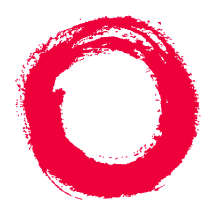

# **Lucent Technologies**<br>Bell Labs Innovations

# **DEFINITY® Enterprise Communications Server**

Release 8.2 Administration for Network Connectivity

> 555-233-504 Comcode 108678749 Issue 1 April 2000

### **Copyright 2000, Lucent Technologies All Rights Reserved Printed in U.S.A.**

#### **Notice**

Every effort was made to ensure that the information in this book was complete and accurate at the time of printing. However, information is subject to change.

#### **Your Responsibility for Your System's Security**

Toll fraud is the unauthorized use of your telecommunications system by an unauthorized party, for example, persons other than your company's employees, agents, subcontractors, or persons working on your company's behalf. Note that there may be a risk of toll fraud associated with your telecommunications system and, if toll fraud occurs, it can result in substantial additional charges for your telecommunications services.

You and your system manager are responsible for the security of your system, such as programming and configuring your equipment to prevent unauthorized use. The system manager is also responsible for reading all installation, instruction, and system administration documents provided with this product in order to fully understand the features that can introduce risk of toll fraud and the steps that can be taken to reduce that risk. Lucent Technologies does not warrant that this product is immune from or will prevent unauthorized use of common-carrier telecommunication services or facilities accessed through or connected to it. Lucent Technologies will not be responsible for any charges that result from such unauthorized use.

#### **Lucent Technologies Fraud Intervention**

If you *suspect that you are being victimized* by toll fraud and you need technical support or assistance, call Technical Service Center Toll Fraud Intervention Hotline at 1 800 643-2353 or contact you Lucent representative.

#### **Federal Communications Commission Statement**

**Part 15: Class A Statement.** This equipment has been tested and found to comply with the limits for a Class A digital device, pursuant to Part 15 of the FCC Rules. These limits are designed to provide reasonable protection against harmful interference when the equipment is operated in a commercial environment. This equipment generates, uses, and can radiate radio-frequency energy and, if not installed and used in accordance with the instructions, may cause harmful interference to radio communications. Operation of this equipment in a residential area is likely to cause harmful interference, in which case the user will be required to correct the interference at his own expense.

**Part 68: Network Registration Number**. This equipment is registered with the FCC in accordance with Part 68 of the FCC Rules. It is identified by FCC registration number AS593M-13283-MF-E.

**Part 68: Answer-Supervision Signaling.** Allowing this equipment to be operated in a manner that does not provide proper answer-supervision signaling is in violation of Part 68 Rules. This equipment returns answer-supervision signals to the public switched network when:

- Answered by the called station
- Answered by the attendant
- Routed to a recorded announcement that can be administered by the CPE user

This equipment returns answer-supervision signals on all DID calls forwarded back to the public switched telephone network. Permissible exceptions are:

- A call is unanswered
- A busy tone is received
- A reorder tone is received

### **Canadian Department of Communications (DOC) Interference Information**

This digital apparatus does not exceed the Class A limits for radio noise emissions set out in the radio interference regulations of the Canadian Department of Communications.

Le Présent Appareil Nomérique n'émet pas de bruits radioélectriques dépassant les limites applicables aux appareils numériques de la class A préscrites dans le reglement sur le brouillage radioélectrique édicté par le ministére des Communications du Canada.

#### **Trademarks**

See the preface of this document.

### **Ordering Information**

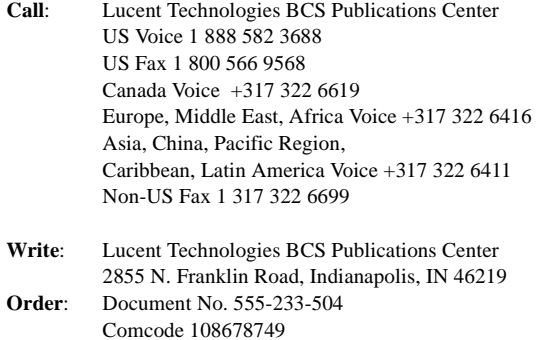

Issue 1, April 2000 For additional documents, refer to the appedix, "References."

You can be placed on a standing order list for this and other documents you may need. Standing order will enable you to automatically receive updated versions of individual documents or document sets, billed to account information that you provide. For more information on standing orders, or to be put on a list to receive future issues of this document, contact the Lucent Technologies Publications Center.

### **European Union Declaration of Conformity**

The "CE" mark affixed to the DEFINITY® equipment described in this book indicates that the equipment conforms to the following European Union (EU) Directives:

- Electromagnetic Compatibility (89/336/EEC)
- Low Voltage (73/23/EEC)
- Telecommunications Terminal Equipment (TTE) i-CTR3 BRI and i-CTR4 PRI

For more information on standards compliance, contact your local distributor.

#### **Comments**

To comment on this document, return the comment card at the front of the document.

#### **Acknowledgment**

This document was prepared by Product Documentation Development, Lucent Technologies, Denver, CO.

# **Contents**

#### BDVA Y LARETA T "三肉水吃"的 ATHRAKING TALA

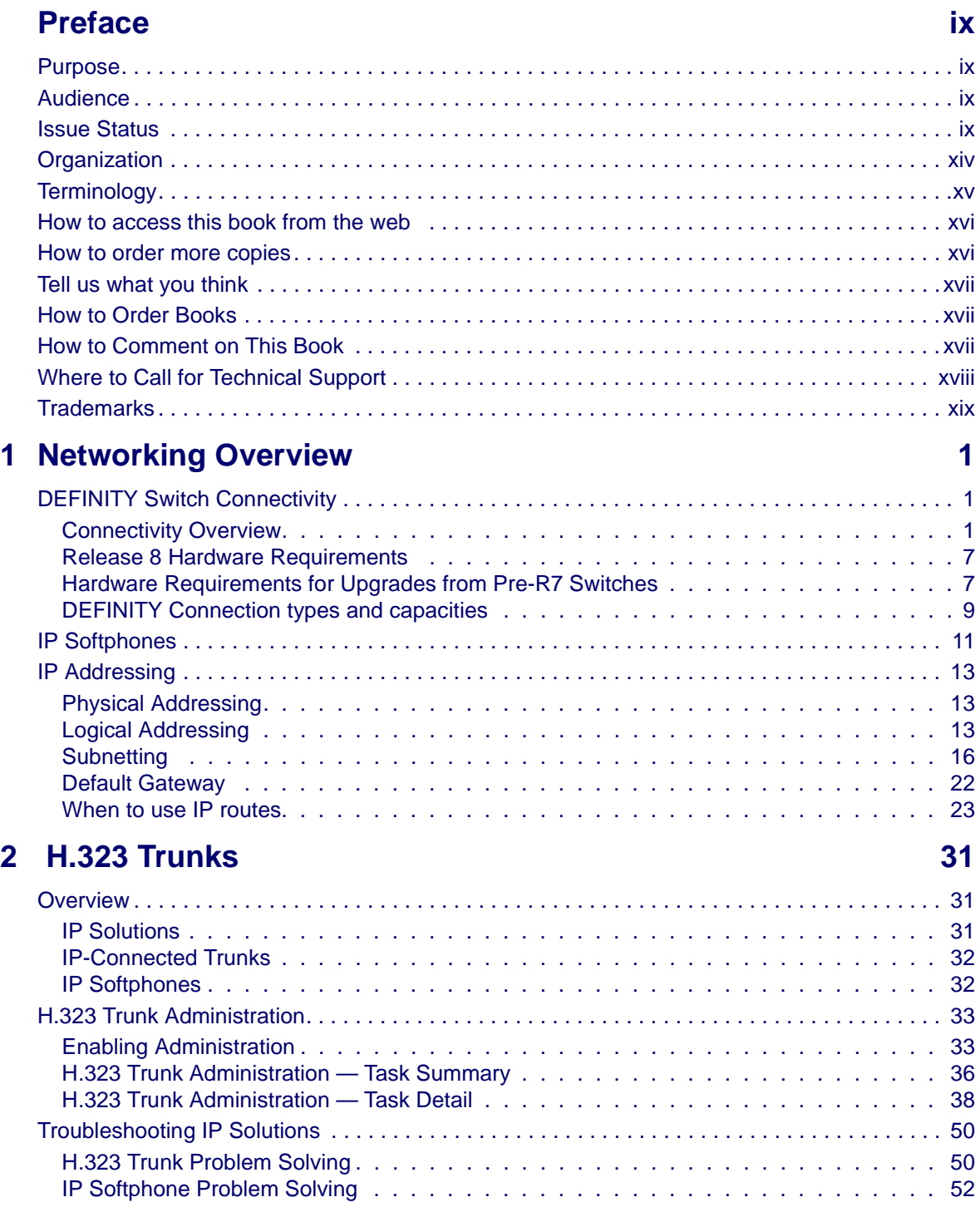

LATEROAL FRAME STATES

LL FEDDI LI DA

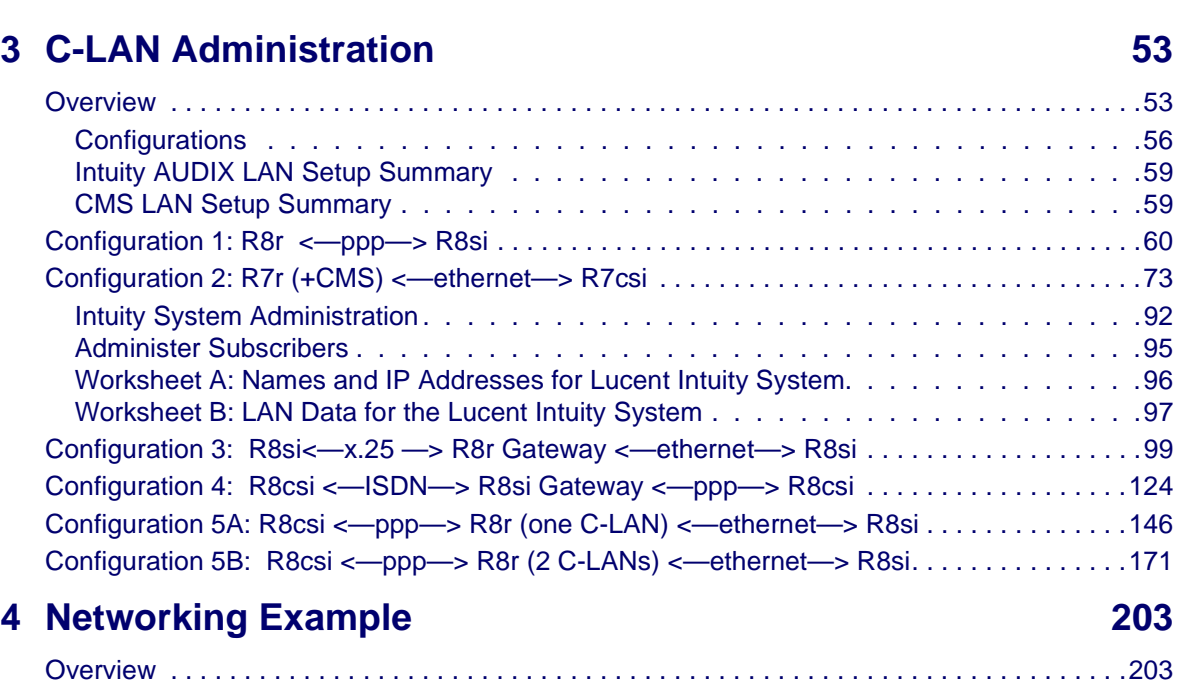

三环抗全三元法 生生 计非正义 医单位形式生态

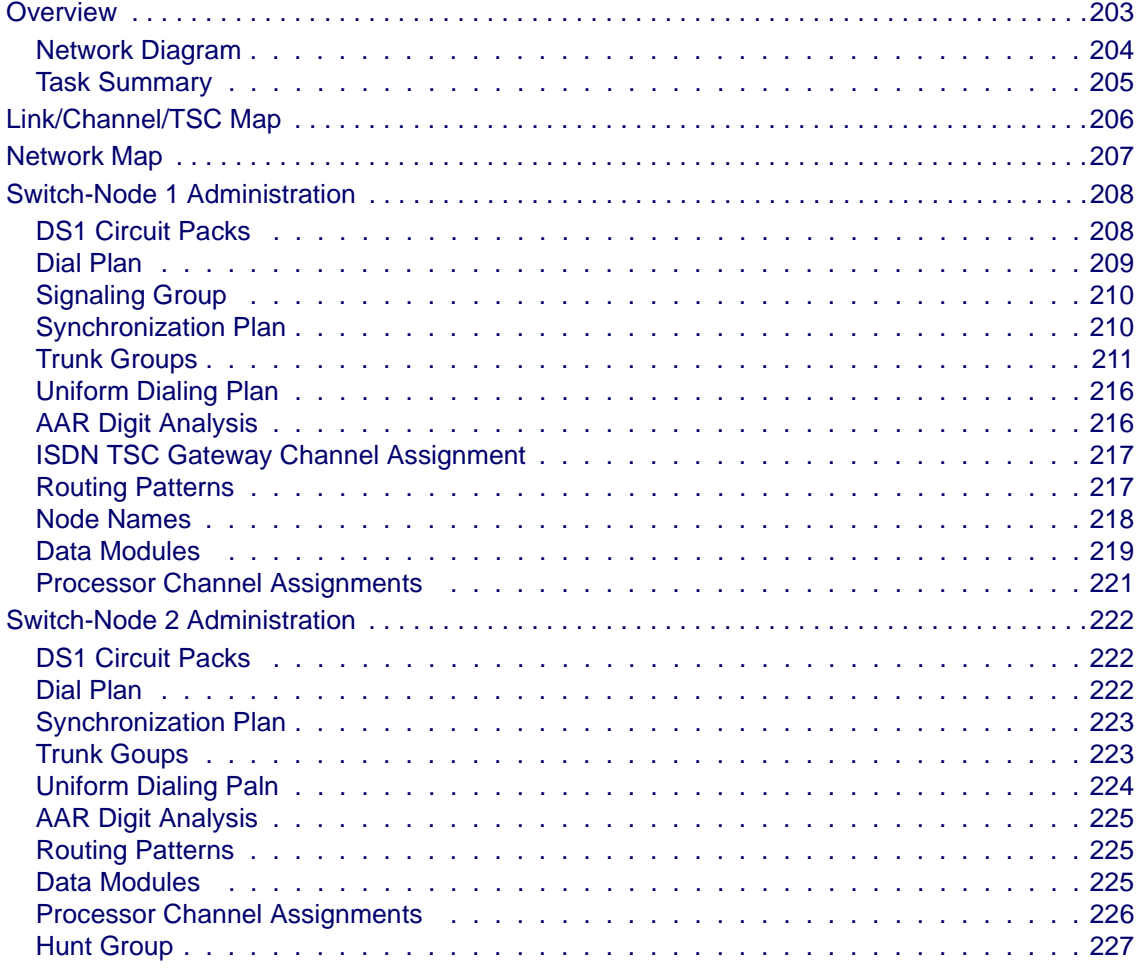

ESTORE HOME STATISTICTION

152大星公""三天为大星"大诗"15"大王大""三王为太王"

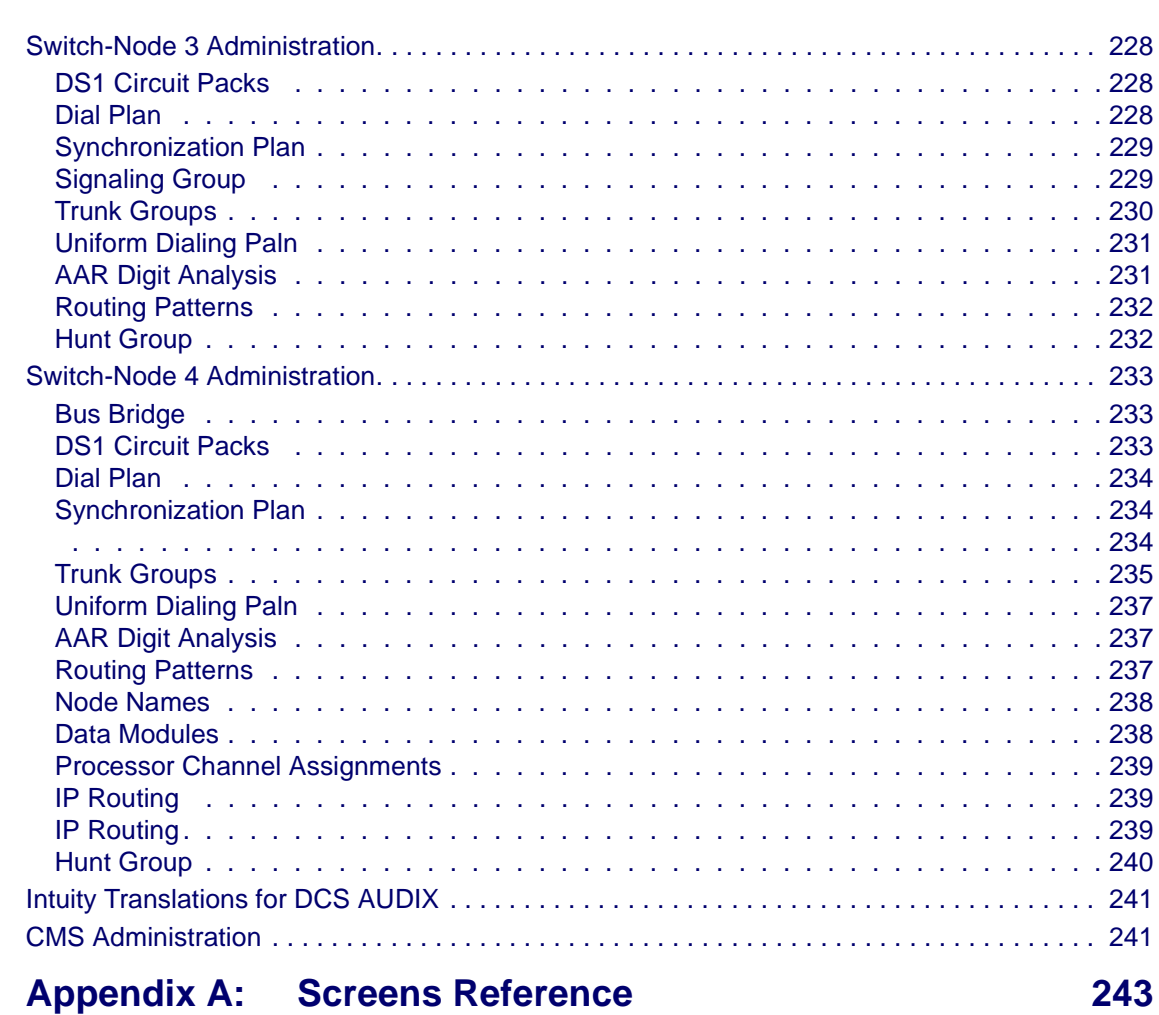

MENDER AT TACHER BEAR AND

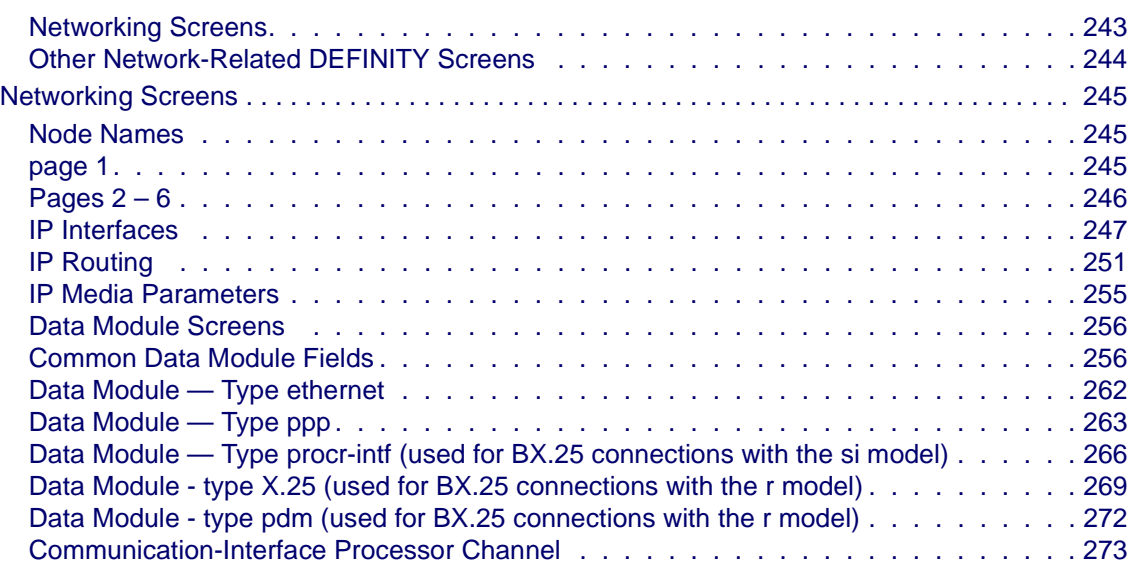

LA EROS ERGLE SINTY

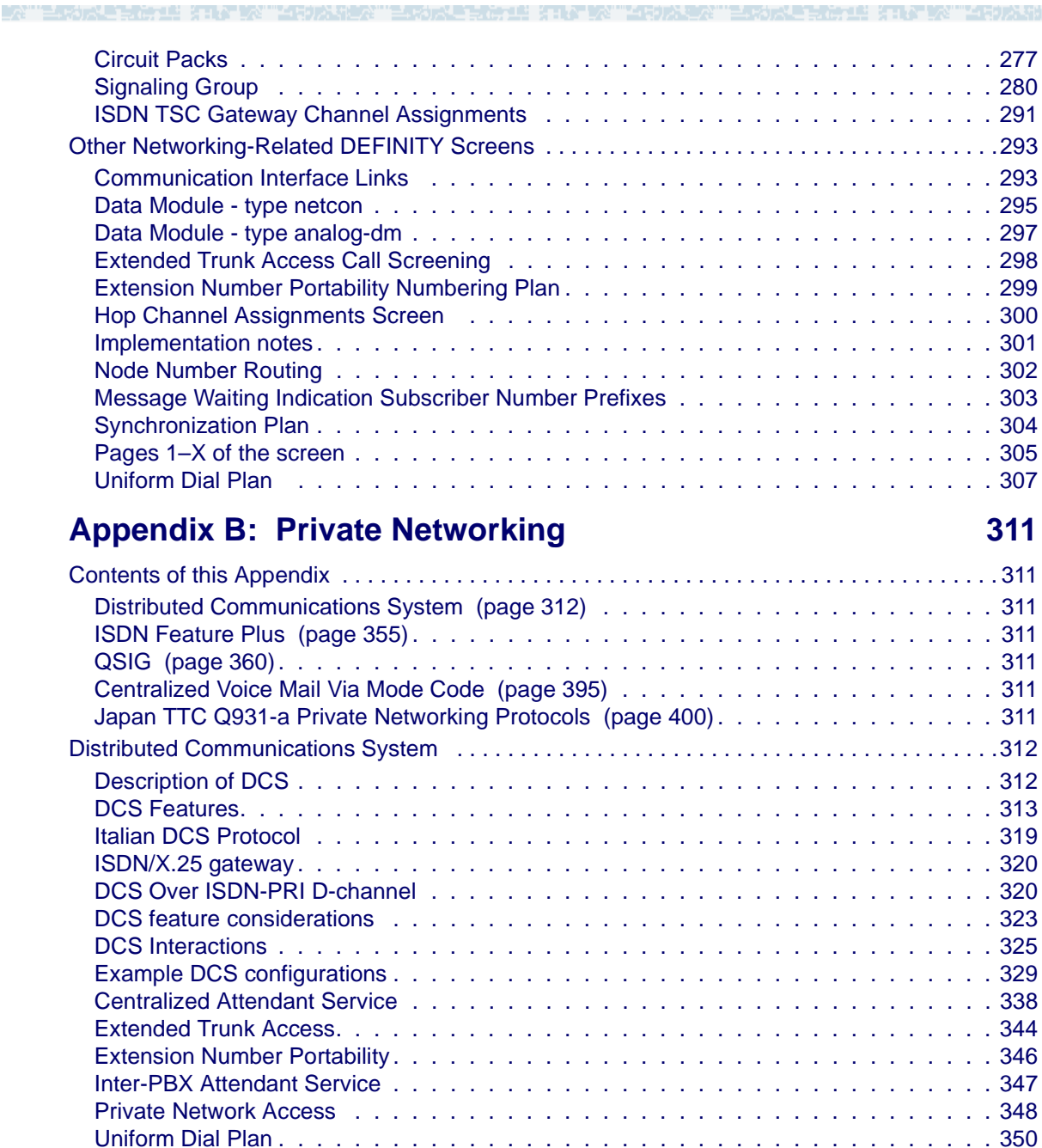

[ISDN Feature Plus . . . . . . . . . . . . . . . . . . . . . . . . . . . . . . . . . . . . . . . . . . . . . . . . . . . . . . . . .355](#page-374-0) [How to administer ISDN Feature Plus . . . . . . . . . . . . . . . . . . . . . . . . . . . 355](#page-374-1) [Description . . . . . . . . . . . . . . . . . . . . . . . . . . . . . . . . . . . . . . . . . 356](#page-375-0) [Differences in Inserted Digits field . . . . . . . . . . . . . . . . . . . . . . . . . . . . . 356](#page-375-1) [Interrogation . . . . . . . . . . . . . . . . . . . . . . . . . . . . . . . . . . . . . . . . 357](#page-376-0) [Interactions . . . . . . . . . . . . . . . . . . . . . . . . . . . . . . . . . . . . . . . . . 357](#page-376-1)

음력 사용장" 금자가신은 남자가의 경기장 [X""음력가소련

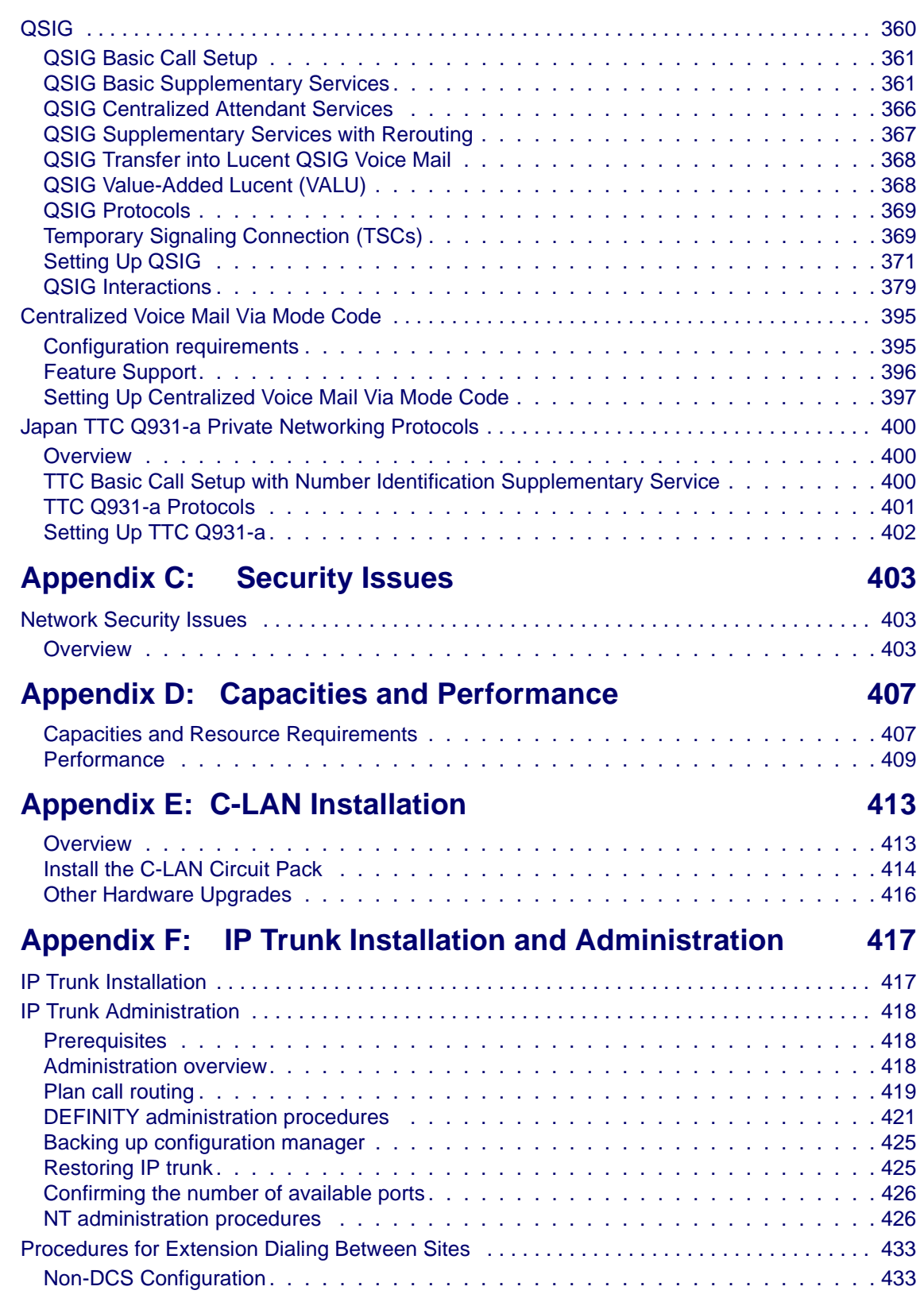

"不同办法和公平"三天为大量主要决定单 计非公司文

**A BASK TRACK** 

LATE FOREFREE SINTER

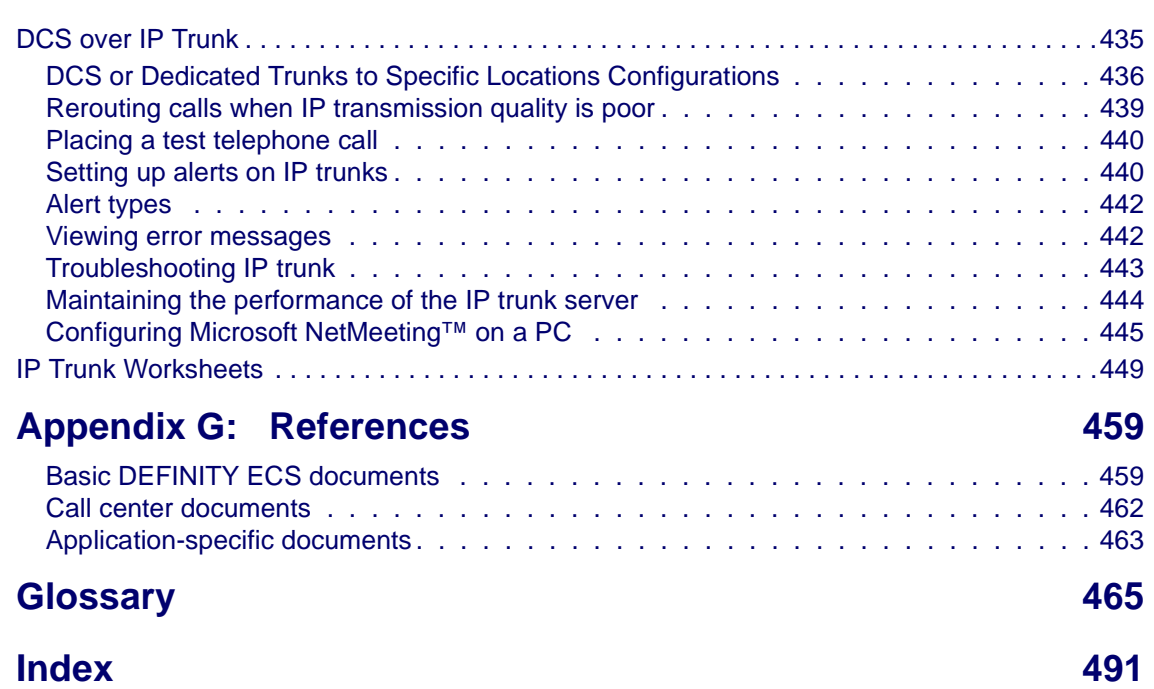

医毛毛细胞 生化学的

**PERSONAL PROPERTY** 

ESPORTE EXISTE STATISTICS IN AUTORITA

# **Preface**

<span id="page-8-0"></span>**This book describes how to administer connections between DEFINITY**® **ECS switches (csi, si, and r models). The main focus is on TCP/IP for DCS signaling, introduced with DEFINITY Release 7, and H.323 trunks, introduced with DEFINITY Releases 8.**

# <span id="page-8-1"></span>**Purpose**

This document provides the information needed to understand and administer the connections between DEFINITY ECS systems in a network using IP connections. It does *not* cover the installation or upgrade procedures for establishing physical connectivity between DEFINITY switches or for connecting the CMS and Intuity AUDIX adjuncts to a DEFINITY switch — that information is contained in the upgrades and installation documents listed in the References section.

# <span id="page-8-2"></span>**Audience**

This document is intended for anyone involved in planning, designing, or administering DEFINITY ECS systems as part of networks using IP connectivity.

# <span id="page-8-3"></span>**Issue Status**

First issued for DEFINITY ECS Release 7, this update includes Release 8 new hardware and administration, as described below.

**IP Interface assembly** The Release 8 IP Interface assembly is a 3-slot wide TN802B circuit pack. It enables the transmission of voice and signaling data over IP connections. It can be used in one of two operating modes:

- **•** MedPro mode enables H.323 tie trunks over IP connections
- **•** IP trunk mode (as in Release 7) enables emulation of DS1 trunks over IP connections.

Each IP Interface assembly operates in either Medpro mode or IP trunk mode for all trunks assigned to it — it cannot mix modes. The MedPro mode is the normal operating mode for R8 systems. The IP Trunk mode is used only for compatibility with existing R7 systems that cannot be upgraded to R8.

The C-LAN (TN799B) circuit pack is required to handle signaling for the Medpro mode. C-LAN can be used, but is not required, for signaling in the IP Trunk mode.

Administration for the MedPro mode includes the H.323 trunking introduced with Release 8 and is documented in Chapter 2. Administration for the IP trunk mode is documented in Appendix F and is unchanged from Release 7.

**Screen Changes** In Release 8, the following changes have been made to screens related to IP networks.

∎G an Mar

# **Ethernet Data Module screen**

The ethernet Data Module screen is changed in Release 8.

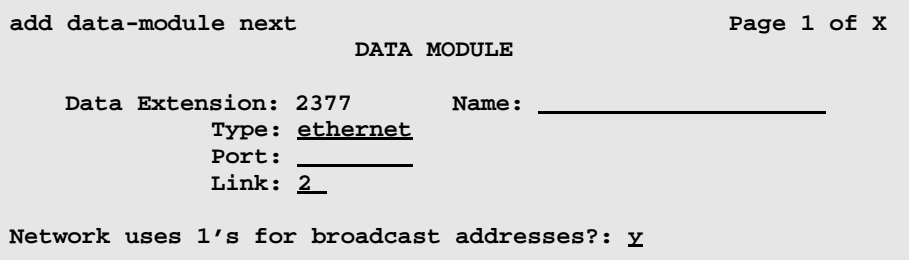

- **1** The following fields have been *removed* from the ethernet Data Module screen:
	- **•** Broadcast Address
	- **•** Automatic Subnet Routing

The Broadcast Address field previously enabled you to specify that broadcast messages are to be sent to a subset of the host's subnet. Now, broadcast messages are always sent to the host's full subnet.

The Automatic Subnet Routing field previously enabled you to disable automatic subnet routing. Now, automatic subnet routing is always enabled.

- **2** The following fields have been *moved* from the ethernet Data Module screen to the new IP Interfaces screen:
	- **•** Enable Link?
	- **•** Node Name
	- **•** Subnet Mask
- **3** The following field is *added* to the ethernet Data Module screen:
	- **•** Network uses 1's for broadcast addresses?

This field enables you to accommodate systems on your network that use the older method of putting 0's instead of 1's in the host portion of a broadcast address.

一样的人 三十八万里 法非公司

te de la component de la partir de la component de la partir de la partir de la component de la partir de la c

## **ppp Data Module screen**

The ppp Data Module screen is changed in Release 8.

```
add data-module 1994 
                                                                   Page 1 of x
                           DATA MODULE
     Data Extension: 1994 Name: _ppp on link 4 to node 4___ BCC: 2
              Type: ppp
              Port: 01c1502 COR: 1
              Link: <u>4</u> TN: 1
        Enable Link? n
         Node Name: ppp14
       Subnet Mask: 255.255.255.0 
Establish Connection: y
DESTINATION
             Digits: 7241991_________
          Node Name: ppp41___________
               CHAP? n
```
The following fields have been *added* to the ppp Data Module screen:

**•** Subnet Mask

The Mask field enables you to specify a subnetwork for the IP address of this node.

**iP routing and the IP Route screen**

```
add ip-route next Page 1 of 1 Page 1 of 1
                      IP ROUTING 
    Route Number: 3 
 Destination Node: 
          Gateway: 
      C-LAN Board: 
           Metric:
```
The following fields have been *added* to the IP Routing screen:

• Route Type — display only

For the display, change, and list IP Route commands, a display-only field, Route Type, indicates whether this IP route is a "host" or "network" route. Whether an IP route is a host or network route is determined by the Destination Node IP address and the subnet mask associated with that address.

## **New Fields**

In addition to the R8 screen changes described above, the following screens have new fields that specify IP trunk or IP Softphone parameters:

- **•** Optional Parameter (System-Parameters Customer Options)
- **•** Trunk Groups
- **•** Signaling Group
- **•** Station
- **•** Several Status and Measurement screens

**New Screens** In Release 8, the following IP-related screens are new.

# **IP Interfaces screen**

The IP Interfaces screen is new for Release 8.

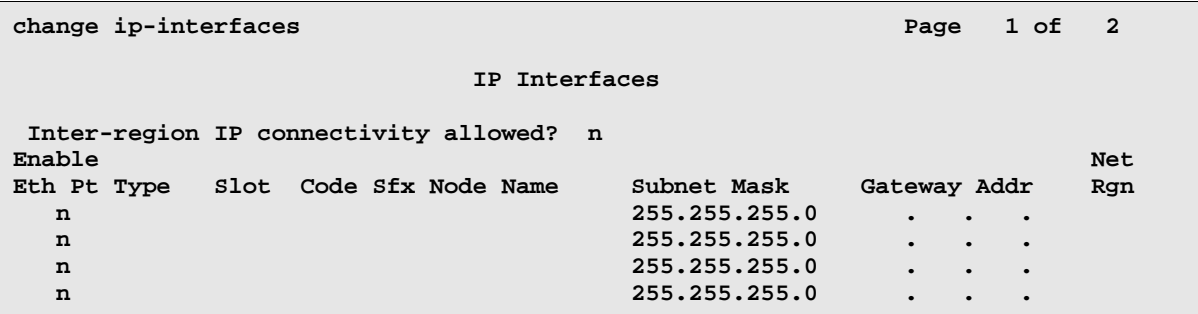

The fields for this screen are described in Appendix A, "Screens Reference."

## **IP Media Parameters**

The IP Media Parameters screen specifies the type of codecs available for voice processing. The order in which you list the codecs is the order in which the system will use them. This screen also specifies the range of audio port numbers available.

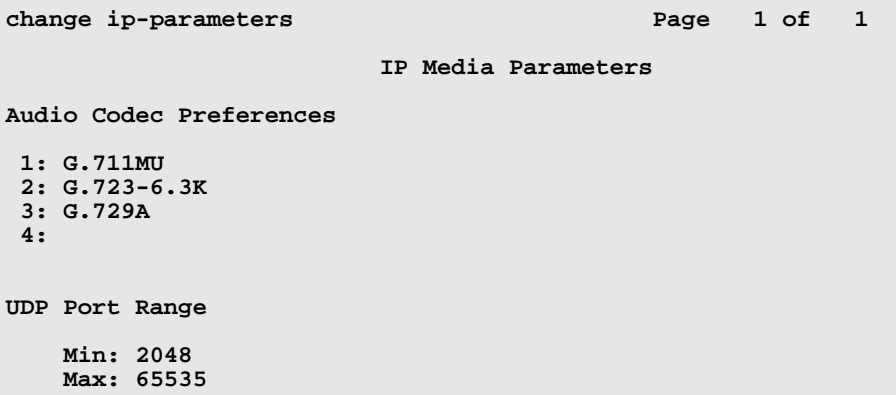

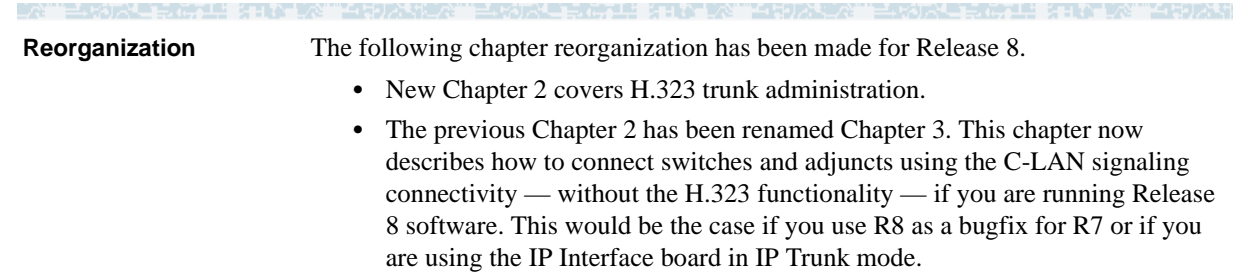

- **•** Chapter 3 has been renamed Chapter 4. The example network is the same as for R7 with the Data Module and IP Interfaces screens updated. A subsequent issue of this book will add MedPro functionality in the example network.
- **•** The appendix sections are organized as in R7 and updated for R8 changes.

# <span id="page-13-0"></span>**Organization**

This document is organized into four chapters and seven appendixes. Chapter 2 gives the essential information needed to administer H.323 trunk connections.

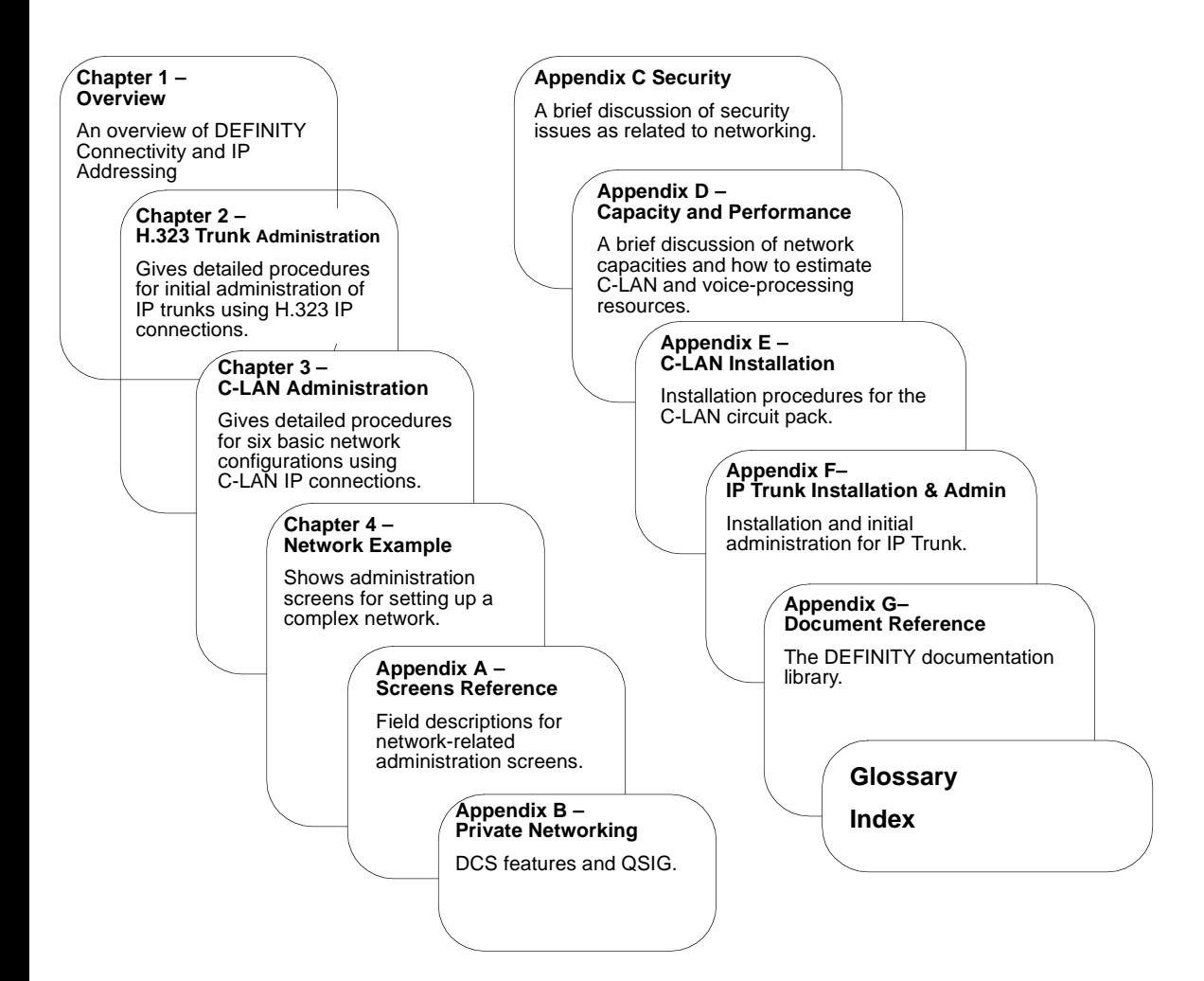

无法无辜 法判决 医心理性有力分解

# <span id="page-14-0"></span>**Terminology**

and a strong with the

The terms *form*, *screen* and *node* are used in this book with somewhat different meanings than in previous documents. The usage of the terms *MedPro* and *IP Interface* in this book deserve an explanation.

医心动脉炎 医毛囊神经炎 经合同的 地名

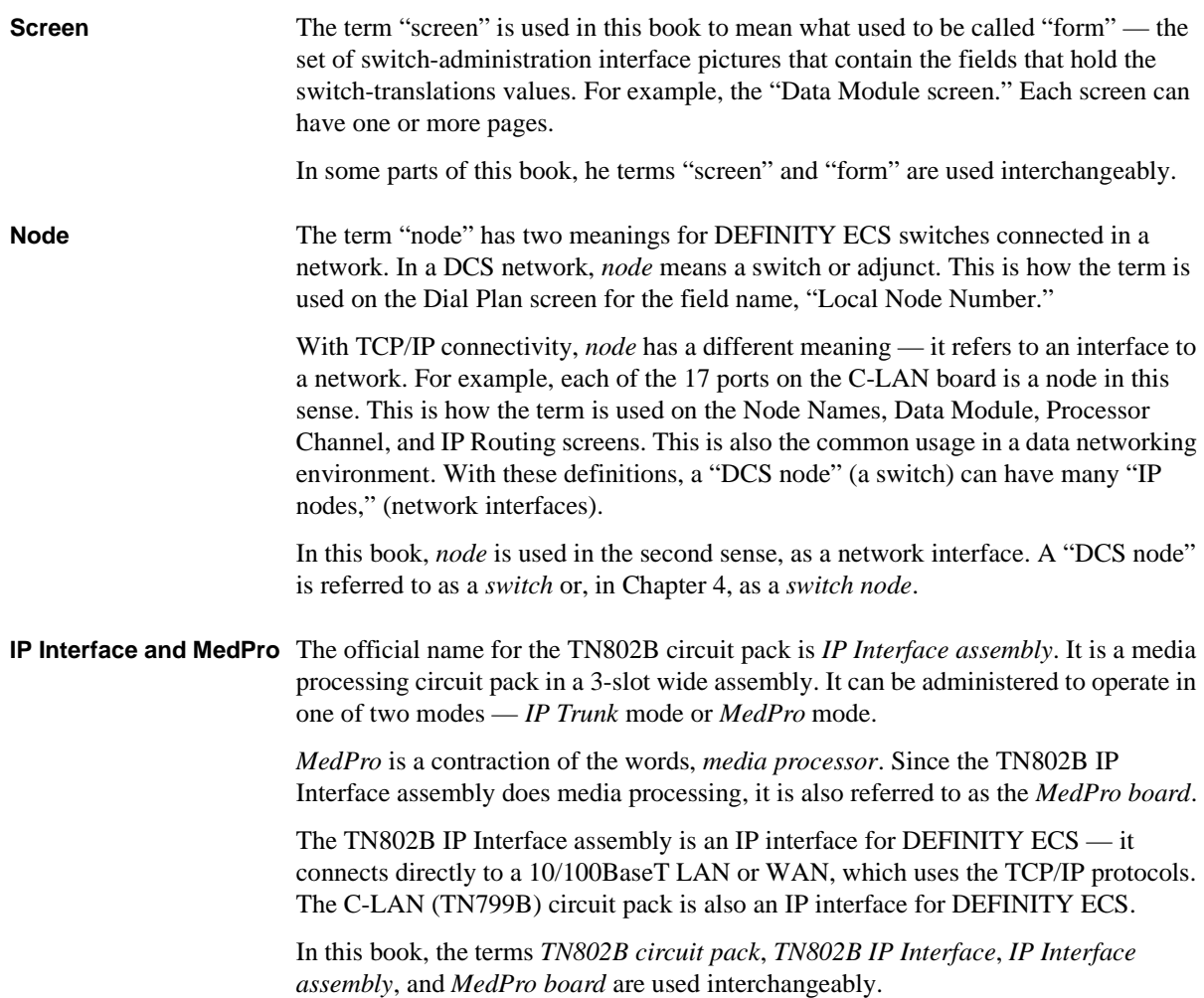

# <span id="page-15-0"></span>**How to access this book from the web**

If you have internet access, you can view and download the latest version of *DEFINITY ECS Release 8.2 Administration for Network Connectivity*. To view the book, you must have a copy of Adobe Acrobat Reader (www.adobe.com).

To access the latest version:

- **1** Access the Customer Self-Service Center web site at http://www.lucent.com/enterprise/selfservice
- **2** Click **Information Resources**.
- **3** Click **ELMO**
- **4** Enter your IL to access the library.
- **5** Enter **555-233-504** (the document number) to view the latest version of the book.

To access this book from within the Lucent intranet, go to www.prodpubs.lucent.com.

# <span id="page-15-1"></span>**How to order more copies**

- Call: Lucent Technologies Publications Center Voice 1-800-457-1235 Fax 1-800-457-1764 International Voice 317-322-6416 International Fax 317-322-6699
- Write: Lucent Technologies Publications Center 2855 N. Franklin Road, Indianapolis, IN 46219
- Order: Document No. 555-233-504 Comcode 108678749, Issue 1, April 2000

We can place you on a standing order list so that you will automatically receive updated versions of this book. For more information on standing orders, or to be put on a list to receive future issues of this book, please contact the Lucent Technologies Publications Center.

# <span id="page-16-0"></span>**Tell us what you think**

Let us know what you like or don't like about this book. Although we can't respond personally to all your feedback, we promise we will read each response we receive. You can use the comment card at the back of the book or send us your feedback in your own format.

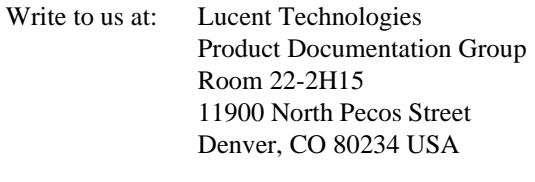

Fax to: 303-538-1741

Send email to: document@drmail.lucent.com

# <span id="page-16-1"></span>**How to Order Books**

In addition to this book, other description, installation and test, maintenance, and administration books are available. A complete list of DEFINITY books can be found in the *Business Communications System Publications Catalog*, 555-000-010.

This book and any other DEFINITY books can be ordered directly from the Lucent Technologies Business Communications System Publications Fulfillment Center at 1-317-322-6791 or toll free at 1-800-457-1235.

# <span id="page-16-2"></span>**How to Comment on This Book**

Lucent Technologies welcomes your feedback. Please fill out the reader comment card found at the front of this manual and return it. Your comments are of great value and help improve our documentation.

If the reader comment card is missing, FAX your comments to 1-303-538-1741 or to your Lucent Technologies representative, and mention this book's name and number, *DEFINITY ECS Release 8.2 Administration for Network Connectivity*, 555-233-501.

a da da wasan ƙw

# <span id="page-17-0"></span>**Where to Call for Technical Support**

Use the telephone numbers in the following table for technical support.

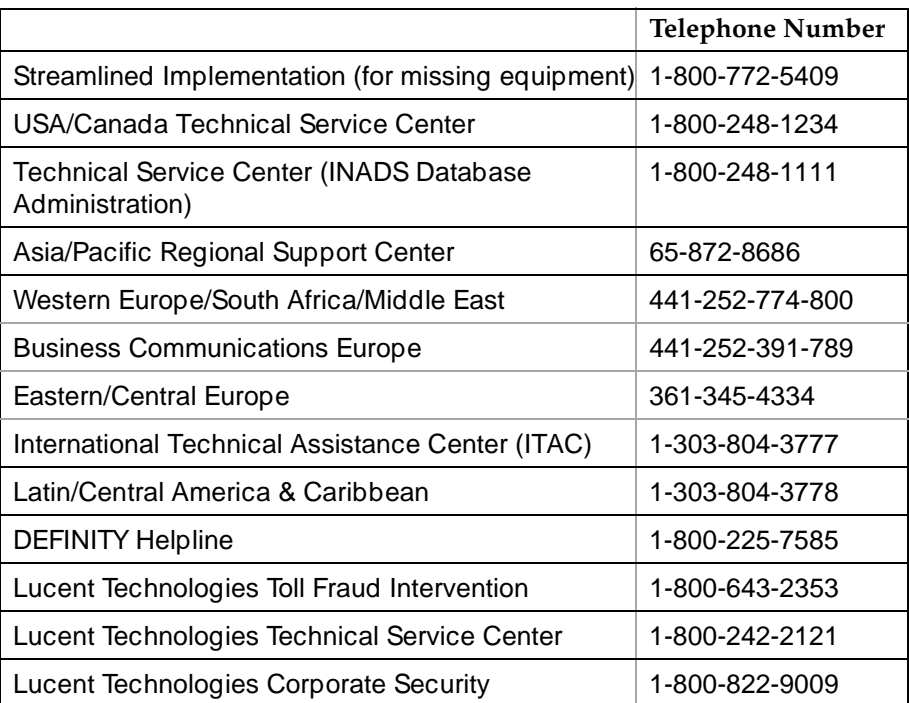

# <span id="page-18-0"></span>**Trademarks**

The following are trademarks or registered trademarks of Lucent Technologies:

- **•** 5ESS™, 4ESS™
- **•** AUDIX®
- **•** Callvisor®
- **•** Callmaster®
- **•** CentreVu™
- CONVERSANT<sup>®</sup>
- **•** DEFINITY®
- **•** DIMENSION®
- **•** INTUITY™
- **•** MERLIN®
- **•** VOICE POWER®

The following are trademarks or registered trademarks of AT&T:

- **•** ACCUNET®
- **•** DATAPHONE®
- MEGACOM<sup>®</sup>
- MULTIQUEST<sup>®</sup>
- **•** TELESEER®

The following are trademarks or registered trademarks of other companies:

- **•** Acrobat® is a registered trademark of Adobe Systems Incorporated
- MS-DOS<sup>®</sup> (registered trademark of the Microsoft Corporation)
- MULTIQUEST<sup>®</sup> (registered trademark of Telecommunications Service)
- ProShare<sup>®</sup> (registered trademark of Intel Corporation)
- UNIX<sup>®</sup> (trademark of the Novell Corporation)

# **Trademarks** Preface

IN TENDELECTION STATING TENDELECTIONS FOR IN THE INTERNATIONAL STATING TENDELECTION

# **1 Networking Overview**

<span id="page-20-0"></span>**This chapter provides background information that will help you understand and use the information in the remainder of the book. There are two major sections in this chapter. The first section describes how DEFINITY ECS switches can be connected, with a focus on IP connectivity. The second section describes IP addressing and subnetting.**

# <span id="page-20-1"></span>**DEFINITY Switch Connectivity**

This section describes the basic components of a network of DEFINITY switches and how voice and signaling data are transmitted between switches for the different types of switch connections. It also provides a summary of the administration procedures for connecting switches via an IP network (using the C-LAN and TN802B-MedPro circuit packs).

# <span id="page-20-2"></span>**Connectivity Overview**

**Why connect switches?** DEFINITY switches can be connected in various ways for various reasons. The main motivation for connecting switches is to enable people within an enterprise to easily communicate with one another, regardless of their physical location or the particular communications server they are assigned to. Inter-switch connections also enable the sharing of communications resources such as messaging and Call Center services.

**What kinds of connections are possible?**

# **Trunks**

Switches communicate with each other over *trunk* connections. There are several kinds of trunks — each kind provides a different set of services for the connection. Commonly used trunk types are (Central Office) *CO trunks*, which provide connections to the public telephone network through a central office, and *tie trunks*, which provide connections between switches in a private network.

These and other common trunk types are described in *DEFINITY ECS Administrator's Guide*, 555-233-506.

DEFINITY ECS Release 8 introduces the H.323 trunk, which allows voice and fax data to be transmitted over the Internet to another DEFINITY system with H.323 Trunk capability. The H.323 trunk supports Q.931 services such as DCS+ and QSIG.

## **Networks**

When two or more switches are connected via tie trunks, they form a private network. There are two basic types of networks for Lucent switches:

- **•** Main-satellite/tributary (MS/T) A network of switches in which a *main* switch is fully functional and provides attendants and CO trunks for connected *satellite* switches. *Tributary* switches are connected to the main and may have their own attendant and CO trunks. The main switch may be connected to one or more Electronic tandem networks (ETNs).
- **•** Electronic tandem network (ETN) A wide-area network of switches in which a call can tandem through one or more switches on its way from the originating switch to the destination switch. ETNs have a uniform dial plan (UDP), automatic alternate routing (AAR), and automatic route selection (ARS).

AT&T provides a service called *software-defined network* (SDN) that allows you to build a private network through the AT&T public network facilities. An ETN can be combined with an SDN to form a hybrid (ETN/SDN) network.

The switches in MS/T or ETN networks need to be provisioned with special DEFINITY networking software packages.

# **DCS**

Distributed Communications System (DCS) is a messaging overlay for ETN or MS/T networks. The overlay provides signaling connections between network nodes that enable certain key call features to operate transparently across the DCS network. That is, the transparent features appear to operate as if the switches in the DCS network were a single switch. For example, the DCS Call Coverage feature enables calls to an extension on one switch to be covered by extensions on a remote switch in the network.

DCS consists of two components — routing and message signaling. Routing the message requires one of several networking software packages. Typically, UDP is used singe it is included with DCS at no additional charge.

Although DCS is actually a messaging overlay for an existing network, it is commonly thought of as a type of network itself. In this document, we will refer to DCS in this way — *DCS network* will refer to a cluster of switches that are part of an existing ETN or MS/T network and are also administered for DCS.

In addition to the normal tie-trunk connections for the transmission of voice and call-control data, DCS requires a special signaling connection to carry the information needed to make the DCS features work. This signaling connection, or link, between two switches in a DCS network can be implemented in one of three ways:

- **•** over a processor interface (PI) channel (on the si model) or a packet gateway (PGATE) channel (r model) using the X.25 protocol
- **•** over an ISDN-PRI D-channel (csi, si, or r models)
- **•** over a TCP/IP (either PPP or 10Base-T Ethernet) connection (csi, si, or r models)

**Note:** The csi model does not support X.25 connections.

TCP/IP signaling connections were introduced with DEFINITY Release 7. Starting with R7, X.25 was no longer sold with new systems. R7 and later new systems ship with only TCP/IP connections or ISDN-PRI for DCS signaling. However, existing systems with X.25 and/or ISDN-PRI DCS signaling can be upgraded to the latest version and keep those signaling links, or a new system can be added to an existing DCS network. Connections to the CMS Call Center and Intuity AUDIX adjuncts can use either X.25 or 10Base-T DCS signaling.

When a DCS network uses a mixture of two or three of the different DCS signaling types, one or more switches in the network must act as a *gateway.* A gateway switch is connected between two switches using different signaling protocols and the gateway enables the two end switches to communicate by converting the signaling messages between the two protocols. A gateway switch can provide conversion between two or all three of the signaling protocols, but only one protocol can be used for DCS signaling between any two switches.

**What is transmitted between connected switches?**

A telephone call consists of voice (bearer) data and call-signaling data. If the call is over a DCS network, DCS signaling data is also required. The DCS signaling data is sent over a separate path from the voice and call-signaling data.

# **Call-signaling data**

The call-signaling data includes messages necessary to set up the call connection, maintain the connection during the call, and remove the connection when the call is finished.

# **DCS-signaling data**

The DCS-signaling data is separate from the call-signaling data. How it gets transmitted depends on the connection type, which determines the type of signaling protocol used.

### **How does the data move between switches?**

[Figure 1](#page-23-0) shows some of the major components of switch connections. Before R7, a call from switch 1 to switch 2, which consists of voice and signaling data, is sent through a trunk circuit pack across a TDM transmission facility to a trunk circuit pack in switch 2. Releases 7 and later add alternate pathways for the call data. In R8 and later releases, Q.931 signaling is used, which enables support for DCS+ and QSIG. The C-LAN circuit pack enables signaling data to be packetized and sent over a LAN, WAN, or the Internet. The IP Interface (TN802B) circuit pack enables voice data and non-DCS signaling data to be sent over IP facilities.

<span id="page-23-0"></span>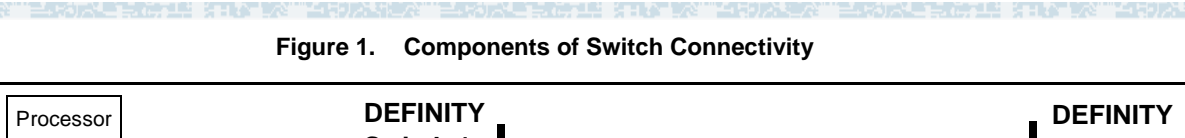

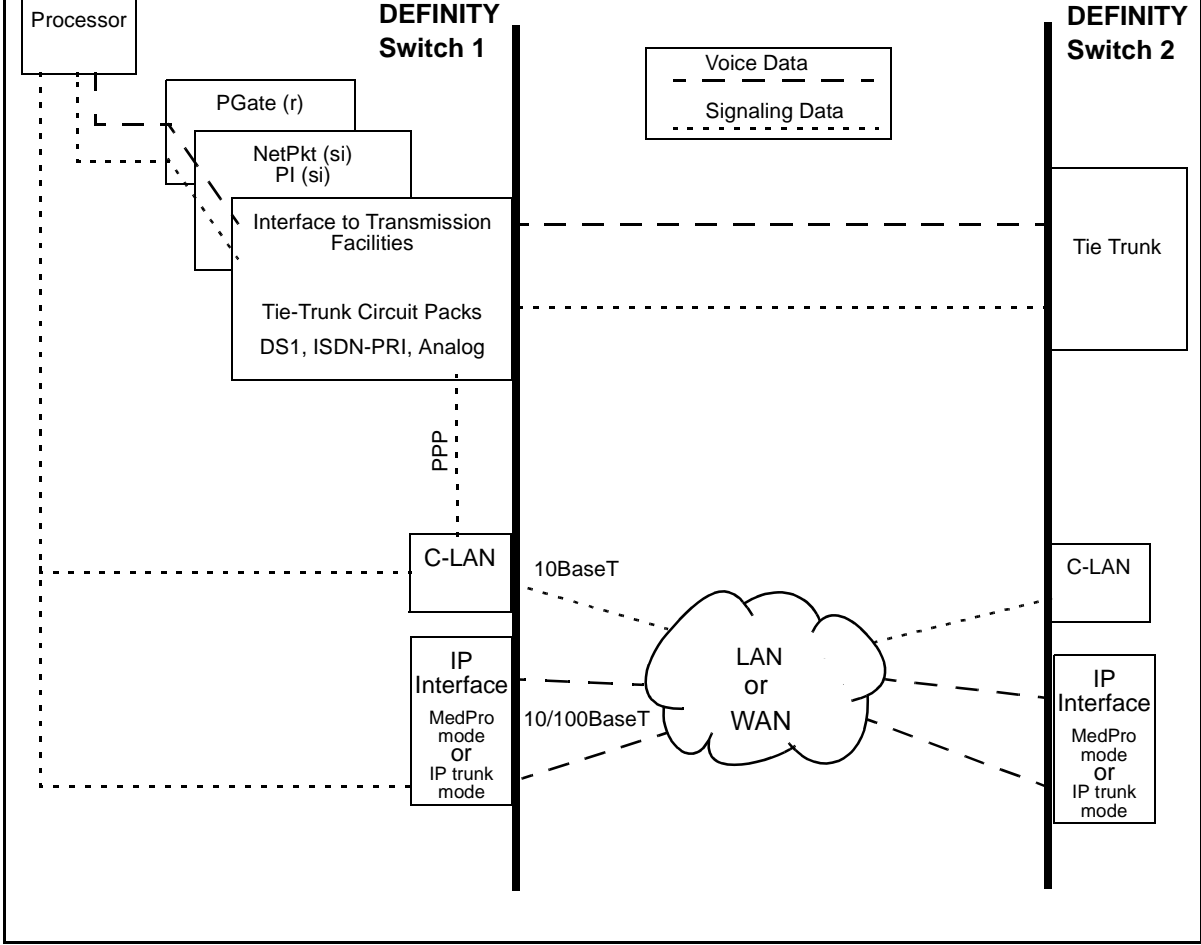

### **What do the components do?**

The function of each circuit pack shown in [Figure 1](#page-23-0) is described below.

# **Processor**

The processor board is the main control element in handling the call. This is the UN332B for the r model, the TN 790B for the si model, and the TN798B for the csi model.

# **PGATE (r only)**

On the r model, the PGATE board (TN577) connects the processor to the packet bus and terminates X.25 signaling.

# **NetPkt (si only)**

The Network control/Packet Interface (NetPkt) board (TN794) replaces the NETCON (TN777B) and the PACCON (TN778) circuit packs in the R7si model. It also replaces the LAPD portion of the PI (TN765) circuit pack.

# **C-LAN**

The C-LAN circuit pack (TN799B) enables signaling data to be transmitted via the TCP/IP protocols across a LAN or WAN. Signaling types include call setup and teardown, registration of IP softphones, TSCs, QSIG and DCS signaling.

The C-LAN circuit pack provides the data link interface between the switch processor and the transmission facilities. C-LAN prepares the signaling information for TCP/IP transmission over one of two pathways — either via an Ethernet LAN or a point to point protocol (PPP) connection — depending on how the data link is administered. If the link is administered for an ethernet connection, the signaling data is sent out on a 10Base-T network, which is connected directly to the C-LAN ethernet port. If the link is administered for a PPP connection, C-LAN inserts the signaling data on the TDM bus for subsequent inclusion (via the switching fabric) in the same DS1 bit stream as the voice transmissions.

The C-LAN board can be inserted in any available port slot. Up to 10 C-LAN boards can be used in the DEFINITY ECS R8r and R8si models — up to 2 C-LAN boards can be used in the R8csi model. Each C-LAN board has 17 ports; port 17 is used for the LAN interface and the other 16 can be used for PPP connections. Up to 508 sockets are available on each C-LAN circuit pack.

# **IP-Interface**

The IP Interface circuit pack (TN802B) enables two switches to transmit voice data between them over an IP network. The TN802B normally operates in the MedPro mode, which enables support of applications that comply with the H.323-v2 protocols. It can also operate in the IP Trunk mode to support R7 IP trunks that emulate DS1 connections.

# **Tie-Trunk Circuit Packs**

The tie-trunk circuit packs provide an interface between the switch and the transmission facilities for voice data, call-signaling data and data. See *System Description*, 555-230-211 for descriptions of tie-trunk (and other) circuit packs.

# **Pre-R7 circuit packs PI (si only)**

The PRI functionality of the Processor Interface (PI) board (TN765) is replaced by the NetPkt board (TN794) in R7. The PI board will no longer be shipped with new systems starting with R7. The PI board is needed in switches upgraded to R7 and later releases only if existing X.25 connections are retained. The PI board has 4 data links that can connect to DS1 tie trunks over the TDM bus for interface to DCS or ISDN applications. The PI board terminates BX.25 and ISDN-PRI link access procedure on the D-Channel (LAPD).

# **NETCON (si only)**

The network controller (NETCON) board (TN77B) is replaced by the NetPkt board (TN794) starting in R7. For pre-R7 systems, NETCON provides an interface to the processor for the port circuit packs on the TDM bus.

# **PACCON (si only)**

The Packet Controller (PACCON) board (TN778) is replaced by the NetPkt board (TN794) starting in R7. For pre-R7 systems, PACCON provides an interface to the processor for D-Channel signaling over the packet bus.

The following table gives a summary of the different types of call connections and how the voice and signaling data are transmitted between switches.

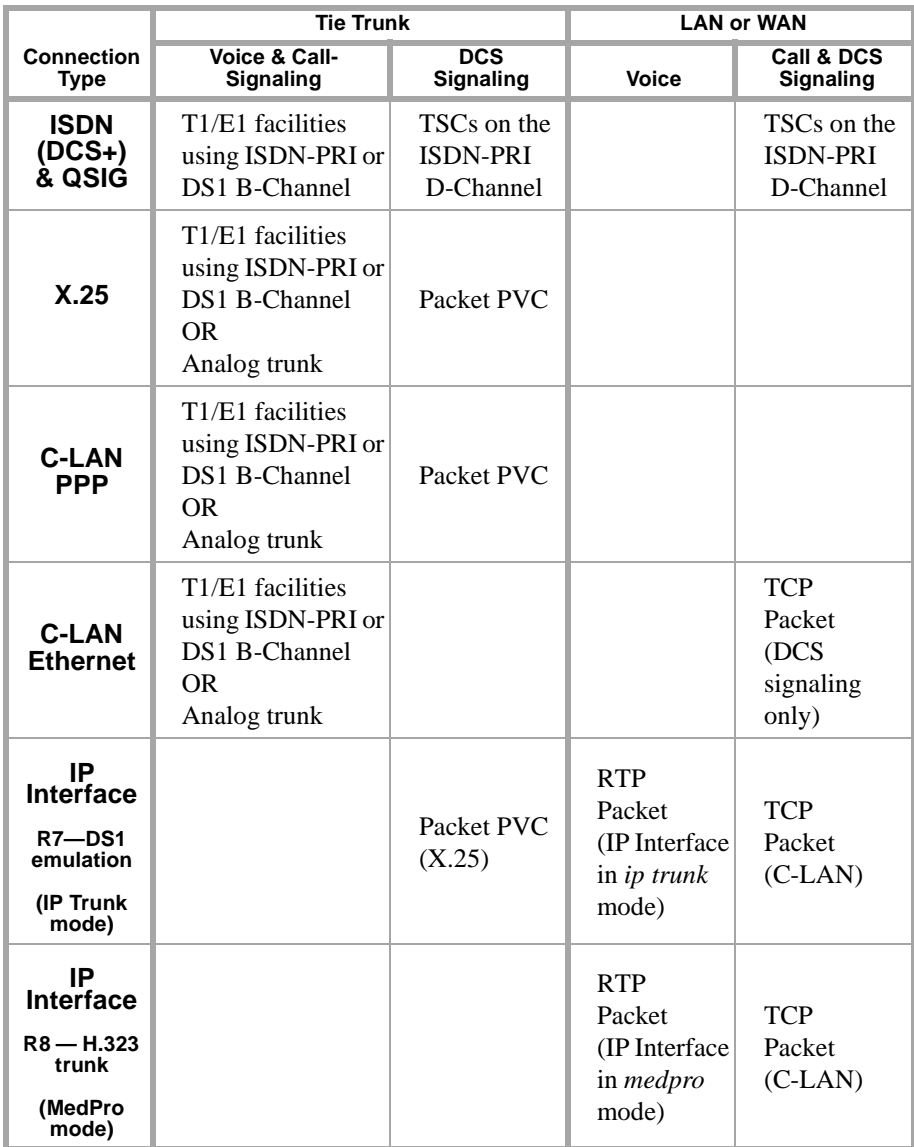

For DCS+, X.25, and ppp connection types, the signaling and voice data are sent together over tie-trunk facilities as TDM-multiplexed frames. The DCS signaling data is sent as packets over a permanent virtual circuit (PVC) on tie-trunk facilities.

For C-LAN Ethernet connections, the signaling and voice data are sent together over tie-trunk facilities as TDM-multiplexed frames. The DCS signaling data is sent as TCP datagrams over an IP network through the C-LAN.

For IP Trunk connections, the voice data is sent over IP facilities as RTP datagrams using the IP Interface assembly (TN802 or TN802B) — each packet can potentially take a different route through the network. The call and DCS signaling data are sent as datagram packets over an IP network using the C-LAN interface. The R7 type of IP trunk (IP Interface operating in *ip trunk* mode) can also use tie-trunk PVC facilities for the DCS signaling.

# <span id="page-26-0"></span>**Release 8 Hardware Requirements**

For the three DEFINITY ECS switch models — csi, si, and  $r$  — Release 8 IP trunking (H.323) and IP Softphone connections require at least one IP Interface (TN802B) circuit pack and at least one C-LAN (TN799B) circuit pack. DEFINITY One requires only the IP Interface circuit pack.

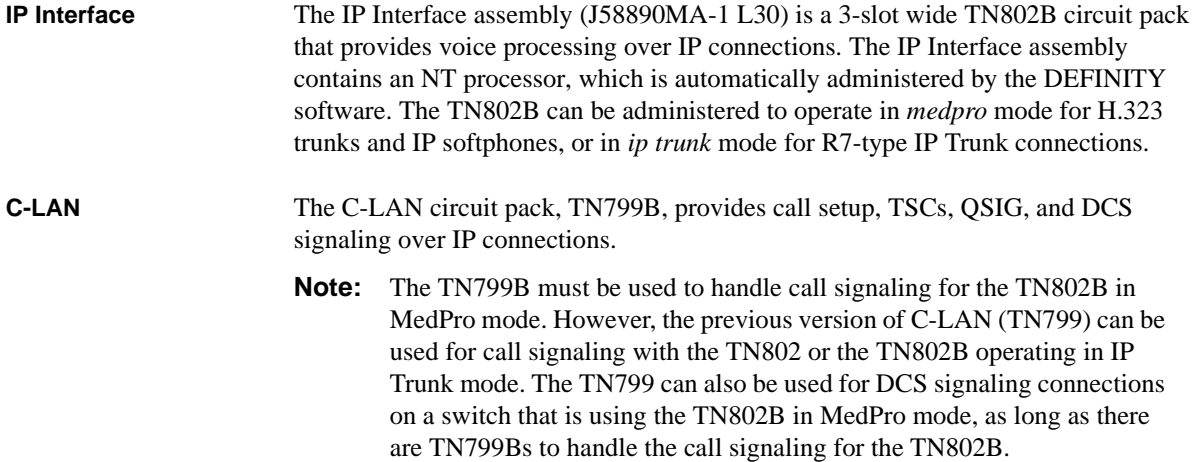

# <span id="page-26-1"></span>**Hardware Requirements for Upgrades from Pre-R7 Switches**

DEFINITY release 7 introduced several hardware changes that are also required for release 8. This section summarizes the hardware changes needed for pre-R7 switches upgrading to R8 for each switch model and each type of non-H.323 connectivity.

**R8r model** The following table shows the hardware required for an upgrade to an R8r.

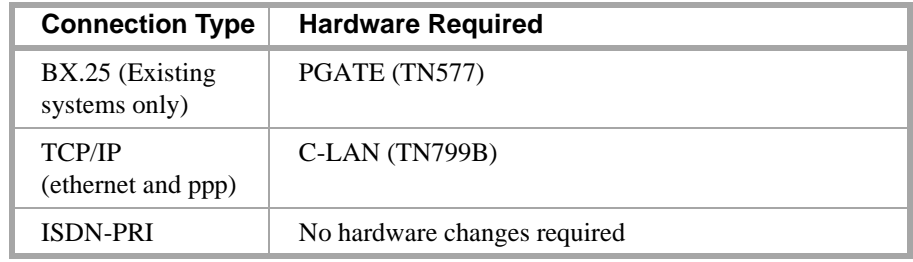

KOTI KINTIK TIHOVAN

# **DEFINITY Switch Connectivity 1 Networking Overview**

a a shekarar 2011 a shekarar 2012

-4

**R8si model** The following table shows the hardware required for an upgrade to an R8si.

SPORT FOR HE STATISTIC THRUSHING

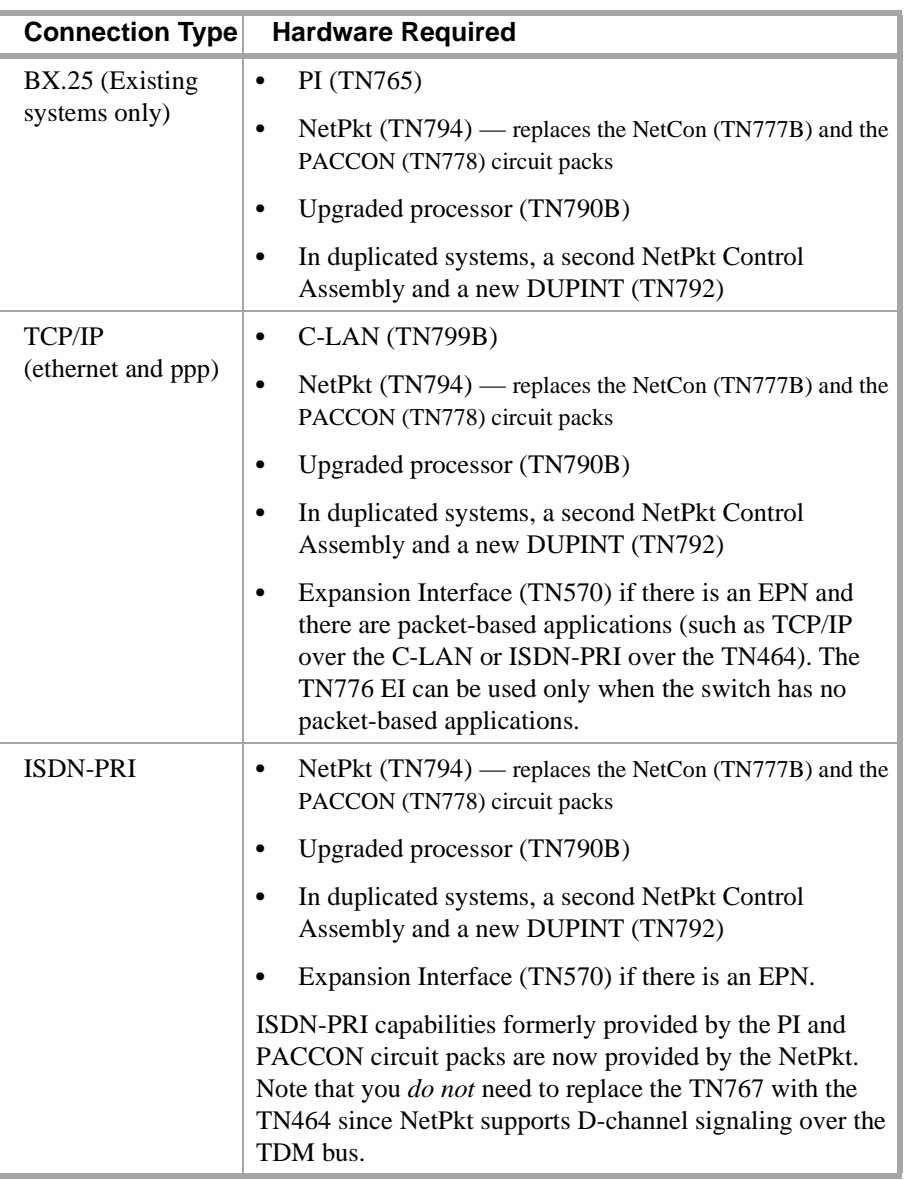

**R8csi model** The following table shows the hardware required for an upgrade to an R8csi.

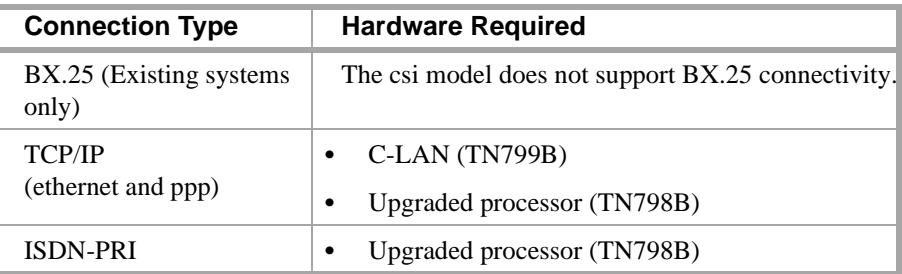

4月の戦

and Bill Service 19

# <span id="page-28-0"></span>**DEFINITY Connection types and capacities**

This subsection gives an overview of the types of connections that can be set up with DEFINITY switches and adjuncts and capacities for some connectivity parameters.

**Expendition of the Max** 

**Types of connections** This table lists the types of connections possible with each DEFINITY model and adjunct.

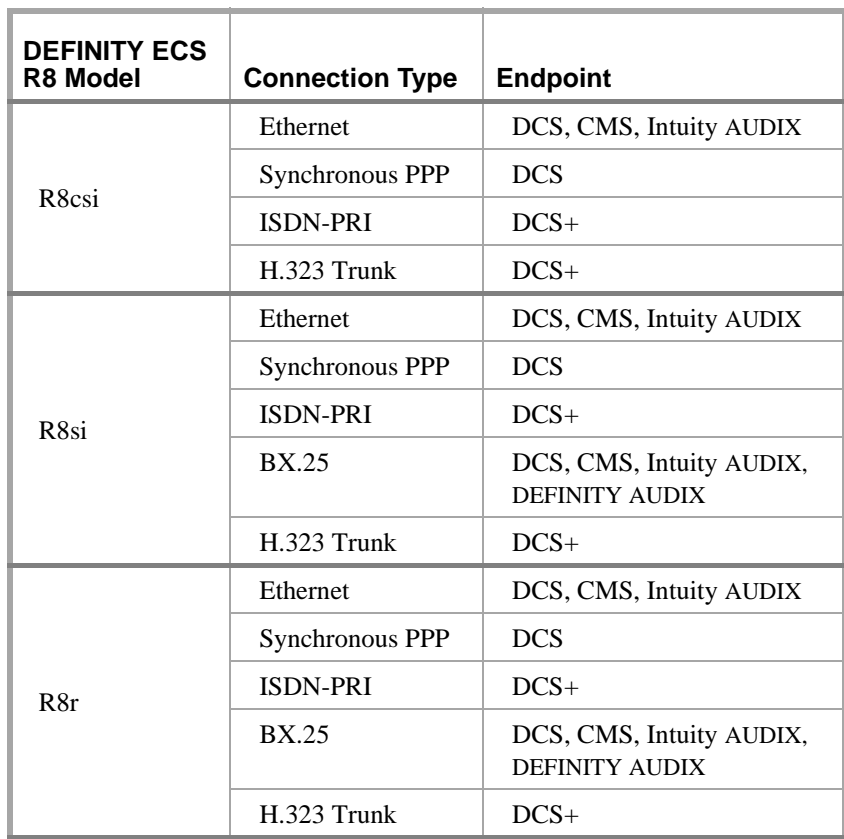

If an R8 switch is connected to two endpoints by different connection types, it acts as a gateway (protocol converter) between the endpoints.

12 XIII XX 1459AN a matu kacam ETH SINTER

**DEFINITY Capacities** The following table shows maximum allowable values and ranges for several connectivity parameters for DEFINITY ECS Release 8. Note that some or all maxima may not be achievable, depending on specific switch/traffic configurations.

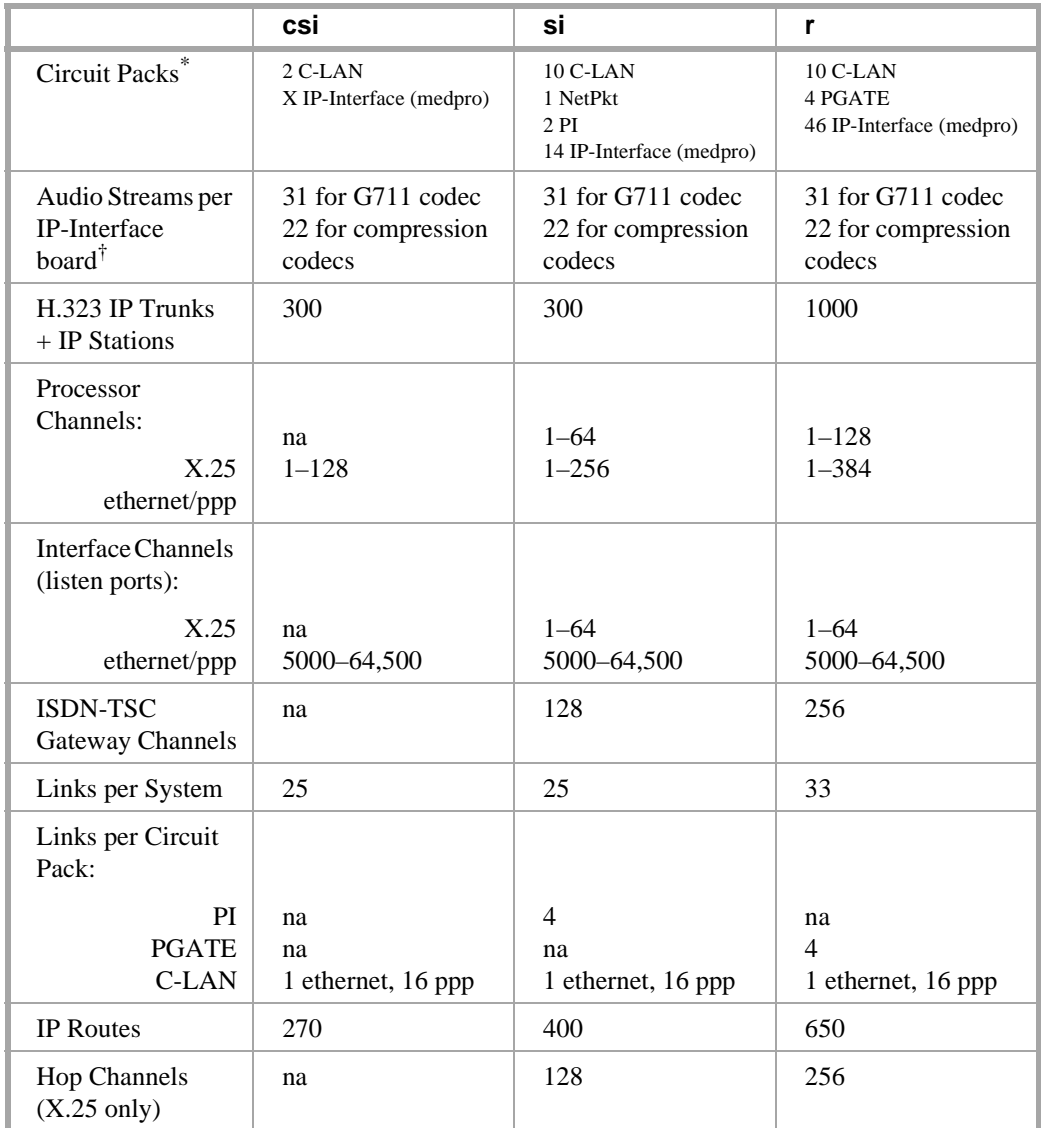

\* Circuit pack abbreviations:

C-LAN: Control LAN (TN799B)

NetPkt: Network Control/Packet Interface (TN794)

PI: Processor Interface (TN765; used only for X.25 connections retained from pre-R7 systems) PGATE: Packet Gateway (TN577)

IP-Interface: Used in the *Medpro* mode (TN802B)

† The number of audio streams per board is 22 if only one call uses a compression codec, even if all other calls use the G711.

12 XILA X 115921

# <span id="page-30-0"></span>**IP Softphones**

and the Webs

This book focuses on administration for the trunk side of the DEFINITY IP Solutions offer. The administration of the line side (IP Softphones) is covered in *DEFINITY ECS R8 Administrator's Guide*, 555-233-506. For completeness, a brief checklist of IP Softphone administration is presented here.

Yeşdaye alatıla

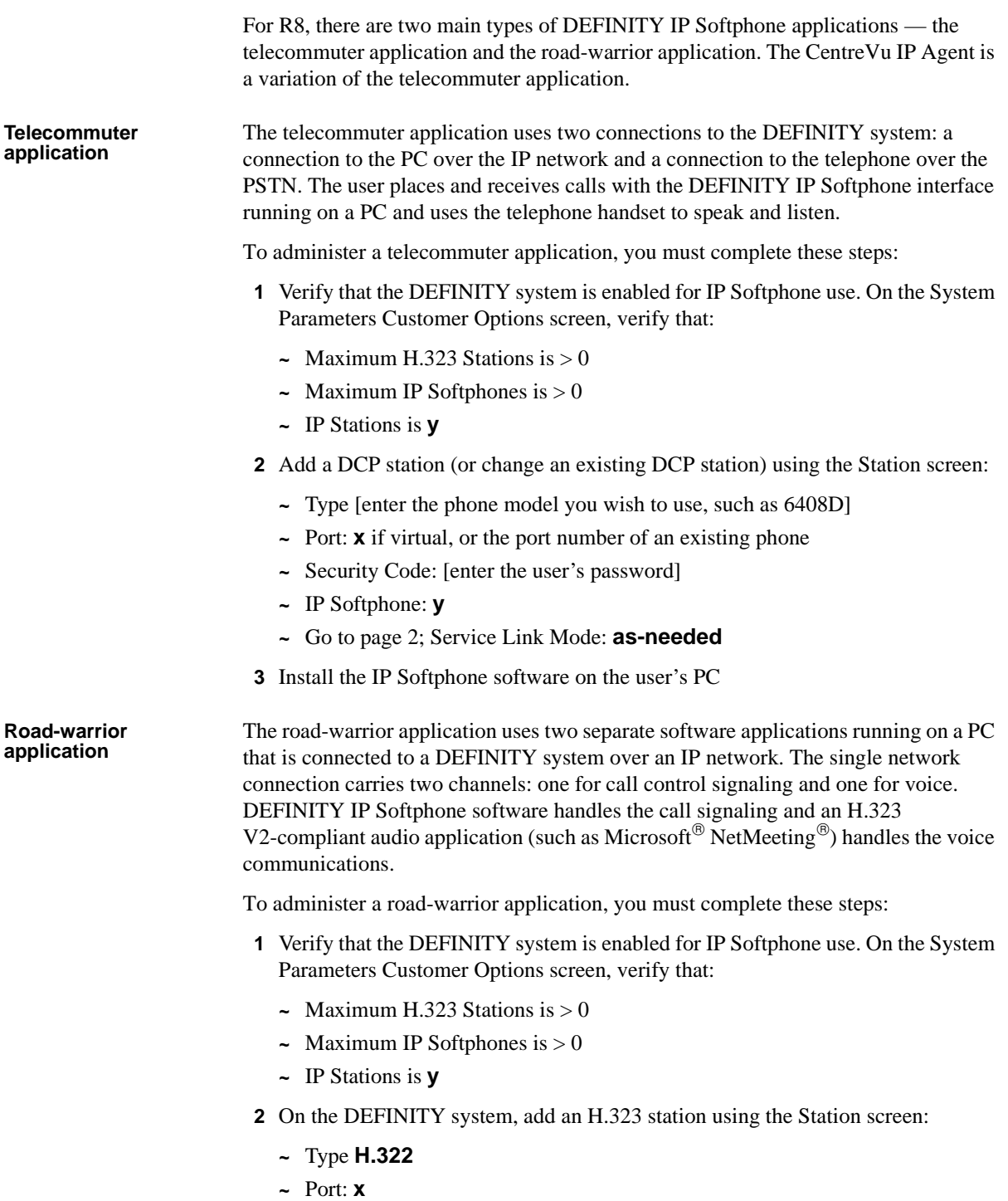

12 XIII XX 1459AN

- **3** Add a DCP station (or change an existing DCP station) using the Station screen:
	- **~** Type [enter the phone model you wish to use, such as 6408D]
	- **~** Port: **x** if virtual, or the port number of an existing phone

ਹਾਸ ਦਾ ਨਾਤ ਨ

- **~** Security Code: [enter the user's password]
- **~** Media Complex Ext: [enter the extension of the H.323 station from the previous step]
- **~** IP Softphone: **y**
- **~** Go to page 2; Service Link Mode: **as-needed**
- **4** Install the IP Softphone software on the user's PC
- **5** Install an H.323 V2-compliant audio application (such as Microsoft NetMeeting) on the user's PC

# <span id="page-32-0"></span>**IP Addressing**

This section describes IP addressing, subnetting, and routing.

# <span id="page-32-1"></span>**Physical Addressing**

The Address Resolution Protocol (ARP) software on the C-LAN circuit pack relates the 32-bit logical IP address, which is configured in software, with the 48-bit physical address of the C-LAN circuit pack, which is burned into the board at the factory. The C-LAN board has an ARP table that associates the IP addresses with the hardware addresses, which are used to route messages across the network. Each C-LAN board has one physical address and up to 17 assigned IP addresses (one for each port).

# <span id="page-32-2"></span>**Logical Addressing**

An IP address is a software-defined 32-bit binary number that identifies a network node. The IP address has two main parts -- the first n bits specify a "network ID" and the remaining  $32 - n$  bits specify a "host ID."

# **Format**

**Class Type Network ID Host ID** n  $32 - n$ 

### **Dotted Decimal notation**

The 32-bit binary IP address is what the computer understands. For human use, the address is typically expressed in dotted decimal notation — the 32 bits are grouped into four 8-bit octets (bytes) and converted to decimal numbers separated by decimal points, as in the example below.

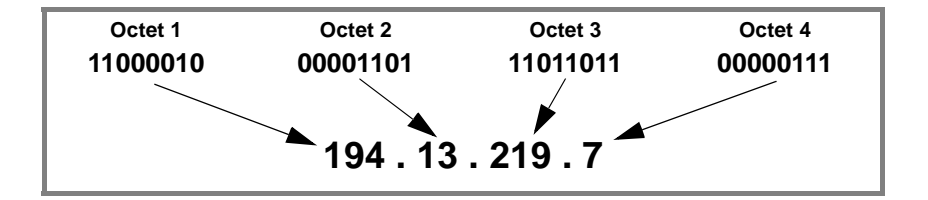

The eight binary bits in each octet can be combined to represent decimal numbers ranging from 0 to 255.

di kacamatan ing Kabupatèn Kabu

## **Conversion between binary and decimal**

Conversion from binary to decimal notation is accomplished by adding the powers of 2 corresponding to the 1's positions in each byte:

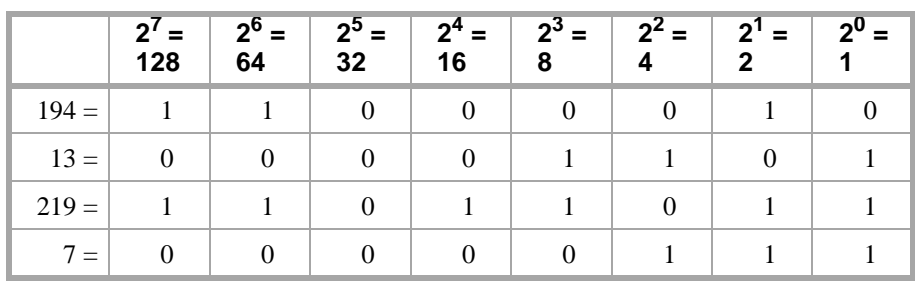

**IP Address Classes** The IP address space  $(2^{32} \text{ or about } 4.3 \text{ billion addresses})$  has been divided into five groups, Classes A–E, to accommodate the need for different network sizes. Each class has a different allocation of bits between the network and host IDs. The classes are identified by a fixed pattern of leading bits.

> In Class A addresses, the first (leftmost) bit is always 0. So Class A IP addresses have 7 bits to define network IDs; 7 bits can define a total of 128 (0-->127) Class A networks. The remaining 24 bits of a Class A IP address are used to define host IDs. So for each of the 126 networks, there are  $2^{24}$  or 16,777,216 possible hosts.

> The following table shows how IP addresses are the allocated among the five classes.

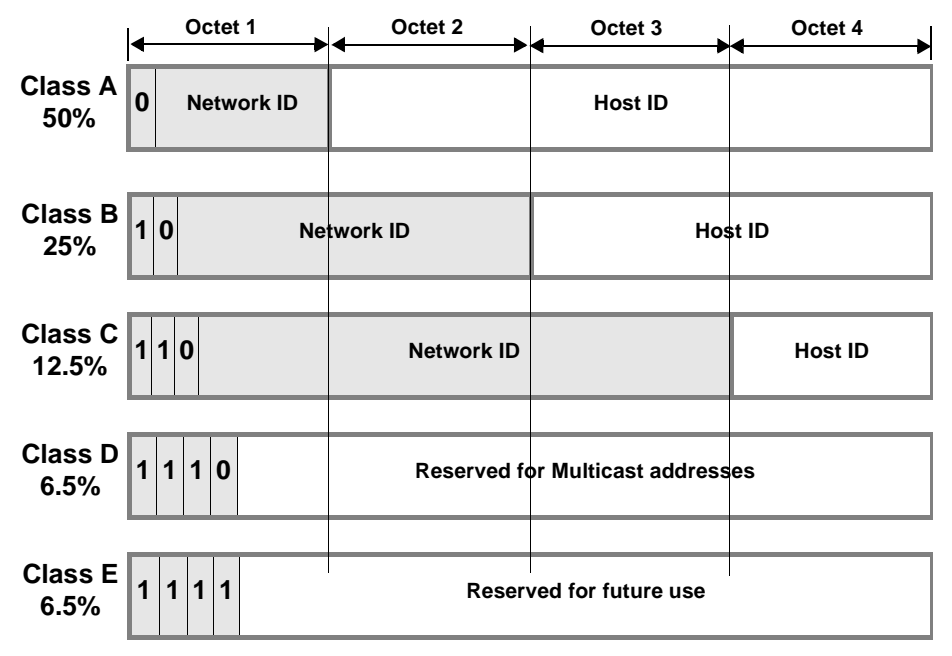

Address classes A, B, and C cover 87.5% of the address space. These addresses are assigned by the ISP or the Internet Assigned Number Authority (IANA) to organizations for their exclusive use. The remaining 12.5% of addresses, designated classes D and E, are reserved for special purposes.

The IANA assigns a network address to an organization and a network administrator in the organization assigns the Host IDs associated with that Network ID to nodes within the organization's network.

The following table shows the ranges of network and host IDs, and the total number of IP addresses (# network IDs times # host IDs), for each class.

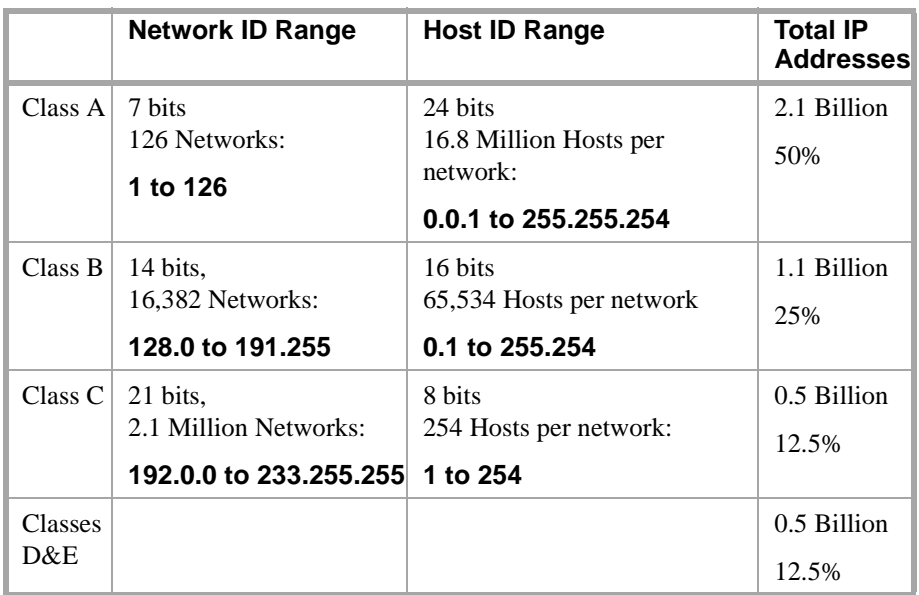

You can tell the class of an IP address by the first octet. For example, 191.221.30.101 is a Class B address and 192.221.30.101 is a Class C address.

**Private IP Address** Addresses on the Internet need to be unique to avoid ambiguity in message routing over the Internet. To insure uniqueness, the Internet Assigned Number Authority (IANA) controls the use of IP addresses. Organizations that maintain private networks that never communicate with the Internet can use arbitrary IP addresses as long as they are unique within the private network. To help prevent the duplication of IP addresses on the Internet, the IANA has reserved the following ranges of IP addresses for private networks:

1 Class A networks: 16.6 Million addresses: 10.0.0.0 --> 10.255.255.255

16 Class B networks: 1 Million addresses: 172.16.0.0 --> 172.31.255.255

256 Class C networks: 65,000 addresses:192.168.0.0 --> 192.168.255.255

These IP addresses can be used repeatedly in separate private networks, which are not connected to the Internet. Routing tables prohibit the propagation of these addresses over the Internet. (See RFC 1918). All other IP addresses are unique and must be assigned by the IANA or ISP.

# <span id="page-35-0"></span>**Subnetting**

Subnetting is the grouping of IP addresses associated with a network ID into two or more subnetworks. The subnets of a network ID are visible only within the organization that owns the network ID; Internet routers route messages based on the network ID and the routers within the private organization differentiate between the individual subnets.

**Reasons for subnetting** Subnetting is desirable because it enables a more efficient allocation and management of IP addresses.

> The three-class hierarchy of IP addresses results in an inefficient allocation of addresses in many cases because addresses are assigned and managed in blocks by network ID. For example, a company that needs 10,000 IP addresses in each of two locations might be assigned two Class B network IDs, each of which provides 65,534 IP addresses. Even though one Class B network ID would provide more than enough addresses for both locations, having a separate network ID for each location is easier to manage. If the company uses only 20,000 of these addresses, about 100,000 go unused.

> In this case, subnetting would enable the company to use one Class B network ID and subdivide the addresses into two subnets, one for each location. Each subnet would have a unique "extended network ID" that would enable them to be managed as if they had unique network IDs.

Typically, organizations need to manage IP addresses in separate groups based on several criteria in addition to location:

- **•** different types of LANs
- **•** different server applications
- **•** different work projects
- **•** security

The grouping of IP addresses provided by the three-Class structure does not allow nearly enough flexibility to meet the needs of most organizations. Subnetting allows the N IP addresses associated with a network ID to be divided into as few as 2 groups, each with N/2 addresses, or into as many as N/2 groups, each with 2 addresses, if desired.

**How subnets are created** RFC 950 defines a standard procedure to divide a Class A, B, or C network ID into subnets. The subnetting adds a third level of hierarchy to the two-level hierarchy of the Class A, B, and C network ID number. An "extended network prefix" is formed by using two or more bits of the Host ID as a subnet number, and appending this subnet number to the network ID.
Two-level classful hierarchy

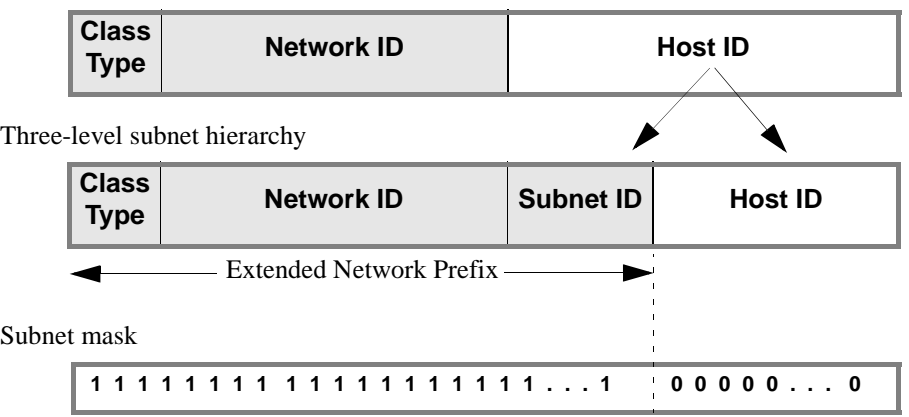

The extended network prefix is then treated as a normal network ID. The remaining host ID bits define the host IDs within each subnet. For example, a block of IP addresses could be subdivided into four subnets by using 2 host bits to "extend" the network ID. Now there are 4 times as many (extended) networks and 1/4 as many hosts per network.

- **Note:** In adding up the number of network and host IDs, certain addresses cannot be counted. In general, addresses with all ones or all zeros in either the network portion or the host portion of the address are not usable. These are reserved for special uses, such as broadcasting or loopback.
- **Subnet Masks** Routing protocols use a *subnet mask* to determine the boundary between the extended network ID and the host ID in an IP address. The subnet mask is a 32-bit binary number consisting of a string of contiguous 1's followed by a string of contiguous 0's. The 1's part corresponds to the extended network prefix and the 0's part corresponds to the host ID of the address.

Each of the three classes of addresses has a default subnet mask that specifies the end of the 1st, 2nd, and 3rd octet as the boundary between the extended network prefix and the host ID. The default subnet mask in each case means "no subnetting."

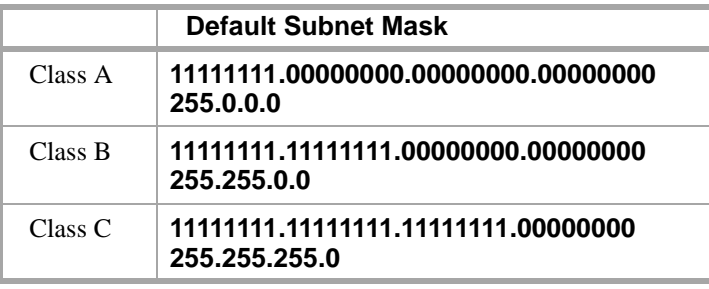

In addition to the default subnet masks, which divide the network and host IDs at the octet boundaries in the IP address, subnets can be formed by using 2 or more bits from the host octets to define the subnet ID.

**Class-C subnets** The following table shows that Class-C IP addresses can have 5 subnetting schemes, each with a different number of subnets per network. The first and last subnet, formed by using 1 and 7 bits respectively, are unusable because they result in either the subnet ID or the host ID having all zeros or all ones.

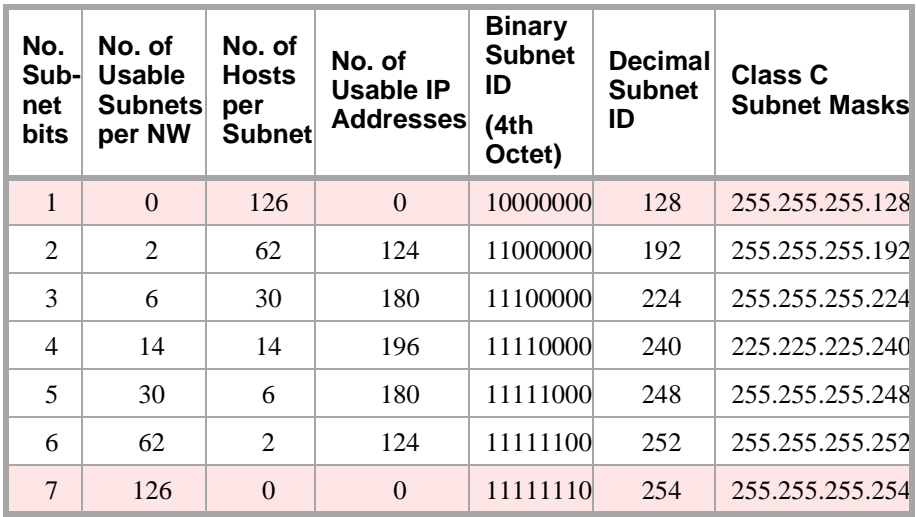

#### **3-bit subnets**

As an example, the third row of the table shows the results of using 3 bits for the subnet ID. Three bits are "borrowed" from the host ID leaving 5 bits for the host IDs. The number of subnets that can be defined with three bits is  $2^3 = 8 (000, 001, 010, 010)$  $011, 100, 101, 110,  $111$$ ). Of these, only 6 are usable (all ones and all zeros are not usable). The remaining 5 bits are used for the host IDs. Of these,  $2^5 - 2 = 30$  are usable. As shown in columns 2–4 (row 3), by using 3 bits for subnetting, a Class C network can be divided into 6 subnets with 30 host IDs in each subnet for a total of  $6 X 30 = 180$  usable IP addresses.

## **Subnet mask**

The subnet mask is defined as follows. The subnet bits "borrowed" from the host ID are the highest-order bits in the octet of the host ID. The 5th and 6th columns of the table show the binary and decimal subnet IDs, formed by using the subnet bits as the highest-order bits in an octet. For example, in the third row of the table, the binary bit pattern is 11100000, which is decimal 224. This is the highest number that can be formed with the 3 high-order bits in the octet. The subnet mask is formed by putting this number in the 4th octet of the default subnet mask (shown in the last column of the table).

The mask, 255.255.255.224, corresponds to a bit pattern of 27 ones followed by 5 zeros. This mask would be used to check that two IP addresses are on the same or different subnets by comparing the first 27 binary digits of the two addresses. If the first 27 binary digits are the same, the two addresses are on the same subnet.

医精神障 医骨灰

#### **Example**

To continue the example using a 3-bit subnet ID, assume a Class C network ID of 192.168.50.xxx. This network ID can provide 254 usable IP addresses, all on the same network — from  $192.168.50.1$  to  $192.168.50.254$ . If we divide this network into 3-bit subnets, we will have 6 usable subnets with 30 usable IP addresses in each subnet. Note that we have lost 74 usable IP addresses in the process because we had to discard the all-ones and all-zeros subnet IDs (62 addresses) and host IDs (12 addresses). There is always a loss of usable IP addresses with subnetting.

The following table shows the subnet boundaries for the six subnets formed with 3 bits. The boundaries are the numbers formed by using all combinations of 3 bits as the highest-order bits in an octet (Columns 1 and 2) and then using these numbers in the 4th octet for the host IDs.

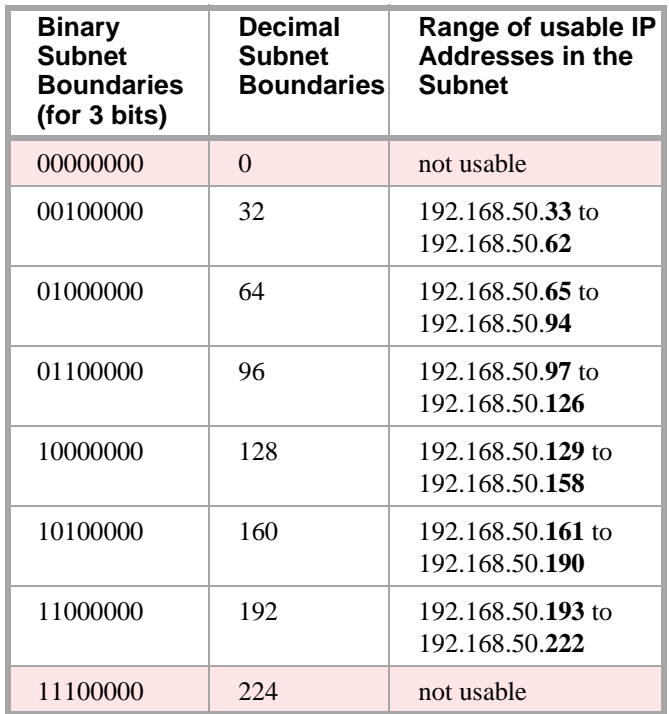

For example, the IP addresses 192.168.50.75 and 192.168.50.91 are on the same subnet but 192.168.50.100 is on a different subnet. This is illustrated in the following diagram where the subnet mask, 255.255.255.244 is used to compare the first 27 binary digits or each address.

**THE REPORT OF STATISTICS.** 

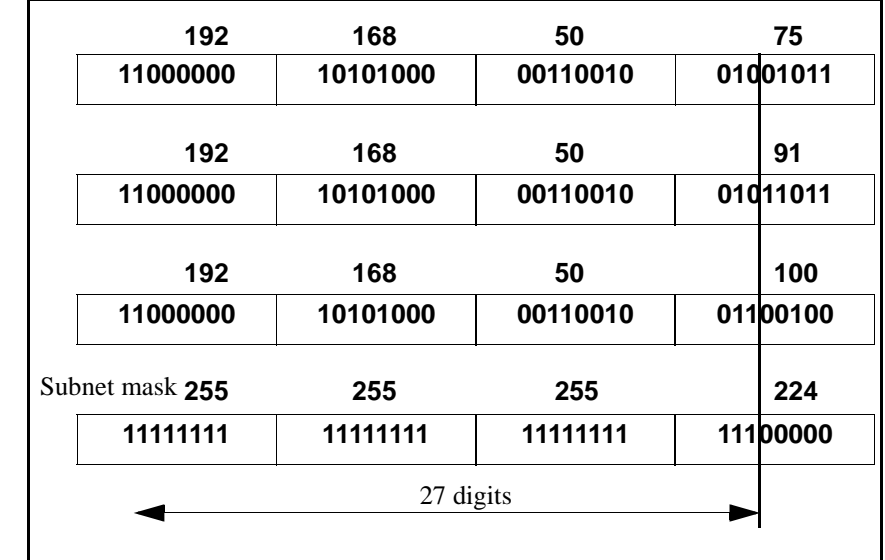

MARI KELATIKAN LEHINGGAN ANDERS

The other four possible subnetting schemes for Class C addresses, using 2, 4, 5, and 6 subnet bits, are formed in the same way. Which of the 5 subnetting schemes to use depends on the requirements for the number of subnets and the number of hosts per subnet.

# **Class-A and Class-B subnets**

For Class A and Class B IP addresses, subnets can be formed in the same way as for Class C addresses. The only difference is that many more subnets per network can be formed. For Class B networks, subnets can be formed using from 2 to 14 bits from the 3rd and 4th octets. For Class A networks, subnets can be formed using from 2 to 22 bits from the 2nd, 3rd and 4th octets.

The Subnet Mask field on the ppp Data Module screen (used for ppp connections) and on the IP Interfaces screen (used for ethernet connections) enables the specification of a subnet for the IP address.

Here have been and the second to the second state of the second state of the second state of the second state o

– n¥

三天水道 无法理解 计比例

**Valid subnet masks** The valid subnets for each Class of address are:

SLEDGALE KELSER STREDAKTOR STEPA

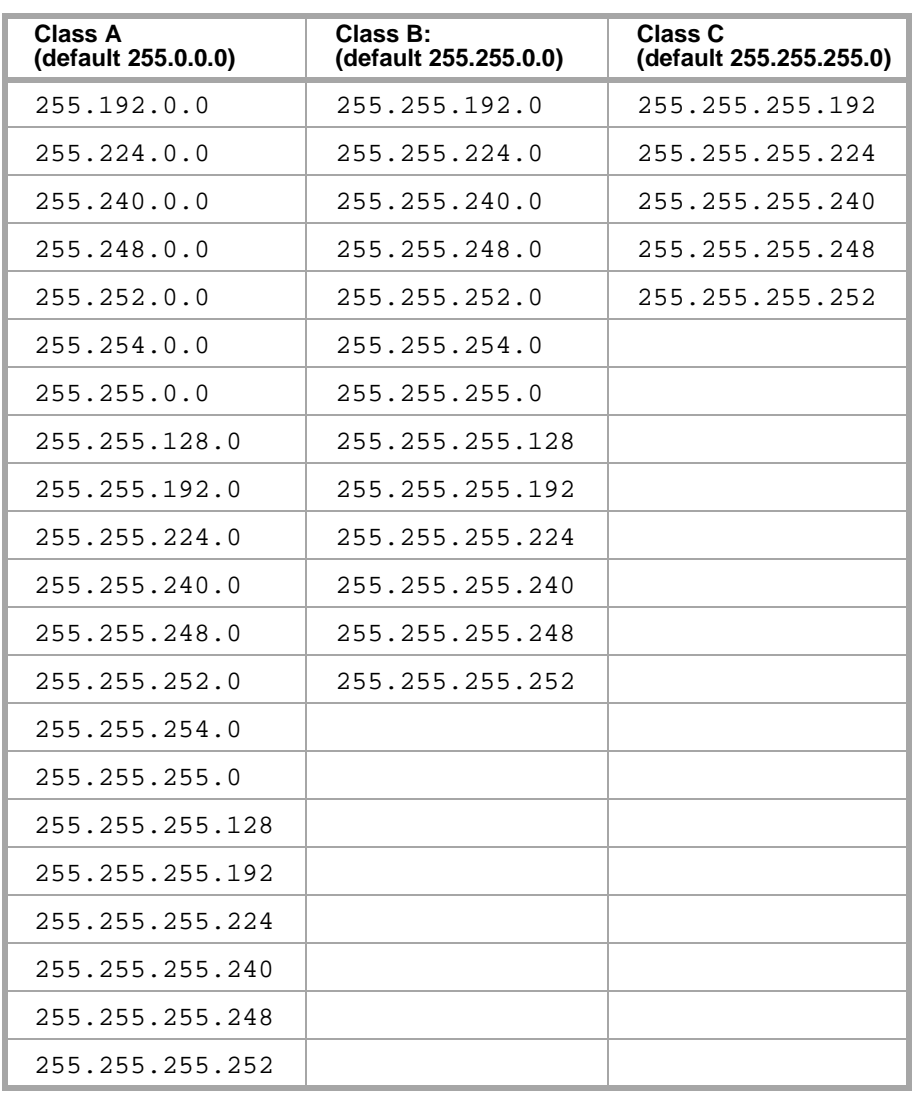

Notice that all 5 valid Class C subnet masks can also be valid Class B or Class A subnet masks, and all 13 valid Class B subnet masks can also be valid Class A subnet masks.

For example, 255.255.255.224 is a valid subnet mask for all three address classes. It allows 6 ( $2^3$ –2) subnetworks for Class C addresses, 2046 ( $2^{11}$ –2) subnetworks for Class B addresses and 524,286 (219−2)subnetworks for Class A addresses. Each of these subnetworks can have  $30(2^5-2)$  hosts.

# **Default Gateway**

On LANs that connect to other networks or subnetworks, it is convenient to define a *default gateway* node. The default gateway node is usually a router that is connected to 2 or more different (sub)networks. It could also be a C-LAN ethernet port that is connected to other C-LANs on the same switch. Any packets addressed to a different (sub)network, and for which no explicit IP route is defined, are sent to the default gateway node. The default gateway node is either directly connected to the addressed node or knows of another router that knows how to get to the packet address.

A default gateway can be assigned to a node (C-LAN port or IP Interface port) on the IP Interfaces screen. If you do not assign a default gateway to a node, an explicit host IP route must be defined to enable communications to any node on a different (sub)network.

You can also assign a default gateway by setting up an IP route with the *default* node as the destination and the router (or C-LAN) as the gateway. The default node is a display-only entry on the Node Names screen with IP address 0.0.0.0. It acts as a variable that takes on unknown addresses as values. When the "default" IP route is set up, any address not know by C-LAN is substituted for the default address in the default IP route, which uses the router as the "default" gateway.

# **! SECURITY ALERT:**

**A default gateway could allow unauthorized access to your network if it is not properly administered and maintained.**

## **When to use IP routes**

an an Bhailt

You need to define IP routes only in special cases when default gateways are not defined or when you want to limit communication between nodes. This section describes the network configurations that require explicit IP routes.

The following table summarizes when you would use IP routes:

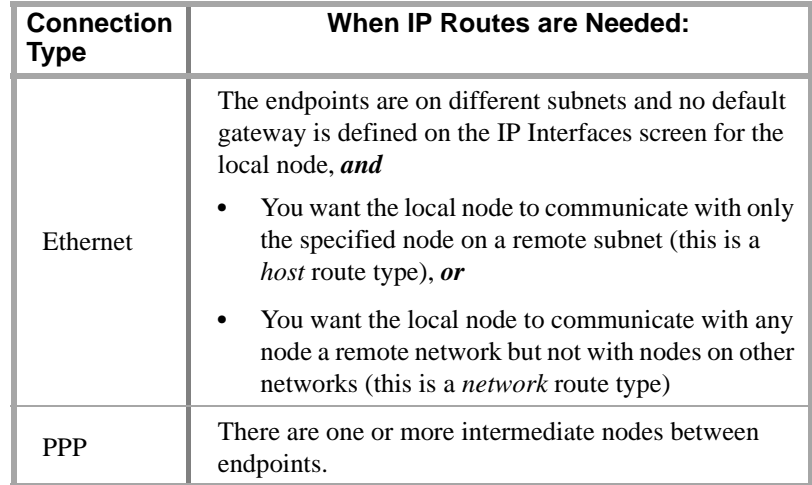

The host and network route types are not specified directly. The system implies the type from the specified destination IP address and its associated subnet mask. The route type is displayed on the IP Routing screen for the display, list, and modify commands.

The endpoint nodes are on the same subnet if the following three conditions are met:

- **•** the endpoints are on the same physical subnetwork
- **•** the Subnet Mask field is assigned the same value on the IP Interface screens for the two endpoint nodes
- the network + subnet portions of the IP addresses (as determined by the subnet mask) are the same

See [Subnetting \(page 16\)](#page-35-0) for more information about subnet masks.

**IP Routing Screen** The following diagram shows the IP Routing screen.

```
display ip-route 1 and 1 and 1 and 1 and 1 and 1 and 1 and 1 and 1 and 1 and 1 and 1 and 1 and 1 and 1 and 1 and 1 and 1 and 1 and 1 and 1 and 1 and 1 and 1 and 1 and 1 and 1 and 1 and 1 and 1 and 1 and 1 and 1 and 1 and 1
                                              IP ROUTING 
           Route Number: 1 
  Destination Node: clan-a2_ ___
                    Gateway: router-1
            C-LAN Board: 1b01
                      Metric: 0
             Route Type: host
```
To set up an IP route, enter the node names for the destination and the gateway, and enter the slot location of the C-LAN on the local switch. The destination and gateway node names and their associated IP addresses must be specified on the Node Names screen.

The Route Type is a display-only field that appears on the screen for the display, list, and change ip-route commands. This field indicates whether the route is a *host* or *network* route. It is a host route if the destination address (associated with the Destination Node on the Node Names screen) is the address of a single host, or node. It is a network route if the destination address is the address of a network, not a single node.

An IP address for a network has the network ID in the network portion and 0 in the host portion. For example, 192.168.1.0 is the network address for the 192.168.1 network.

When a network is subnetted, and you want to set up a network IP route to a subnetwork, the IP address of the subnetwork is the first address in that subnetwork, which has all 0's for the host portion of the address. For example, the subnet mask formed by using 2 bits of the host portion of a Class C address is 255.255.255.192  $(1100000 = 192)$ . For the 192.168.1 network, this subnet mask creates 2 usable subnetworks whose IP addresses are 192.168.1.64 (0100000 = 64) and 192.168.1.128  $(1000000 = 128)$ , with 62 usable host addresses in each subnetwork.

If you wanted the local C-LAN node to be able to communicate with the nodes on the 192.168.1.64 subnetwork and not with others, you could do the following:

- **1** Leave blank the Gateway Address field on the IP Interfaces screen.
- **2** Enter a node name for example, "subnet-1" and the IP address, 192.168.1.64, on the Node Names screen.
- **3** Set up an IP route with "subnet-1" in the Destination Node field.

See the description of the subnet mask in [Subnetting \(page 16\)](#page-35-0) for more information on subnet addresses. See [IP Routing \(page 251\)](#page-270-0) in Appendix A for a description of the Metric field.

#### **IP Route Examples PPP Connections**

The diagram below shows three switches in a DCS network with PPP signaling connections between switches A & B and between switches A & C. All nodes in this diagram are C-LAN ports. PPP data modules are administered between nodes 1 & 2 on switches A & B, and between nodes  $3 & 4$  on switches A & C. With these connections, switch A can communicate with switches B and C without using the IP Routing screen to administer explicit host IP routes. However, switches B and C need host IP routes to communicate with each other because they are not directly connected.

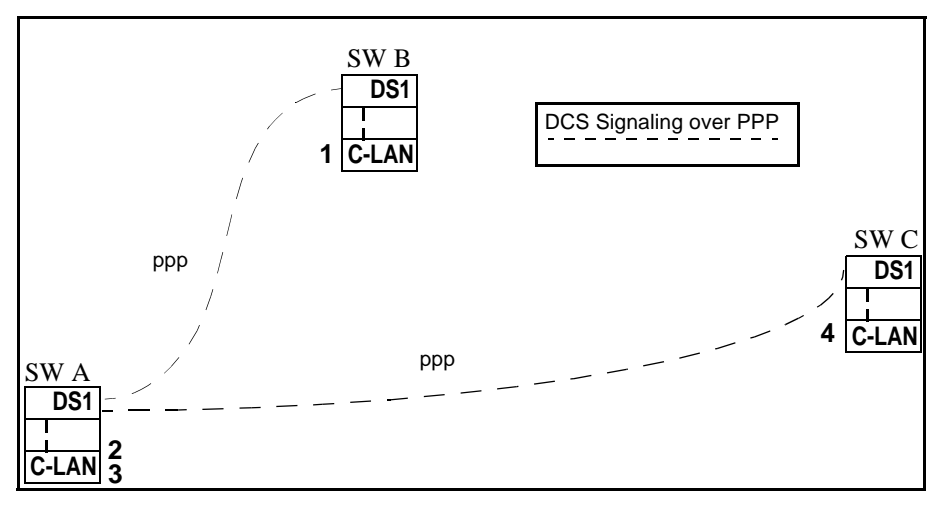

The IP routes needed between nodes for this example are listed in the following table. The Destination Node and Gateway Node columns in the table show the nodes that you would enter on the IP Routing screen to administer a host IP route. On the IP Routing screen, you would enter the node names assigned on the Node Names screen for these nodes.

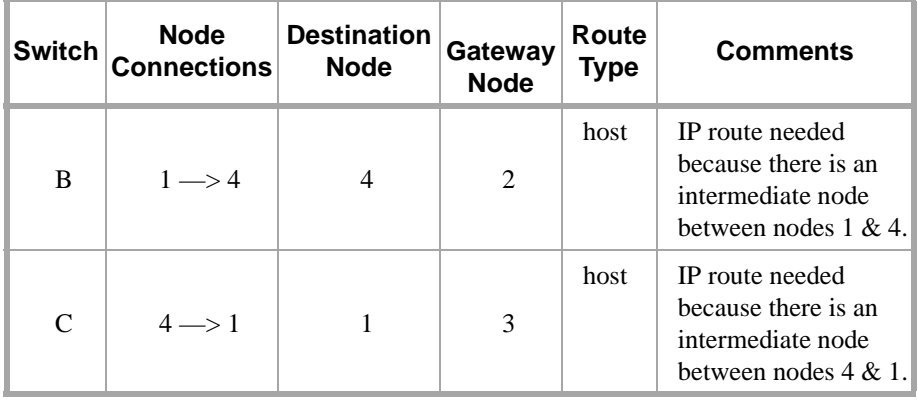

- **Note:** (1) The PPP data modules on switches B and C for the connections to A must be enabled before the IP routes can be administered.
- **Note:** (2) Nodes 2 and 3 in this example are two ports on the same C-LAN board. Messages from node 1 destined for node 4 arrive at node 2; the C-LAN ARP software routes the messages to node 4 through node 3.

#### **PPP with Ethernet Connections**

The diagram below shows two interconnected (sub)networks. There are three switches in a DCS network with a ppp signaling connection between switches A & B and an ethernet signaling connection between switch A and the adjunct. Switches A & B and the adjunct are on one (sub)network and switch C is on another (sub)network.

Switch A acts as a gateway to convert between the two signaling protocols. PPP data modules are administered between nodes  $1 \& 3$  on switches A  $\& B$  and ethernet data modules are administered on switches A & C for the C-LAN ethernet port interfaces to their LANs. With these connections, switch A can communicate with switch B and with the adjunct without using the IP Routing screen to administer explicit IP routes.

Normally, node 5 would be defined as the default gateway for node 2 on the IP Interfaces screen, which would enable switch A to communicate with switch C without an explicit IP route defined. However, if node 5 is not assigned as the default gateway for node 2, switch A needs an IP route to communicate with switch C because these switches are on different (sub)networks. Similarly, node 6 would normally be defined as the default gateway for node 7; if not, switch C needs an IP route to communicate with switch A.

Also, switch B needs an IP route to communicate with switch C because B is connected to A via ppp and there are intermediate nodes between B & C.

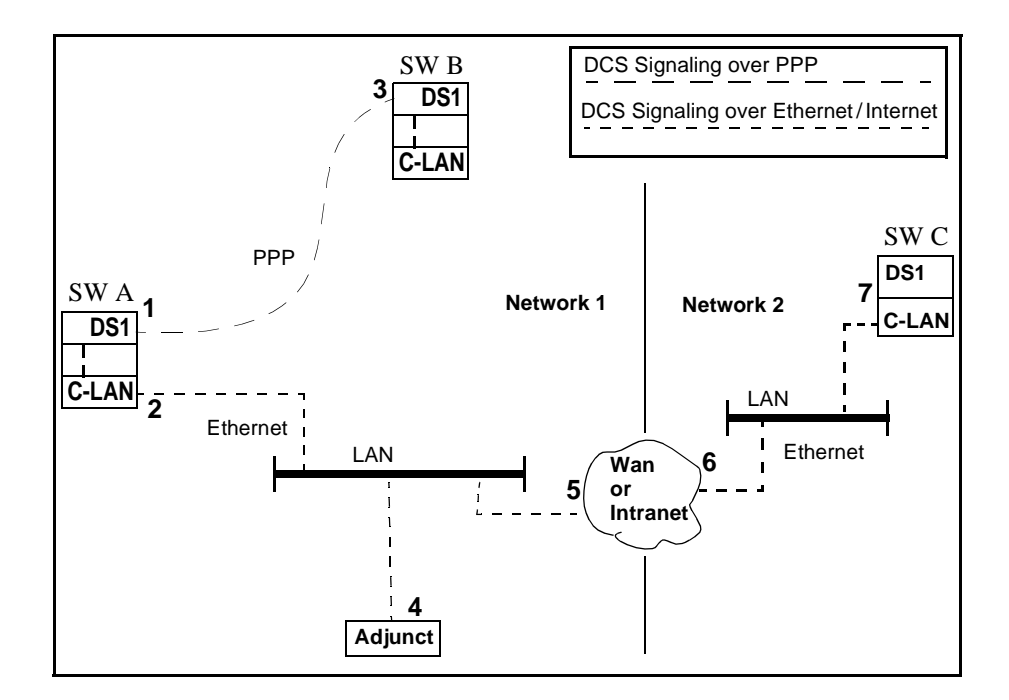

-4

三、大地大量 医心力上臂 法非公司公

KATE KING KE LIBUAN

The following table shows the IP routes needed if nodes 5 and 6 *are not* defined as default gateways for nodes 2 and 7, respectively.

医骨膜切除 法印象 人名英格兰人姓氏克

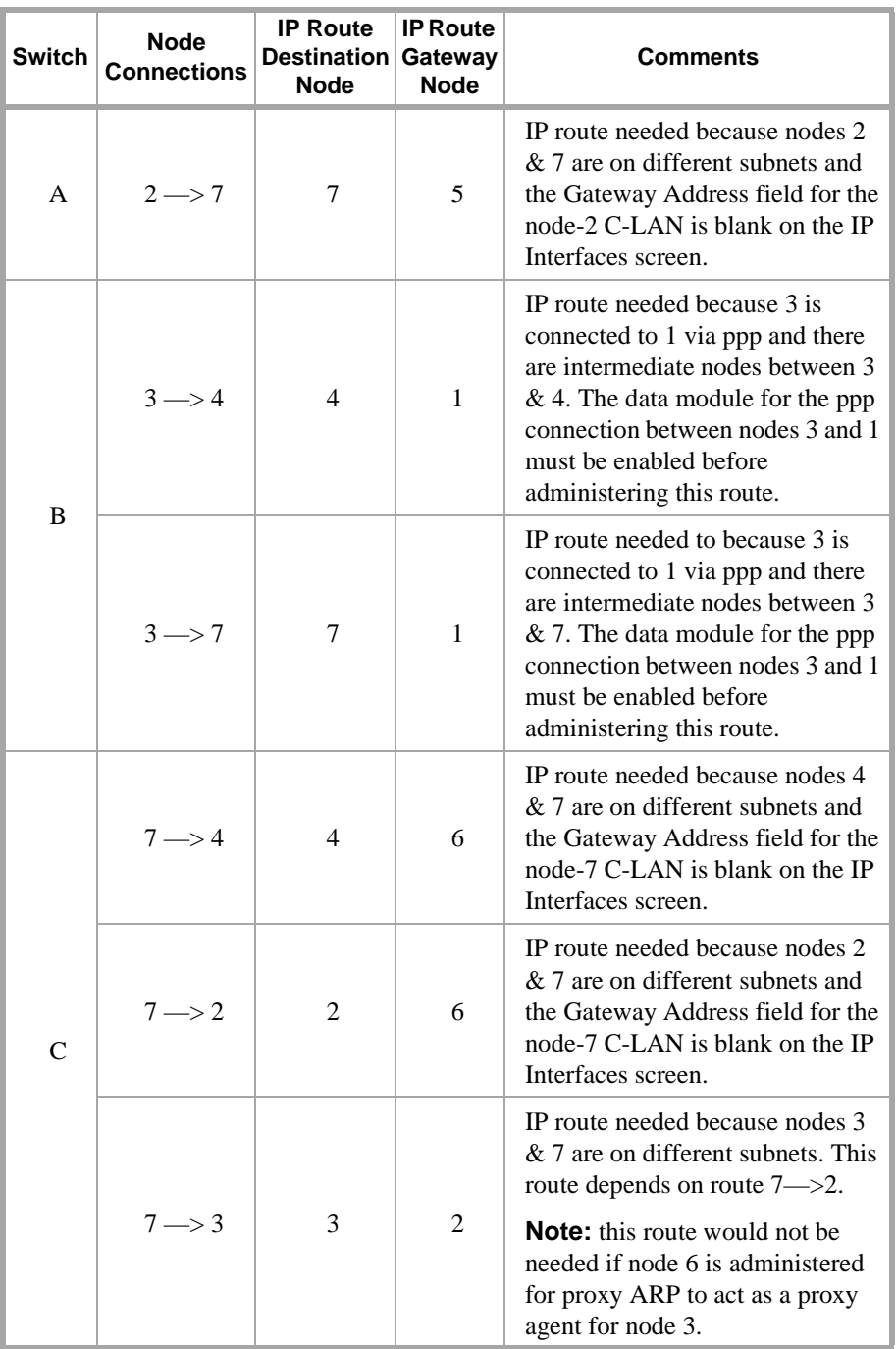

#### **Ethernet-only Connections**

The diagram below shows three interconnected (sub)networks. There are three switches in a DCS network with ethernet signaling connections between them. Switches A & B and the adjunct are on one (sub)network and switch C is on another (sub)network. Nodes 1, 2, and 6 are C-LAN ports. Node 3 is the adjunct interface port to the LAN. Nodes 4, 5, and 7 are interfaces to the WAN/Internet cloud and have IP addresses that are on different (sub)networks. An ethernet data module and IP Interface is administered for the C-LAN ethernet port on each switch.

Switches A and B can communicate with each other and with the adjunct without using the IP Routing screen to explicitly administer host IP routes. Normally, node 4 would be defined as the Gateway Address for node 1 on the IP Interfaces screen, which would enable switch A to communicate with switch C without an explicit host IP route defined. However, if node 4 is not assigned as the Gateway Address for node 1, switch A needs an IP route to communicate with switch C because these switches are on different (sub)networks. Similarly, node 5 would normally be defined as the default gateway for node 6; if not, switch C needs an IP route to communicate with switch A.

In this configuration, network IP routes could be used alone, or in combination with host IP routes, to tailor access among nodes. For example, if you wanted node 1 to be able to communicate with any node on (sub)networks 2 and 3, you would define node 4 as the Gateway Address for node 1. Then you would not need any IP routes defined for node 1. If you wanted node 1 to be able to communicate with all nodes on (sub)network 3 but none on (sub)network 2, you would define a network IP route to (sub)network 3 (and *not* assign node 4 as the Gateway Address for node 1). Then node 1 could communicate with any node on (sub)network 3 without defining host IP routes to them.

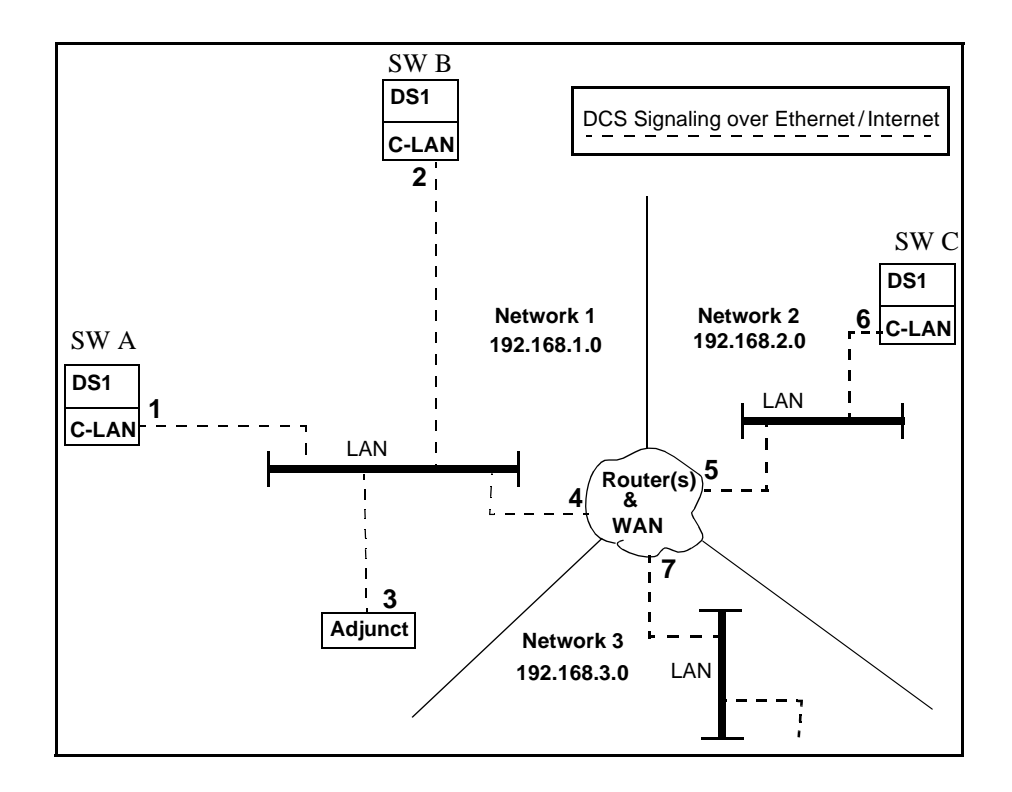

无法重要 法非法一致的 医白外皮病

-7

三环抗大量 无法无罪 法非公司公

The following table shows the IP routes needed if node 4 is *not* defined as the Gateway Address (on the IP Interfaces screen) for nodes 1, 2, and 3 but node 5 is defined as the Gateway Address for node 6.

不得到 计比例 人名英卡特尔

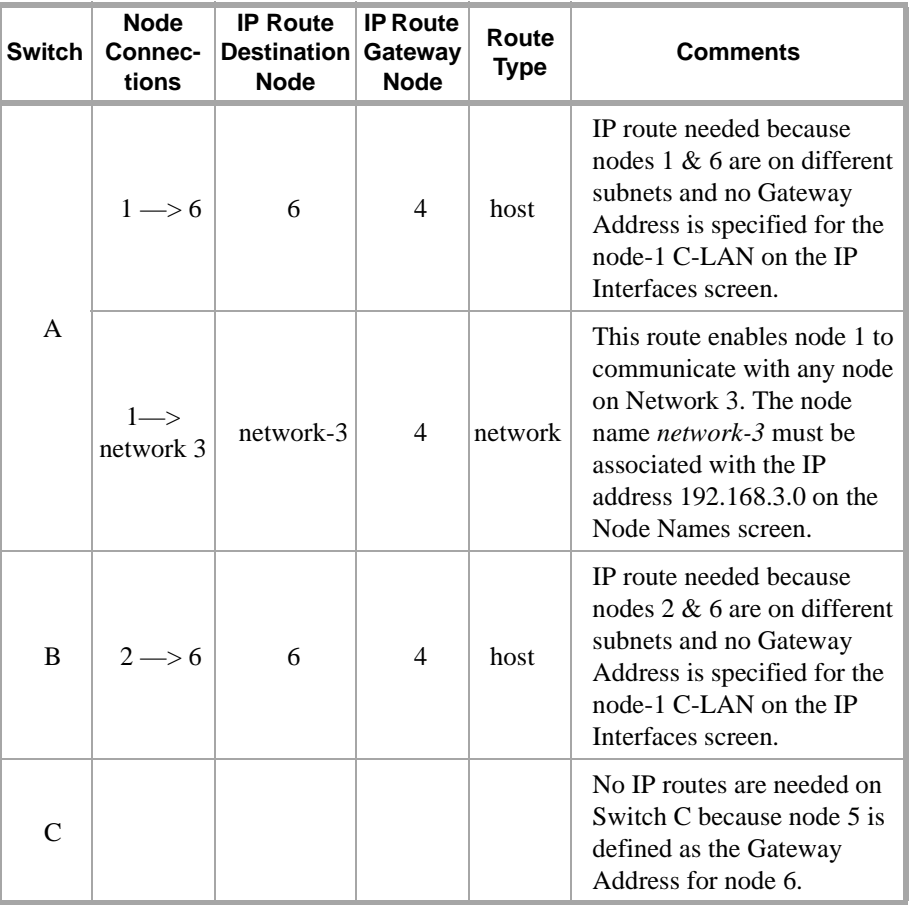

- 41

E ROALE GEL GERALD AND A TEA

**TABLE** 

e France Kirk ye teplan

ESTORE FOR 15 STATISTICS TO REAL

# **2 H.323 Trunks**

**This chapter describes how to set up and perform initial administration of IP Trunks between DEFINITY ECS switches and between DEFINITY and non-DEFINITY switches that support the H.323 V2 signaling protocols. The IP trunk connections described in this chapter use the TN802B circuit pack in the MEDPRO mode. See Appendix F for administration of trunk connections that use the TN802 or TN802B in the IP Trunk mode.**

# **Overview**

This section provides a summary of DEFINIY IP Solutions for DEFINITY ECS Release 8.2.

# **IP Solutions**

DEFINITY ECS IP Solutions provide TCP/IP connectivity for two types of trunks and three types of IP Softphones. On DEFINITY ECS, IP Solutions use the TN802B IP Interface assembly for voice processing and the TN799B C-LAN for signaling. The TN802B IP Interface includes a Windows NT server that resides on the TN802B circuit pack inside the DEFINITY ECS.

The TN802B IP Interface, introduced in Release 8, can be administered to operates in either the MedPro mode (for H.323-compliant ISDN PRI-equivalent trunk connections) or IP Trunk mode (for DS1-emulation connections). It will typically be used in the MedPro mode. The IP Trunk mode is provided for compatibility with existing R7 IP Trunk connections.

The TN802 IP-Interface introduced in Release 7, which operates only in the IP Trunk mode, can be upgraded via firmware download to the TN802B.

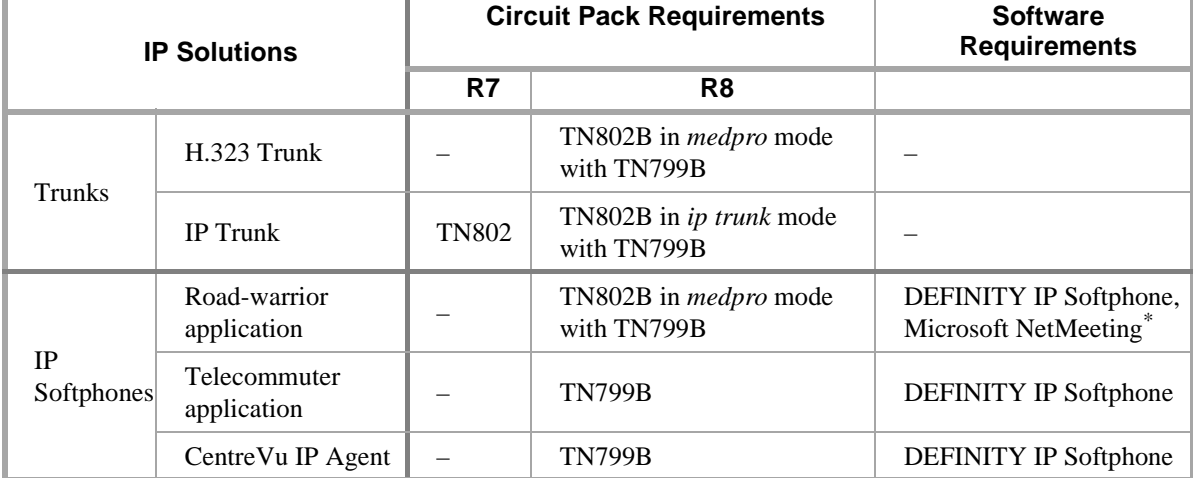

The following table lists the IP Solutions configurations and the circuit packs and software used with each.

\* The IP Softphones should work with other audio applications that are fully H.323 v2-compliant. DEFINITY IP Solutions was developed and tested with Microsoft NetMeeting.

# **IP-Connected Trunks**

IP-connected trunks allow trunk groups to be defined as ISDN-PRI-equivalent tie lines between switches over an IP network.

Trunks using IP connectivity provide cost-reduction and simplified management. Benefits include a reduction in long distance voice and fax expenses, facilitation of global communications, full-function networks with data and voice convergence, and network optimization by using the existing network resources.

**H.323 Trunk** The TN802B IP Interface in Medpro mode enables H.323 trunk service using IP connectivity between two DEFINITY ECS systems. H.323 trunk groups can be configured as DEFINITY-specific tie trunks supporting ISDN trunk features such as DCS+ and QSIG, or as generic tie trunks permitting interconnection with other vendors' H.323 v2-compliant switches, or as direct-inward-dial (DID) type of "public" trunk providing access to the switch for unregistered users. A variety of signaling options can be chosen by the system administrator.

## **IP Trunk** The IP Trunk mode (of the TN802B IP Interface) will typically be chosen for interoperability with existing TN802 (as opposed to the TN802B) IP Interface circuit packs. IP Trunk mode can be used only between two DEFINITY switches. Each IP Interface circuit pack in IP Trunk mode provides a basic twelve-port package that can be expanded up to a total of 30 ports.

# **IP Softphones**

DEFINITY IP Softphones operate on a PC equipped with Microsoft Windows 95/98/NT and with TCP/IP connectivity to DEFINITY ECS. DEFINITY IP Solutions supports three IP Softphone configurations:

- **•** Road-warrior application of IP Softphone a PC running the DEFINITY IP Softphone application and an H.323v2-compliant audio application, with a single IP connection to a DEFINITY server.
- **•** Telecommuter application of IP Softphone a PC running the DEFINITY IP Softphone application with an IP connection to the DEFINITY server, and a standard telephone with a separate PSTN connection to the DEFINITY server.
- **•** CentreVu IP Agent same as the Dual-Connection IP Softphone with the addition of call-center agent features that enable agents to work at home.

The DEFINITY IP Softphone can also operate in a "native H.323" mode, which is a PC-based single phone with limited features.

Documentation on how to set up and use the IP Softphones is included on the CD-ROM containing the IP Softphone software. The documentation includes a Getting Started quick reference, an overview and troubleshooting document, and context-sensitive help integrated with the softphone software.

Procedures for administering the DEFINITY ECS server to support IP Softphones are given in *DEFINITY ECS R8.2 Administrator's Guide*, 555-233-506.

# **H.323 Trunk Administration**

This section describes the administration steps needed to setup H.323 trunks. The first subsection covers the enabling administration that needs to be in place before the trunk administration can be done. The second subsection gives a summary of the H.323 trunk administration and the last subsection gives the detailed steps. The screens used for this administration are described in detail in Appendix A, Screens Reference.

Screen fields not mentioned here are administered as in previous releases.

# **Enabling Administration**

Before you can administer an H.323 trunk, a few customer options and circuit pack parameters need to be properly set. In addition, there are some optional maintenance and IP parameters that can be administered. These enabling settings are summarized here.

**Optional Features (System Parameters Customer Options)**

The Optional Features screen must be administered by the *init* login. Open the screen with the change command (**ch sys cu**) and set the following fields:

#### **page 1**

- **•** G3 Version = **V8**
- **•** Maximum H.323 Trunks = number purchased; must be **greater than 0**.

#### **page 3**

- **•** H.323 Trunks? = **y**
- **•** ISDN-PRI? = **y**

**Circuit Pack** The C-LAN and IP Interface assembly circuit packs must be administered on the Circuit Pack screen. Open the Circuit Pack screen with the change command (**ch ci**) and enter the board codes in available port slots:

## **C-LAN**

- **•** *Code* = **TN799**
- $Sfx = \mathbf{B}$
- **•** *Name* = **C-LAN**

**IP Interface assembly** — enter in a slot with at least two empty slot before it

- **•** *Code* = **TN802**
- $Sfx = \mathbf{B}$
- **•** *Name* = **MAPD Board** {entered automatically by system}

The two slots immediately before this slot are automatically populated as follows:

 $Code =$  **DSMAPD** {displays automatically}

Change DSMAPD to **MEDPRO** {the IP Interface board defaults to the IP Trunk mode, which is specified by the DSMAPD in this field. Changing this field to MEDPRO changes the board's mode to MEDPRO}

- $Sfx = \{blank\}$
- $Name =$ **Reserved IP** {displays automatically}

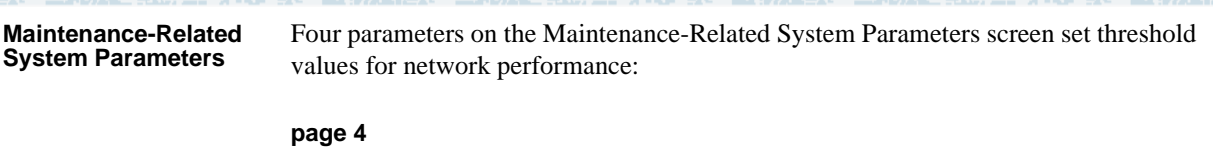

- 
- **•** Roundtrip Propagation Delay (sec) High: 800\_ Low: 400\_
- **•** Packet Loss (%) **High: 40** Low: 15
- **•** Ping Test Interval (sec): 20
- **•** Pings per Measurement Interval: 10

These parameters have no effect unless the bypass function is activated on the Signaling Group screen. If the bypass function is activated for a signaling group, ongoing measurements of network activity collected by the system are compared with these values. If the values of these parameters are exceeded by the current measurements, the bypass function terminates further use of the network path associated with the signaling group. The following actions are taken when thresholds are exceeded:

- **•** existing calls are maintained
- **•** incoming calls are allowed
- **•** outgoing calls are blocked on this signaling group; if so administered, blocked calls are diverted to alternate routes (either IP or circuits) as determined by the administered routing patterns

You can use the default values set for these parameters, or you can change them to fit the needs of your network. The Maintenance-Related System Parameters screen can be administered by the *init*, *inads*, or *craft* logins. Open the screen with the change command (**ch sys ma**).

<span id="page-53-0"></span>**IP Parameters** The IP Media Parameters screen allows you to specify the type of codec used for voice encoding and companding (compression/decompression). The main difference between codecs is in the compression algorithm used: some codecs compress the voice data more than others. A greater degree of compression results in lower bandwidth requirements on the network, but may also introduce transmission delays and lower voice quality.

> The default codec is set for G711. The G711 provides the highest voice quality because it does the least amount of compression, but it uses the most bandwidth. The G711 default setting can be changed to one of four other codecs if the G711 does not meet your desired voice-quality/bandwidth tradeoff specification. Also, if the far-end switch is a not a DEFINTIY ECS, you may need to change the codec to match one that is supported by that switch.

The order in which the codecs are listed on this screen is the order of preference of usage. A trunk call between two DEFINITY switches will be set up to use the first common codec listed on the two IP Parameters screens.

**NOTE: The codec ordering must be the same on DEFINITY switches at both ends of an H.323 trunk connection. The set of codecs listed need not be the same, but the order of the listed codecs must be the same.**

You can also use the Audio IP port number range field to specify a block of port numbers to be used for audio connections. Then, if your network is equipped with the appropriate data filtering devices, audio data can be segregated from other data traffic to improve quality of service.

Open the screen with the change command (**ch ip-p**) and set the following fields:

**•** *Codec type* = {enter as many of the following types as supported by this switch, in the preferred order of usage — G711A, G711Mu, G723-6.3k, G723-5.3k, G.729A}. Refer to the following table of bandwidth requirements to decide which codecs to administer:

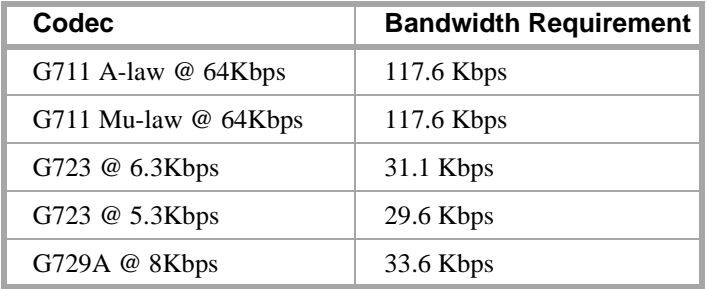

**•** *Audio IP port number range* =

UDP Port Range Min: 2048 Max: 65535

The G711 codecs use either an A-law or Mu-law companding algorithm. The Mu-law algorithm is used in the U.S. and Japan; the A-law is typically used in other countries.

**Best Service Routing** The call center Best Service Routing (BSR) feature can be implemented using H.323 trunks. You can use H.323 trunks for just the polling function or for both the polling and interflow functions. Since polling requires only a small amount of data exchange, the additional network traffic is insignificant. However, the interflow function requires a significant amount of bandwidth to carry the voice data. Depending on the other uses of the LAN/WAN and its overall utilization rate, the voice quality could be degraded to unacceptable levels.

> Lucent recommends that if H.323 trunks are used for BSR interflow, this traffic should be routed to a low-occupancy or unshared LAN/WAN segment. Alternatively, you might want to route internal interflow traffic (which may have lower quality-of-service requirements) over H.323 trunks and route customer interflow traffic over circuit-switched tie trunks.

A PARA E LA MATRI PERA

tahun seorang kalendar sahiji dan sahiji dan sahiji dan sahiji dan sahiji dan sahiji dan sahiji dan sahiji dan

# **H.323 Trunk Administration — Task Summary**

After the enabling administration is complete, you can administer the H.323 IP trunks. The screens and fields that need to be administered are listed below.

**The Model of the Text** 

#### **NOTE: This is only a list of screens and the fields that need to be administered. The values that need to be entered in these fields are described in the next section.**

**Node names** A node name and IP address must be entered on the Node Names screen for each C-LAN and IP Interface board on the local switch. For each far-end node that the H.323 trunks on the local switch will connect to, a node name and IP address must be entered for the far-end gatekeeper, which is a C-LAN board if the far-end is a DEFINITY switch. Enter values in these fields:

- **~** Node Name
- **~** IP Address

**IP Interfaces** Each DEFINITY switch in an IP network has one IP Interfaces screen. One line on this screen must be administered for each C-LAN and each IP Interface board. Enter values in these fields:

- **~** Network regions are interconnected?
- **~** Enable
- **~** Type
- **~** Slot
- **~** Code
- **~** Sfx
- **~** Node Name
- **~** Subnet Mask
- **~** Default Gateway Address
- **~** Region

#### **Ethernet Data Module** A data module screen, type *ethernet*, must be administered for each C-LAN board on the switch. Enter values in these fields:

- **~** Type
- **~** Port
- **~** Link
- **~** Name
- **~** Network uses 1's for broadcast address?

an an Bhailt

**Signaling Group** Each H.323 trunk must be assigned to a signaling group. Enter values in these fields:

a ang kalamatan ing Kabupat

## **page 1**

- **~** Group Type
- **~** Trunk Group for Channel Selection
- **~** Near-end Node Name
- **~** Near-end Listen Port
- **~** Far-end Node Name (Optional)
- **~** Far-end Listen Port (Optional
- **~** LRQ Required?
- **~** Calls Share IP Signaling Connection?
- **~** Bypass If IP Threshold Exceeded?

#### **Page 2 — Administered NCA TSC Assignment**

NCA TSCs need to be administered only if this signaling group is to be used for DCS, AUDIX, MASI, or as Gateway. Administration of TSCs is the same as in previous releases.

**Trunk Group** Each H.323 trunk must be assigned to a trunk group, which is assigned to a signaling group. Enter values in these fields:

#### **page 1**

- **~** Group Type
- **~** Carrier Medium
- **~** Service Type
- **~** Codeset to Send Display
- **~** TestCall ITC
- **~** TestCall BCC

#### **page 2**

- **~** Used for DCS?
- **~** PBX ID
- **~** DCS Signaling

#### **page 4—trunk group members assignment**

- **~** Port
- **~** Code
- **~** Name
- **~** Night
- **~** Sig Grp

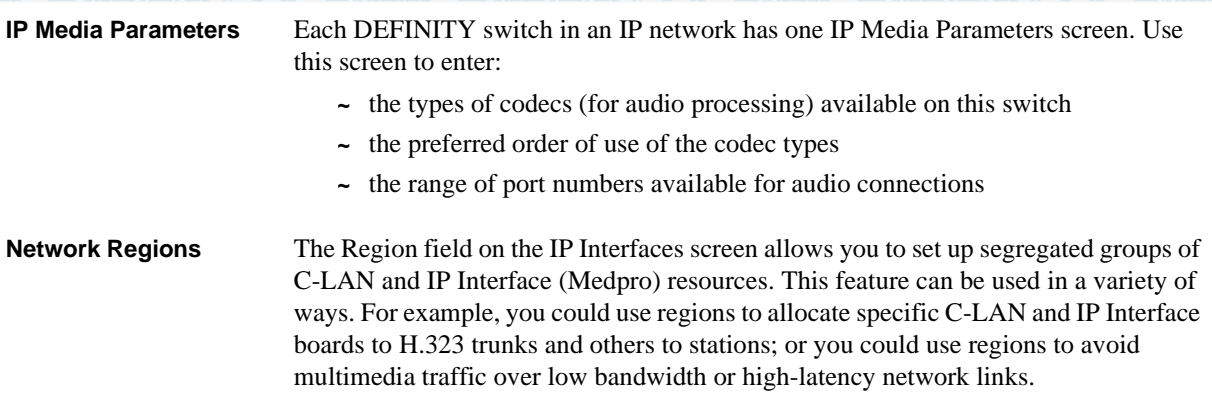

# **H.323 Trunk Administration — Task Detail**

This section describes the tasks that need to be completed to administer an H.323 trunk. Sample values are used to populate the fields to show the relationships between the screens and fields.

# **Task 1 — Assign Node Names**

This task assigns node names and IP addresses to *each node in the network* that this switch communicates with via IP connections. A Node Names screen must be administered on *each DEFINITY switch in an IP network*.

A *node* is defined as any of the following — a C-LAN ethernet or ppp port, a bridge or router, a CMS ethernet port, or an Intuity AUDIX or other MSA network interface card. The AUDIX and MSA node name and IP address must be entered on page 1 of the screen. The data for all other node types must be entered on pages 2–6.

For H.323 connections, each MedPro ethernet port (IP interface) *on the local switch only* must also be assigned a node name and IP address on this form.

The node names and IP addresses in any network should be assigned in a logical and consistent manner from the point of view of the whole network. These names and addresses should be assigned in the planning stages of the network and should be available from the customer system administrator or from a Lucent representative.

**Note:** Enter node names for Intuity AUDIX and MSA adjuncts on *page 1*. Enter node names for switches, routers, and CMS starting on *page 2*.

-4

#### 三环水上五碎刀具 计非工业 三天的人名英德里斯 计电子数字 医神经性炎 医不动术名言的 建二氯化 的第三人称单数 VIET XII A

#### **Task 1 Steps**

## **Begin**

> Open Node Names screen — enter **ch node-n**

> Go to page 2 of the screen

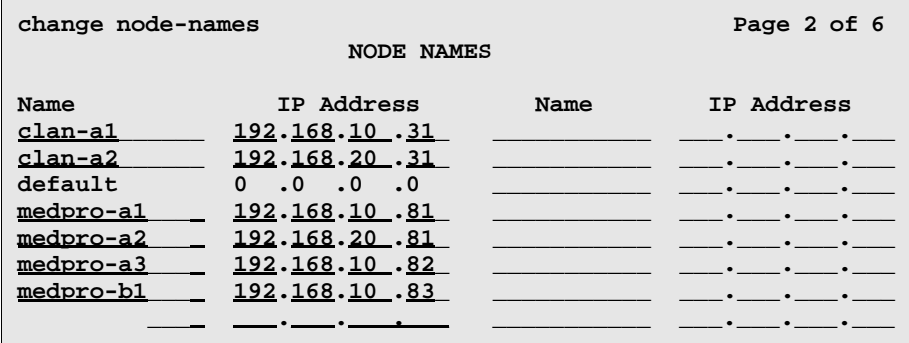

> Enter values.

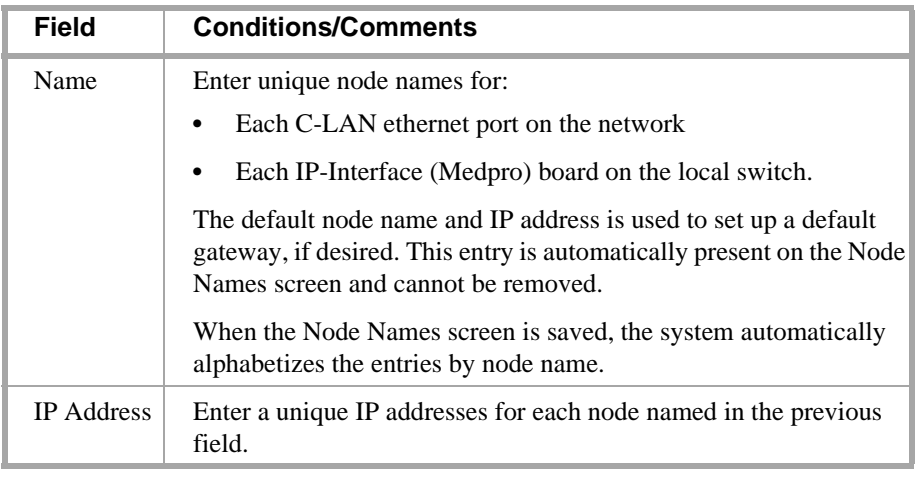

> Submit the screen

**End**

والمناجع الاسترات المتروبين

SENIE ERREN STILLE VAN LIEDELS

# **Task 2 — Define IP Interfaces**

The IP interface for each C-LAN and MedPro board on the switch must be defined on the IP Interfaces form. Each DEFINITY switch in an IP network has one IP Interfaces form.

#### **Task 2 Steps**

**Begin**

> Open IP Interfaces form — enter **ch ip-i**

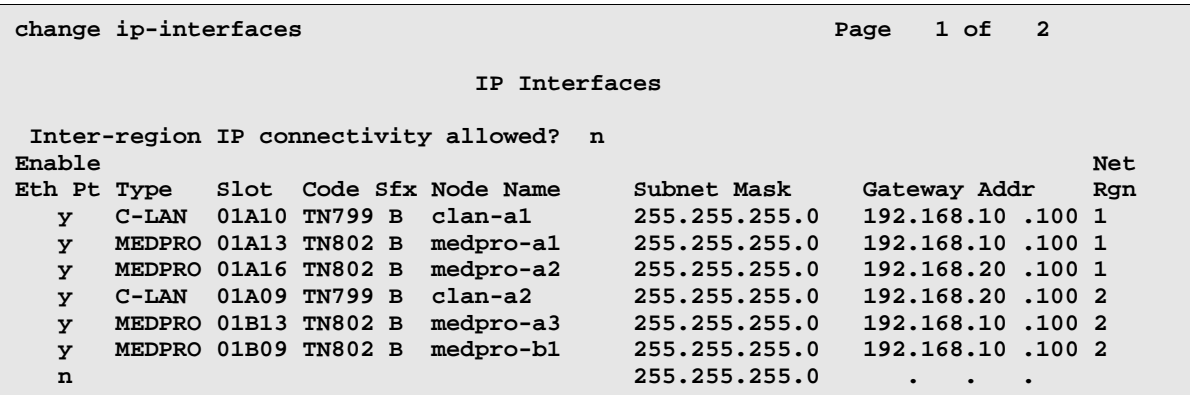

**TANK SERVER** 

#### > Enter values

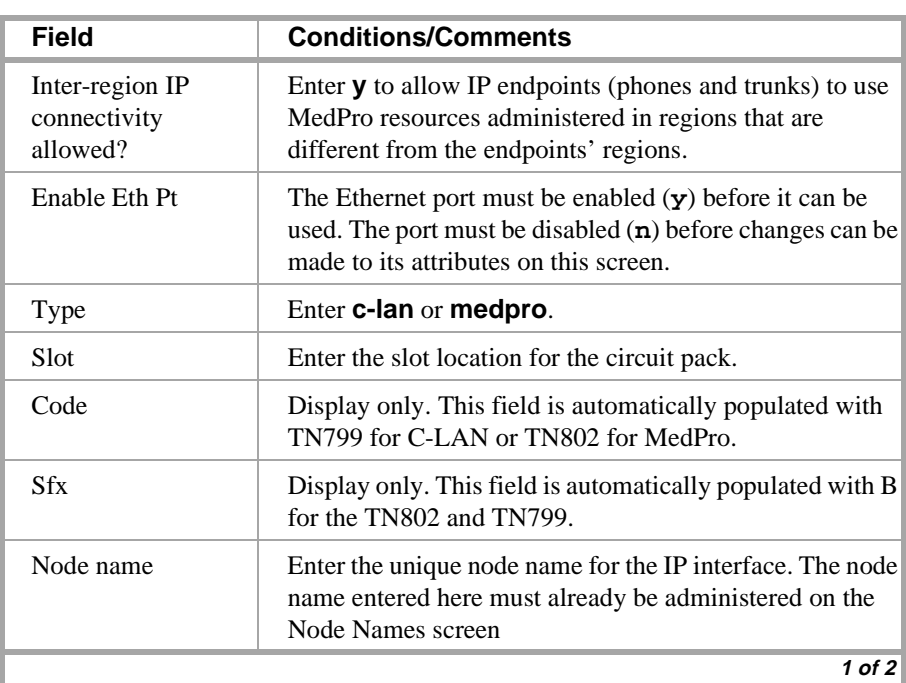

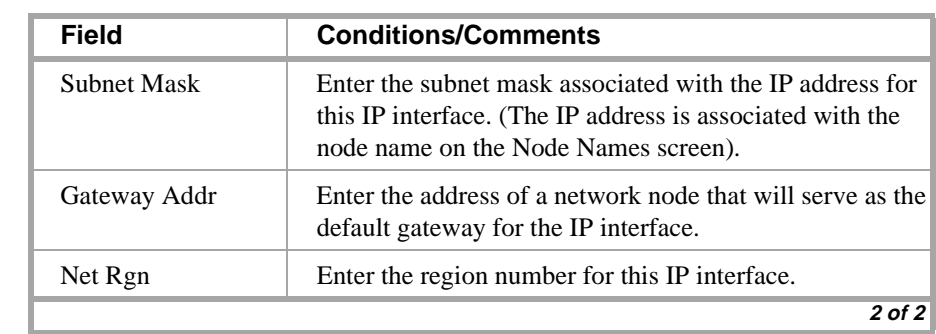

IN TENDELECTION STATING TENDELECTIONS FOR IN THE INTERNATIONAL STATING TENDELECTION

> Submit the screen

**End**

# **Task 3 — Assign Link via ethernet Data Module to the LAN**

This task administers an ethernet data module for the connection between the C-LAN board's ethernet port (port 17) and the LAN. The data module associates a link number and extension number with the C-LAN ethernet port location. This association is used by the DEFINITY processor to set up and maintain signaling connections for multimedia call handling.

The C-LAN ethernet port is indirectly associated with the C-LAN IP address via the slot location (which is part of the port location) on the IP Interfaces screen and the node name, which is on both the IP Interfaces and Node Names screens.

#### **Task 3 Steps**

#### **Begin**

> Open Data Module form — enter **a da n**

```
add data-module next Page 1 of X
                   DATA MODULE
    Data Extension: 2377 Name: ethernet on link 2
            Type: ethernet
             Port: 01c0817_
            Link: 2
Network uses 1's for broadcast addresses?: y
```
> Enter values

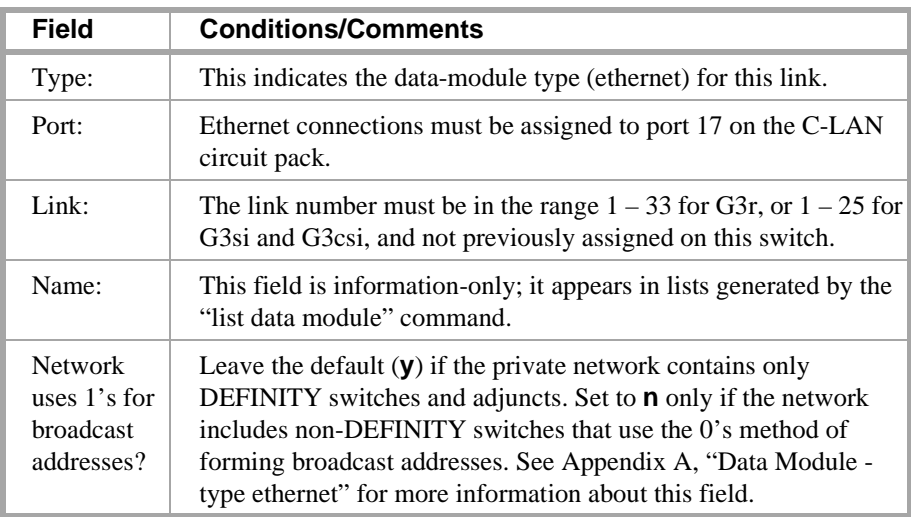

> Submit the screen

**End**

in prijek in Libra in de prije pos

the top as

# **Task 4 — Create a signaling group**

This task creates a signaling group that will be associated with H.323 trunks that connect this switch to a far-end switch. One or more unique signaling groups must be established for each far-end node that this switch is connected to via H.323 trunks.

**Note:** The following steps address only those fields that are specifically related to H.323 trunks. The other fields are administered as for previous releases and are described in the Administrator's Guide.

#### **Task 4 Steps**

**Begin**

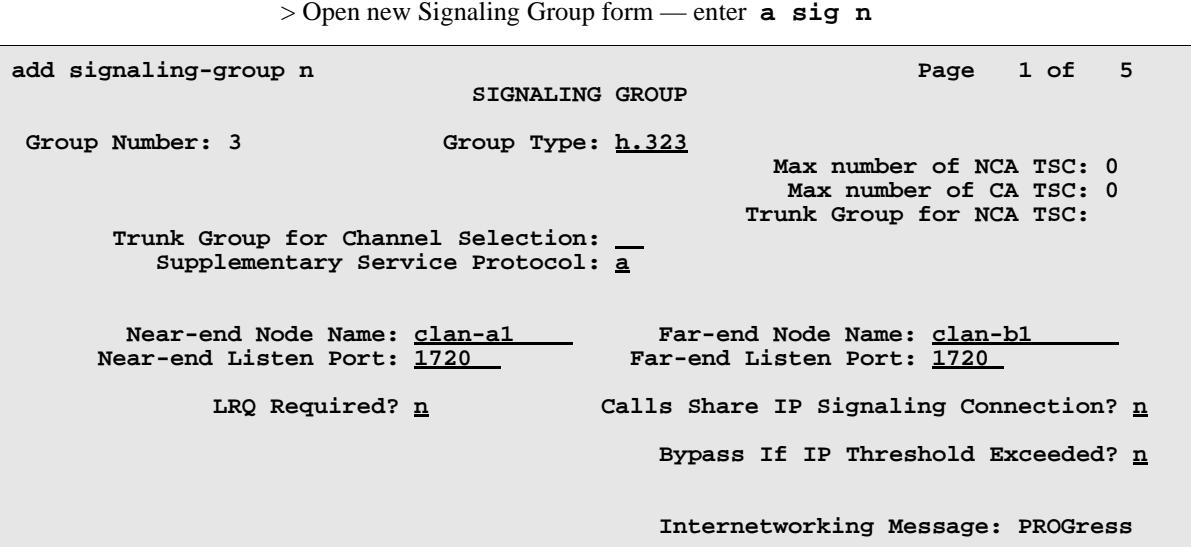

**IN BENDALI SELATIV** 

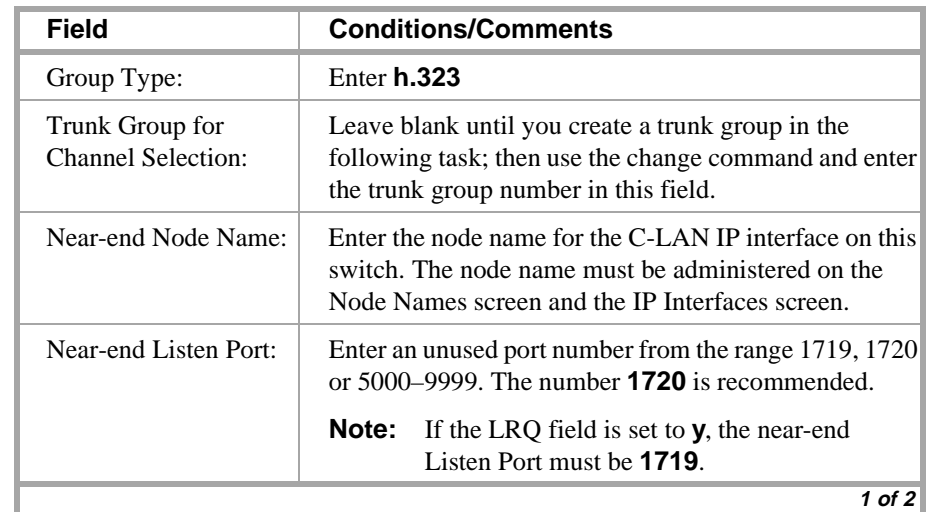

> Enter values

START DRY TELEPHONES

an an an t-air an an an an a

| <b>Field</b>                                   | <b>Conditions/Comments</b>                                                                                                    |
|------------------------------------------------|----------------------------------------------------------------------------------------------------|
| Far-end Node Name:                             | This is the node name for the far-end C-LAN IP<br>Interface used for trunks assigned to this signaling<br>group. The node name must be administered on the<br>Node Names form on this switch.                                               |
|                                                | This field can be left blank if the signaling group is<br>associated with an unspecified destination.                                                                                                    |
| Far-end Listen Port:                           | The same number as entered in the Near-end Listen<br>Port field is recommended; this number must match the<br>number entered in the Near-end Listen Port field on the<br>signaling group form for the far-end switch.                       |
|                                                | This field can be left blank if the signaling group is<br>associated with an unspecified destination.                                                                                                    |
| LRQ Required?                                  | Leave the default $(n)$ if the far-end switch is a<br>DEFINITY ECS. Set to <b>y</b> only if the far-end switch is a<br>non-DEFINITY switch and requires a location request<br>(to obtain a signaling address) in its signaling protocol.    |
| Calls Share IP<br><b>Signaling Connection?</b> | Always enter <b>y</b> for inter-DEFINITY connections. If the<br>local and/or remote switch is a non-DEFINITY switch,<br>leave the default $(n)$ .                                                                                           |
| Bypass if IP Threshold<br>Exceeded?            | Set to <b>y</b> to automatically remove from service trunks<br>assigned to this signaling group when IP transport<br>performance falls below limits administered on the<br>Maintenance-Related System Parameters (sys par<br>maint) screen. |
|                                                | 2 of 2                                                                                                    |

>Go to page 2

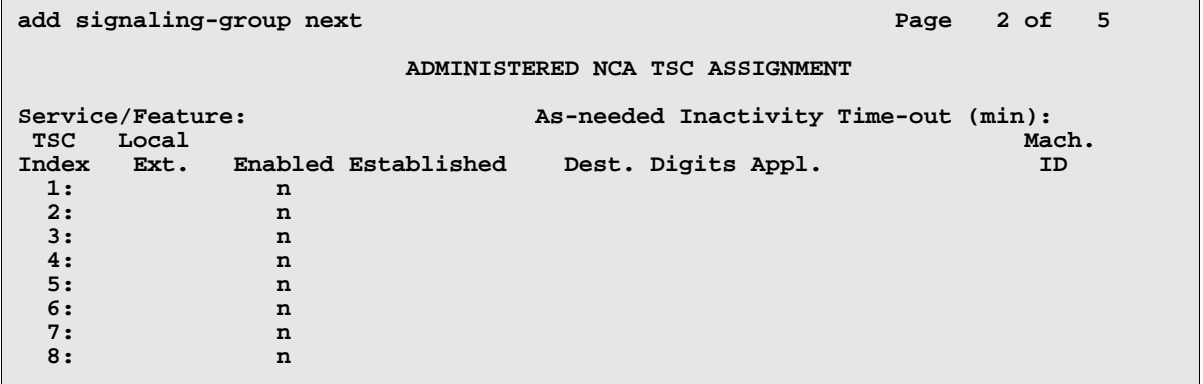

If this signaling group will be used for DCS, enter NCA TSC information here. See Chapter 3, Configuration 4, for instructions.

> Submit the screen

**End**

- Jan Party of the Mary 1980 of the Mary 1990

医阿米勒

# **Task 5 — Create a trunk group**

This task creates a new trunk group for H.323 trunks. Each H.323 trunk must be a member of an ISDN trunk group and must be associated with an H.323 signaling group.

**Note:** The following steps address only those fields that are specifically related to H.323 trunks. The other fields are administered as for previous releases and are described in the Administrator's Guide.

#### **Task 5 Steps**

**Begin**

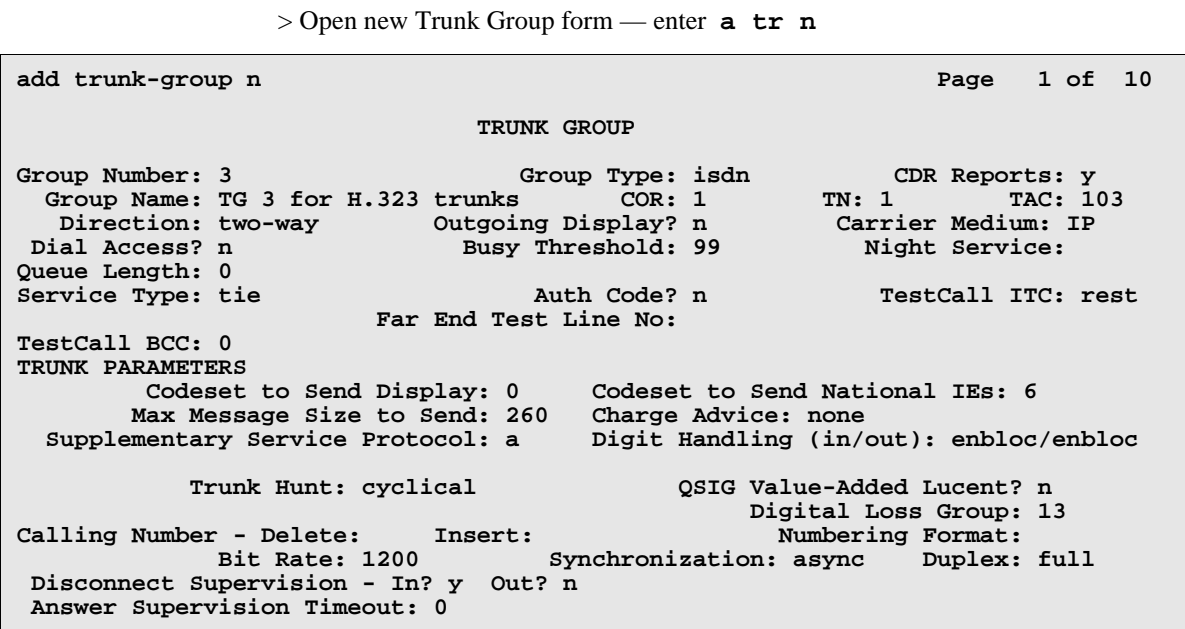

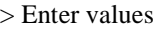

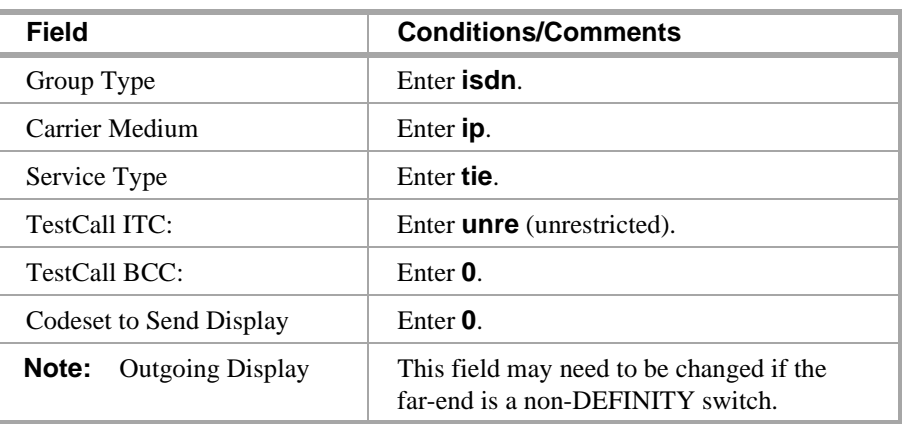

Length the Model of Length

"三师之行之事"三师神也称: 法国家的复数形式法国的政策

> If using DCS, go to screen page 2

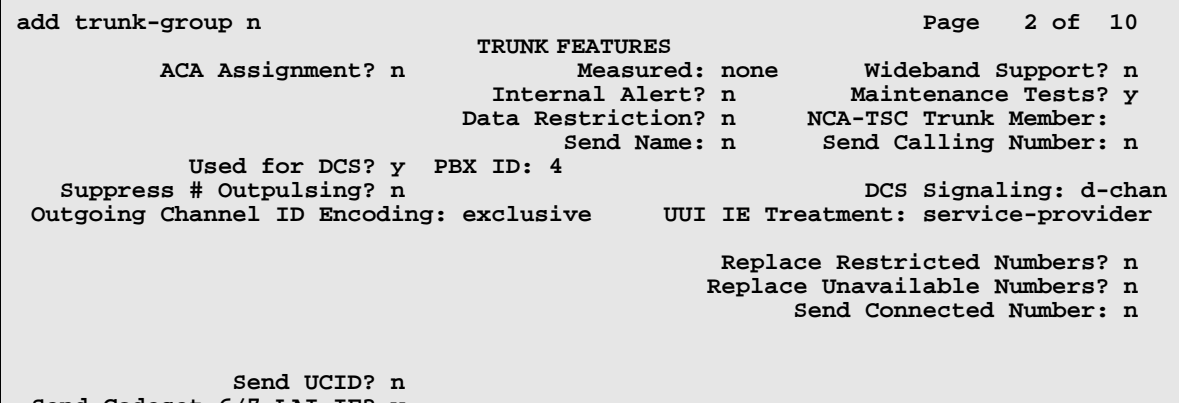

Yerdali anti-ki

 **Send Codeset 6/7 LAI IE? y**

> Enter values

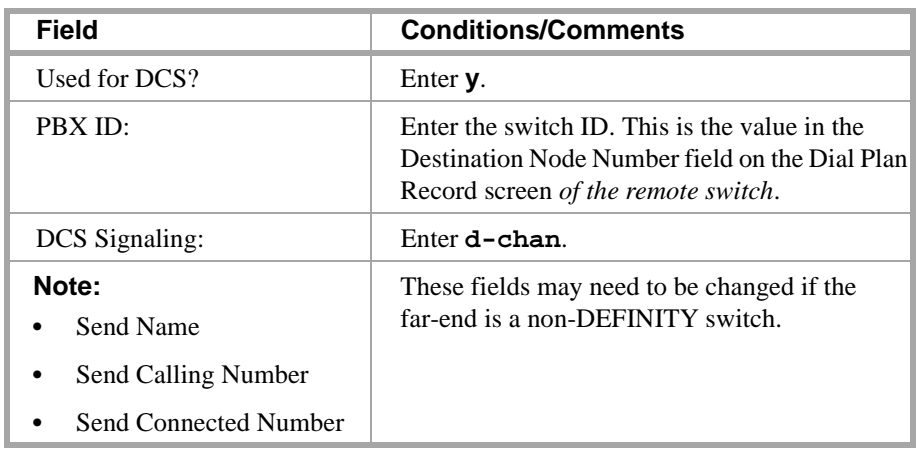

> Go to page 4

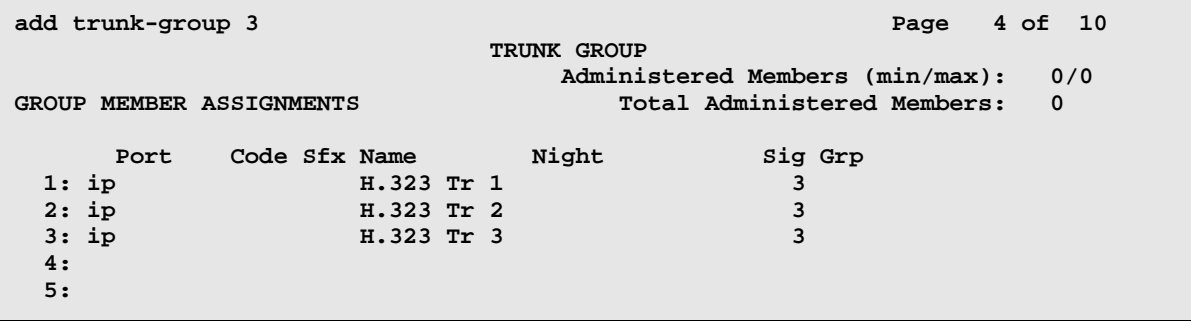

**Note:** Each signaling group can support up to 31 trunks. If you need more than 31 trunks between the same two switches, add a second signaling group with different listen ports, and add a second trunk group. See Signaling [group assignments \(page 50\)](#page-69-0) for more information about the relationship between signaling groups and H.323 trunk groups.

TEROALER OPEN STOLEN

 $-\Delta^2$ 

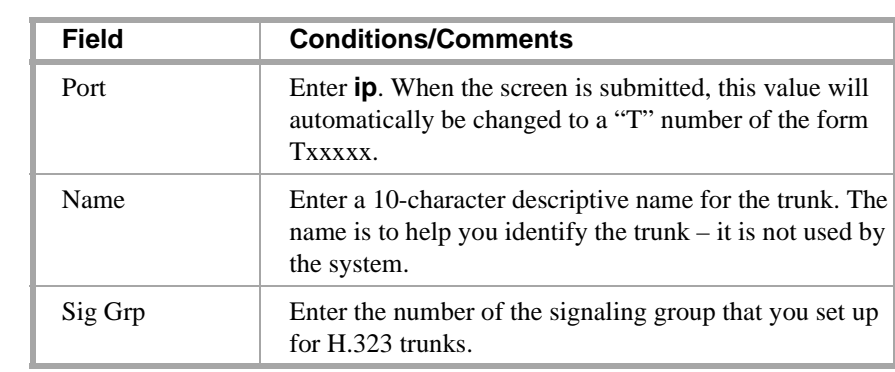

"MROWNER" "ENORSE ROME" STRATES "MROWNER" "ENORSE ROME" STRATES "MROWNE

> Enter group members

>Submit the screen

When the screen is submitted, the Port field for the IP (H.323) trunks is changed to a Txxxxx number, as shown below.

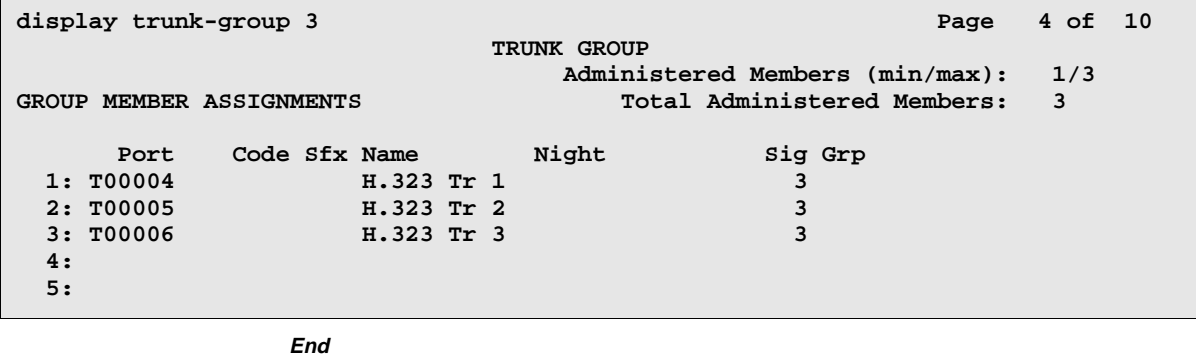

an an t-India

# **Task 6 — Modify signaling group**

This task modifies the signaling group form to add a trunk group number to the Trunk Group for Channel Selection field.

#### **Task 6 Steps**

#### **Begin**

> Busy out the signaling group — enter **bu sig 3**

> Open the Signaling Group form — enter **ch sig 3**

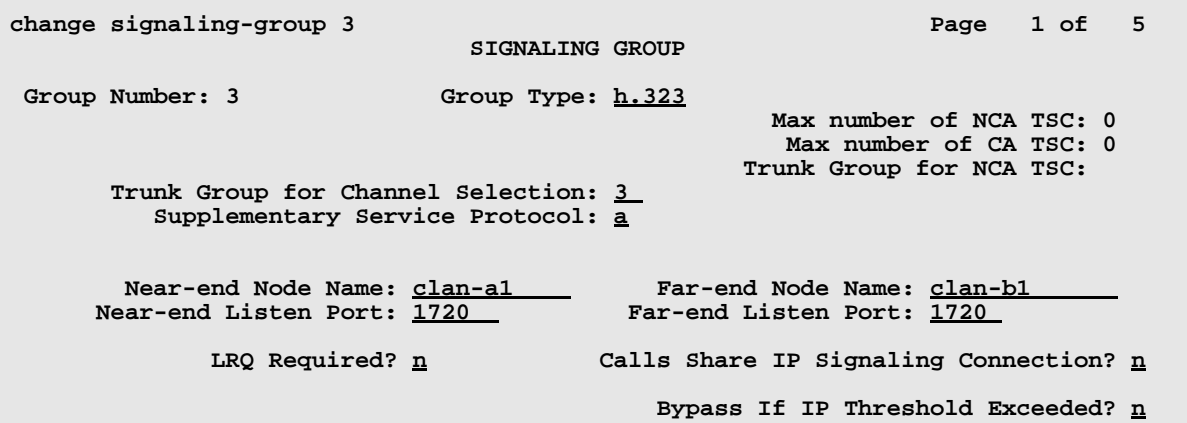

> Enter values

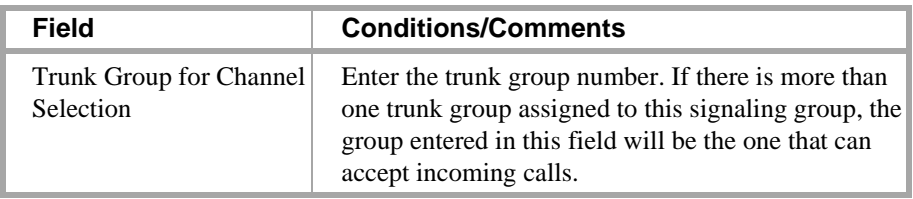

> Submit the screen

> Release the signaling group — enter **rel sig 3**.

**End**

医心动脉炎 医毛囊动脉 医子宫下的 化分子

the state of the

Y HUXH

# **Task 7 — Specify codecs**

This task modifies the IP Media Parameters screen to specify the type of codecs available on this switch and the preferred order of use of the different types.

the W

## **Task 7 Steps**

#### **Begin**

> Open the IP Parameters screen — enter **ch ip-p**

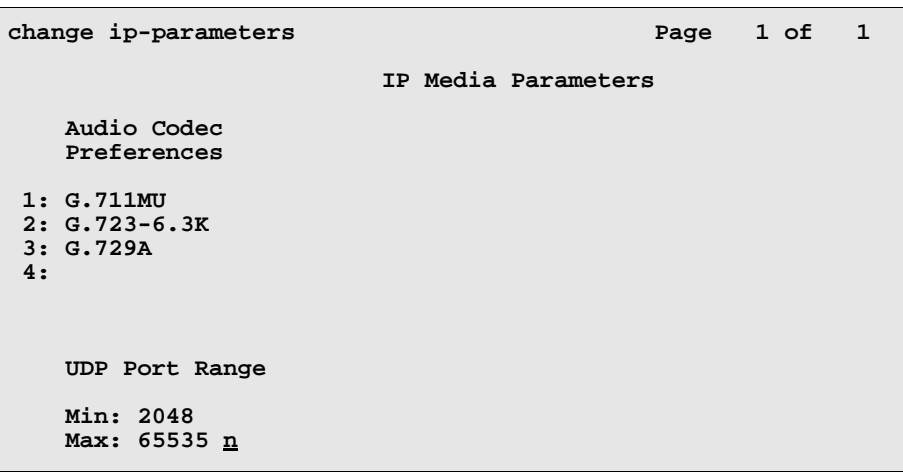

> Enter values

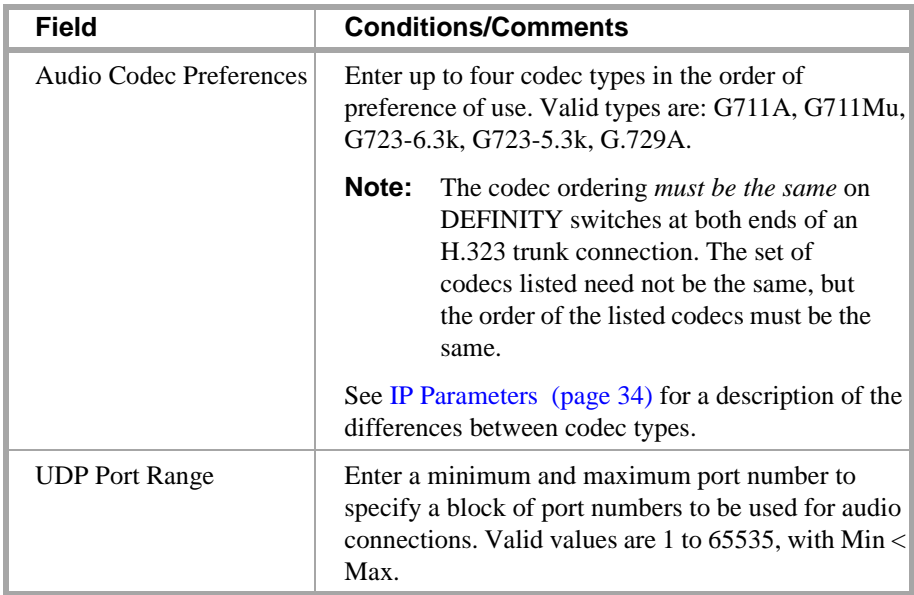

> Submit the screen

**End**

# **Troubleshooting IP Solutions**

This section provides solutions to some commonly encountered problems with H.323 trunks and IP Softphones.

# **H.323 Trunk Problem Solving**

<span id="page-69-0"></span>**Signaling group assignments**

Multiple H.323 trunk groups can be assigned to a single signaling group, as with standard trunk groups that use circuit-switched paths. However, when multiple H.323 trunk groups have different attributes, it is usually better to assign each H.323 trunk group to a separate signaling group. *An H.323 signaling group directs all incoming calls to a single trunk group, regardless of how many trunk groups are assigned to that signaling group.* This is specified in the field "Trunk Group for Channel Selection" on the H.323 signaling group screen.

In the example shown in Figure 2, two trunk groups are assigned to the same signaling group on each of two switches, A and B. Trunk groups A1 and B1 are set up to route calls over a private network. Trunk groups A2 and B2 are set up to route calls over the public network. The signaling group on switch B terminates all incoming calls on trunk group B1 as specified by the "Trunk Group for Channel Selection" field. Calls from switch A to switch B using trunk group A1 and the private NW are terminated on trunk group B1, as desired. However, calls from switch A to switch B using trunk group A2 and the public NW are also terminated on trunk group B1, not trunk group B2, which would be the desired outcome.

The solution to this problem is to set up a separate signaling group for each trunk group, as shown in Figure 3. More generally, set up a separate signaling group for each set of trunk groups that have common attributes.

**Figure 2. Shared signaling group**

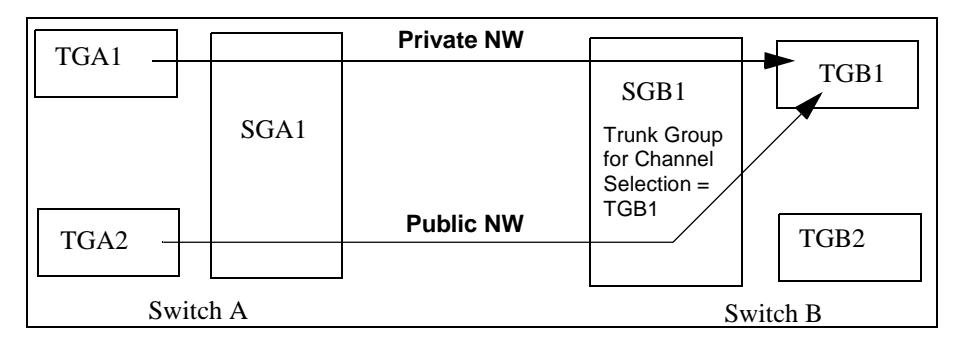

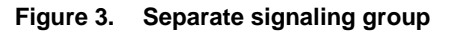

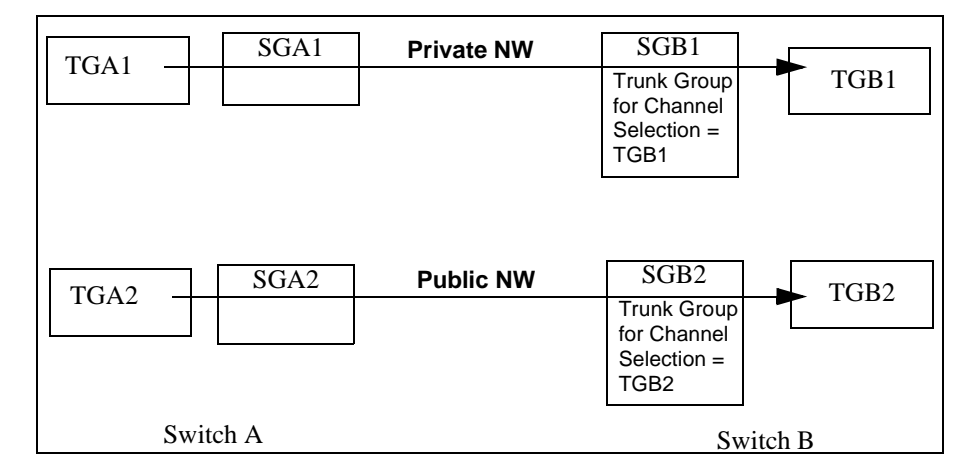

**No MedPro resources available** If two switches are connected via an H.323 trunk and all MedPro resources are in use on the call-destination switch when a call is made, the call will fail even when a 2nd preference is administered in the routing pattern on the source switch. This can be avoided by setting the first preference look ahead routing (LAR) to "next" in the routing pattern.

**C-LAN sharing** Depending on the network configuration, a single C-LAN board has the capacity to handle the signaling for multiple applications. For example, the call center Call Management System (CMS) would typically use a small portion of a C-LAN's capacity so the same C-LAN could easily handle the signaling for other IP endpoints at the same time. There are many variables that affect the number of C-LAN and TN802B (MedPro) circuit packs that you will need for your network configuration. To accurately estimate the C-LAN and MedPro resources needed, a network configuration tool is available from Lucent. See Appendix [D, Capacities and](#page-426-0)  [Performance](#page-426-0) for a summary of this tool.

> Traffic congestion is potentially a problem when multiple IP Interfaces (such as C-LAN, MedPro, PCs, CMS) share a network and some of the endpoints are heavily used. This problem can be minimized by using a switched network and assigning endpoints (such as CMS) to a separate LAN/WAN segment.

-9

三环初六 三十八万二十 分日本 "大""三十九六年

# e Kore Fore her Killer/Killer **IP Softphone Problem Solving**

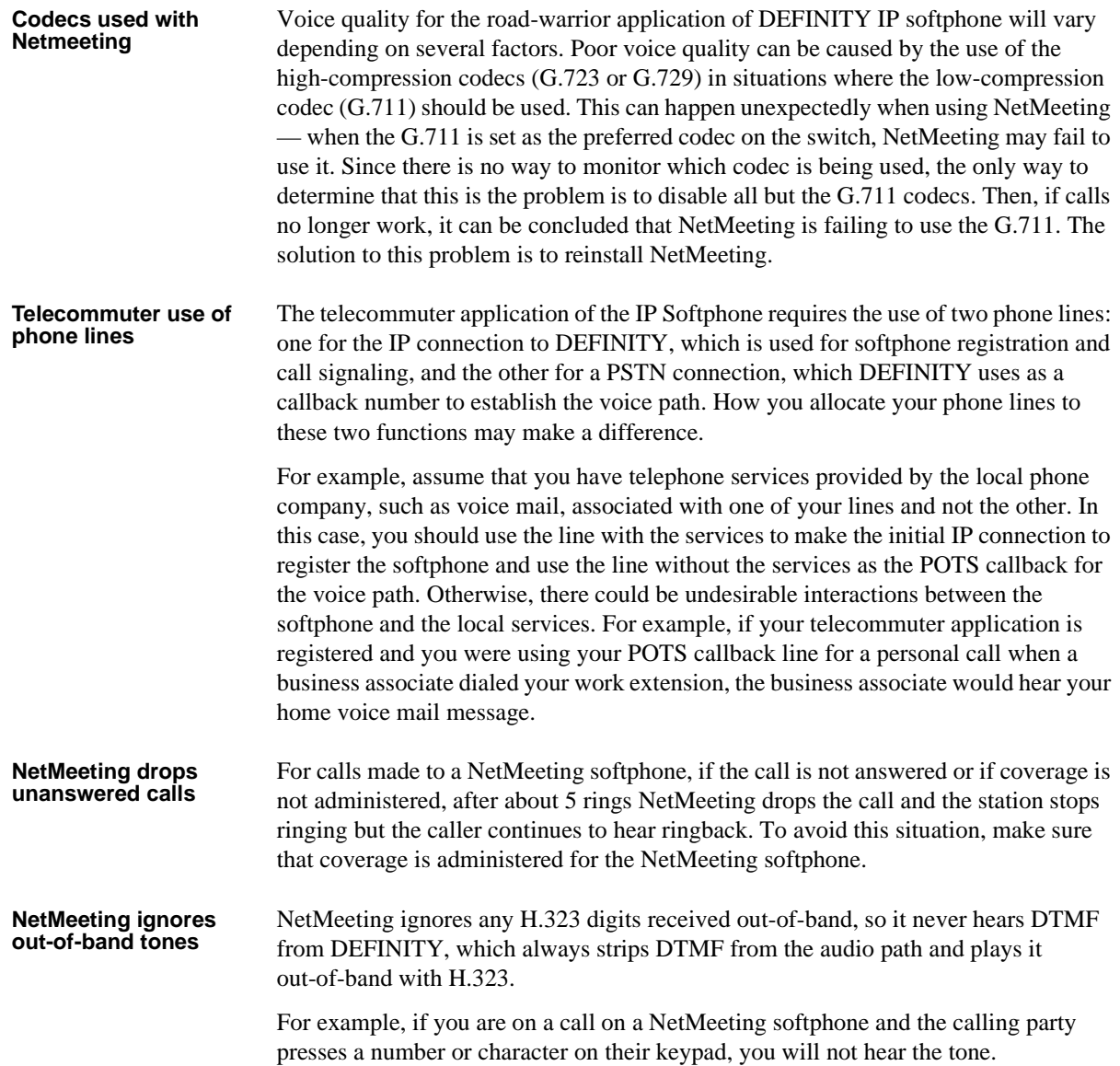

OALTAGH XIN Y THOALA
# **3 C-LAN Administration**

**This chapter describes how to administer TCP/IP data connections between DEFINITY ECS switches using the C-LAN circuit pack. This chapter does not cover the use of the IP Interface circuit pack for H.323 connectivity.**

# **Overview**

This chapter provides an update of the R7 administration procedures, which were described in Chapter 2, "DCS Administration," of issue 1 of this book. The R8 changes described in this chapter are:

- **•** R8 administration procedures using the changed ethernet Data Module screen and the new IP Interfaces screen
- **•** use of IP Routes, which, in some cases, are not needed in R8 when they were needed in R7
- **•** additional procedures for administering CMS and Intuity AUDIX

TCP/IP connections (ppp or ethernet) require DEFINITY ECS Release 7 or later hardware and software. ISDN and BX.25 connections are supported on switches upgrading to R8 and pre-R7 switches can be connected to R8 switches via ISDN or BX.25. However, new systems are not sold with X.25 connections. Therefore, all switches in the configuration are assumed to be upgraded to release R7 or later.

# **Supported Switches and Adjuncts**

Csi-model switches cannot have X.25 connections. New R8si and R8r switches cannot have new X.25 connections but pre-R7 switches with X.25 connections can be upgraded to R8 and keep the X.25 connections.

The vs model of DEFINITY ECS cannot be upgraded to R8 — R6.3 is the last release supported for the vs model. However, pre-R7 releases of the vs model will be supported (via X.25 and ISDN, not TCP/IP) in customer networks that include R8 versions of the csi, si, and r models.

The call management system (CMS) and Intuity adjuncts can be connected to the DEFINITY ECS R8csi with an ethernet connection and to the si and r models with either an ethernet or Bx.25 connection. Procedures for administering these connections are not covered in this book. They are documented in *CentreVu CMS Switch Connections and Administration* (585-215-876) for CMS and in *Intuity Messaging Solutions, LAN Integration with DEFINITY ECS* (585-313-602) for Intuity. CMS administration is covered in *Centre CMS Software Installation and Setup*, 585-215-866.

and the Ward

스 50 거리

# <span id="page-73-0"></span>**Checklist for Prerequisite Administration**

This is a checklist of things that need to be completed before you can proceed with the network administration tasks. Review this checklist before starting the administration tasks.

li hitra

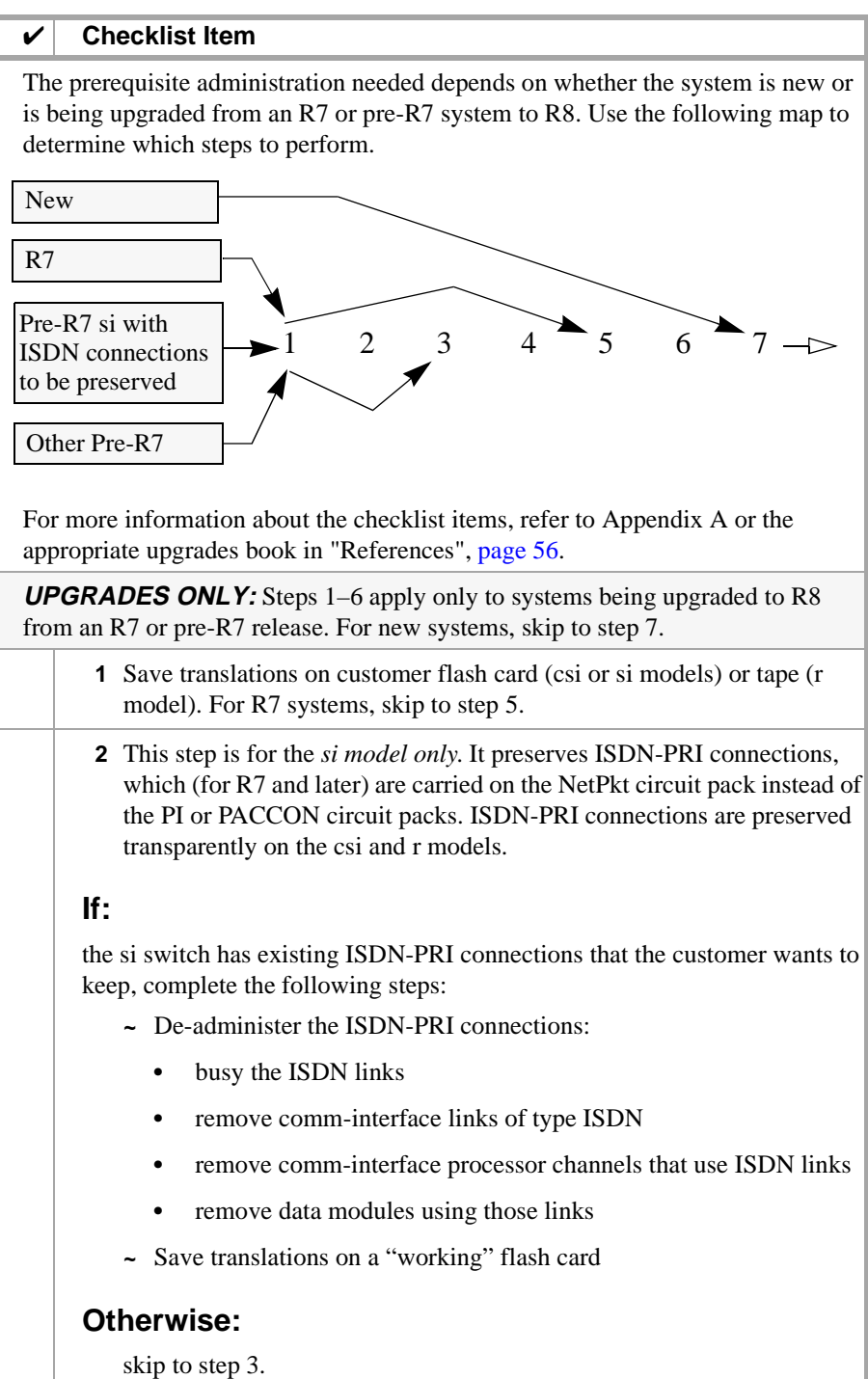

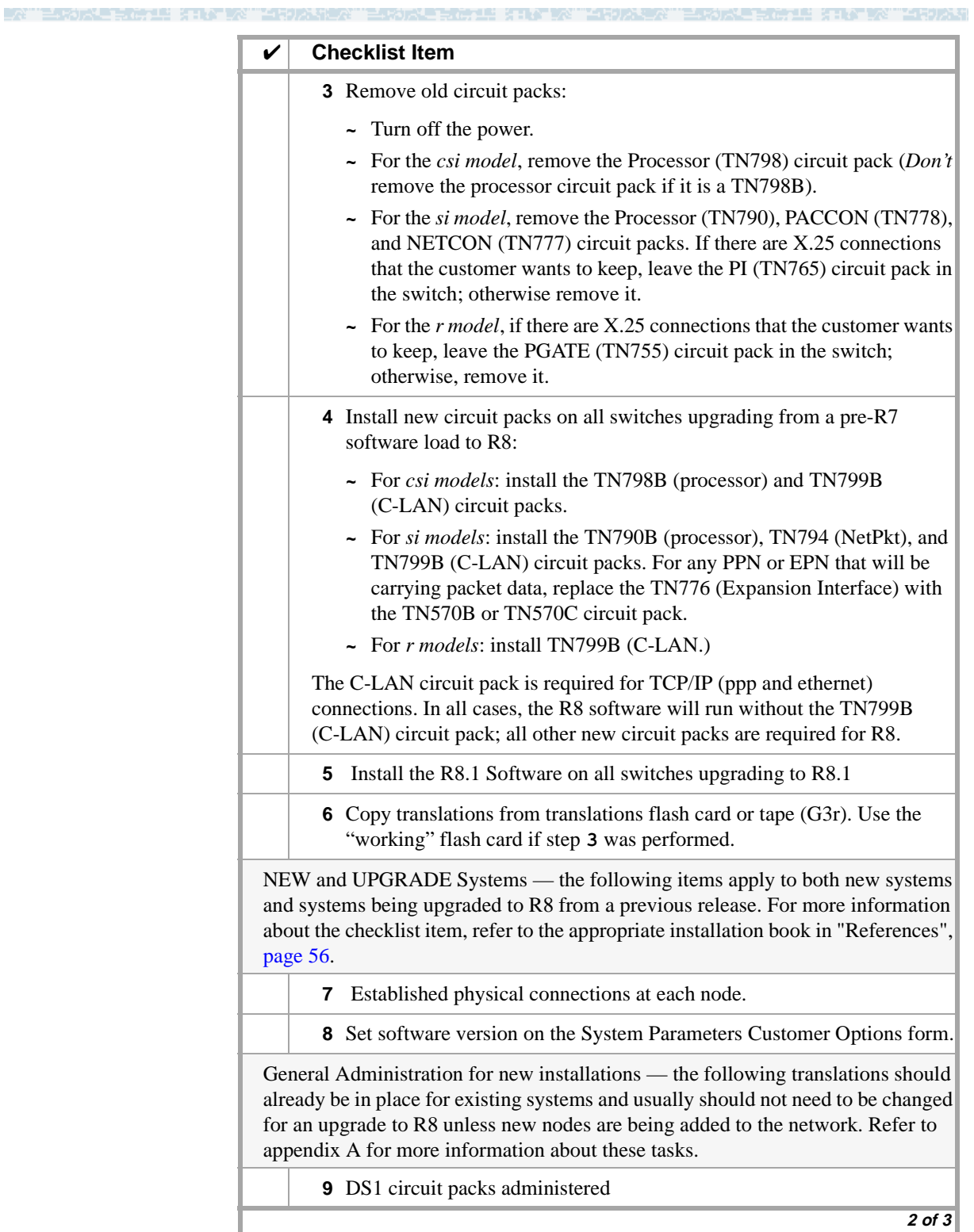

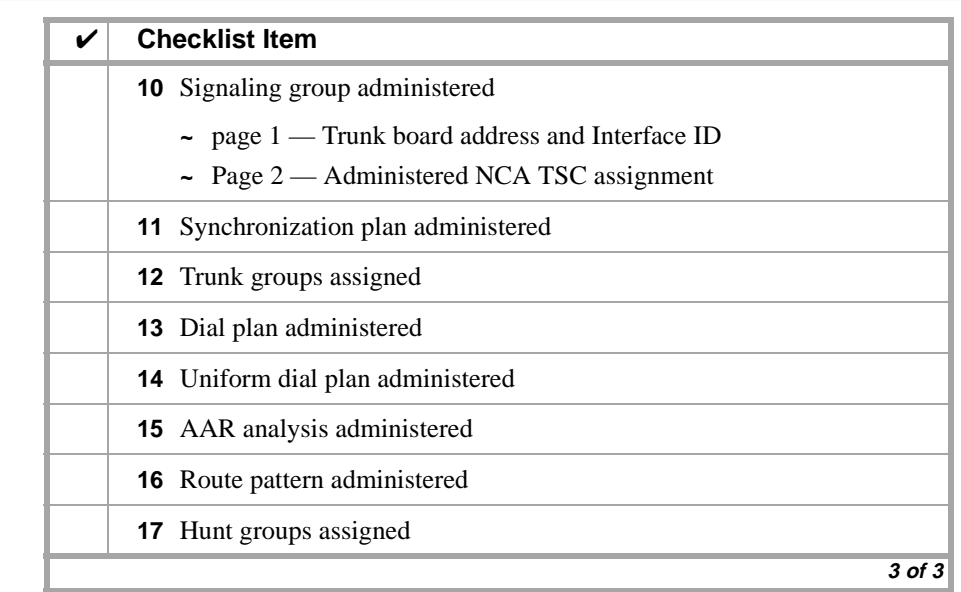

# <span id="page-75-0"></span>**Configurations**

The task descriptions are presented in six relatively simple configurations. Each configuration describes how to administer either a 2-switch connection or a 3-switch gateway connection. The procedures for administering these configurations can be used either individually or in groups as "building blocks" for constructing most networks involving DEFINITY ECS R8 and pre-R7 switches.

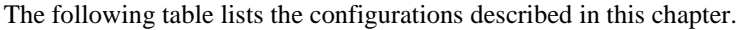

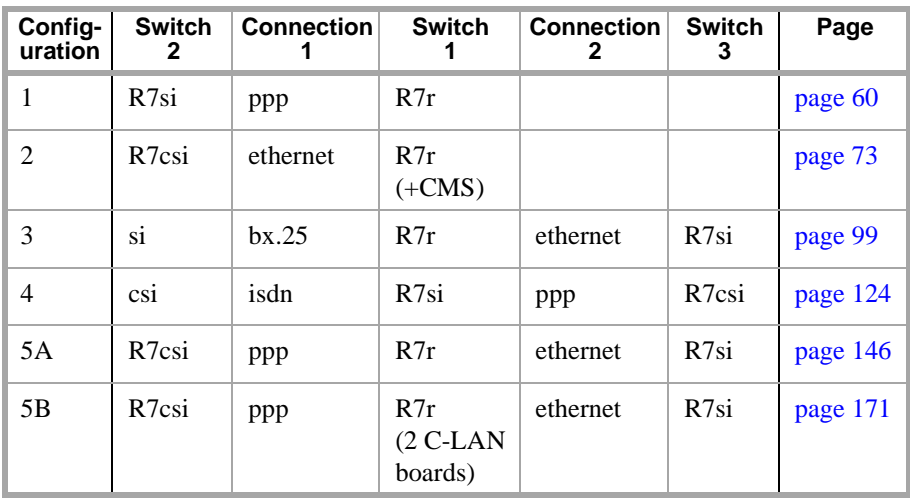

The first 2 configurations are simple 2-switch networks. The next two are 3-switch networks with Switch 1 serving as a gateway between different signaling types for connection 1 and connection 2. The last two configurations are ppp–ethernet networks; 5B, is the same as 5A except the Switch 1 has two C-LAN boards instead of one.

TCP/IP connections (ppp or ethernet) require DEFINITY ECS Release 7 or later hardware and software. ISDN and BX.25 connections are supported on switches upgrading to R8 and pre-R7 switches can be connected to R8 switches via ISDN or BX.25. However, new systems will not be sold with X.25 connections. Therefore, all switches in the five configurations are assumed to be upgraded to release R7 or later except the si connected via BX.25 and the csi connected via ISDN in configurations 3 and 4 — these 2 switches could be either R7 or pre-R7 versions.

# **Organization of this chapter**

The descriptions of the configurations have a common format. Each configuration section has the following subsections:

- **•** Configuration overview
- **•** Task summary
- **•** Checklist of prerequisite tasks
- **•** Configuration diagram
- **•** Administration tasks

The subsections are described below.

### **Configuration Overview** Each of the configuration sections begins with a brief description of the network represented by the configuration. This section includes a high-level diagram and a description of the switches and their connections for each node in the network.

#### **Task Summary** Lists the tasks that need to be performed to administer this configuration.

- **1** Review checklist
- **2** Assign node names
- **3** Assign links
- **4** Assign processor channels

Procedures for completing each of these tasks are described in detail following this summary.

**Configuration Diagram** A detailed diagram of the configuration is shown after the task summary. The diagram is in two parts — one part showing the software-defined connections and the other part showing the hardware connections. The diagram shows many of the parameters that are entered on the administration screens.

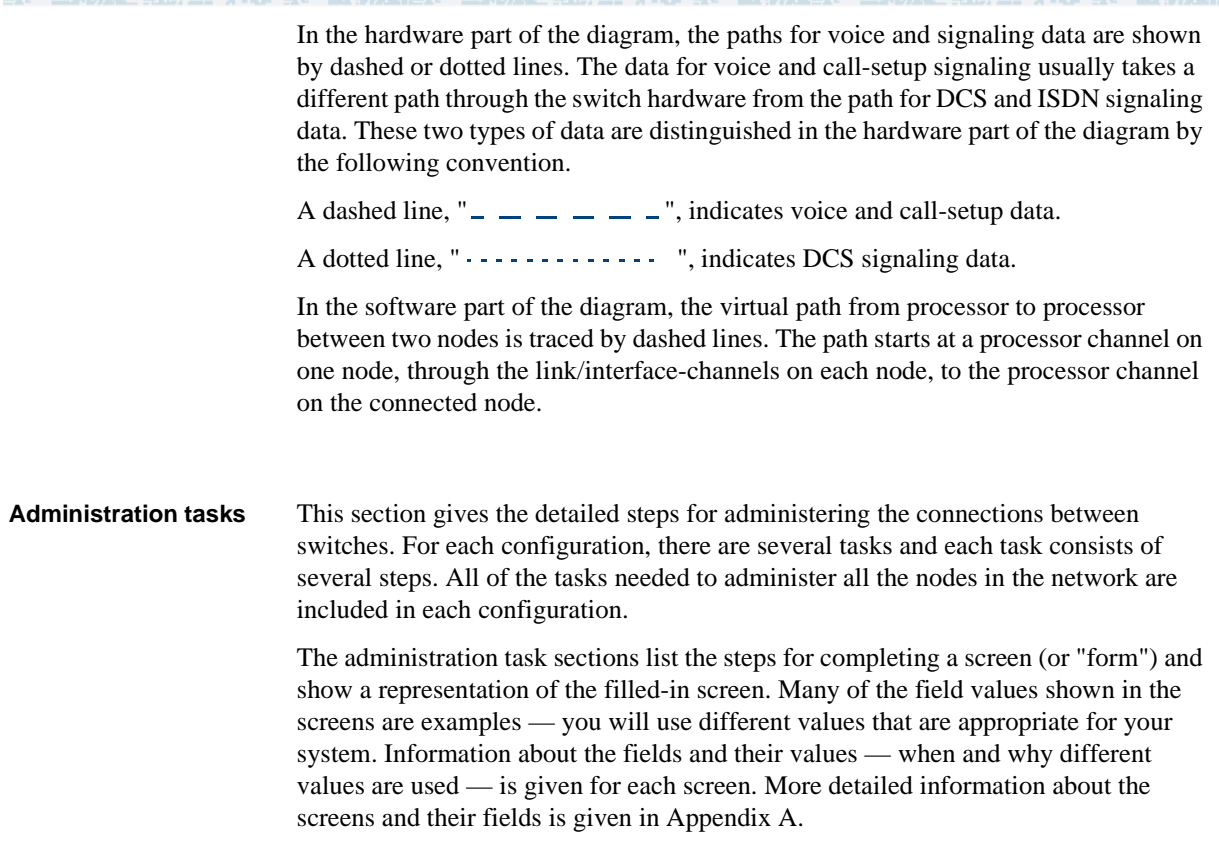

# **Supported Switches and Adjuncts**

Csi-model switches cannot have X.25 connections. New R8si and R8r switches cannot have new X.25 connections but pre-R7 switches with X.25 connections can be upgraded to R8 and keep the X.25 connections.

The vs model of DEFINITY ECS cannot be upgraded to  $R8 - R6.3$  is the last release supported for the vs model. However, pre-R7 releases of the vs model will be supported (via X.25 and ISDN, not TCP/IP) in customer networks that include R8 versions of the csi, si, and r models.

The call management system (CMS) and Intuity adjuncts can be connected to the DEFINITY ECS R7csi with an ethernet connection and to the si and r models with either an ethernet or Bx.25 connection. Procedures for administering these connections are not covered in this book. They are documented in *CentreVu CMS Switch Connections and Administration* (585-215-876) for CMS and in *Intuity Messaging Solutions, LAN Integration with DEFINITY ECS* (585-313-602) for Intuity. CMS administration is covered in *Centre CMS Software Installation and Setup*, 585-215-866.

# **Intuity AUDIX LAN Setup Summary**

The following list summarizes the steps for setting up an Intuity AUDIX on a LAN.

- **1** Assign node name and IP address
- **2** Assign UNIX machine name, IP address, configure LAN card.

"Networking Administration, TCP/IP Administration"

**3** Assign country and switch type

"Switch Interface Administration, Switch Selection"

**4** Assign extension length, Host Switch Number (switch node from dial plan), Audix Number, Switch Number IP address of the switch, and TCP Port.

"Switch Interface Administration, Call Data Interface Administration, Switch Link Administration."

**5** Reboot the Intuity AUDIX

"Customer/Services Administration, System management, System Control, Shutdown System."

- **6** Set up the DCS Network Time Zones
- **7** "Audix Administration, change switch-time-zone."

# **CMS LAN Setup Summary**

The following list summarizes the steps for setting up a CMS server.

- **1** Edit the /etc/hosts file to add switch names and IP addresses
- **2** Set up a second NIC
- **3** Add a default router
- **4** Set up the local/remote port
- **5** Choose between x.25 and TCP/IP signaling
- **6** For X.25, define which physical port is used on CMS
- **7** For TCP/IP, assign the switch host name or IP address and TCP port number

# <span id="page-79-0"></span>**Configuration 1: R8r <—ppp—> R8si**

Configuration 1 is a ppp connection between a DEFINITY ECS R8r and a DEFINITY ECS R8si switch in a DCS network.

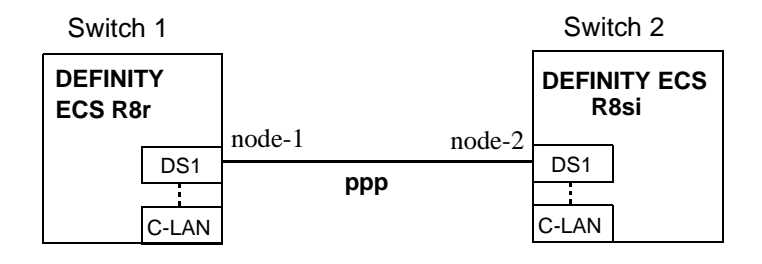

# **Task Summary**

Complete the following tasks for Switch 1 and Switch 2:

- **1** Review prerequisite administration checklist
- **2** NODE 1 administration
	- **a** Assign node names
	- **b** Assign link (via a data module) to node-2
	- **c** Assign processor channels
- **3** NODE 2 administration
	- **a** Assign node names
	- **b** Assign link to (via a data module) node-1
	- **c** Assign processor channels
- **4** Enable links and processor channels

# **Prerequisite Administration**

There are some system administration tasks that need to be completed before you can proceed with the connectivity administration described in this section.

Review the checklist of prerequisite administration tasks in [Checklist for Prerequisite](#page-73-0)  [Administration \(page 54\),](#page-73-0) before proceeding with the connectivity administration in this section.

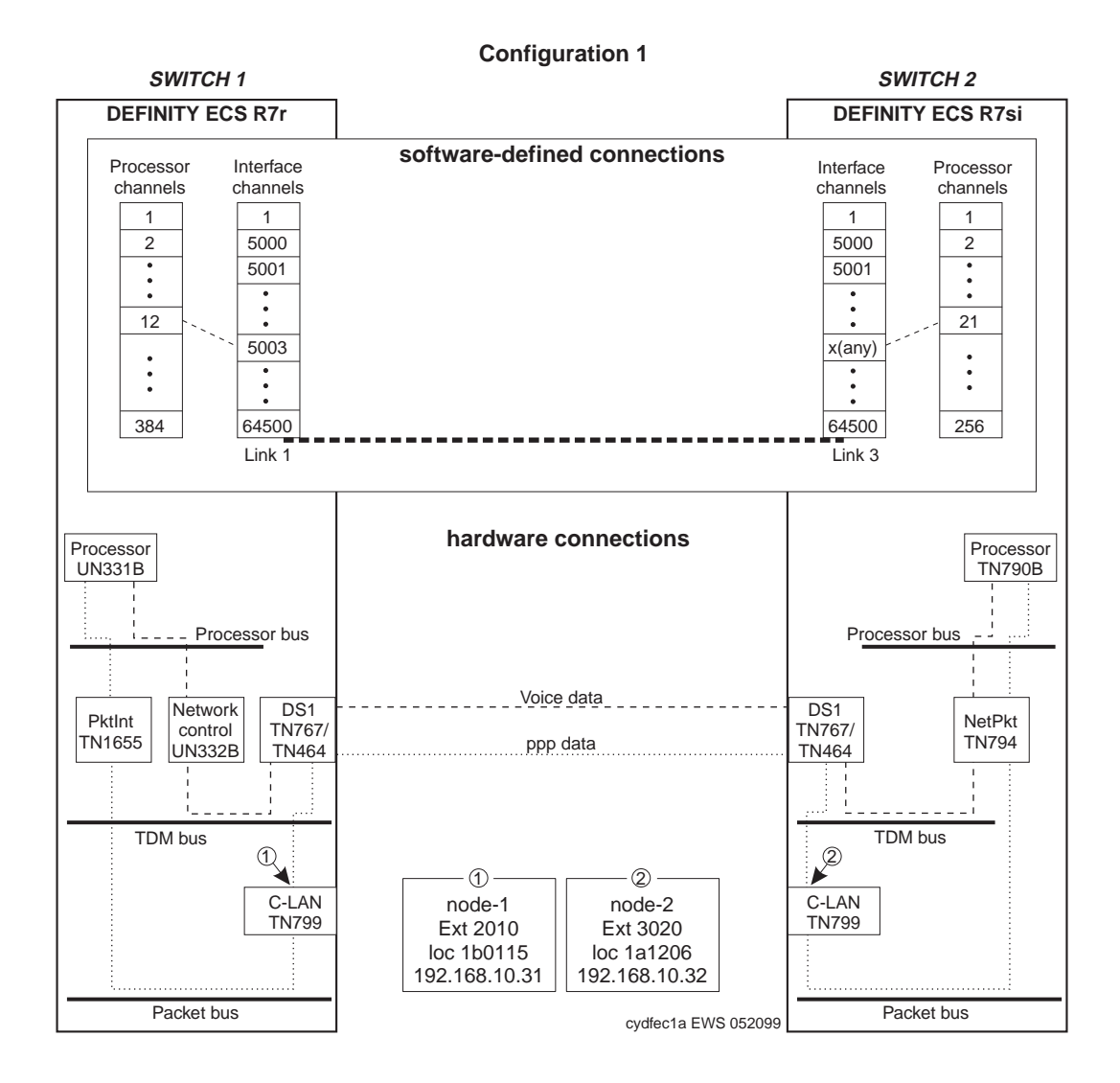

# **Switch 1 Task — Assign Node Names**

This task assigns node names and IP addresses to each node in the network. This screen is administered on Switch 1. A Node Names screen must be administered on each switch in the network.

The node names and IP addresses in any network should be assigned in a logical and consistent manner from the point of view of the whole network. These names and addresses should be assigned in the planning stages of the network and should be available from the customer system administrator or from a Lucent representative.

**Note:** Enter node names for Intuity AUDIX and MSA adjuncts on *page 1*. Enter node names for switches, routers, and CMS starting on *page 2*.

#### **Steps**

#### **Begin**

> Open Node Names screen — enter **ch node-n**

> Go to page 2 of the screen

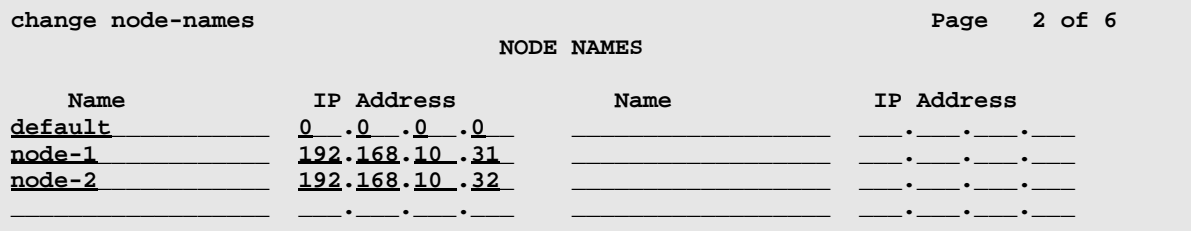

> Enter values.

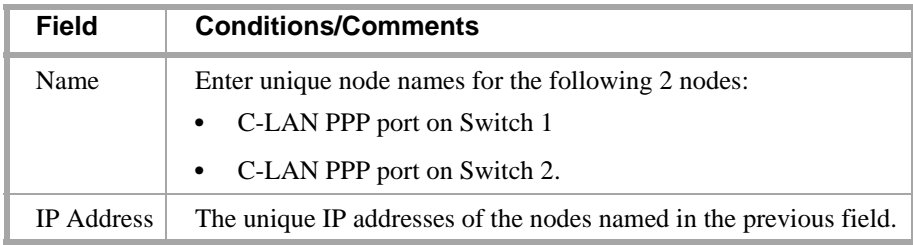

> Submit the screen

# **Switch 1 Task — Assign Link via ppp Data Module to Switch 2**

This task administers a ppp data module on Switch 1 for the ppp connection to Switch 2. The data module defines a network interface — it associates a link number with a port address and node name for the C-LAN port on Switch 1. It also specifies the node name for the destination node, which is a C-LAN port on Switch 2.

공부 경험가입시

#### **Steps**

**Begin**

**>** Open Data Module form — enter **ad da n**

```
add data-module next 
                                                                          Page 1 of x
                              DATA MODULE
    Data Extension: 2010 Mame: <u>ppp on link 1 to node-2</u> BCC: 2<br>Type: <u>ppp ___</u> COS: <u>1</u>
               Type: ppp
               Port: 01b0115 COR: 1
               Link: <u>1</u> TN: <u>1</u>
         Enable Link? n
          Node Name: node-1
        Subnet Mask: 255.255.255.0 
Establish Connection: y
DESTINATION
              Digits: 6113020________
          Node Name: node-2
                CHAP? n
```
[The system assigns the extension 2010 to this data module. Instead of **n** (next) in the command line, you could specify any unused extension in the dial plan.]

> Enter values

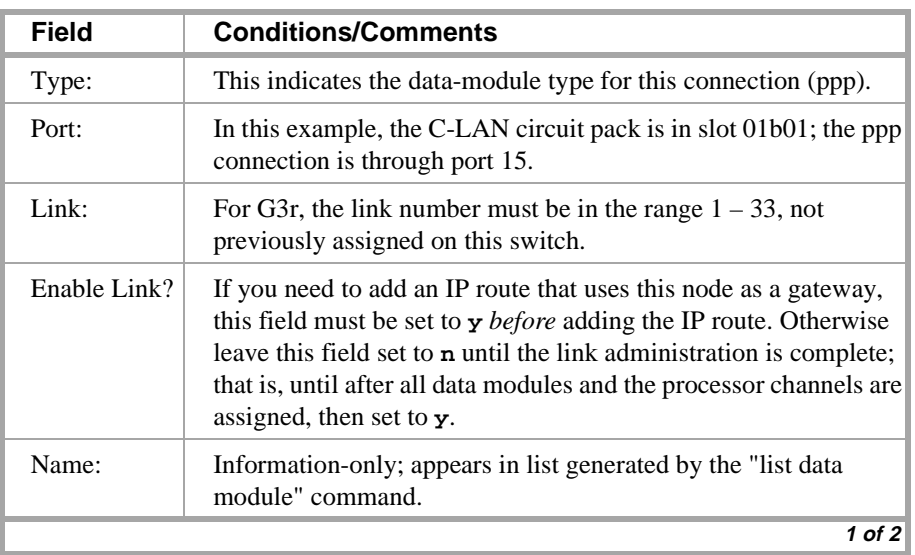

# Configuration 1: R8r <—ppp—> R8si 3 C-LAN Administration

LATE ENGINEERING IN STEP EN TECHNOLOGI

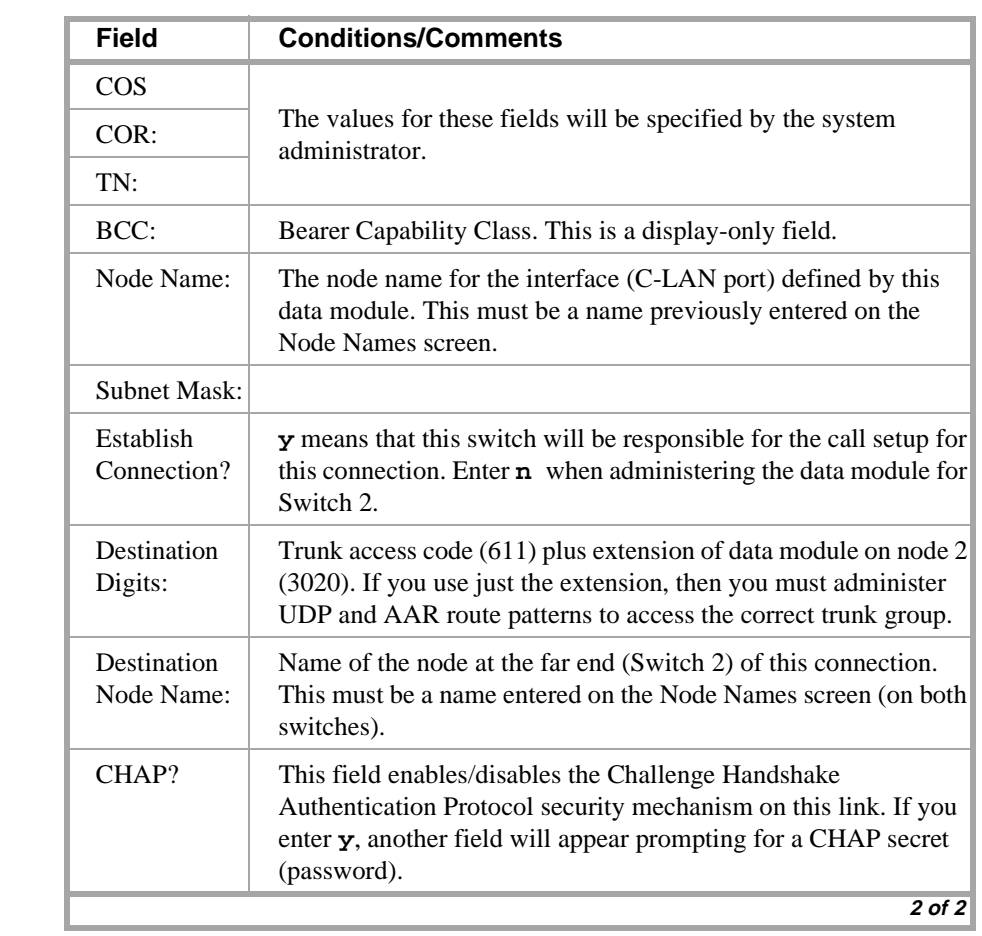

三宋为太后皇后,王子子不敢。"王子为太后来,三宋为太后皇后,王子子不敢。王子为太子

> Submit the screen

an an an an Aon

스 50 거리

# **Switch 1 Task — Assign Processor Channels**

This task associates data links (hardware) with processor channels (software) on Switch 1 and specifies the destination node and machine ID.

**ARE REPAIRING TARGET** 

#### **Steps**

#### **Begin**

**>** Open the Processor Channel Assignment form — enter **ch com p**

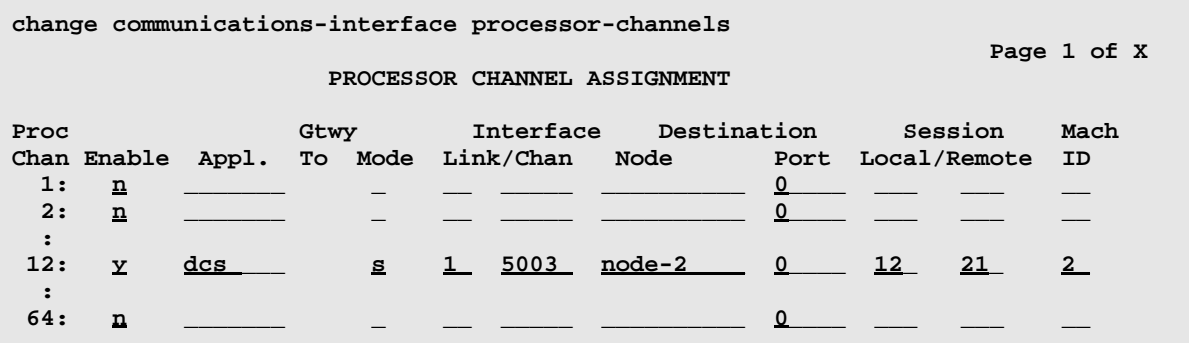

> Enter values for processor channel 12

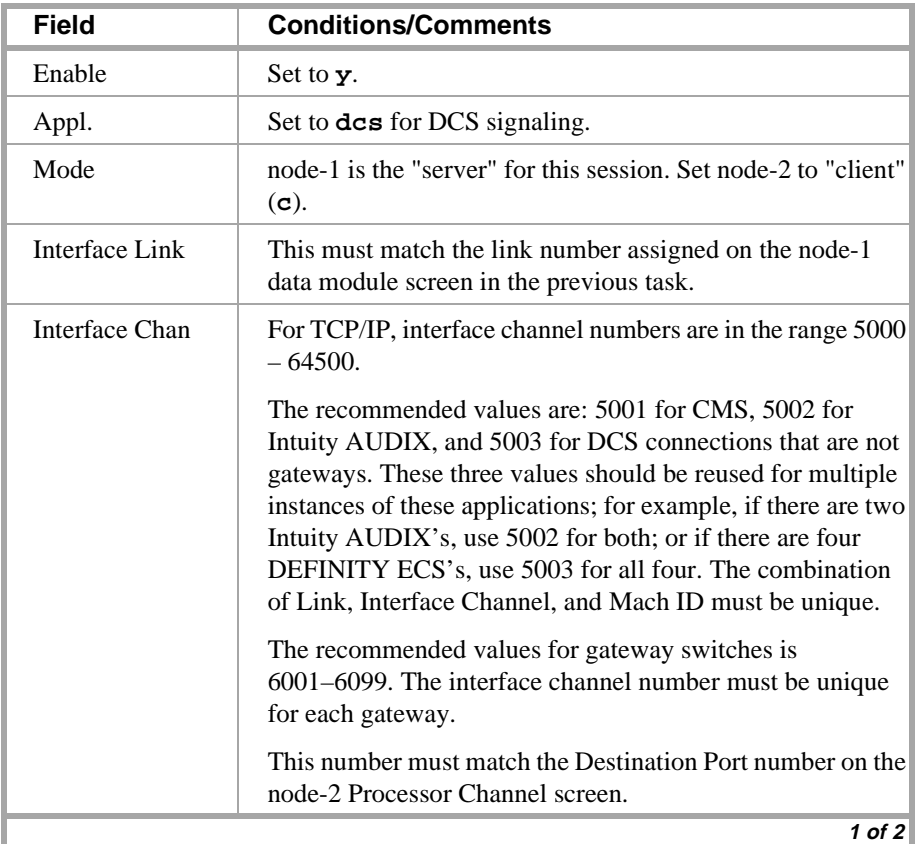

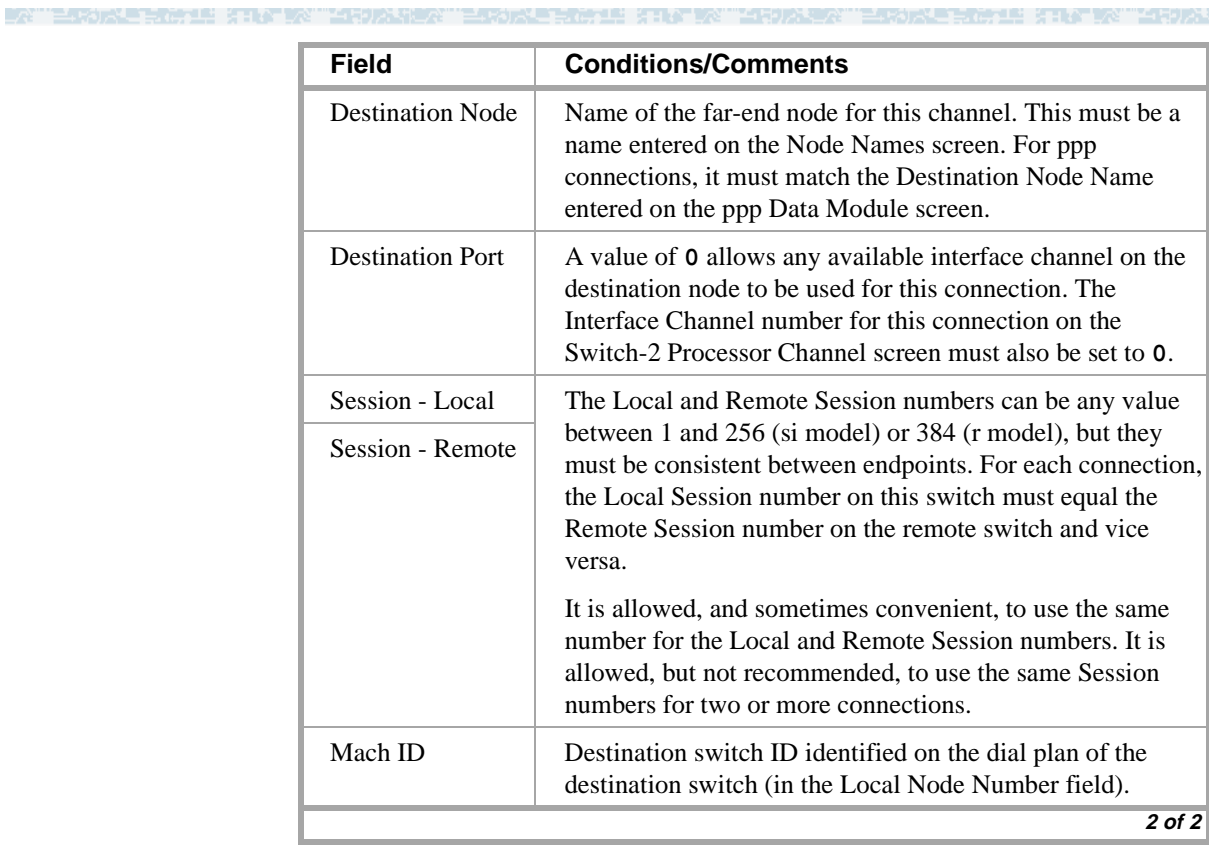

>Submit the screen

# **Switch 2 Task — Assign Node Names**

This task assigns node names and IP addresses to each node in the network. This screen is administered on Switch 2. A Node Names screen must be administered on each switch in the network.

s material and a series to part of the

The node names and IP addresses in any network should be assigned in a logical and consistent manner from the point of view of the whole network. These names and addresses should be assigned in the planning stages of the network and should be available from the customer system administrator or from a Lucent representative.

**Note:** Enter node names for Intuity AUDIX and MSA adjuncts on *page 1*. Enter node names for switches, routers, and CMS starting on *page 2*.

#### **Steps**

#### **Begin**

> Open Node Names form — enter **ch node-n**

> Go to page 2 of the screen

**change node names Page 2 of 6 NODE NAMES Name IP Address Name IP Address default\_\_\_\_\_\_\_\_\_ 0\_\_.0\_\_.0\_\_.0\_\_ \_\_\_\_\_\_\_\_\_\_\_\_\_\_\_\_\_\_ \_\_\_.\_\_\_.\_\_\_.\_\_\_ node-1 \_\_ 192.168.10\_.31\_ \_\_\_\_\_\_\_\_\_\_\_\_\_\_\_ \_\_\_.\_\_\_.\_\_\_.\_\_\_ node-2 \_\_\_ 192.168.10\_.32\_ \_\_\_\_\_\_\_\_\_\_\_\_\_\_\_ \_\_\_.\_\_\_.\_\_\_.\_\_\_ \_\_\_\_\_\_\_\_\_\_\_\_\_\_\_\_ \_\_\_.\_\_\_.\_\_\_.\_\_\_ \_\_\_\_\_\_\_\_\_\_\_\_\_\_\_ \_\_\_.\_\_\_.\_\_\_.\_\_\_ \_\_\_\_\_\_\_\_\_\_\_\_\_\_\_\_ \_\_\_.\_\_\_.\_\_\_.\_\_\_ \_\_\_\_\_\_\_\_\_\_\_\_\_\_\_ \_\_\_.\_\_\_.\_\_\_.\_\_\_**

#### > Enter values.

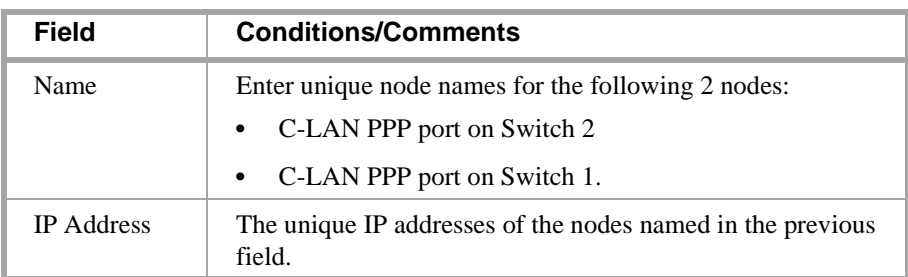

#### > Submit the screen

and the state of the

# **Switch 2 Task — Assign Link via ppp Data Module to Switch 1**

This task administers a ppp data module on Switch 2 for the ppp connection to Switch 1. The data module defines a network interface — it associates a link number with a port address and node name for the C-LAN port on Switch 2. It also specifies the node name for the destination node, which is a C-LAN port on Switch 1.

#### **Steps**

**Begin**

**>**Open Data Module form — enter **ad da n**

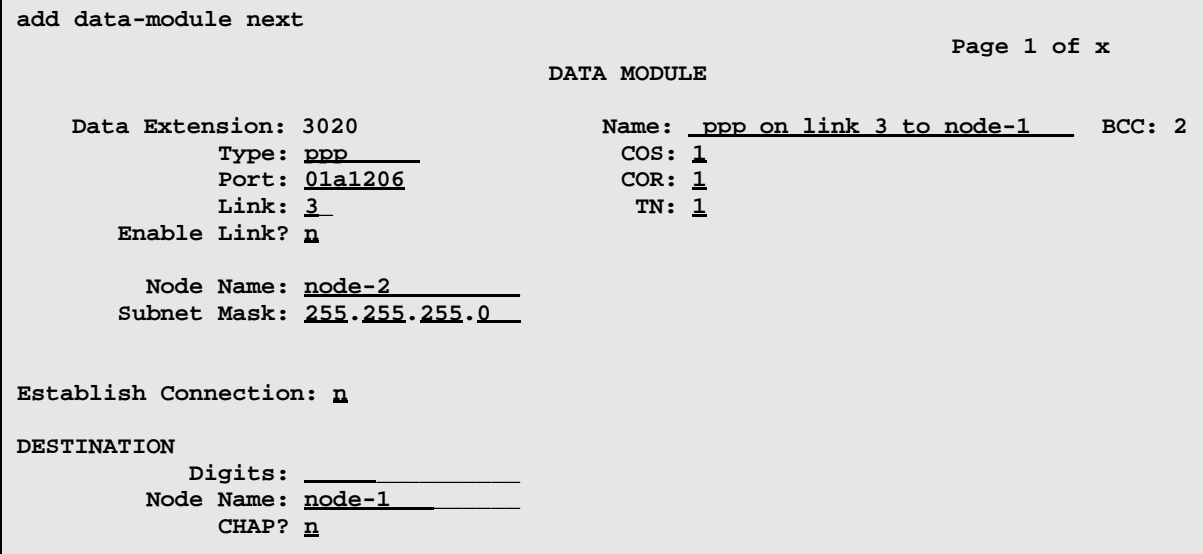

[This data module is assigned the next available extension, 3020.]

>Enter values

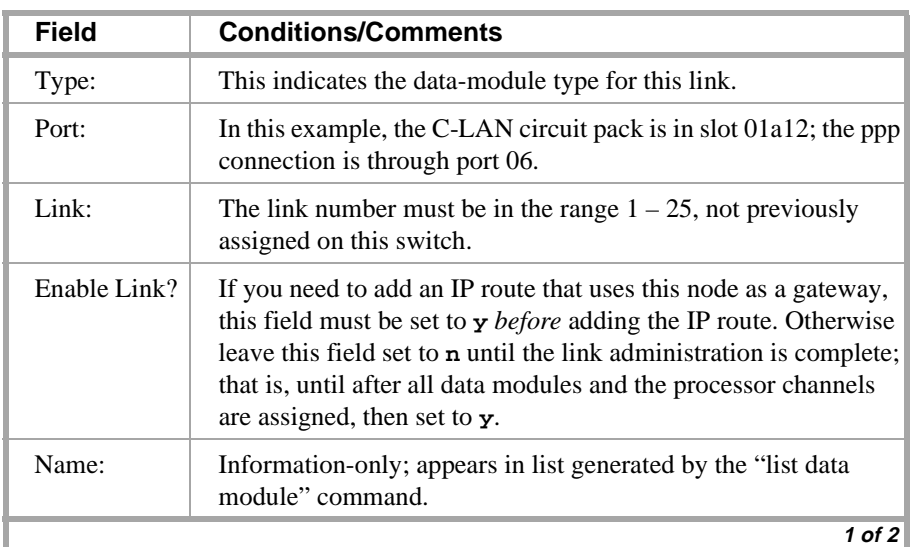

# **Configuration 1: R8r <—ppp—> R8si**

# **3 C-LAN Administration**

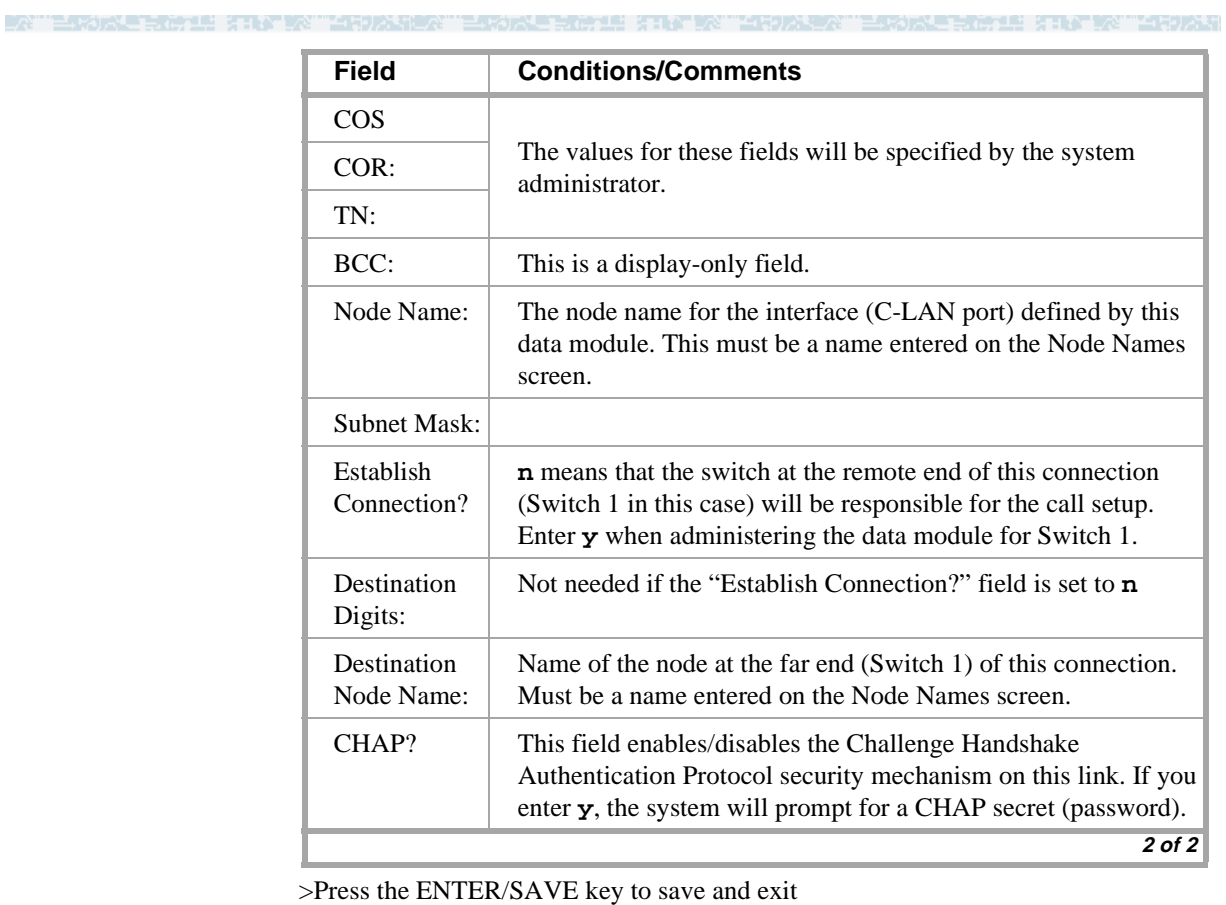

and the second contract of the second contract of the second contract of the second contract of the second con

4 50 가족의

# **Switch 2 Task — Assign Processor Channels**

This task associates data links (hardware) with processor channels (software) on Switch 2.

#### **Steps**

#### **Begin**

**>** Open the Processor Channel Assignment form — enter **ch com p**

一样水力 化三氯化乙基 法非公共公共 医胃切除性炎

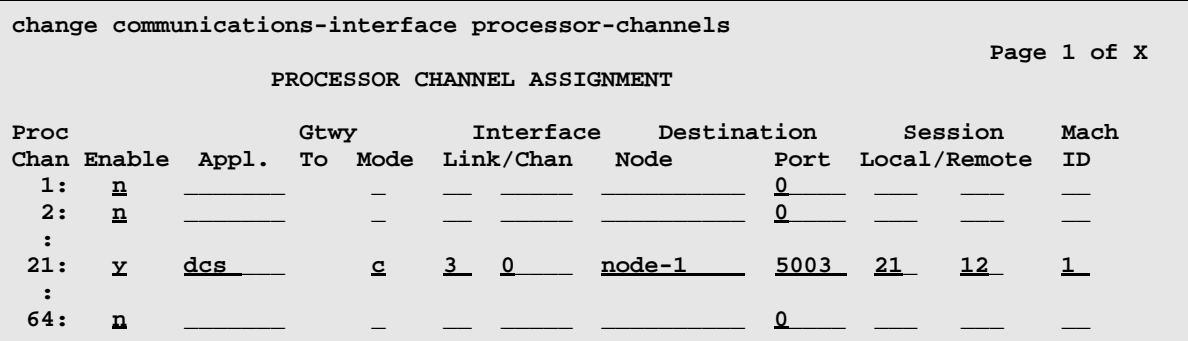

> Enter values

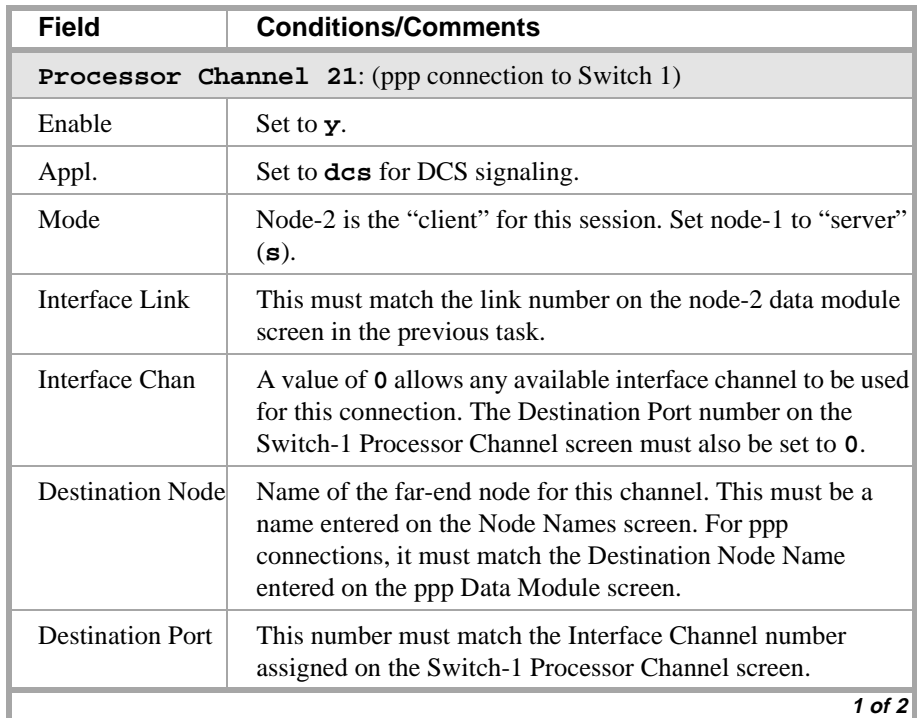

# **3 C-LAN Administration**

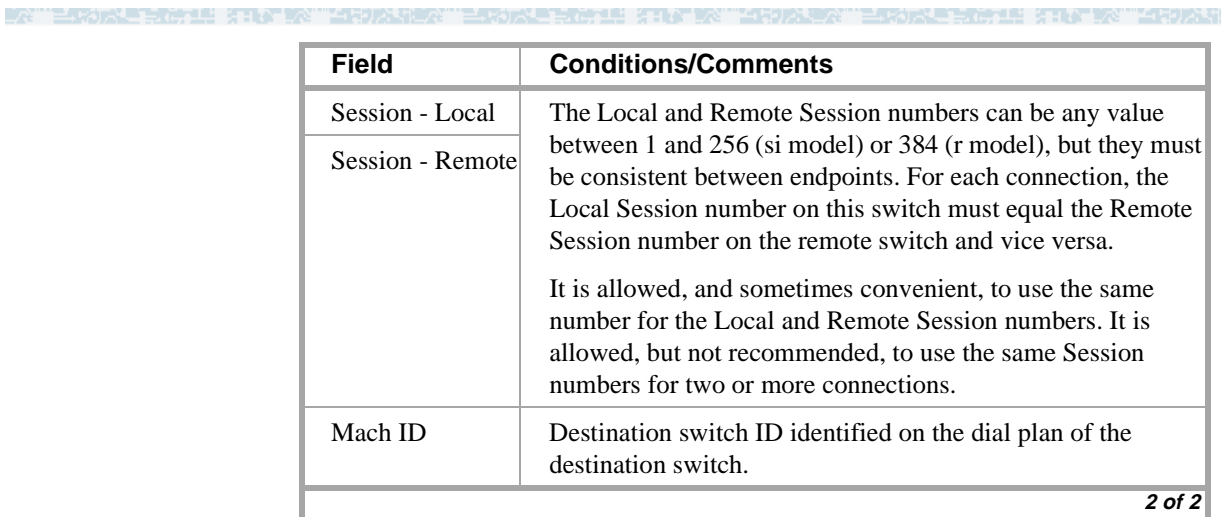

> Submit the screen

# **Enable links and processor channels**

You must enable links and processor channels before the connections can be used.

To enable a link, open its data module screen (**ch da** [**ext**]) and set the Enable Link? field to **y**.

[note: to view a list of assigned data modules and their extensions, enter the "list data-module" command (**l da**)]

To enable the processor channels, open the processor channel screen (**ch com p**) and set the Enable field to **y** for each assigned processor channel.

- **Note:** 1. You must disable a link or processor channel before you can change its parameters.
- **Note:** 2. The **busy-out** command overrules the data module Enable Link? field.
- **Note:** 3. On the C-LAN boards, low-level connectivity can remain intact when higher-level applications such as DCS are not functioning. For example, an external ping to a C-LAN's ethernet port could be successful even when the board is busied-out. When debugging connectivity problems, pinging only checks low-level connectivity.

and the second state

# <span id="page-92-0"></span>**Configuration 2: R7r (+CMS) <—ethernet—> R7csi**

This configuration is a 10BaseT ethernet connection between a DEFINITY ECS R8r and a DEFINITY ECS R8csi switch in a DCS network, which includes routers between the switches. The R8r is connected to a CMS adjunct (the DEFINITY administration for Intuity AUDIX would be similar) via the LAN.

te an an a

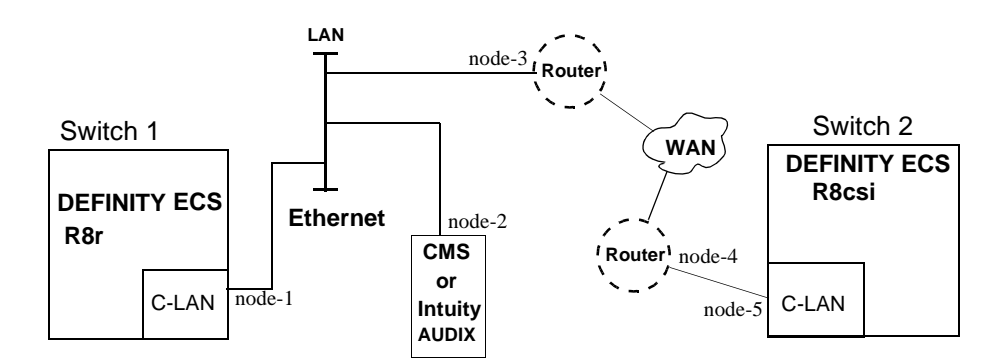

**Note:** This network has 5 IP nodes: 2 DCS nodes, 2 nodes on the router and one adjunct node. The router separates two subnets, so IP routes are needed from each switch to the nodes on the other side of the network.

# **Task Summary**

The following tasks need to be completed for Switch 1 and Switch 2:

- **1** Review prerequisite administration checklist
- **2** Switch 1 administration
	- **a** Assign node names
	- **b** Assign IP Interfaces
	- **c** Assign link (via a data module) to the LAN
	- **d** Assign processor channels
- **3** Switch 2 administration
	- **a** Enable bus bridge connectivity
	- **b** Assign node names
	- **c** Assign IP Interfaces
	- **d** Assign link (via a data module) to the LAN
	- **e** Assign IP routes
	- **f** Assign processor channels
- **4** Intuity AUDIX administration
	- **a** Administer the UNIX name and IP address
	- **b** Administer the switch interface link
	- **c** Administer extension numbers, channels, and services
	- **d** Administer subscribers
- **5** CMS administration.

See *CentreVu CMS Software Installation and Setup*, 585-215-866 and *CentreVu CMS Switch Connections and Administration*, 585-215-876 for details of CMS setup and administration. (For Intuity AUDIX connections, see *Intuity Messaging Solutions LAN Integration with DEFINITY ECS*, 585-313-602.)

**6** Enable links and processor channels

MINI KELAYAN YANG LEGUNASI

¥G EGTAND 7ANNEZ. PA

- 73

e a shekara ta 1970 a ƙafa ta ƙ

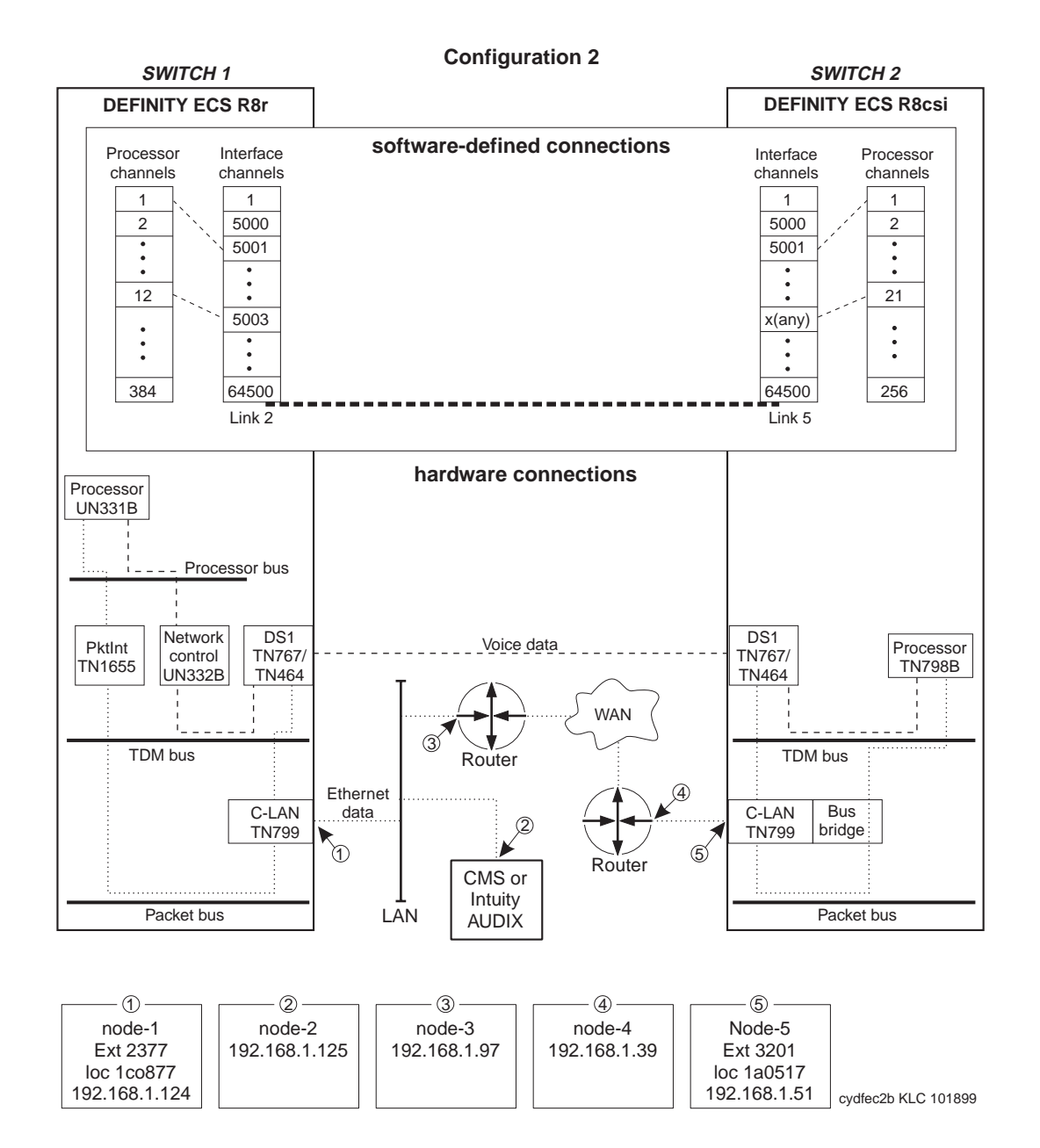

# **Switch 1 Task — Assign Node Names**

This task assigns node names and IP addresses to each node in the network. This screen is administered on Switch 1. A Node Names screen must be administered on each switch in the network.

The node names and IP addresses in any network should be assigned in a logical and consistent manner from the point of view of the whole network. These names and addresses should be assigned in the planning stages of the network and should be available from the customer system administrator or a Lucent representative.

**Note:** Enter node names for Intuity AUDIX and MSA adjuncts on *page 1*. Enter node names for switches, routers, and CMS starting on *page 2*.

#### **Steps**

#### **Begin**

> Open Node Names form — enter **ch node-n**

> Go to page 2

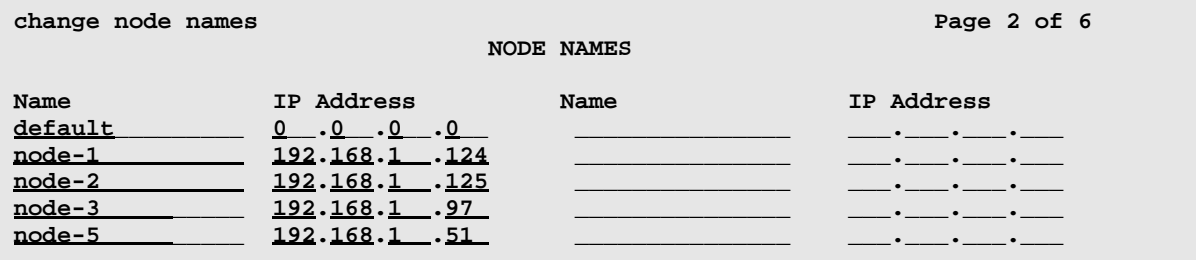

#### > Enter values.

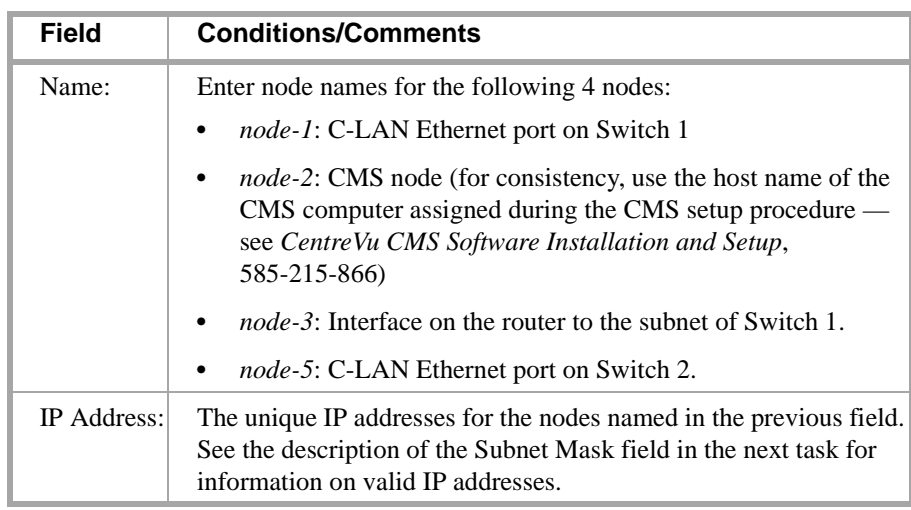

> Submit the screen

es de l'arti

- Martin 2007 - 2

# <span id="page-96-0"></span>**Switch 1 Task — Assign IP Interfaces**

- 22 F

The IP interface for each C-LAN and MedPro board on the switch must be defined on the IP Interfaces form. Each DEFINITY switch in an IP network has one IP Interfaces form.

2021 XIV X 2021 2022 2023

#### **Steps**

**Begin**

> Open IP Interfaces form — enter **ch ip-i**

```
change ip-interfaces Page 1 of 2 Page 1 of 2
                 IP Interfaces
Inter-region IP connectivity allowed? n
Enable Net
Eth Pt Type Slot Code Sfx Node Name Subnet Mask Gateway Addr Rgn
 y C-LAN 01c08 TN799 B node-1 255.255.255.224 192.168.1_.97_ 1
 n 255.255.255.0 
 n 255.255.255.0 
 n 255.255.255.0
```
> Enter values

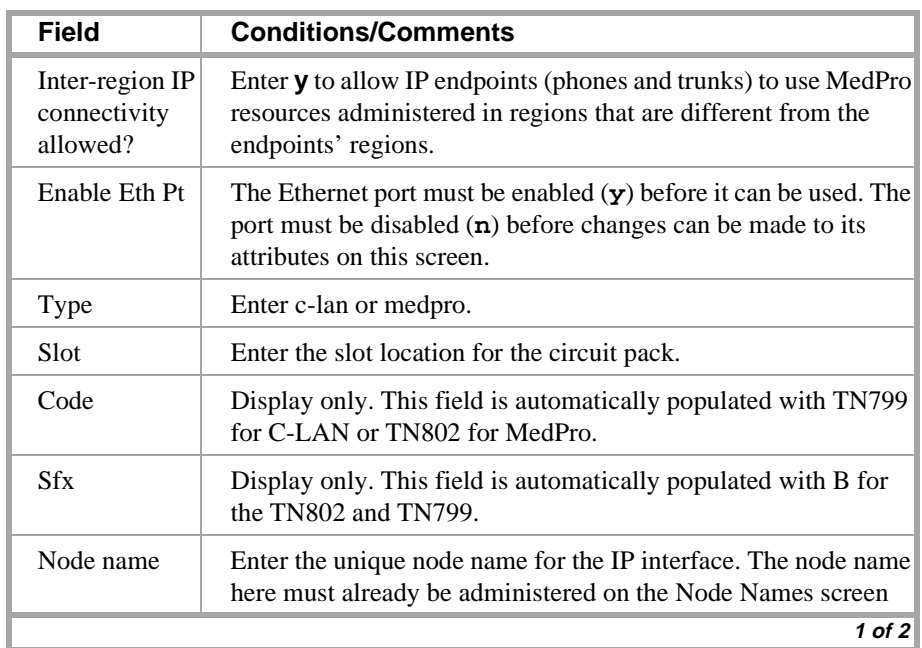

an an an an a

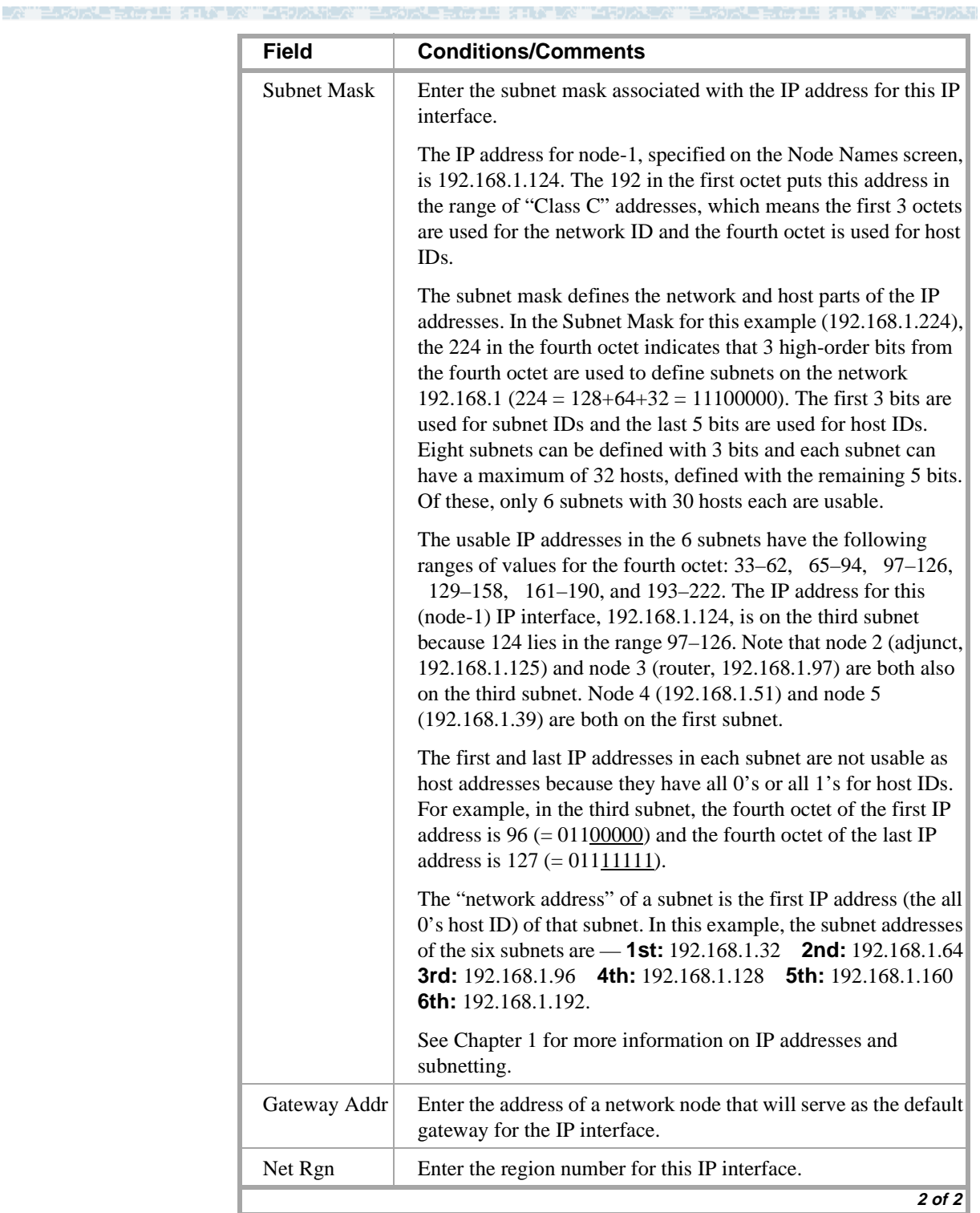

ti termine v

ya batar ama

> Submit the screen

**The Market Street Area** 

ME KIRY WY LEDAN

# **Switch 1 Task — Assign Link via ethernet Data Module to the LAN**

This task administers an ethernet data module for the ethernet connection to the CMS adjunct and to Switch 2. The data module defines a network interface — it associates a link number with a port address and node name for the C-LAN port used for this connection.

经过者 法非法 人名意罗科 医心房

#### **Steps**

**Begin**

> Open Data Module form — enter **a da n**

**add data-module next** 

 **DATA MODULE**

 **Page 1 of X**

```
Type: ethernet
 Port: 01c0817_
 Link: 2
```
Data Extension: 2377 Name: ethernet on link 2

**Network uses 1's for broadcast addresses? y**

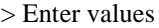

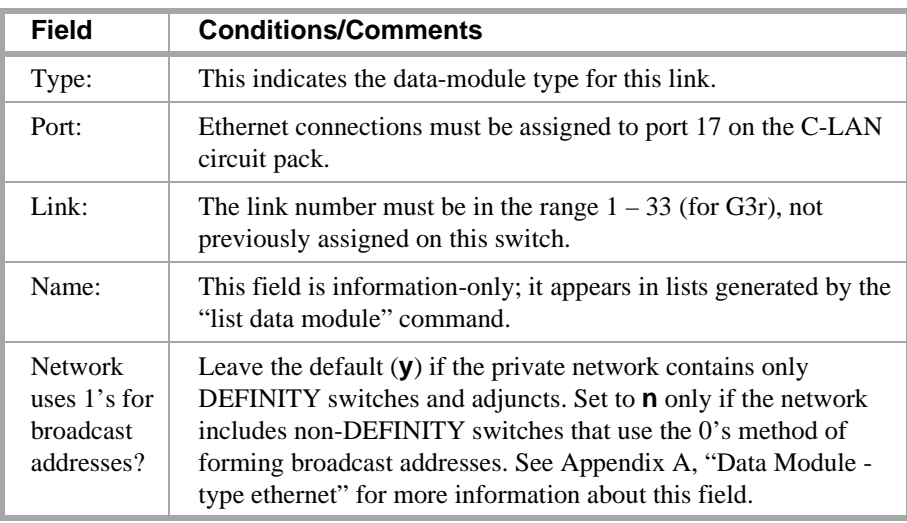

> Submit the screen

医心理学 经非公司公司法律的公司

- 50.233

# **Switch 1 Task — Assign Processor Channels**

This task associates data links (hardware) with processor channels (software) on the node 1 switch.

- 長藤原 にほん 文書名 あかまつき 三 あか

#### **Steps**

#### **Begin**

**>** Open the Processor Channel Assignment form — enter **ch com p**

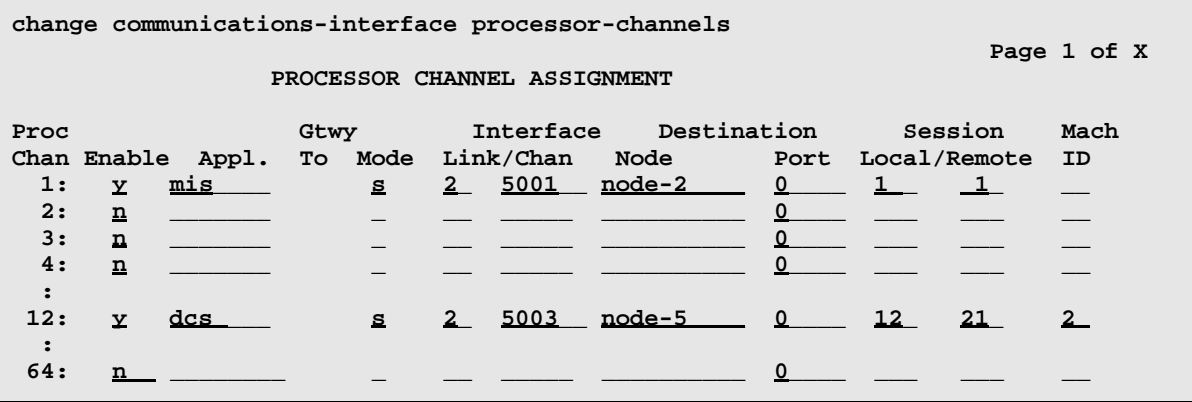

> Enter values

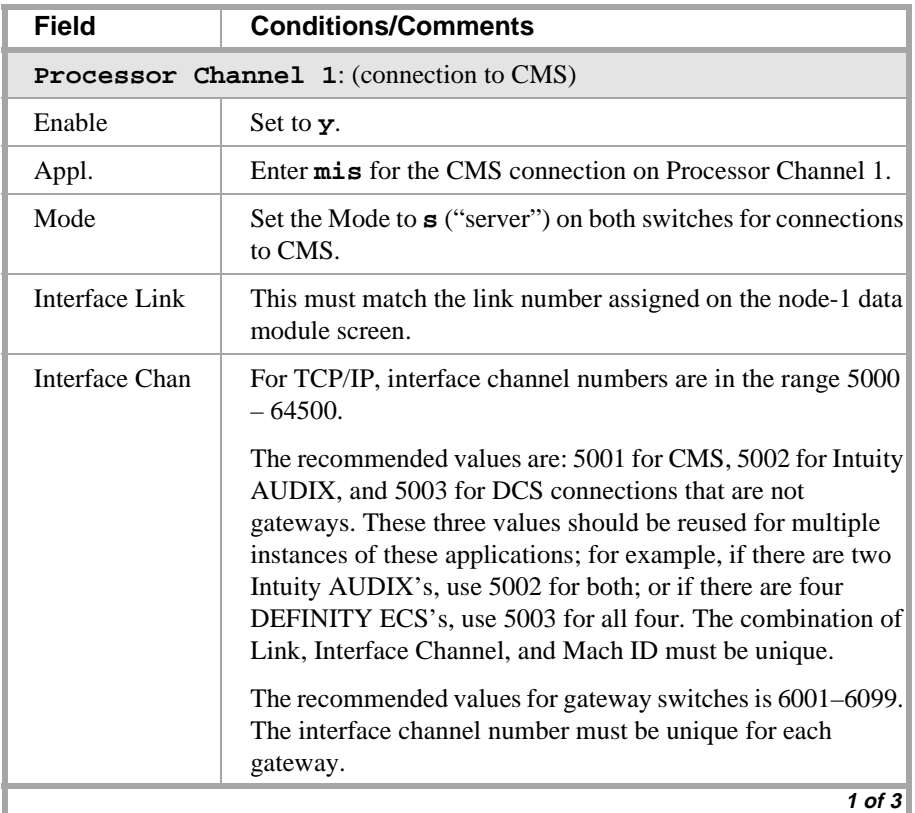

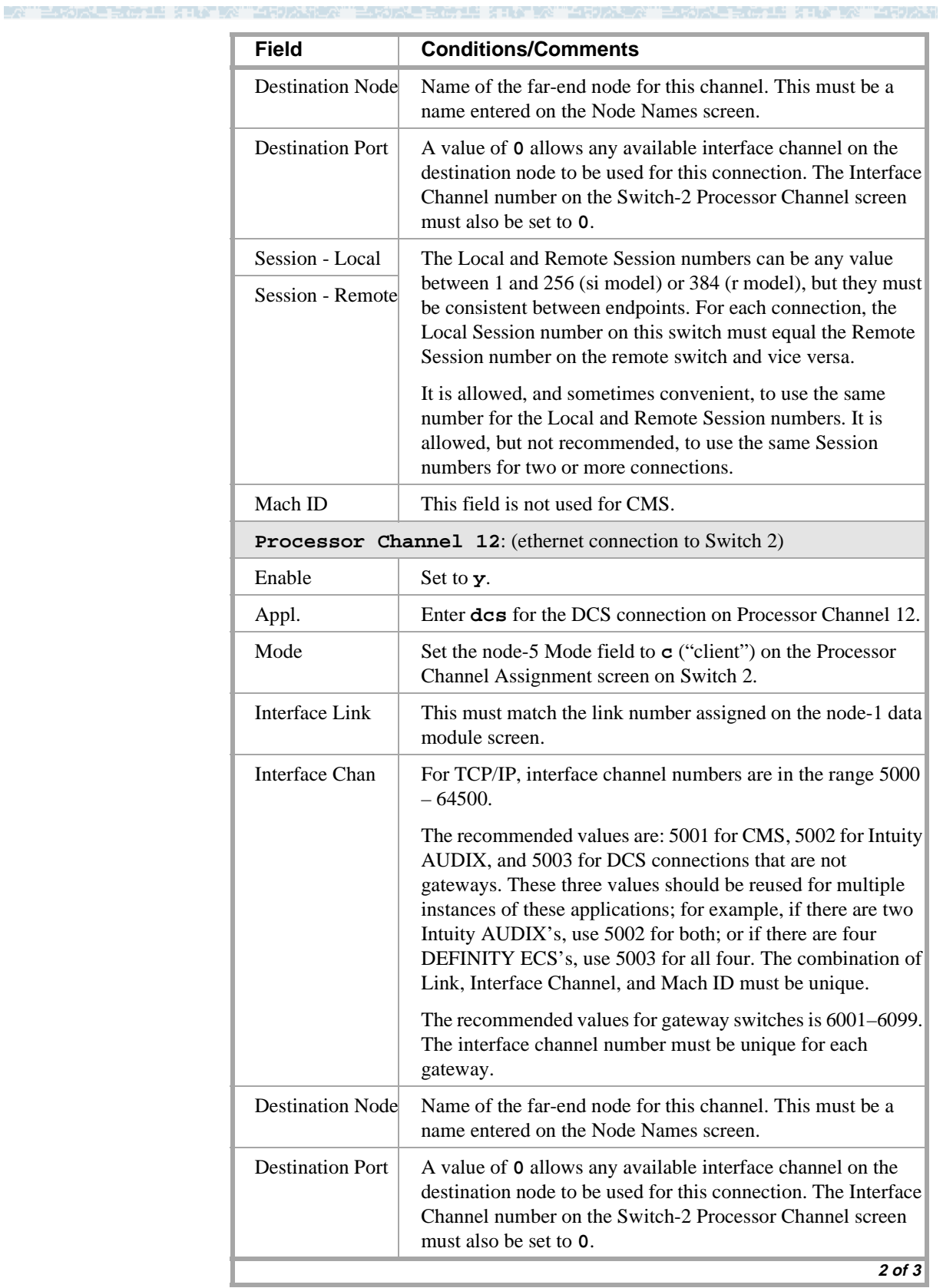

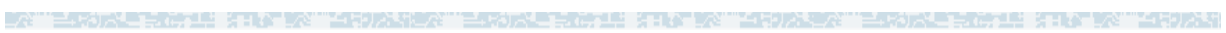

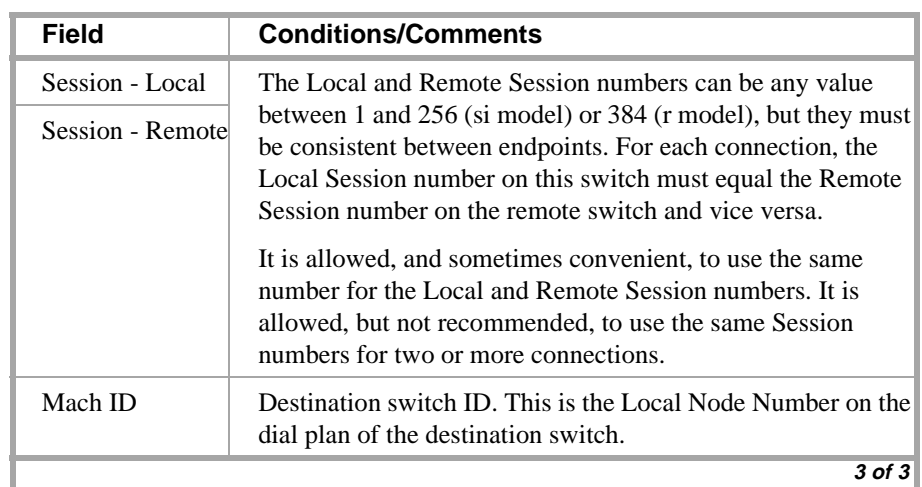

> Submit the screen

### **Switch 2 Task — Enable Bus Bridge Connectivity**

This task enables the bus bridge functionality on the C-LAN circuit pack to provide a path between the packet bus and the processor.

ミ えまい しくごうせい バーベジニ おりべこ

**Note:** Bus Bridge Connectivity is used on the csi model only. This task may have been completed when the C-LAN circuit pack was installed.

#### **Steps**

#### **Begin**

**>** Open the Maintenance-Related System Parameters form — enter **ch sys ma**

> Go to page 2 and skip to the Packet Intf2? field near the bottom of the screen.

```
change system-parameters maintenance example 2 of 2 of 3
                  MAINTENANCE-RELATED SYSTEM PARAMETERS 
MINIMUM MAINTENANCE THRESHOLDS ( Before Notification )
        TTRs: 4 CPTRs: 1 Call Classifier Ports: 0 
        MMIs: 0 VCs: 0 
TERMINATING TRUNK TRANSMISSION TEST ( Extension )
   Test Type 100: Test Type 102: Test Type 105: 
ISDN MAINTENANCE
   ISDN-PRI Test Call Extension: ISDN-BRI Service SPID: 
DS1 MAINTENANCE
   DS0 Loop-Around Test Call Extension: 
LOSS PLAN ( Leave Blank if no Extra Loss is Required )
   Minimum Number of Parties in a Conference Before Adding Extra Loss: 
SPE OPTIONAL BOARDS
                    Packet Intf1? y Packet Intf2? y
        Bus Bridge: 01a05_ Inter-Board Link Timeslots Pt0: 6 Pt1: 1 Pt2: 1
```
> Enter values

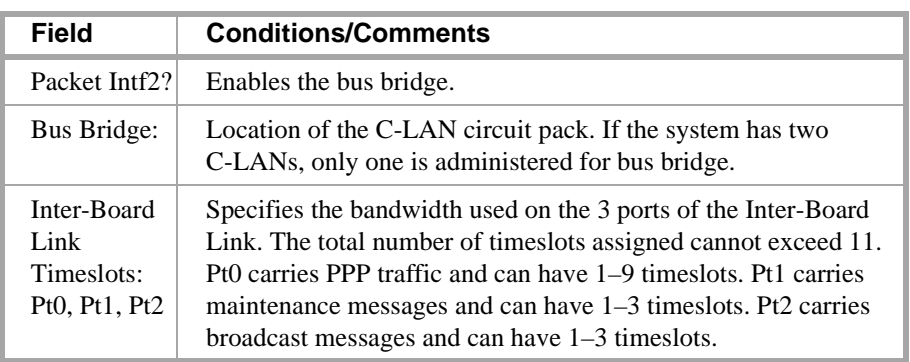

> Submit the screen

# **Switch 2 Task — Assign Node Names**

This task assigns node names and IP addresses to each node in the network on the Node Names screen. This screen is administered on Switch 2. A Node Names screen must be administered on each switch in the network.

The node names and IP addresses in a network should be assigned in a logical and consistent manner from the point of view of the whole network. These names and addresses should be assigned in the planning stages of the network and should be available from the customer system administrator or a Lucent representative.

**Note:** Enter node names for Intuity AUDIX and MSA adjuncts on *page 1*. Enter node names for switches, routers, and CMS starting on *page 2*.

#### **Steps**

#### **Begin**

> Open Node Names form — enter **ch node-n**

> Go to page 2

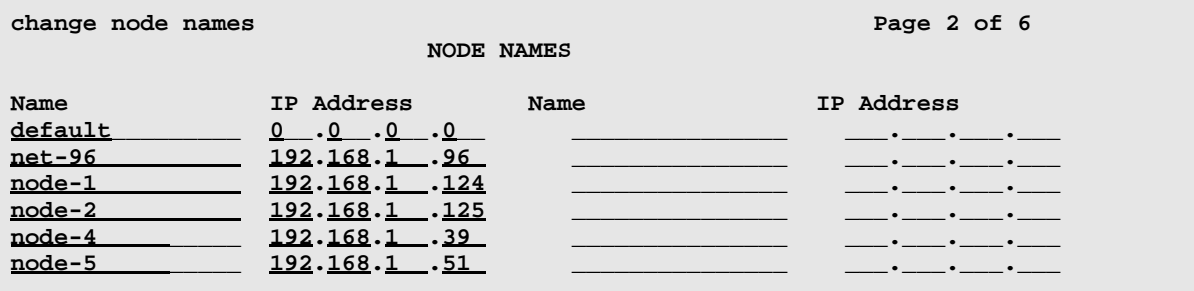

#### > Enter values.

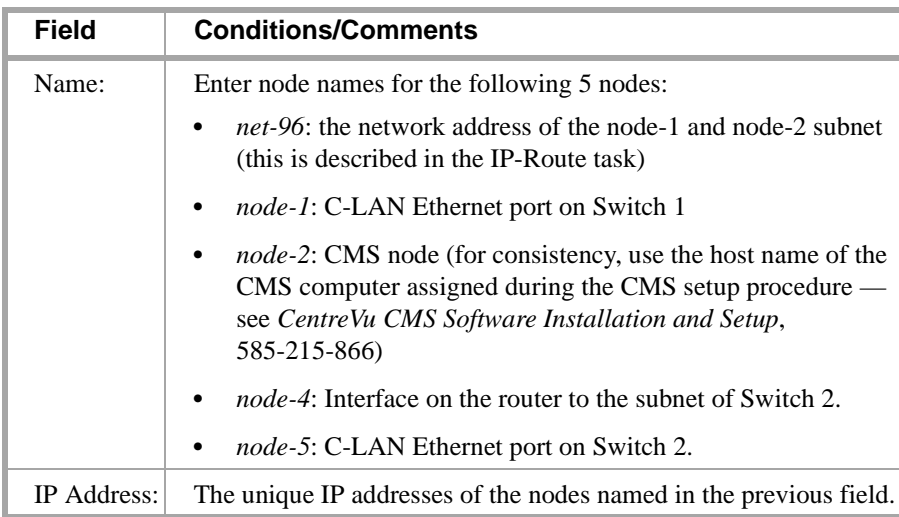

> Submit the screen

Y HUXH

# **Switch 2 Task — Define IP Interfaces**

Netara birne ve

The IP interface for each C-LAN and MedPro board on the switch must be defined on the IP Interfaces form. Each DEFINITY switch in an IP network has one IP Interfaces form.

2019 STATE X 2019 ALEX 2019 AND LONGER STATES

#### **Steps**

#### **Begin**

> Open IP Interfaces form — enter **ch ip-i**

```
change ip-interfaces Page 1 of 2 Page 1 of 2
                 IP Interfaces
Inter-region IP connectivity allowed? n
Enable Net
Eth Pt Type Slot Code Sfx Node Name Subnet Mask Gateway Addr Rgn
 y C-LAN 01a05 TN799 B node-5 255.255.255.224 ___.___.___.__ 1
 n 255.255.255.0 
 n 255.255.255.0 
 n 255.255.255.0
```
#### > Enter values

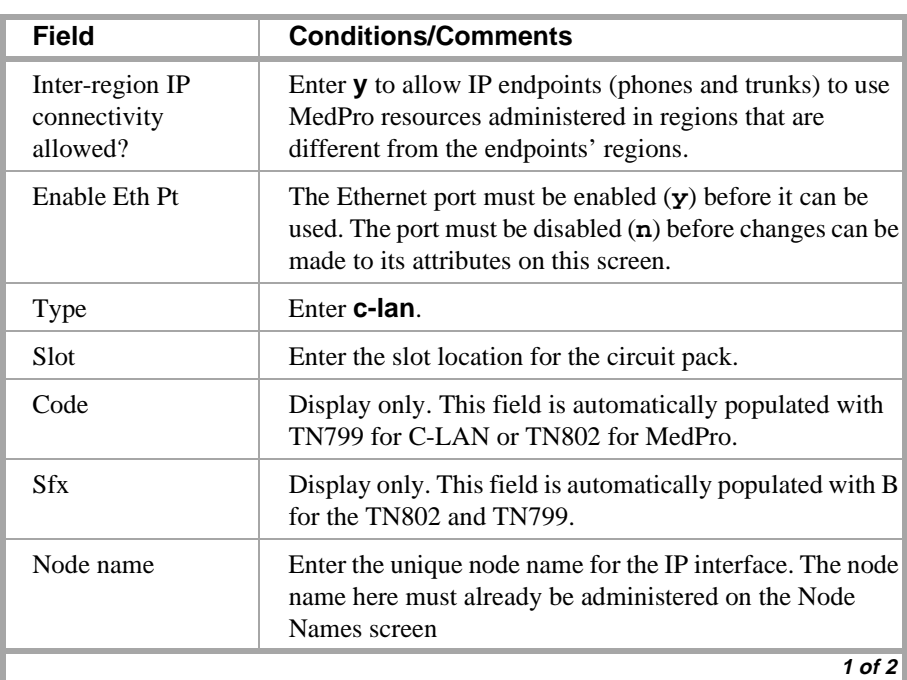

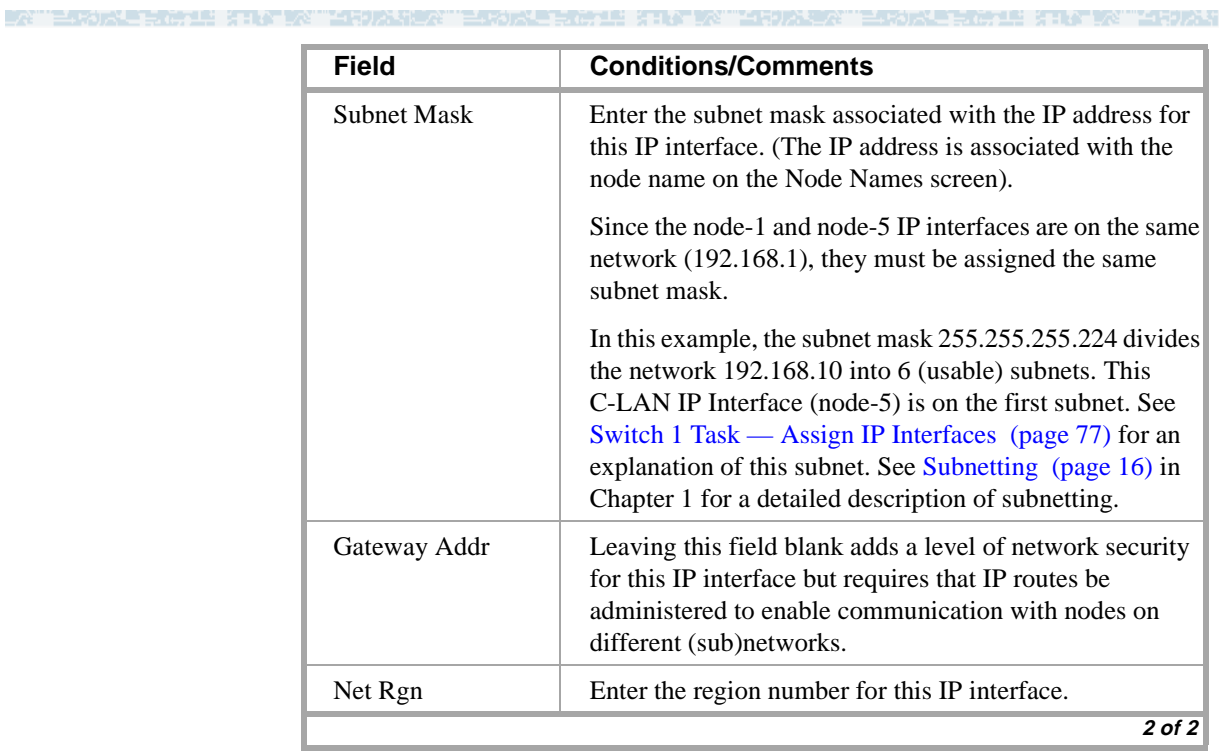

三宋大王皇后,王子曰:"不得为太皇,"三宋大王皇后,王子曰:"不得!"

IS KINY WATER AT LEA

# **Switch 2 Task— Assign Link via ethernet Data Module to the LAN**

This task administers an ethernet data module on Switch 2 for the ethernet connection to Switch 1. The data module associates a link number with a port address, extension number, and node name for the C-LAN port used for this connection.

∎G an Mar

**Steps**

**Begin**

**>** Open Data Module form — enter **ad da n**

**add data next** 

 **DATA MODULE**

 **Page 1 of X**

 **Type: ethernet Port: 01a0517\_ Link: 5**

 **Data Extension: 3201 Name: ethernet on link 5** 

**Network uses 1's for broadcast addresses? y**

[This data module is assigned the next available extension, 3020.]

> Enter values

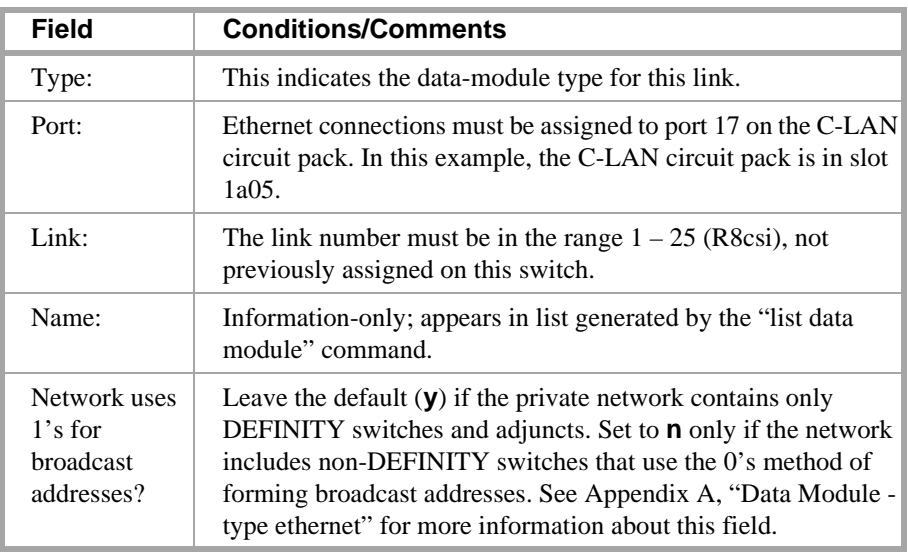

> Submit the screen

# **Switch 2 Task — Assign IP Route (to Switch 1)**

This task specifies a route for packets sent by the node 5 IP interface (the ethernet port on the switch-2 C-LAN board) to the nodes 1 and 2. An IP route is required because node 5 is on a different subnetwork from nodes 1&2 (as defined in the Subnet Mask field on the IP Interfaces screen), *and* the Gateway Address field for node 5 on the IP Interfaces screen was left blank.

生理的人的

The Destination Node will be set to "net-96", which is associated with the network IP address of 192.168.1.96 on the Node Names screen. This will enable node 5 to communicate with any node on the 192.168.1.96 subnetwork.

#### **Steps**

### **Begin**

**>** Open the IP Routing form — enter **a ip n**

```
add ip-route next Page 1 of 1
                      IP ROUTING 
     Route Number: 2 
Destination Node: net-96
         Gateway: node-4 
      C-LAN Board: 1c05
         Metric: 0
```
[The system assigns the route number 2.]

#### > Enter values

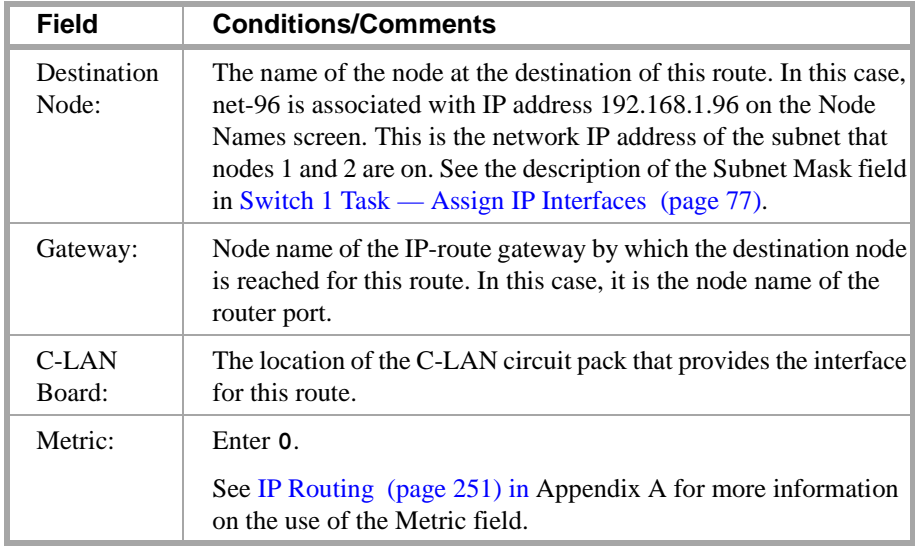

> Submit the screen
▚▎▞▁▞▞▞▕▝▏<del>▚</del>▗▕▞▖▊

WERTH 2001 WAS ARRESTED FOR THE

**Note:** We could have defined 2 individual IP routes, one each to node-1 and node-2, instead of this IP route. However, the network route is easier because we need only one. The network route enables packets to get to *any* IP address on the 192.168.1.96 subnet (that is, addresses 192.168.1.97 through 192.168.1.126), so no other IP routes are needed.

**TANE SERVER** 

No IP routes were needed on Switch-1 because a gateway address was assigned to the C-LAN on the IP Interfaces screen. IP routes are needed in only two cases: when a gateway address is not assigned for an ethernet interface, and when there are intermediate nodes between the endpoints of a ppp connection.

- 22 - 13 - 23 - 24 - 24

4 50 가족의

## **Switch 2 Task— Assign Processor Channels**

This task associates data links (hardware) with processor channels (software) on Switch 2.

克德巴普 法非公司交易合同的法律交易主义

### **Steps**

#### **Begin**

**>** Open the Processor Channel Assignment form — enter **ch com p**

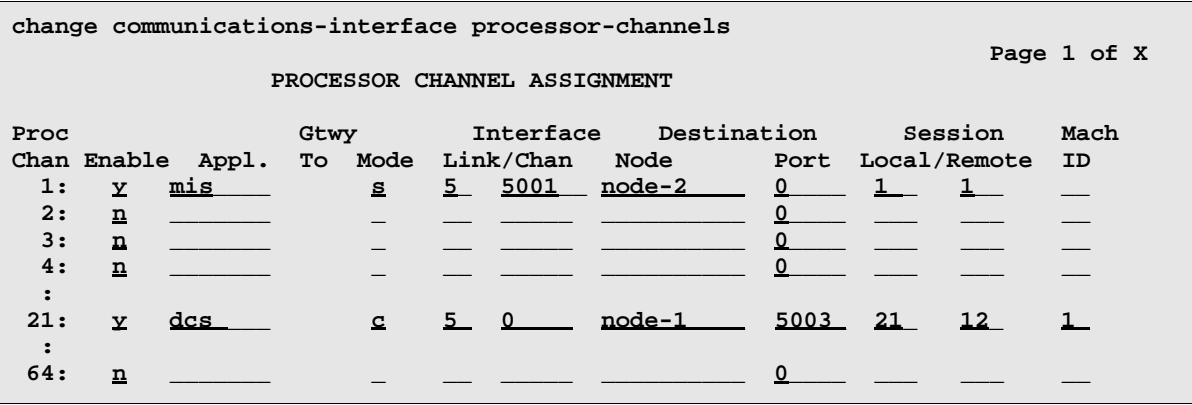

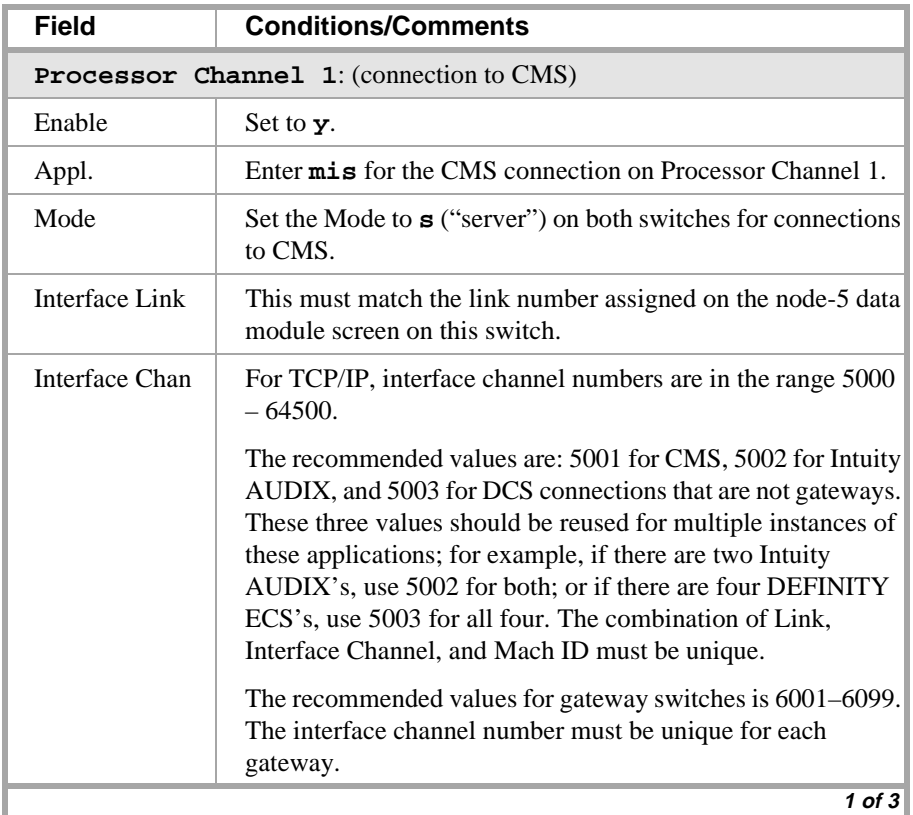

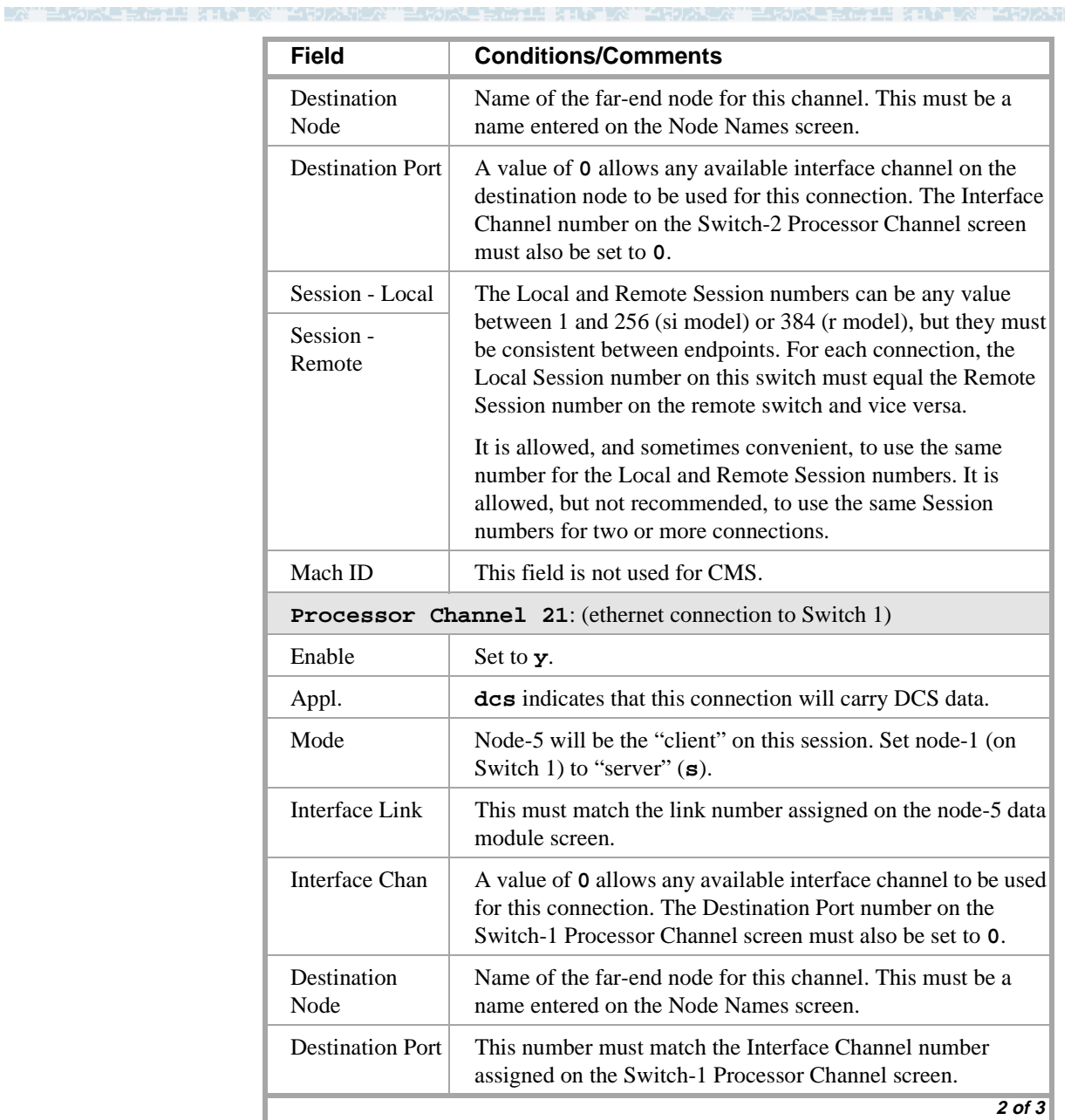

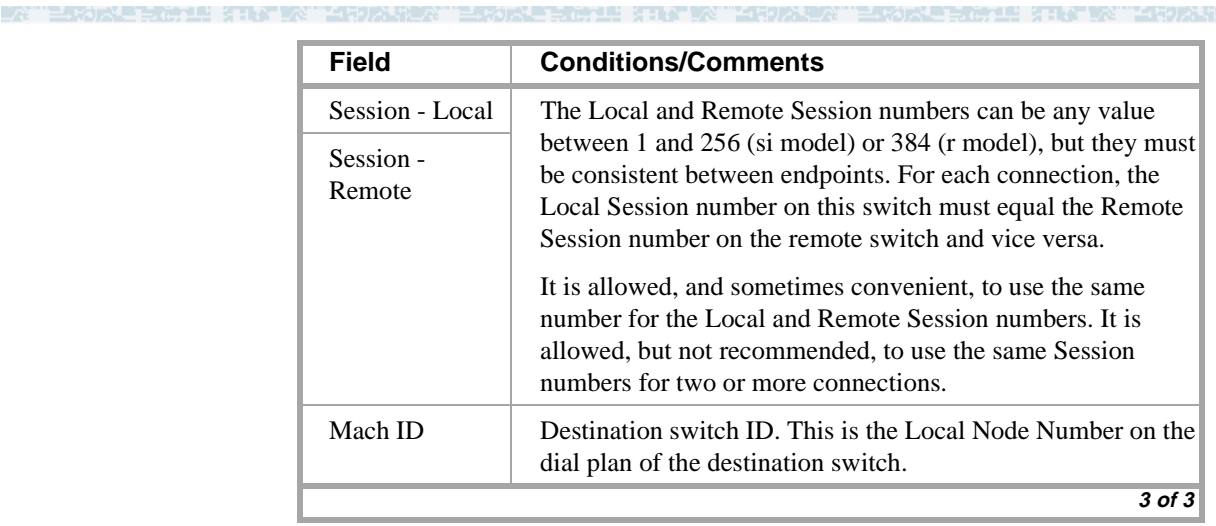

> Submit the screen

**End**

### **Intuity System Administration**

**Procedure Overview** The following is a checklist of procedures that must be completed to administer a DEFINITY ECS with a TCP/IP connection to a Lucent Intuity system. The DEFINITY administration procedures are described in *DEFINITY ECS Administrator's Guide*, 555-233-502 and in previous sections of this chapter. The Intuity system administration procedures are describe following the checklist.

> For a complete description of the administration procedures for connecting an Intuity system to a DEFINTIY ECS, see *Intuity Messaging Solutions — Using a LAN to Integrate with DEFINTIY ECS*, 585-313-602 for Intuity R4.4 or 585-313-604 for Intuity R5.

### **DEFINITY ECS administration**

The following procedures must be done on the host switch:

- **•** Administer the local node number in the dial plan.
- **•** Administer the Intuity system voice ports as stations, including Class of Restriction (COR) and Class of Service (COS).
- **•** If the switch is a *csi* model, assign the bus bridge.
- **•** Assign node names for the Intuity system and the switch.
- **•** Administer a hunt group, and add the Intuity system voice ports to that hunt group.
- **•** Add an ethernet data module.
- **•** Administer a processor channel for the link from the switch to the Intuity system.
- **•** Enable the link on the ethernet data module.
- **•** Set up a coverage path for access to the voice port hunt group.

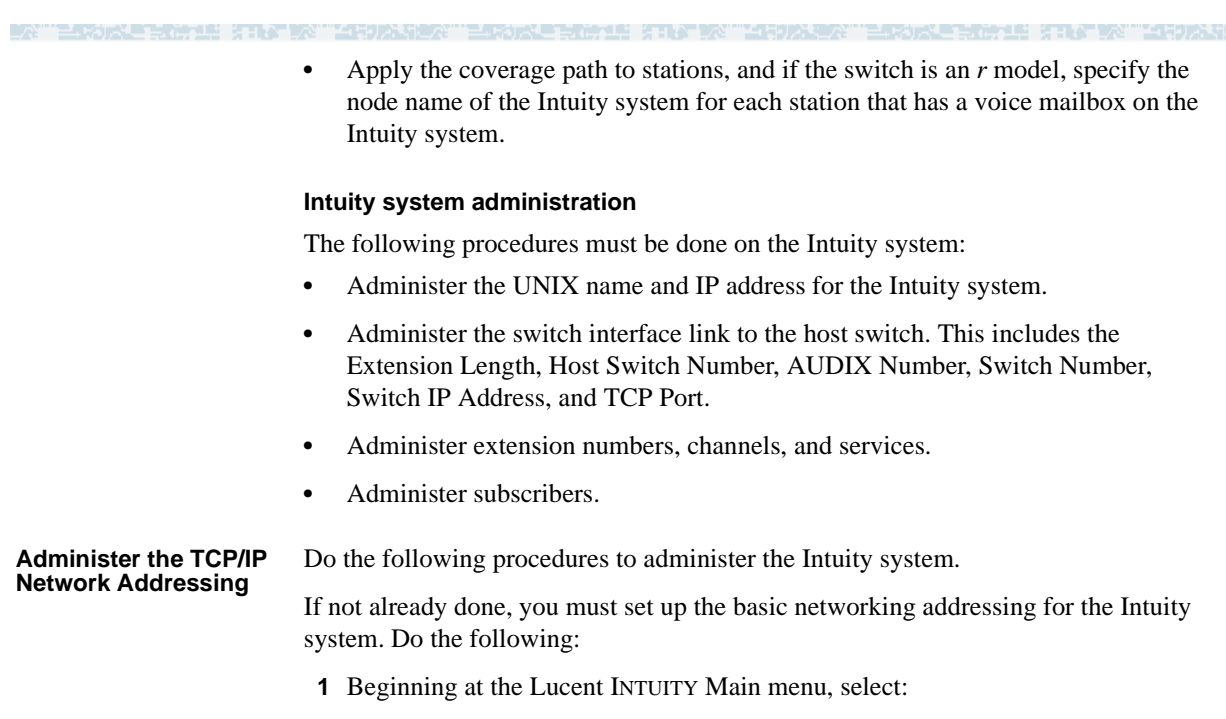

> TCP/IP Administration

> Network Addressing

The system responds with the Network Addressing window.

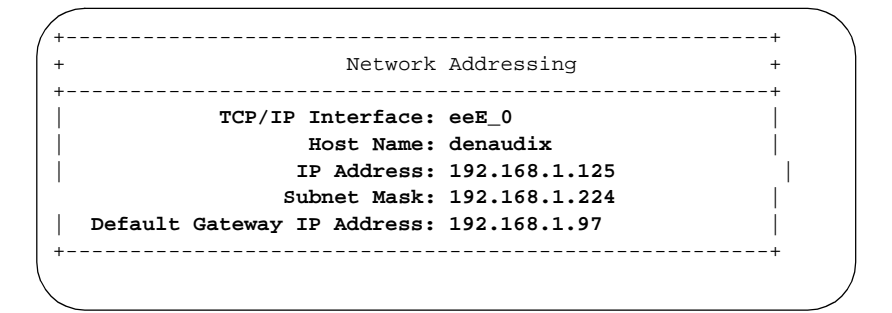

- **2** Use Worksheet A to enter the correct values in this window.
- **3** Press **F3** (Save).
- **4** Continue with the next procedure, "Administer Switch Interface."

**Administer the Switch Interface** You must now administer the switch interface. Do the following.

**1** Starting at the Lucent INTUITY Main menu, select:

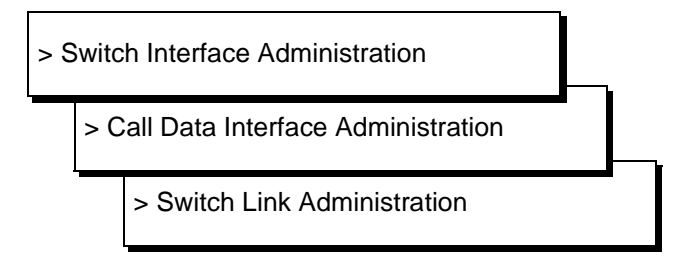

**BE RELATIVE THE HOUSE AT** 

The system responds with the Switch Interface Administration window.

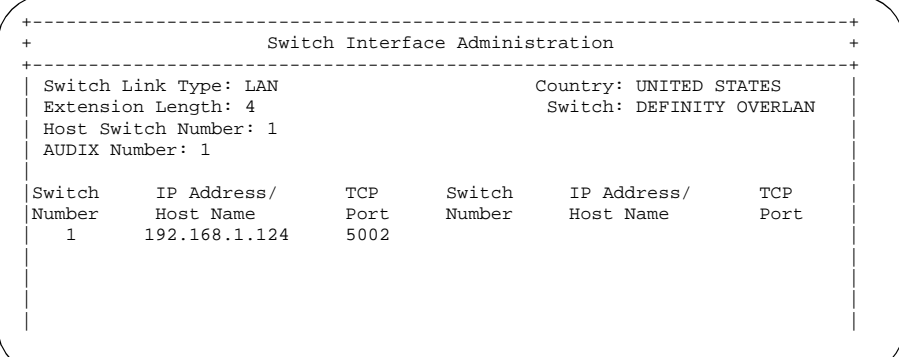

- **2** Use Worksheet B to enter the correct values in this window.
- **3** Press **F3** (Save).
- **4** Continue with the next procedure, "Administer Extension Numbers, Channels, and Services."

To associate the switch voice ports, you must do the following on the Intuity system:

- **•** Map channels to switch extensions
- **•** Map services to channels
- **•** Assign services to called numbers.

For more information on this, see "Administering Channels" in the *Lucent INTUITY Messaging Solutions Release 5* documentation.

Continue with the next procedure, "Administer Subscribers."

**Administer Extension Numbers, Channels, and Services**

**University of the Co** 

▎▎▘▞▖▞▚▝▗▓

エロハモ

### **Administer Subscribers**

Subscribers must be administered on the Intuity system. For more information on this, see the *Lucent INTUITY Messaging Solutions Release 5* documentation. The following screens show examples of subscriber screens on the Intuity system.

E SIL YE YE LIJALIYE

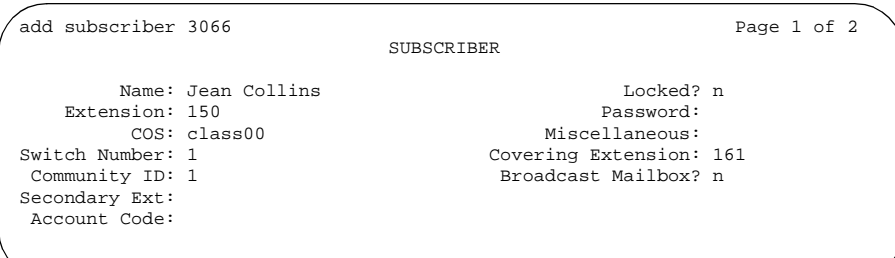

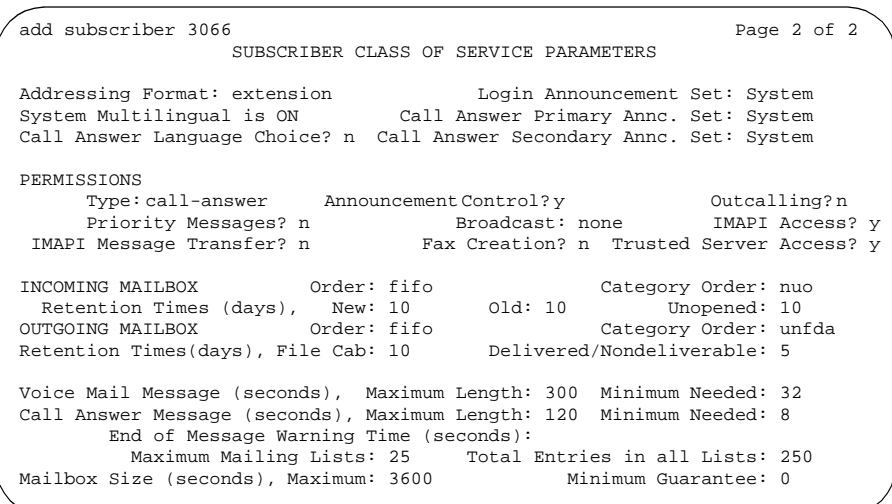

KERMERIN KATA TAHUN H

음타가 사용자" '금자가시는 규대가 모든 것 같아' #2" "음타가사제

## **Worksheet A: Names and IP Addresses for Lucent Intuity System**

Complete the information on this worksheet to collect information required to administer the Lucent INTUITY system for integration with the switch.

erger hin m

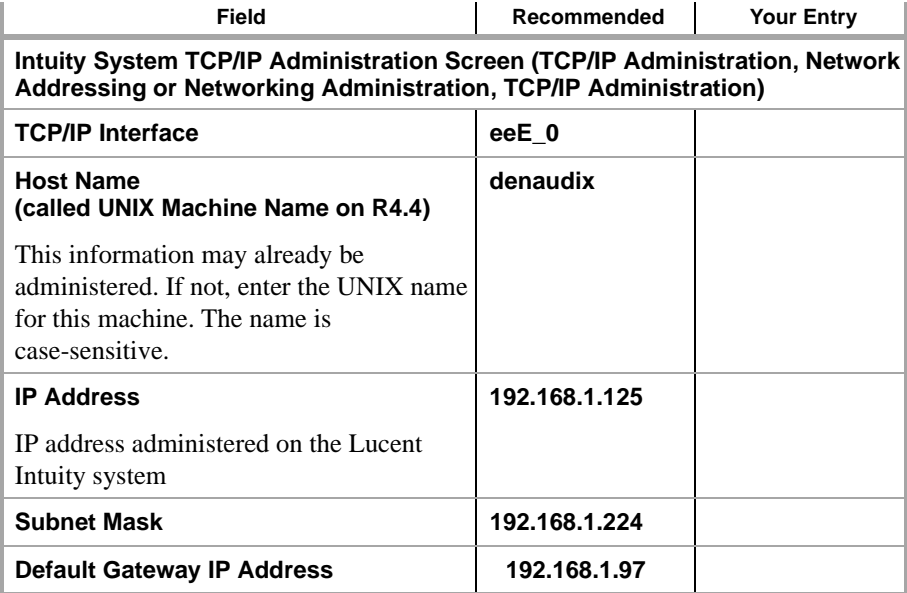

医马克克 非常地 人名英格兰人姓氏

n p

## **Worksheet B: LAN Data for the Lucent Intuity System**

Complete the information on this worksheet to administer the Lucent INTUITY system for integration with the switch.

化克勒生物 法非公司公司占有权法公司主权权占有税主义 法非公司公司合同义务

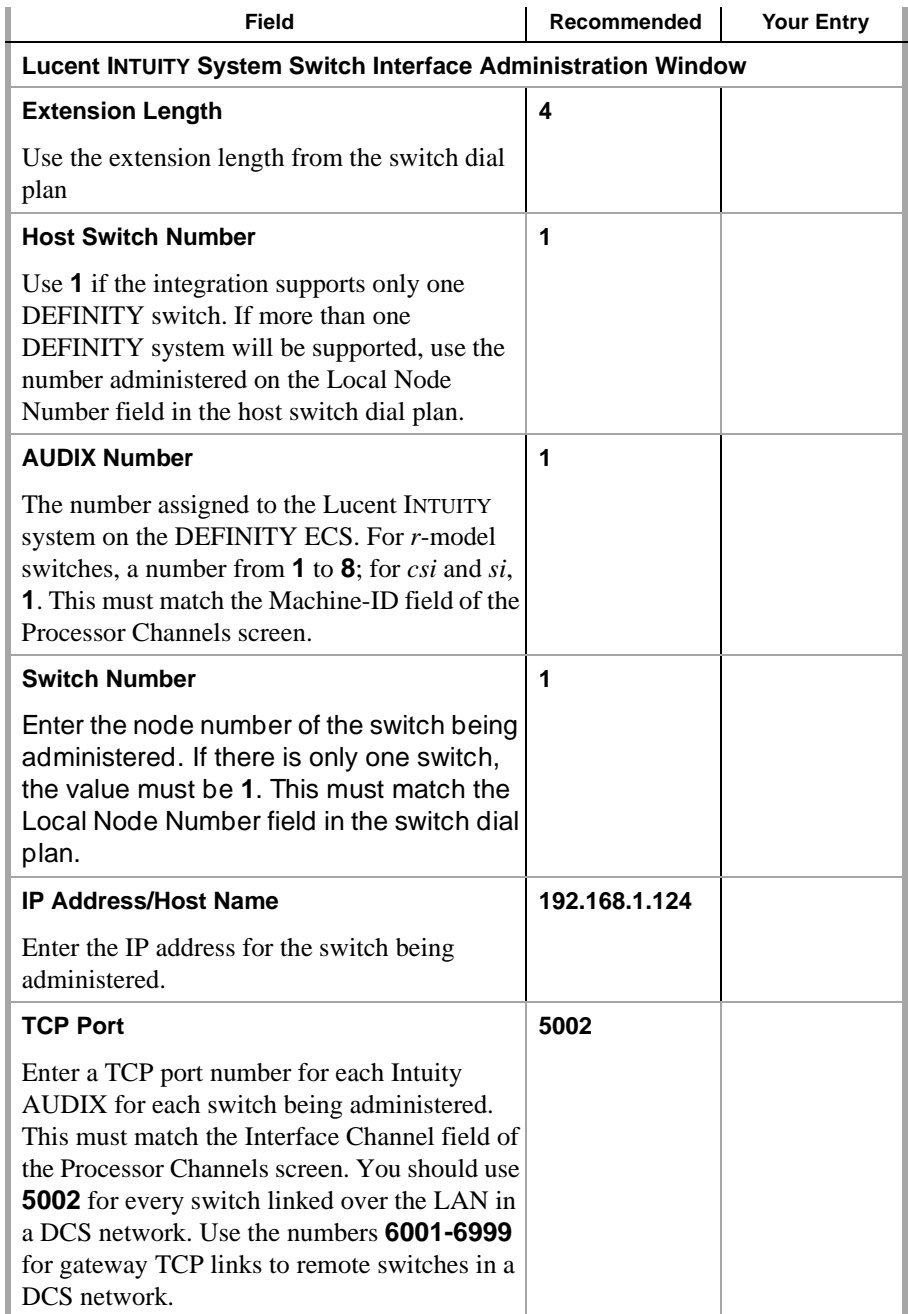

## **Enable links and processor channels**

You must enable links and processor channels before the connections can be used.

the total co

To enable a link, open its data module screen (**ch da** [**ext**]) and set the Enable Link? field to **y**.

[note: to view a list of assigned data modules and their extensions, enter the "list data-module" command (**l da**)]

To enable the processor channels, open the processor channel screen (**ch com p**) and set the Enable field to **y** for each assigned processor channel.

- **Note:** 1. You must disable a link or processor channel before you can change its parameters.
- **Note:** 2. The **busy-out** command overrules the data module Enable Link? field.
- **Note:** 3. On the C-LAN boards, low-level connectivity can remain intact when higher-level applications such as DCS are not functioning. For example, an external ping to a C-LAN's ethernet port could be successful even when the board is busied-out. When debugging connectivity problems, pinging only checks low-level connectivity.

# **Configuration 3: R8si<—x.25 —> R8r Gateway <—ethernet—> R8si**

In this configuration, a DEFINITY ECS R8r acts as a gateway between two other nodes — one connected via X.25 to an R8si and the other via ethernet to another R8si.

Mandi (an taon am

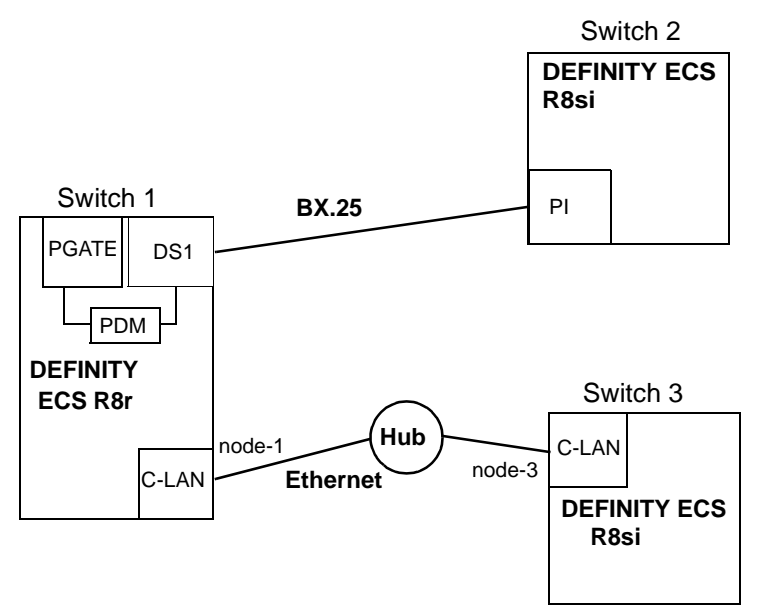

### **Task Summary**

The following tasks need to be completed for Switch 1, Switch 2, and Switch 3:

- **1** Review checklist
- **2** Switch 1 administration
	- **a** Assign node names
	- **b** Assign pdm data module
	- **c** Assign IP Interfaces
	- **d** Assign link (via an x.25 data module) to Switch 2
	- **e** Assign link (via an ethernet data module) to the LAN
	- **f** Assign processor channels
- **3** Switch 2 administration
	- **a** Assign link (via a proc-intf data module) to node 1
	- **b** Assign processor channels
- **4** Switch 3 administration
	- **a** Assign node names
	- **b** Assign IP Interfaces
	- **c** Assign link (via an ethernet data module) to the LAN
	- **d** Assign processor channels
- **5** Enable links and processor channels

## **Prerequisite Administration**

There are some system administration tasks that need to be completed before you can proceed with the connectivity administration described in this section.

and the Secret

Review the checklist of prerequisite administration tasks in [Checklist for Prerequisite](#page-73-0)  [Administration \(page 54\),](#page-73-0) before proceeding with the connectivity administration in this section.

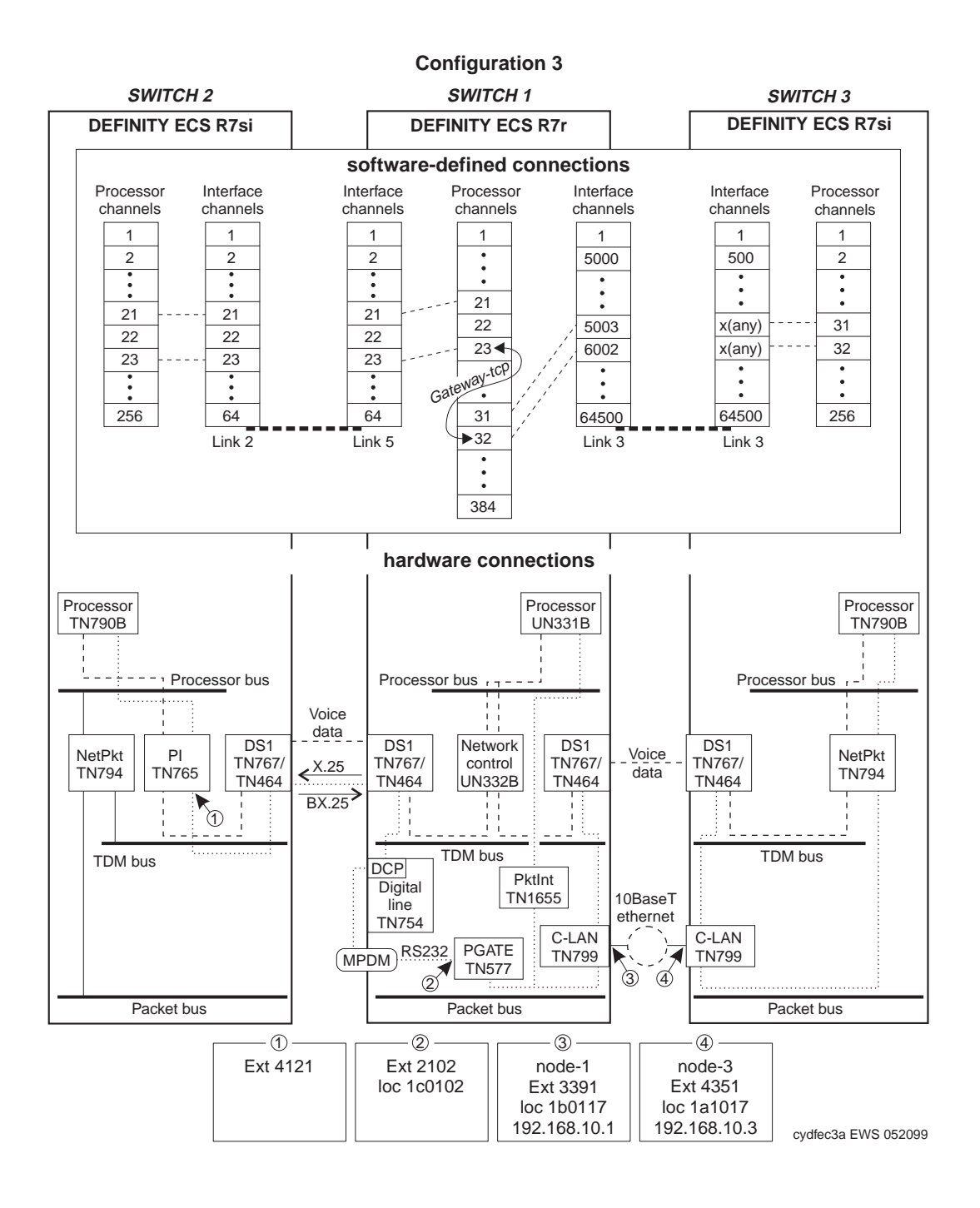

### **Switch 1 Task — Assign Node Names**

This task assigns node names and IP addresses to each node in the network. This screen is administered on Switch 1. A Node Names screen must be administered on each switch in the network.

an di Seria.

A *node* is defined as any of the following — a C-LAN port, a bridge or router, a CMS ethernet port, or an Intuity AUDIX or other MSA network interface card. The Audix and MSA node name and IP address must be entered on page 1 of the screen. The data for all other node types must be entered on pages 2–6.

The node names and IP addresses in any network should be assigned in a logical and consistent manner from the point of view of the whole network. These names and addresses should be assigned in the planning stages of the network and should be available from the customer system administrator or from a Lucent representative.

**Note:** Enter node names for Intuity AUDIX and MSA adjuncts on *page 1*. Enter node names for switches, routers, and CMS starting on *page 2*.

#### **Steps**

#### **Begin**

> Open Node Names form — enter **ch node-n**

> Go to page 2.

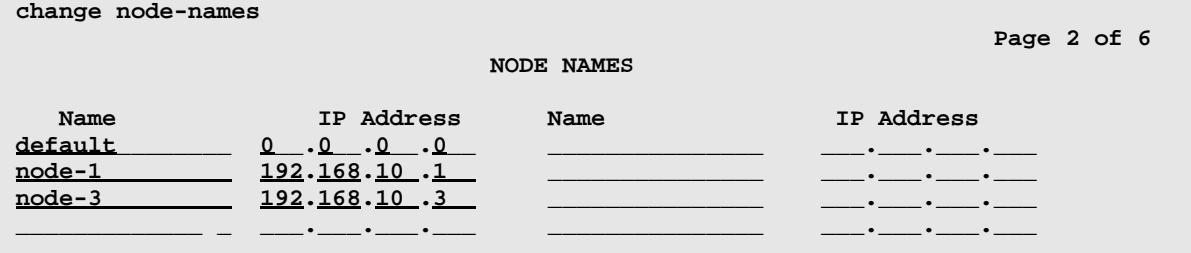

#### > Enter values.

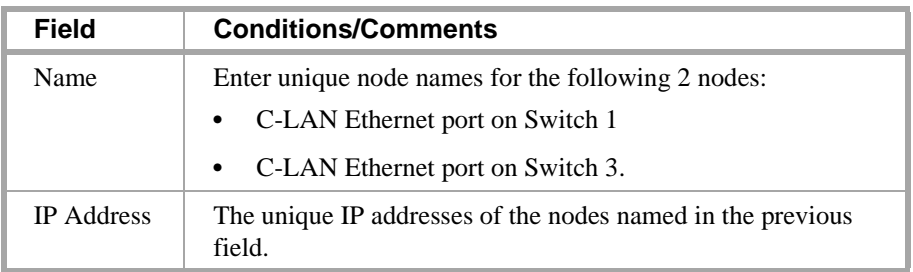

> Submit the screen

and the state

포 50 기억

## **Switch 1 Task — Assign pdm Data Module**

This task administers a pdm data module for the connection between the PGATE board and the DS1 board for the connection to node-2. The data module associates a link number with a port address and extension number for the PGATE port used for this connection.

acte him a

#### **Steps**

**Begin**

> Open the Data Module form — enter **a da n**

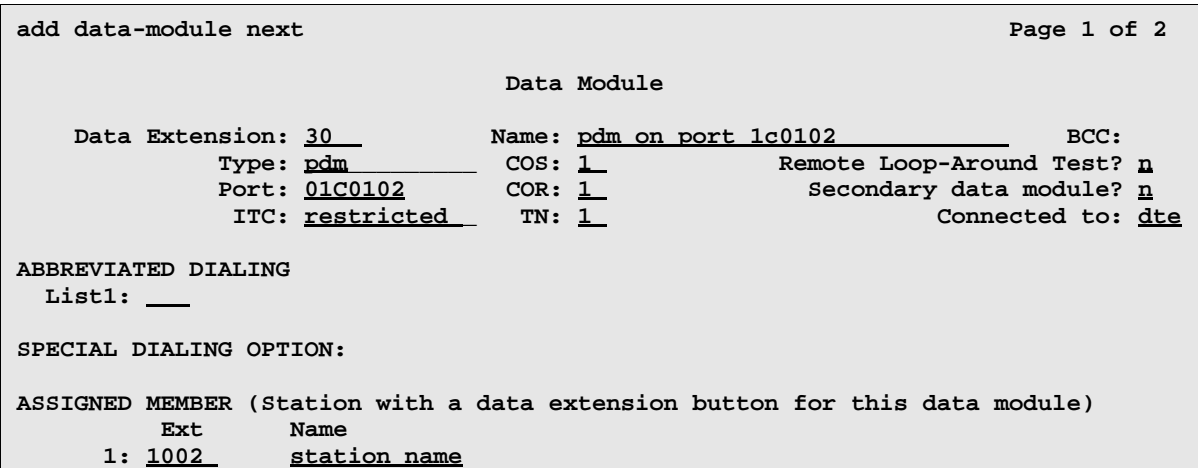

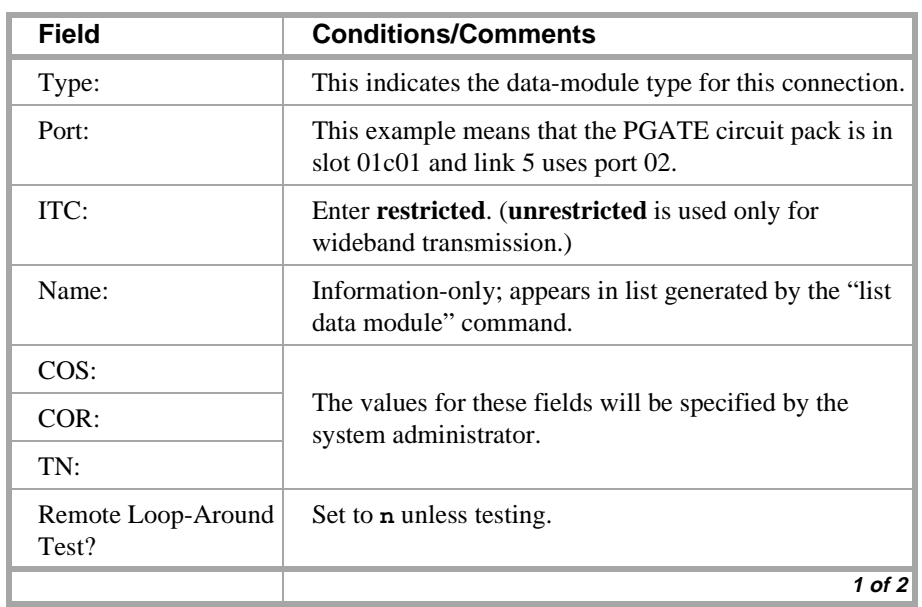

### **Configuration 3: R8si<—x.25 —> R8r Gateway <—ethernet—> R8si**

### **3 C-LAN Administration**

\_/건 terdan berger strytk tiedangen "bedan berger strytk tiedangen" bedan berger strytk tiedan

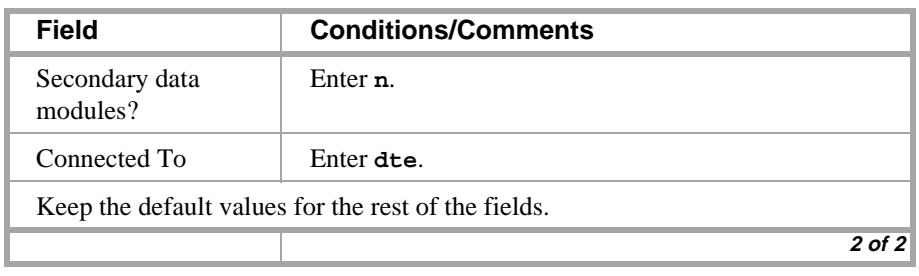

<u>ਸਥਿੰਦਰ ਉੱਦਰ ਨ</u>

### **Switch 1 Task — Assign Link via x.25 Data Module to Switch 2**

This task administers an x.25 data module for the connection to node 2. The data module associates a link number with a port address and extension number for the PGATE port used for this connection.

an di kale

#### **Steps**

#### **Begin**

> If a PGATE circuit pack is not already administered in slot 1c01, insert the circuit pack in the slot and enter **add pgate 1c01**, then fill in the PGATE screen.

>Open the Data Module form — enter **a da n**

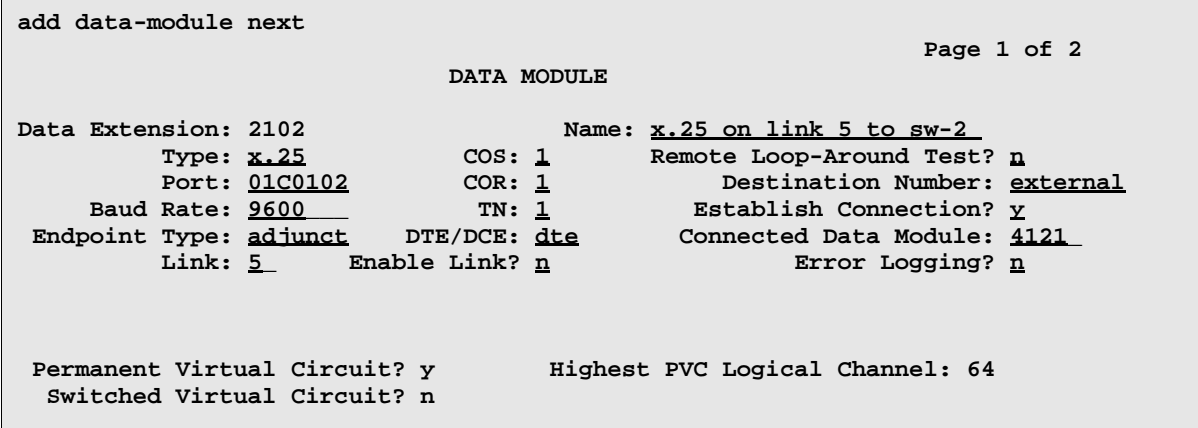

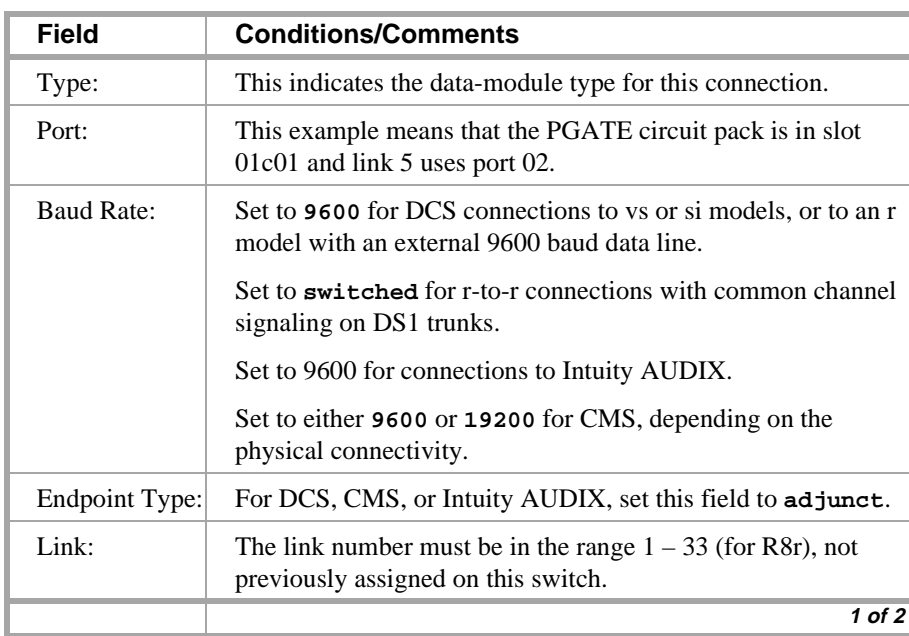

-2

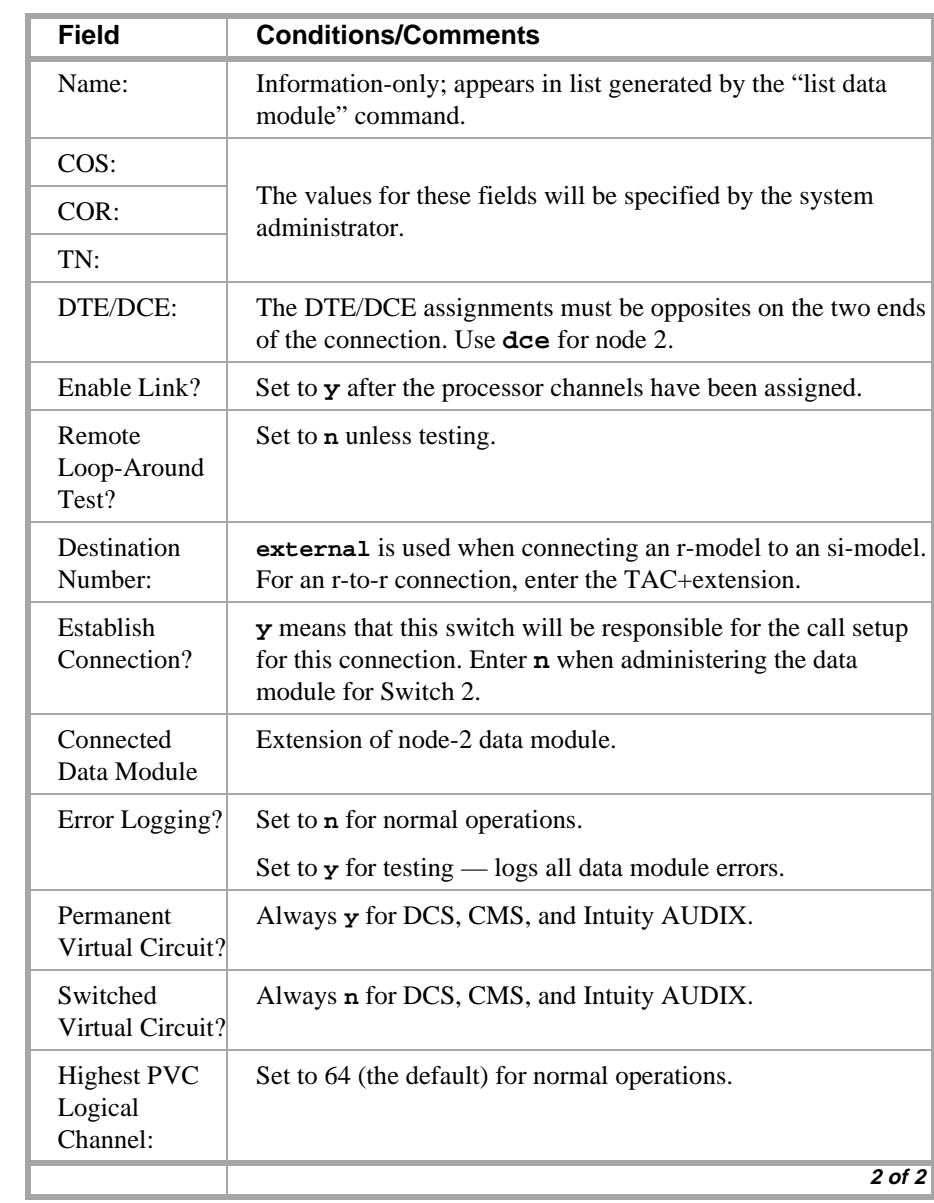

ENGLERINE STATK TERGANES TERGAL RINE STATK TERGAR TERGAL RINE STATK TERGAN

> Submit the screen

- 6 2 1 7 1 7

当期入戦

## **Switch 1 Task — Assign IP Interfaces**

The IP interface for each C-LAN board on the switch must be defined on the IP Interfaces form. Each DEFINITY switch in an IP network has one IP Interfaces form.

电电磁性器 法非正义的 医骨状性骨折 三环的

#### **Steps**

#### **Begin**

> Open IP Interfaces form — enter **ch ip-i**

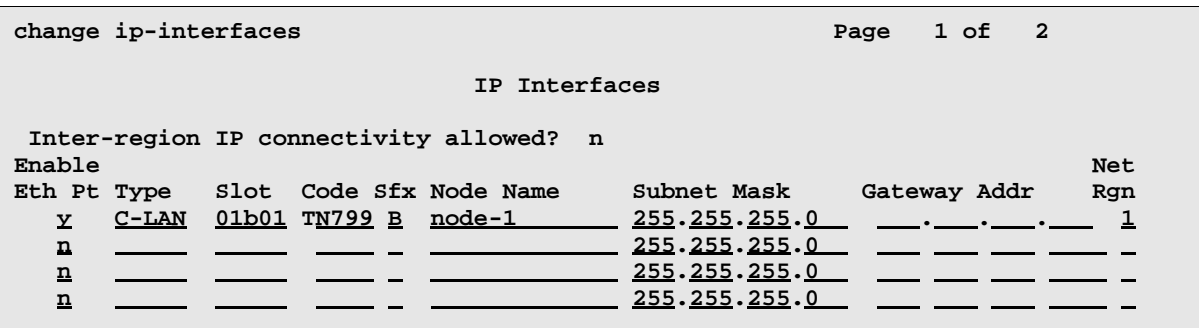

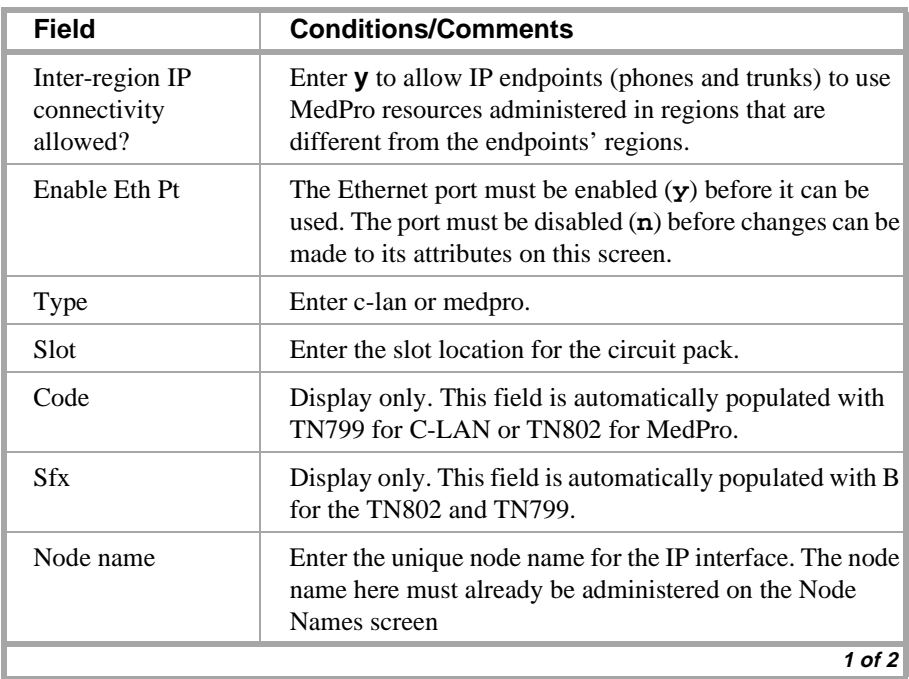

-4

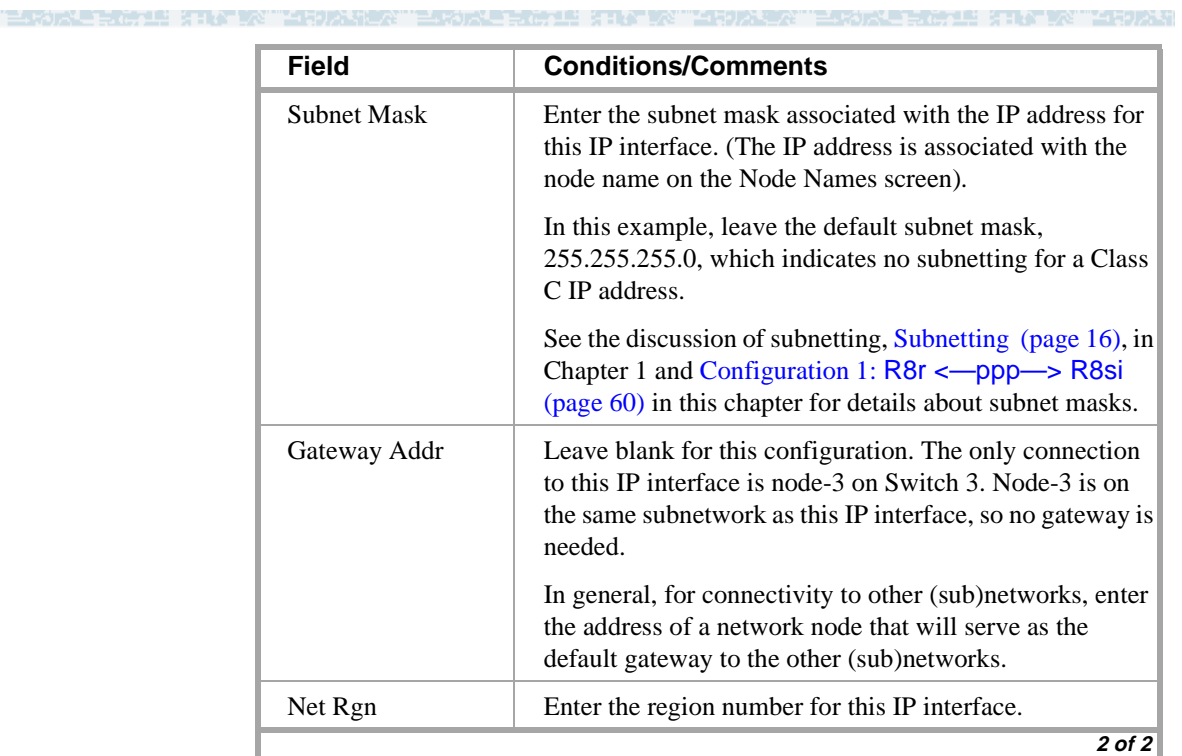

MINE AT AT AT A 50 AM

### **Switch 1 Task — Assign Link via ethernet Data Module to the LAN**

This task administers an ethernet data module for ethernet connections. The data module associates a link number with a port address, extension number, and node name for the C-LAN port used for this connection.

WHERE REPAIRING

#### **Steps**

#### **Begin**

> Open Data Module form — enter **a da n**

```
add data module next Page 1 of x
                  DATA MODULE
Data Extension: 3391 Name: ethernet on link 3 BCC: 2
          Type: ethernet
          Port: 01b0117
          Link: 3
```
**Network uses 1's for broadcast addresses? y**

> Enter values.

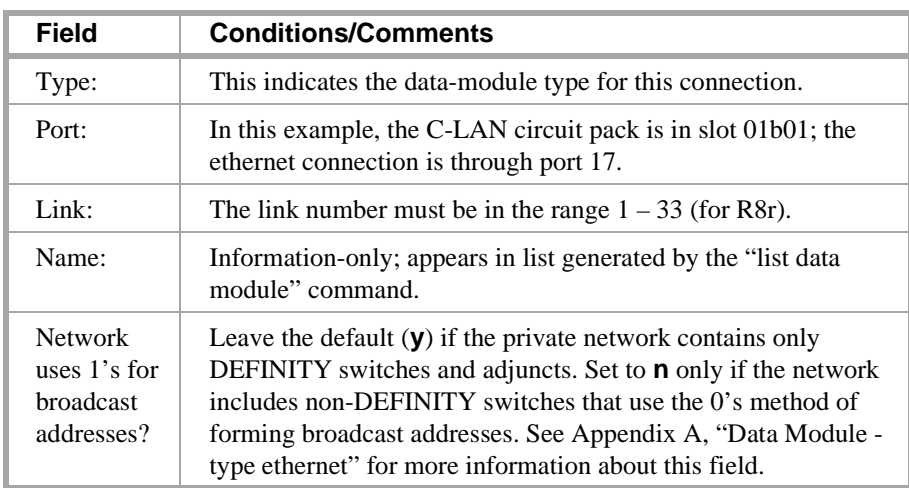

> Submit the screen

## **Switch 1 Task — Assign Processor Channels**

This task associates data links (hardware) with processor channels (software) on the node-1 switch.

a ar bhliain an Caitlice ann an Choicean

#### **Steps>**

#### **Begin**

> Open Processor Channel Assignment form — enter **ch com p**

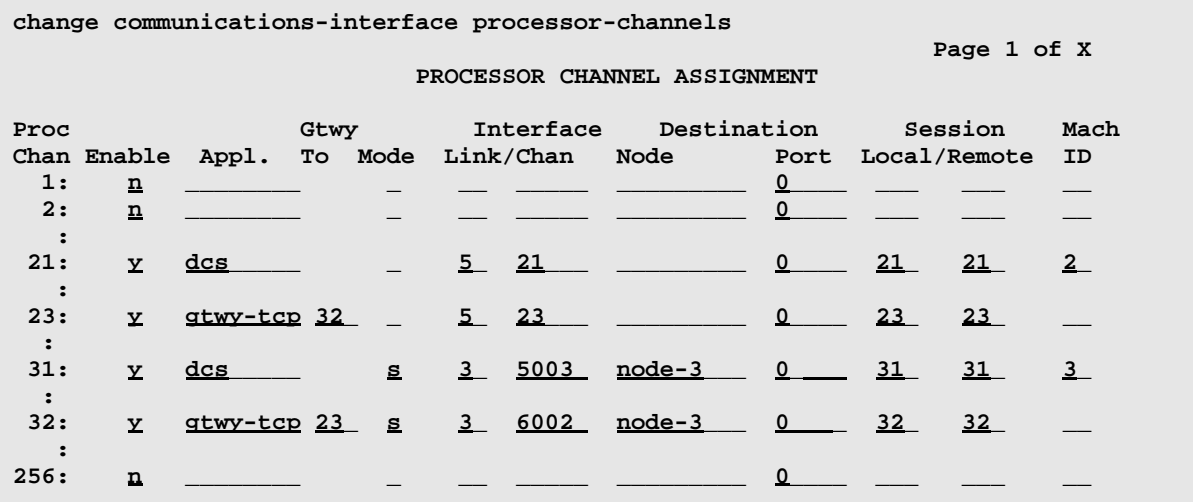

**Note:** The Processor Channel number, the Interface Channel number, and the Local and Remote Session numbers do not need to be the same number but they should be made the same whenever possible to simplify network "bookkeeping" and diagnostics.

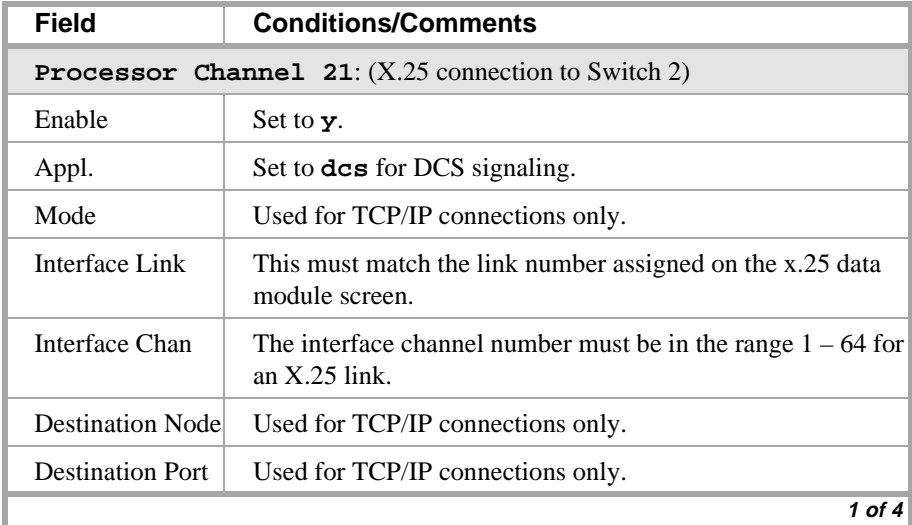

### **Configuration 3: R8si<—x.25 —> R8r Gateway <—ethernet—> R8si**

"三、别人是是好理 为北上次 -9

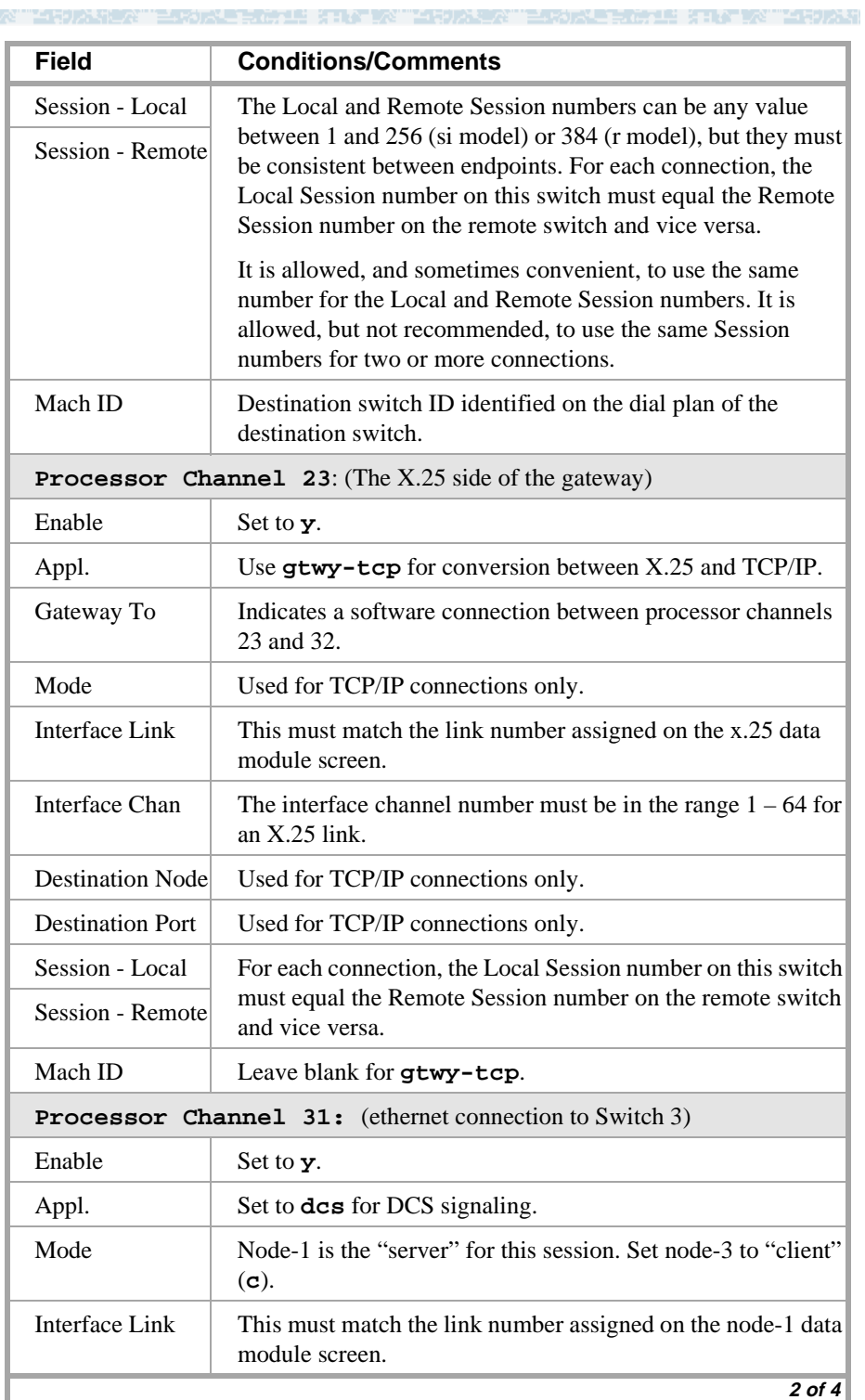

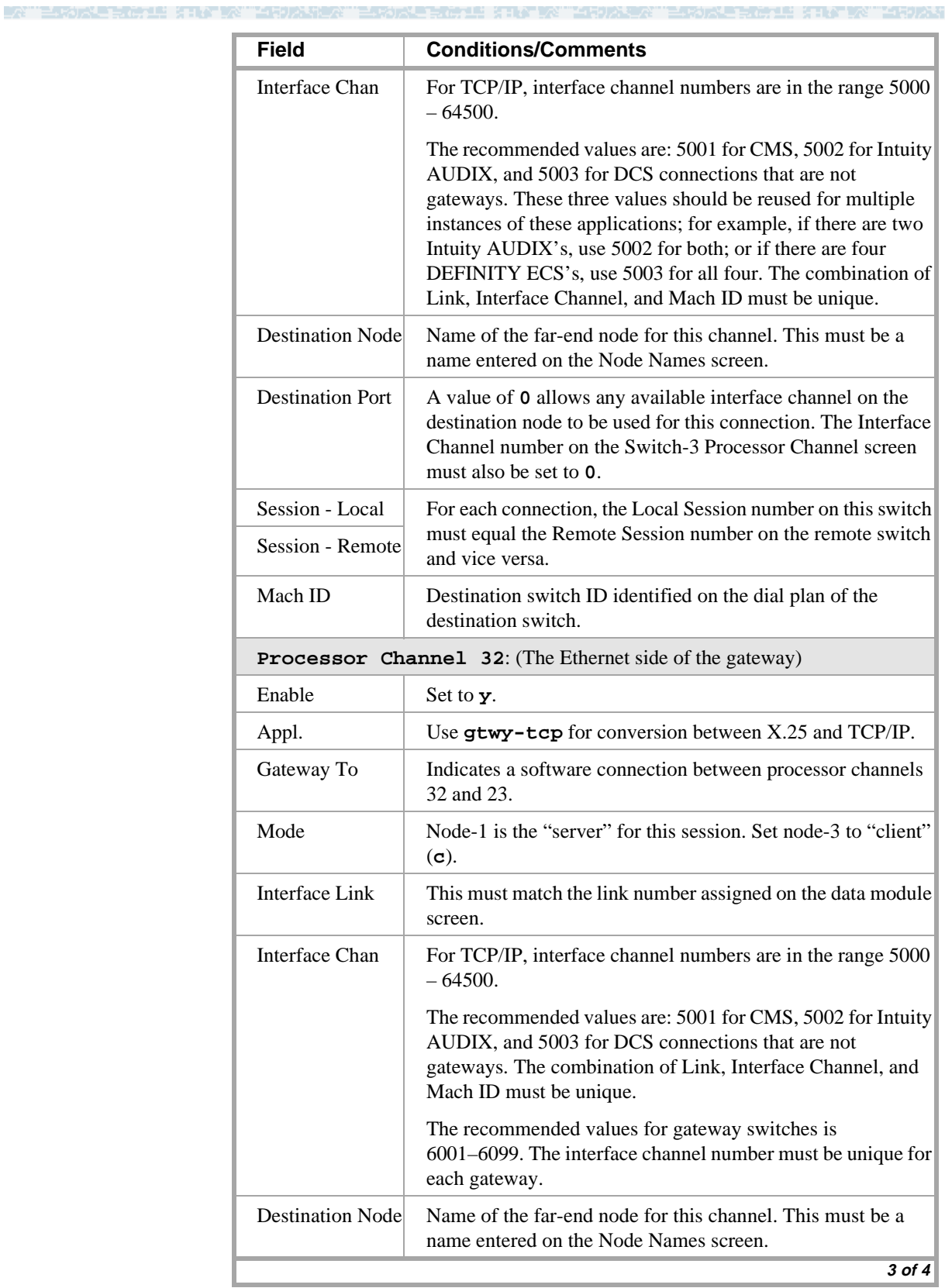

### **Configuration 3: R8si<—x.25 —> R8r Gateway <—ethernet—> R8si**

ESTORE RICHE STATITE TENDEN "DROREN" ESTORE RICHE STATISMET "DROREN" ESTORE RICHE STATITE "DRORE" -4

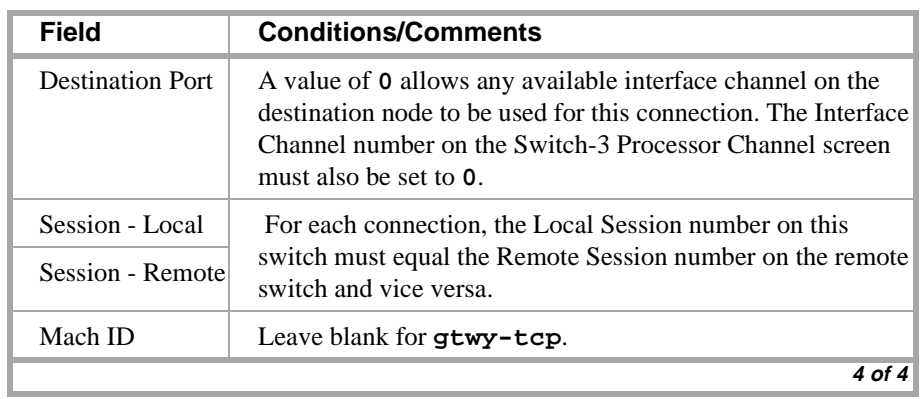

> Submit the screen

ME KILITA KUTARUAN

### **Switch 2 Task — Assign Link via procr-intf Data Module to Switch 1**

This task administers a processor-interface data module for the x.25 connection to node 1. The data module associates a link number with a physical channel number and extension number for the PI port used for this connection.

**Call any re** 

#### **Steps**

**Begin**

> Open Data Module form — enter **a da n**

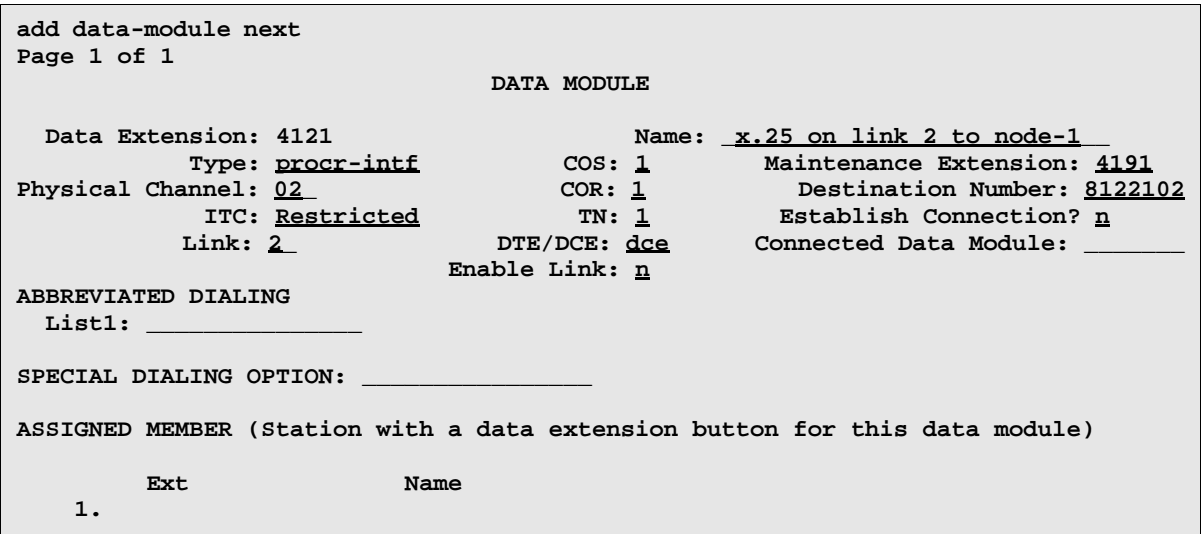

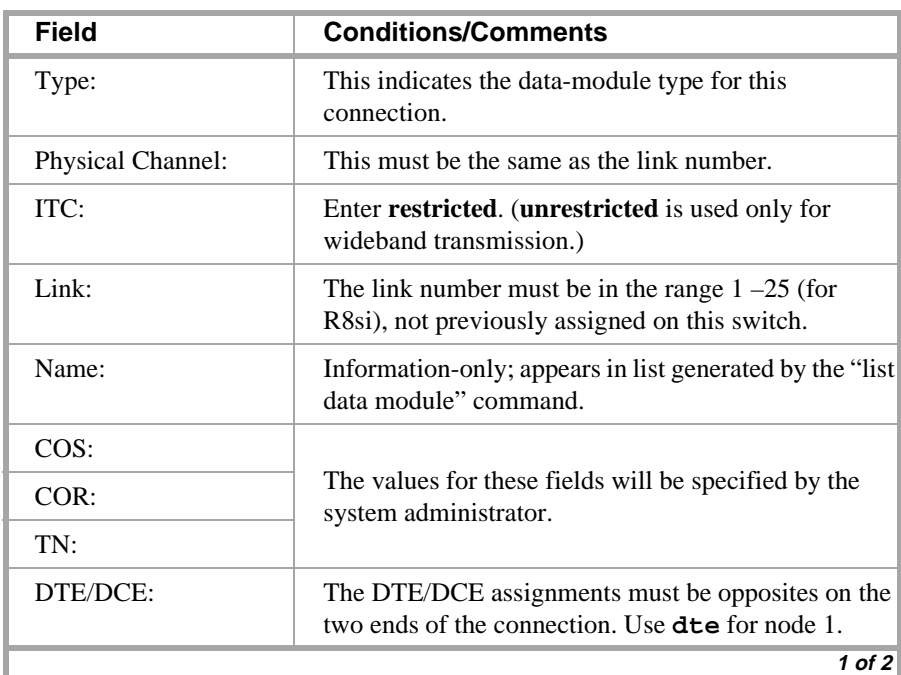

### **Configuration 3: R8si<—x.25 —> R8r Gateway <—ethernet—> R8si**

\_<br>사 terdale home static valuable terdale home static valuable terdale home static valuable

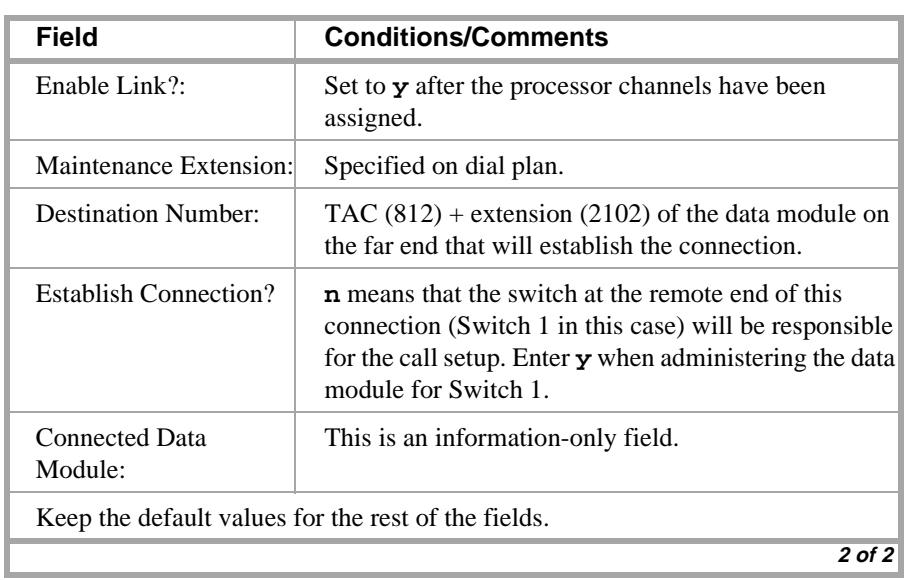

## **Switch 2 Task — Assign Processor Channels**

This task associates data links (hardware) with processor channels (software) on Switch 2.

a ar bhliain an Daoine an Alban

### **Steps**

#### **Begin**

> Open Processor Channel Assignment form — enter **ch com p**

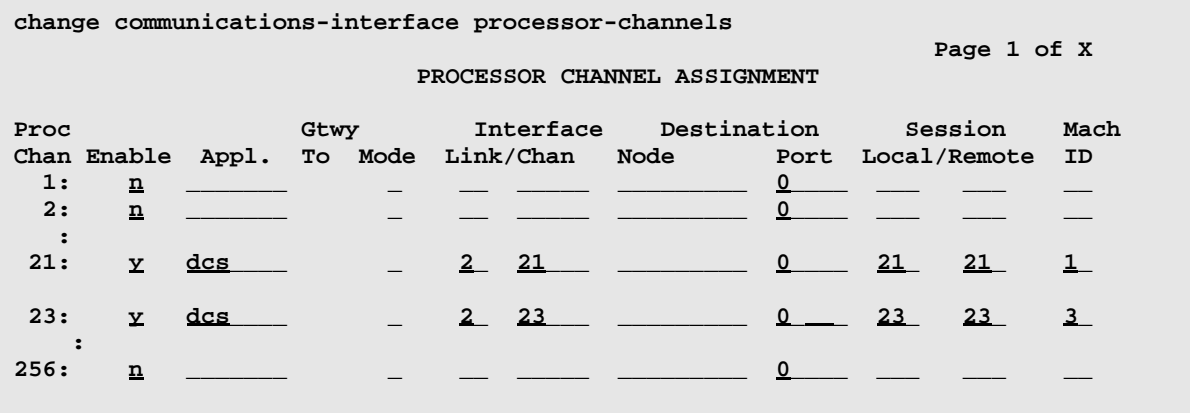

**Note:** The Processor Channel number, the Interface Channel number, and the Local and Remote Session numbers do not need to be the same number but they should be made the same whenever possible to simplify network "bookkeeping" and diagnostics.

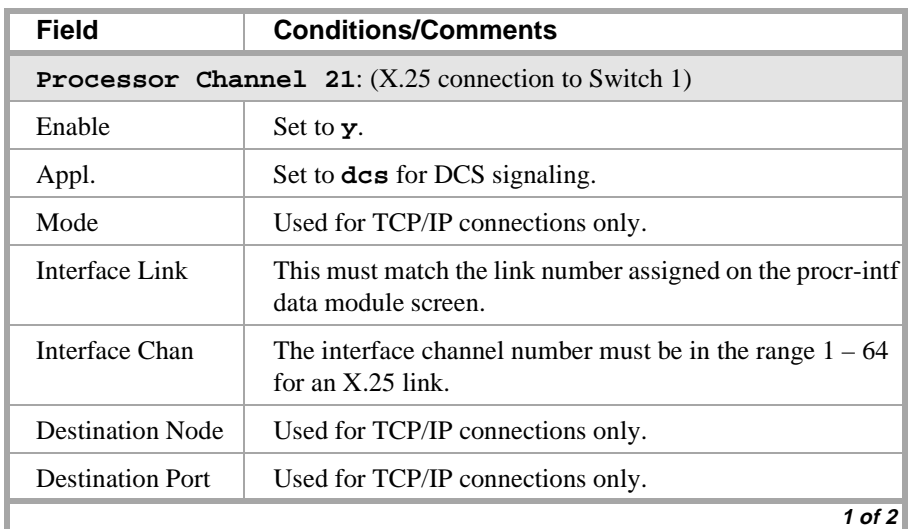

### **Configuration 3: R8si<—x.25 —> R8r Gateway <—ethernet—> R8si**

ESTORE ROLL STATEN "MRIDANER" ESTORE ROLL STATEN "MRIDARY" ESTORE ROLL STATEN "MRIDAR -2

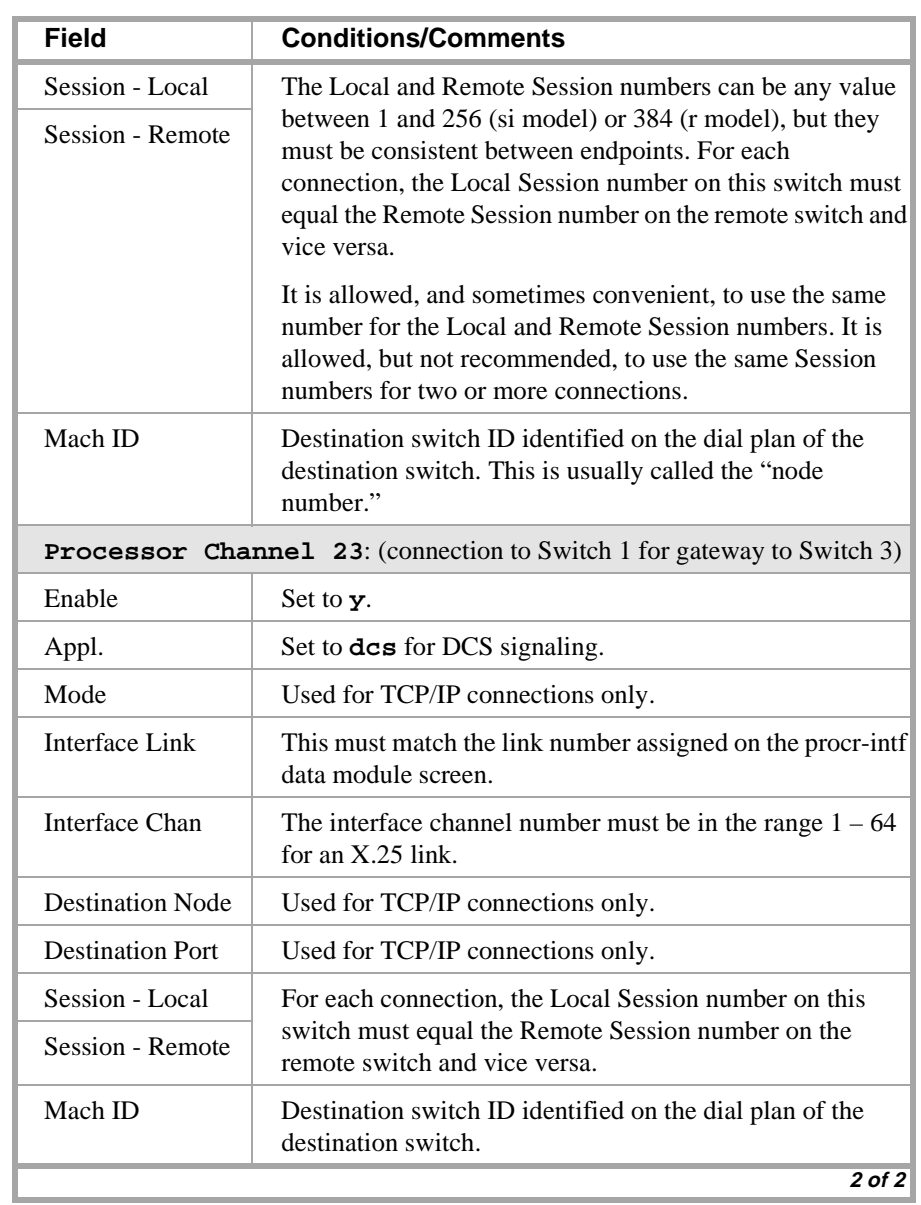

> Submit the screen

## **Switch 3 Task — Assign Node Names**

This task assigns node names and IP addresses to each node in the network. This screen is administered on Switch 3. A Node Names screen must be administered on each switch in the network.

where he has been tended at an

The node names and IP addresses in any network should be assigned in a logical and consistent manner from the point of view of the whole network. These names and addresses should be assigned in the planning stages of the network and should be available from the customer system administrator or from a Lucent representative.

**Note:** Enter node names for Intuity AUDIX and MSA adjuncts on *page 1*. Enter node names for switches, routers, and CMS starting on *page 2*.

#### **Steps**

#### **Begin**

> Open Node Names form — enter **ch node-n**

 $>$  Go to page 2.

**change node-names**

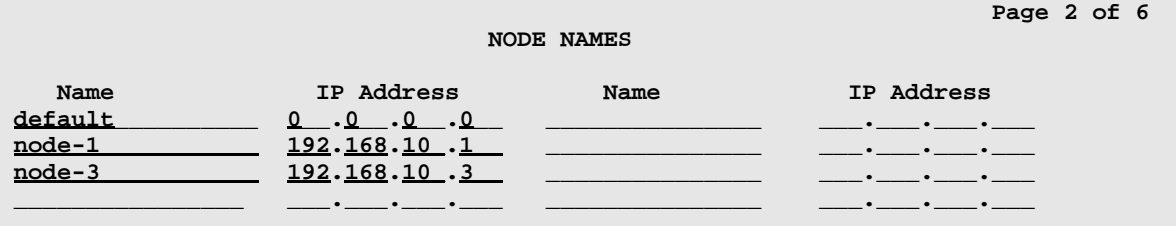

### > Enter values.

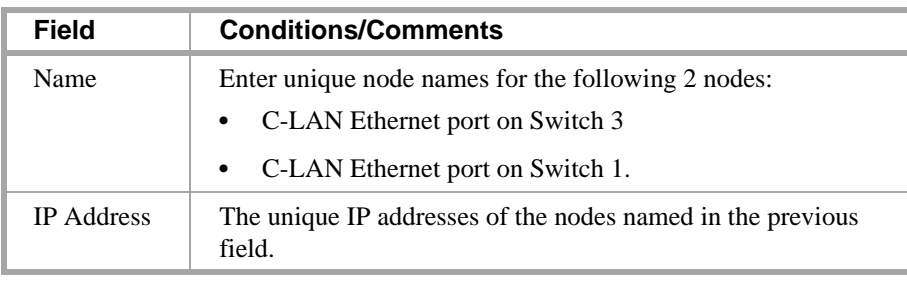

> Submit the screen

- 6 2 1 7 1 7

当時入却

## **Switch 1 Task — Assign IP Interfaces**

The IP interface for each C-LAN board on the switch must be defined on the IP Interfaces form. Each DEFINITY switch in an IP network has one IP Interfaces form.

电电磁过程 法非公共公司合法公共会议 三环的

### **Steps**

#### **Begin**

> Open IP Interfaces form — enter **ch ip-i**

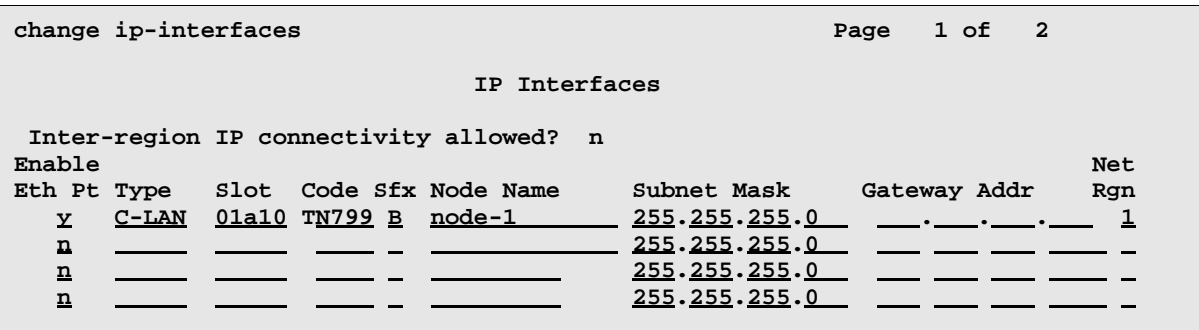

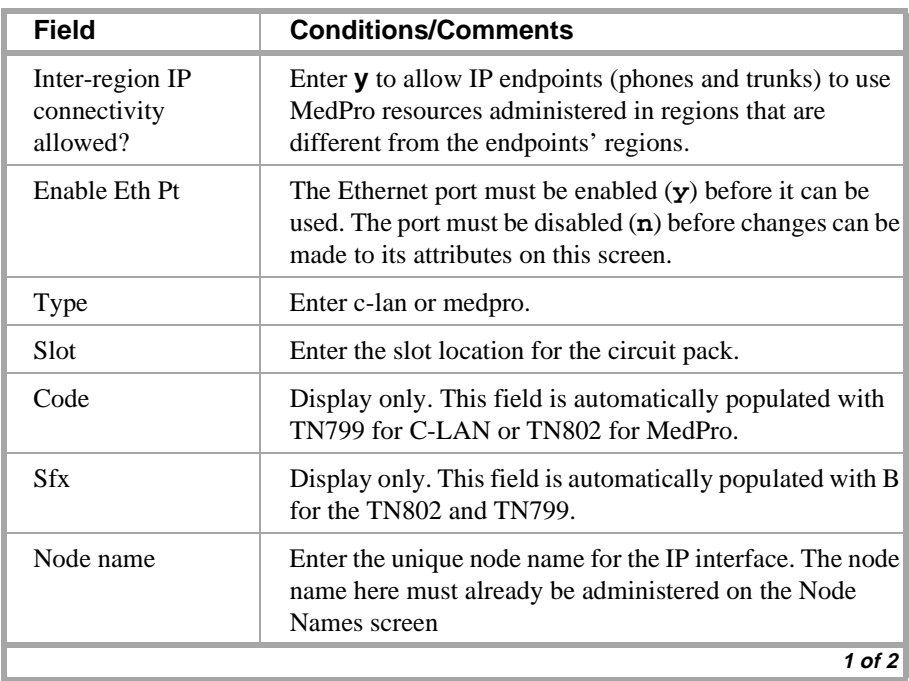

-4

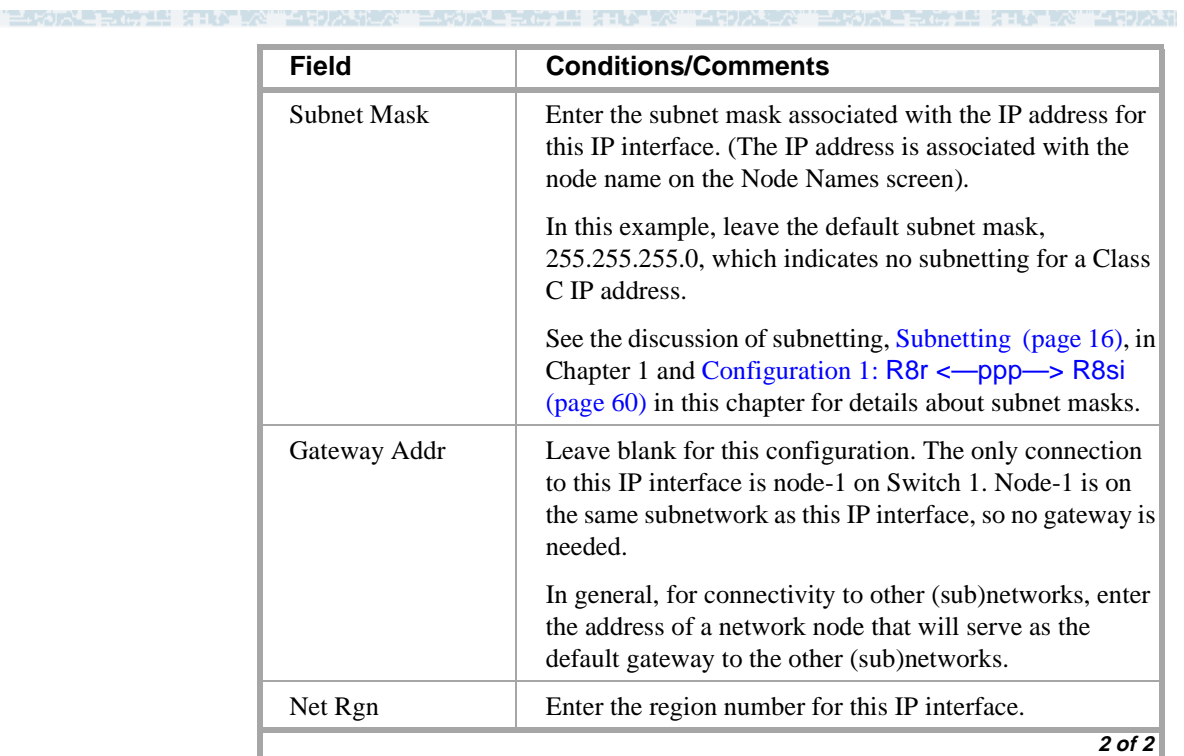

15 KING WAS LEADER

### **Switch 3 Task — Assign Link via ethernet Data Module to the LAN**

This task administers an ethernet data module on Switch 3 for the ethernet connection to Switch 1. The data module associates a link number with a port address, extension number, and node name for the C-LAN port used for this connection.

ਾਸ ਸਮਨ±ਆ

#### **Steps**

#### **Begin**

> Open Data Module form — enter **a da n**

```
add data module next Page 1 of x
                       DATA MODULE
Data Extension: 4531 Name: ethernet on link 3 BCC: 2
            Type: ethernet
            Port: 01a1017
            Link: 3_
```
**Network uses 1's for broadcast addresses? y**

> Enter values.

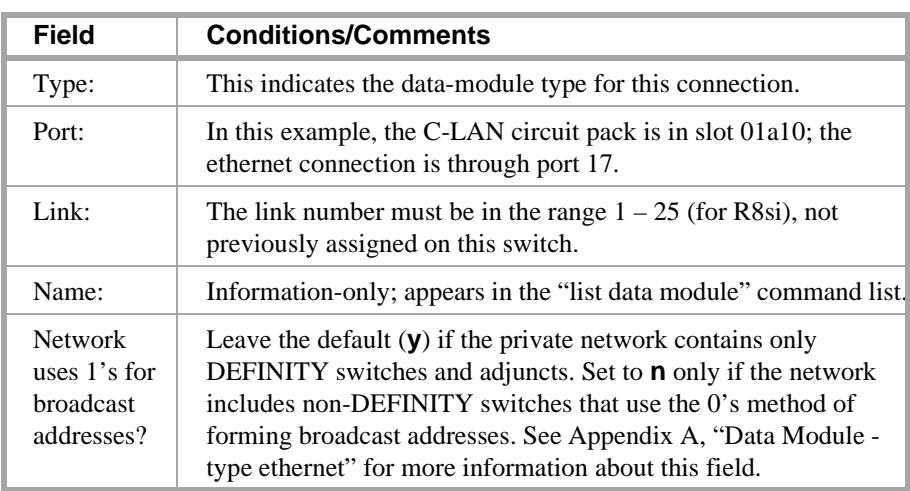

> Submit the screen

## **Switch 3 Task — Assign Processor Channels**

This task associates data links (hardware) with processor channels (software) on Switch 3.

### **Steps**

#### **Begin**

> Open Processor Channel Assignment form — enter **ch com p**

**WORK CONTROL** 

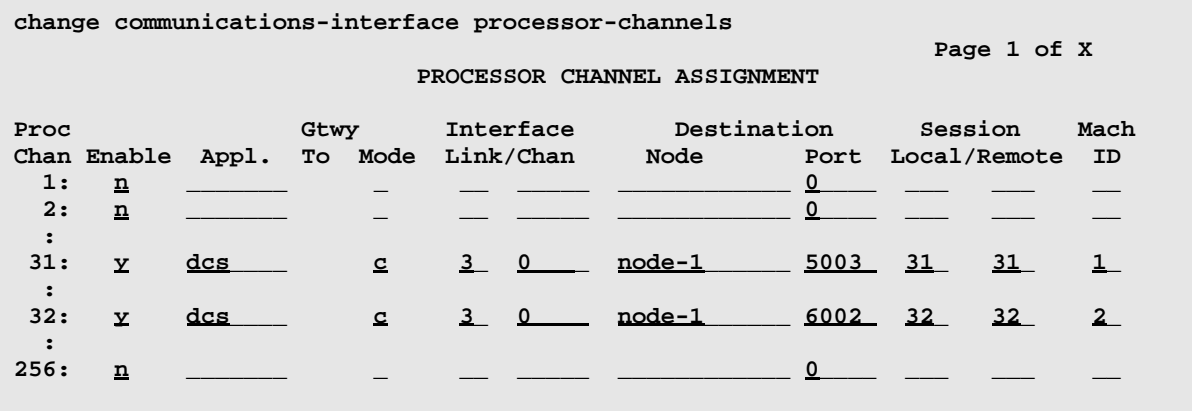

**Note:** The Processor Channel number, the Interface Channel number, and the Local and Remote Session numbers do not need to be the same number but they should be made the same whenever possible to simplify network "bookkeeping" and diagnostics.

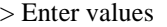

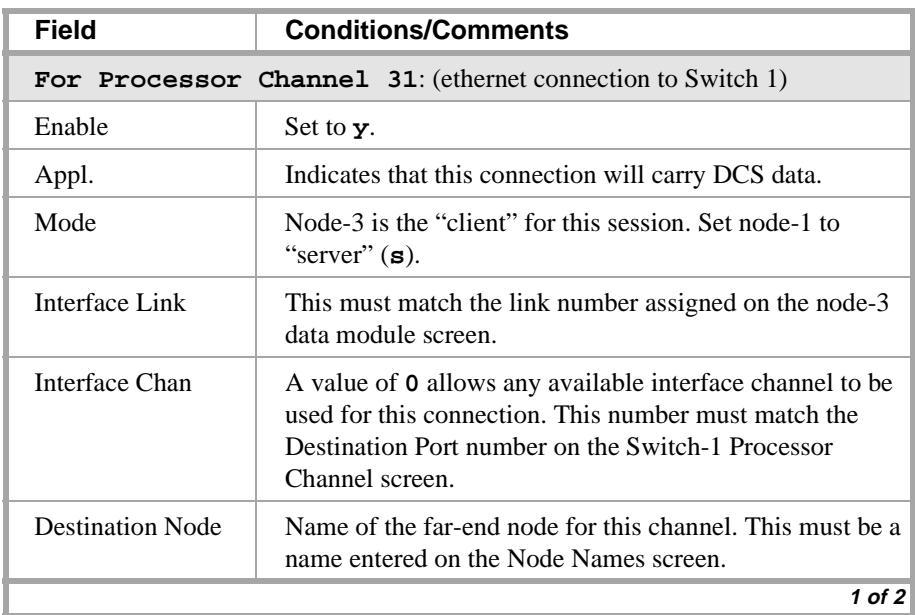

### **Configuration 3: R8si<—x.25 —> R8r Gateway <—ethernet—> R8si**

TA TERORIE FOLIE KIRL

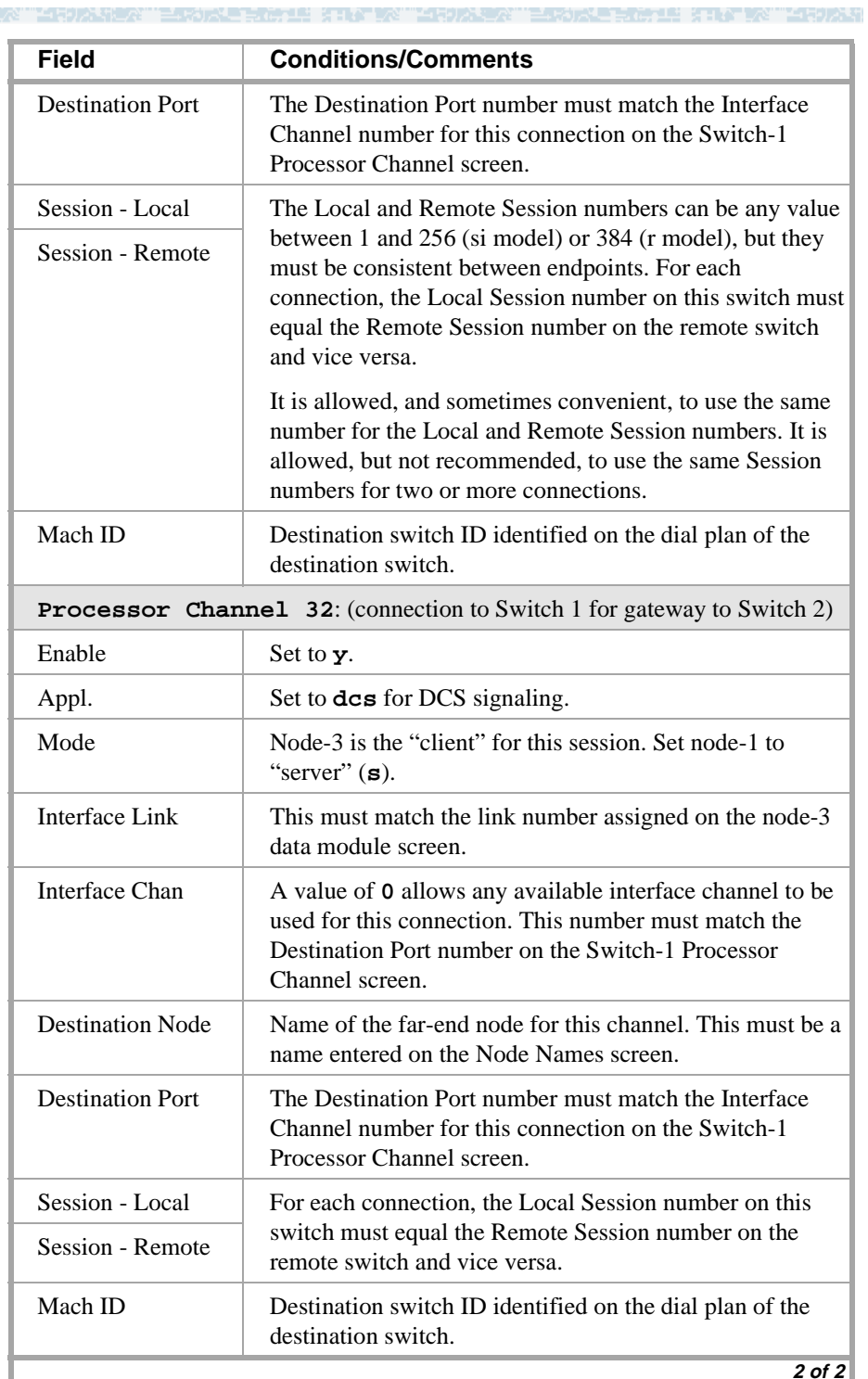

> Submit the screen the screen

### **Enable links and processor channels**

You must enable links and processor channels before the connections can be used.

15 KING WALIOONA

To enable a link, open its data module screen (**ch da** [**ext**]) and set the Enable Link? field to **y**.

[note: to view a list of assigned data modules and their extensions, enter the "list data-module" command (**l da**)]

To enable the processor channels, open the processor channel screen (**ch com p**) and set the Enable field to **y** for each assigned processor channel.

- **Note:** 1. You must disable a link or processor channel before you can change its parameters.
- **Note:** 2. The **busy-out** command overrules the data module Enable Link? field.
- **Note:** 3. On the C-LAN boards, low-level connectivity can remain intact when higher-level applications such as DCS are not functioning. For example, an external ping to a C-LAN's ethernet port could be successful even when the board is busied-out. When debugging connectivity problems, pinging only checks low-level connectivity.

## **Configuration 4: R8csi <—ISDN—> R8si Gateway <—ppp—> R8csi**

In this configuration, a DEFINITY ECS R8r provides gateway conversion between ISDN and TCP/IP.

<u>ਸਮੇਂ ਮੰਤਰ ਨ</u>

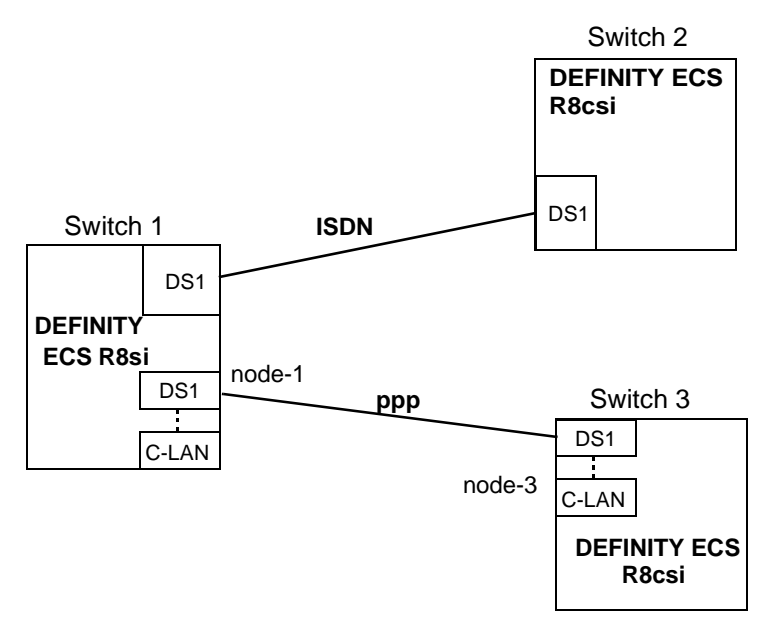

### **Task Summary**

The following tasks need to be completed for Switch 1, Switch 2, and Switch 3:

- **1** Review checklist
- **2** Switch 1 administration
	- **a** Assign node names
	- **b** Assign signaling group and administered NCA TSC
	- **c** Assign ISDN-TSC Gateway Channel
	- **d** Assign link (via a data module) to node 3
	- **e** Assign processor channels
- **3** Switch 2 administration
	- **a** Assign signaling group and administered NCA TSC
- **4** Switch 3 administration
	- **a** Enable bus bridge connectivity
	- **b** Assign node names
	- **c** Assign link (via a data module) to node 1
	- **d** Assign processor channels
- **5** Enable links and processor channels
## **Prerequisite Administration**

There are some system administration tasks that need to be completed before you can proceed with the connectivity administration described in this section.

**WARD STEAMERS** 

Review the checklist of prerequisite administration tasks in [Checklist for Prerequisite](#page-73-0)  [Administration \(page 54\),](#page-73-0) before proceeding with the connectivity administration in this section.

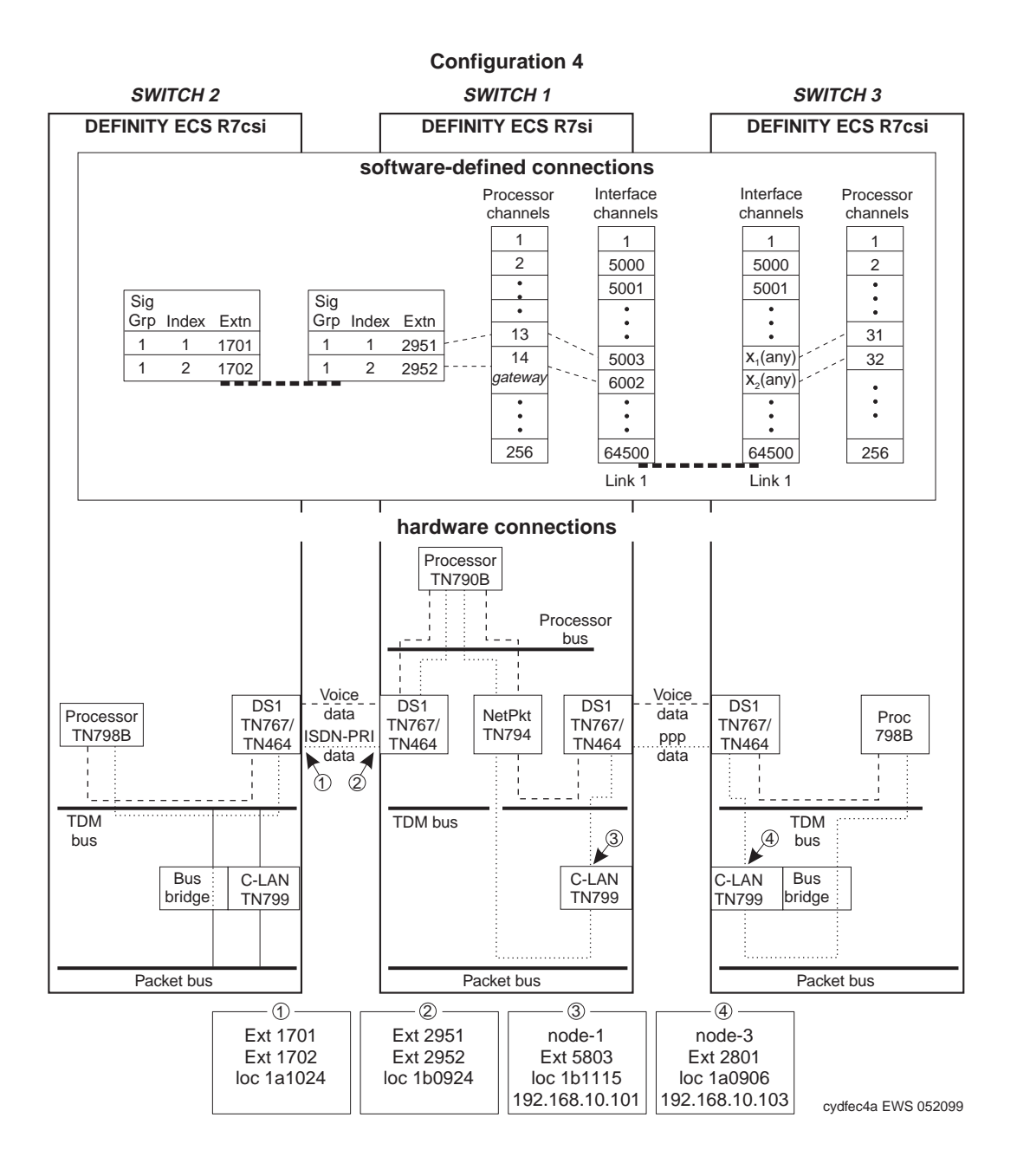

## **Switch 1 Task — Assign Node Names**

This task assigns node names and IP addresses to each node in the network. This screen is administered on Switch 1. A Node Names screen must be administered on each switch in the network.

a ar the Keeper Day (1969) and a "

The node names and IP addresses in any network should be assigned in a logical and consistent manner from the point of view of the whole network. These names and addresses should be assigned in the planning stages of the network and should be available from the customer system administrator or from a Lucent representative.

**Note:** Enter node names for Intuity AUDIX and MSA adjuncts on *page 1*. Enter node names for switches, routers, and CMS starting on *page 2*.

#### **Steps**

#### **Begin**

> Open Node Names form — enter **ch node-n**

 $>$  Go to page 2.

**change node-names**

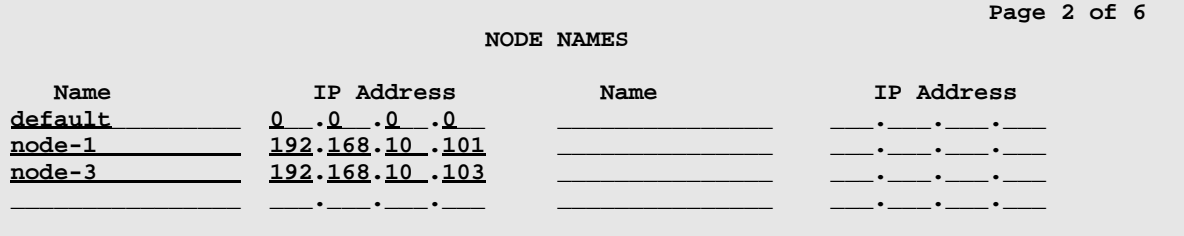

#### > Enter values.

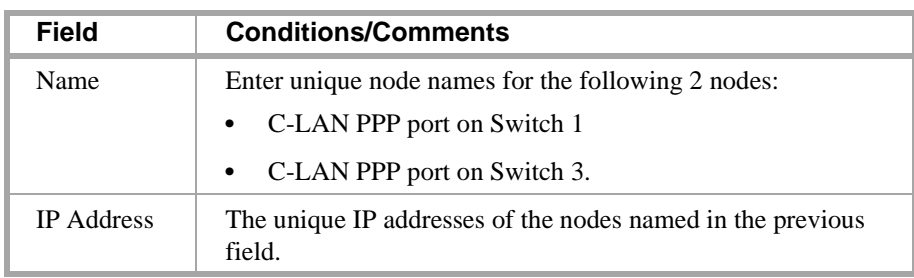

> Submit the screen

▝▎▘▝▃▖▛▚▟▕▞▞

## **Switch 1 Task — Assign Link via ppp Data Module to Switch 3**

This task administers a ppp data module for the ppp connection to node 3. The data module associates a link number with a port address, extension number, and node name for the C-LAN port used for this connection.

无理 法非公共公司与法决法

#### **Steps**

**Begin**

**>** Open Data Module form — enter **ad da 5803**

```
add data-module 5803 
                                                                 Page 1 of x
                          DATA MODULE
    Data Extension: 5803 Name: ppp on link 1 to node-3 BCC: 2
             Type: <u>ppp</u> COS: 1
             Port: 01b1115 COR: 1
             Link: <u>1</u> TN: <u>1</u>
        Enable Link? n
        Node Name: node-1
       Subnet Mask: 255.255.255.0 
Establish Connection: y
DESTINATION
            Digits: 792801_________
        Node Name: <u>node-3</u>
              CHAP? n
```
[This data module is assigned the extension 5803; you can assign any unused extension in the dial plan]

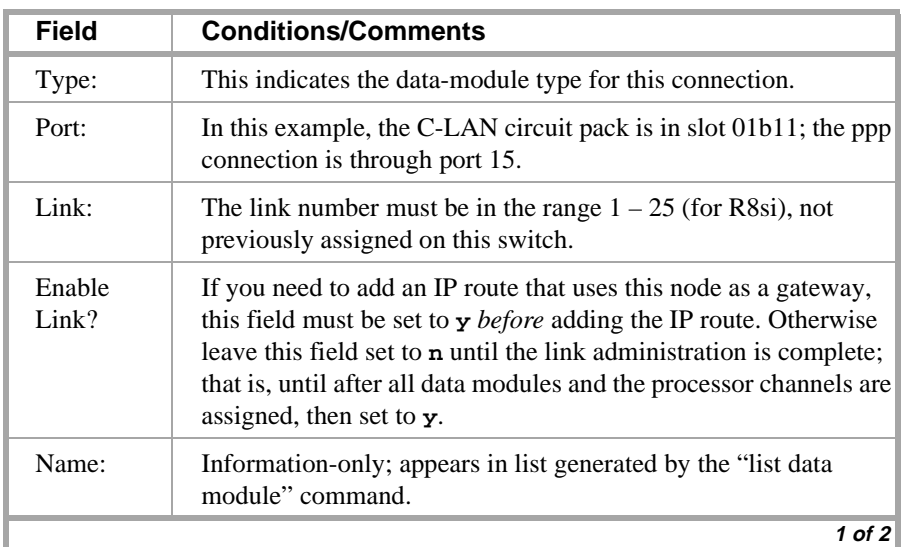

\_/ 연

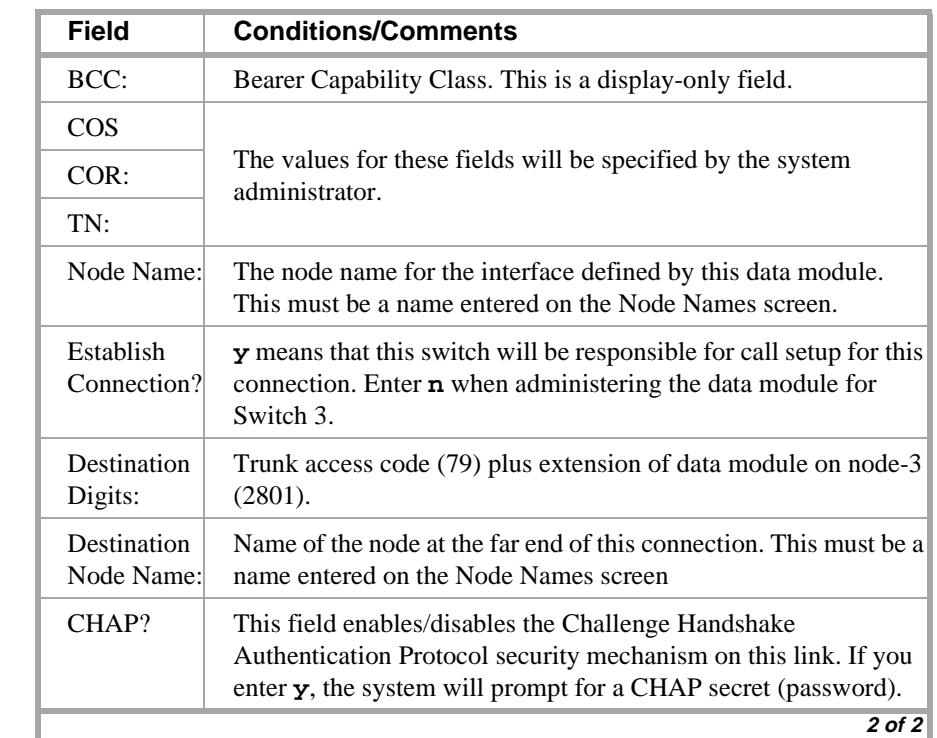

ROSE ROTEL STATISTIC TARDISEST EEROSE ROTEL STATISTIC TARDISEST EEROSE ROTEL STATIST TARDISE

> Submit the screen

and the Ward

es de l'arti

## **Switch 1 Task — Assign Processor Channels**

This task associates data links (hardware) with processor channels (software) on the node 1 switch.

SUPERCRIP STAY AN INFORMATION TO

## **Steps**

#### **Begin**

**>** Open the Processor Channel Assignment form — enter **ch com p**

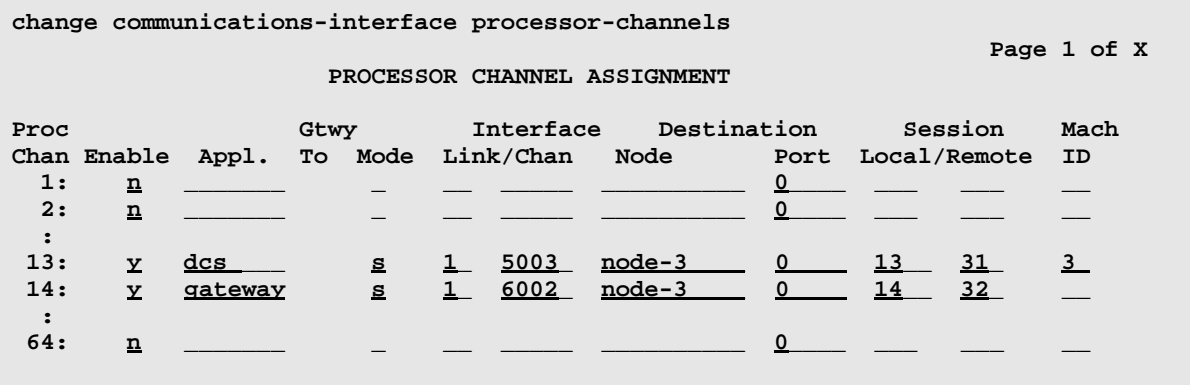

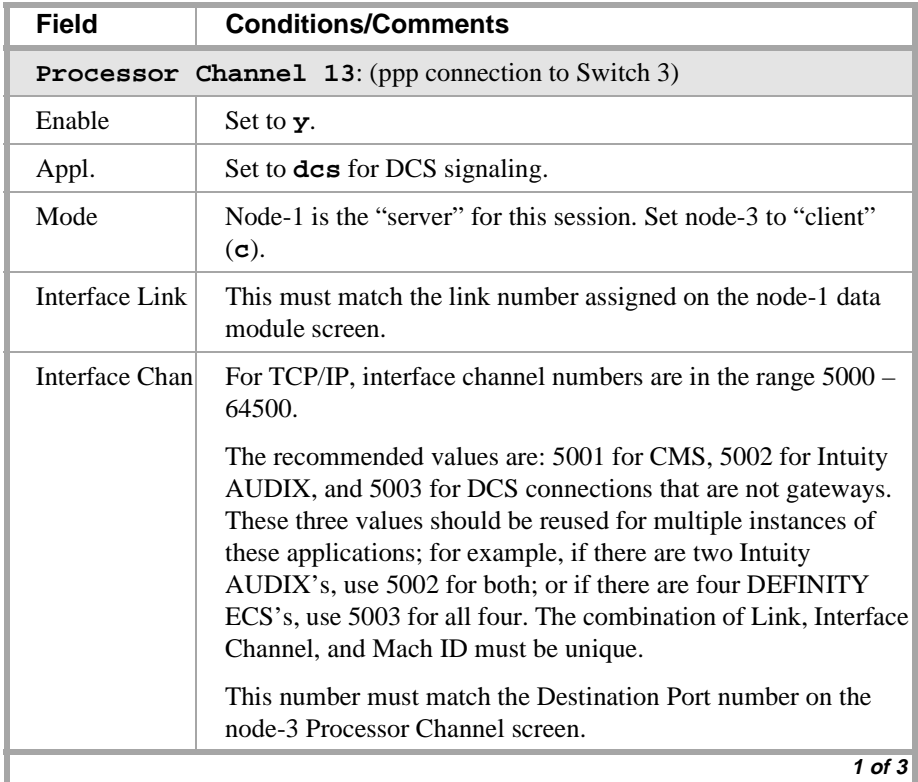

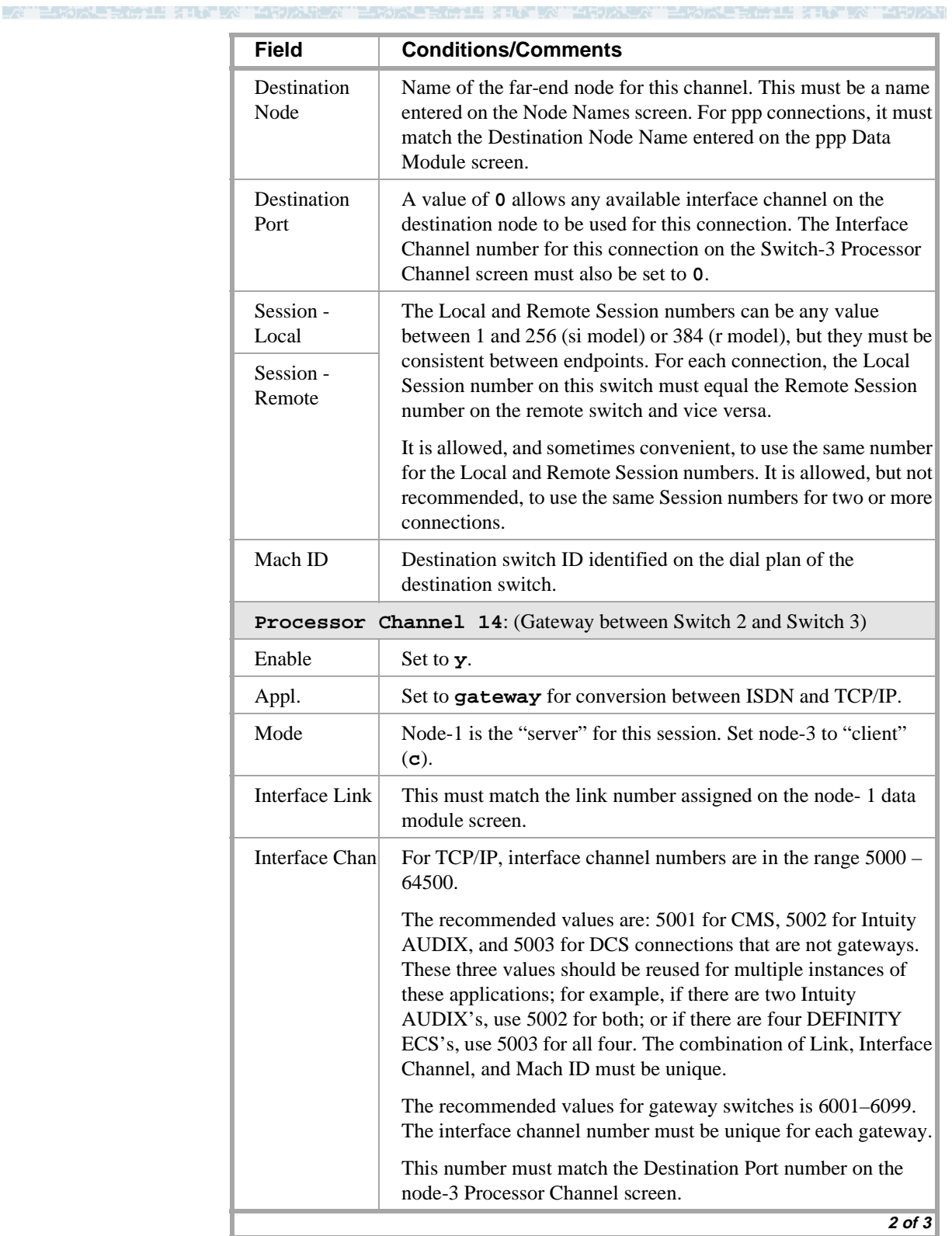

\_/ 연

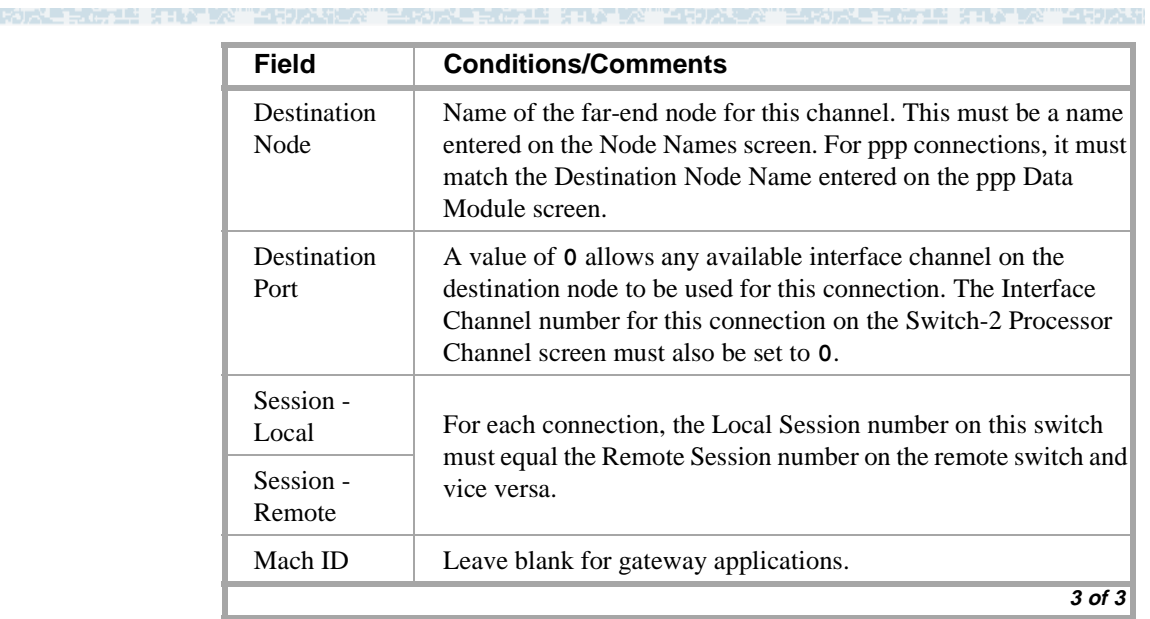

> Submit the screen

LE GILATIVA TARDIAN

## **Switch 1 Task — Assign Signaling Group and administered NCA TSC**

This task assigns a signaling group and an administered NCA TSC for the ISDN connection to Switch 2.

无法无理 法非公司交易 医骨状上皮

#### **Steps>**

#### **Begin**

> Open the Signaling Groups form — enter **ch sig n**

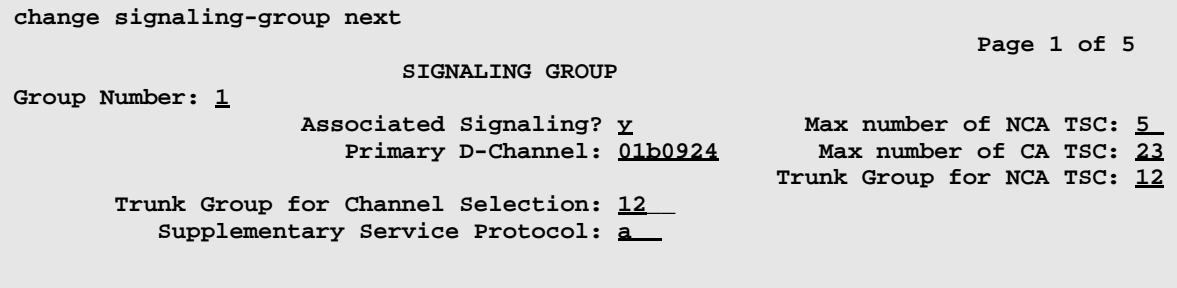

> Enter values

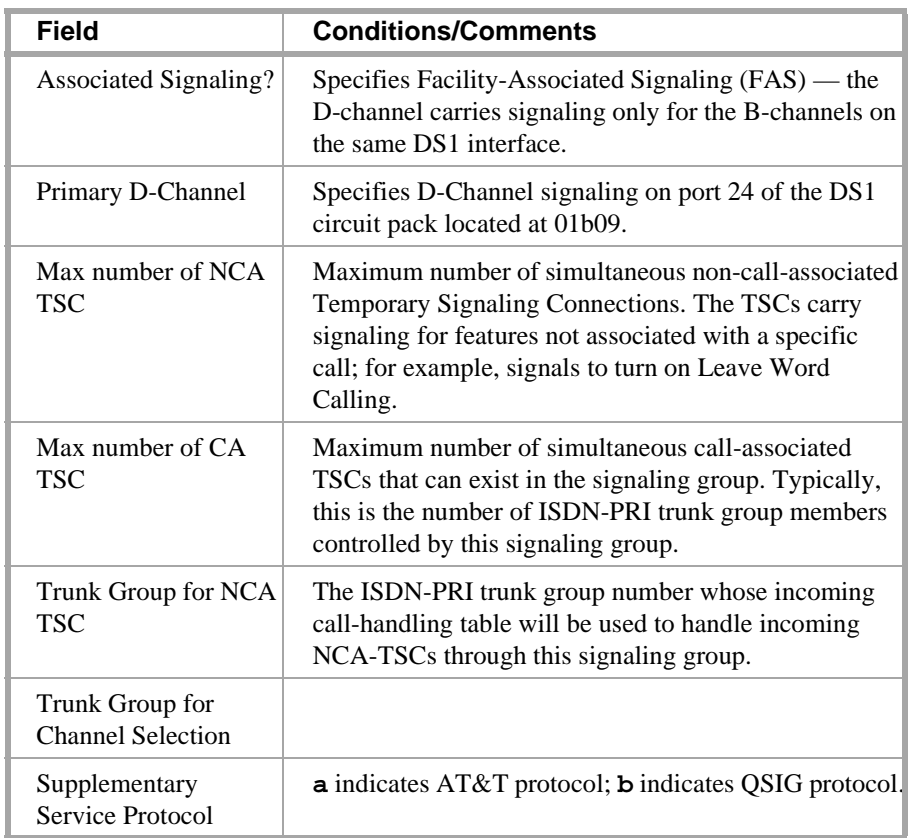

> Press the Next Page key

\_/ 연 enada bergel stratistik tilhodires terdak bergel stratistik tilhodires terdak bergel stratistik tilhodir

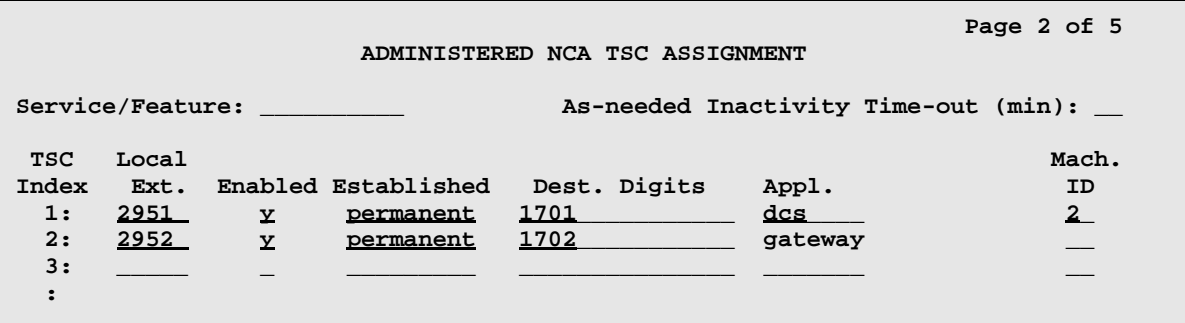

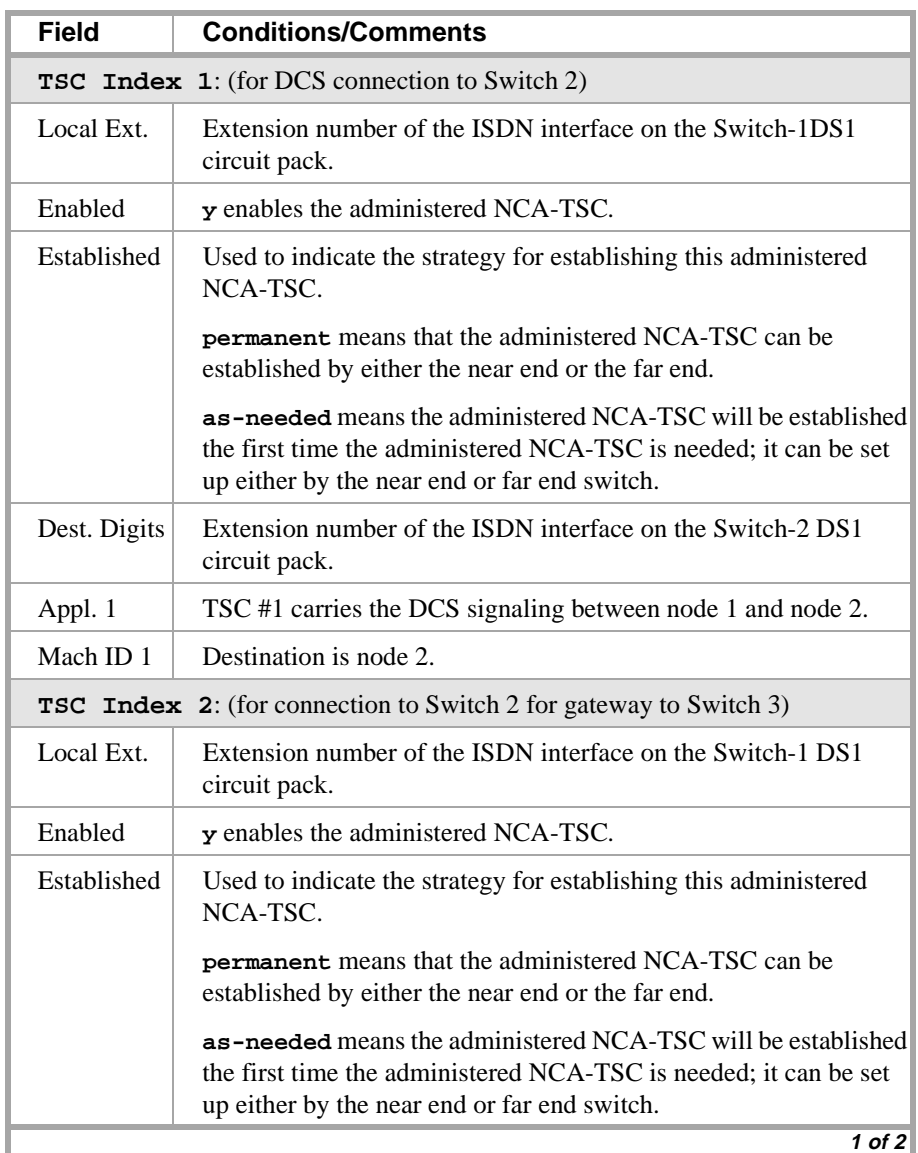

## **Configuration 4: R8csi <—ISDN—> R8si Gateway <—ppp—> R8csi**

⊋રે THE PROPERTY OF THE RESIDENCE TO A REPORT OF THE TEST OF THE PROPERTY OF A REPORT OF THE TOWN.

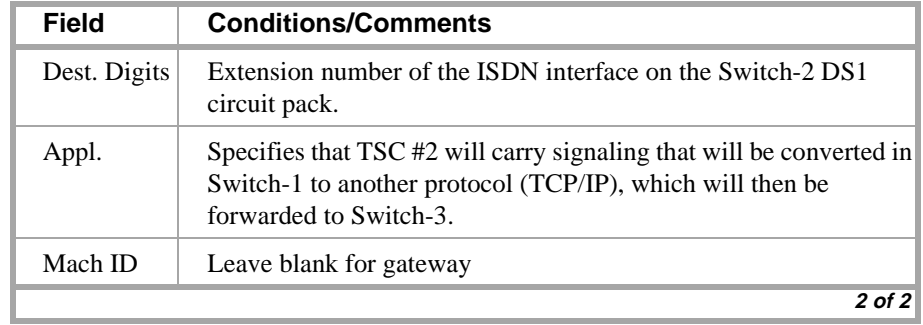

> Submit the screen

ा भारत ना ∧

es de l'arti

## **Switch 1 Task — Assign ISDN-TSC Gateway**

This task assigns the ISDN TSC gateway channels needed for ISDN signaling between node 1 and node2

表演过程 法非公司公司法法规公司

## **Steps**

#### **Begin**

**>** Open the ISDN TSC Gateway Channel Assignment form — enter **ch isdn tsc**

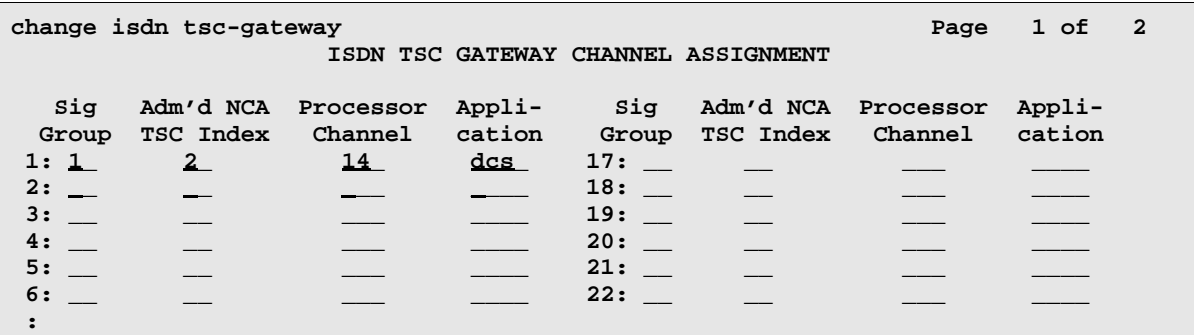

> Enter values

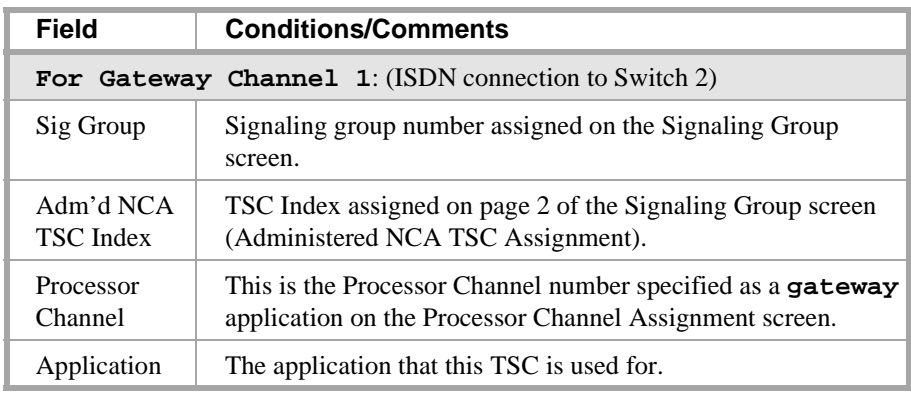

> Submit the screen

12 XING XY 115921

## **Switch 2 Task — Assign Signaling Group and administered NCA TSC**

This task assigns a signaling group and an administered NCA TSC for the ISDN connection to Switch 1.

无法无望 法非公司的公司法律的法律公

#### **Steps**

#### **Begin**

> Open the Signaling Groups form — enter **ch sig n**

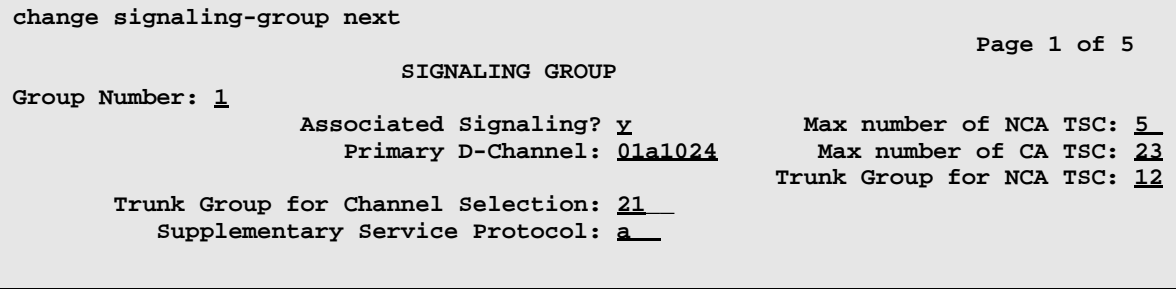

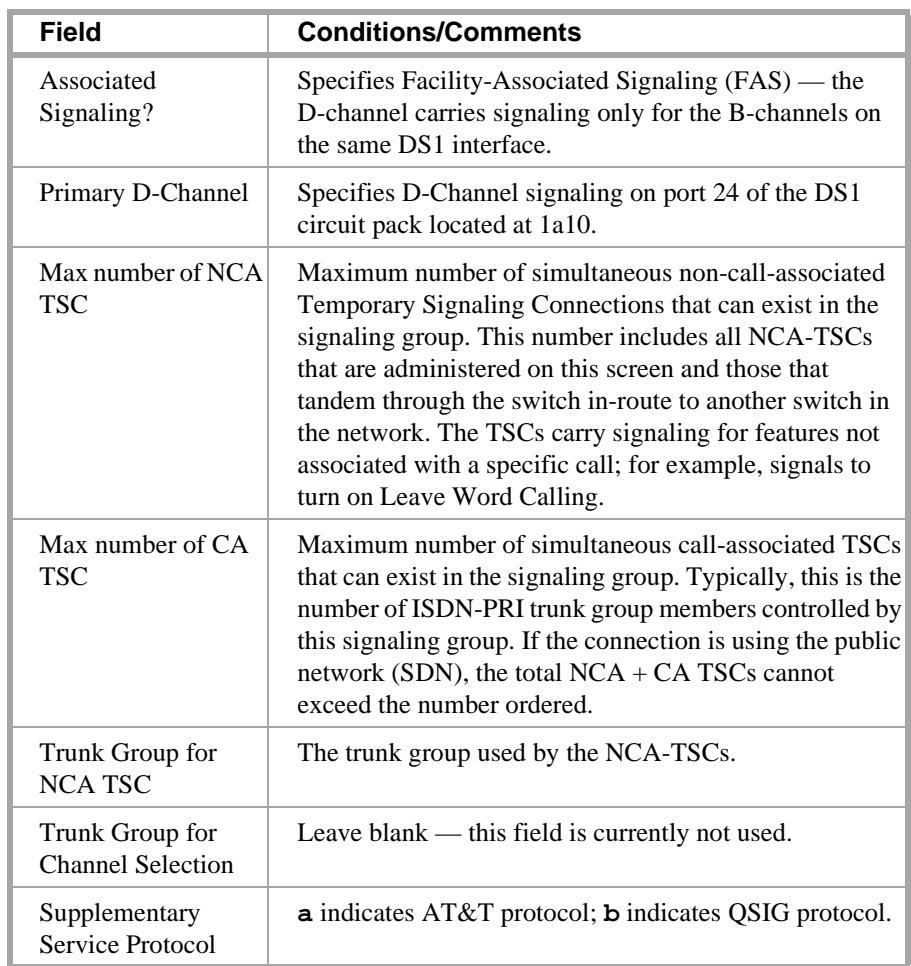

<u>i gr</u> than the state of the top the serve than the state of the state of the state of the state.

> Press the Next Page key

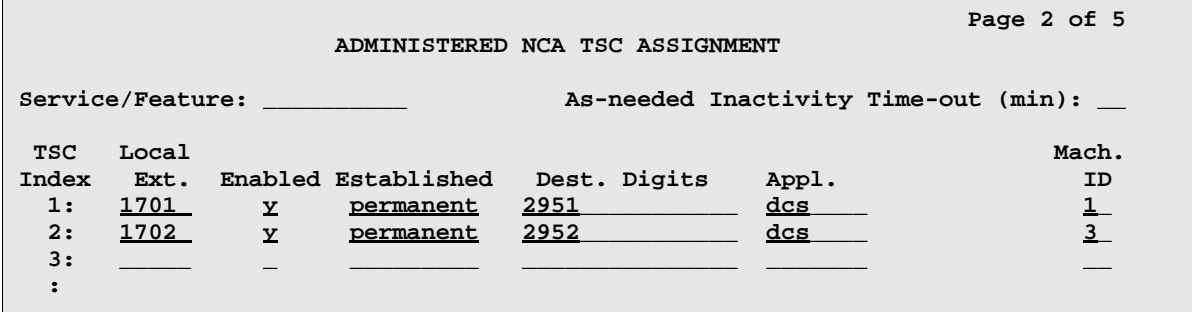

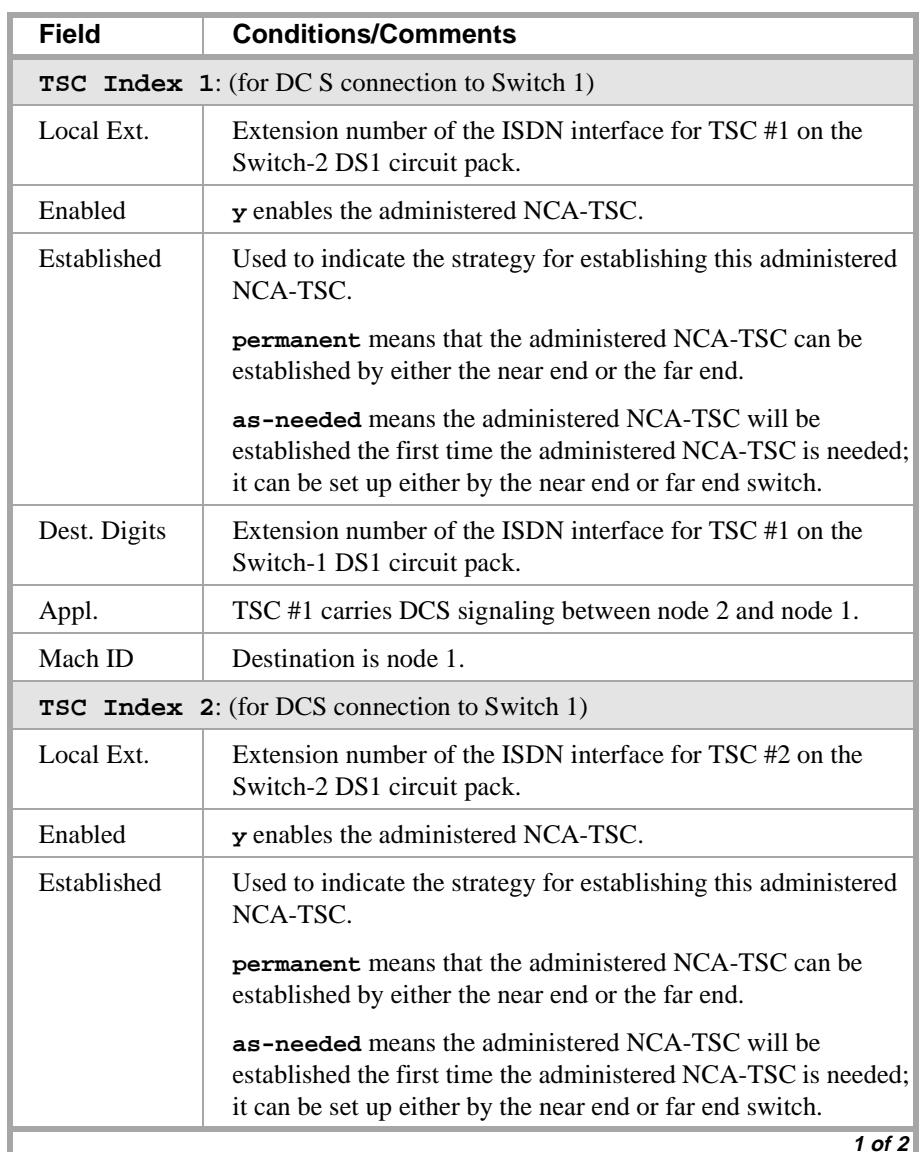

## **Configuration 4: R8csi <—ISDN—> R8si Gateway <—ppp—> R8csi**

Le regimen strongen "Arden and "Environg Regiment strongen" (Arden "Environg Regiment strongen" (Arden) -4

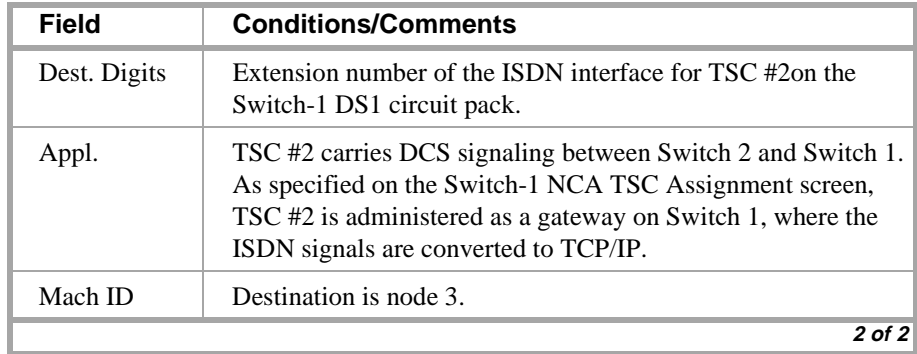

> Submit the screen

## **Switch 3 Task — Enable Bus Bridge Connectivity**

This task enables the bus bridge functionality on the C-LAN circuit pack to provide a path between the packet bus and the processor.

15 XII YEKE YE LEVALE A TELADA

**Note:** Bus Bridge Connectivity is used on the csi model only. This task may have been complete when the C-LAN circuit pack was installed.

#### **Steps**

#### **Begin**

**>** Open the Maintenance-Related System Parameters form — enter **ch sys ma**

> Go to page 2 and skip to the Packet Intf2? field near the bottom of the screen

```
change system-parameters maintenance example 2 of 2 of 3
                  MAINTENANCE-RELATED SYSTEM PARAMETERS 
MINIMUM MAINTENANCE THRESHOLDS ( Before Notification )
        TTRs: 4 CPTRs: 1 Call Classifier Ports: 0 
        MMIs: 0 VCs: 0 
TERMINATING TRUNK TRANSMISSION TEST ( Extension )
   Test Type 100: Test Type 102: Test Type 105: 
ISDN MAINTENANCE
    ISDN-PRI Test Call Extension: ISDN-BRI Service SPID: 
DS1 MAINTENANCE
   DS0 Loop-Around Test Call Extension: 
LOSS PLAN ( Leave Blank if no Extra Loss is Required )
   Minimum Number of Parties in a Conference Before Adding Extra Loss: 
SPE OPTIONAL BOARDS
                    Packet Intf1? y Packet Intf2? y
        Bus Bridge: 01a09__Inter-Board Link Timeslots Pt0: 6 Pt1: 1 Pt2: 1
```
> Enter values

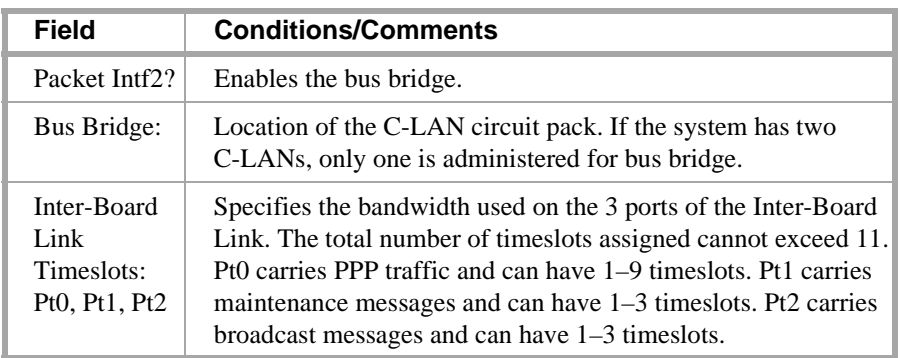

> Submit the screen

## **Switch 3 Task — Assign Node Names**

This task assigns node names and IP addresses to each node in the network. This screen is administered on Switch 3. A Node Names screen must be administered on each switch in the network.

ANA LE GELA DA TA HUALDAT

The node names and IP addresses in any network should be assigned in a logical and consistent manner from the point of view of the whole network. These names and addresses should be assigned in the planning stages of the network and should be available from the customer system administrator or from a Lucent representative.

**Note:** Enter node names for Intuity AUDIX and MSA adjuncts on *page 1*. Enter node names for switches, routers, and CMS starting on *page 2*.

#### **Steps**

#### **Begin**

> Open Node Names form — enter **ch node-n**

 $>$  Go to page 2.

**change node-names**

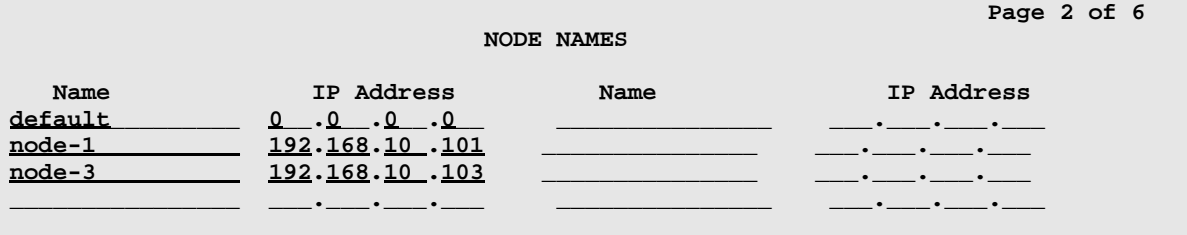

> Enter values.

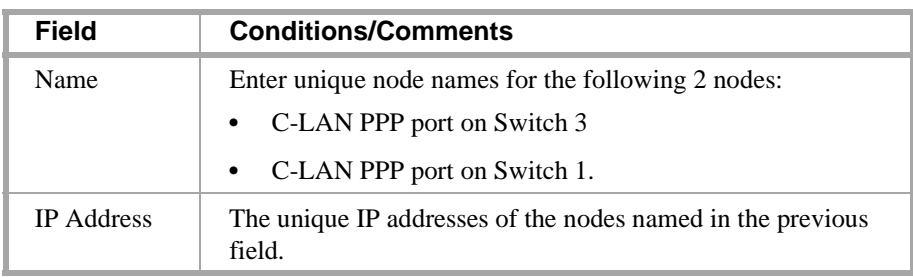

> Submit the screen

di atawi k

Y HUXH

## **Switch 3 Task — Assign Link via ppp Data Module to Switch 1**

This task administers a ppp data module on Switch 3 for the ppp connection to Switch 1. The data module associates a link number with a port address, extension number, and node name for the C-LAN port used for this connection.

the stronger

#### **Steps**

**Begin**

**>** Open Data Module form — enter **ad da n**

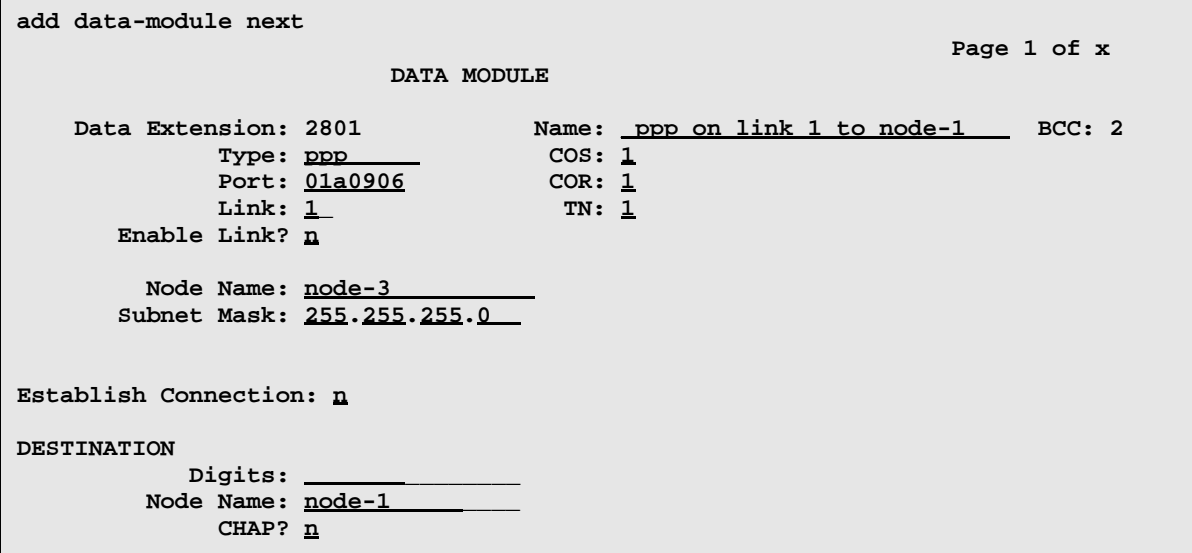

[This data module is assigned the extension 2801; you can assign any unused extension in the dial plan.]

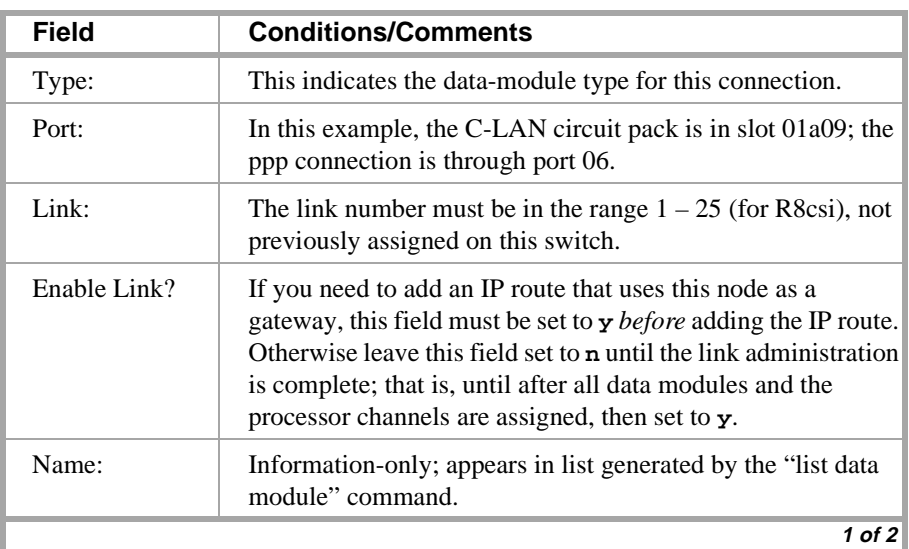

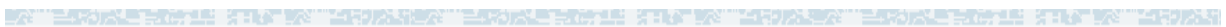

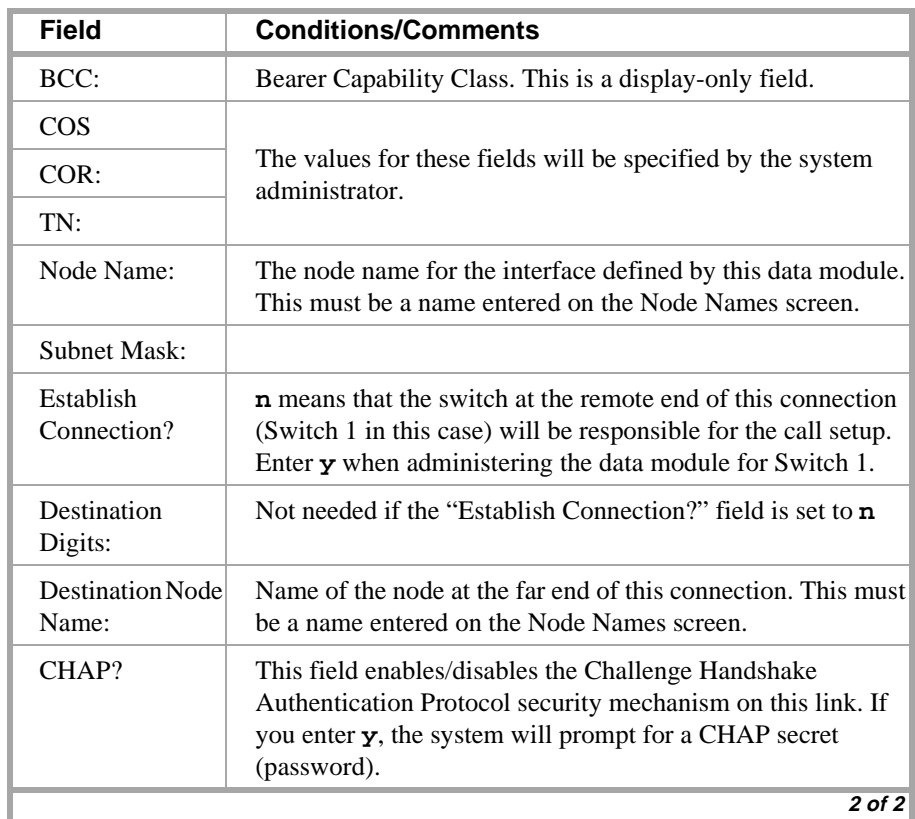

> Submit the screen

e en Alia

the property of the

es de l'arti

## **Switch 3 Task — Assign Processor Channels**

大学 一、七社

This task associates data links (hardware) with processor channels (software) on Switch 3.

\* 나는 하고를 경비한 "AX"" 스타기/\* 나상" 로- R\*D

## **Steps**

#### **Begin**

**>** Open the Processor Channel Assignment form — enter **ch com p**.

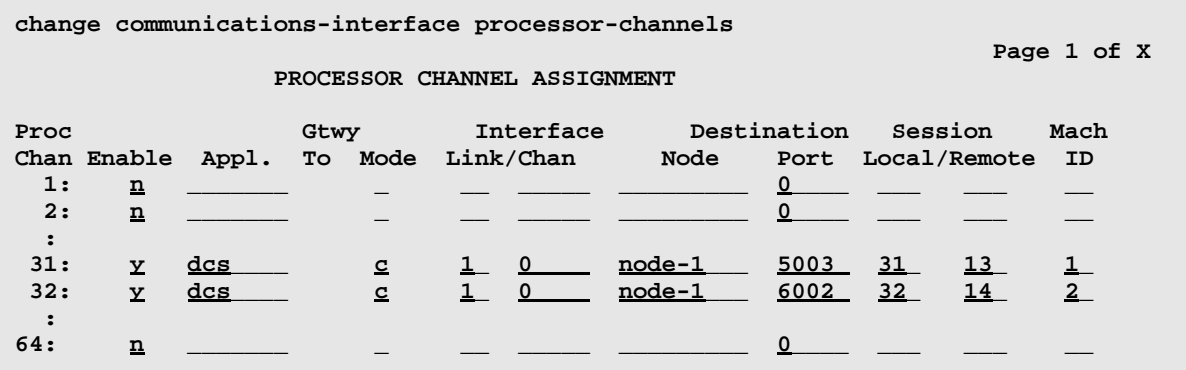

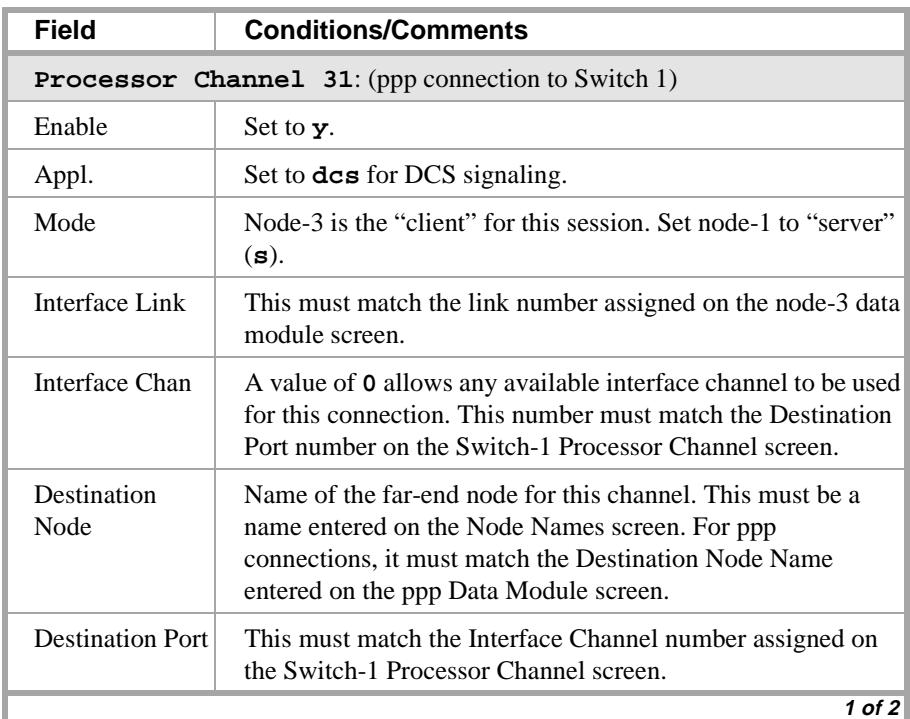

\_/ 연

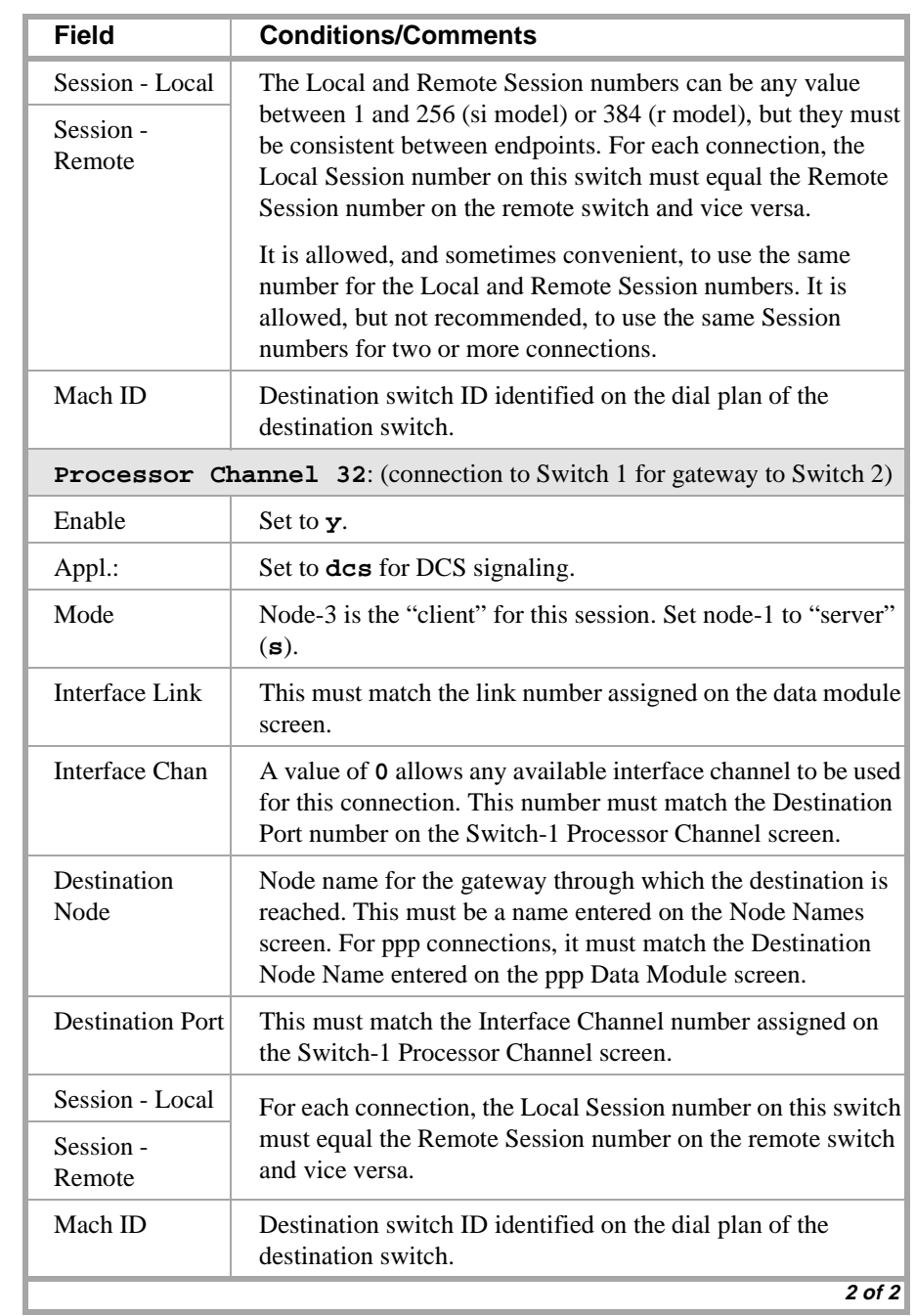

enorgence in Stronge Terporage terorience north Stronger Terorience in Stronger Stronger Terorie

> Submit the screen

## **Enable links and processor channels**

You must enable links and processor channels before the connections can be used.

五日 第五位 人名英西克拉夫卡尔

To enable a link, open its data module screen (**ch da** [**ext**]) and set the Enable Link? field to **y**.

[note: to view a list of assigned data modules and their extensions, enter the "list data-module" command (**l da**)]

To enable the processor channels, open the processor channel screen (**ch com p**) and set the Enable field to **y** for each assigned processor channel.

- **Note:** 1. You must disable a link or processor channel before you can change its parameters.
- **Note:** 2. The **busy-out** command overrules the data module Enable Link? field.
- **Note:** 3. On the C-LAN boards, low-level connectivity can remain intact when higher-level applications such as DCS are not functioning. For example, an external ping to a C-LAN's ethernet port could be successful even when the board is busied-out. When debugging connectivity problems, pinging only checks low-level connectivity.

# **Configuration 5A: R8csi <—ppp—> R8r (one C-LAN) <—ethernet—> R8si**

In this configuration, a DEFINITY ECS R8r acts as a gateway between two other nodes — one connected via ppp to an R8csi and the other via ethernet to another R8si.

**EAR** 

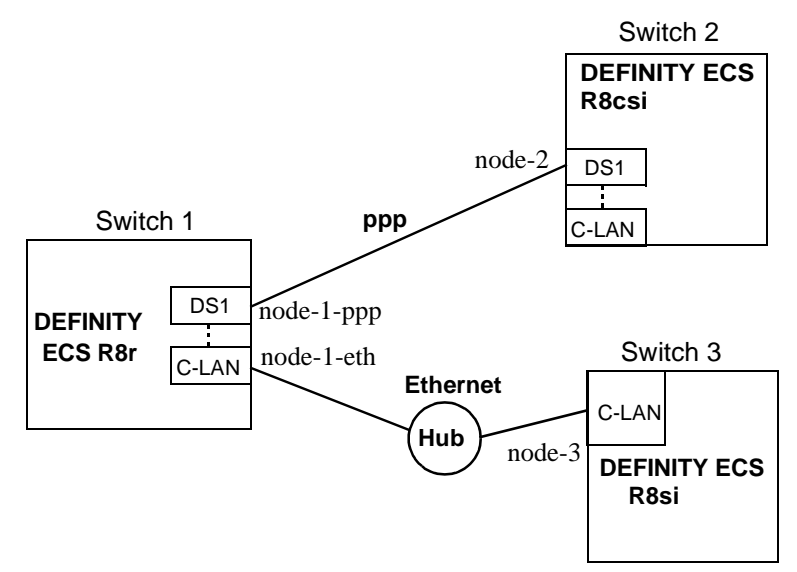

## **Task Summary**

The following tasks need to be completed for Switch 1, Switch 2, and Switch 3:

- **1** Review checklist
- **2** Switch 1 administration
	- **a** Assign node names
	- **b** Assign link (via a data module) to Switch 2
	- **c** Assign link (via a data module) to the LAN
	- **d** Assign processor channels
- **3** Switch 2 administration
	- **a** Enable bus bridge connectivity
	- **b** Assign node names
	- **c** Assign link (via a data module) to Switch 1
	- **d** Assign processor channels
	- **e** Assign IP Route
- **4** Switch 3 administration
	- **a** Assign node names
	- **b** Assign link (via a data module) to Switch 1
	- **c** Assign processor channels
- **5** Enable links and processor channels

## **Prerequisite Administration**

There are some system administration tasks that need to be completed before you can proceed with the connectivity administration described in this section.

Review the checklist of prerequisite administration tasks in the [Checklist for](#page-73-0)  [Prerequisite Administration \(page 54\),](#page-73-0) before proceeding with the connectivity administration in this section.

ਹਰ ਮਾਰਨਵਾਲ‴

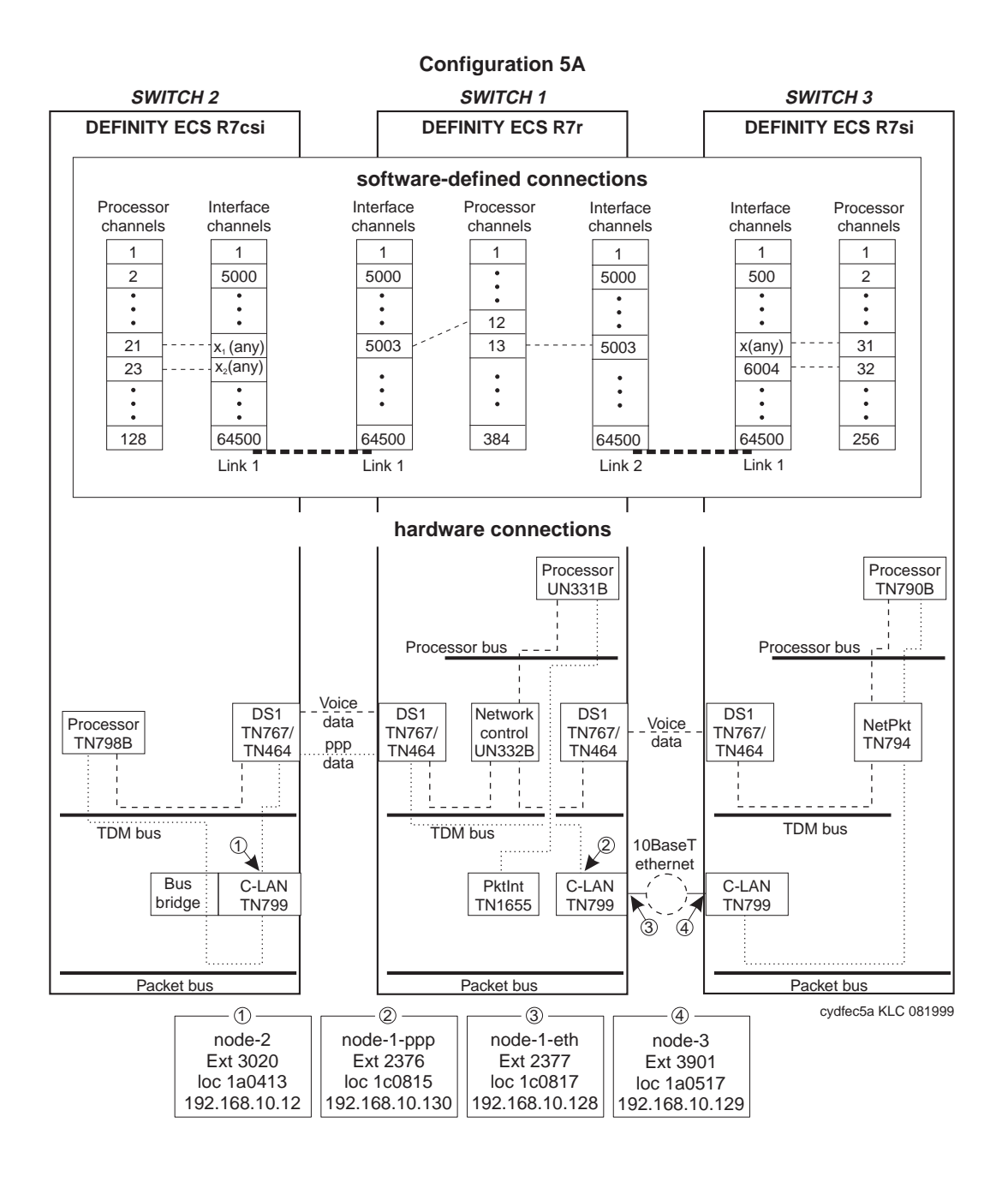

 **Page 2 of 6**

## **Switch 1 Task — Assign Node Names**

This task assigns node names and IP addresses to each node in the network. This screen is administered on Switch 1. A Node Names screen must be administered on each switch in the network.

the treat where

The node names and IP addresses in any network should be assigned in a logical and consistent manner from the point of view of the whole network. These names and addresses should be assigned in the planning stages of the network and should be available from the customer system administrator or from a Lucent representative.

**Note:** Enter node names for Intuity AUDIX and MSA adjuncts on *page 1*. Enter node names for switches, routers, and CMS starting on *page 2*.

#### **Steps**

#### **Begin**

> Open Node Names form — enter **ch node-n**

> Go to page 2

**change node-names**

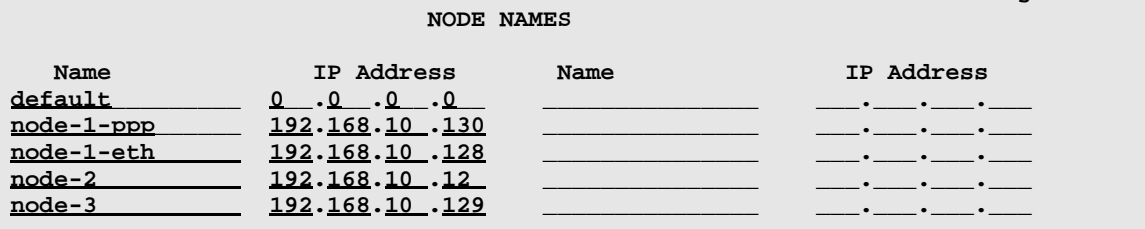

#### > Enter values.

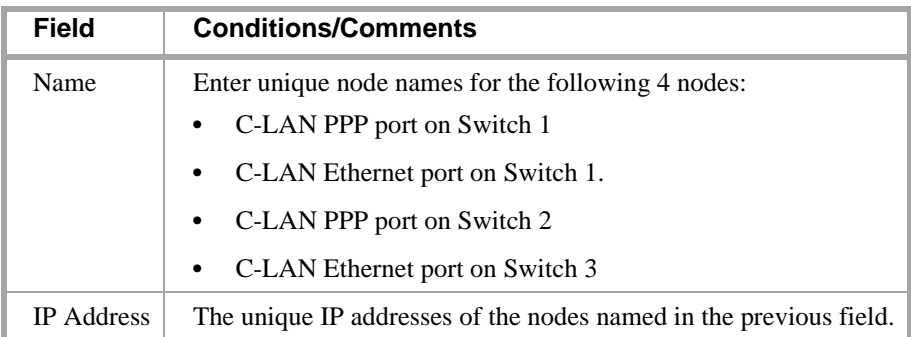

> Submit the screen

IS KINY WATER AT LEA

## **Switch 1 Task — Assign Link via ppp Data Module to Switch 2**

This task administers a ppp data module on Switch 1 for the ppp connection to Switch 2. The data module associates a link number with a port address, extension number, and node name for the C-LAN port used for this connection.

LE CILETA DA 1959

#### **Steps**

**Begin**

**>** Open Data Module form — enter **ad da 2376**

```
add data-module 2376 
                                                                Page 1 of x
                          DATA MODULE
   Data Extension: 2376 Name: ppp on link 1 to node-2 BCC: 2
             Type: <u>ppp</u> COS: 1
             Port: 01c0815 COR: 1
             Link: <u>1</u> TN: <u>1</u>
       Enable Link? n
         Node Name: node-1-ppp _
      Subnet Mask: 255.255.255.0 
Establish Connection: y
DESTINATION
            Digits: 8993020_________
        Node Name: node-2
              CHAP? n
```
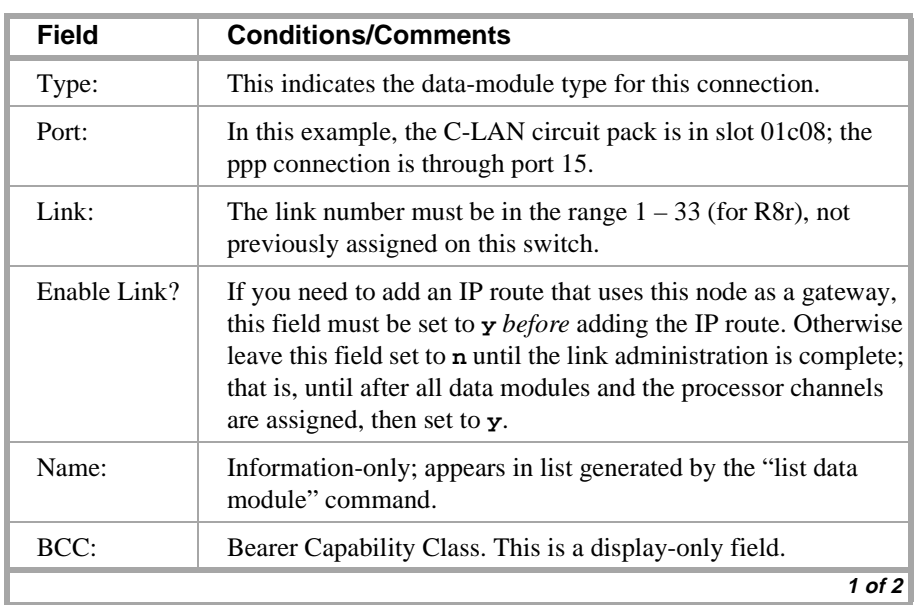

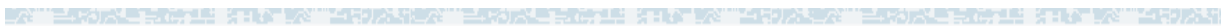

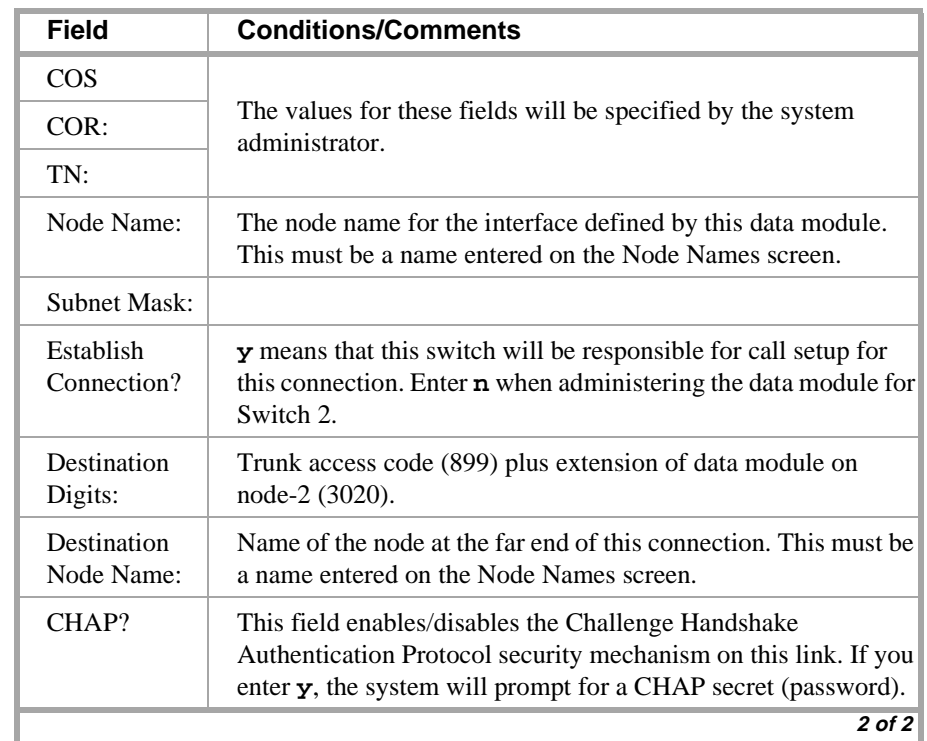

> Submit the screen

当時入却

## **Switch 1 Task — Assign IP Interfaces**

The IP interface for each C-LAN board on the switch must be defined on the IP Interfaces form. Each DEFINITY switch in an IP network has one IP Interfaces form.

化中心分析 法地名地名美国英国英国英国英国英国英国英国英国英国

## **Steps**

## **Begin**

> Open IP Interfaces form — enter **ch ip-i**

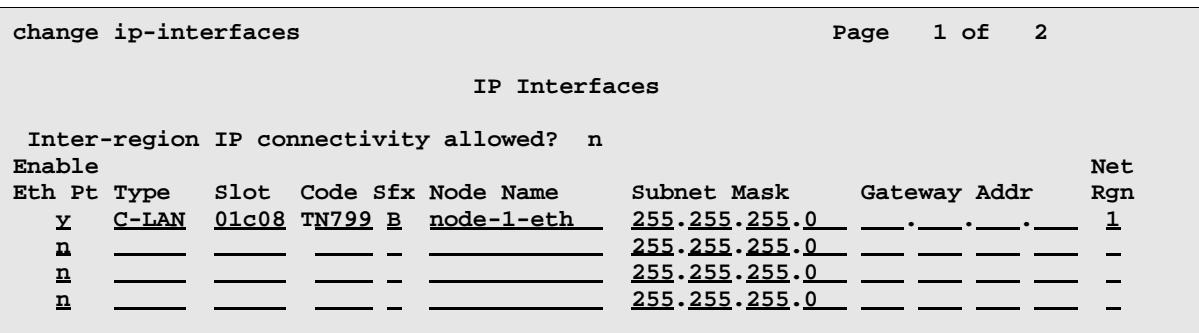

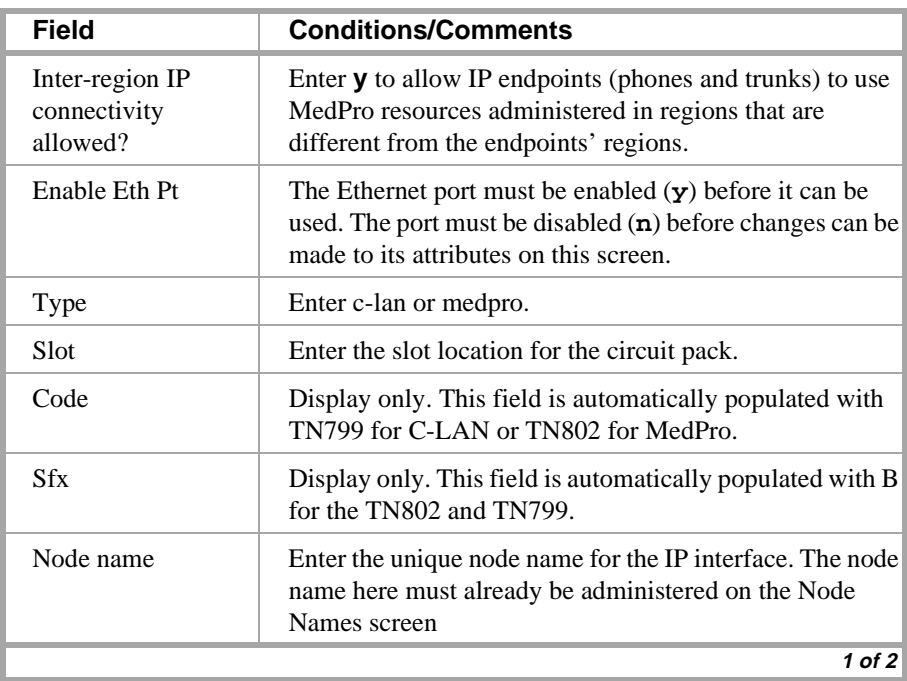

## **3 C-LAN Administration**

## **Configuration 5A: R8csi <—ppp—> R8r (one C-LAN) <—ethernet—> R8si**

estable for 18 Star to "1970arts" befacie for 18 Star to "1970arts" befacie for 18 Star to "1970ar -4

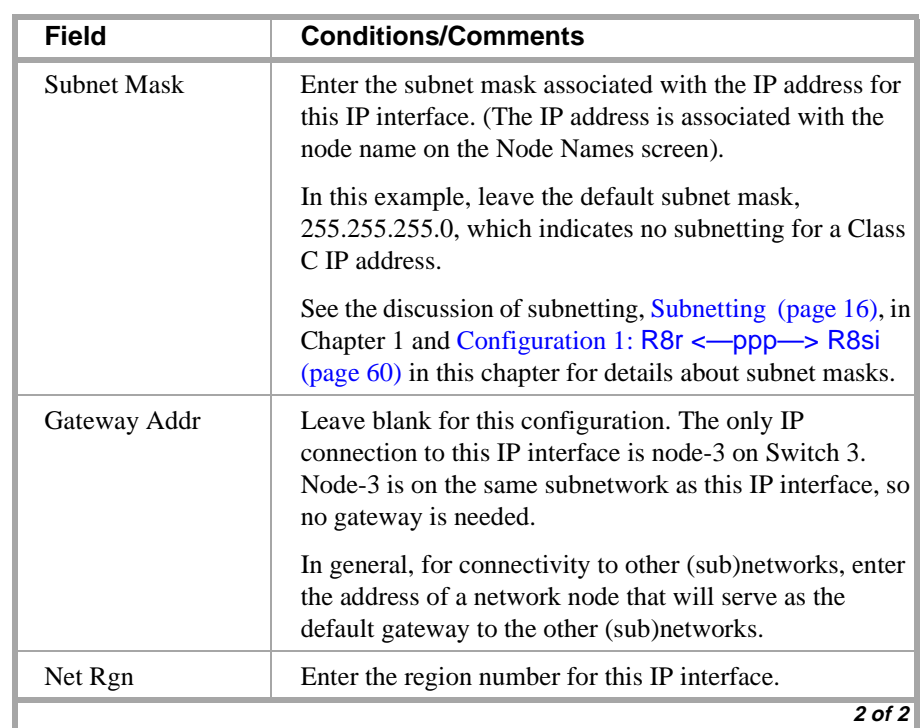

15 KING WAS TERRITORIAL

## **Switch 1 Task — Assign Link via ethernet Data Module to Ethernet**

This task administers an ethernet data module for the ethernet connection to node 3. The data module associates a link number with a port address, extension number, and node name for the C-LAN port used for this connection.

di terminal participate par

#### **Steps**

**Begin**

> Open Data Module form — enter **a da n**

**add data next** 

 **DATA MODULE**

 **Page 1 of X**

```
Data Extension: 2377 Name: ethernet on link 2 BCC: 2
         Type: ethernet
         Port: 01c0817_
         Link: 2
```
**Network uses 1's for broadcast addresses? y**

#### > Enter values

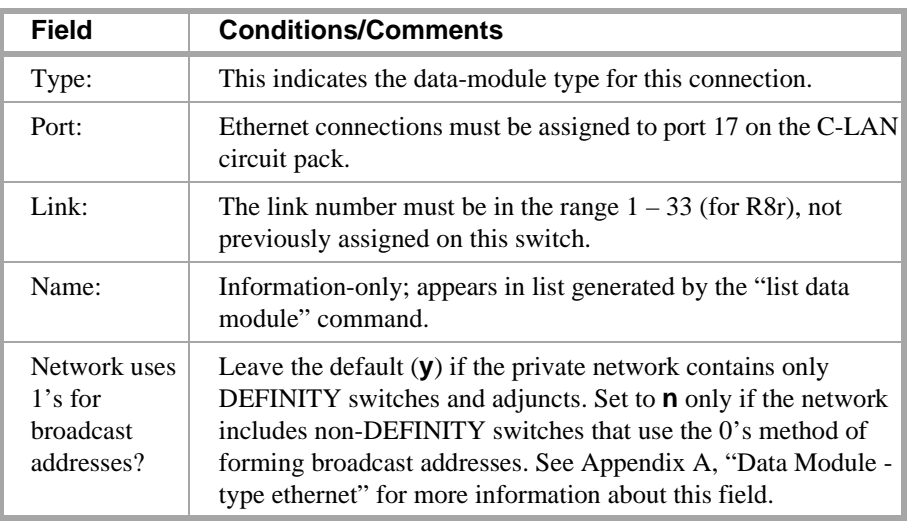

> Submit the screen

150. XX

## **Switch 1 Task — Assign Processor Channels**

This task associates data links (hardware) with processor channels (software) on the Switch 1.

12 STATING SHOW AT 2

## **Steps**

**Begin**

**>** Open the Processor Channel Assignment form — enter **ch com p**.

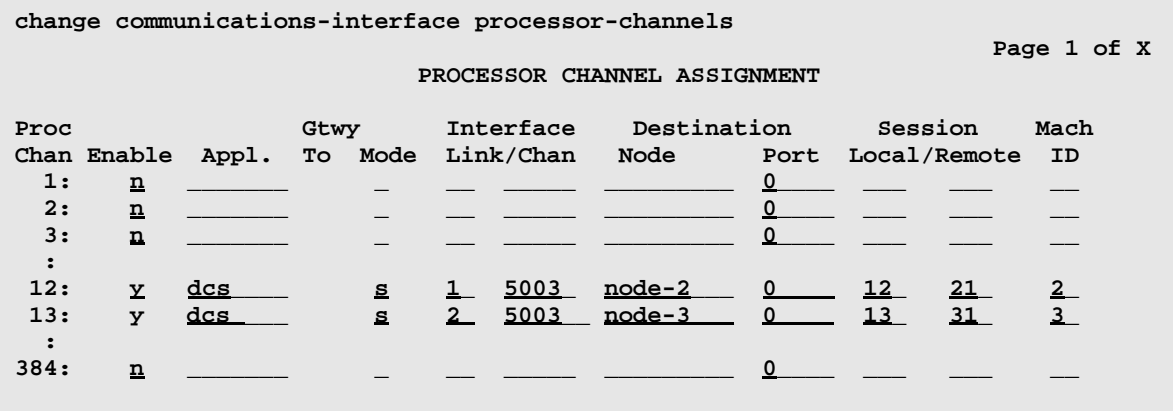

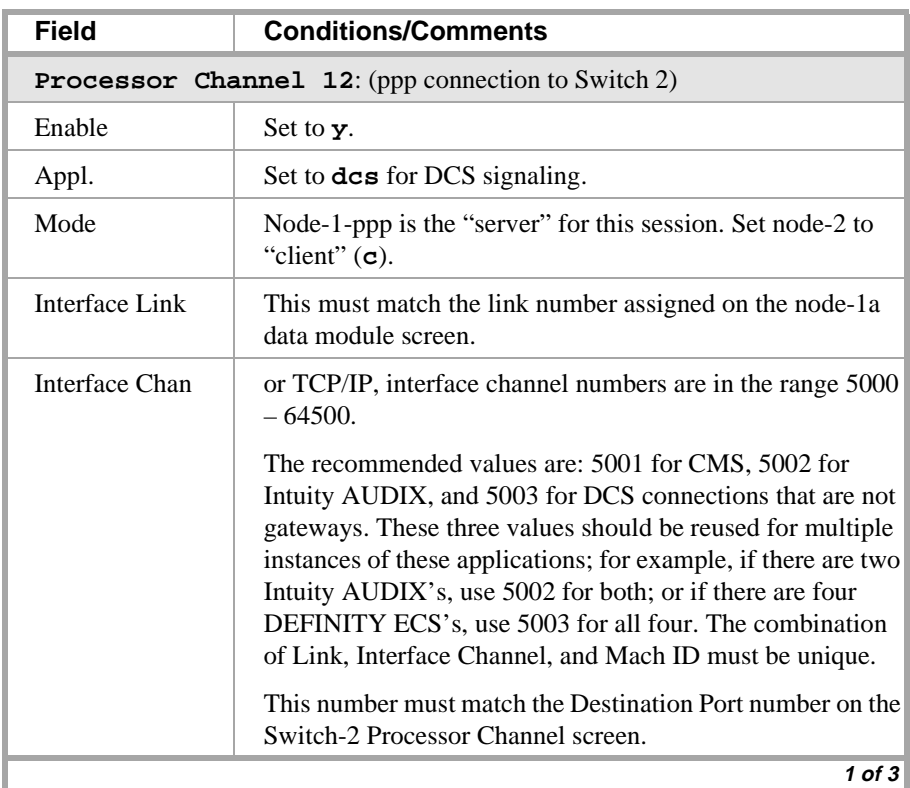

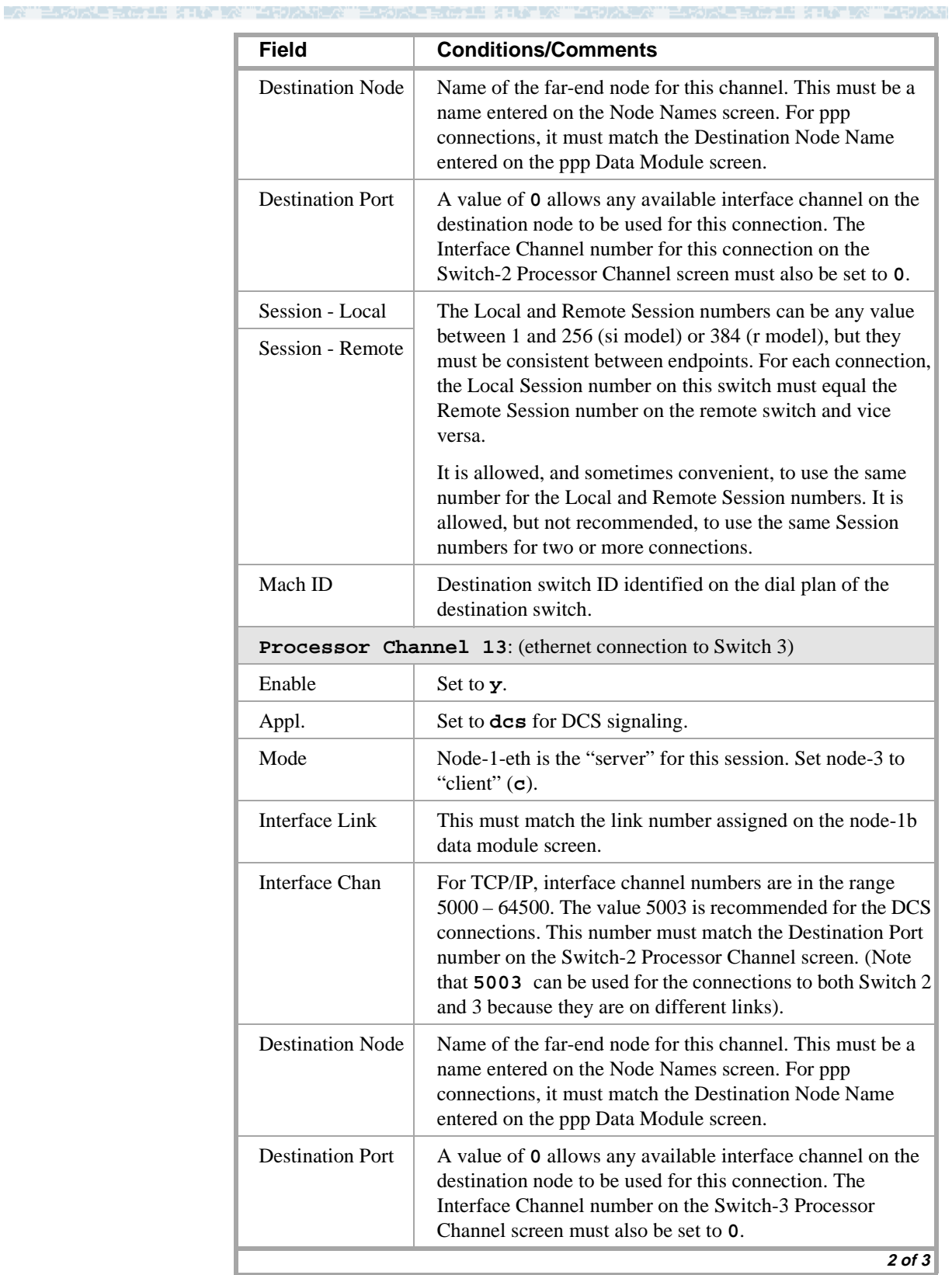

## **Configuration 5A: R8csi <—ppp—> R8r (one C-LAN) <—ethernet—> R8si**

## **3 C-LAN Administration**

ESTORE ROLL STATEN "MRIDANER" ESTORE ROLL STATEN "MRIDARY" ESTORE ROLL STATEN "MRIDAR -2

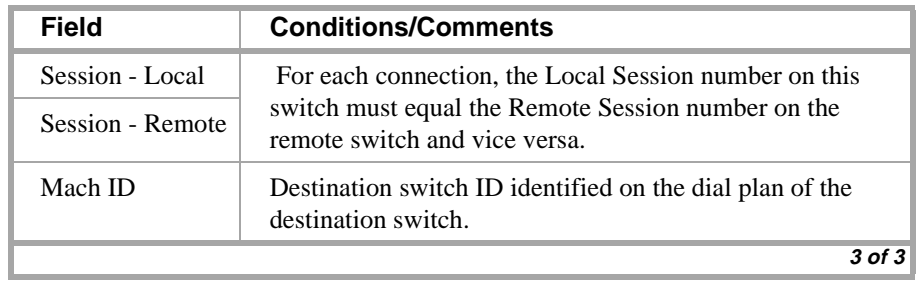

> Submit the screen

## **Switch 2 Task — Enable Bus Bridge Connectivity**

This task enables the bus bridge functionality on the C-LAN circuit pack to provide a path between the packet bus and the processor.

E ETNY DAY LIGODA A ATTEMPARE

**Note:** Bus Bridge Connectivity is used on the csi model only. This task may have been complete when the C-LAN circuit pack was installed.

#### **Steps**

#### **Begin**

**>** Open the Maintenance-Related System Parameters form — enter **ch sys ma**

> Go to page 2 and skip to the Packet Intf2? field near the bottom of the screen

```
change system-parameters maintenance example 2 of 2 of 3
                  MAINTENANCE-RELATED SYSTEM PARAMETERS 
MINIMUM MAINTENANCE THRESHOLDS ( Before Notification )
        TTRs: 4 CPTRs: 1 Call Classifier Ports: 0 
        MMIs: 0 VCs: 0 
TERMINATING TRUNK TRANSMISSION TEST ( Extension )
   Test Type 100: Test Type 102: Test Type 105: 
ISDN MAINTENANCE
    ISDN-PRI Test Call Extension: ISDN-BRI Service SPID: 
DS1 MAINTENANCE
   DS0 Loop-Around Test Call Extension: 
LOSS PLAN ( Leave Blank if no Extra Loss is Required )
   Minimum Number of Parties in a Conference Before Adding Extra Loss: 
SPE OPTIONAL BOARDS
                    Packet Intf1? y Packet Intf2? y
        Bus Bridge: 01a04_Inter-Board Link Timeslots Pt0: 6 Pt1: 1 Pt2: 1
```
> Enter values

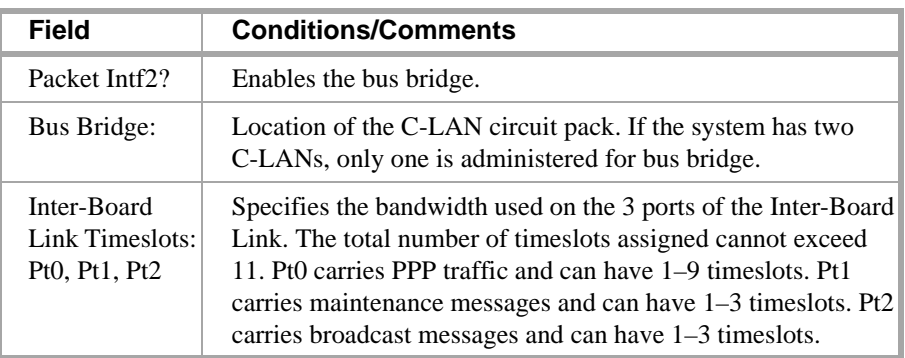

> Submit the screen

## **Switch 2 Task — Assign Node Names**

This task assigns node names and IP addresses to each node in the network. This screen is administered on Switch 2. A Node Names screen must be administered on each switch in the network.

S ETATIN' TIRUNG ATT

The node names and IP addresses in any network should be assigned in a logical and consistent manner from the point of view of the whole network. These names and addresses should be assigned in the planning stages of the network and should be available from the customer system administrator or from a Lucent representative.

**Note:** Enter node names for Intuity AUDIX and MSA adjuncts on *page 1*. Enter node names for switches, routers, and CMS starting on *page 2*.

#### **Steps**

#### **Begin**

> Open Node Names form — enter **ch node-n**

> Go to page 2

**change node-names**

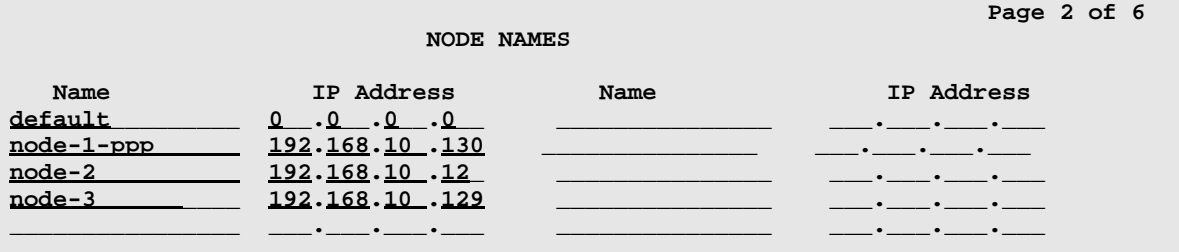

#### > Enter values.

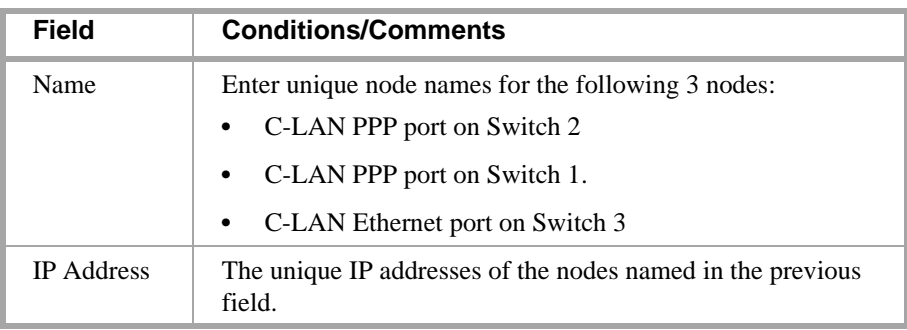

> Submit the screen

IS KINY WATER AT LEA

## **Switch 2 Task — Assign Link via ppp Data Module to Switch 1**

This task administers a ppp data module on Switch 2 for the ppp connection to Switch 1. The data module associates a link number with a port address, extension number, and node name for the C-LAN port used for this connection.

15 KING WAS TARD

#### **Steps**

**Begin**

**>** Open Data Module form — enter **ad da 3020**

```
add data-module 3020 
                                                                   Page 1 of x
                                DATA MODULE
    Data Extension: 3020 Name: ppp on link 1 to node-1-ppp BCC: 2
              Type: <u>ppp</u> COS: 1
              Port: 01a0413 COR: 1
              Link: <u>1</u> TN: <u>1</u>
        Enable Link? n
          Node Name: node-2___ _
       Subnet Mask: 255.255.255.0 
Establish Connection: n
DESTINATION
            Digits: ___________
          Node Name: node-1-ppp______
               CHAP? n
```
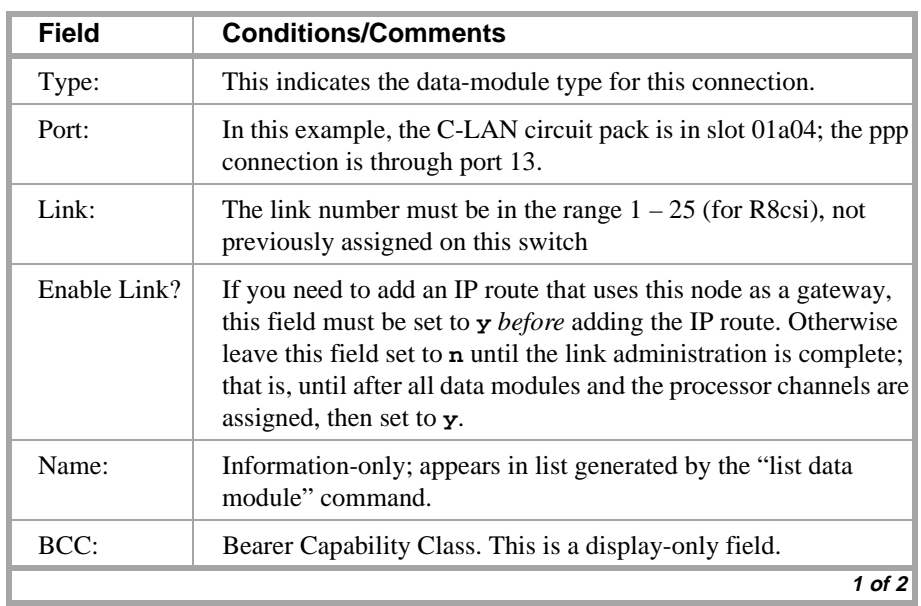

ESTORE ROLL STATEN "MRIDANER" ESTORE ROLL STATEN "MRIDARY" ESTORE ROLL STATEN "MRIDAR -4

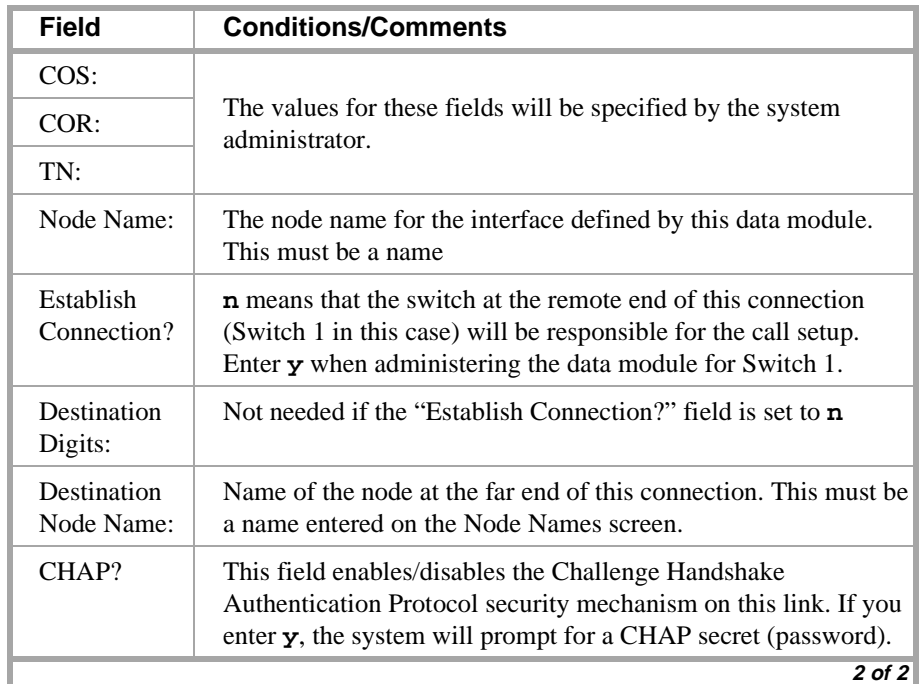

> Submit the screen
and the state

포 50 기억

## **Switch 2 Task — Assign Processor Channels**

This task associates data links (hardware) with processor channels (software) on the Switch 2.

电电磁电阻 法非公司公司法律的法律公司主义的法

#### **Steps**

#### **Begin**

**>** Open the Processor Channel Assignment form — enter **ch com p**

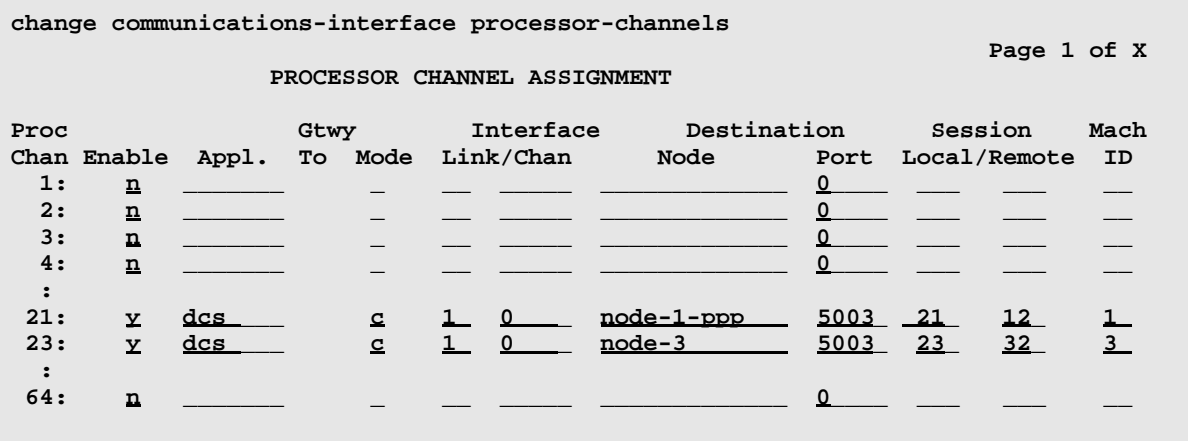

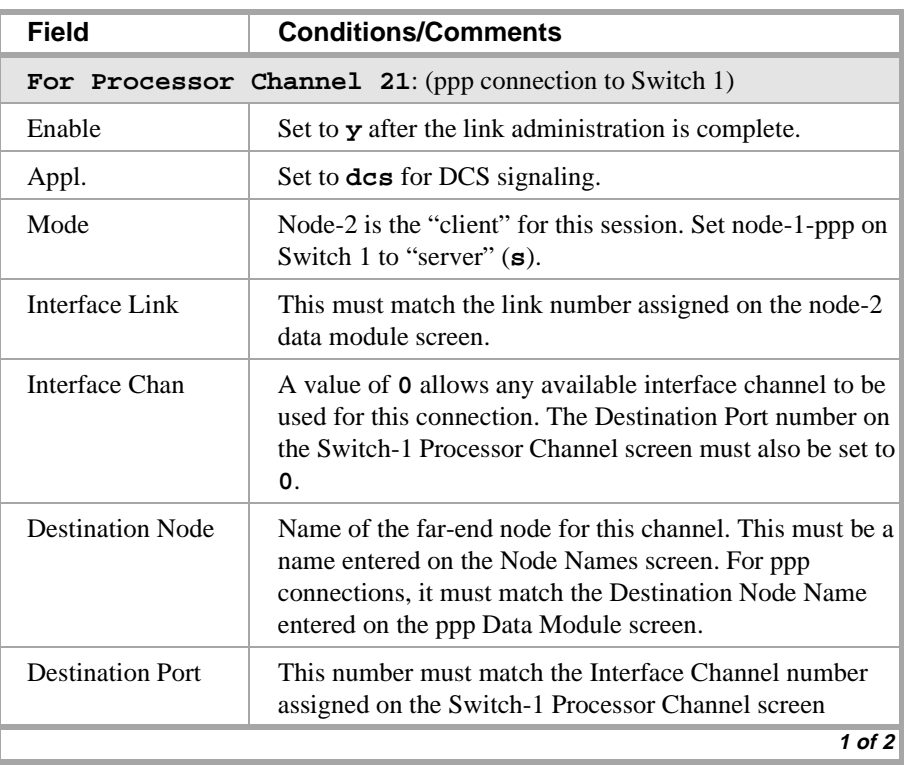

### **3 C-LAN Administration**

### **Configuration 5A: R8csi <—ppp—> R8r (one C-LAN) <—ethernet—> R8si**

ESTORE ROLL STATEN "MRIDANER" ESTORE ROLL STATEN "MRIDARY" ESTORE ROLL STATEN "MRIDAR -2

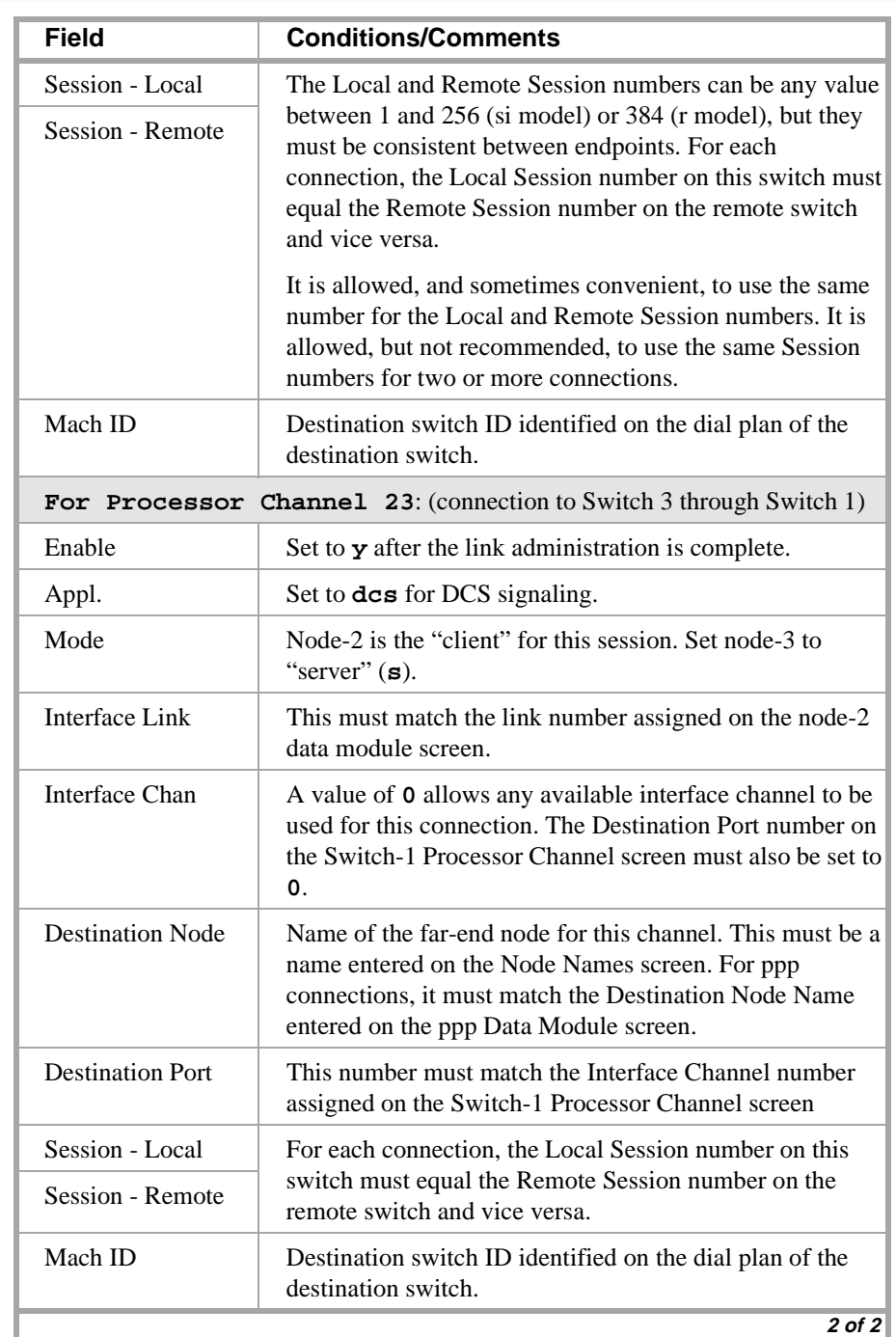

> Submit the screen

스 50 개 년

### **Switch 2 Task — Assign IP Route to node-3**

This task specifies an initial route for messages handled by node-2 that are destined for node-3. An IP route is required for this route because there are intermediate nodes between node-2 and node-3.

the train and

#### **Steps**

#### **Begin**

> Enable the ppp link on the node-2 data module screen:

**ch da 3020**, set Enable Link? to **y**.

>Open the IP Routing form — enter **a ip n**

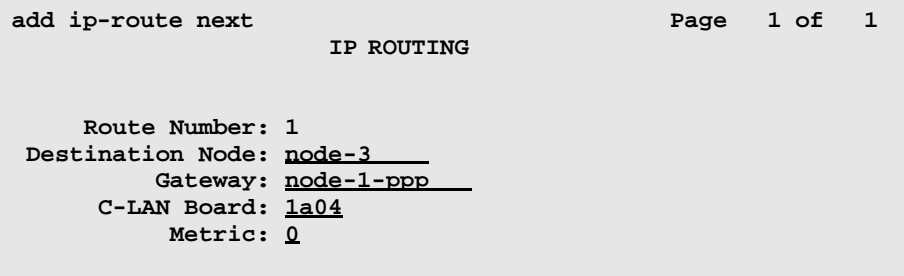

[The system assigns the route number 1.]

> Enter values

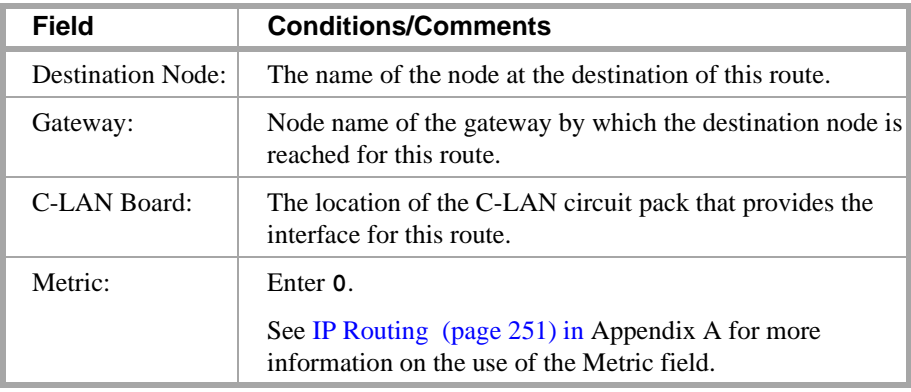

> Submit the screen

### **Switch 3 Task — Assign Node Names**

This task assigns node names and IP addresses to each node in the network. This screen is administered on Switch 3. A Node Names screen must be administered on each switch in the network.

di terminen me

The node names and IP addresses in any network should be assigned in a logical and consistent manner from the point of view of the whole network. These names and addresses should be assigned in the planning stages of the network and should be available from the customer system administrator or from a Lucent representative.

**Note:** Enter node names for Intuity AUDIX and MSA adjuncts on *page 1*. Enter node names for switches, routers, and CMS starting on *page 2*.

#### **Steps**

#### **Begin**

> Open Node Names form — enter **ch node-n**

> Go to page 2

**change node-names**

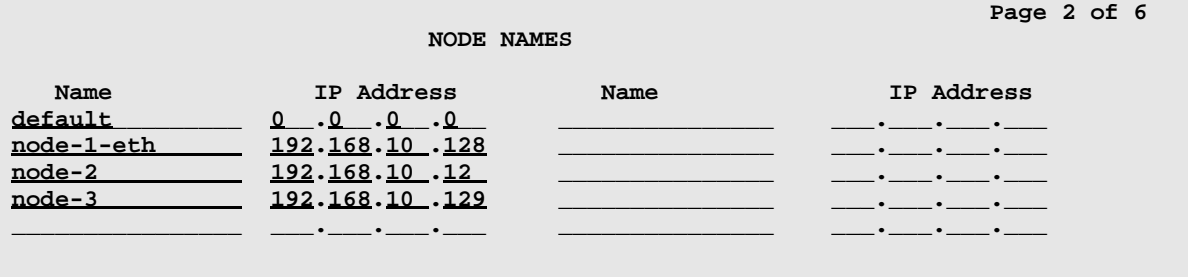

#### > Enter values.

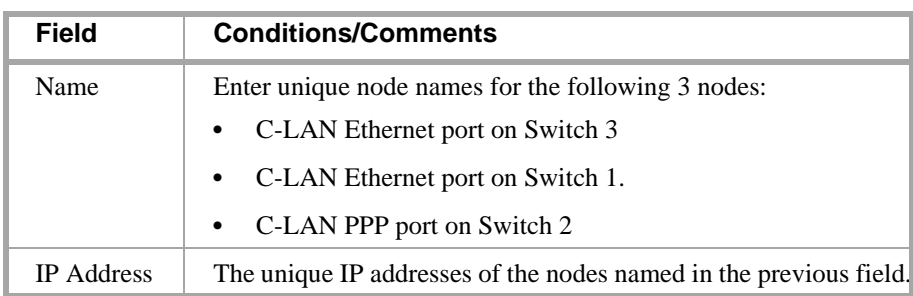

> Submit the screen

**LAND BEELA LA** 

エロハモ

### **Switch 3 Task — Assign IP Interfaces**

The IP interface for each C-LAN board on the switch must be defined on the IP Interfaces form. Each DEFINITY switch in an IP network has one IP Interfaces form.

THE SILE FAN HIDAL AN HIDALE

#### **Steps**

#### **Begin**

> Open IP Interfaces form — enter **ch ip-i**

```
change ip-interfaces Page 1 of 2 Page 1 of 2
                 IP Interfaces
Inter-region IP connectivity allowed? n
Enable Net
Eth Pt Type Slot Code Sfx Node Name Subnet Mask Gateway Addr Rgn
 y C-LAN 01a05 TN799 B node-3 255.255.255.0 192.168.10_.128 . 1
 n 255.255.255.0 
 n 255.255.255.0 
 n 255.255.255.0
```
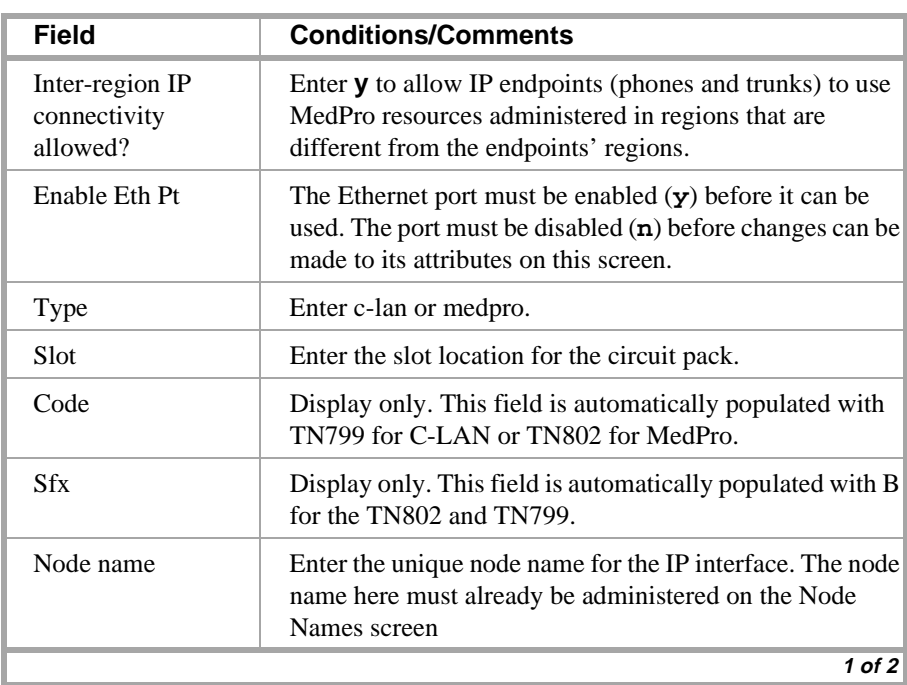

### **3 C-LAN Administration**

### **Configuration 5A: R8csi <—ppp—> R8r (one C-LAN) <—ethernet—> R8si**

ESTORE ROLL STATEN "MRDANEN" ESTORE ROLL STATEN "MRDANEN" ESTORE ROLL STATEN "MRDAN -4

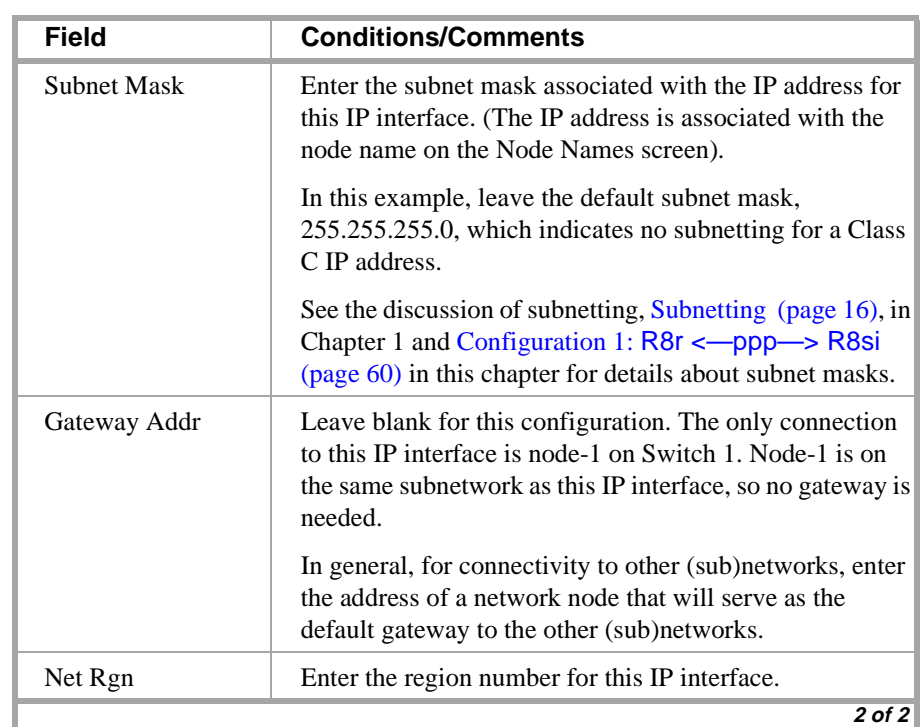

and Bill Research Maximus (1980) 2013

### **Switch 3 Task — Assign Link via ethernet Data Module to the LAN**

This task administers an ethernet data module on Switch 3 for the ethernet connection. The data module associates a link number with a port address, extension number, and node name for the C-LAN port used for this connection.

IN STRATING HODAL AT

#### **Steps**

#### **Begin**

> Open Data Module form — enter **a da n**

```
add data next Page 1 of X
                     DATA MODULE
Data Extension: 3901 Name: ethernet on link 1 BCC: 2
           Type: ethernet
           Port: 01a0517_
           Link: 1
Network uses 1's for broadcast addresses? y
```
#### > Enter values

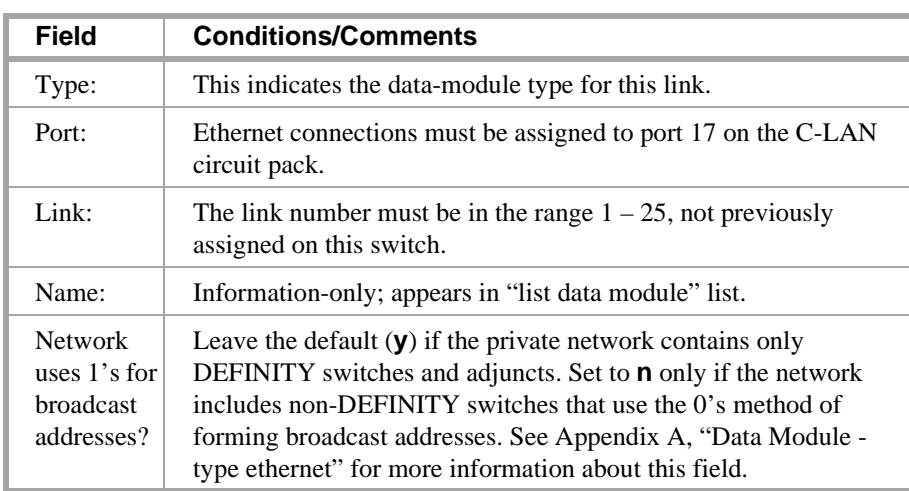

> Submit the screen

스 50 개 년

### **Switch 3 Task — Assign Processor Channels**

This task associates data links with processor channels on Switch 3.

15 XILE A TANGALAN

#### **Steps**

#### **Begin**

**>** Open the Processor Channel Assignment form — enter **ch com p**

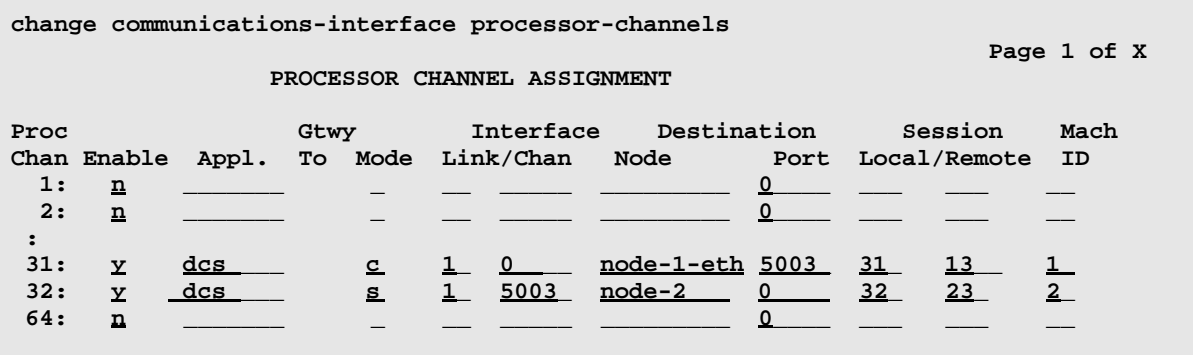

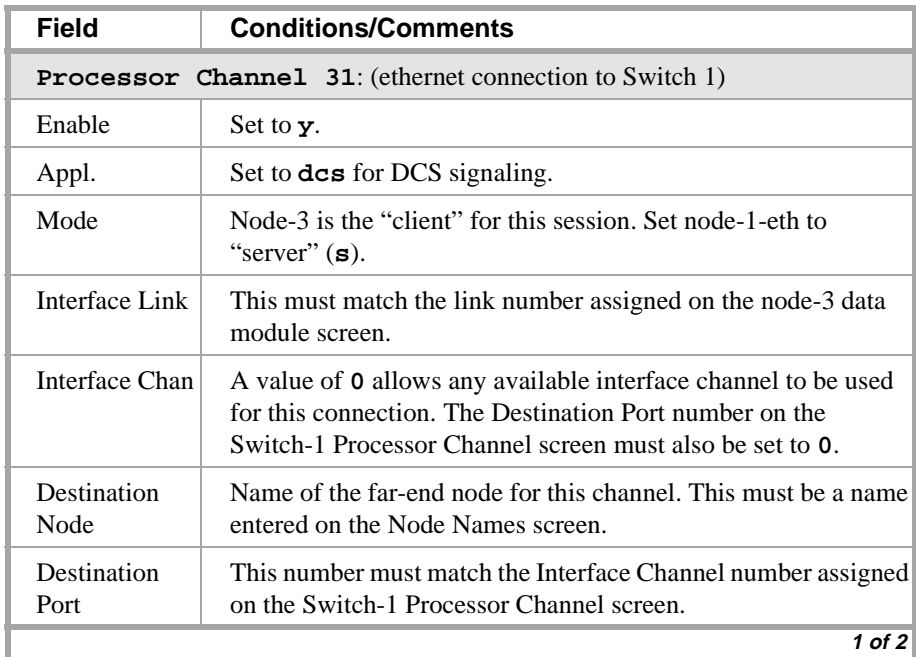

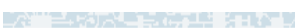

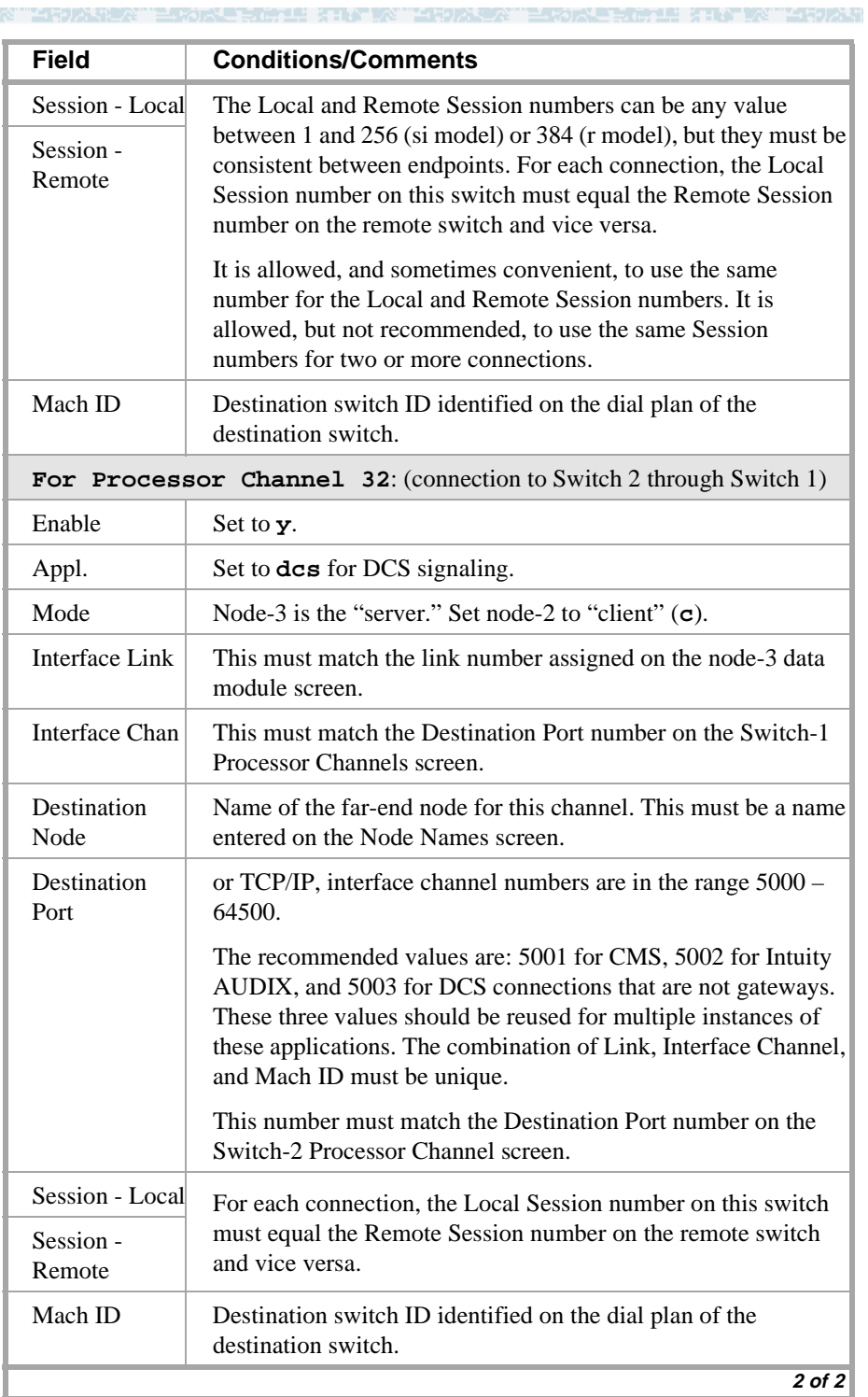

### > Submit the screen

### **Enable links and processor channels**

You must enable links and processor channels before the connections can be used.

e ann ve

To enable a link, open its data module screen (**ch da** [**ext**]) and set the Enable Link? field to **y**.

[note: to view a list of assigned data modules and their extensions, enter the "list data-module" command (**l da**)]

To enable the processor channels, open the processor channel screen (**ch com p**) and set the Enable field to **y** for each assigned processor channel.

- **Note:** 1. You must disable a link or processor channel before you can change its parameters.
- **Note:** 2. The **busy-out** command overrules the data module Enable Link? field.
- **Note:** 3. On the C-LAN boards, low-level connectivity can remain intact when higher-level applications such as DCS are not functioning. For example, an external ping to a C-LAN's ethernet port could be successful even when the board is busied-out. When debugging connectivity problems, pinging only checks low-level connectivity.

# **Configuration 5B: R8csi <—ppp—> R8r (2 C-LANs) <—ethernet—> R8si**

In this configuration, a DEFINITY ECS R8r acts as a gateway between two other nodes — one connected via ppp to an R8csi and the other via ethernet to another R8si. This configuration is the same as configuration 5A except that Switch 1 has two C-LAN circuit packs instead of one. One C-LAN handles the ppp connection and the other handles the ethernet connection.

**REAL AND AND** 

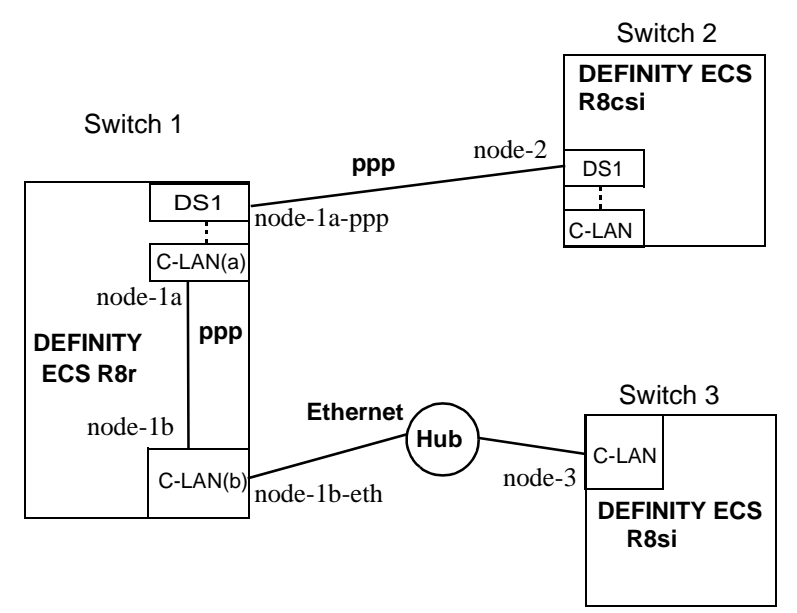

### **Task Summary**

The following tasks need to be completed for Switch 1, Switch 2, and Switch 3:

- **1** Review checklist
- **2** Switch 1 administration
	- **a** Assign node names
	- **b** Assign link to (via a data module) to node-2
	- **c** Assign link to (via a data module) to the LAN
	- **d** Assign link (via a data module) from C-LAN(a) to C-LAN(b)
	- **e** Assign link (via a data module) from C-LAN(b) to C-LAN(a)
	- **f** Assign processor channels
	- **g** Assign IP Route: C-LAN(a) to node-3
	- **h** Assign IP Route: C-LAN(b) to node-2
- **3** Switch 2 administration
	- **a** Enable bus bridge connectivity
	- **b** Assign node names
	- **c** Assign link (via a data module) to node-1a-ppp
	- **d** Assign processor channels
	- **e** Assign IP Route to node-3

and the start of the start of the start of the start of the start of the start of the start of the start of the

**TALES AT A** 

**4** Switch 3 administration

- **a** Assign node names
- **b** Assign link (via a data module) to the LAN

▔▘▚▖▞▚▚▚

- **c** Assign processor channels
- **5** Enable links and processor channels

### **Prerequisite Administration**

v termini atla

There are some system administration tasks that need to be completed before you can proceed with the connectivity administration described in this section.

Review the checklist of prerequisite administration tasks in the [Checklist for](#page-73-0)  [Prerequisite Administration \(page 54\),](#page-73-0) before proceeding with the connectivity administration in this section.

es en el seu altitud de

16 KERY WILLIAM

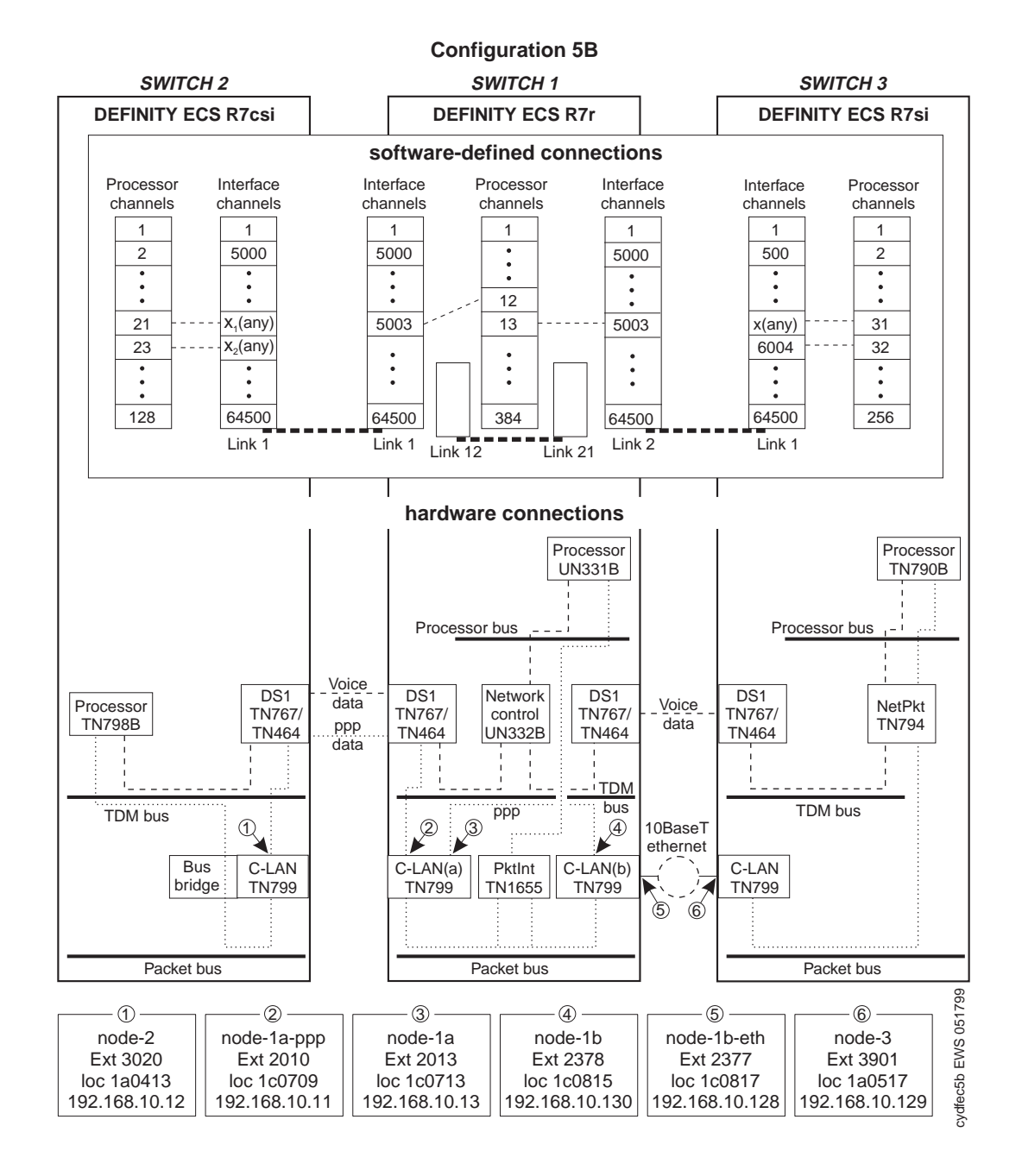

and the Ward

医胃溃疡

### **Switch 1 Task — Assign Node Names**

This task assigns node names and IP addresses to each node in the network. This screen is administered on Switch 1. A Node Names screen must be administered on each switch in the network.

2021 STATISTIC

**Note:** Enter node names for Intuity AUDIX and MSA adjuncts on *page 1*. Enter node names for switches, routers, and CMS starting on *page 2*.

#### **Steps**

### **Begin**

> Open Node Names form — enter **ch node-n**

> Go to page 2

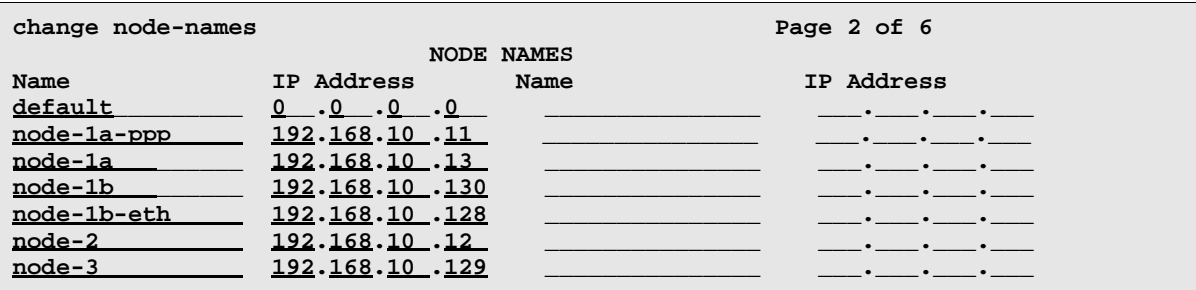

> Enter values.

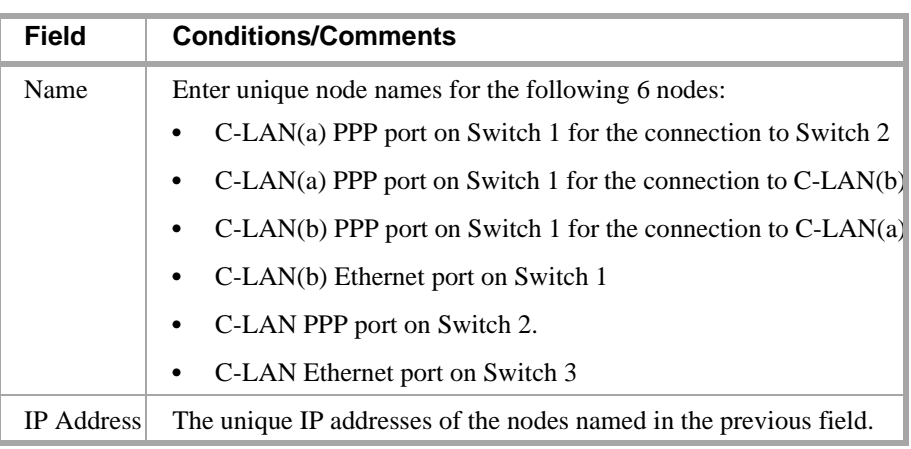

> Submit the screen1

∎BI ETIN DAYIYIN BODA BI

### **Switch 1 Task — Assign Link via ppp Data Module to Switch 2**

This task administers a ppp data module on Switch 1 for the ppp connection to Switch 2. The data module associates a link number with a port address, extension number, and node name for the C-LAN port used for this connection.

그럼 불리소리 산에 그 당기가 나서?

#### **Steps**

**Begin**

**>** Open Data Module form — enter **ad da 2010**

```
add data-module 2010 
                                                                  Page 1 of x
                          DATA MODULE
    Data Extension: 2010 Name: ppp on link 1 to node 2 BCC: 2
              Type: <u>ppp</u> COS: 1
              Port: 01c0709 COR: 1
             Link: <u>1</u> TN: <u>1</u>
        Enable Link? n
         Node Name: node-1a-ppp _
       Subnet Mask: 255.255.255.0 
Establish Connection: y
DESTINATION
            Digits: 8993020_________
        Node Name: <u>node-2</u>
              CHAP? n
```
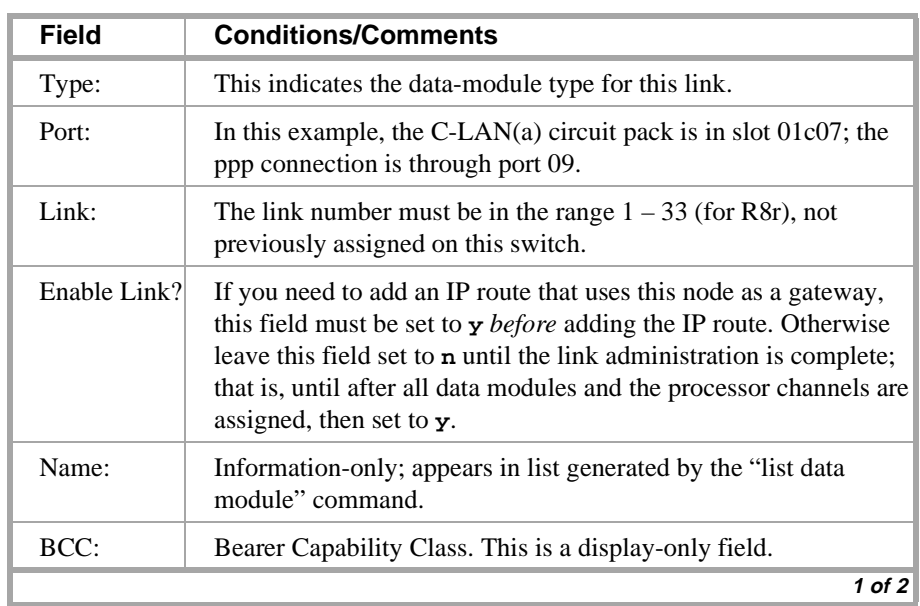

ESTORE ROLL STATEN "MRIDANER" ESTORE ROLL STATEN "MRIDARY" ESTORE ROLL STATEN "MRIDAR -2

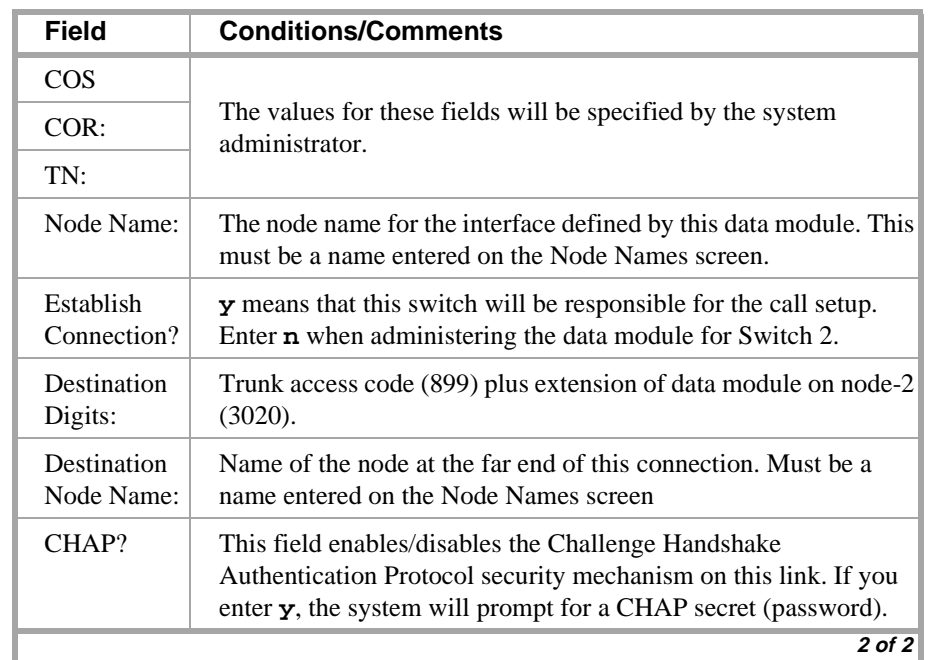

> Submit the screen

当時入却

### **Switch 1 Task — Assign IP Interfaces**

The IP interface for each C-LAN board on the switch must be defined on the IP Interfaces form. Each DEFINITY switch in an IP network has one IP Interfaces form.

三、杨凤星真的"里","飞""不""三句人生?""三不以上言语"里,"飞""交"

#### **Steps**

#### **Begin**

> Open IP Interfaces form — enter **ch ip-i**

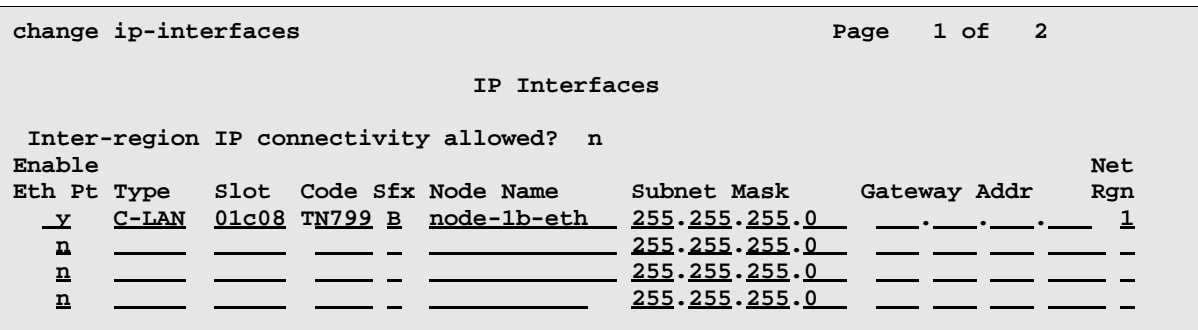

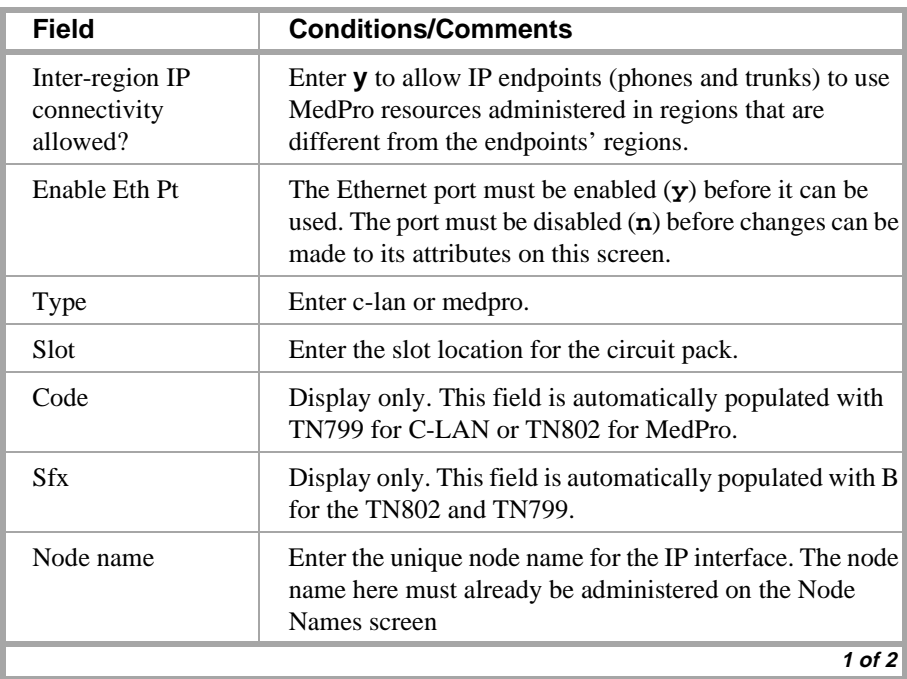

### **3 C-LAN Administration**

### **Configuration 5B: R8csi <—ppp—> R8r (2 C-LANs) <—ethernet—> R8si**

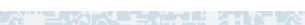

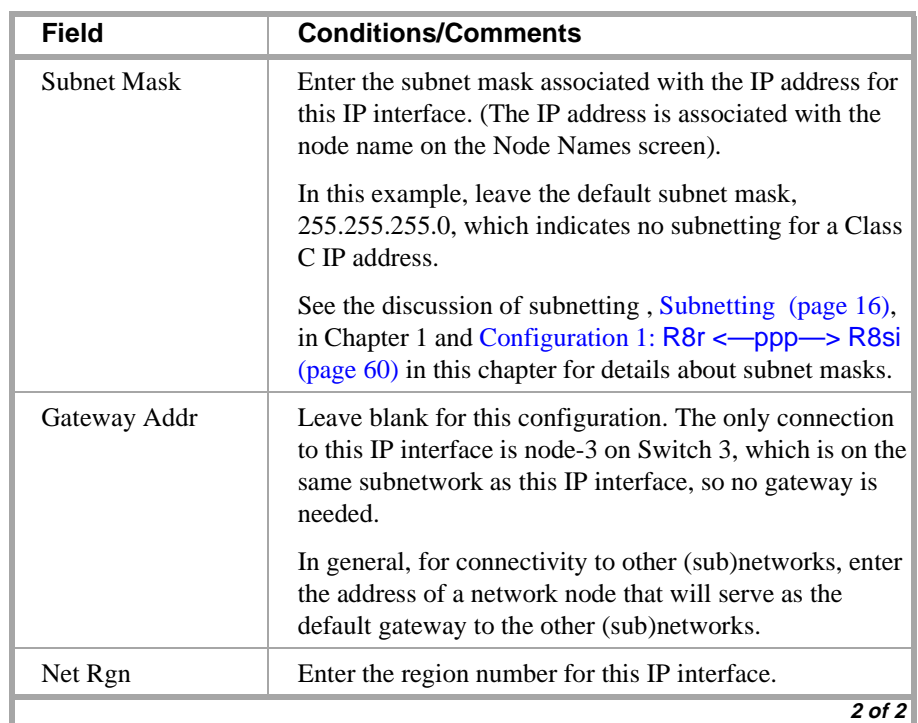

THE PARTIES IN EASILY FROM THE STATE OF THE PARTIES IN THE STATE OF THE TABLE TO THE TABLE TO THE TABLE TO THE

MINE REPAIR BOXY TELEPHONES

### **Switch 1 Task — Assign Link via ethernet Data Module to the LAN**

This task administers an ethernet data module on Switch 1 for the ethernet connection. The data module associates a link number with a port address, extension number, and node name for the C-LAN port used for this connection.

∎BE ETT MEDZY TERDIAKE

#### **Steps**

#### **Begin**

> Open Data Module form — enter **a da n**

**add data next** 

#### **DATA MODULE**

 **Page 1 of X**

```
Data Extension: 2377 Name: ethernet on link 2 BCC: 2
         Type: ethernet
         Port: 01c0817_
         Link: 2
```
**Network uses 1's for broadcast addresses? y**

#### > Enter values

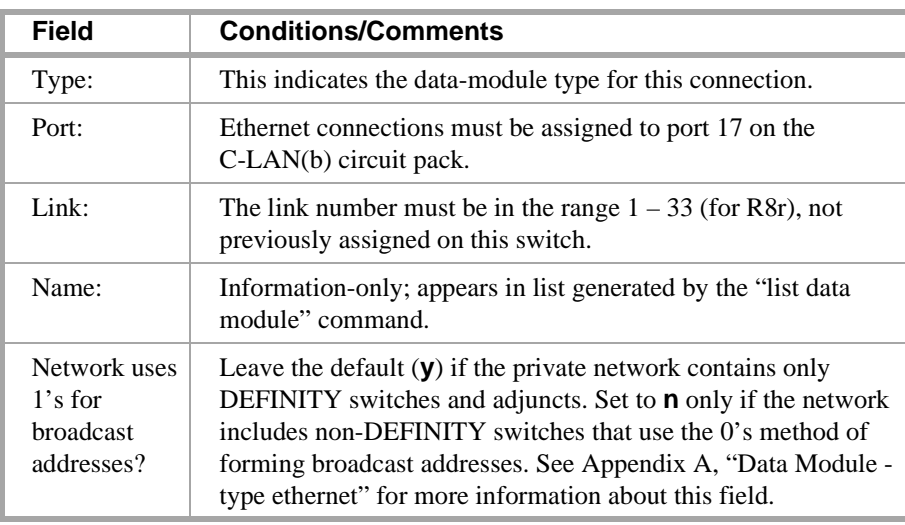

> Submit the screen

Martin Holland (Ca

千朝六郎

### **Switch 1 Task — Assign Link via ppp Data Module to C-LAN(a)**

This task administers a ppp data module on Switch 1 for the ppp connection from the C-LAN(b) circuit pack to the C-LAN(a) circuit pack.

#### **Steps**

#### **Begin**

**>** Open Data Module form — enter **ad da 2378**

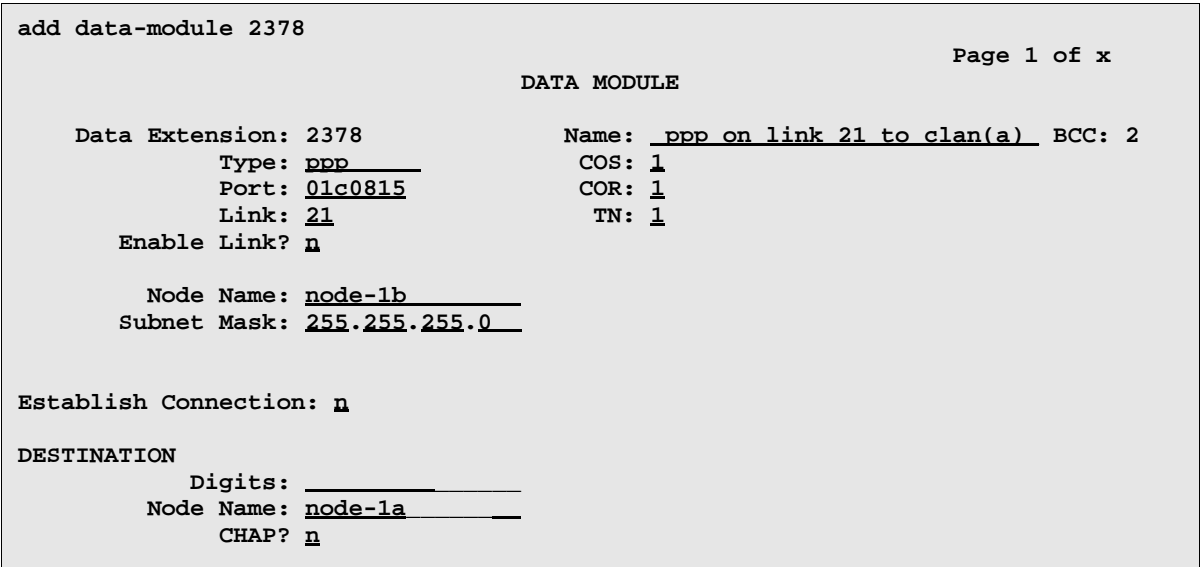

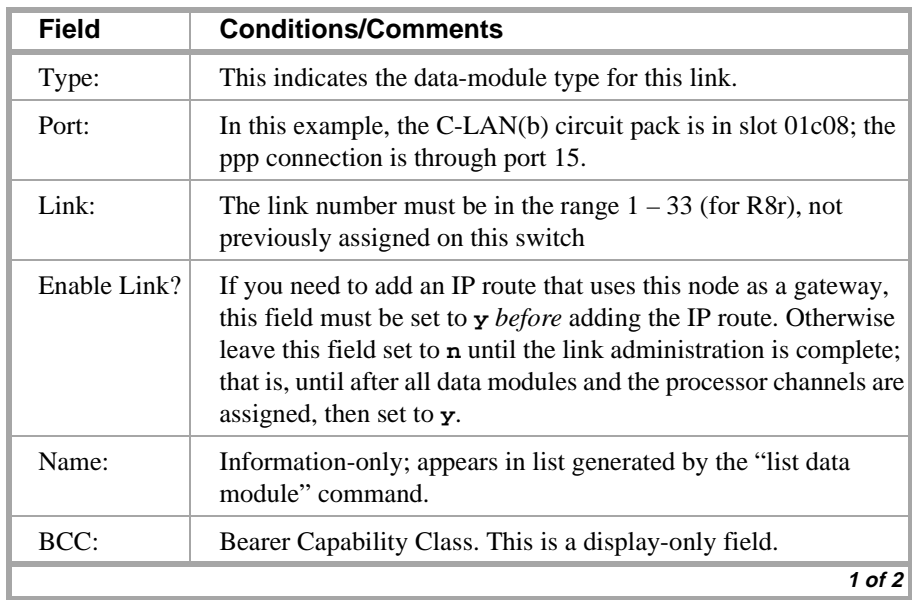

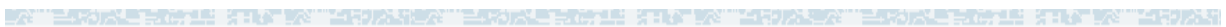

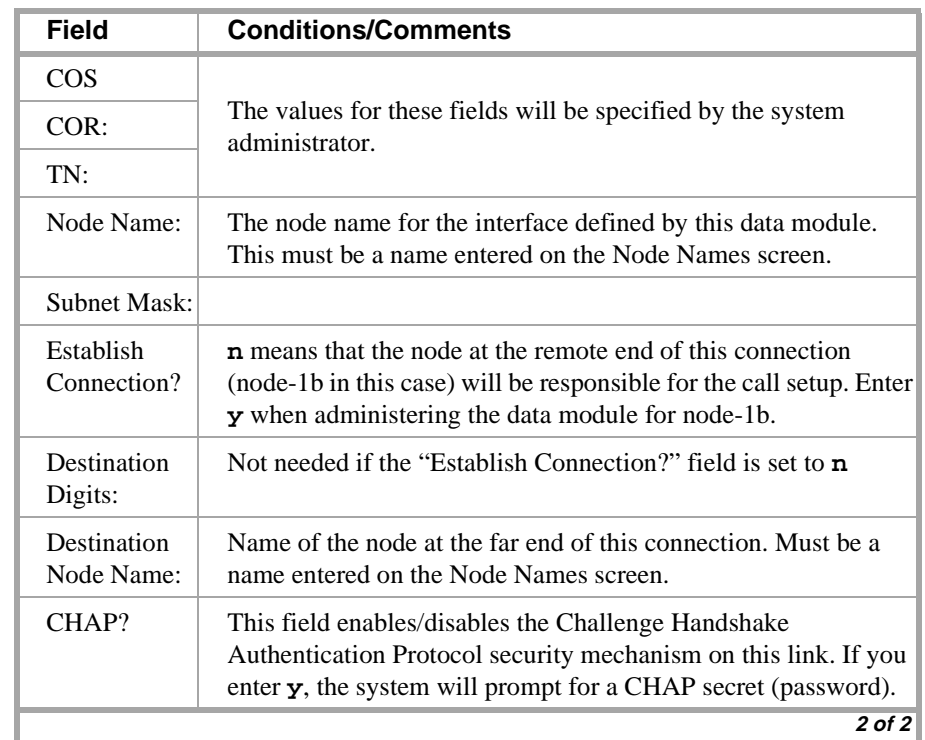

> Submit the screen

an a that a

千朝六郎

### **Switch 1 Task — Assign Link via ppp Data Module to C-LAN(b)**

This task administers a ppp data module on Switch 1 for the ppp connection from the C-LAN(a) circuit pack to the C-LAN(b) circuit pack.

i yıdık

#### **Steps**

#### **Begin**

**>** Open Data Module form — enter **ad da 2013**

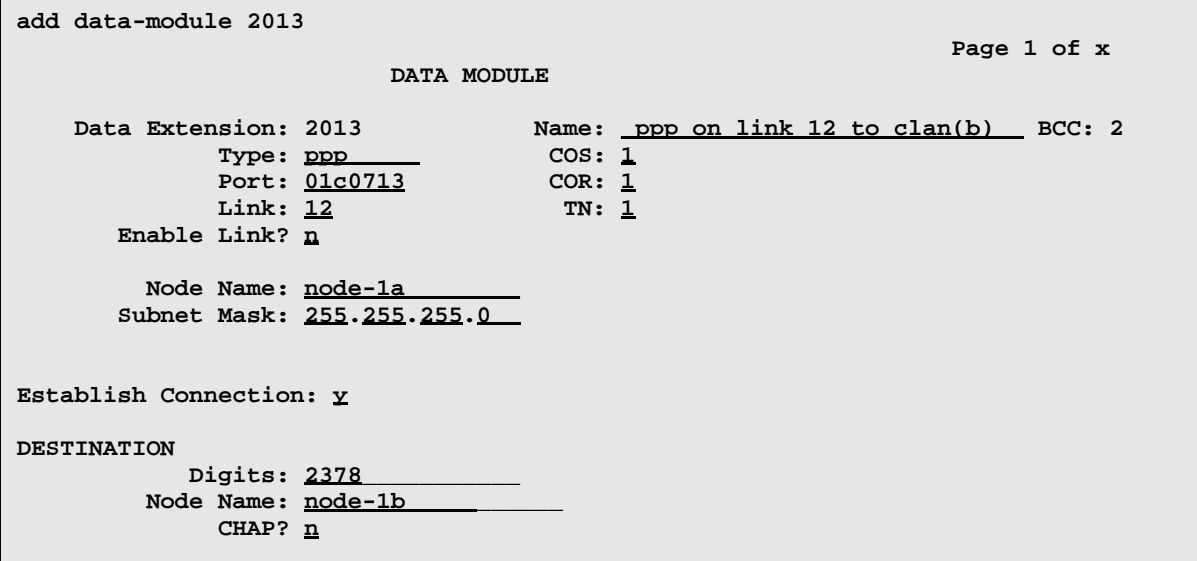

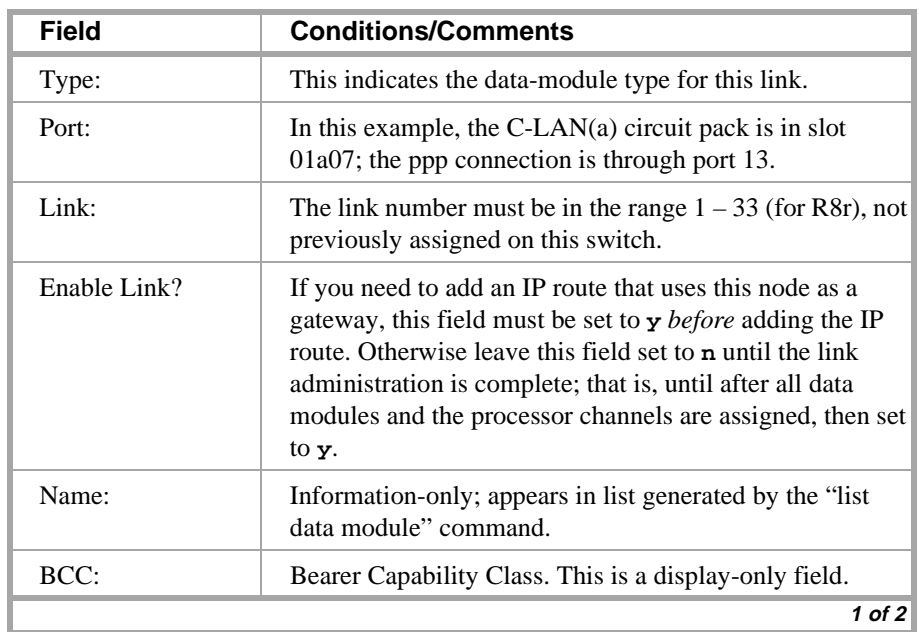

### **3 C-LAN Administration**

### **Configuration 5B: R8csi <—ppp—> R8r (2 C-LANs) <—ethernet—> R8si**

thank hotel that you have the same home to the top that the home home that you have the  $-\Delta$ 

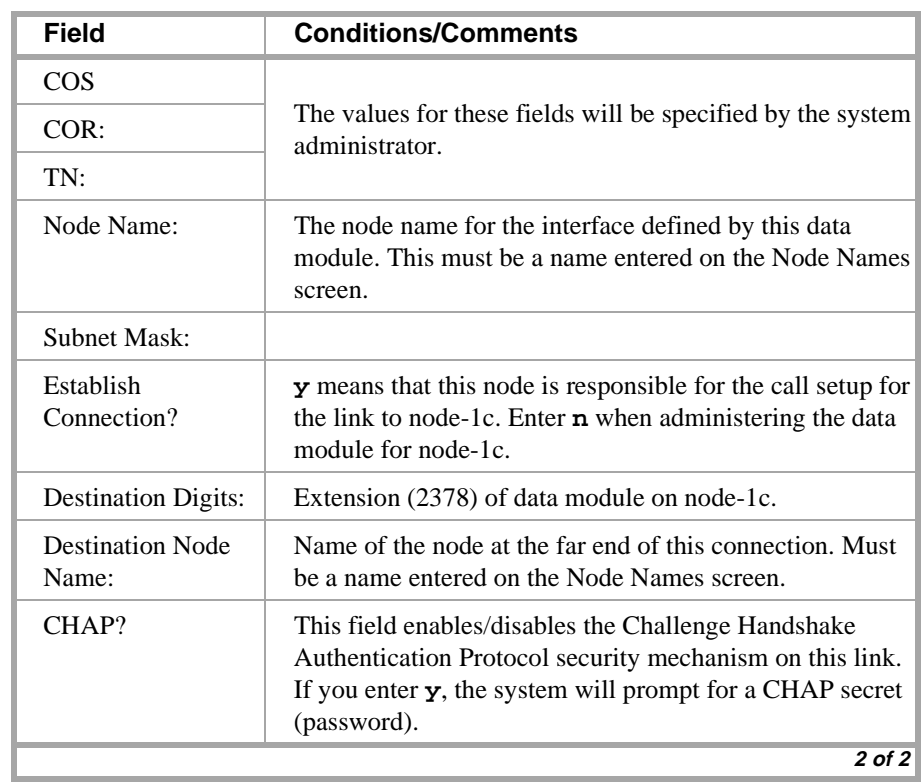

> Submit the screen

4 号列 政策制

### **Switch 1 Task — Assign Processor Channels**

This task associates data links (hardware) with processor channels (software) on Switch 1. Note that there are no processor channels or interface channels associated with the ppp connection between the two C-LAN circuit packs.

#### **Steps**

### **Begin**

**>** Open the Processor Channel Assignment form — enter **ch com p**.

ta wa w

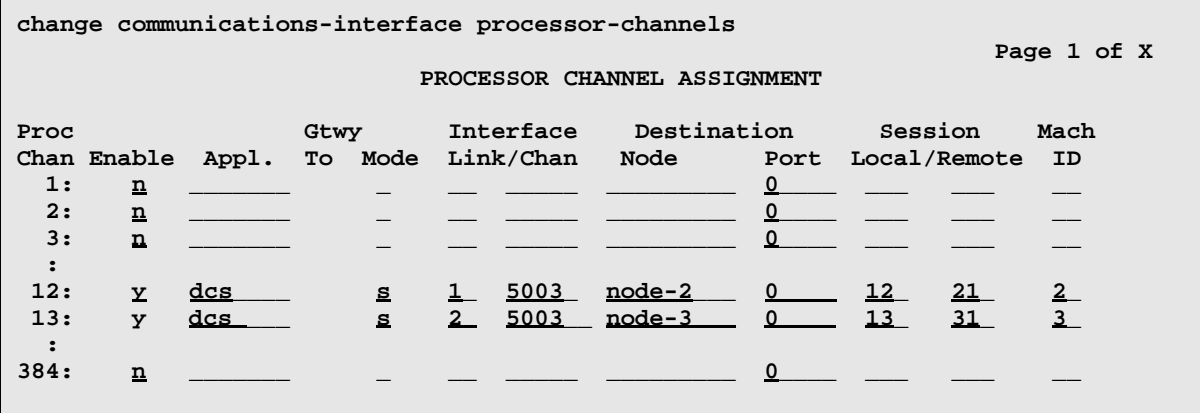

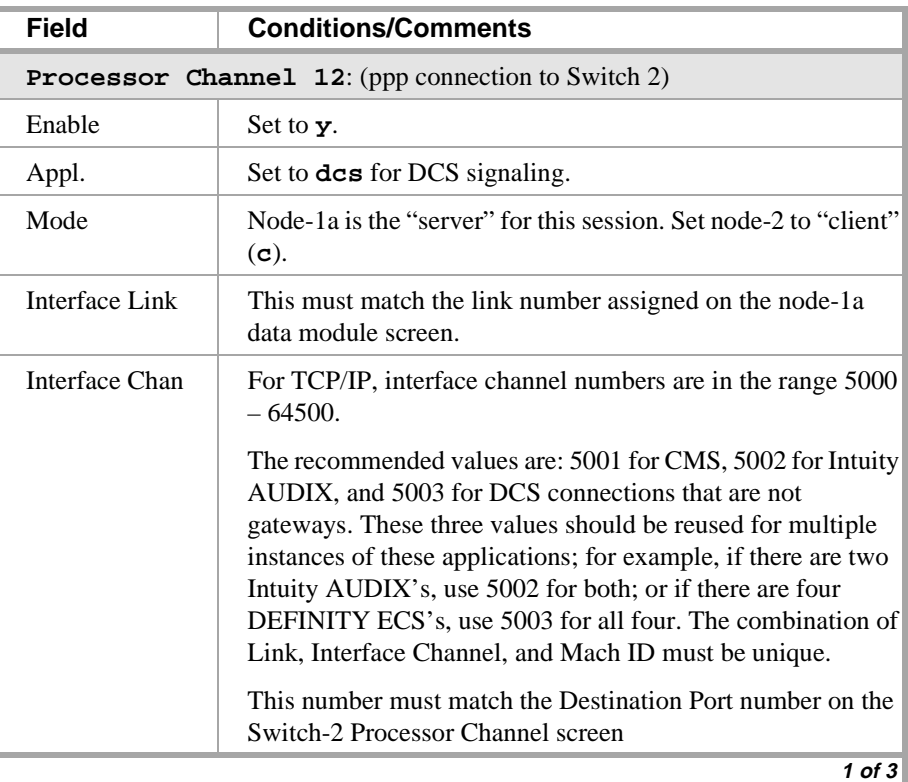

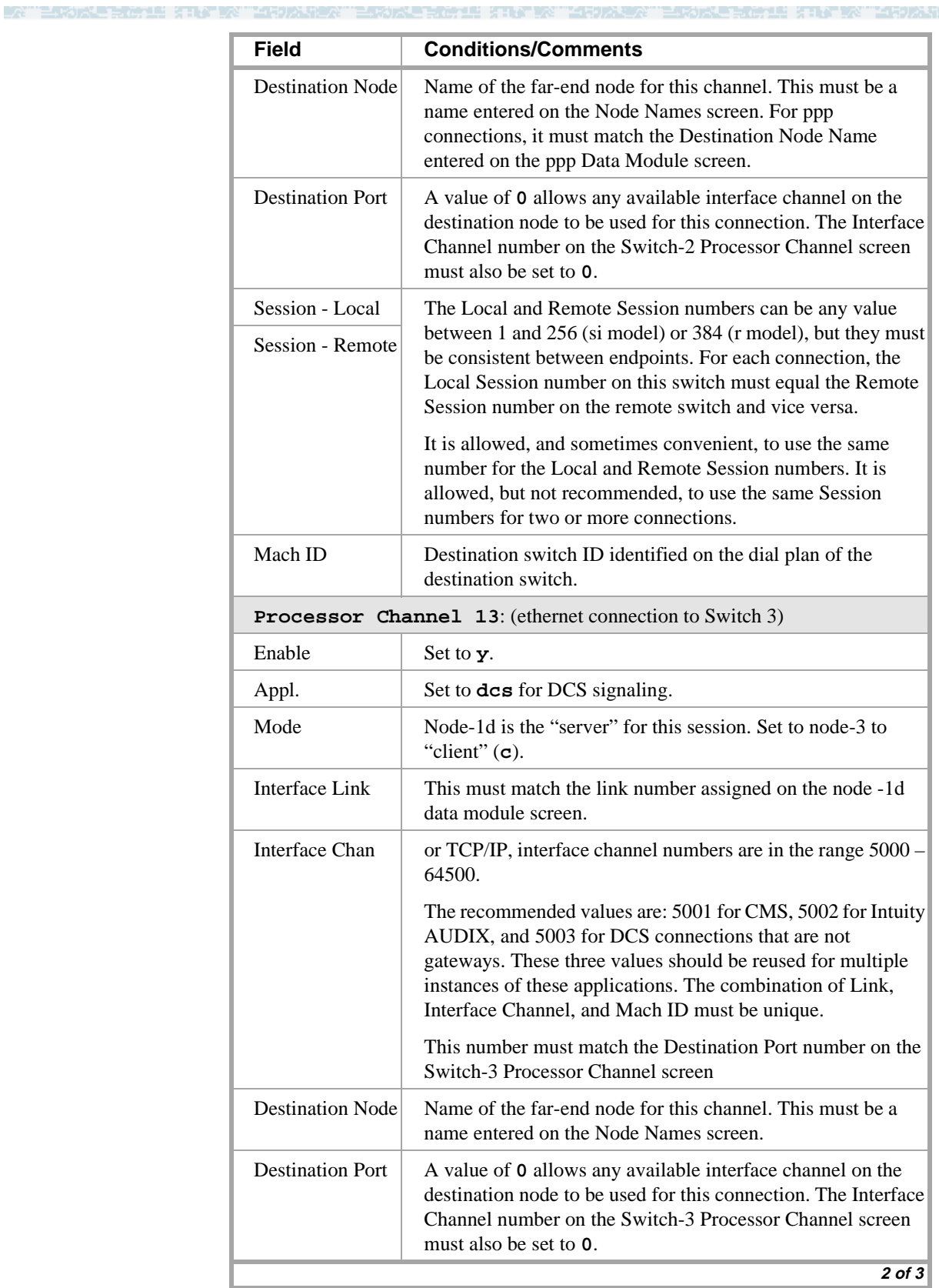

### **Configuration 5B: R8csi <—ppp—> R8r (2 C-LANs) <—ethernet—> R8si**

### **3 C-LAN Administration**

ESTORE ROLL STATEN "MRIDANER" ESTORE ROLL STATEN "MRIDARY" ESTORE ROLL STATEN "MRIDAR -2

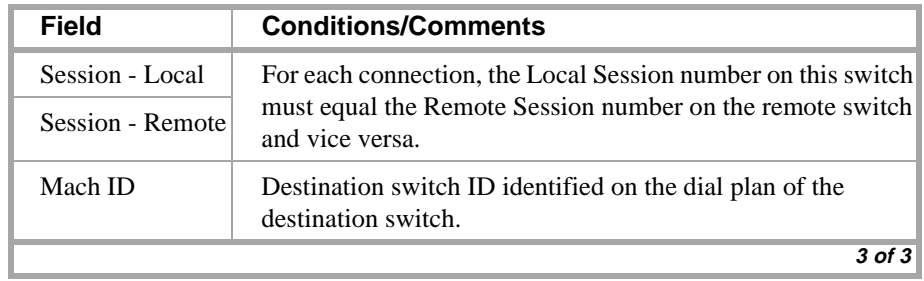

> Submit the screen

and the state

45029

### **Switch 1 Task — Assign IP Route: C-LAN(a) to node-3**

This task specifies a route for packets handled by C-LAN(a) destined for node-3. This route is needed because node-1a and node-3 are connected via ppp and there are intermediate nodes between them.

ing the lower way the pro-

#### **Steps**

#### **Begin**

> Enable the ppp link on the node-1a data module screen:

```
ch da 2013, set Enable Link? to y.
```
> Open the IP Routing form — enter **a ip n**

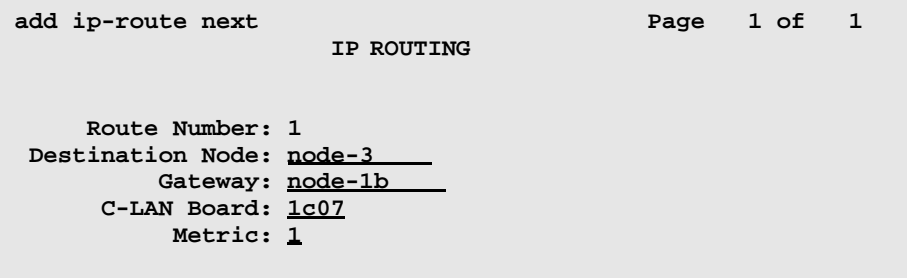

[The system assigns the route number 1.]

> Enter values

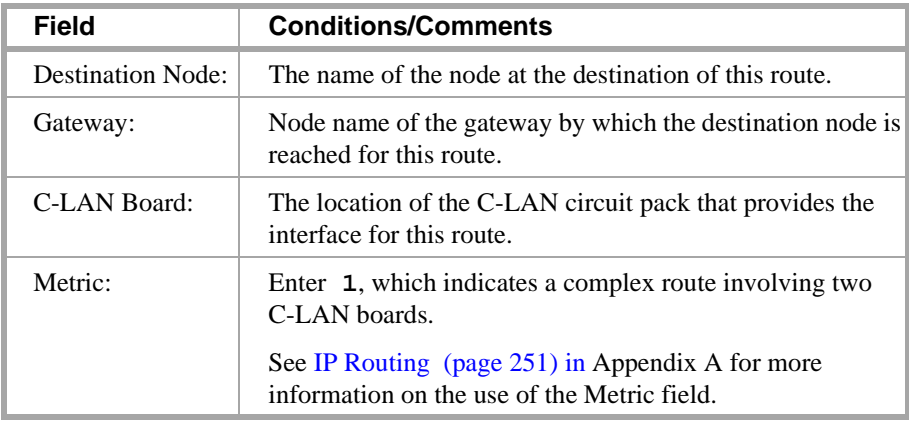

> Submit the screen

45029

### **Switch 1 Task — Assign IP Route: C-LAN(b) to node-2**

This task specifies a route for packets handled by C-LAN(b) destined for node-2. This route is needed because node-1b and node-2 are connected via ppp and there are intermediate nodes between them.

**All Septimers** 

#### **Steps**

#### **Begin**

> Enable the ppp link on the node-1b data module screen:

**ch da 2378**, set Enable Link? to **y**.

**>** Open the IP Routing form — enter **a ip n**

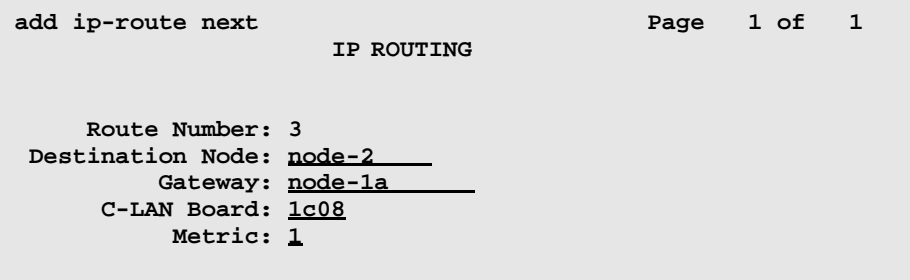

[The system assigns the route number 3.]

> Enter values

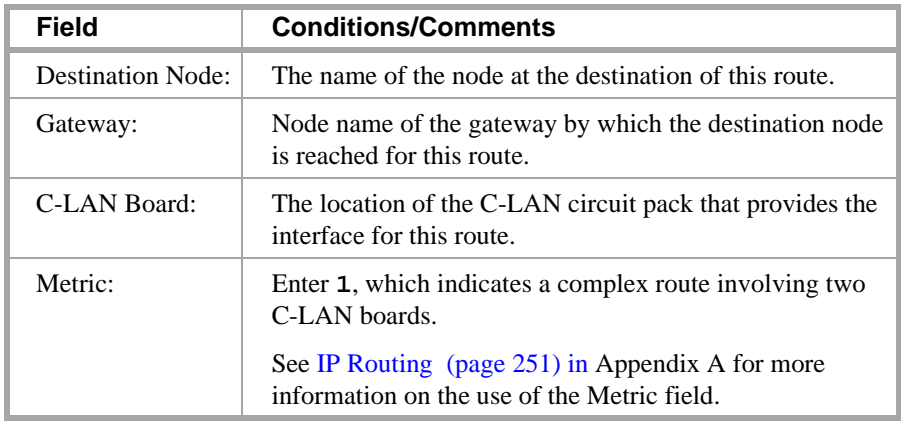

> Submit the screen

### **Switch 2 Task — Enable Bus Bridge Connectivity**

This task enables the bus bridge functionality on the C-LAN circuit pack to provide a path between the packet bus and the processor.

e eta tariki berangan bagi da

**Note:** Bus Bridge Connectivity is used on the csi model only. This task may have been complete when the C-LAN circuit pack was installed.

#### **Steps**

#### **Begin**

**>** Open the Maintenance-Related System Parameters form — enter **ch sys ma**

> Go to page 2 and skip to the Packet Intf2? field near the bottom of the screen

```
change system-parameters maintenance example 2 of 2 of 3
                  MAINTENANCE-RELATED SYSTEM PARAMETERS 
MINIMUM MAINTENANCE THRESHOLDS ( Before Notification )
        TTRs: 4 CPTRs: 1 Call Classifier Ports: 0 
        MMIs: 0 VCs: 0 
TERMINATING TRUNK TRANSMISSION TEST ( Extension )
   Test Type 100: Test Type 102: Test Type 105: 
ISDN MAINTENANCE
    ISDN-PRI Test Call Extension: ISDN-BRI Service SPID: 
DS1 MAINTENANCE
   DS0 Loop-Around Test Call Extension: 
LOSS PLAN ( Leave Blank if no Extra Loss is Required )
   Minimum Number of Parties in a Conference Before Adding Extra Loss: 
SPE OPTIONAL BOARDS
                    Packet Intf1? y Packet Intf2? y
        Bus Bridge: 01a04_Inter-Board Link Timeslots Pt0: 6 Pt1: 1 Pt2: 1
```
> Enter values

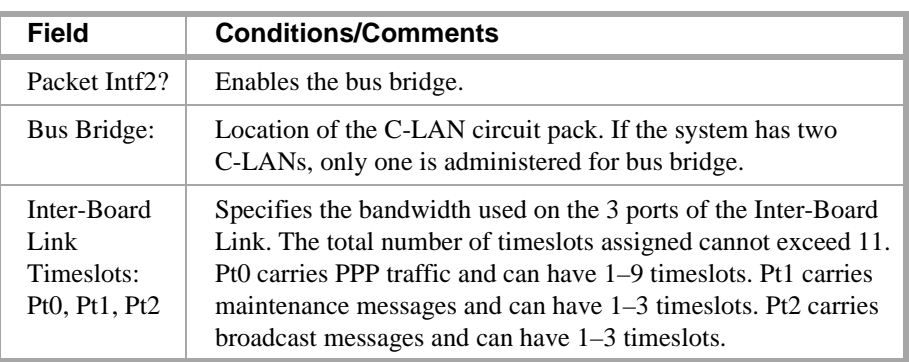

> Submit the screen

### **Switch 2 Task — Assign Node Names**

This task assigns node names and IP addresses to each node in the network. This screen is administered on Switch 2. A Node Names screen must be administered on each switch in the network.

u bi teritan ing Kabupatèn

The node names and IP addresses in any network should be assigned in a logical and consistent manner from the point of view of the whole network. These names and addresses should be assigned in the planning stages of the network and should be available from the customer system administrator or from a Lucent representative.

**Note:** Enter node names for Intuity AUDIX and MSA adjuncts on *page 1*. Enter node names for switches, routers, and CMS starting on *page 2*.

#### **Steps**

#### **Begin**

> Open Node Names form — enter **ch node-n**

> Go to page 2

**change node-names**

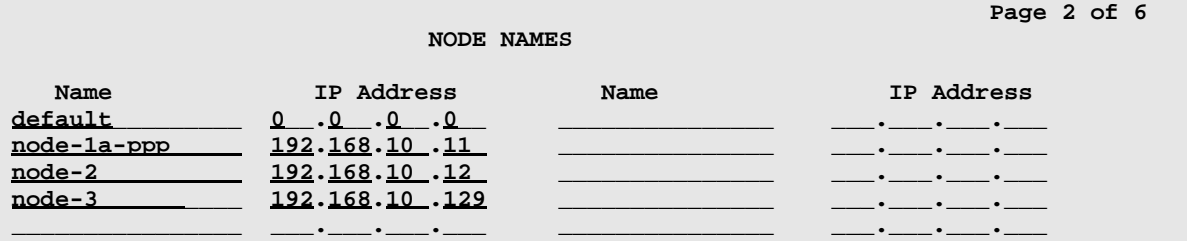

#### > Enter values.

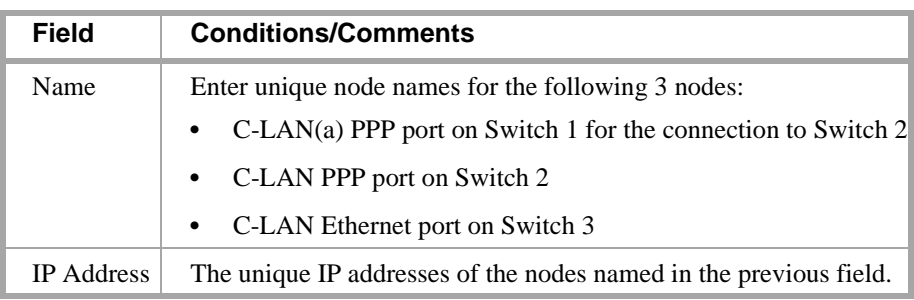

> Submit the screen

**IBE ARE AT LATER ARE** 

### **Switch 2 Task — Assign Link via ppp Data Module to Switch 1**

This task administers a ppp data module on Switch 2 for the ppp connection to Switch 1. The data module associates a link number with a port address, extension number, and node name for the C-LAN port used for this connection.

ti eta atravita hidatu a

#### **Steps**

**Begin**

**>** Open Data Module form — enter **ad da 3020**

```
add data-module 3020 
                                                                    Page 1 of x
                                DATA MODULE
     Data Extension: 3020 Name: _ppp on link 1 to node-1a-ppp BCC: 2
              Type: <u>ppp</u> COS: 1
              Port: 01a0413 COR: 1
              Link: <u>1</u> TN: <u>1</u>
        Enable Link? n
          Node Name: node-2___ _
       Subnet Mask: 255.255.255.0 
Establish Connection: n
DESTINATION
             Digits: __________
          Node Name: node-1a-ppp______
               CHAP? n
```
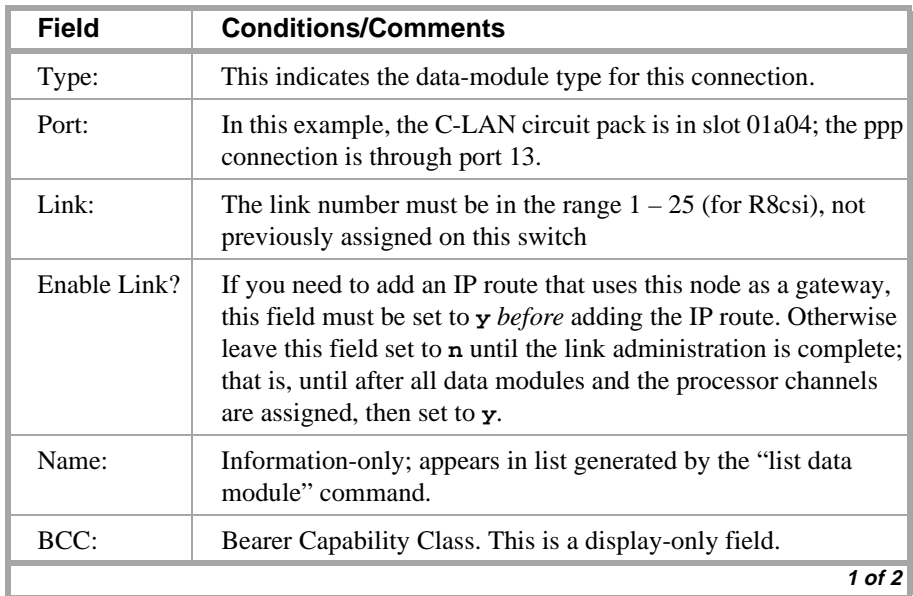

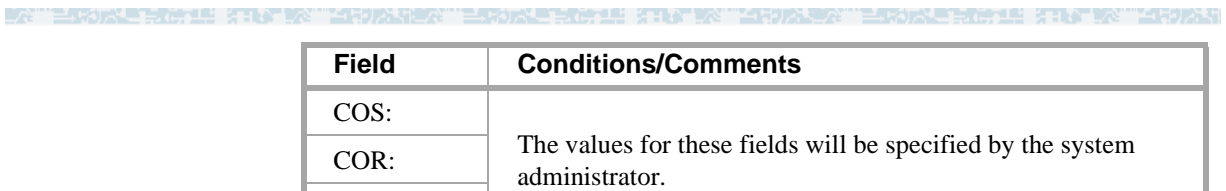

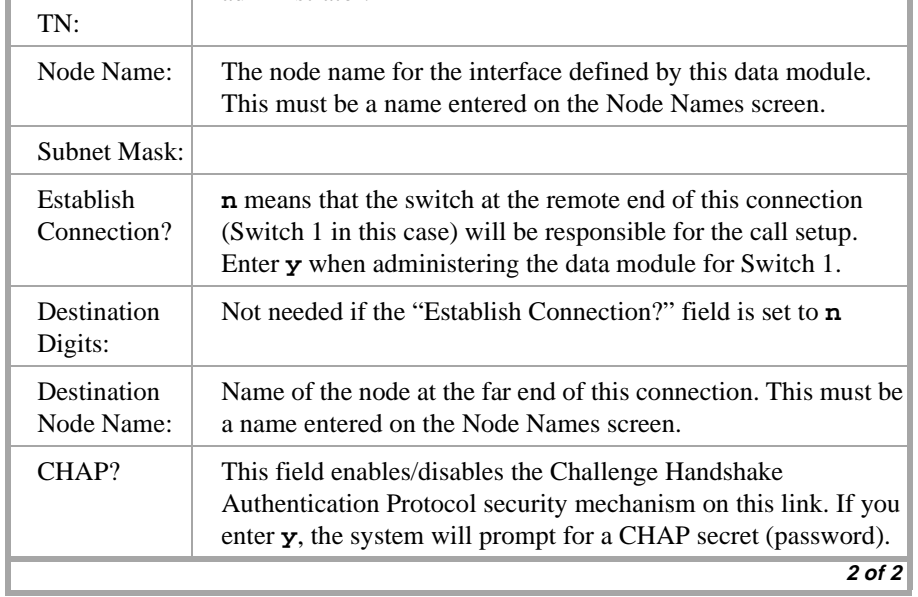

> Submit the screen

a di kacamatan ing Kabupatèn Ka

포 50 기억

### **Switch 2 Task — Assign Processor Channels**

This task associates data links (hardware) with processor channels (software) on Switch 1.

<u> 3 - 국가 대한 중에서 대한 대한 대한 기업을 수 없는 것이다.</u>

#### **Steps**

#### **Begin**

**>** Open the Processor Channel Assignment form — enter **ch com p**

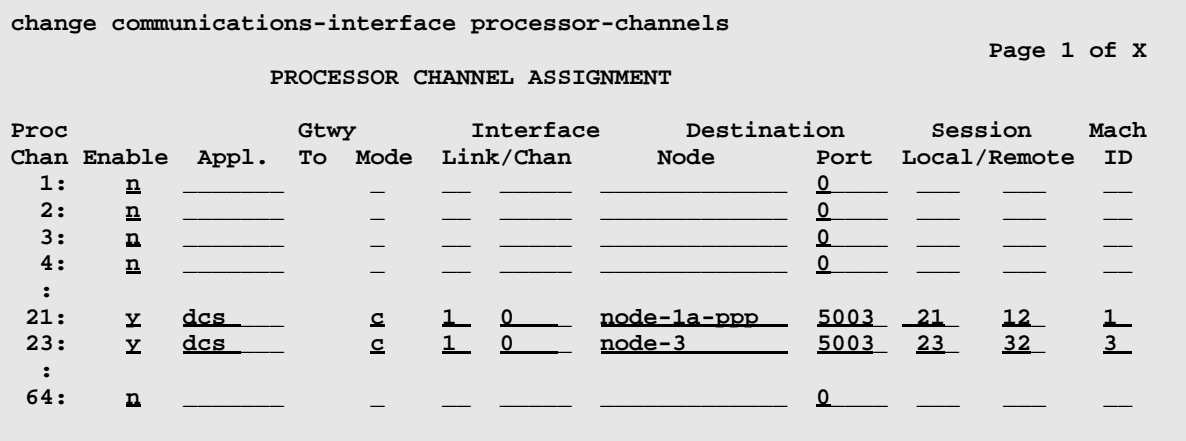

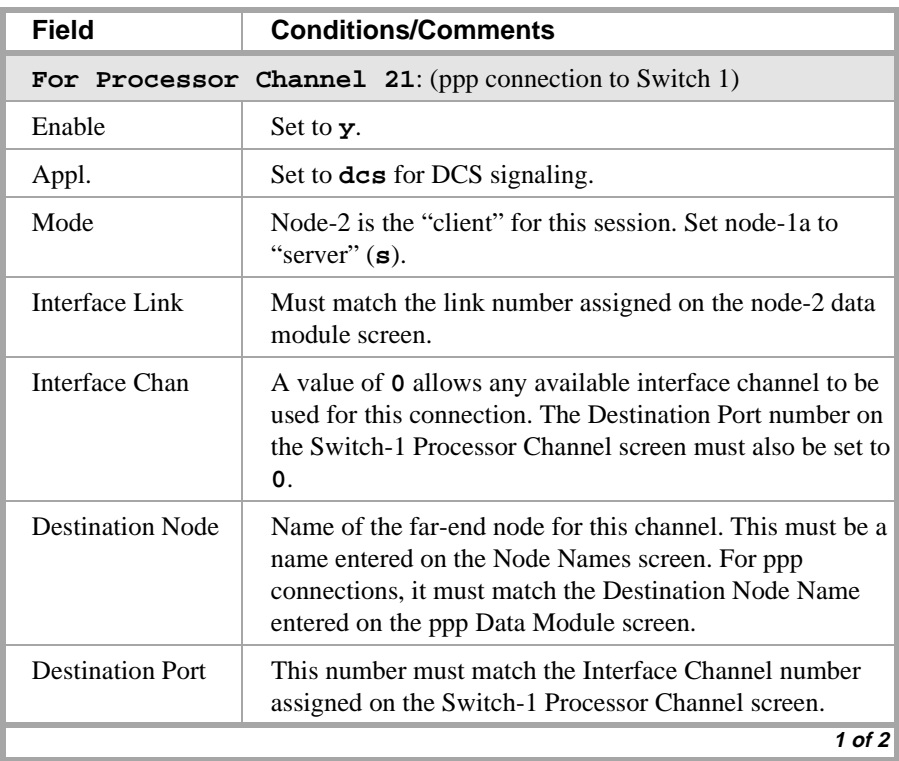

### **3 C-LAN Administration**

### **Configuration 5B: R8csi <—ppp—> R8r (2 C-LANs) <—ethernet—> R8si**

ESTORE ROLL STATEN "MRIDANER" ESTORE ROLL STATEN "MRIDARY" ESTORE ROLL STATEN "MRIDAR -2

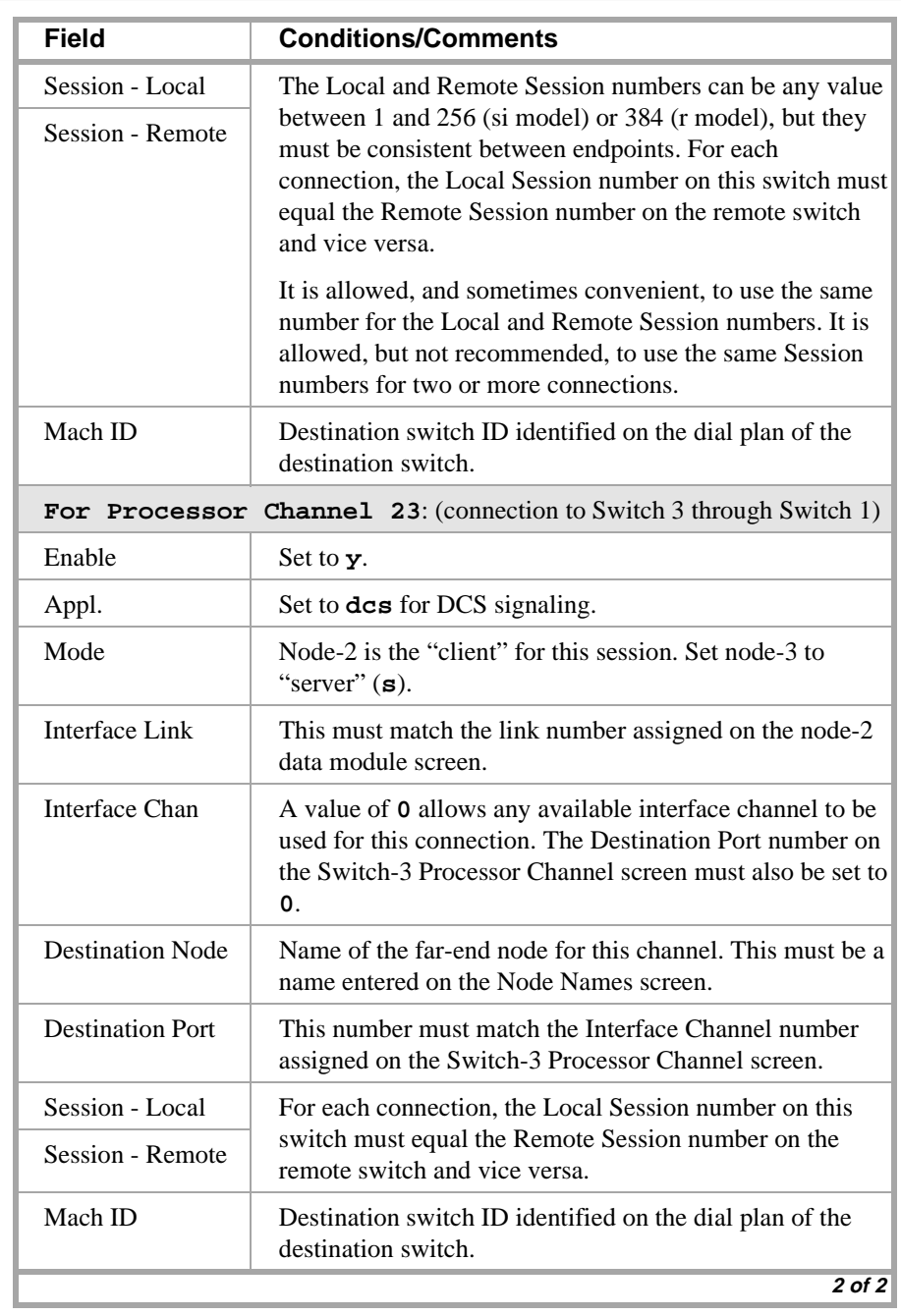

> Submit the screen

스 50 개 년

### **Switch 2 Task — Assign IP Route to node-3**

This task specifies a route for packets handled by node-2 that are destined for node-3. An IP route is required for this route because there are intermediate nodes between node-2 and node-3.

the tree are

#### **Steps**

#### **Begin**

> Enable the ppp link on the node-2 data module screen:

**ch da 3020**, set Enable Link? to **y**.

> Open the IP Routing form — enter **a ip n**

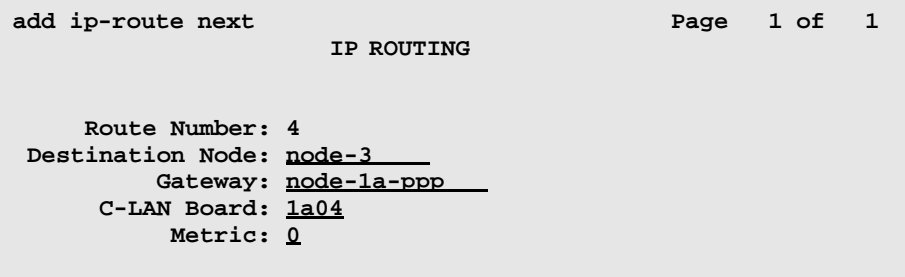

[The system assigns the route number 4.]

> Enter values

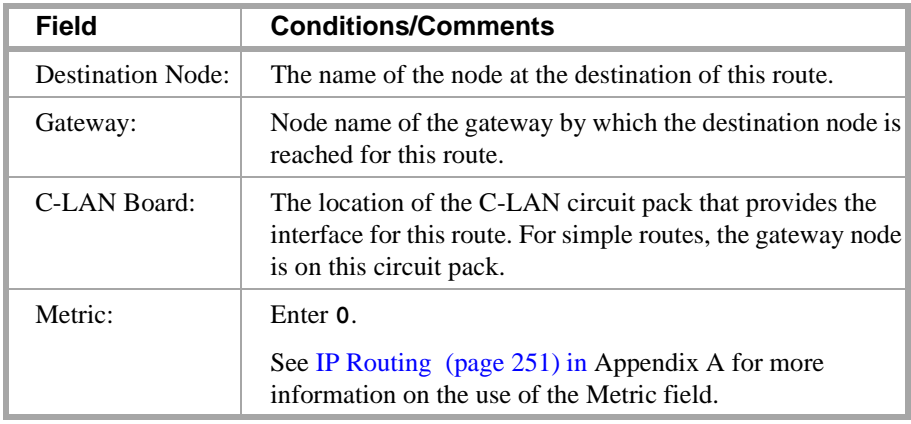

> Submit the screen

### **Switch 3 Task — Assign Node Names**

This task assigns node names and IP addresses to each node in the network. This screen is administered on Switch 3. A Node Names screen must be administered on each switch in the network.

di terminen

The node names and IP addresses in any network should be assigned in a logical and consistent manner from the point of view of the whole network. These names and addresses should be assigned in the planning stages of the network and should be available from the customer system administrator or from a Lucent representative.

**Note:** Enter node names for Intuity AUDIX and MSA adjuncts on *page 1*. Enter node names for switches, routers, and CMS starting on *page 2*.

#### **Steps**

#### **Begin**

> Open Node Names form — enter **ch node-n**

> Go to page 2

**change node-names**

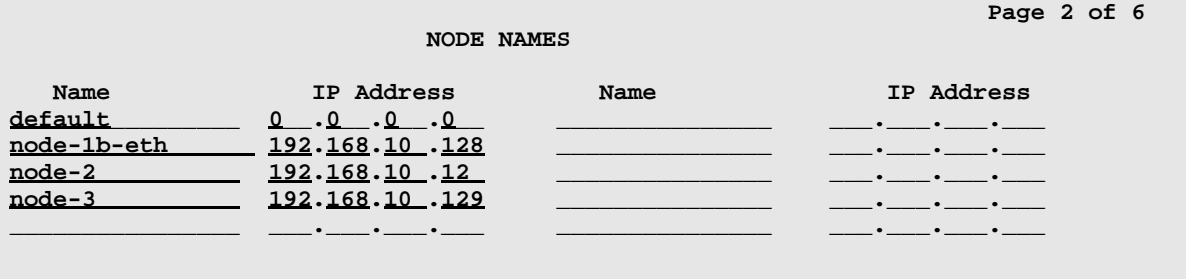

### > Enter values.

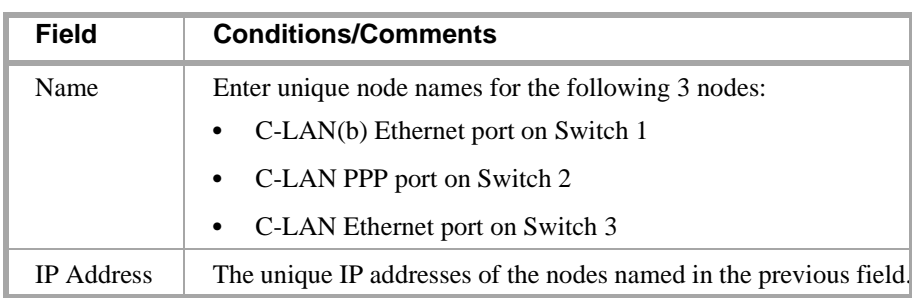

> Submit the screen
当時入却

#### **Switch 3 Task — Assign IP Interfaces**

The IP interface for each C-LAN board on the switch must be defined on the IP Interfaces form. Each DEFINITY switch in an IP network has one IP Interfaces form.

三、杨凤星真的"里","飞""不""三句人生?""三不以上言语"里,"飞""交"

#### **Steps**

#### **Begin**

> Open IP Interfaces form — enter **ch ip-i**

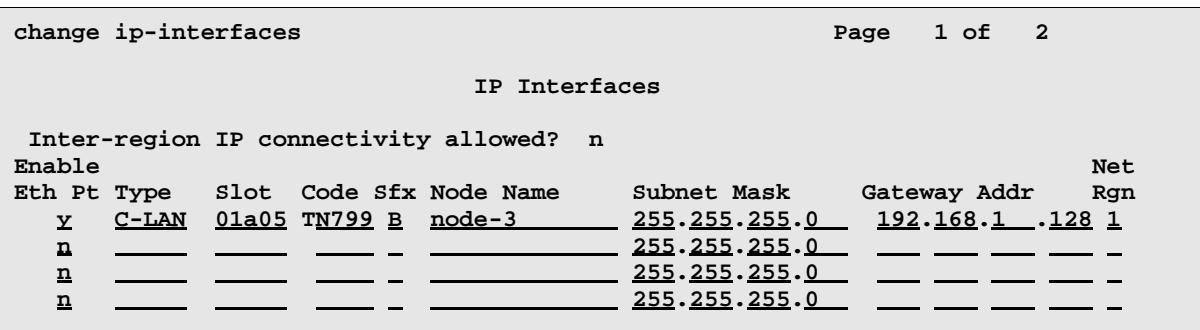

#### > Enter values

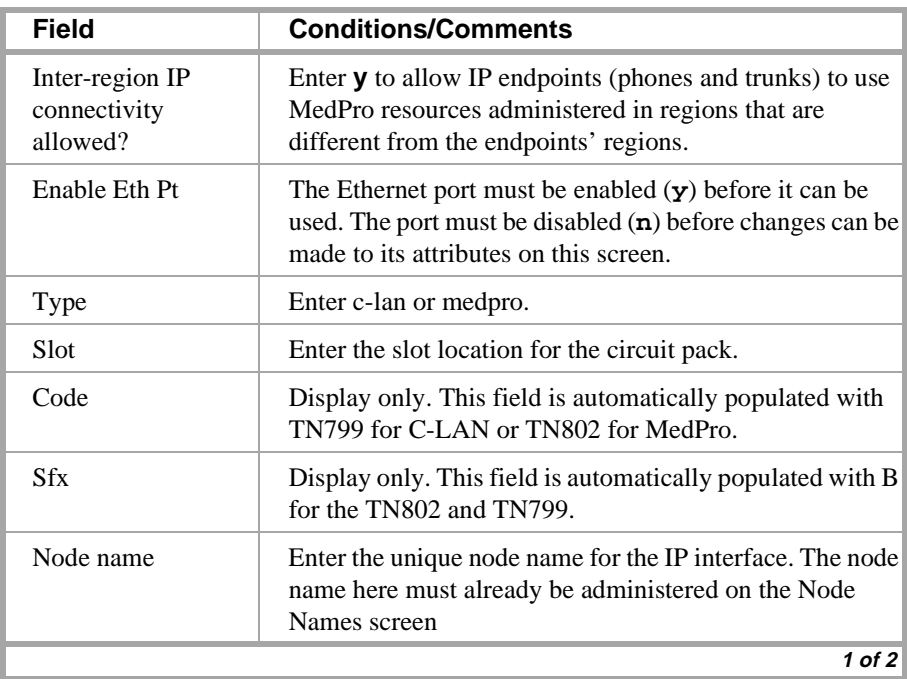

#### **3 C-LAN Administration**

#### **Configuration 5B: R8csi <—ppp—> R8r (2 C-LANs) <—ethernet—> R8si**

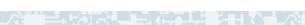

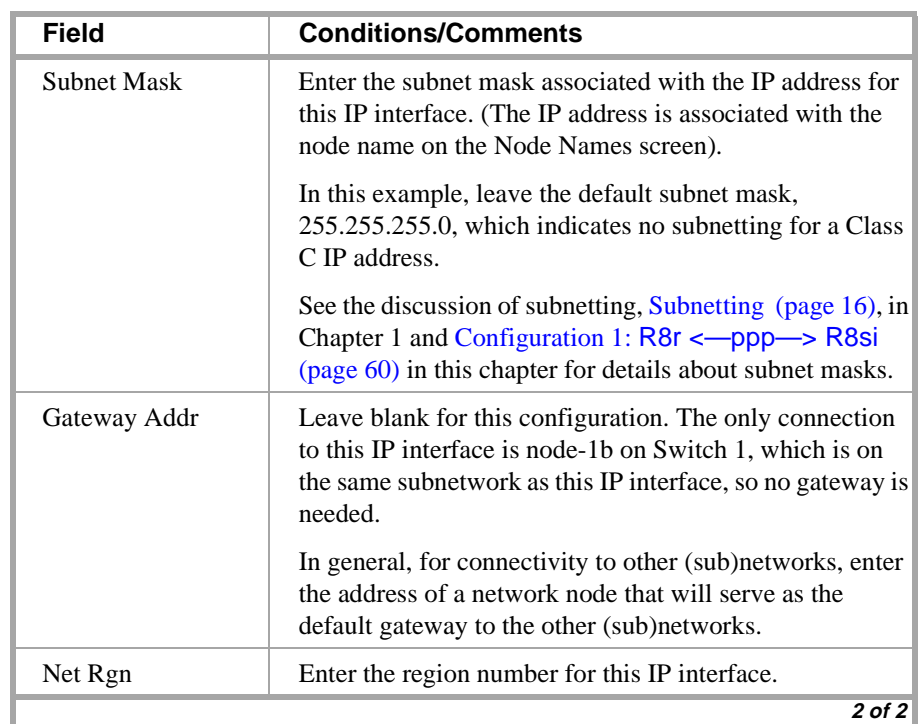

THE PARTIES IN EASILY FROM THE STATE OF THE PARTIES IN THE STATE OF THE TABLE TO THE TABLE TO THE TABLE TO THE

MARI KING WATTARANG

#### **Switch 3 Task — Assign Link via ethernet Data Module to the LAN**

This task administers an ethernet data module on Switch 3 for the ethernet connection to Switch 1. The data module associates a link number with a port address, extension number, and node name for the C-LAN port used for this connection.

e le strong thomas a the

#### **Steps**

**Begin**

> Open Data Module form — enter **a da n**

**add data next** 

 **DATA MODULE**

 **Page 1 of X**

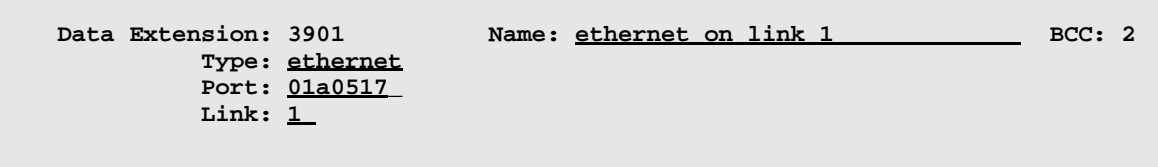

**Network uses 1's for broadcast addresses? y**

#### > Enter values

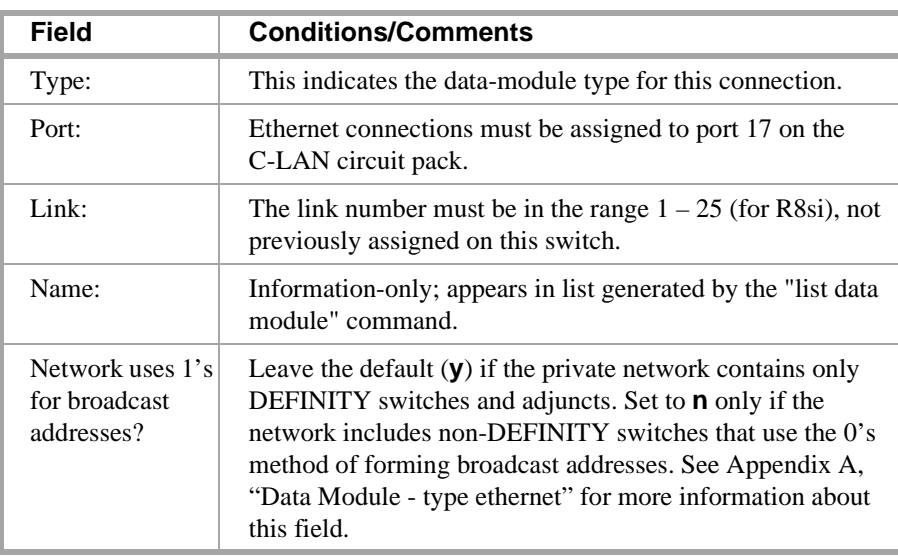

> Submit the screen

**End**

45029

#### **Switch 3 Task — Assign Processor Channels**

This task associates data links (hardware) with processor channels (software) on Switch 3.

无法无理 法非公司交易 有中心主义 医上皮的

#### **Steps**

#### **Begin**

**>** Open the Processor Channel Assignment form — enter **ch com p**

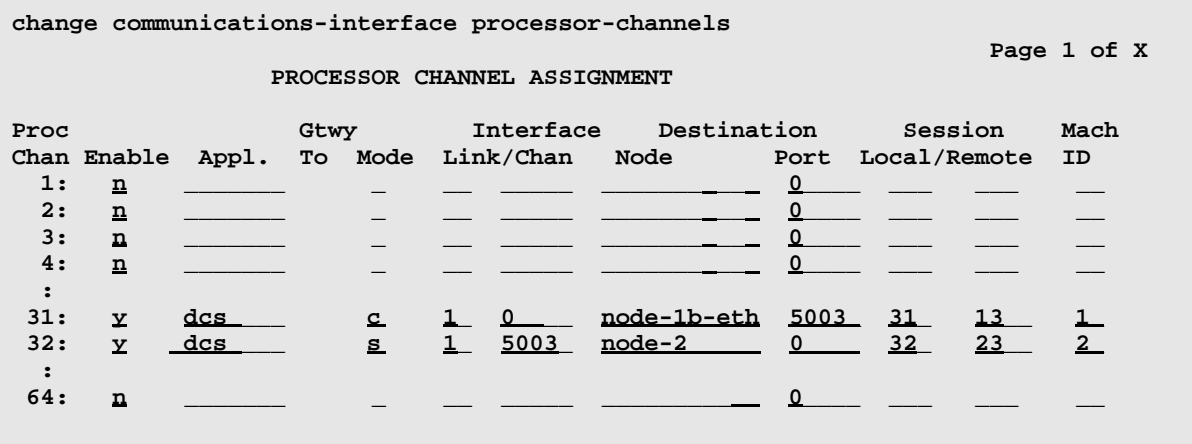

> Enter values

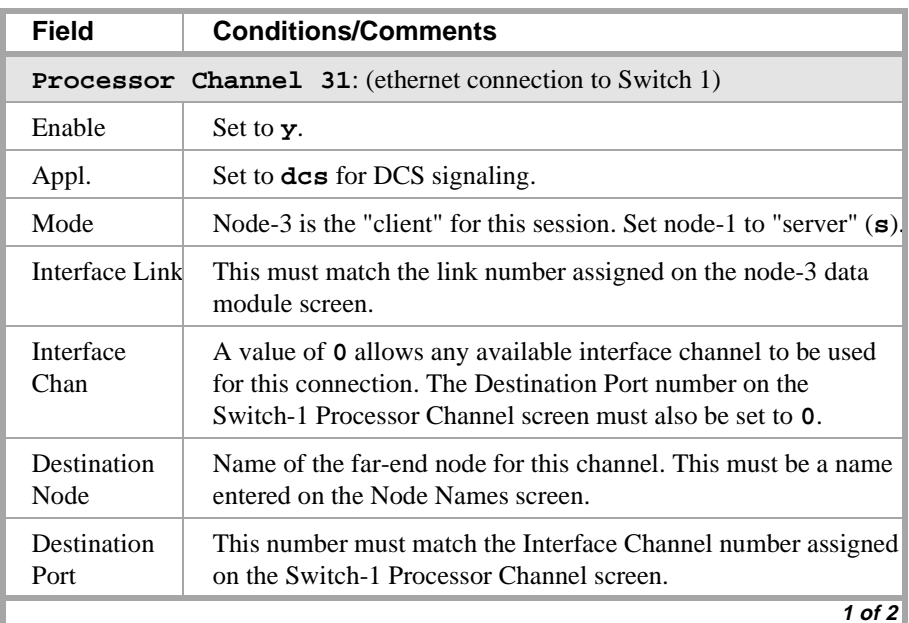

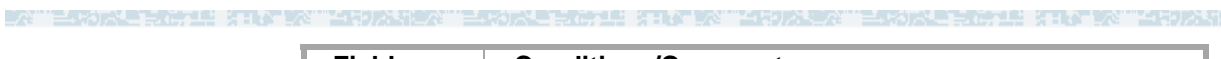

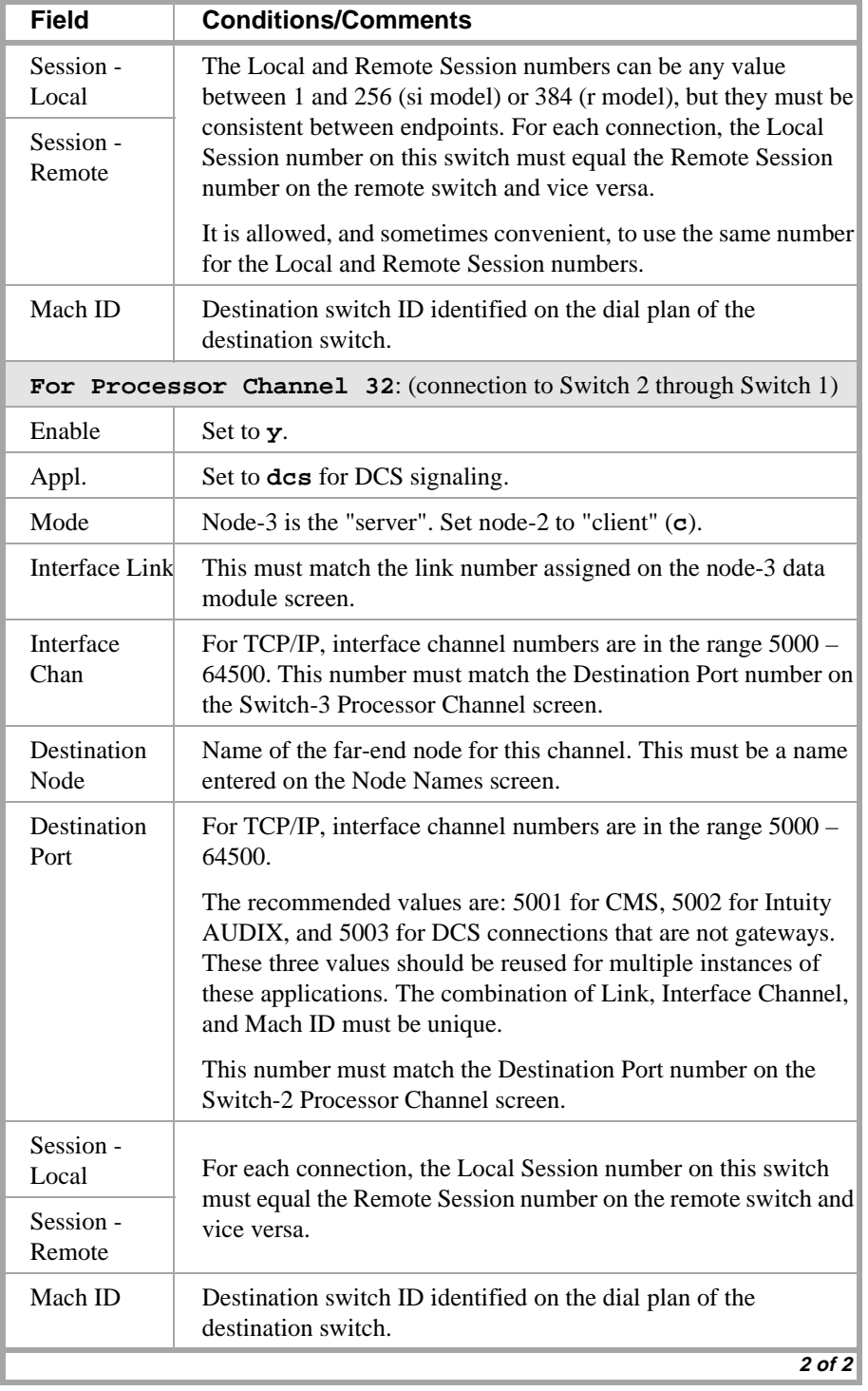

> Submit the screen

**End**

#### **Enable links and processor channels**

You must enable links and processor channels before the connections can be used.

di termine va

To enable a link, open its data module screen (**ch da** [**ext**]) and set the Enable Link? field to **y**.

[note: to view a list of assigned data modules and their extensions, enter the "list data-module" command (**l da**)]

To enable the processor channels, open the processor channel screen (**ch com p**) and set the Enable field to **y** for each assigned processor channel.

- **Note:** 1. You must disable a link or processor channel before you can change its parameters.
- **Note:** 2. The **busy-out** command overrules the data module Enable Link? field.
- **Note:** 3. On the C-LAN boards, low-level connectivity can remain intact when higher-level applications such as DCS are not functioning. For example, an external ping to a C-LAN's ethernet port could be successful even when the board is busied-out. When debugging connectivity problems, pinging only checks low-level connectivity.

# **4 Networking Example**

**This chapter provides an example of a complex network. It describes procedures for administering trunk groups, dial plans, signaling groups, and data links for a four-switch network with an Intuity AUDIX and a CMS.**

**The network example is unchanged from the example in Issue 1 (for R7) of this book. The screens have been updated for R8.** 

# **Overview**

This section shows a high-level diagram of the example network and lists the administration tasks that need to be completed for each node to set up the network.

**NOTE: The term** *node* **is used in this chapter, as in the other chapters, to mean a network interface such as a port on the C-LAN board. Traditionally, in a DCS network of DEFINITY switches,** *node* **has been used to refer to a switch.** 

> **In this chapter a "DCS node" is referred to as a "Switch Node." Thus, a Switch Node (a switch) can have many nodes (network interfaces).**

> **The Dial Plan and AAR Digit Analysis Table screens both have fields that still use** *node* **to refer to a switch.**

AB F

#### **Network Diagram**

ਦ‡ ਖ਼ਾਨਾΩ≥

The following diagram shows a high-level view of the example network.

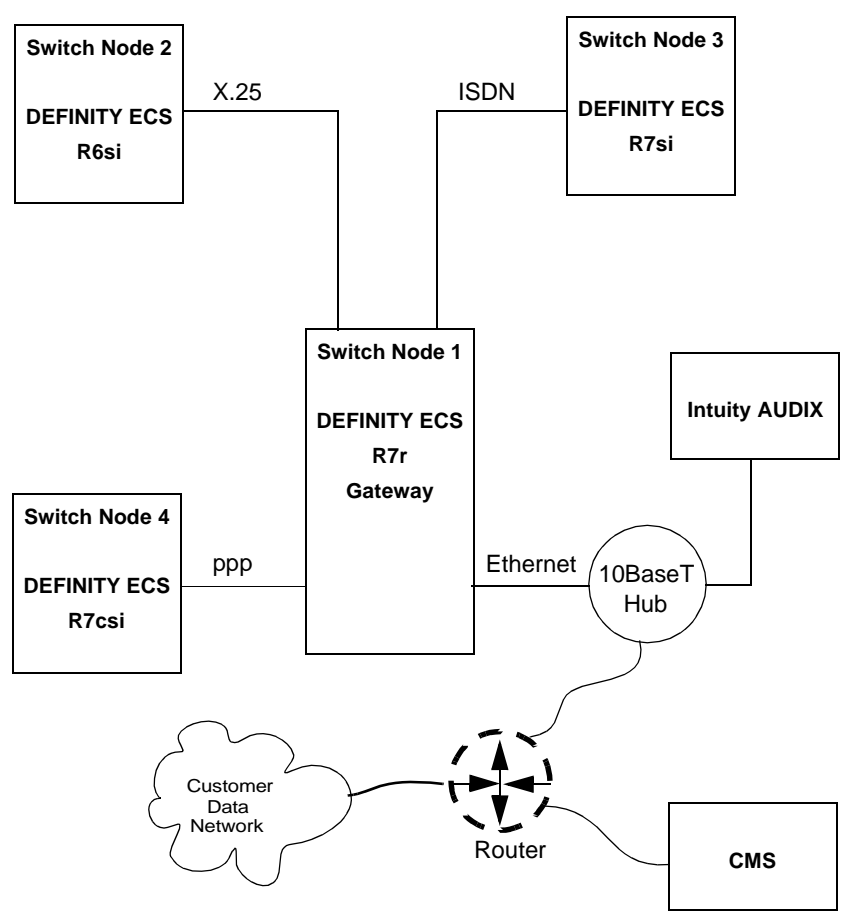

™.

15 KING 12 1522 1

#### **Task Summary**

"三天为大王王兄弟"上当 法非法 "天然

The following matrix summarizes the administration tasks required to set up this network.

**BRANCH STEATERS** 

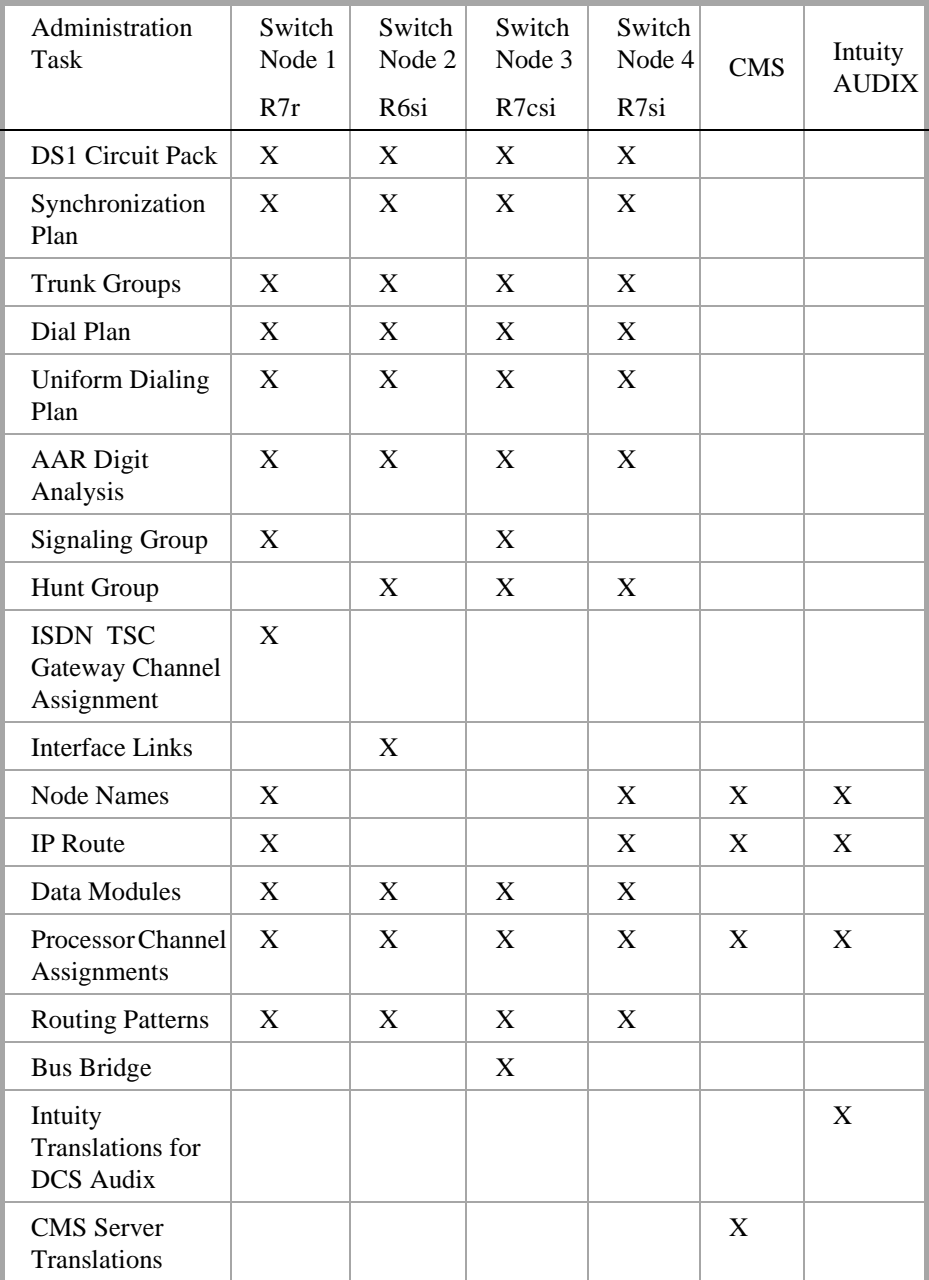

# **Link/Channel/TSC Map**

The link/channel/TSC map shows the link, processor channel, and temporary signaling connection numbers, and the connection types for each Switch Node in the network.

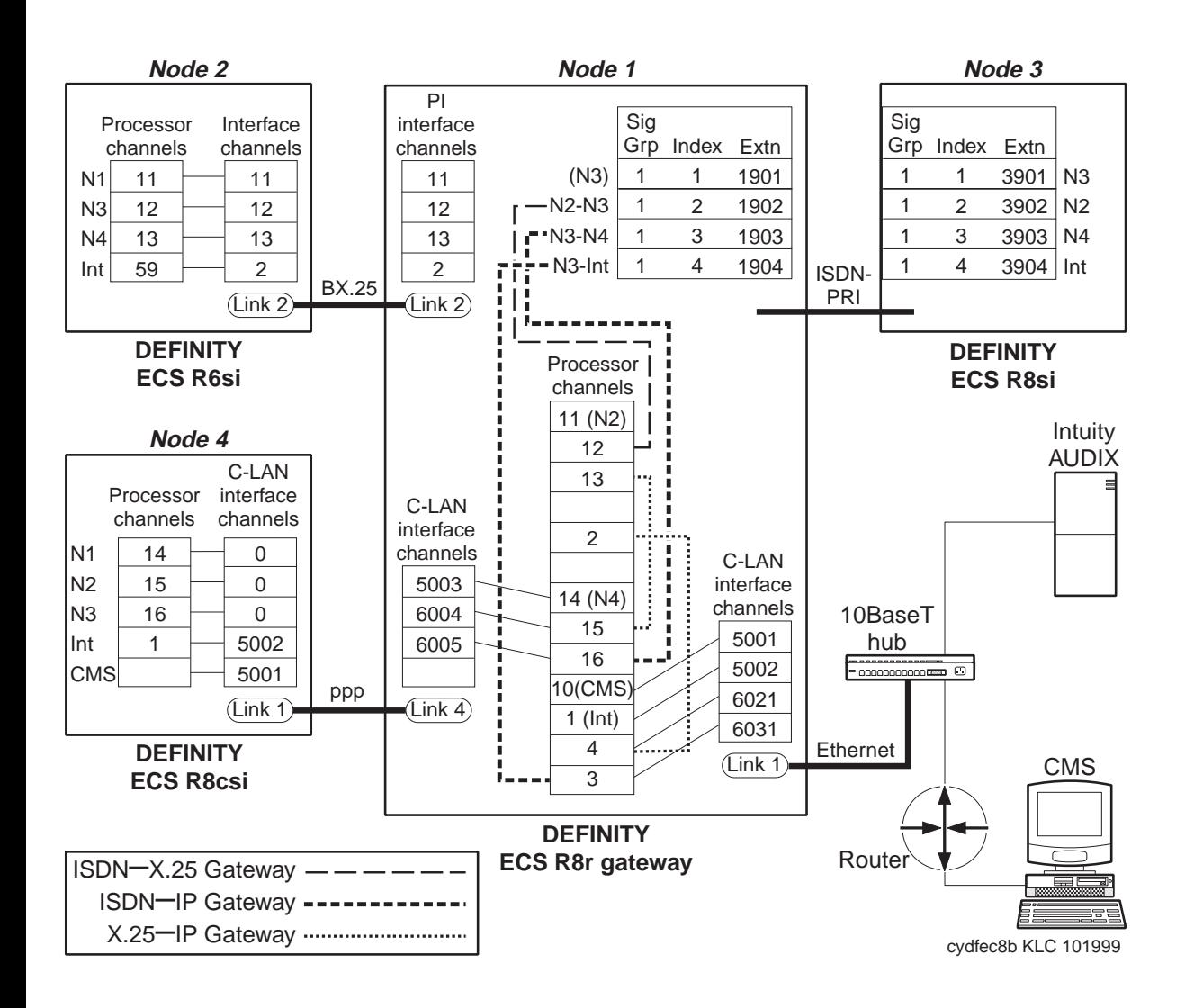

# **Network Map**

The network map shows the RNX, trunk group, hunt group numbers, data module type, and extension for each Switch Node in the network. For TCP/IP connections, the node name and IP address is shown for each node.

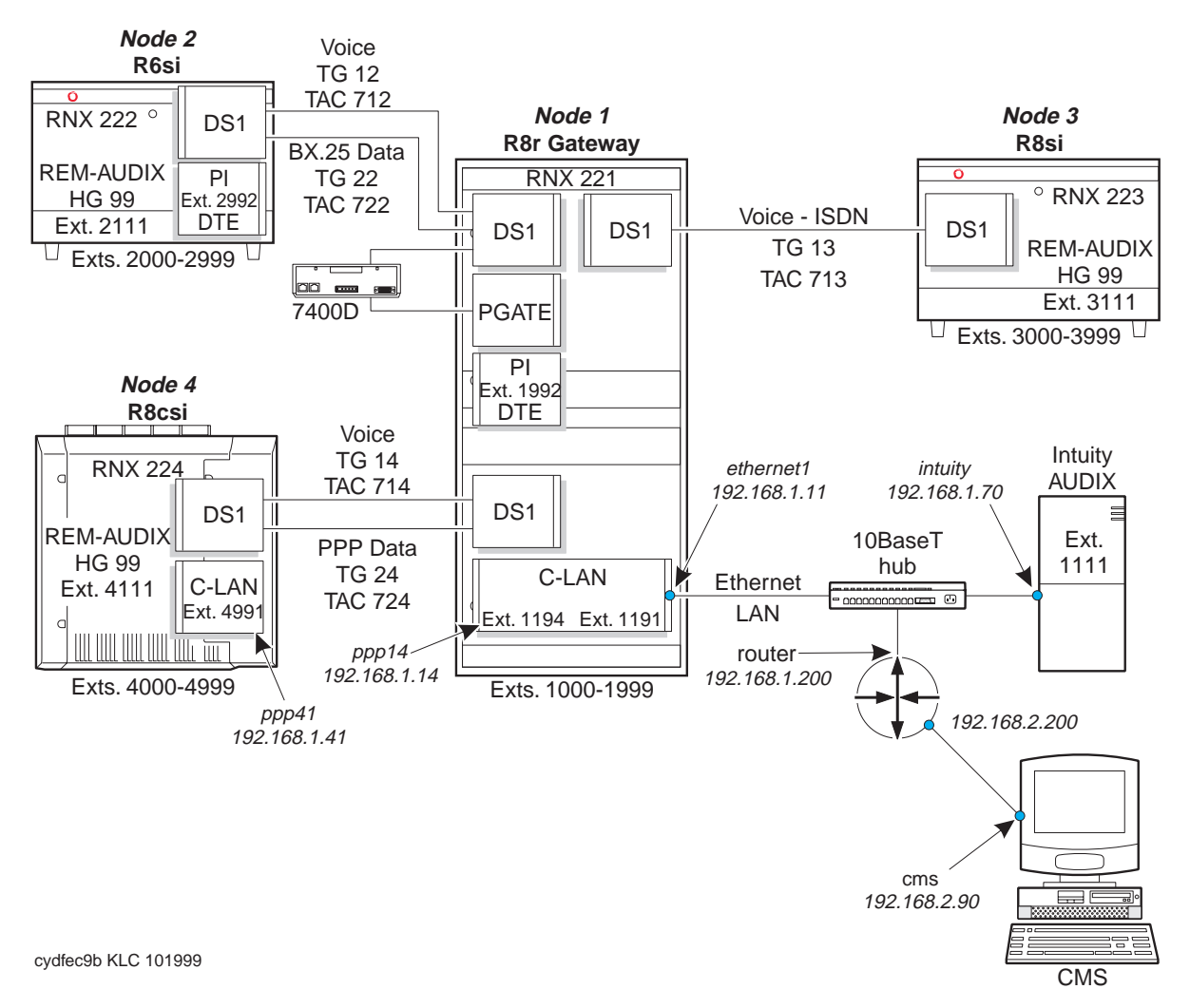

Switch-Node 1 Administration **4** Networking Example

a brezhon di errik 199

12 XING XY 115921

# **Switch-Node 1 Administration**

This section displays the filled-in screens for the administration of Switch Node 1.

#### **DS1 Circuit Packs**

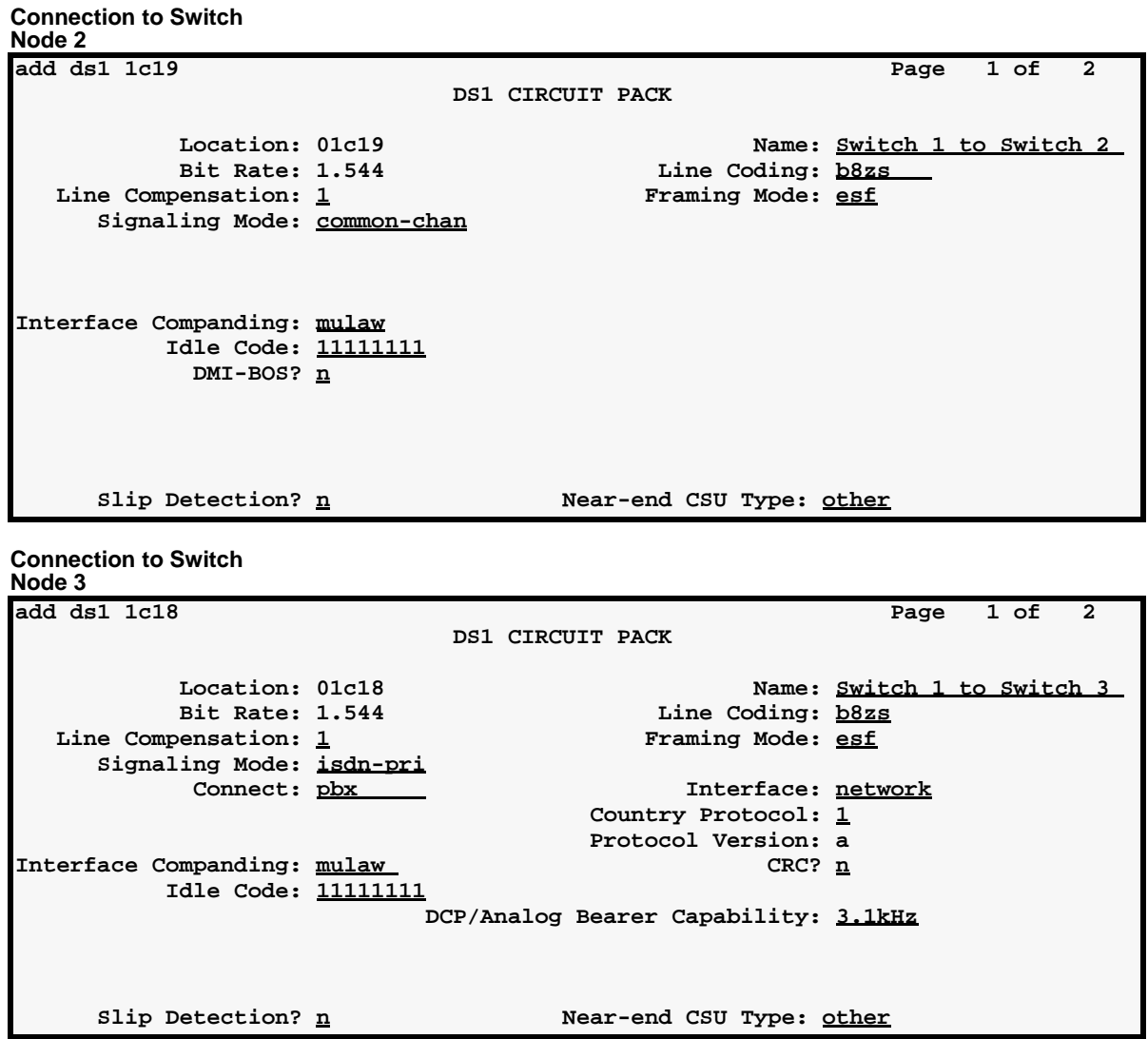

**Search College** 

Signaling Mode: **robbed bit** 

tervise broue stilt in the termine for the still still the term termine brought stilt in the term. **Connection to Switch Node 4 add ds1 1c17 Page 1 of 2 DS1 CIRCUIT PACK Location: 01C17** Name: Switch 1 to Switch 4 Bit Rate: 1.544 Line Coding: b8zs **Line Compensation: 1 Framing Mode: est** 

**Interface Companding: mulaw Idle Code: 11111111 DMI-BOS? n** Slip Detection? <u>n</u> Near-end CSU Type: other

#### **Dial Plan**

liya∖

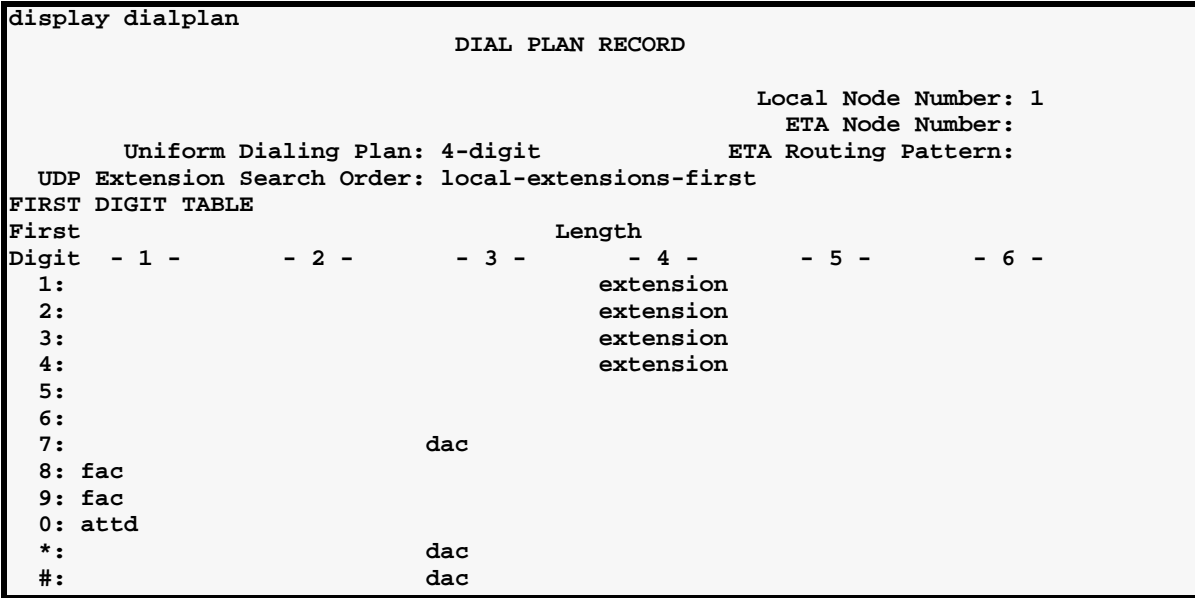

- 21 动术上于心力上 计飞机 文学工具协会主义学主义的 法无法 法非公司公司 经过分发生

#### **Signaling Group**

**Page 1**

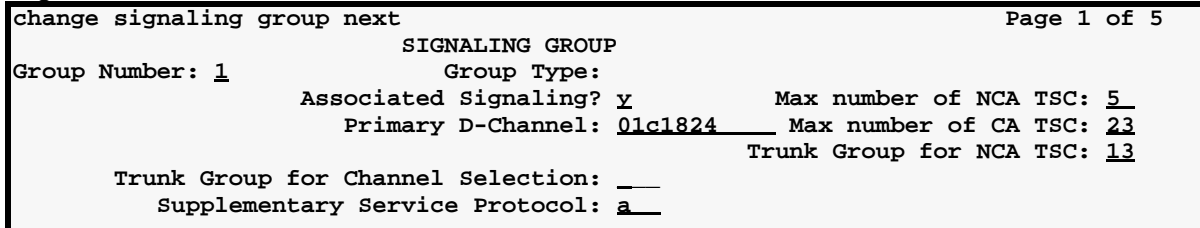

#### **Page 2 – Administered NCA TSC Assignment**

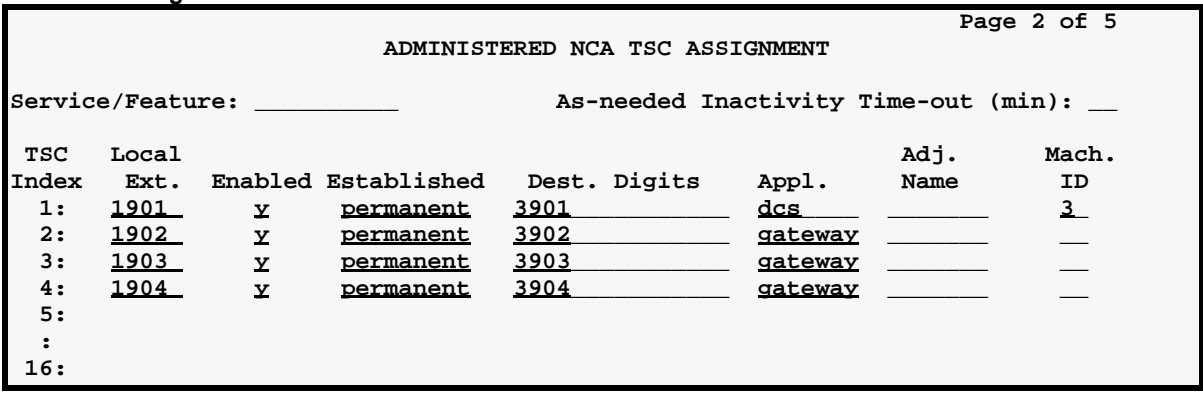

#### **Synchronization Plan**

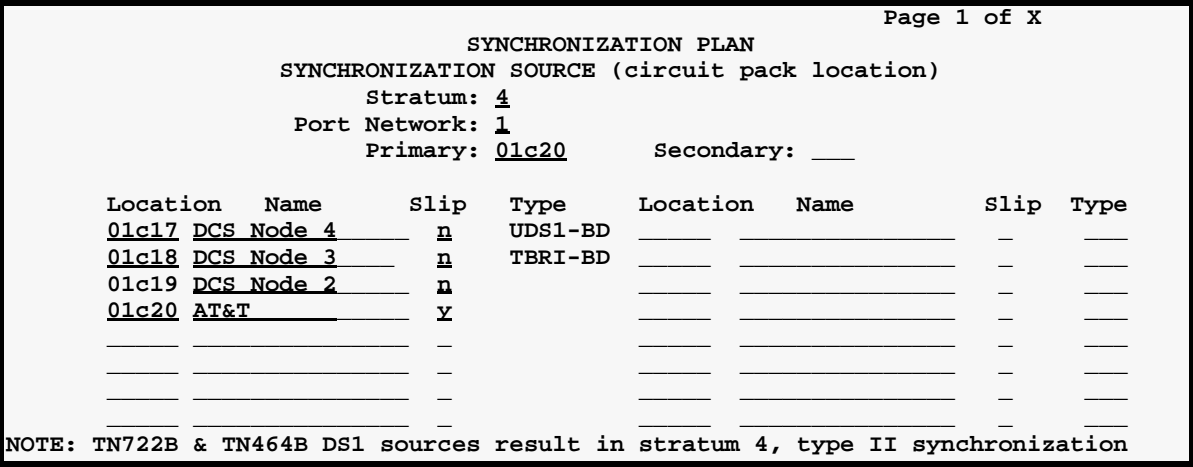

EARDS ENGLE STATES TARDISHES "EARDS ENGLE STATES TARDISES" EARDS ENGLE STATES "ARDIST

#### **Trunk Groups**

**Group 12 (tie to Switch Node 2) — page 1** add trunk-group 12 **Page 1 of 10 Page 1 of 10 TRUNK GROUP**  Group Number: <u>12</u> Group Type: <u>tie</u> CDR Reports: <u>y</u><br>Group Name: <u>Switch 1 to Switch 2 tg12</u> COR: 1 TN: 1 TAC: <u>7</u> Group Name:  $\frac{1}{2}$  is the Switch 2 tg12 COR: 1 TN: 1 TAC: 712 The Direction: <u>two-way</u> Outgoing Display? <u>n</u> Trunk Signaling Type: **Direction:** <u>two-way</u> 0utgoing Display? n Trunk Signaling Type:<br>Dial Access? y Busy Threshold: <u>99</u> Night Service: Busy Threshold: 99 Night Service: **Queue Length: 0 Incoming Destination: Comm Type: <u>avd</u> Auth Code? <u>n</u> Trunk Flash? n BCC: 0 TRUNK PARAMETERS Trunk Type (in/out): wink/wink Incoming Rotary Timeout(sec): 5 Outgoing Dial Type: tone Incoming Dial Type: tone Wink Timer(msec): 300 Disconnect Timing(msec): 500 Digit Treatment: Digits: Sig Bit Inversion: none** Connected to Toll? **n** STT Loss: **normal** DTT to DCO Loss: **normal Incoming Dial Tone? y Bit Rate: 1200 Synchronization: async Duplex: full Disconnect Supervision - In? y Out? n Answer Supervision Timeout: 0 Receive Answer Supervision? y**

**Group 12 — Page 2**

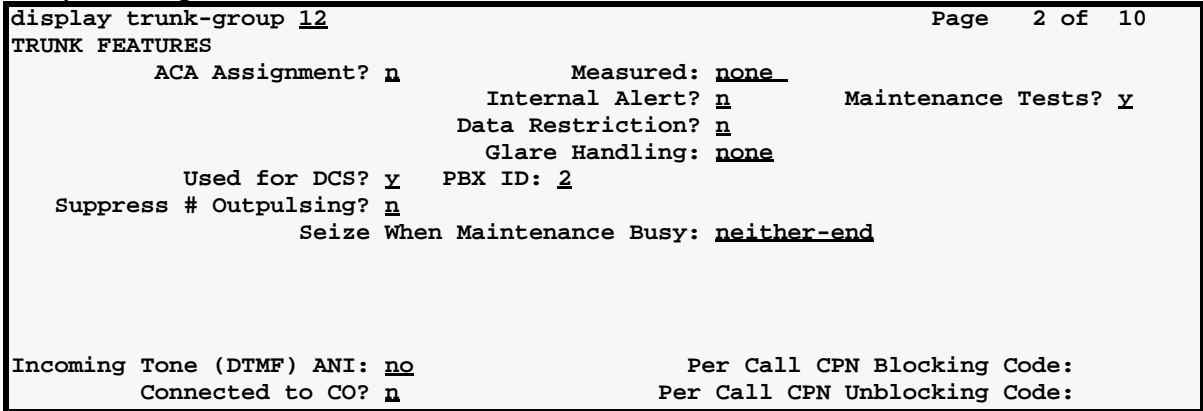

**Group 12 — member assignments**

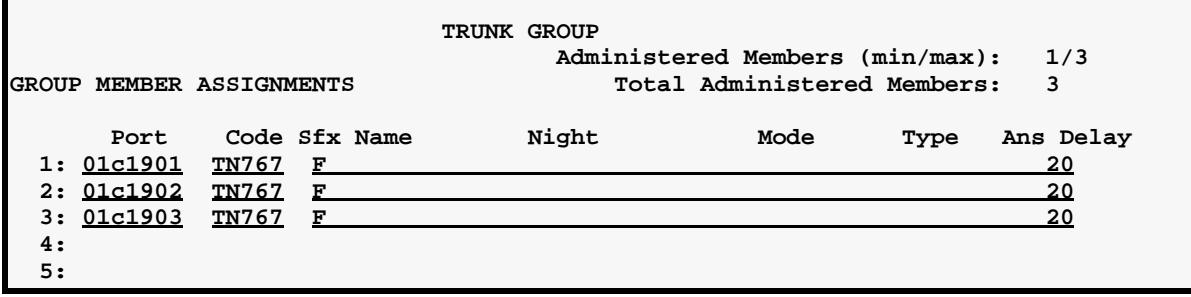

"Eroke Rike Kenty "Aroke" "Eroke Rike" Kenty "Aroken" "Eroken" eroke Rike Kenty Kenty "Aroke **Group 22 (data to Switch Node 2)— page1 add trunk-group 22 Page 1 of 10 TRUNK GROUP**  Group Number: <u>22</u> Group Type: <u>tie</u> CDR Reports: <u>y</u><br>Group Name: <u>DCS data to node 2 - TG22</u> COR: 1 TN: 1 TAC: <u>7</u>

Group Name: <u>DCS data to node 2 - TG22</u> COR: 1 TN: 1 TAC: 722<br>Direction: two-way 0utgoing Display? n Trunk Signaling Type: **Direction:** <u>two-way</u> Outgoing Display? <u>n</u> Trunk Signaling Type:<br>
Dial Access? v Busy Threshold: 99 Night Service: Busy Threshold: 99 Night Service: **Queue Length: 0 Incoming Destination: Comm Type: <u>data</u> Auth Code? n Trunk Flash? n BCC: 0 TRUNK PARAMETERS Trunk Type (in/out): <u>wink/wink</u> 1ncoming Rotary Timeout(sec): <u>5</u><br>Outgoing Dial Type: <u>tone</u> 1ncoming Dial Type: <u>tone</u>** Outgoing Dial Type: <u>tone</u><br>Wink Timer(msec): <u>300</u> Disconnect Timing(msec): 500<br>Digits: **Digit Treatment: Sig Bit Inversion: none** Connected to Toll? n STT Loss: normal DTT to DCO Loss: normal  **Incoming Dial Tone? y Bit Rate: 1200 Synchronization: async Duplex: full Disconnect Supervision - In? y Out? n** Answer Supervision Timeout: 0 Receive Answer Supervision? y

**Group 22 — Page 2**

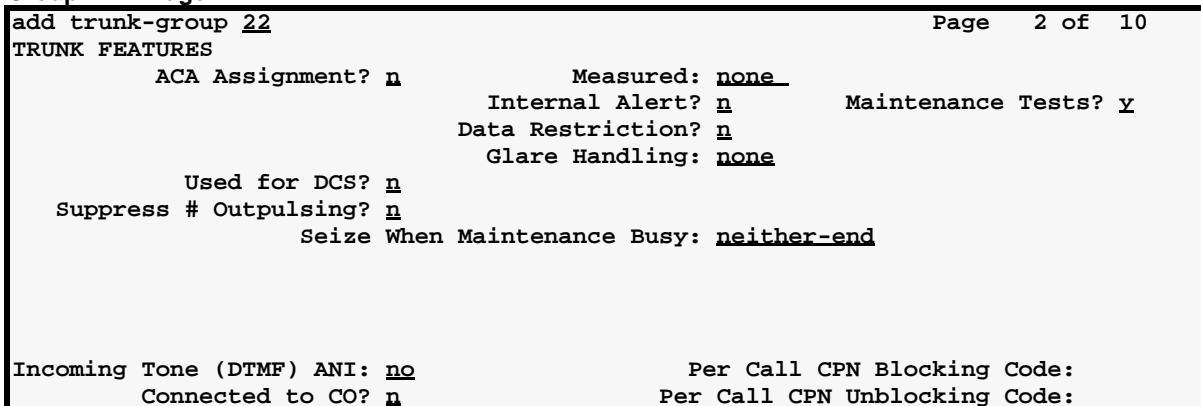

**Group 22 — Group member assignments**

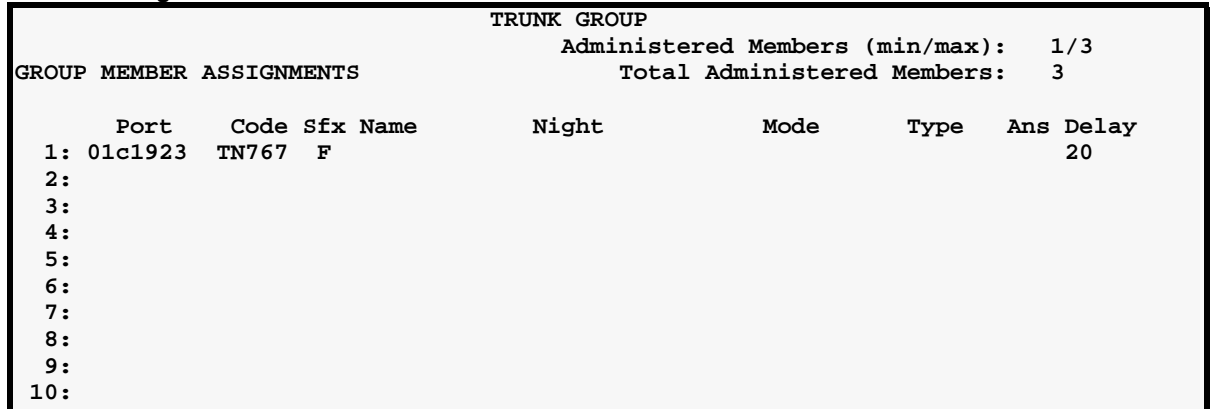

IA "EROKE RIKEL KIN' KI "ZHOKHOA" EROKE RIKEL KIN' KI "ZHOKEA" "EROKE RIKEL KIN' KI "ZHOKH **Group 13 (ISDN-PRI to Switch Node 3) page 1** add trunk-group 13 **Page 1 of 10 Page 1 of 10 TRUNK GROUP**  Group Number: <u>13</u> Group Type: <u>isdn</u> CDR Reports: <u>y</u><br>Group Name: ISDN TG 13 to Switch 3 COR: 1 TN: 1 TAC: <u>7</u> Group Name: <u>ISDN TG 13 to Switch 3</u> COR: 1 TN: 1 TAC: <u>713</u><br>Direction: <u>two-way coutgoing Display? name: The Constant Court</u> Direction: **two-way** Outgoing Display? **n Dial Access? n Busy Threshold: 99 Might Service: Queue Length: 0**  Service Type: tie **the Code? Nuth Code? n** TestCall ITC: rest  **Far End Test Line No: TestCall BCC: 4 TRUNK PARAMETERS Codeset to Send Display: 6 Codeset to Send TCM,Lookahead: 6 Max Message Size to Send: 260 Charge Advice: none Supplementary Service Protocol: a Digit Handling (in/out): enbloc/enbloc Trunk Hunt: cyclical Connected to Toll? n STT Loss: normal DTT to DCO Loss: normal Calling Number - Delete: Insert: Numbering Format: Bit Rate: 1200 Synchronization: async Duplex: full Disconnect Supervision - In? y Out? n**

**Group 13 — page 2**

 **Answer Supervision Timeout: 0** 

display trunk-group 13 **Page 2 of 10 Page 2 of 10 TRUNK FEATURES ACA Assignment? n Measured: none Wideband Support? n Internal Alert? n Maintenance Tests? y Data Restriction? n 12 NCA-TSC Trunk Member: 1 Send Name: <u>n Send Calling Number: n</u> Used for DCS? y PBX ID: 3 Suppress # Outpulsing? n DCS Signaling: d-chan Outgoing Channel ID Encoding: preferred UUI IE Treatment: service-provider Send Connected Number: n Send UCID? n Send Codeset 6/7 LAI IE? y**

#### **Group 13 — member assignments**

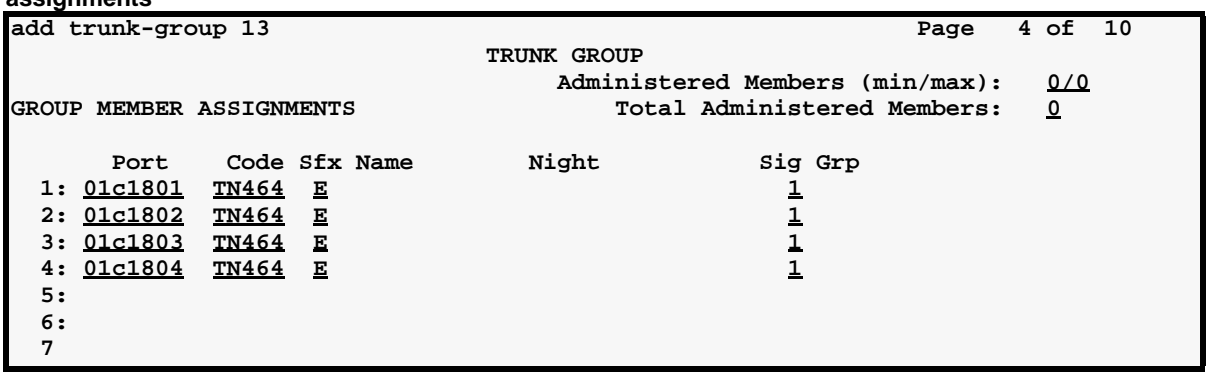

"Eroke Rike Kenty "Aroke" "Eroke Rike" Kenty "Aroken" "Eroken" eroke Rike Kenty Kenty "Aroke **Group 14 (tie to Switch Node 4) — page 1**

**add trunk-group 14 Page 1 of 10 TRUNK GROUP**  Group Number: <u>14</u> Group Type: <u>tie</u> CDR Reports: <u>y</u><br>Group Name: <u>Switch 1 to Switch 4 tq14</u> COR: 1 TN: 1 TAC: <u>7</u> Group Name: Switch 1 to Switch 4 tg14 COR: 1 TN: 1 TAC: 714<br>Direction: two-way 0utgoing Display? <u>n</u> Trunk Signaling Type: Direction:  $\frac{two-way}{0000}$  Outgoing Display? n Trunk Signaling Type: Dial Access? y **Busy Threshold: 99** Night Service: **Queue Length: 0 Incoming Destination: Comm Type: <u>voice</u> Auth Code? n Trunk Flash? n BCC: 0 TRUNK PARAMETERS Trunk Type (in/out): wink/wink Incoming Rotary Timeout(sec): 5**<br>Outgoing Dial Type: <u>tone</u> Incoming Dial Type: <u>tone</u> Outgoing Dial Type: tone<br>Wink Timer(msec): <u>300</u> **Disconnect Timing(msec): 500**<br>Digits: **Digit Treatment:** Sig Bit Inversion: <u>none</u><br>DTT to DCO Loss: <u>normal</u> Connected to Toll? **n** STT Loss: normal  **Incoming Dial Tone? y Bit Rate: 1200 Synchronization: async Duplex: full Disconnect Supervision - In? y Out? n** Answer Supervision Timeout: 0 Receive Answer Supervision? **y** 

**Group 14 — Page 2**

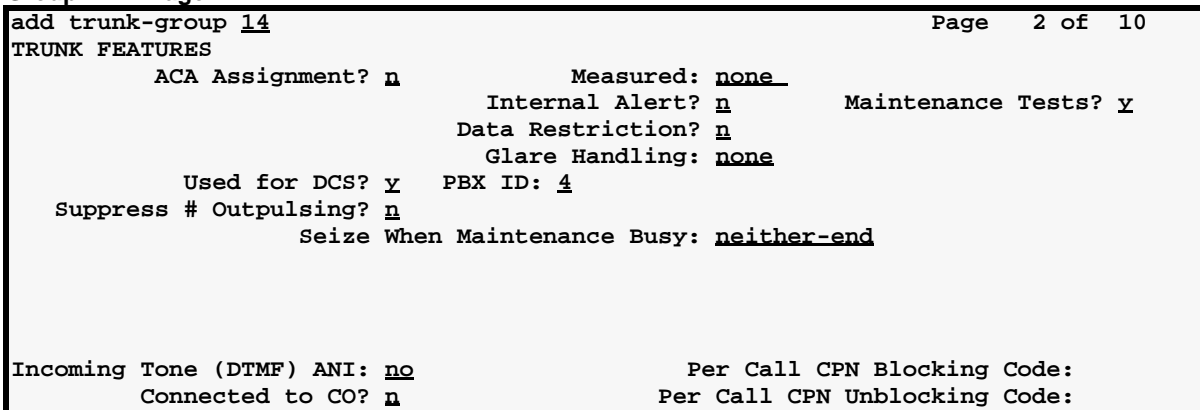

**Group 14 — member assignments**

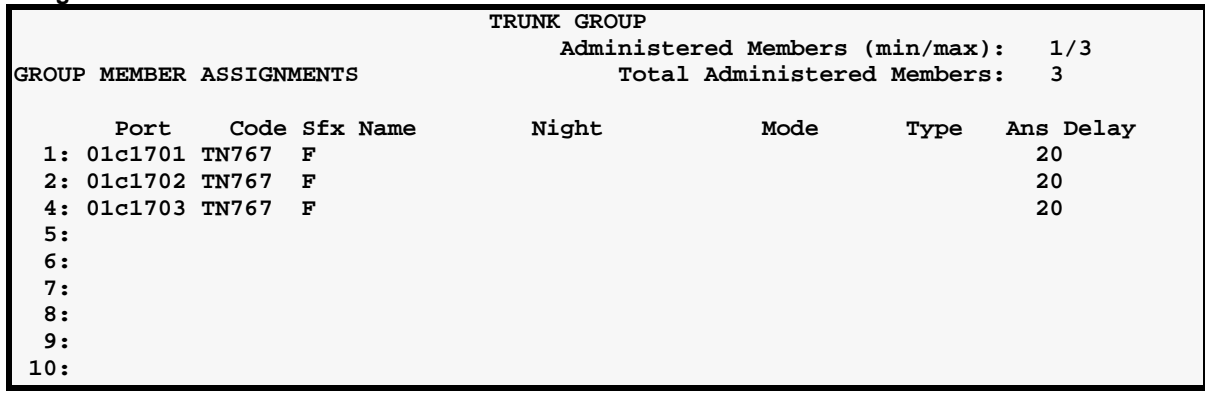

**Group 24 (data to Switch Node 4) page1 add trunk-group 24 Page 1 of 10 TRUNK GROUP Group Number: 24 Group Type: tie CDR Reports: y** Group Name: <u>DCS data to node 4-TG24</u> COR: 1 TN: 1 TAC: 724 Direction: **two-way** Outgoing Display? **n** Trunk Signaling Type: **Dial Access? y** Busy Threshold: **99** Night Service: **Queue Length: 0 Incoming Destination: Comm Type: <u>rbavd</u> Auth Code? n Trunk Flash? n BCC: 0 TRUNK PARAMETERS Trunk Type (in/out): wink/wink Incoming Rotary Timeout(sec): 5** Outgoing Dial Type: <u>tone</u> **Incoming Dial Type:** <u>tone</u> **Wink Timer(msec): <u>300</u> Disconnect Timing(msec):** 500 **Disconnect Timing(msec): 500**<br>**Digits: Digit Treatment: Sig Bit Inversion: none** Connected to Toll? n STT Loss: normal DTT to DCO Loss: normal  **Incoming Dial Tone? y Bit Rate: 1200 Synchronization: async Duplex: full Disconnect Supervision - In? y Out? n Answer Supervision Timeout: 0 Receive Answer Supervision? y**

IA "ESOMERIN'IL TINTIA" EUROMANIA "ESOMERIN'IL TINTIA" ET ESOMERI "ESOMERIN'IL TINTIA" "ESOME

**Group 24 — Page 2**

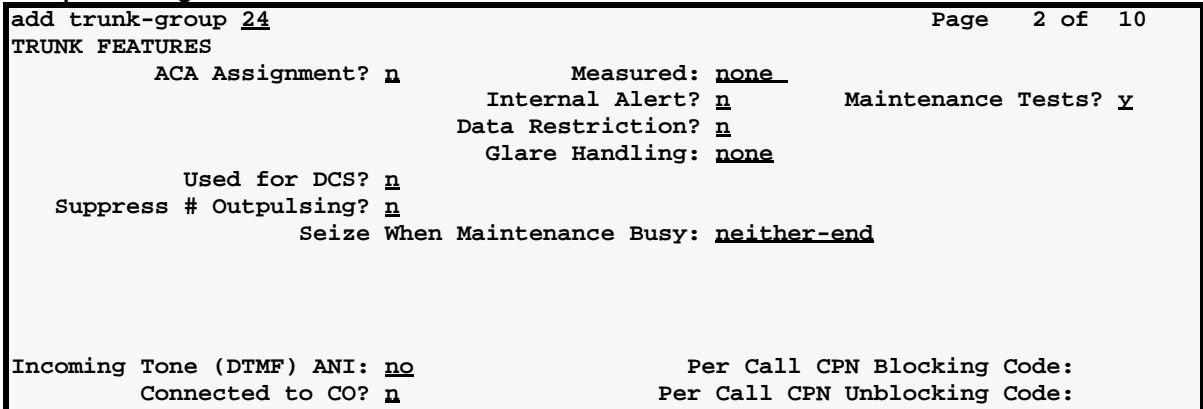

**Group 24 — member assignments**

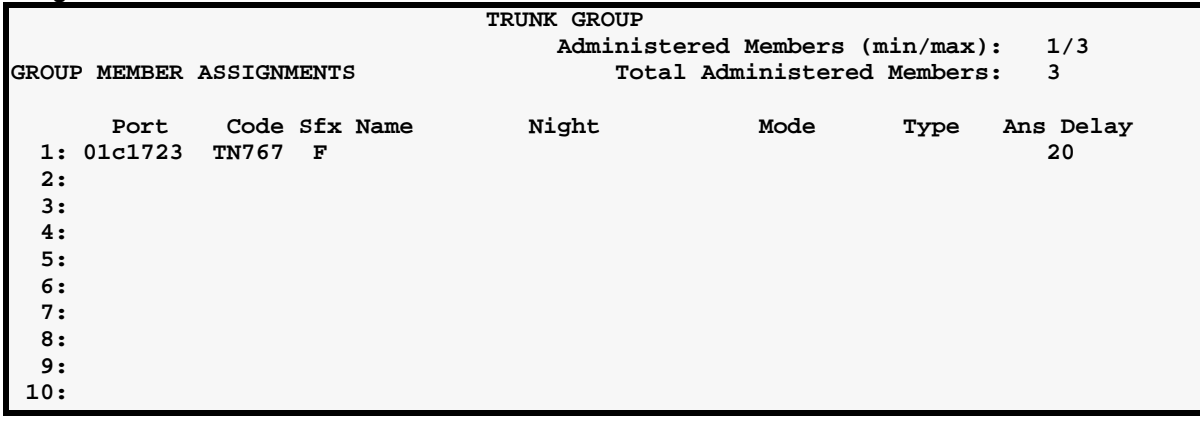

LATERARY ENGINE STATISTICS TO MARK HOLL SILE YEAR OF PROPER ESTORLE HOMES STUDIES AND LEADERS TERRORIES

#### **Uniform Dialing Plan**

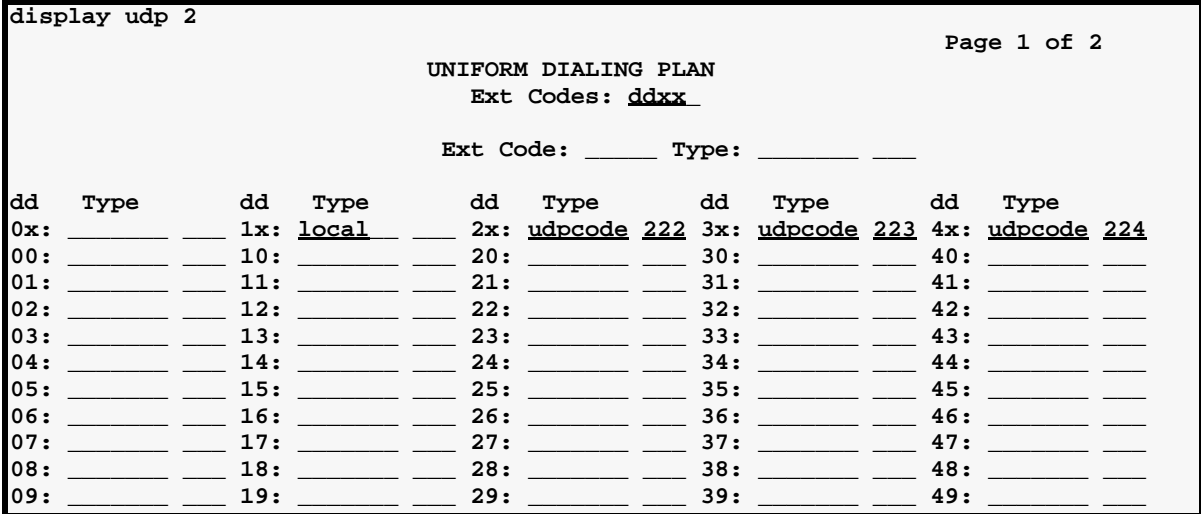

### **AAR Digit Analysis**

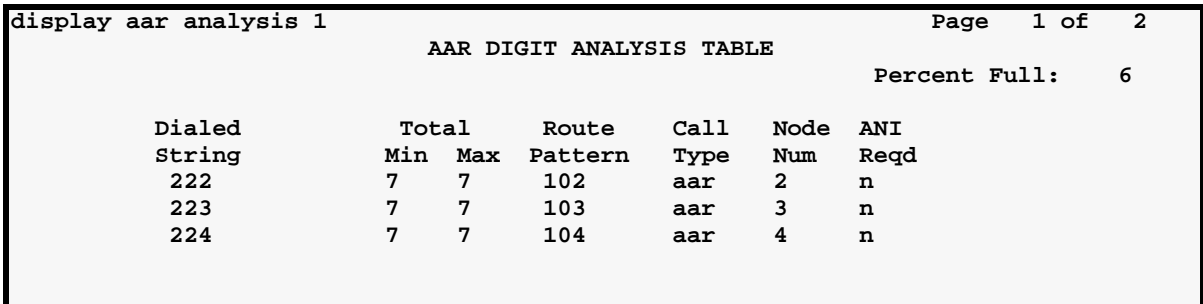

"三老老皇皇帝"里 计报告文 "三哥大哥"的 法自动法律 法化工资 医白外性炎 医异构成白色的 计子程序 经工程的分析 -72

### **ISDN TSC Gateway Channel Assignment**

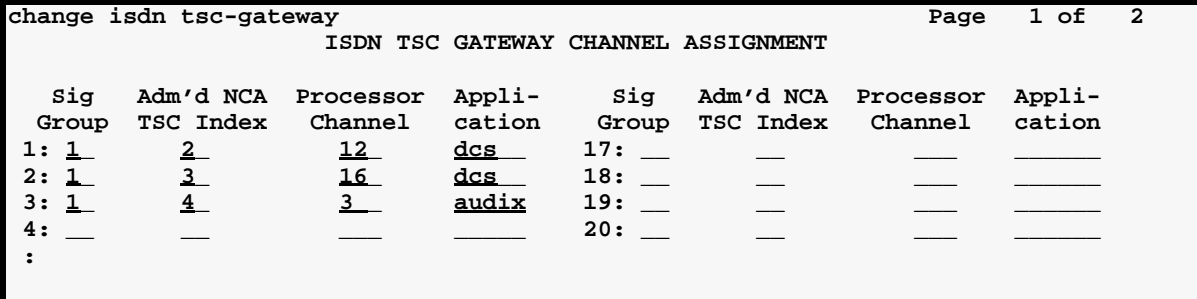

### **Routing Patterns**

**Pattern 102**

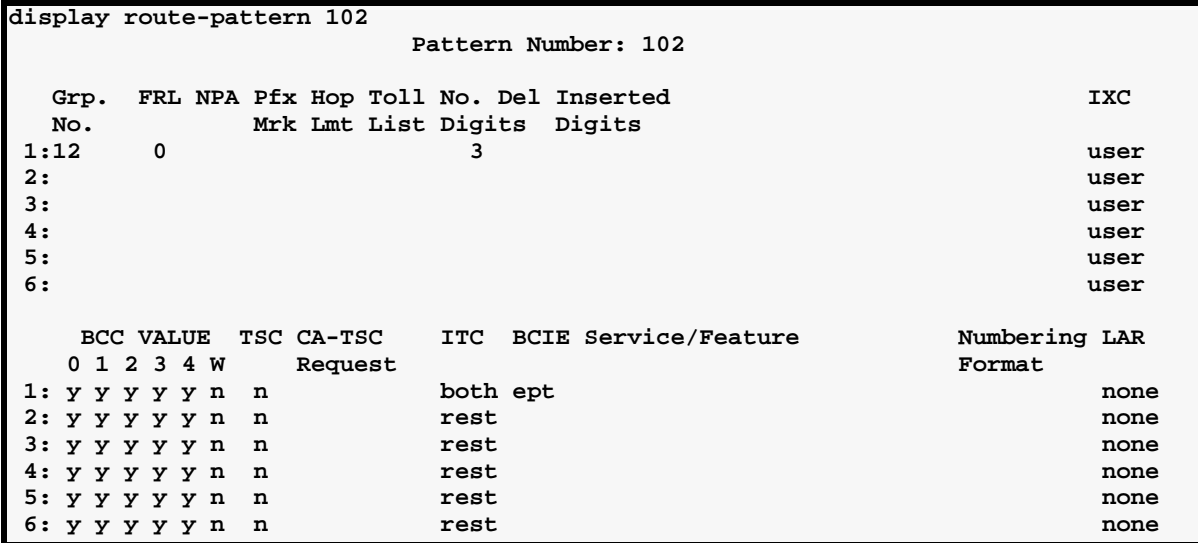

#### Switch-Node 1 Administration **4** Networking Example

LATEROAL ROAD STATES AND ANDAY ESONE HOUSE STATISTICS TO A REPORT TO NOT HOUSE STATISTICS TO A

**Pattern 103**

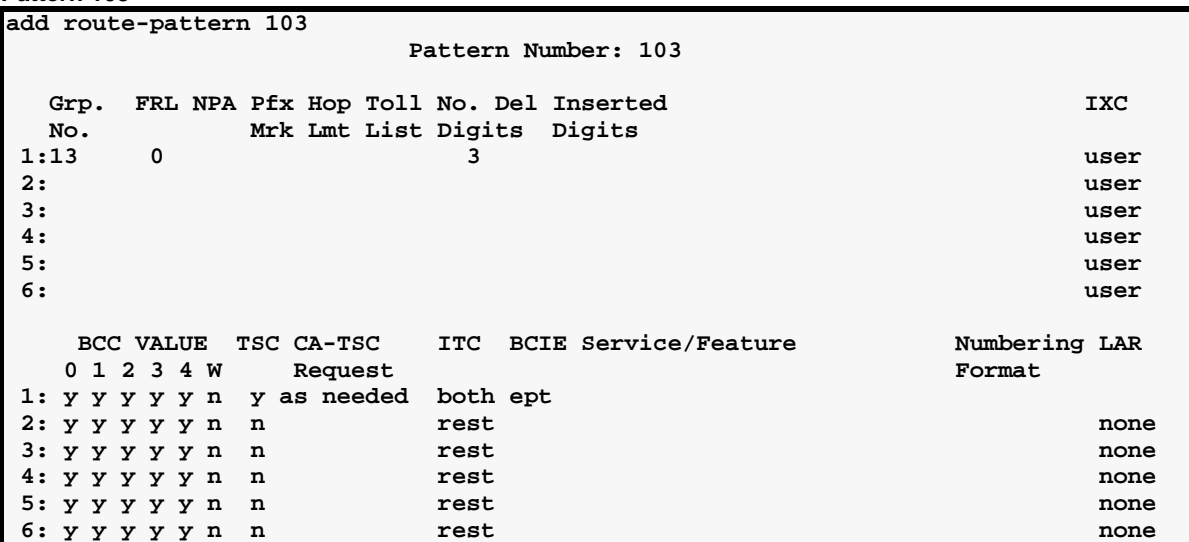

**Pattern 104**

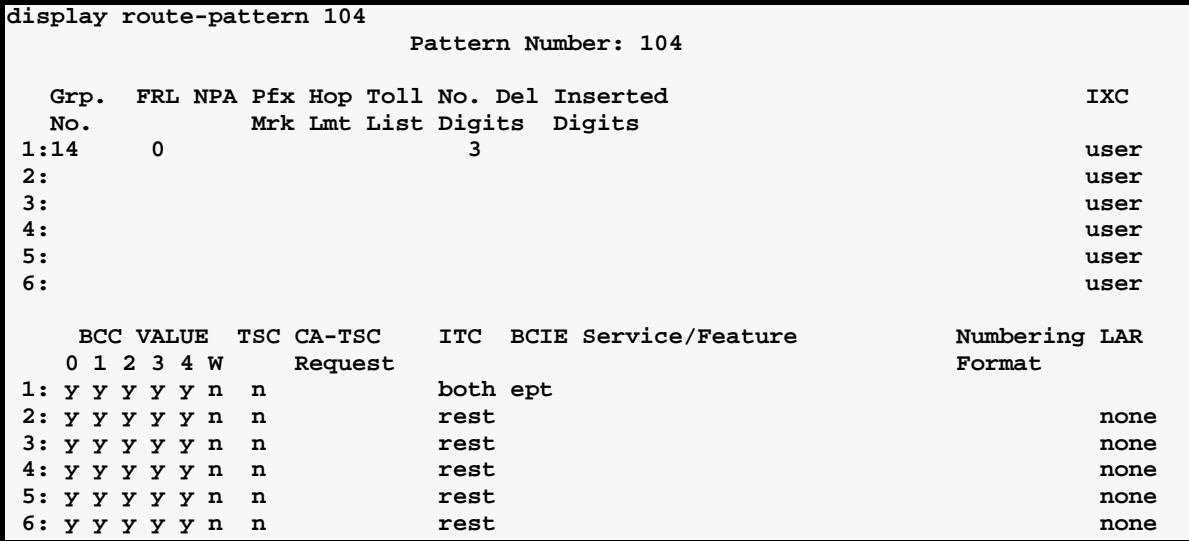

#### **Node Names**

**page 1**

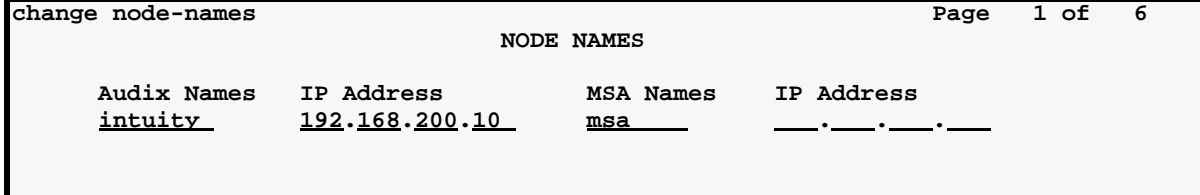

thank hotel that you have the same home to the top that the home home that you have the – n∖

# **page 2**

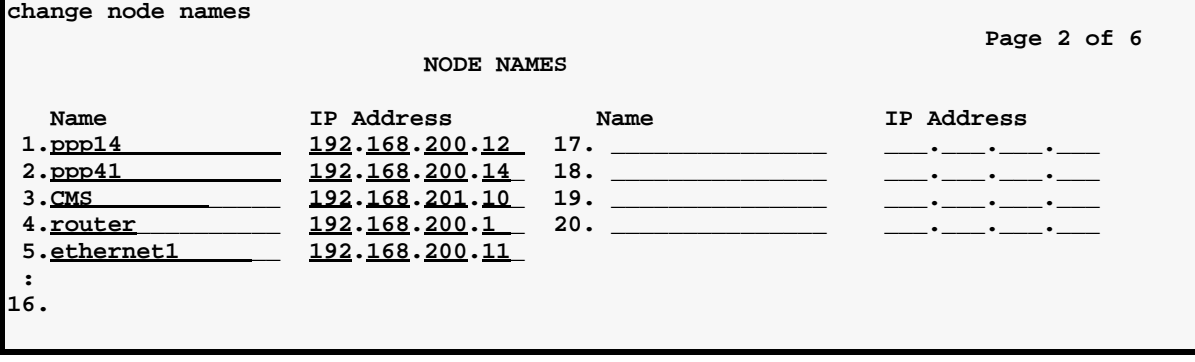

#### **Data Modules**

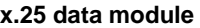

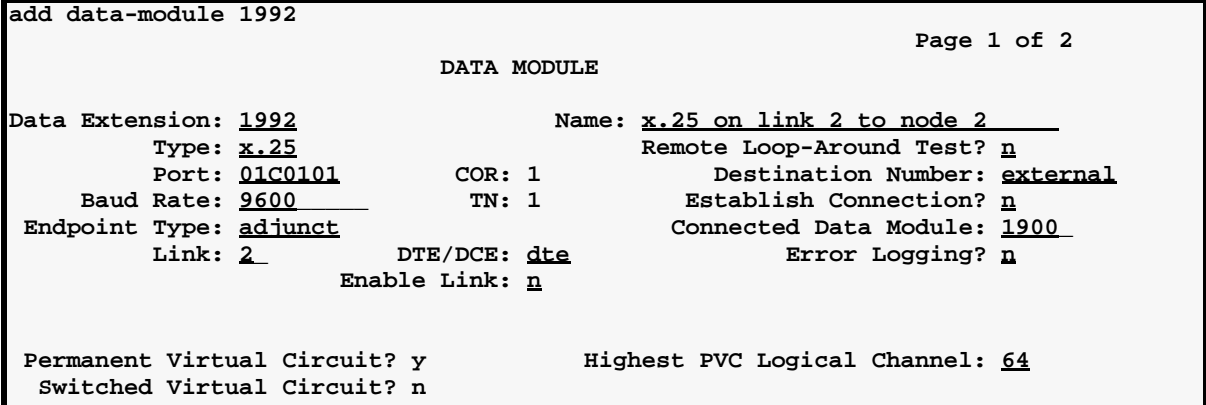

PRITERUME ENGINE STATIKE TA TARDARIERT ENGINE ENGINE STATIKE TARDARERT ENGINE ENGINE STATIKE TARDAR **pdm data module** add data-module 1900 **Page 1 of 1 Page 1 of 1 DATA MODULE Data Extension: 1900 Name: BCC: 2 BCC: 2 Type: pdm COS: 1 Remote Loop-Around Test? n** Port: 01c2001 **COR: 1** Secondary data module? n  **ITC: restricted TN: 1 Connected To: dte ABBREVIATED DIALING List1:** 

**SPECIAL DIALING OPTION:** 

**ASSIGNED MEMBER ( Station with a data extension button for this data module )**

 **Ext Name**

 **1:** 

#### **ppp data module**

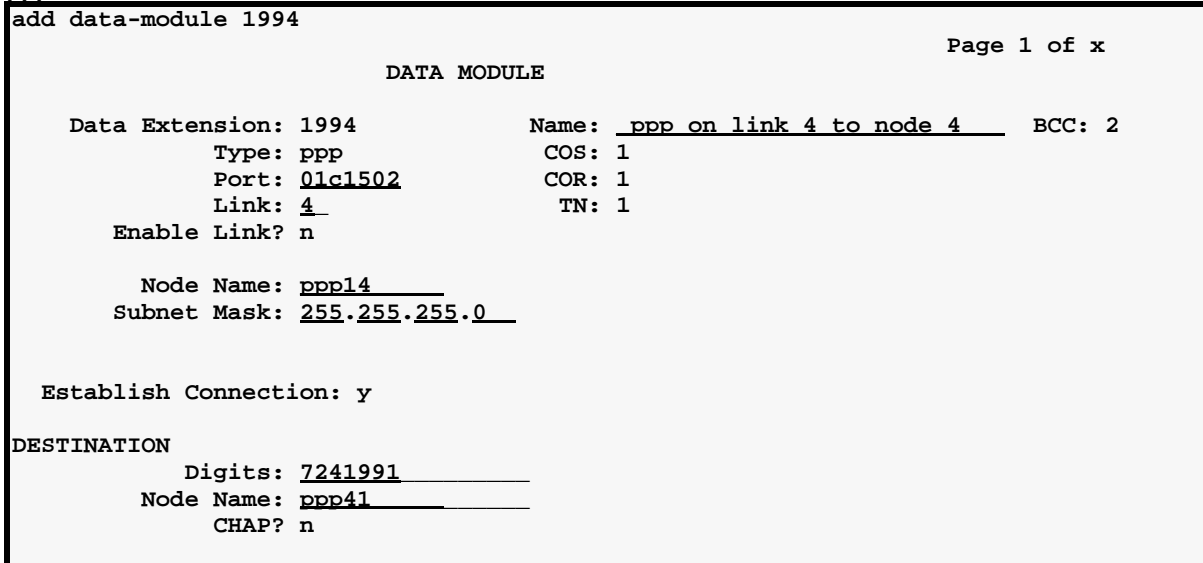

言:杨永与皇帝之皇 第16年 文""至朝及封建公 HE ALL AND HE ROAD FOR HE SHOW YOU HE ROAD. -7 三环为人是 医心力学 法非公共公司

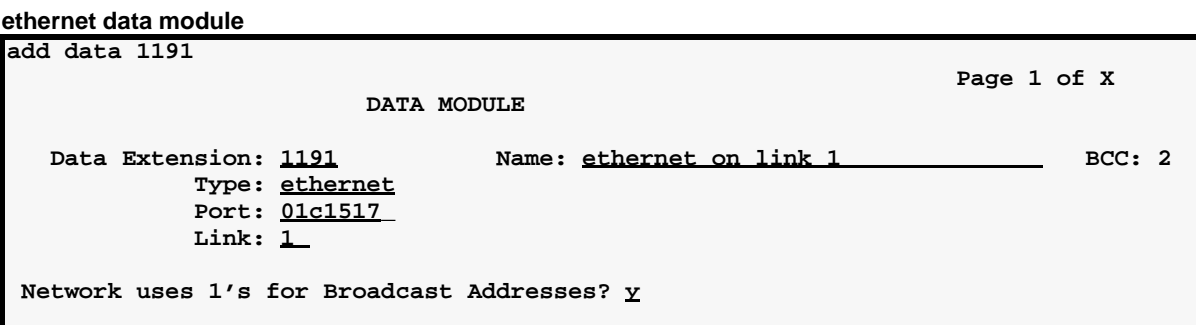

#### **IP Interface**

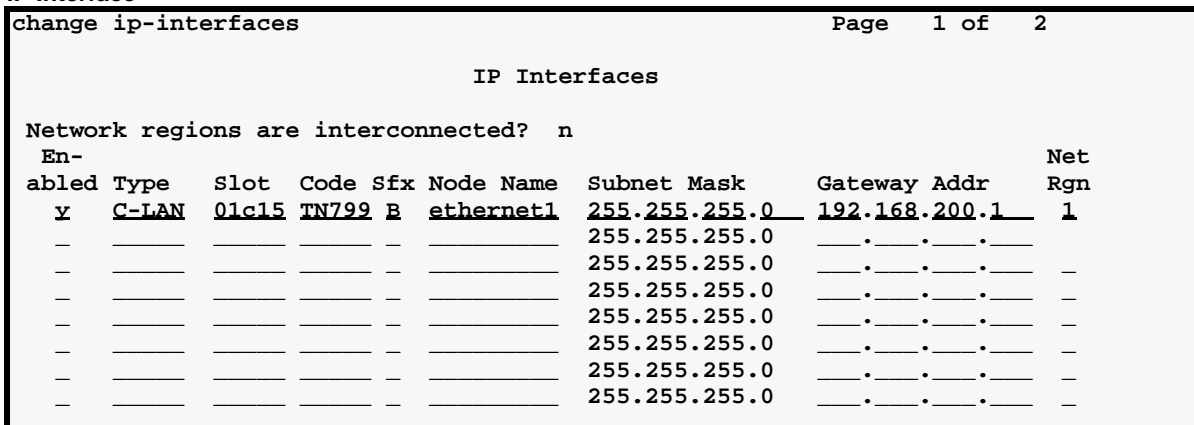

#### **Processor Channel Assignments**

.

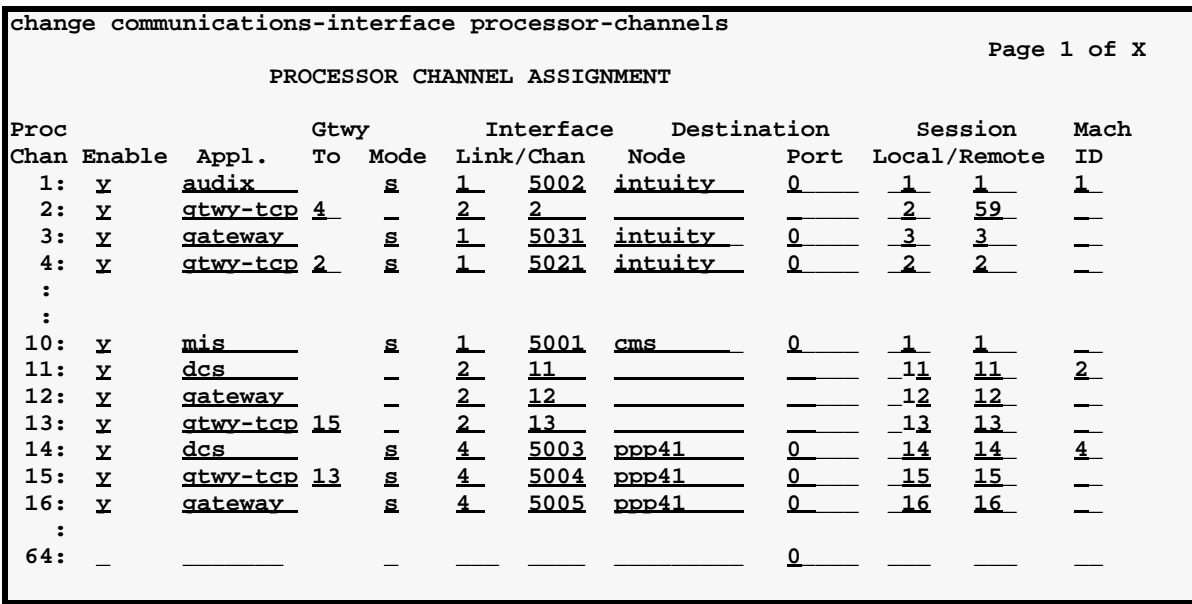

**Little Market County of the United States** 

12 XING WE LOCKER

# **Switch-Node 2 Administration**

This section displays the filled-in screens for the administration of Switch Node 2.

# **DS1 Circuit Packs**

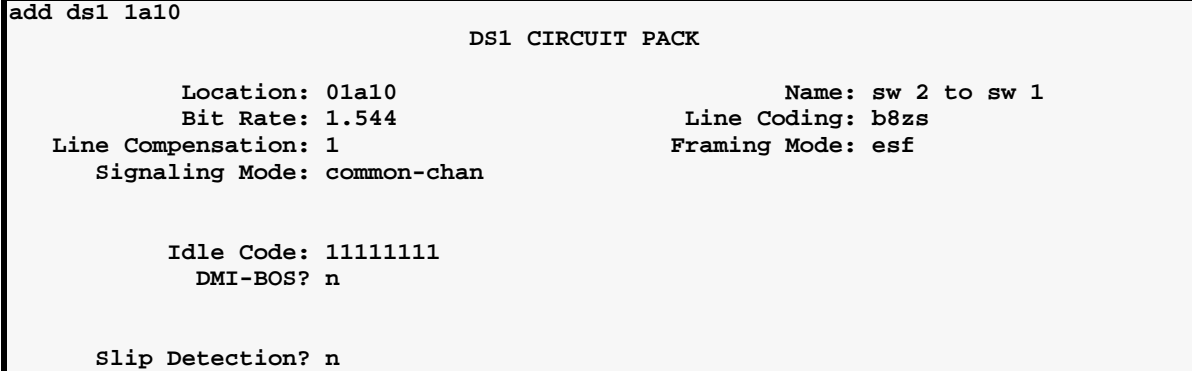

kana ya W

### **Dial Plan**

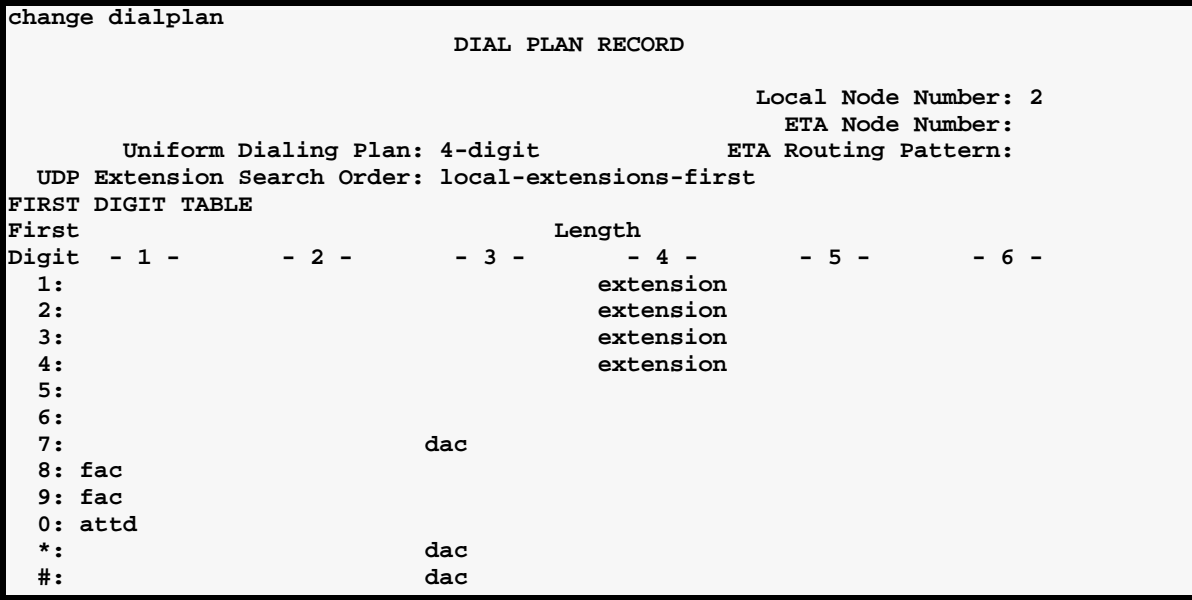

LATEROAL FORLE STOP AT AT LATER ESONE HOUSE STATISTICS TO A REPORT TO NOT HOUSE STATISTICS TO A

# **Synchronization Plan**

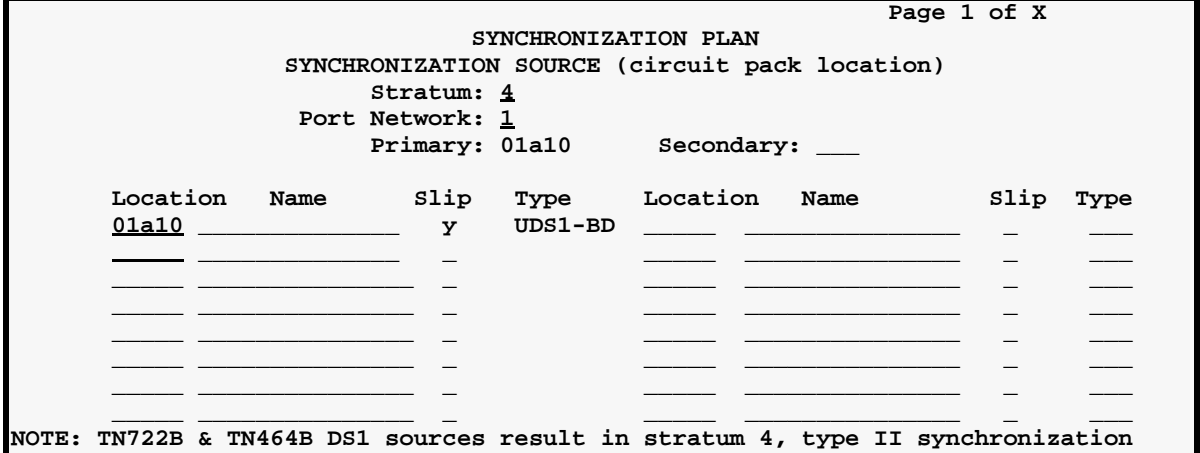

#### **Trunk Goups**

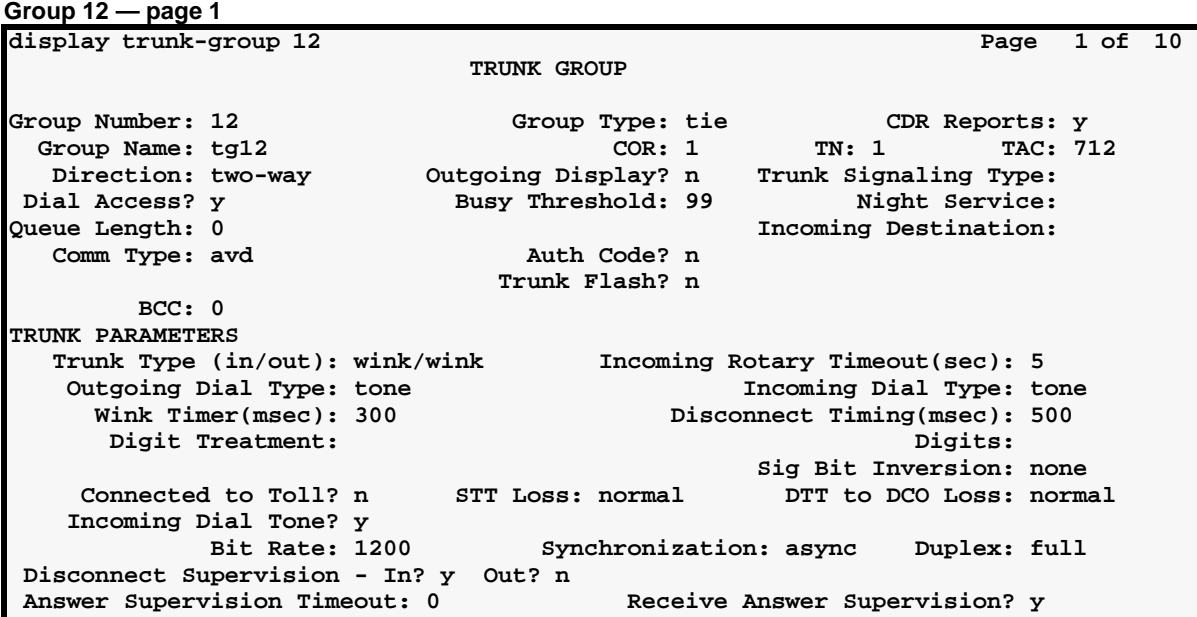

**TOTAL STATISTICS INC. MARINE REGIST STARTING** li kita ya

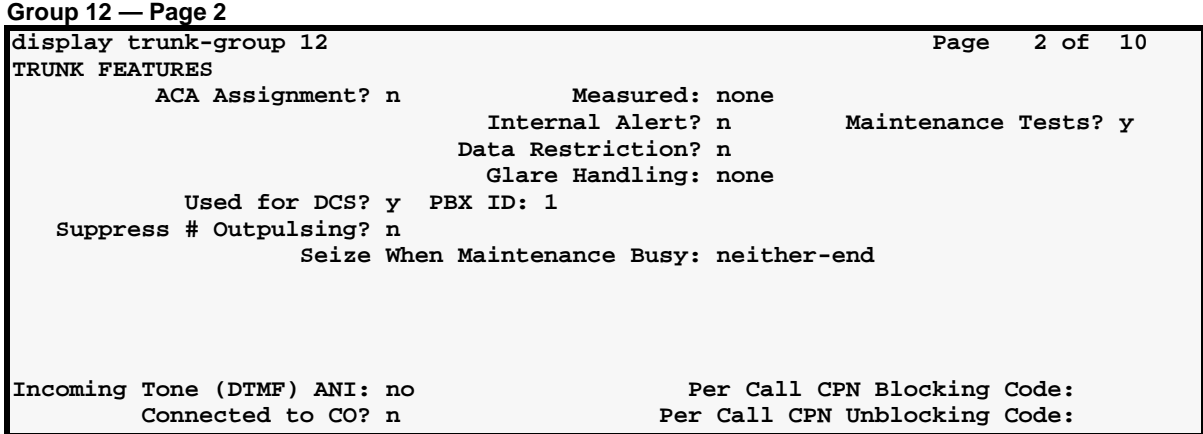

```
Group 12 — member 
assignments
```
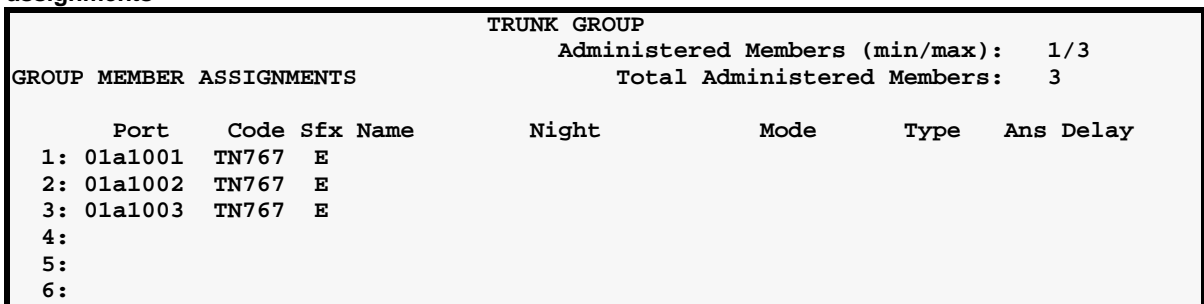

# **Uniform Dialing Paln**

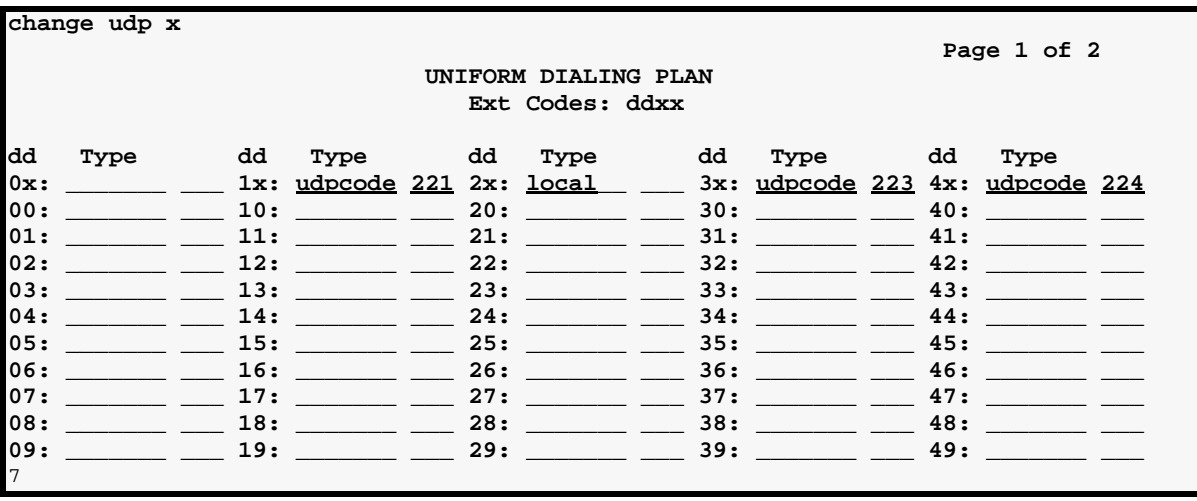

三月之前的 医三甲基苯甲酸 化电压入电器 动术三氯硬性 法非法某人 在方卫警 发耳的 医心理学 有力分解

#### **AAR Digit Analysis**

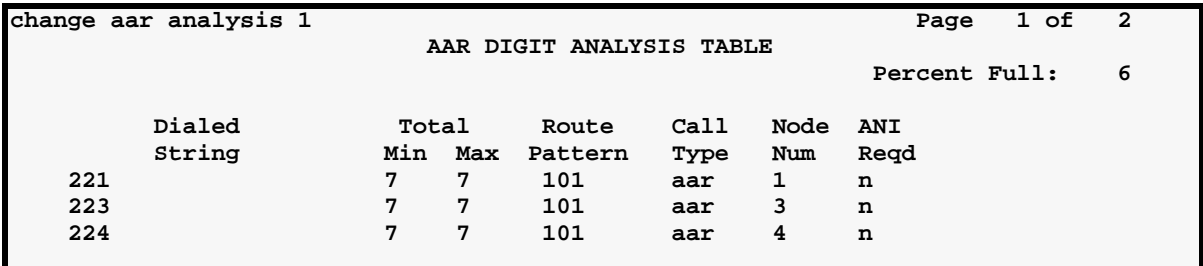

#### **Routing Patterns**

**display route-pattern 101 Pattern Number: 101 Grp. FRL NPA Pfx Hop Toll No. Del Inserted IXC No. Mrk Lmt List Digits Digits 1:12 0 3 user 2: a** 2: **user 3:** USE **1999 1999 1999 1999 1999 1999 1999 1999 1999 1999 1999 1999 1999 4: user 5:** USE **1999 1999 1999 1999 1999 1999 1999 1999 1999 1999 1999 1999 1999 1999 6:** USE **6:** USER **1999 1999 1999 1999 1999 1999 1999 1999 1999 1999 1999 1999** 

#### **Data Modules**

**procr-intf data module**

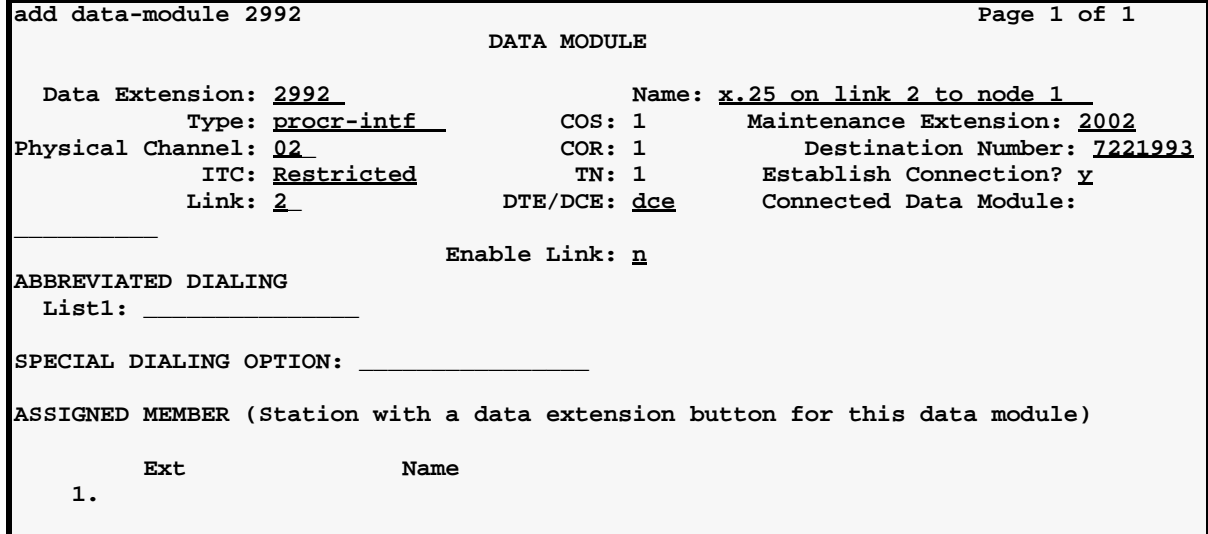

.<br>Televisku energija valodi iz tekst pro "televis HOLL SILE YEAR OF PROPER -72 ALETROPIE KINTYN LIHAKER TERAKE

#### **Processor Channel Assignments**

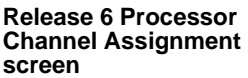

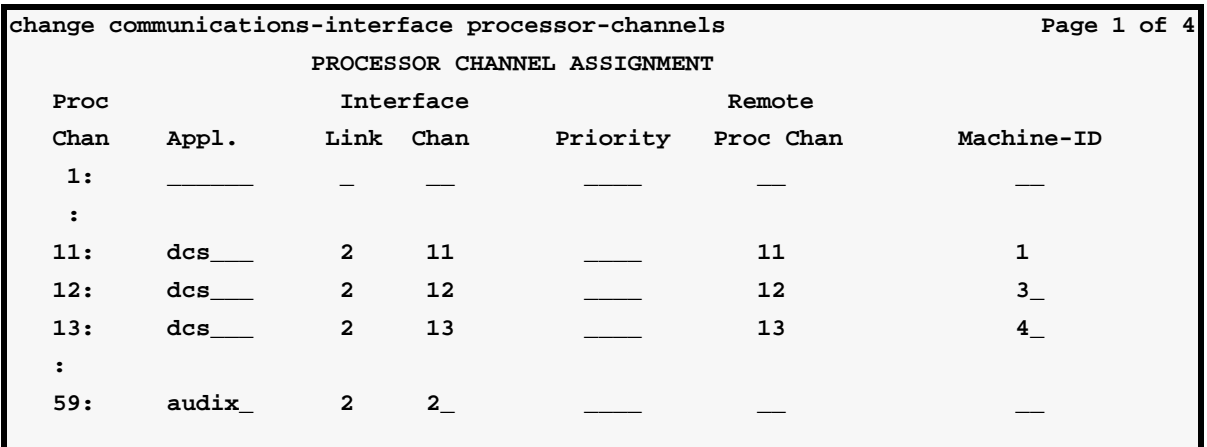

#### **Release 6 Interface Links screen**

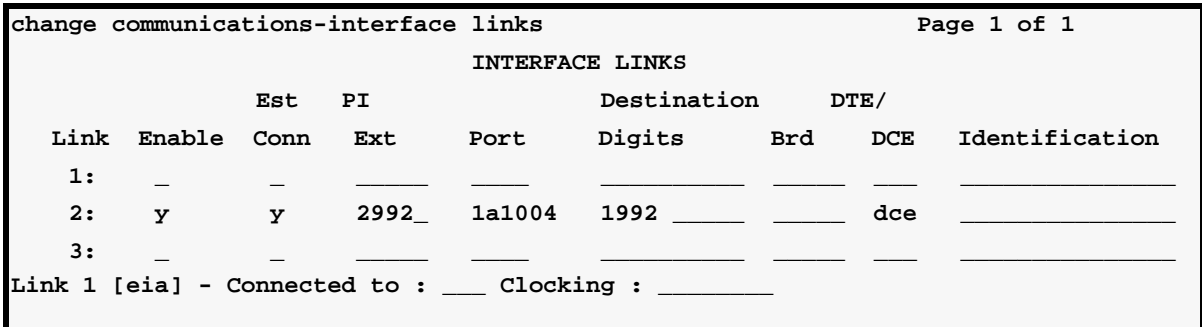

PRITERUME RIGHT STAT WITH TARDARIER TERUME RIGHT STAT WITH ROUTER TERUME RIGHT STAT WITH TARDAR

#### **Hunt Group**

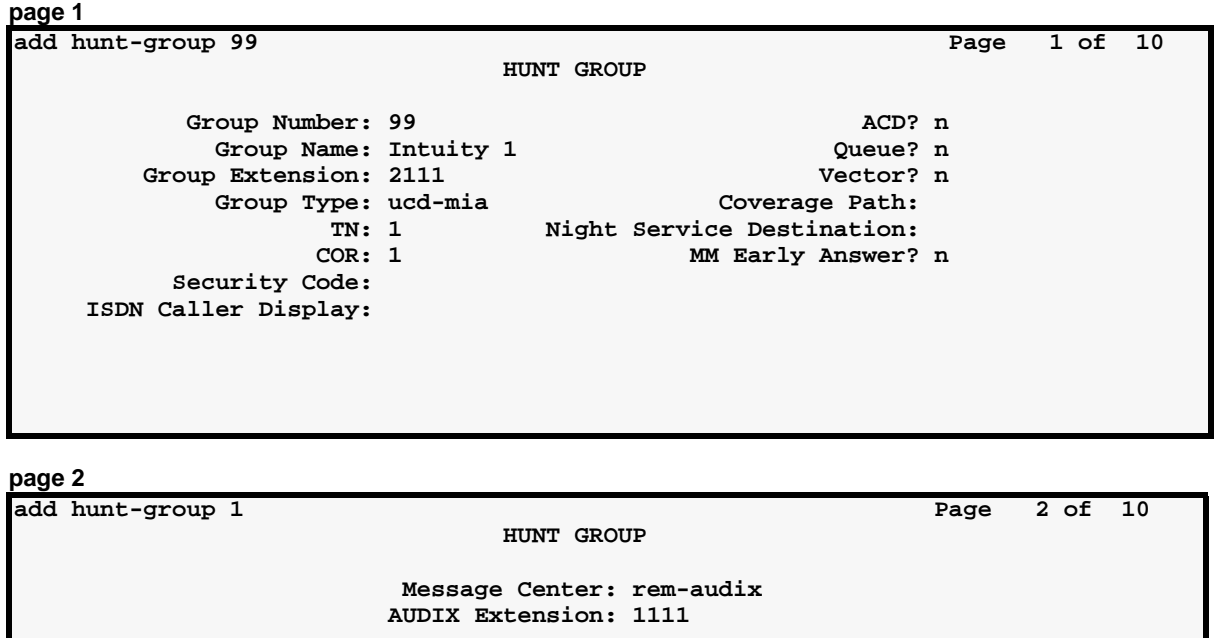

 **Calling Party Number to INTUITY AUDIX? n LWC Reception: none**  **ETHER EXPLORED AT LCCC.** 

LE STRATER TARDAM

# **Switch-Node 3 Administration**

This section displays the filled-in screens for the administration of Switch Node 3.

#### **DS1 Circuit Packs**

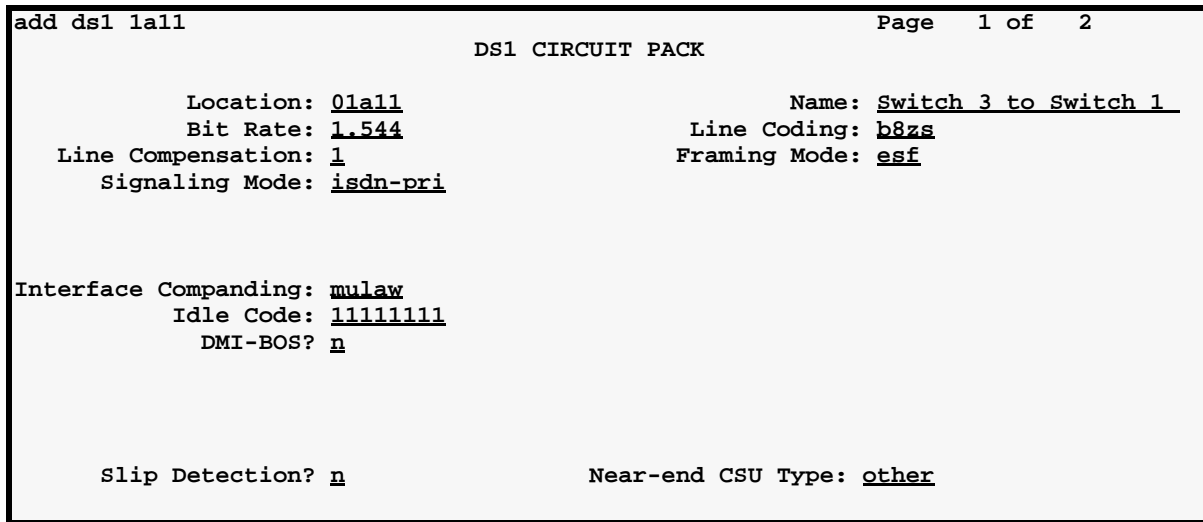

kana ya W

#### **Dial Plan**

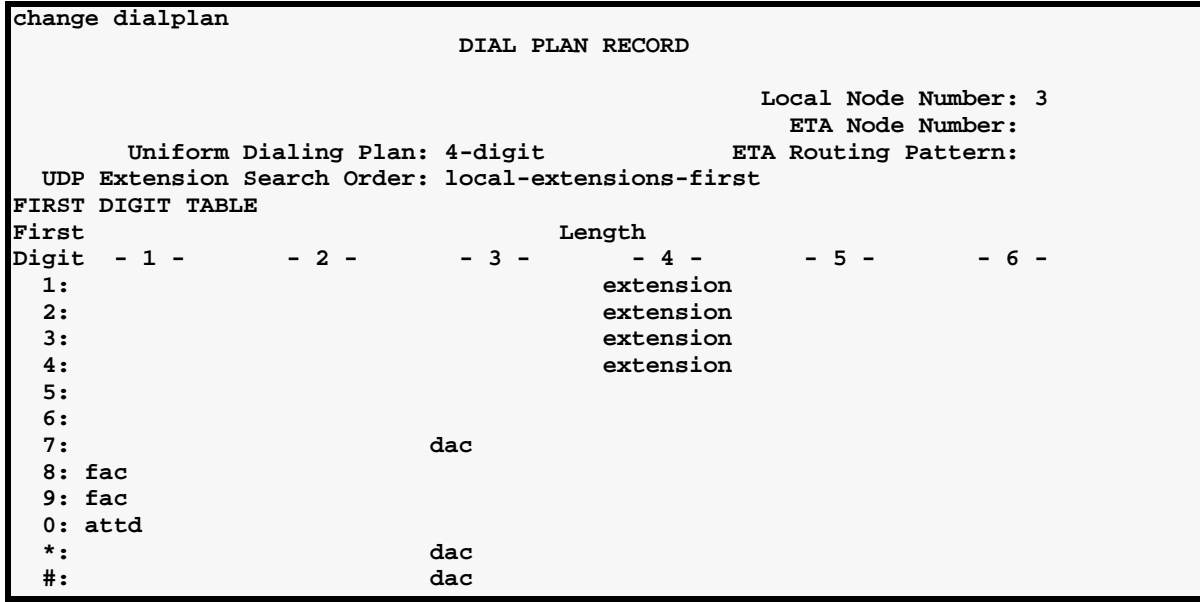

**TOTAL STATISTICS IN** ARA DI MARIA DA SA

#### **Synchronization Plan**

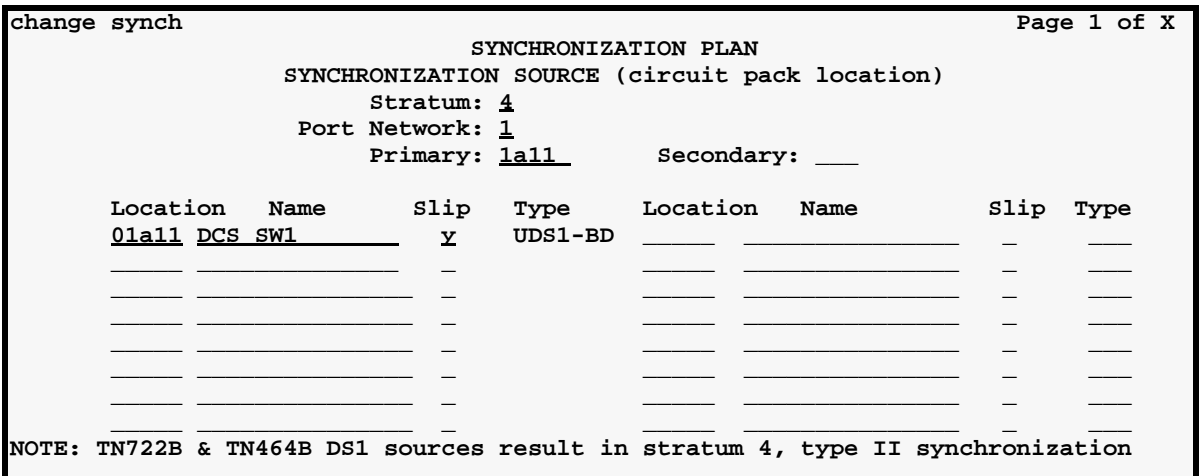

#### **Signaling Group**

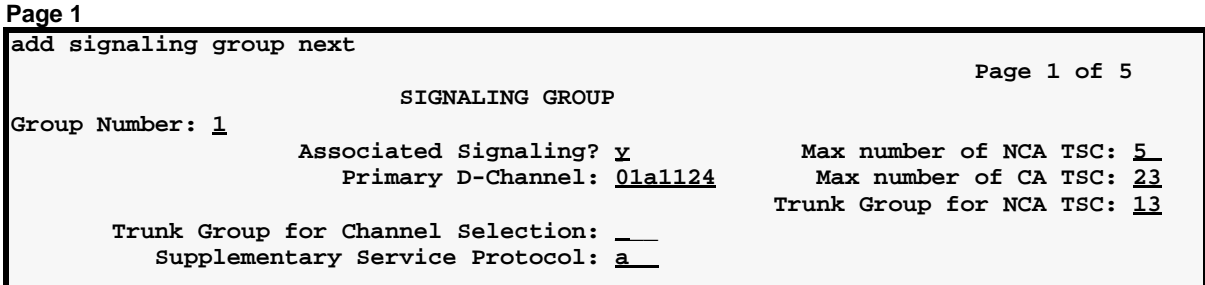

#### **Page 2 – Administered NCA TSC Assignment**

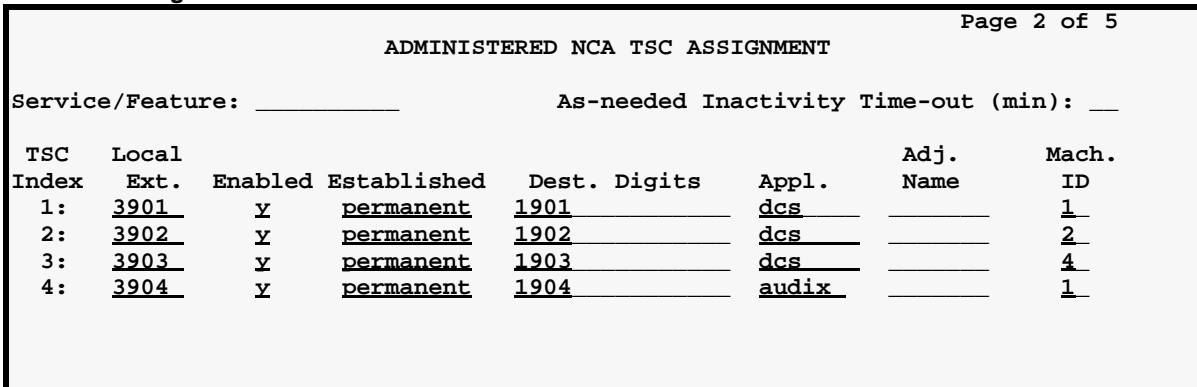

ELECTRIC EN LE STATION TELEVATION DE L'AUDIT EN LE STATION DE L'AUDIT EN LE STATION DE L'AUDIT DE L'

#### **Trunk Groups**

**Group 13 (ISDN-PRI) page 1**

**add trunk-group 13 Page 1 of 10 TRUNK GROUP Group Number: 13 Group Type: isdn-pri CDR Reports: y** Group Name: ISDN TG 13 to sw 1 COR: 1 TN: 1 TAC: 713  **Direction: two-way Outgoing Display? n Dial Access? n Busy Threshold: 99 Night Service: Queue Length: 0**  Service Type: tie **Auth Code? n** TestCall ITC: rest  **Far End Test Line No: TestCall BCC: 4 TRUNK PARAMETERS Codeset to Send Display: 6 Codeset to Send TCM,Lookahead: 6 Max Message Size to Send: 260 Charge Advice: none Supplementary Service Protocol: a Digit Handling (in/out): enbloc/enbloc Trunk Hunt: cyclical Connected to Toll? n STT Loss: normal DTT to DCO Loss: normal Calling Number - Delete: Insert: Numbering Format: Bit Rate: 1200 Synchronization: async Duplex: full Disconnect Supervision - In? y Out? n Answer Supervision Timeout: 0** 

**Group 13 — page 2 add trunk-group 13 Page 2 of 10 TRUNK FEATURES**  ACA Assignment? n Measured: none Wideband Support? n Maintenance Tests? y **Maintenance Tests? y** Data Restriction? n NCA-TSC Trunk Member: 1  **Send Name: n Send Calling Number: n Used for DCS? y PBX ID: 1 Suppress # Outpulsing? n 2009 10 2009 10 2009 10 2009 10 2009 10 2009 10 2009 10 2009 10 2009 10 2009 10 2009 10 2009 10 2009 10 2009 10 2009 10 2009 10 2009 10 2009 10 2009 10 2009 10 2009 10 2009 10 2009 10 2009 10 2009 Outgoing Channel ID Encoding: exclusive UUI IE Treatment: service-provider Send Connected Number: n**

 **Send UCID? n Send Codeset 6/7 LAI IE? y**

"三乘边大量"大桥也是"先生的"文学"三号力大部 **TOTAL STATISTICS IN** -4 狗犬三克德姓氏 法非公司公司 "马克儿"是"公""三、戌) **Group 13 — member** 

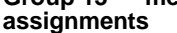

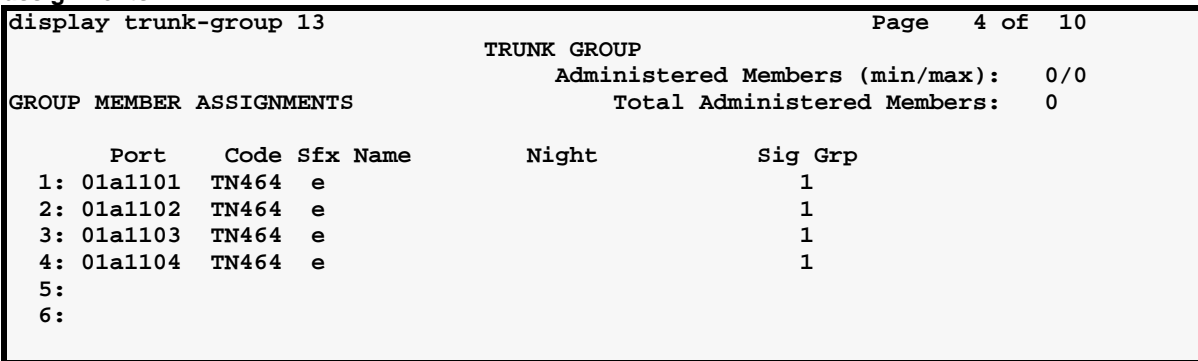

#### **Uniform Dialing Paln**

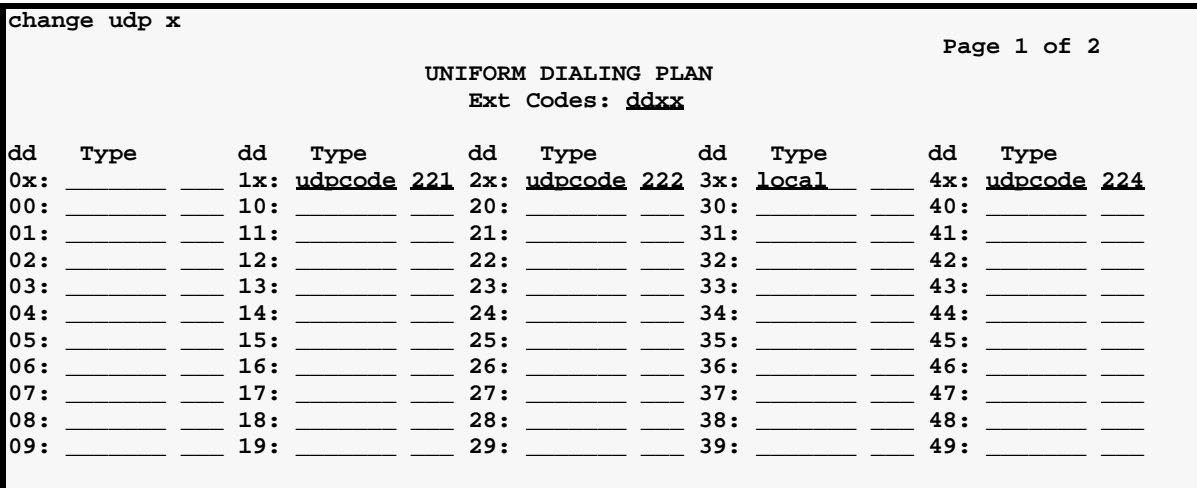

#### **AAR Digit Analysis**

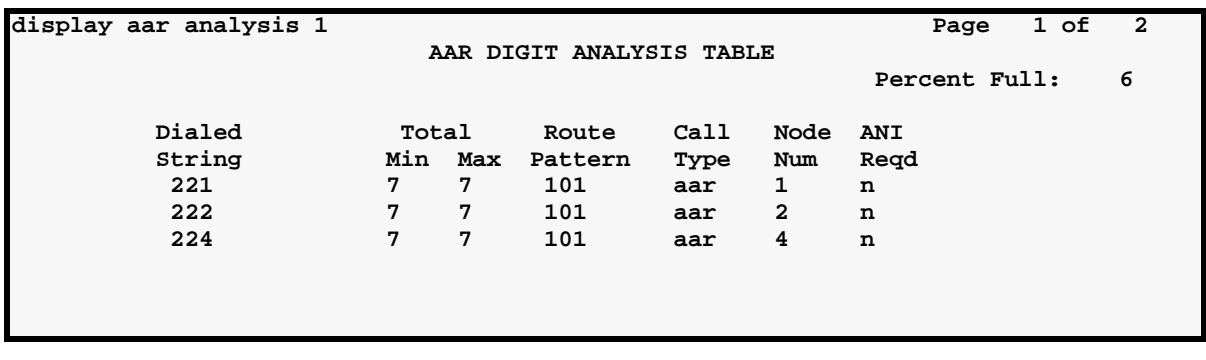

LATEROAL FRANCE STATES AND AREA HOTELS IN YOUR HOUSE STORY ETHOD 15 START FRAUDRAM AT THROUGH

#### **Routing Patterns**

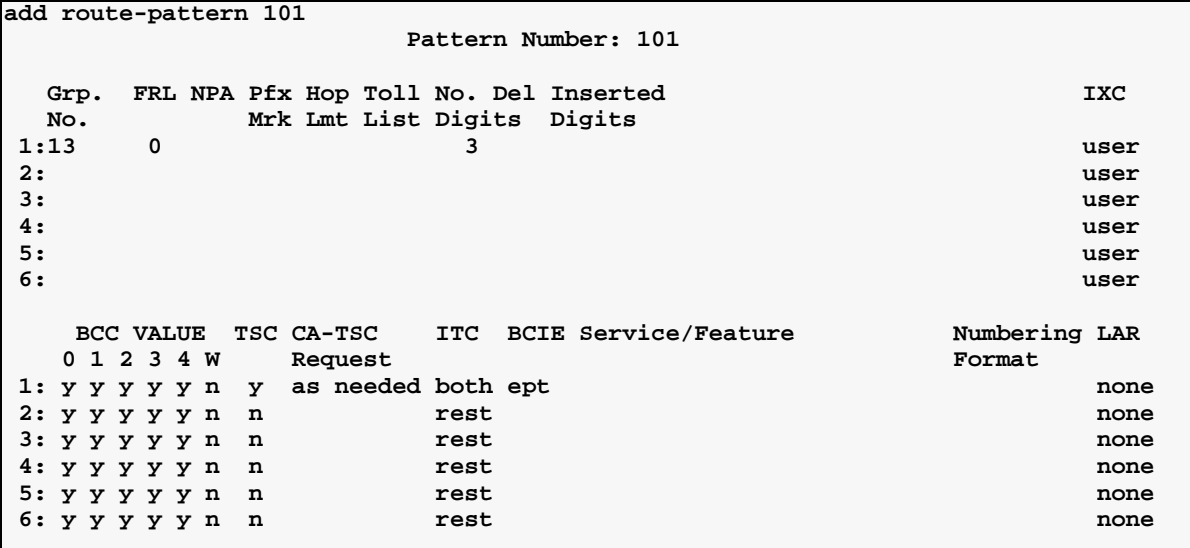

#### **Hunt Group**

**page 1**

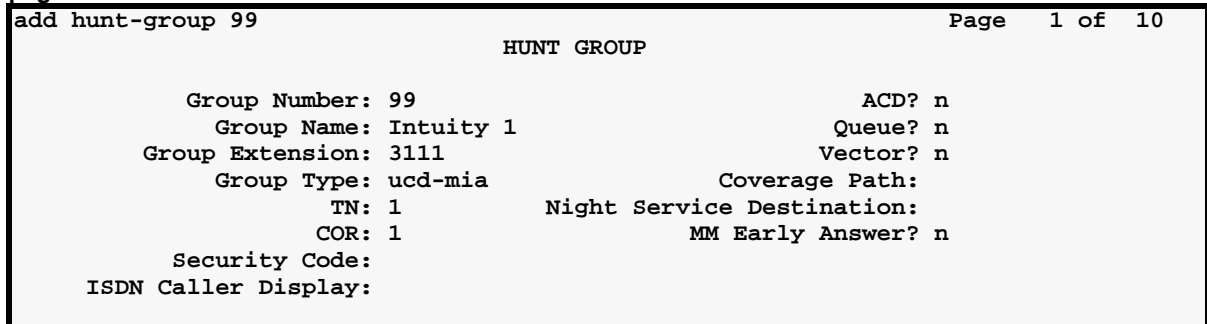

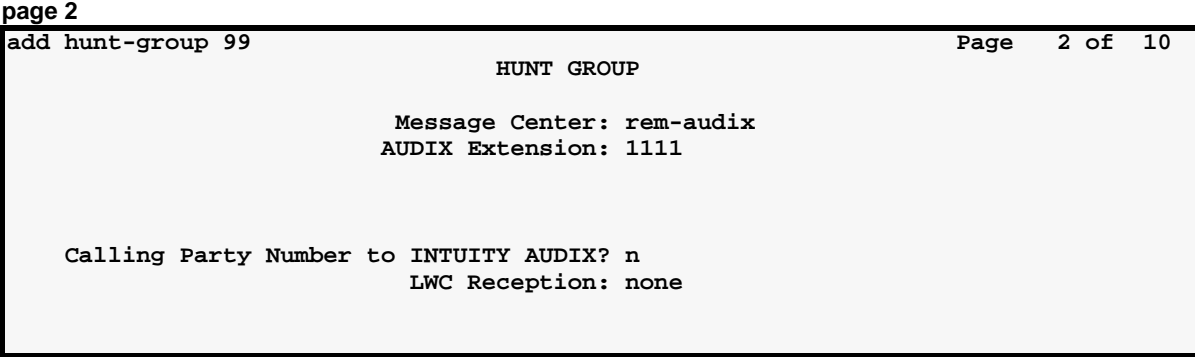
Let al II-let de l'en al l'allement

计编译 法非法 医不能性性的 医无心 医白色 计数字 计字符 医心理性 计数字 医心理 医心理学

# **Switch-Node 4 Administration**

This section displays the filled-in screens for the administration of Switch Node 4.

### **Bus Bridge**

```
change system-parameters maintenance Page 2 of 3
                  MAINTENANCE-RELATED SYSTEM PARAMETERS 
MINIMUM MAINTENANCE THRESHOLDS ( Before Notification )
        TTRs: 4 CPTRs: 1 Call Classifier Ports: 0 
        MMIs: 0 VCs: 0 
TERMINATING TRUNK TRANSMISSION TEST ( Extension )
   Test Type 100: Test Type 102: Test Type 105: 
ISDN MAINTENANCE
   ISDN-PRI Test Call Extension: ISDN-BRI Service SPID: 
DS1 MAINTENANCE
   DS0 Loop-Around Test Call Extension: 
LOSS PLAN ( Leave Blank if no Extra Loss is Required )
   Minimum Number of Parties in a Conference Before Adding Extra Loss: 
SPE OPTIONAL BOARDS
                    Packet Intf1? y Packet Intf2? y
        Bus Bridge: 01a05_ Inter-Board Link Timeslots Pt0: 6 Pt1: 1 Pt2: 1
```
### **DS1 Circuit Packs**

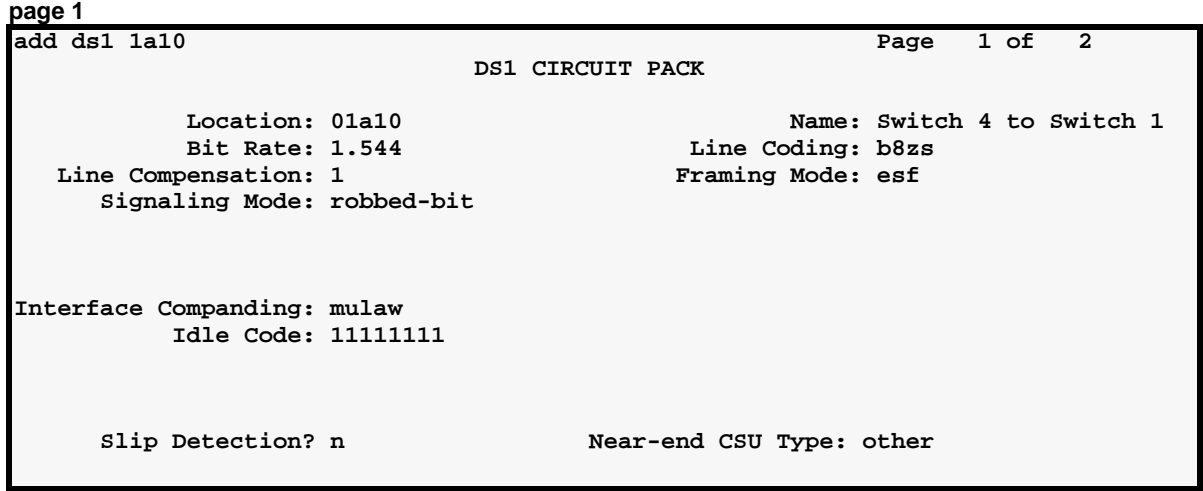

**TERORE FORE STATES AND AN** 

KOTI KINTIK TIHOVAN

### **Dial Plan**

- Al

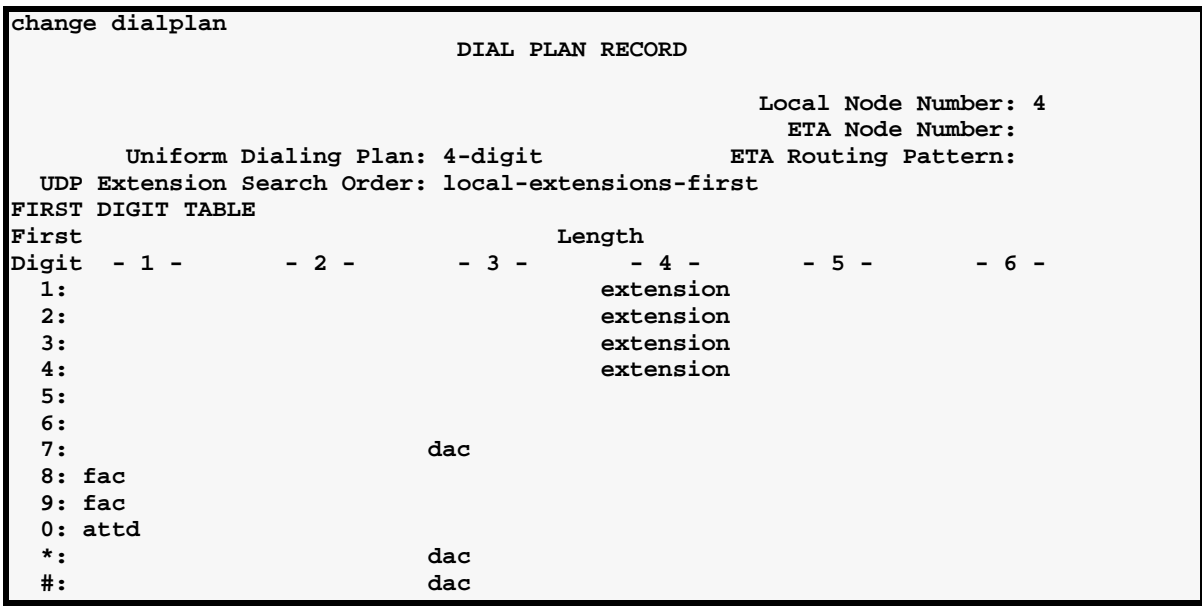

OAL FORLY SINE Y

el en XII *a*lle a en

### **Synchronization Plan**

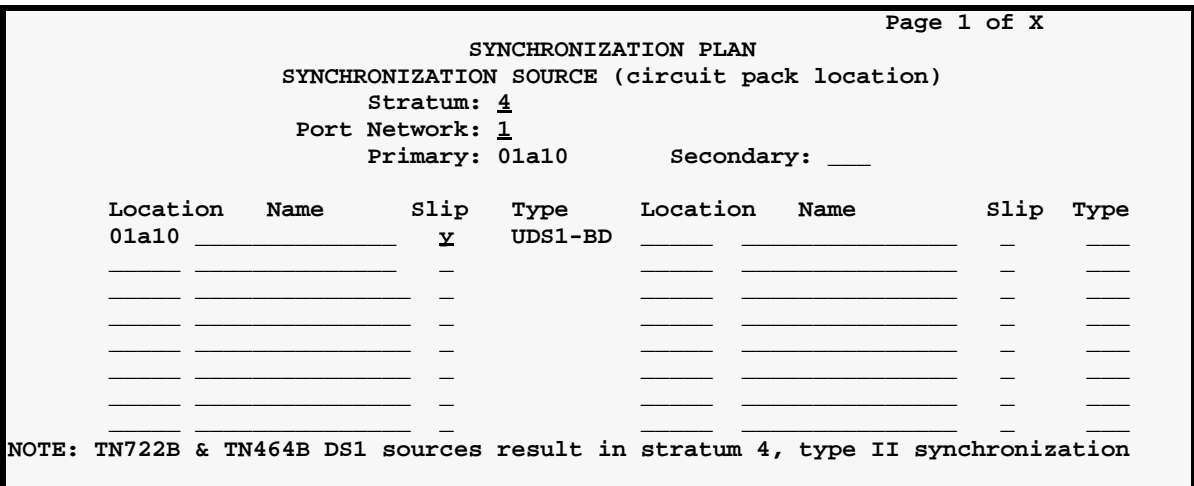

LATEROAL ROAD STATES AND ANDAY ESONE HOUL STATES "LEDNER" ESONE HOULE STATES "LEDNE

### **Trunk Groups**

**Group 14 — page 1**

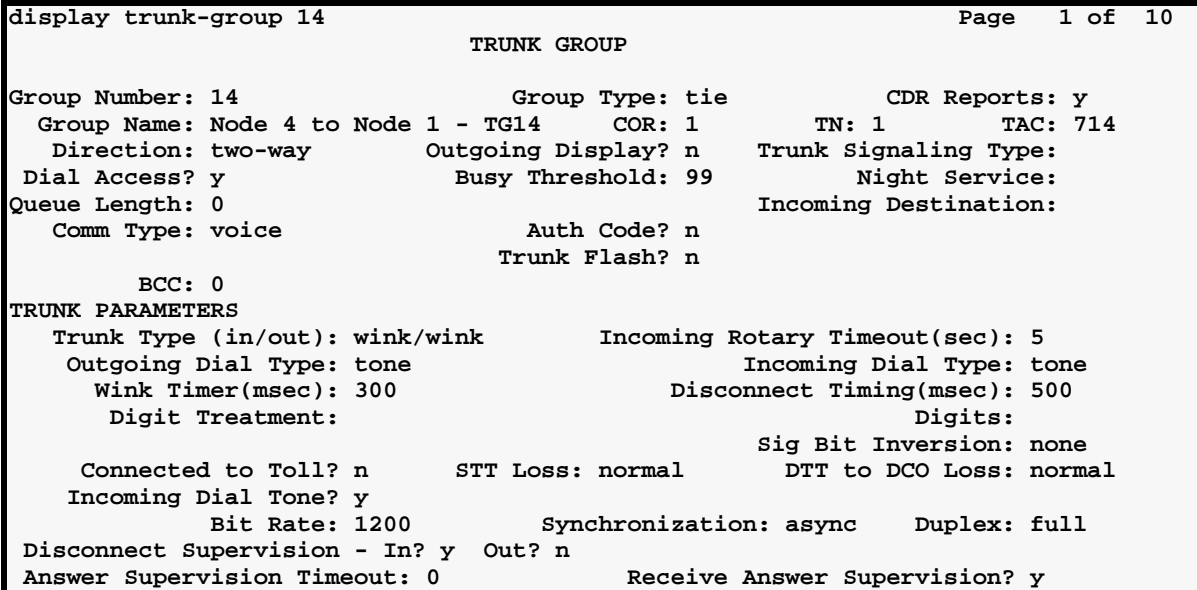

**Group 14 — Page 2**

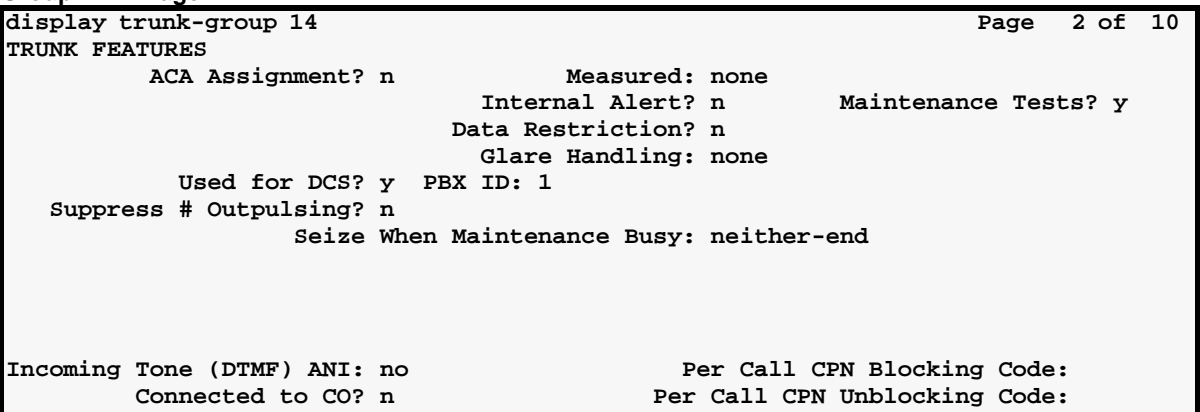

**Group 14 — member assignments**

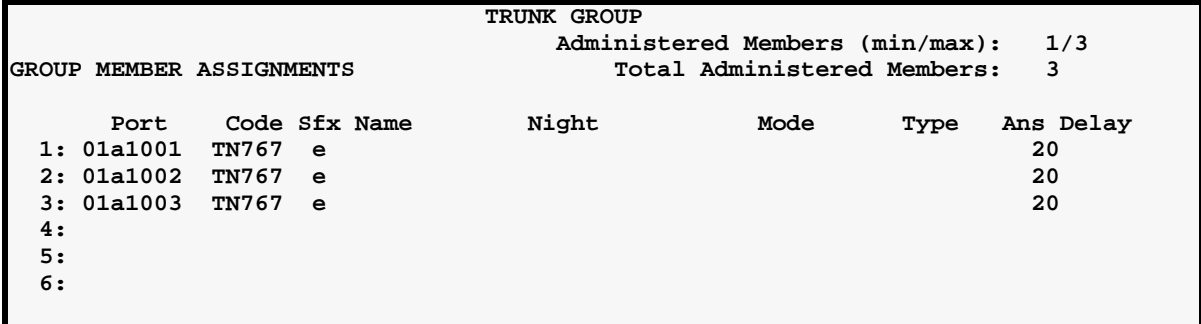

"Eizdale Richer Kristian (zweicher "Eizdale Richer Kristian (zweich" Eizdale Richer Kristian (zweich **Group 24 (data to Switch Node 1) page1 add trunk-group 24 Page 1 of 10** 

 **TRUNK GROUP Group Number: 24 Group Type: tie CDR Reports: y** Group Name: dcs data to Switch 1 cor: 1 TN: 1 TAC: 124  **Direction: two-way Outgoing Display? n Trunk Signaling Type:**  Dial Access? y **Busy Threshold: 99** Night Service: **Queue Length: 0 Incoming Destination:**  Comm Type: rbavd  **Trunk Flash? n BCC: 0 TRUNK PARAMETERS Trunk Type (in/out): wink/wink Incoming Rotary Timeout(sec): 5**  Outgoing Dial Type: tone **Incoming Dial Type: tone Incoming Dial Type: tone Wink Timer(msec): 500**  $Disconnect$  Timing(msec): 500  **Digit Treatment: Digits: Sig Bit Inversion: none Connected to Toll? n STT Loss: normal DTT to DCO Loss: normal Incoming Dial Tone? y Bit Rate: 1200 Synchronization: async Duplex: full Disconnect Supervision - In? y Out? n Answer Supervision Timeout: 0 Receive Answer Supervision? y**

**Group 24 — page 2**

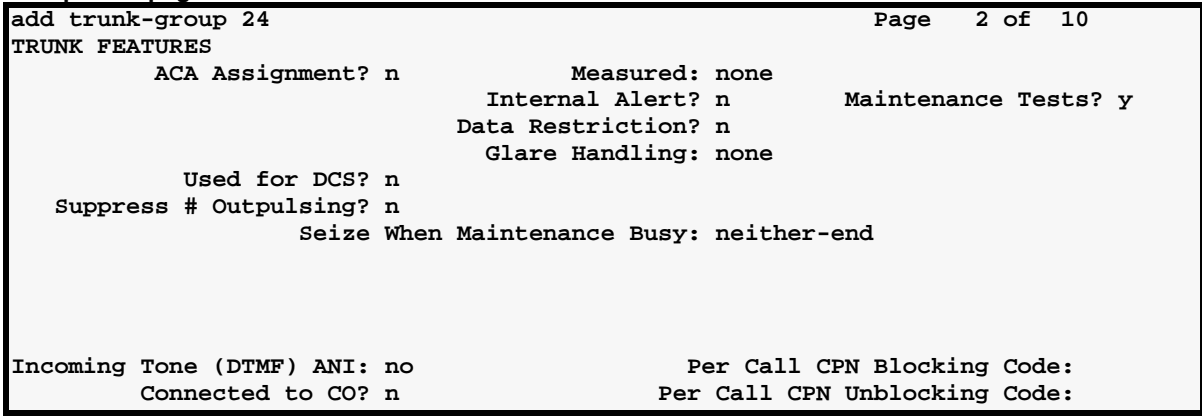

**Group 14 — member assignments**

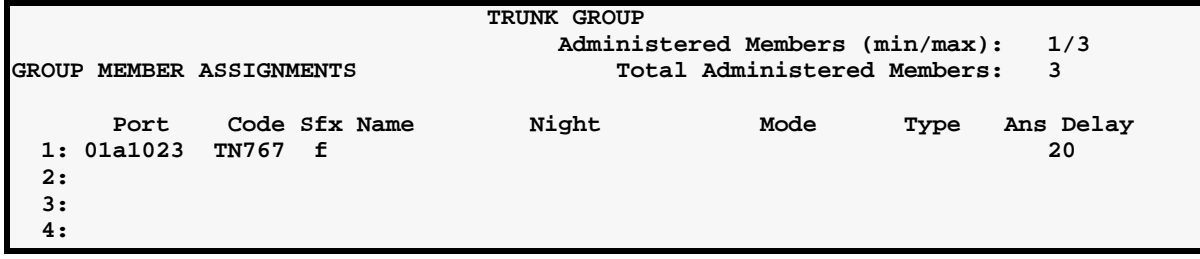

ちゅうふくしき みつごう えっしょうぶ エコリストドラス 15 XIV X 1502X 不动人名英德尔特 法非公共公

### **Uniform Dialing Paln**

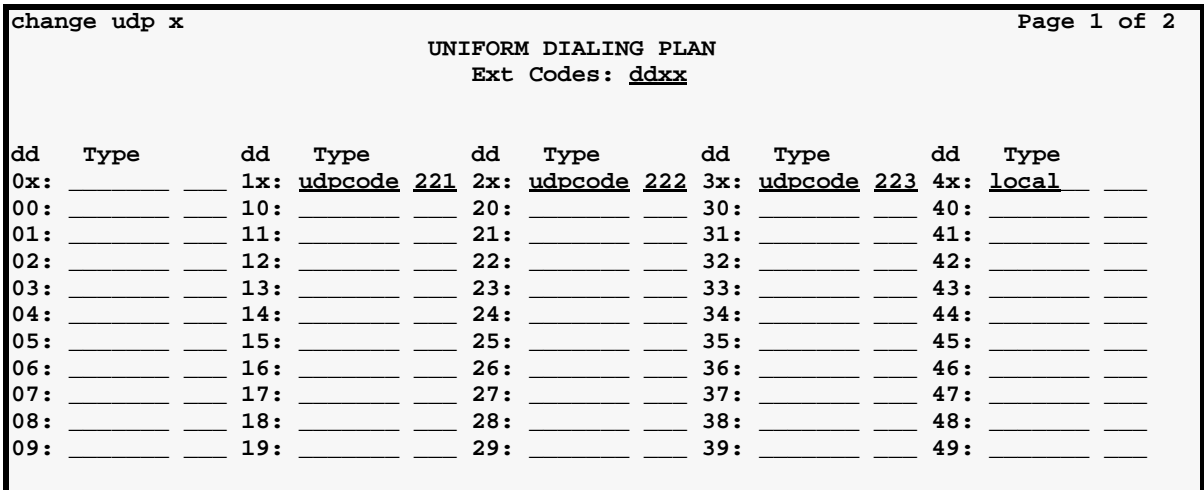

### **AAR Digit Analysis**

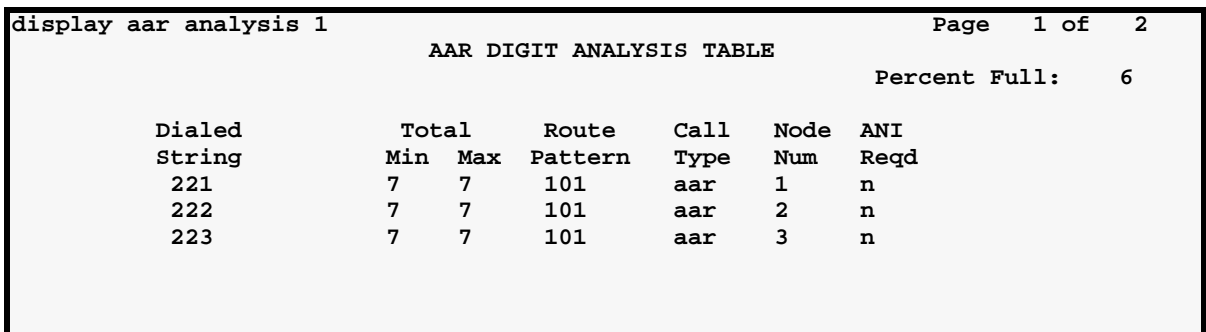

### **Routing Patterns**

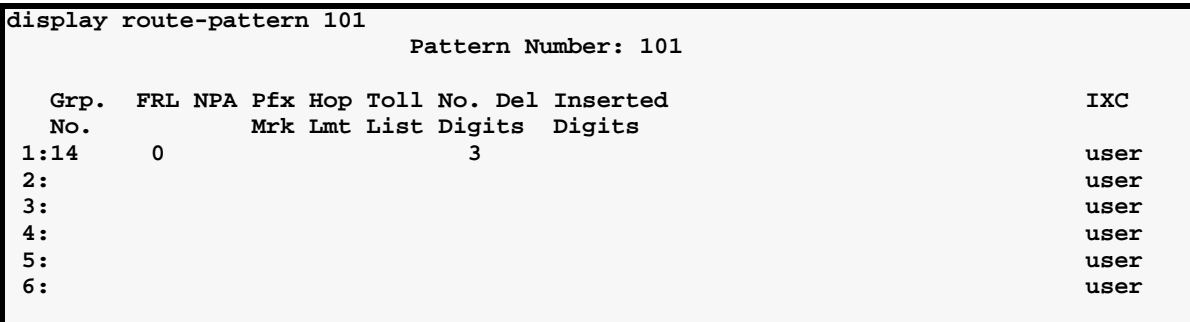

in those rises the Williams those rises the Williams rises that the Williams

### **Node Names**

**page 1 page 2 change node-names Page 1 of 6 NODE NAMES Audix Names IP Address MSA Names IP Address intuity1 192.168.200.10 msa . . . change node names Page 2 of 6 NODE NAMES Name IP Address Name IP Address 1.ppp41 \_\_ 192.168.200.14\_ 17. \_\_\_\_\_\_\_\_\_\_\_\_\_\_\_ \_\_\_.\_\_\_.\_\_\_.\_\_\_ 2.ppp14\_\_\_\_\_\_\_\_\_\_ 192.168.200.12\_ 18. \_\_\_\_\_\_\_\_\_\_\_\_\_\_\_ \_\_\_.\_\_\_.\_\_\_.\_\_\_ 3.CMS\_\_\_\_\_\_\_\_\_\_\_\_\_ 192.168.201.10\_ 19. \_\_\_\_\_\_\_\_\_\_\_\_\_\_\_ \_\_\_.\_\_\_.\_\_\_.\_\_\_ 4.router\_\_\_\_\_\_\_\_\_\_ 192.168.200.1\_\_ 20. \_\_\_\_\_\_\_\_\_\_\_\_\_\_\_ \_\_\_.\_\_\_.\_\_\_.\_\_\_ 5.ethernet1\_\_\_\_\_\_\_ 192.168.200.11\_ 21. \_\_\_\_\_\_\_\_\_\_\_\_\_\_\_ \_\_\_.\_\_\_.\_\_\_.\_\_\_ : 16.** 

### **Data Modules**

**ppp data module add data-module 4991 Page 1 of x DATA MODULE** Name: <u>ppp on link 1 to switch 1\_</u> BCC: 2 Data Extension: 4991 Mame: 1<br>
Type: ppp COS: 1 **Port:** 01a0515 **COR:** 1<br> **Link:** 1 **TN:** 1 Link: <u>1</u>  **Enable Link? n Node Name: ppp41\_\_\_\_\_\_\_\_\_ Subnet Mask: 255.255.255.0 Establish Connection: n DESTINATION Digits: 7241994\_\_\_\_\_\_\_\_\_\_\_ Node Name: ppp14\_\_\_\_\_\_\_\_\_\_ CHAP? n**

arany ben'ny faritr'i Nord-A 15 STATISTIC TARDISH **CHARLE SILE WE** Martin Martin Allindi, på 1

### **Processor Channel Assignments**

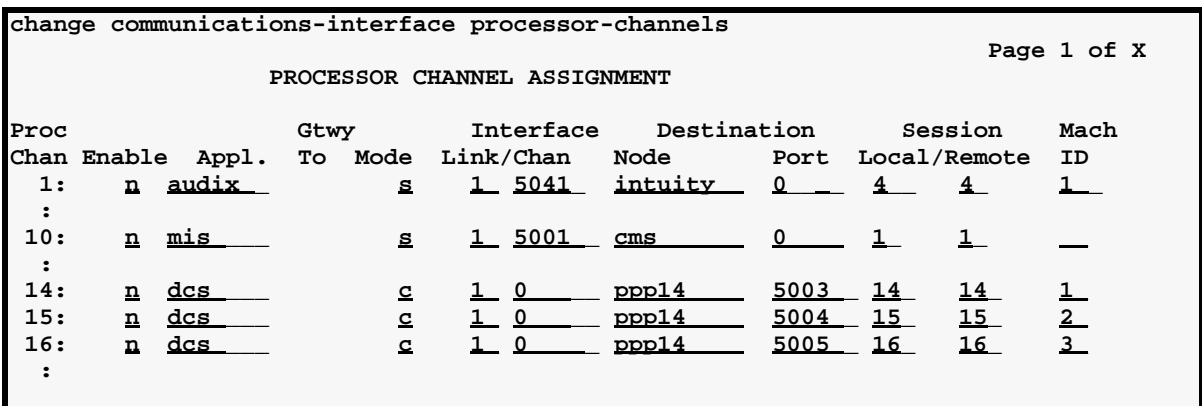

### **IP Routing**

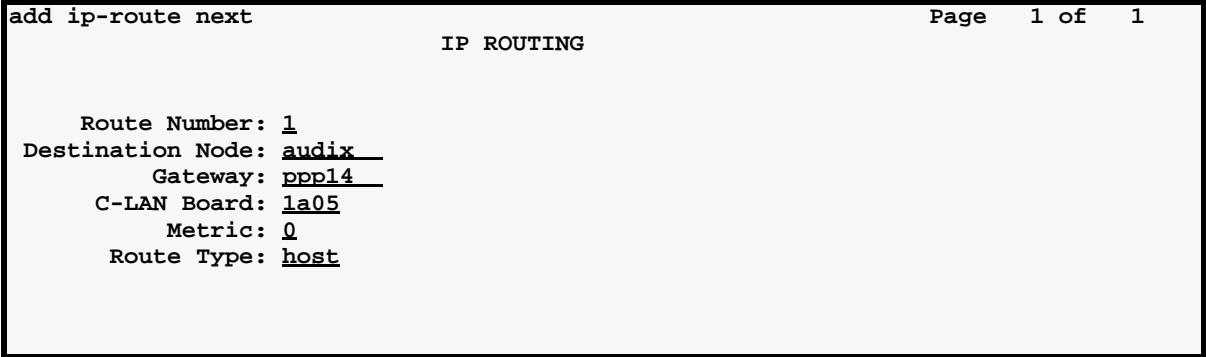

### **IP Routing**

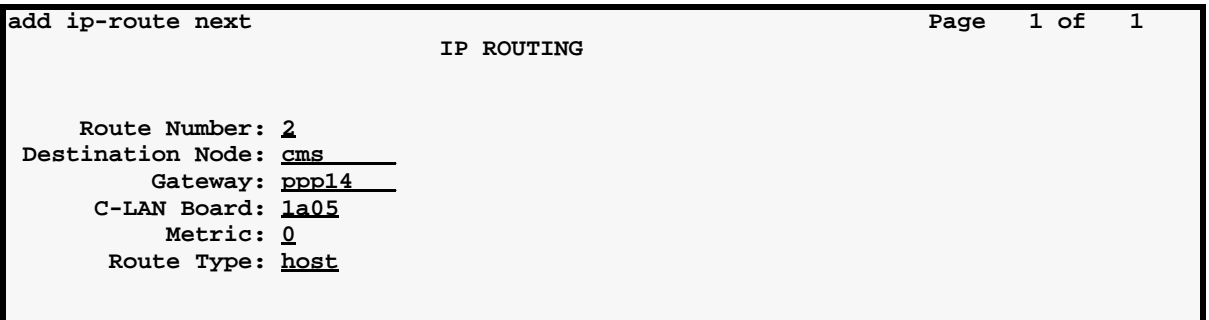

in those rises the withorner those rises who withorner those that the withorn

### **Hunt Group**

**page 1 add hunt-group 99 Page 1 of 10 HUNT GROUP**  Group Number: 99 **ACD?** n Group Name: Intuity 1 Queue? n  **Group Extension: 4111 Vector? n** Group Type: ucd-mia **Coverage Path: TN: 1 Night Service Destination: COR: 1 MM Early Answer? n Security Code: ISDN Caller Display:** 

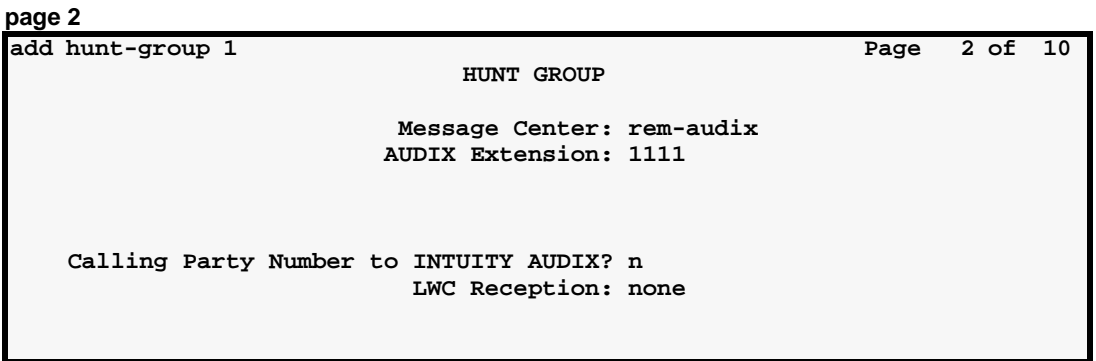

the total co

医阿米勒

# **Intuity Translations for DCS AUDIX**

This screen is administered on Intuity, not on the DEFINITY ECS.

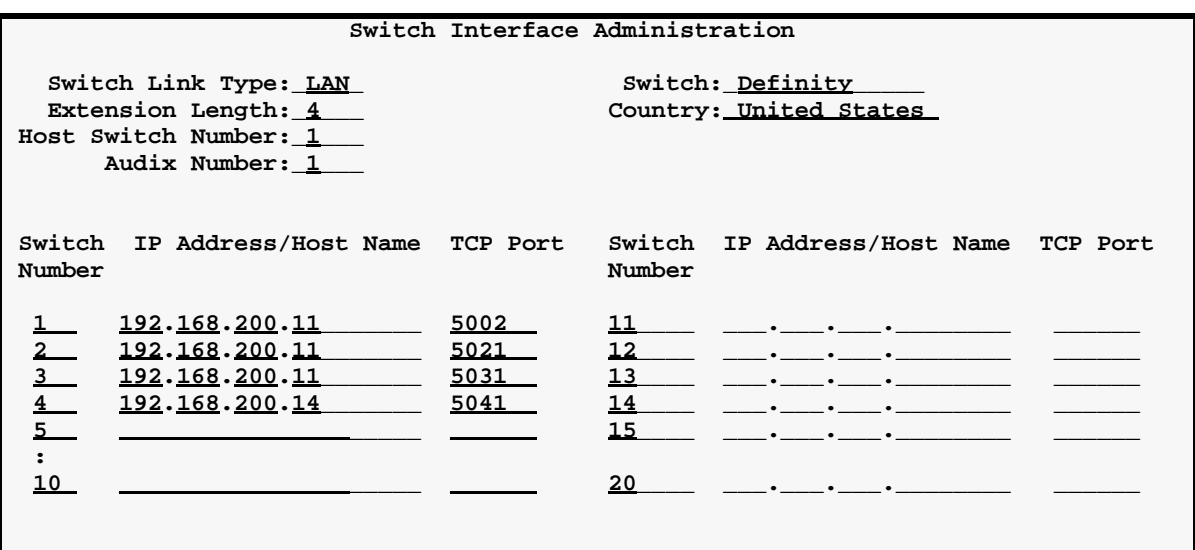

## **CMS Administration**

See CentreVu<sup>®</sup> Call Management System, Software Installation and Setup, 585-215-866 for administration procedures for the CMS server.

IN TENDELECTION STATING TENDELECTIONS FOR IN THE INTERNATIONAL STATING TENDELECTION

# **A Screens Reference**

**This appendix gives detailed field descriptions for a selection of DEFINITY administration screens (forms). The screen descriptions are divided into two groups — a) Networking Screens, which are needed for network administration and are used in other chapters of this document, and b) Other Network-related Screens, which are related to network administration but not referred to elsewhere in this document. Field descriptions for other DEFINITY screens can be found in the Administrator's Guide, 555-233-506.**

### **Networking Screens**

Node Names, [page 245](#page-264-0) IP Interfaces, [page 247](#page-266-0). IP Routing, [page 251](#page-270-0) IP Media Parameters, [page 255](#page-274-0) Data Modules, [page 256:](#page-275-0) ethernet, [page 262](#page-281-0) ppp, [page 263](#page-282-0) proc-intf, [page 266](#page-285-0) X.25, [page 269](#page-288-0) pdm, [page 272](#page-291-0) Processor Channel Assignment, [page 273](#page-292-0) Circuit Packs, [page 277](#page-296-0) Signaling Group and Administered NCA TSC Assignment, [page 280](#page-299-0) ISDN TSC Gateway Channel Assignments, [page 291](#page-310-0)

**Note:** All Trunk Group screens are described in *DEFINITY ECS R8 Administrator's Guide*, 555-233-506.

当時入却

### **Other Network-Related DEFINITY Screens**

Communication Interface Links, [page 293](#page-312-0) Data Modules: netcon, analog-dm, [page 295](#page-314-0) Extended Trunk Access (ETA) Call Screening, [page 298](#page-317-0) Extension Number Portability Numbering Plan, [page 299](#page-318-0) Hop Channel Assignments, [page 300](#page-319-0) Node Number Routing, [page 302](#page-321-0) Message Waiting Indication Subscriber Number Prefixes, [page 303](#page-322-0) Synchronization Plan, [page 304](#page-323-0) Uniform Dialing Plan, [page 307](#page-326-0)

n a shekarar 20

# **Networking Screens**

### <span id="page-264-0"></span>**Node Names**

In this context, a *node* is defined as any of the following — a C-LAN port, a bridge or router, a CMS ethernet port, or an Intuity AUDIX, or other MSA (Message Server Adjunct) network interface card. The AUDIX and MSA node name and IP address must be entered on *page 1* of the screen. The data for all other node types, including CMS, must be entered on *pages 2–6*.

ter Tellor

The Node Names form holds up to 8 Audix node names with up to 7 characters each, up to 7 MSA node names (up to 7 characters each) on page 1. It holds up to 160 non-specific node names (up to 15 characters each) for DCS, CMS, or bridge/router nodes, on pages 2–6.

The node names and IP addresses in any network should be assigned in a logical and consistent manner from the point of view of the whole network. These names and addresses should be assigned in the planning stages of the network and should be available from the customer system administrator or from a Lucent representative.

### **NOTE:**

### **Enter node names for Intuity AUDIX and MSA adjuncts on page 1.**

**Enter node names for CMS, switches, and routers starting on page 2.**

 **page 1 of 6 NODE NAMES Audix Name IP address MSA Names IP Address 1. audix \_ \_\_\_.\_\_\_.\_\_\_.\_\_\_ 1. msa\_\_ \_ \_\_\_.\_\_\_.\_\_\_.\_\_\_ 2. \_\_\_\_\_\_\_ \_\_\_.\_\_\_.\_\_\_.\_\_\_ 2. \_\_\_\_\_\_\_ \_\_\_.\_\_\_.\_\_\_.\_\_\_ 3. \_\_\_\_\_\_\_ \_\_\_.\_\_\_.\_\_\_.\_\_\_ 3. \_\_\_\_\_\_\_ \_\_\_.\_\_\_.\_\_\_.\_\_\_ 4. \_\_\_\_\_\_\_ \_\_\_.\_\_\_.\_\_\_.\_\_\_ 4. \_\_\_\_\_\_\_ \_\_\_.\_\_\_.\_\_\_.\_\_\_ 5. \_\_\_\_\_\_\_ \_\_\_.\_\_\_.\_\_\_.\_\_\_ 5. \_\_\_\_\_\_\_ \_\_\_.\_\_\_.\_\_\_.\_\_\_ 6. \_\_\_\_\_\_\_ \_\_\_.\_\_\_.\_\_\_.\_\_\_ 6. \_\_\_\_\_\_\_ \_\_\_.\_\_\_.\_\_\_.\_\_\_ 7. \_\_\_\_\_\_\_ \_\_\_.\_\_\_.\_\_\_.\_\_\_ 7. \_\_\_\_\_\_\_ \_\_\_.\_\_\_.\_\_\_.\_\_\_ 8. \_\_\_\_\_\_\_ \_\_\_.\_\_\_.\_\_\_.\_\_\_**

**Audix or MSA Name** Identifies the name of the AUDIX or Message Server Adjunct (MSA) node.

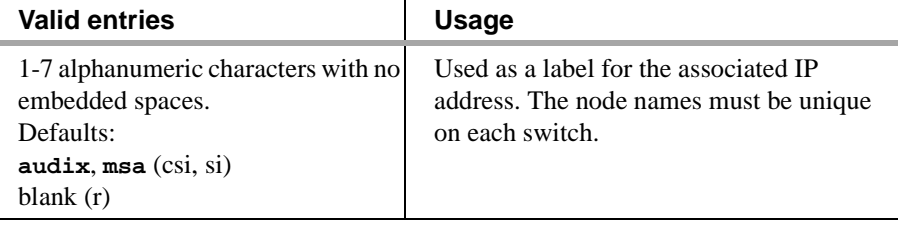

**page 1**

大海大学 法日本一次 医白细胞瘤

사하자는 그 사진 번 속의 소리가 动大臣 克德里 法非公司的 化甲基丙烯基苯甲基丙烯基 Г.

**IP Address** The IP address associated with the node name. (Not needed for X.25 connections).

### **Pages 2 – 6**

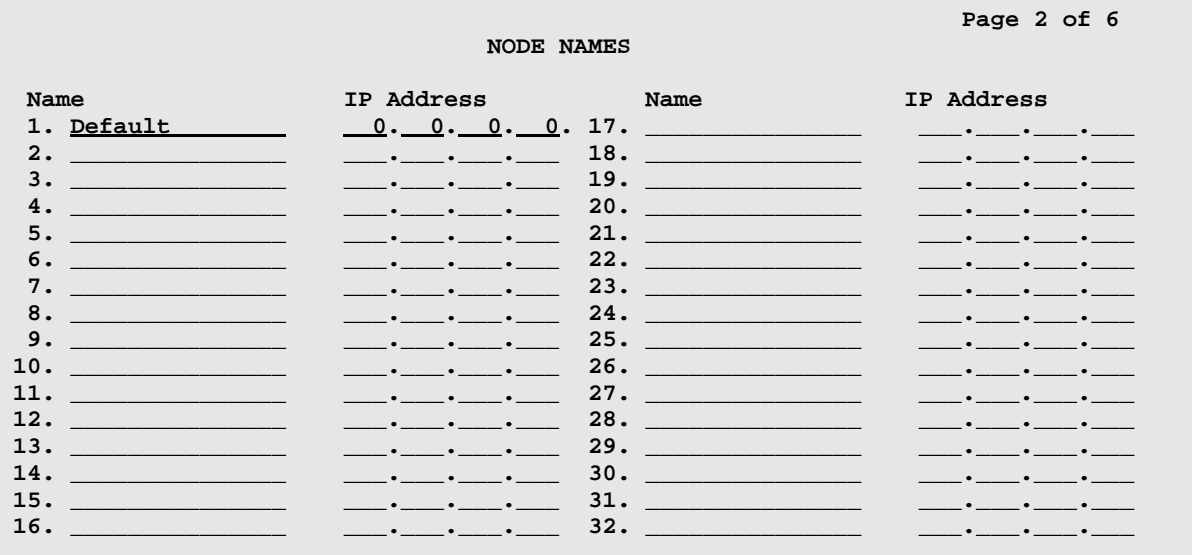

**Name** The name of the adjunct or switch node. Valid entries are alpha-numeric and/or special characters for identification. Default is blank.

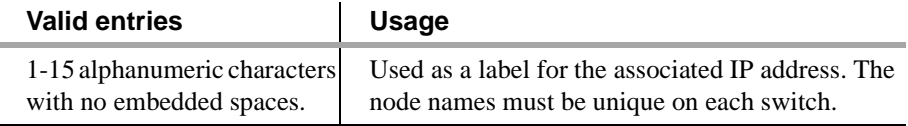

**IP Address** The IP address for the node named in the previous field.

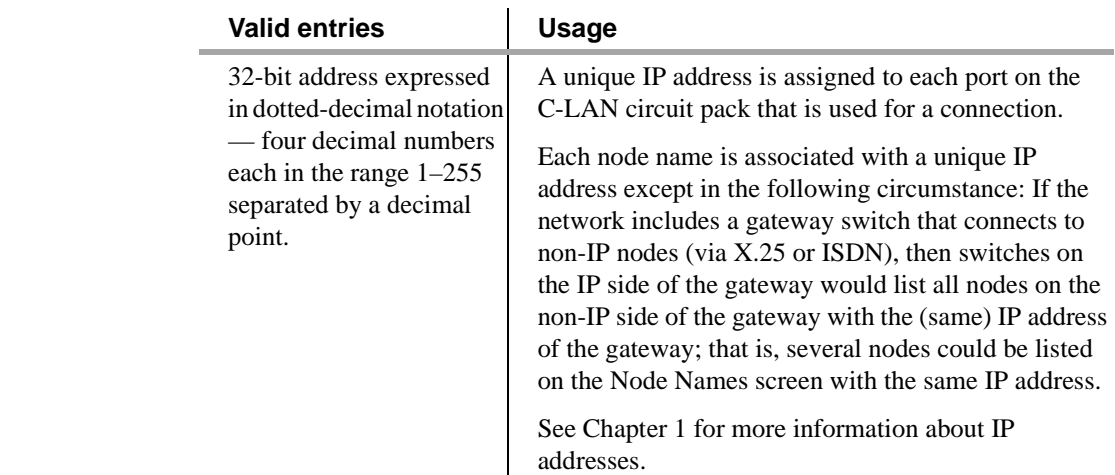

### <span id="page-266-0"></span>**IP Interfaces**

Use the IP Interfaces screen to define an interface to the LAN from either the C-LAN or MedPro circuit packs. The physical interface is port 17 on the C-LAN board and is a network interface card on the MedPro. This screen specifies the IP address (via the Node Names screen), subnet mask, default gateway address, and the network region for each IP interface on the local DEFINITY ECS.

**Note:** The C-LAN and MedPro circuit packs must be administered on the Circuit Packs screen before they can be administered on this screen.

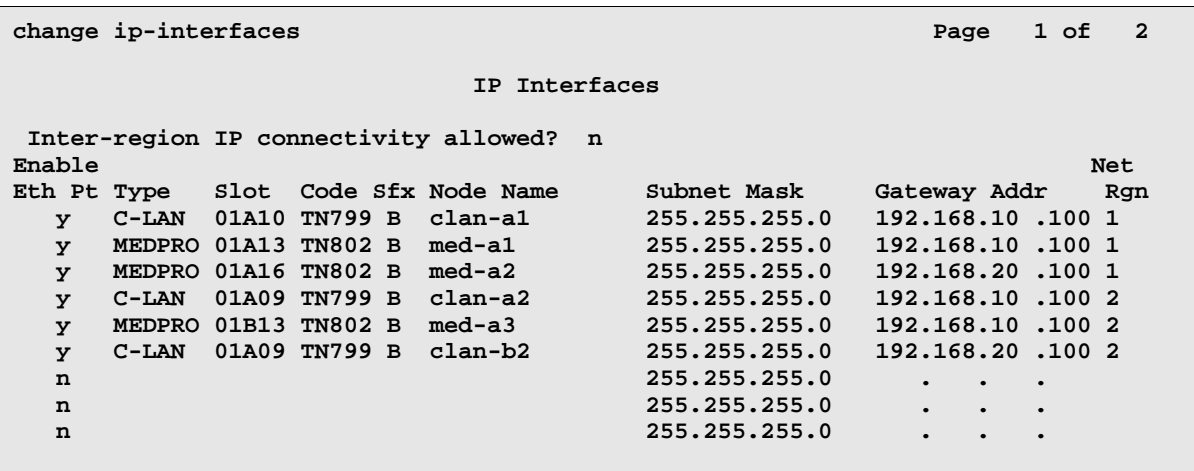

### **Inter-region IP connectivity allowed?**

Specifies whether or not IP endpoints registered in one region can use media processing resources (MedPro) in another region.

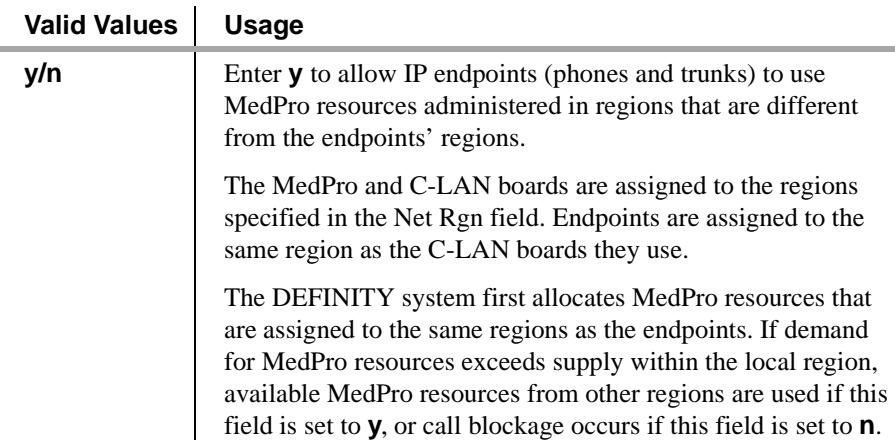

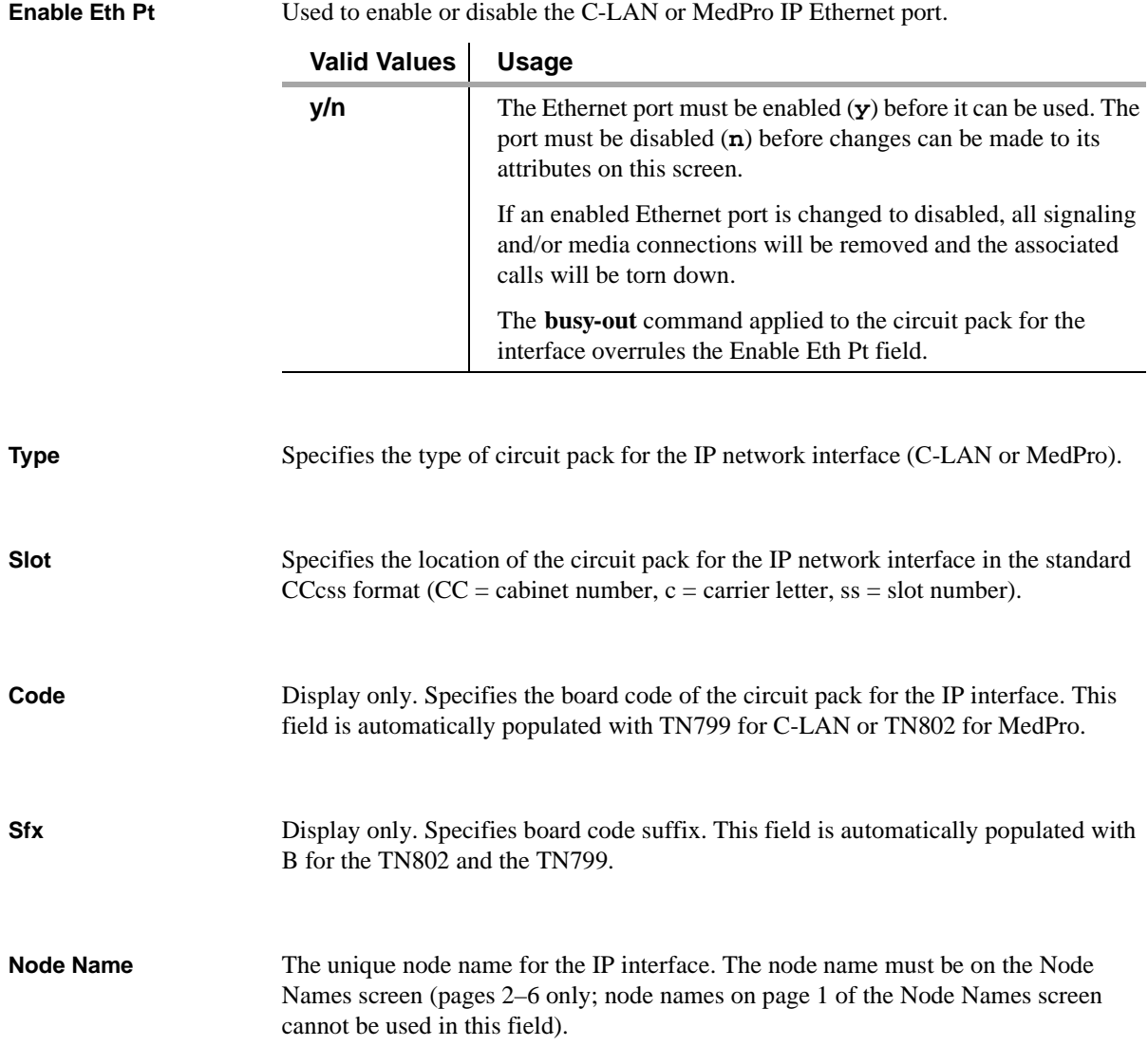

IN TENDELECTION STATING TENDELECTIONS FOR IN THE INTERNATIONAL STATING TENDELECTION

FOR LE STEET BY TIRULAR

三、骑入马与 法过着 经非公司

.<br>Di

**Subnet Mask** The subnet mask determines which part of an IP address is the network identifier and which part is the host identifier. The subnet mask is associated with the IP address administered on the Node Names screen for the IP interface identified by the Node Names field on this screen.

SAM DE REDAKTIK HOMAN ATTERNAM

See Chapter 1 for more information on IP addresses and subnetting.

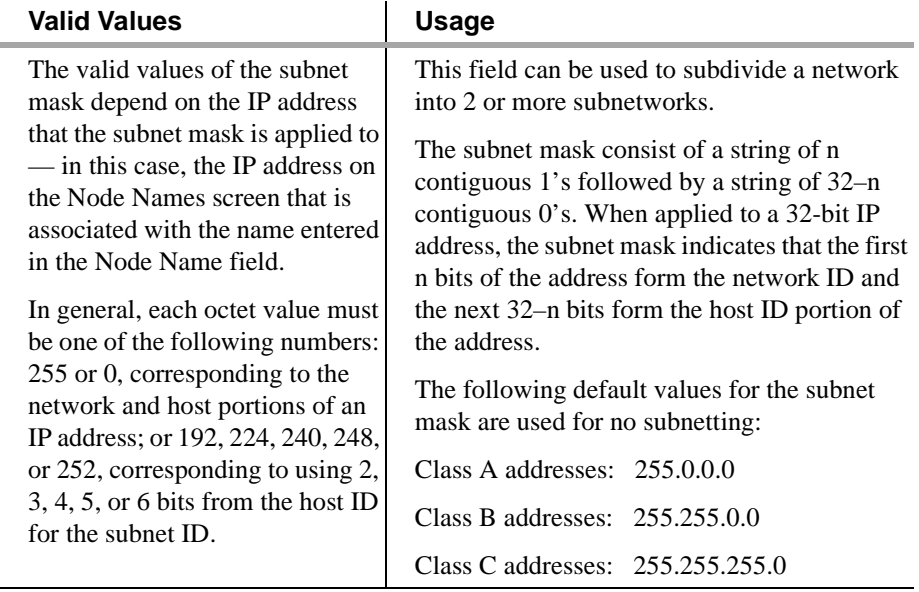

Gateway Address Specifies the address of a network node that will serve as the default gateway for the IP interface.

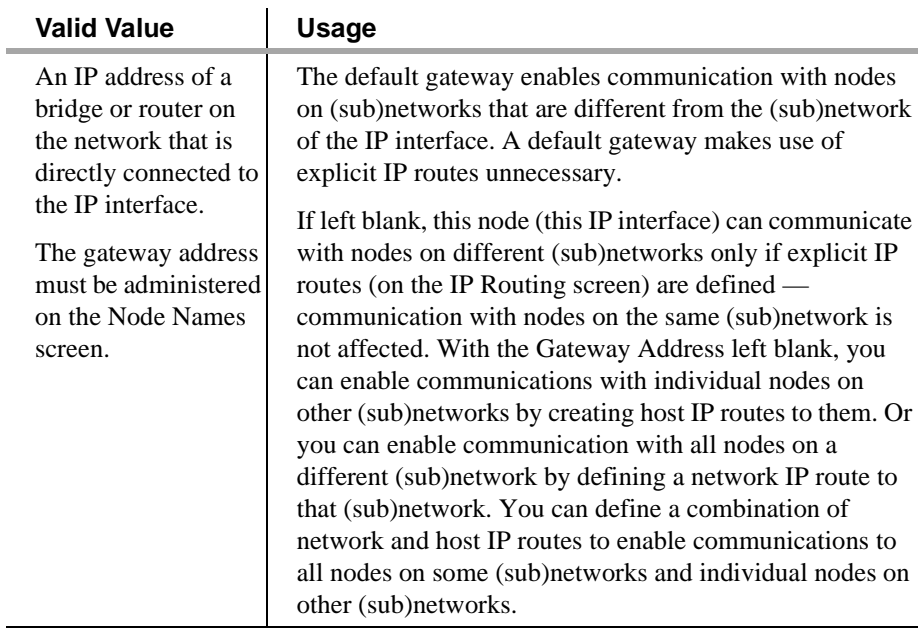

LATILARIAL FARILE SINA

**Net Rgn** Specifies the network region assigned to the IP interface.

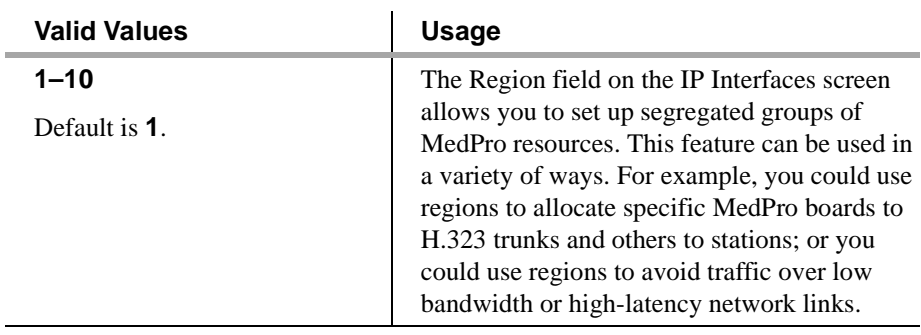

HUNTER TERMS ERMINE STATE KATHOLICK TERMS ERMINE STATE KATHOLICK

### <span id="page-270-0"></span>**IP Routing**

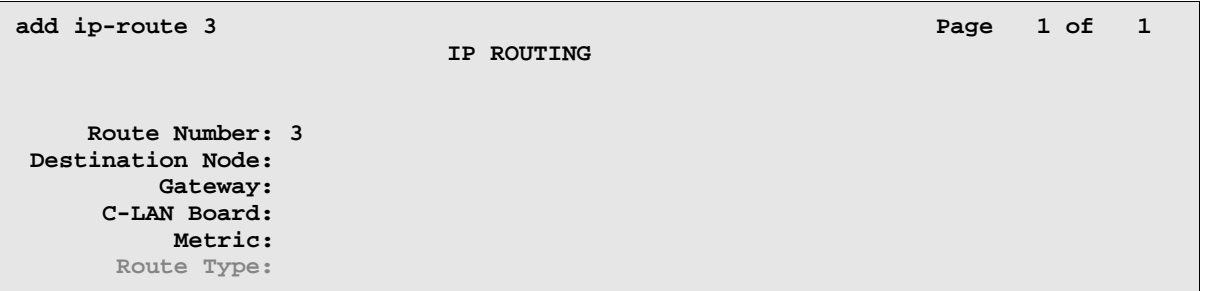

**General Description** IP routes are needed when switches are connected in an IP network and default gateways are not assigned *and* you want network nodes on different (sub)networks to communicate.

> There are two type of IP routes — *host* and *network*. The following table summarizes when you would use each type:

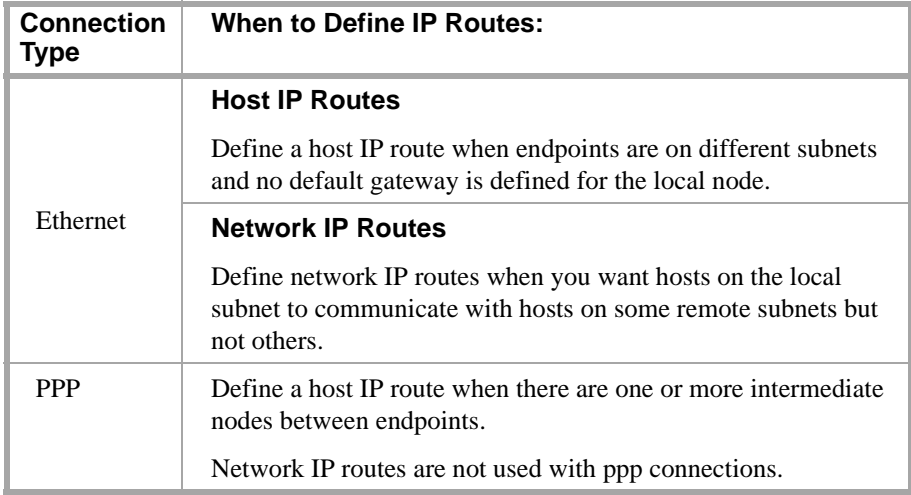

In a LAN environment, if network security is a concern, not assigning default gateways limits internode access to paths that are explicitly administered.

- **Note:** 1. If you set up an IP route from a node that is connected via a ppp link to the node you are using for the Gateway, you must *first enable the link* on the ppp data module.
- **Note:** 2. If an entry in the Destination Node or Gateway field is rejected, check that the name has been entered on the Node Names screen. In particular, check that names are entered on the correct page of the Node Names screen — page 1 for AUDIX and MSA, *pages 2–6 for a CMS server*, a node in a switch, and router nodes.

### di Xiroli Kautral Xiroli Editat i A **Route Number** A number that identifies this IP route. **Valid Value Usage 1**–**400** Command-line entry. Enter a specific number or **n** for the next available number. **Destination Node** The node name of the final destination for this connection. **Valid Value Usage** This is the final destination of the IP route for this A name previously entered on the Node connection. Names screen. **Gateway** The node name of the first intermediate node. **Valid Value Usage** A name previously If there are no intermediate nodes between the local and entered on the Node remote C-LAN ports for this connection, the Gateway is the Names screen and is local C-LAN port. If there are one or more intermediate either a port on the nodes, the first intermediate node is the Gateway. C-LAN board or For example, consider a connection between two switches identified as a (two C-LAN ports) that goes through a WAN with multiple Destination Node routers. Each router is an intermediate node but the first on another IP route. router is the Gateway for the IP route between the C-LAN ports. This router is defined as *first* by setting up another IP route between the local C-LAN port and the router. In this

**C-LAN Board** The slot location of the local C-LAN board.

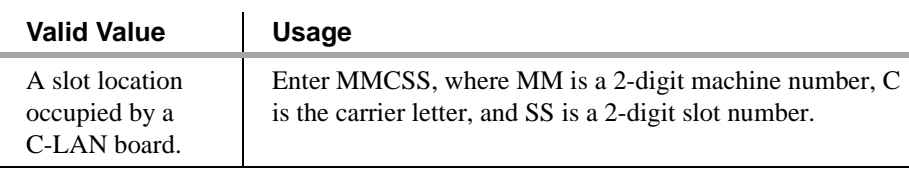

router is the Destination.

IP route, the local C-LAN port is the Gateway and the

**Metric** The metric value indicates the desirability of the IP route in terms of the efficiency of the data transmission between two nodes.

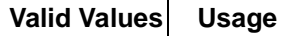

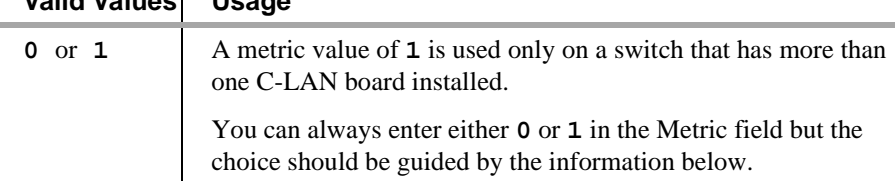

If there are two routes to the same destination, one with metric **0** and one with metric **1**, the switch software will choose the route with metric **0** because it is (if properly administered) the more efficient route of the two. On the other hand, if both routes are administered with metric **0**, the switch will choose whichever it sees first, not necessarily the most efficient one.

By entering **1** in the Metric field, you are telling the switch, "this is a complex route; if you know of a simpler route (metric **0**) to this destination, use that instead." In other words, metric **1** diverts usage of the route to a metric-**0** route, if available.

The following diagram illustrates the use of the Metric field. Switches A and C are connected via switch B over two LANs. Switch B has two C-LAN boards, which are connected via a ppp link. The network nodes are numbered 1 through 6.

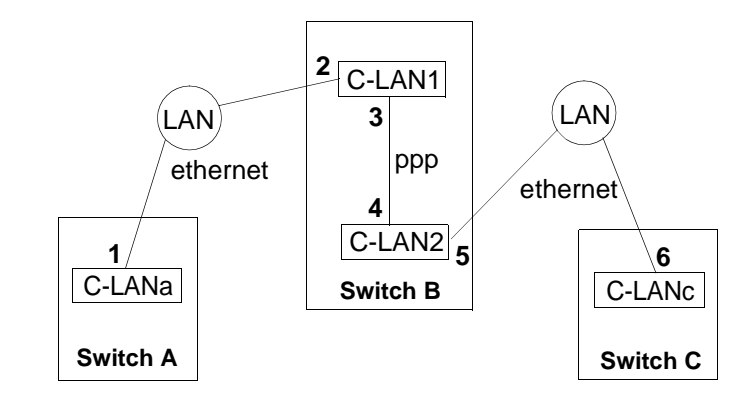

The following IP routes are required for communications between switches A and C:

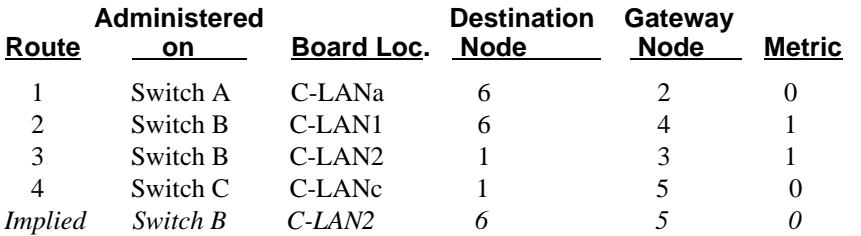

The implied route from C-LAN2 to node 6 via node 5 is not administered on the IP Routing screen but is a built-in part of the C-LAN firmware and the automatic subnet routing feature. (We are assuming that automatic subnet routing is enabled for node 5 on the Data Module screen.) Therefore, on Switch B there are two routes to destination 6 — route 2 and the implied route.

### **Networking Screens A Screens A Screens Reference**

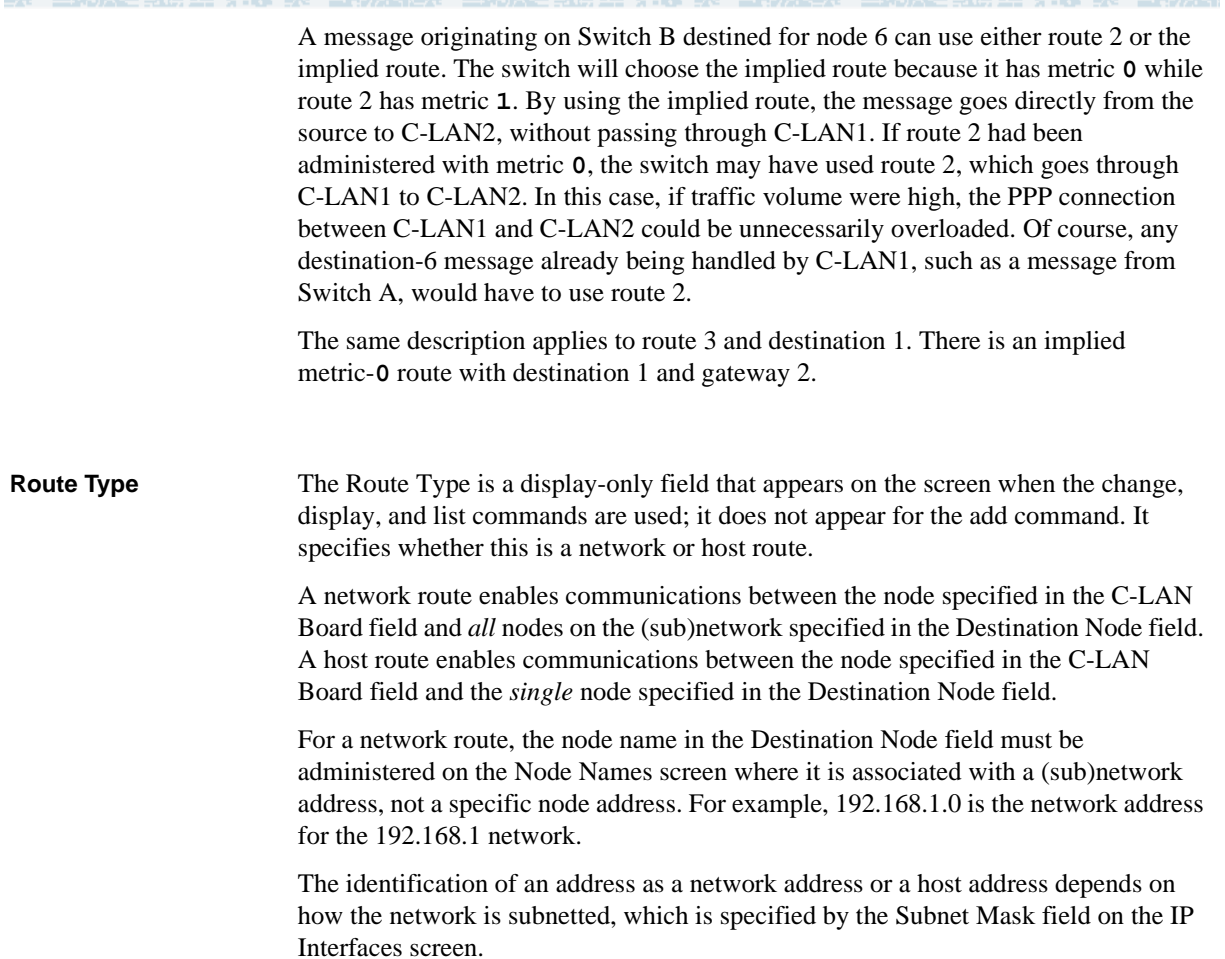

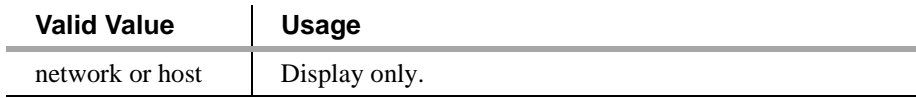

### <span id="page-274-0"></span>**IP Media Parameters**

This screen specifies the types of codecs available on the IP Interface board (TN802B). The codecs encode and compand the analog voice data for transmission over the IP facilities. The order in which the codecs are listed is the preferred order of use by the switch.

**Note:** The codec ordering *must be the same* on DEFINITY switches at both ends of an H.323 trunk connection. The set of codecs listed need not be the same, but the order of the listed codecs must be the same.

ter Tello

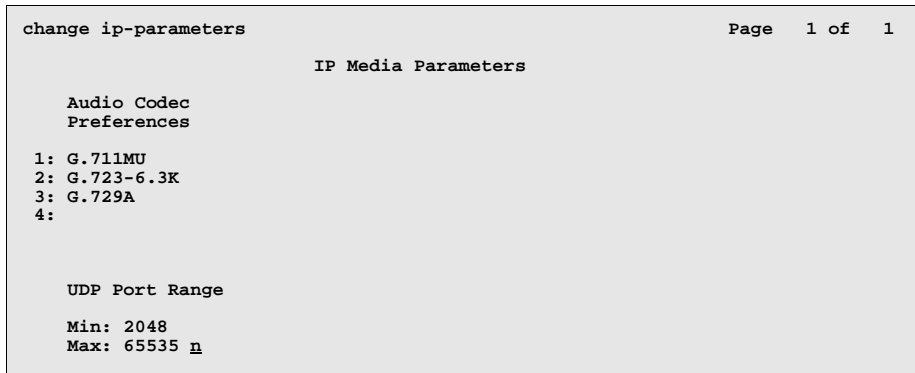

**Audio Codec Preferences**

Enter the codec types in the order of preference of use..

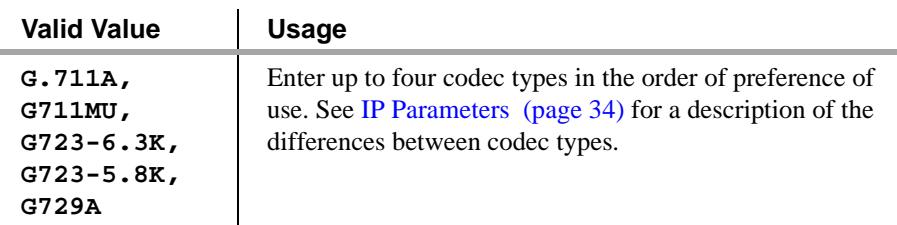

**UDP Port Ranges** Enter a minimum and maximum port number.

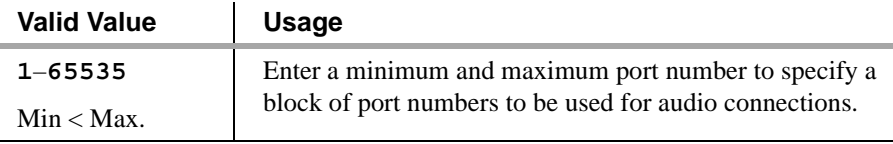

### <span id="page-275-0"></span>**Data Module Screens**

The Data Module screen must be administered at both ends of a DCS connection, except for ISDN connections. There are two types of data modules used with TCP/IP connections — *ppp* and *ethernet*. There are two types of data modules used with BX.25 connections — the *proc-intf* data module is used for the csi and si models, and the *x.25* data module is used with the r model. The *pdm* data module is needed when the r model is connected to an si model via x.25.

The fields that are common to two or more of the data module types are described first, followed by the screen pictures and descriptions of the fields that are unique for a given data module type.

### <span id="page-275-1"></span>**Common Data Module Fields**

The following fields are common to two or more of data module types.

**Data Extension** Extension number for this data module.

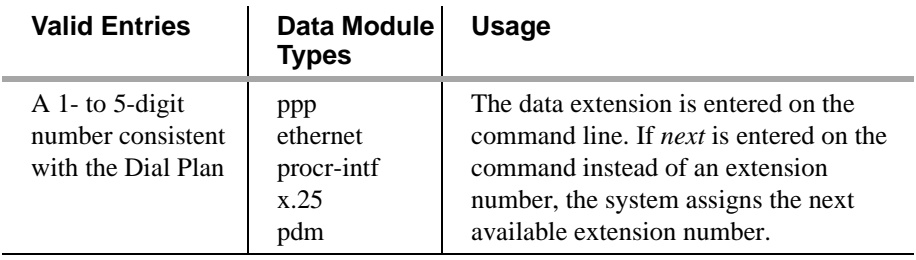

**Type** The data module type, which determines the connection type.

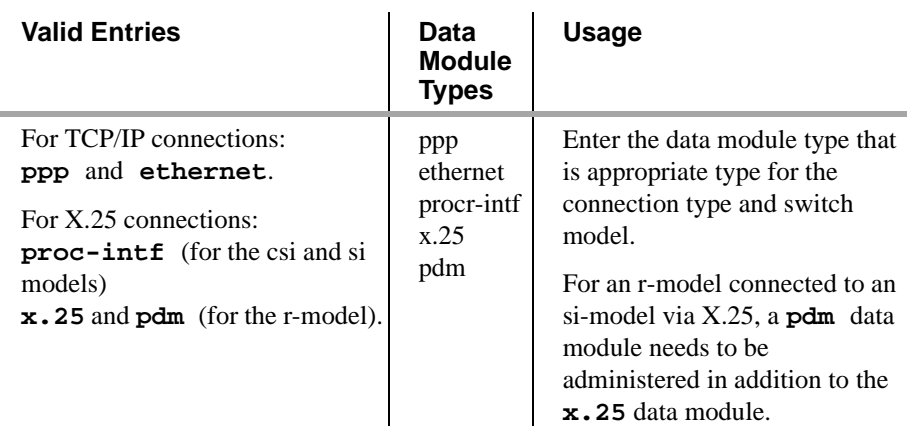

三环水道 无法理解 计地址

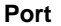

- 73

Seven characters to specify the port location for this data module in the format NNCSSPP.

HUNTER TERMS ERMINE STATE KATHOLICK TERMS ERMINE STATE KATHOLICK

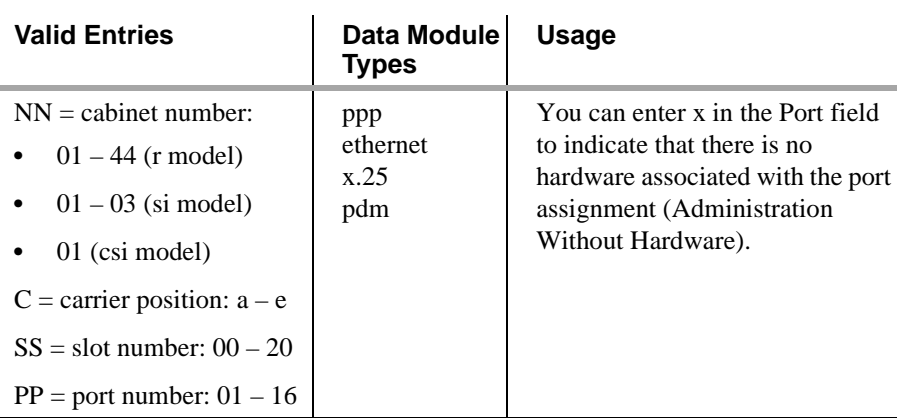

**Link** The communication interface link number associated to this data module.

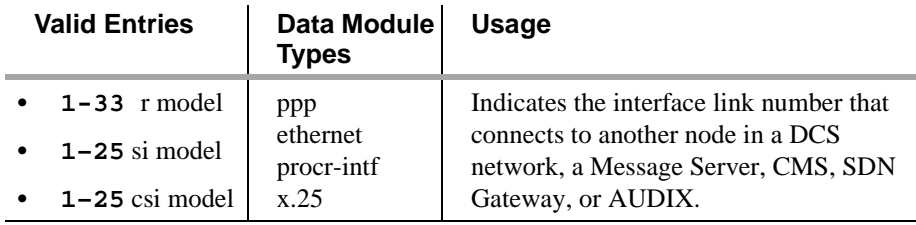

**Name** Descriptive label for the data module.

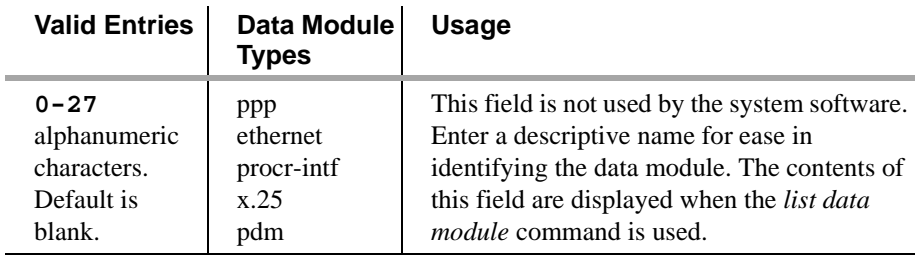

**COS** Class of service. COS specifies a group of feature-access permissions of a group of telephones.

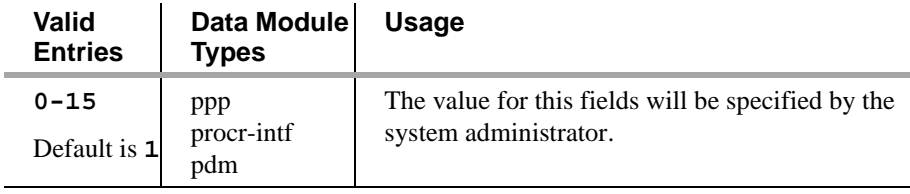

法无法 法非公司公司 经过分发生

D,

**COR** Class of restriction. COR identifies caller and called-party privileges for telephones, telephone groups, data modules, and trunk groups.

프린 카메 자리자의

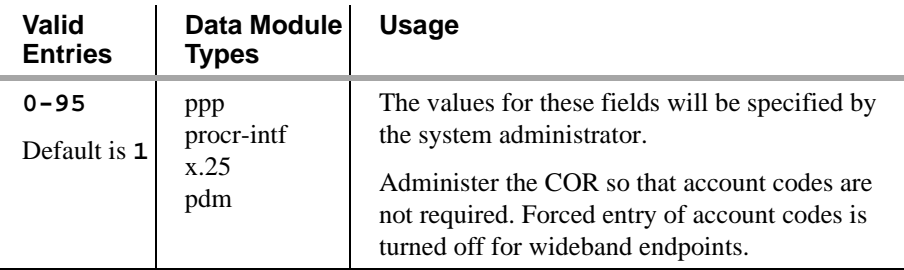

**TR** Tenant partition number. Enables a single DEFINITY ECS to appear to users as several small independent switches.

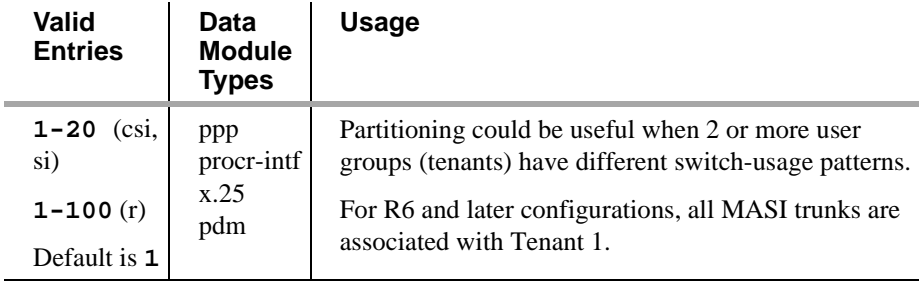

**BCC** Bearer capability class. *This field is not administrable on the data module screens.*  BCC is used with ISDN connections to identify the types of traffic that can be supported by a given trunk.

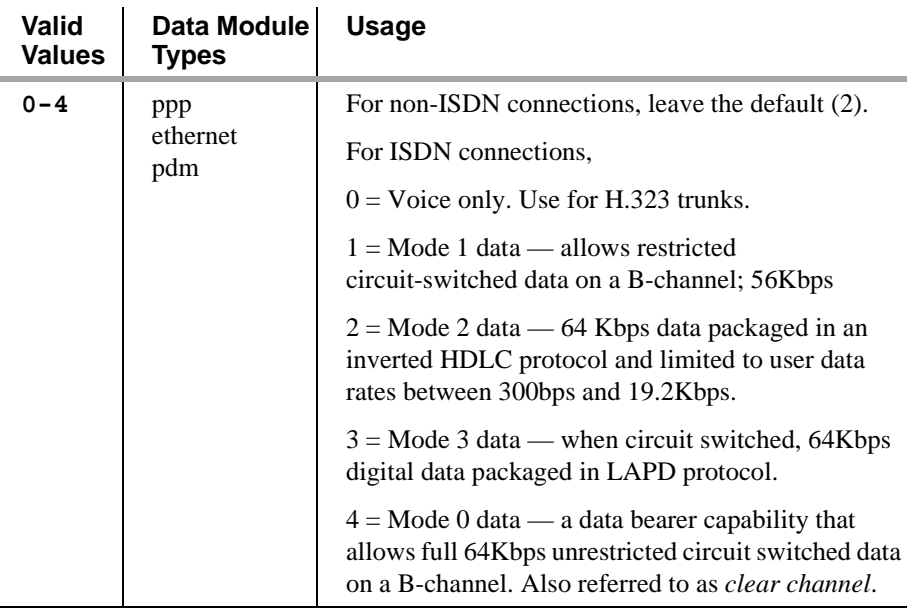

### **Networking Screens**

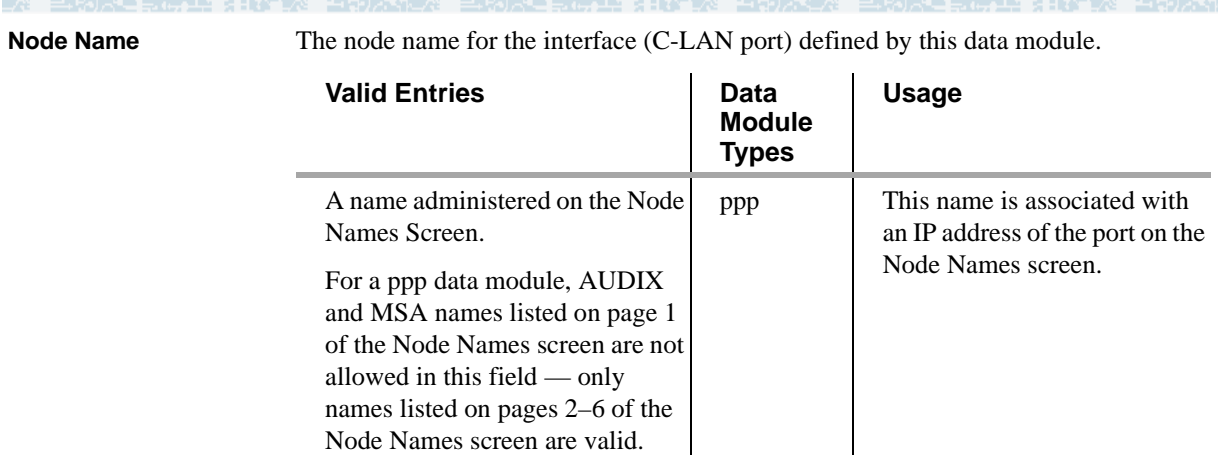

**Destination Number** This field specifies the destination of the link.

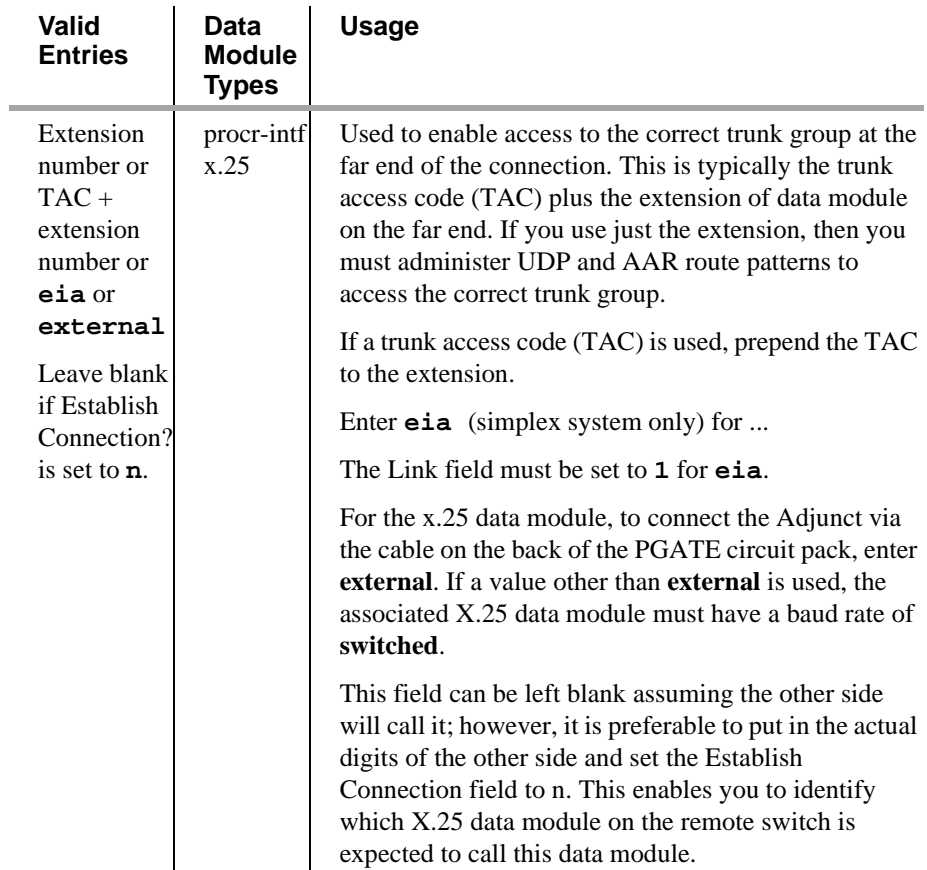

Used to enable access to the correct trunk group at the far end of the connection. This is typically the trunk access code (TAC) plus the extension of data module on the far end. If you use just the extension, then you must administer UDP and AAR route patterns to access the correct trunk group.

15 KING WAS TERRITORIAL

6674 XII) X

**Establish Connection?** Specifies whether this switch will be responsible for the call setup for this connection.

+5이 자무를, 하는 모든 동안 장을 소설을 다가서 말았을

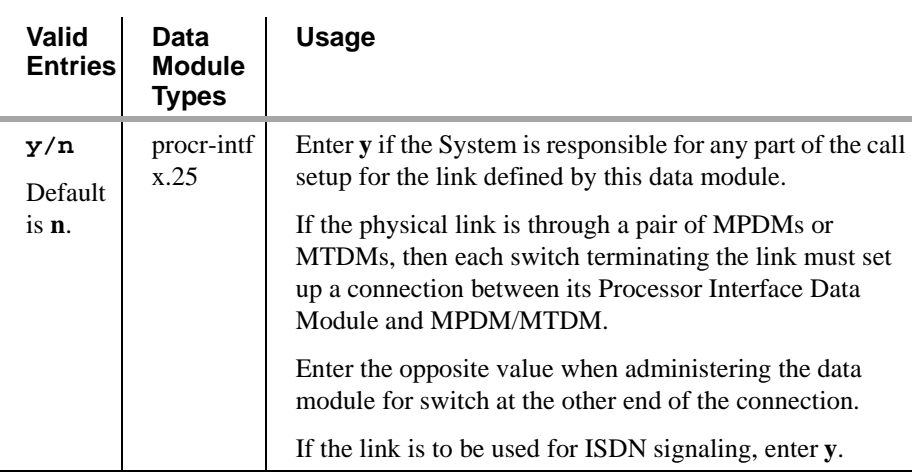

**Connected Data Module** This in an information-only field. This field displays when the Destination Number field is other than **eia**.

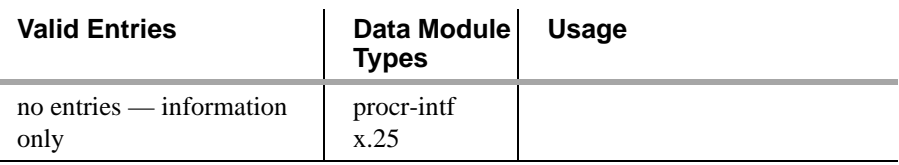

**Connected To** Specifies whether the connected device is dte or isn.

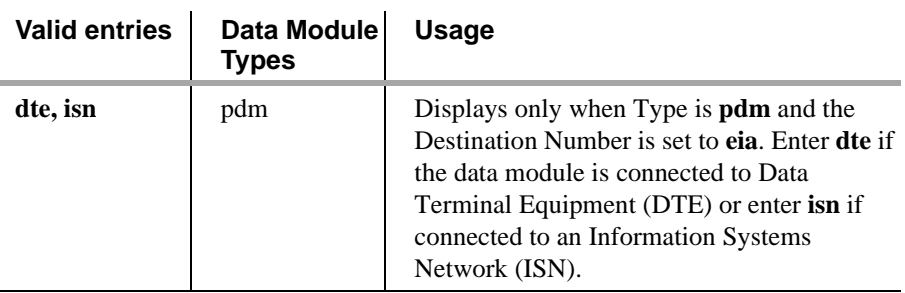

**ITC** Information Transfer Capability. This field is used to determine the type of transmission facilities to be used for ISDN calls originating from this endpoint. Displays when Communication Type is **56k-data**, **64k-data**, or **Wideband**.

> Enter **restricted** (default) or **unrestricted** to indicate the type of transmission facilities to be used for ISDN calls originated from this endpoint. The field does not display for voice-only or BRI stations.

> When adding an access endpoint with the ITC administered as unrestricted, its associated port must be a channel of a DS1 circuit pack with zero code suppression administered as b8zs. If the port is not a channel of a DS1 circuit pack with its zero code suppression administered as b8zs, the end validation fails and the form submission is rejected.

When adding an access endpoint with the ITC administered as restricted, its associated port can be a channel from a DS1 circuit pack with Zero Code Suppression administered as zcs or b8zs.

For an existing access endpoint, ITC can only be changed from restricted to unrestricted if its associated port is a channel of a DS1 circuit pack with its Zero Code Suppression field administered as b8zs. If the port is on a channel of a DS1 circuit pack with its Zero Code Suppression administered as zcs or b8zs, the end validation fails and the form submission is rejected. Without this end validation, a user could administer an access endpoint as unrestricted when in fact it is restricted, that is its associated port is a member of a DS1 circuit pack that uses ZCS data transmission.

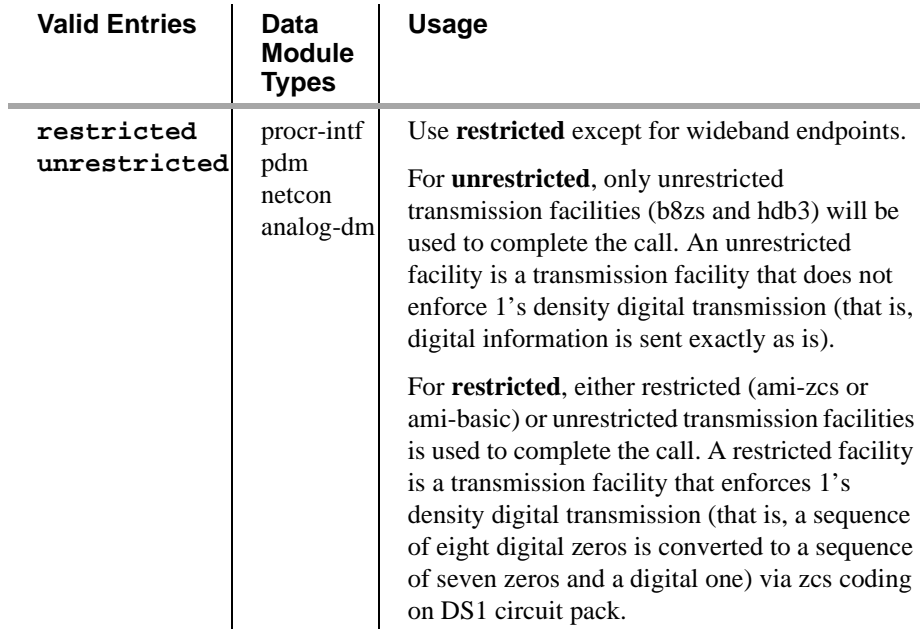

**DTE/DCE** Designates the interface defined by this data module as data terminal equipment or data communications equipment.

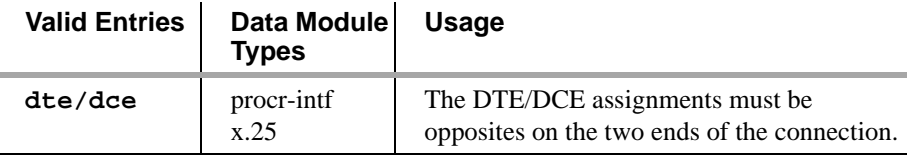

**Remote Loop-Around Test?** Activates/deactivates remote loop-around testing.

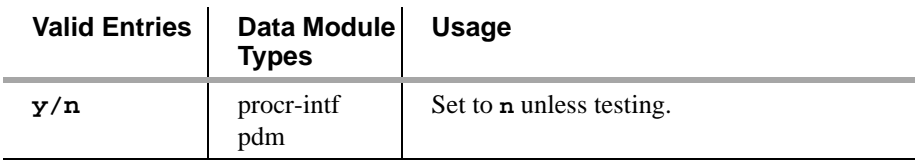

### <span id="page-281-0"></span>**Data Module — Type ethernet**

Use the ethernet data module type to define an interface between port 17 on the C-LAN board and the LAN. This data module associates a link number and extension number with the C-LAN port address.

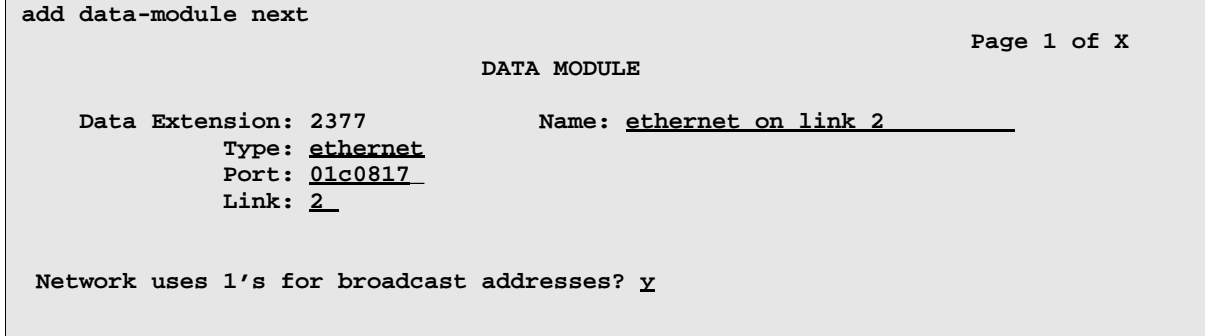

**Common Fields** See [Common Data Module Fields \(256\)](#page-275-1) for descriptions of fields on this screen that are not listed below.

**Network uses 1's for broadcast addresses?** This field allows you to specify whether the DEFINITY system is to use all 1's or all 0's in the host ID to form broadcast addresses sent on the network by this C-LAN board.

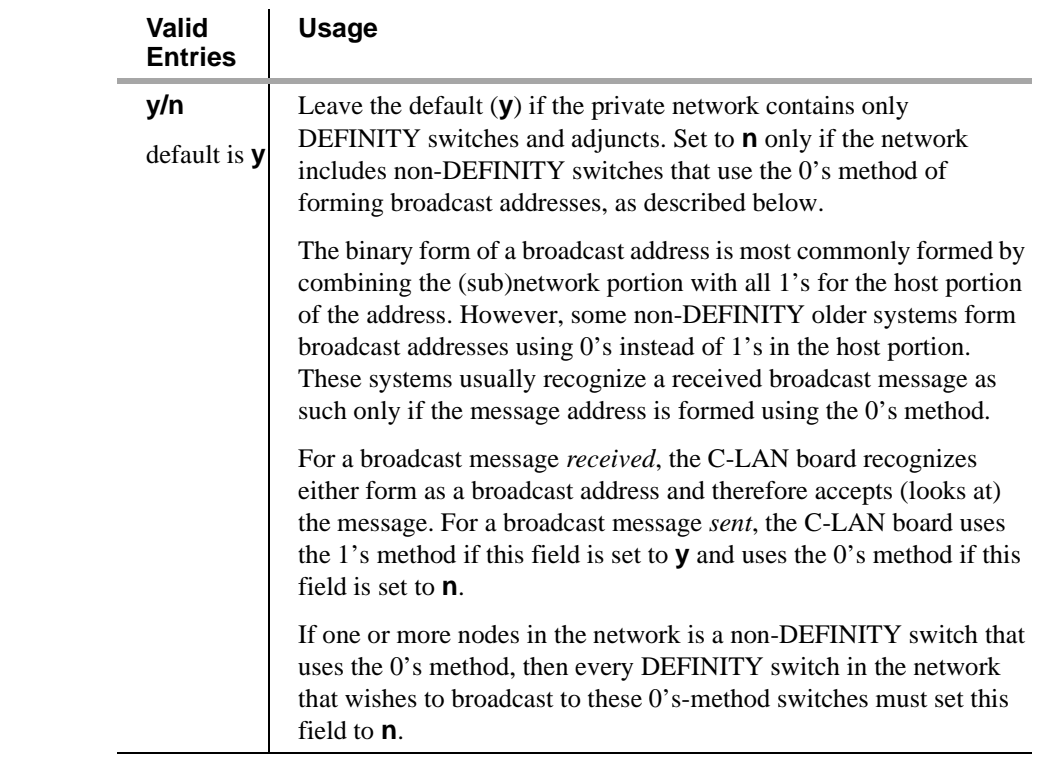

### <span id="page-282-0"></span>**Data Module — Type ppp**

Use the ppp data module for direct point to point TCP/IP connections between DCS nodes. This data module associates a link number and destination node with the port address and node name for the local node.

The fields on this form can be changed only when the corresponding port on the C-LAN circuit pack has been busied-out.

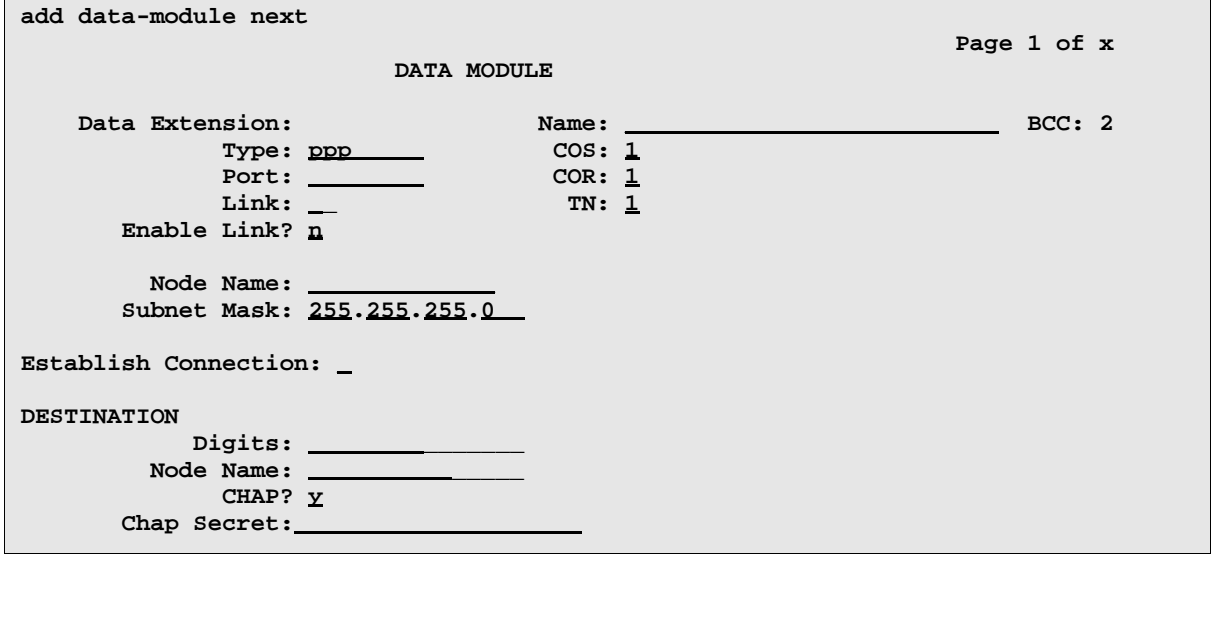

**Common Fields** See [Common Data Module Fields \(256\)](#page-275-1) for descriptions of fields on this screen that are not listed below.

**Subnet Mask** The subnet mask is used to specify the network and host portions of the IP address for the C-LAN port that is identified in the Port field. The IP address is administered on the Node Names screen and is associated with the port location via the node name, which is a common field on the Node Names and ppp Data Module screens.

> When a new ppp Data Module is created, the system populates the Subnet Mask field with one of three default subnet masks, depending on the node name you enter in the Node Names field. If the node name is associated with a Class C address on the Node Names screen, the Subnet Mask field is populated with the default Class C subnet mask, 255.255.255.0. Similarly, if the node name is associated with a Class A or Class B address on the Node Names screen, Class A (255.0.0.0) or Class B (255.255.0.0) default subnet masks automatically populate the Subnet Mask field.

> The default subnet masks correspond to no subnetting. If you want to create subnetworks, you have the option to override the default subnet mask by entering a different subnet mask in the Subnet Mask field. If you enter a subnet mask, the system checks it for validity. For Class C addresses, there are 5 valid subnet masks. For Class B addresses there are 13 valid masks and for Class A addresses there are 21 valid masks.

Y HUXH

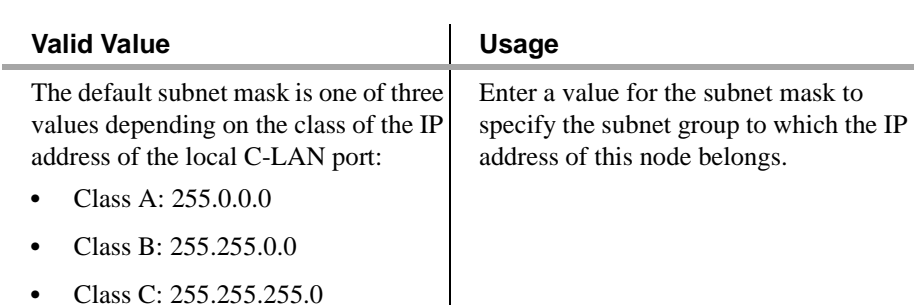

The valid subnets for each Class of address are:

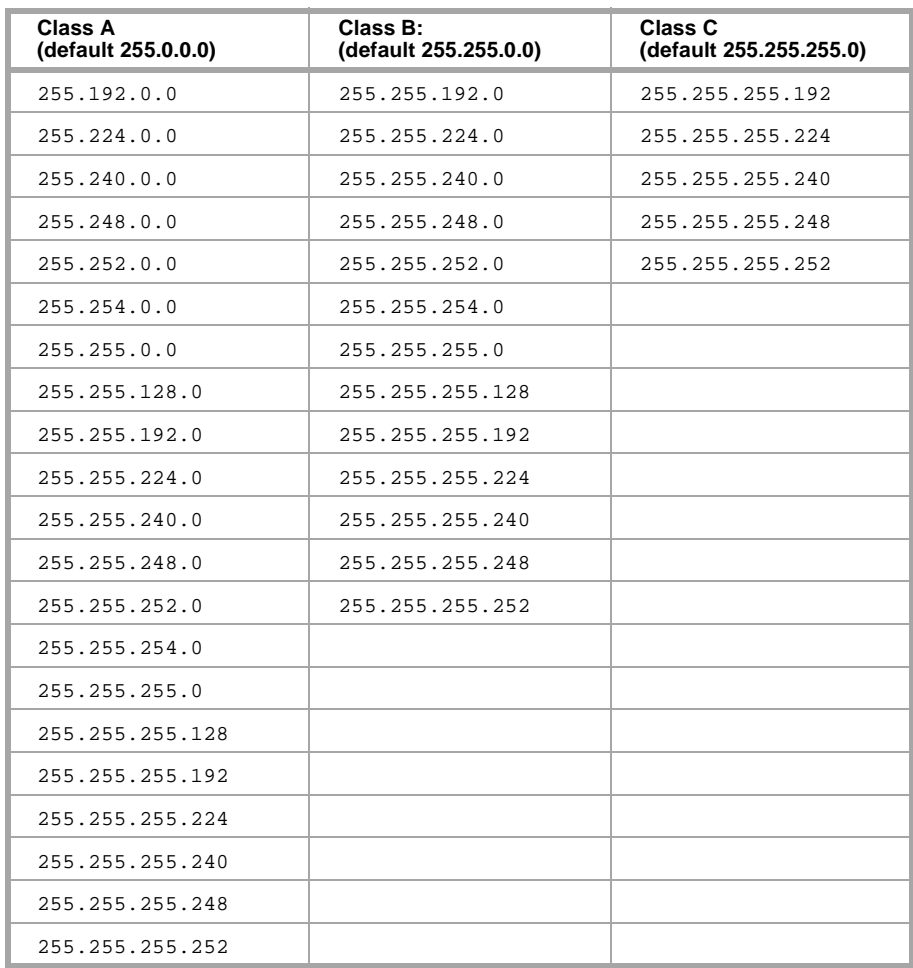

Notice that all 5 valid Class C subnet masks can also be valid Class B or Class A subnet masks, and all 13 valid Class B subnet masks can also be valid Class A subnet masks.

For example, 255.255.255.224 is a valid subnet mask for all three address classes. It allows 6 ( $2^3$ –2) subnetworks for Class C addresses, 2046 ( $2^{11}$ –2) subnetworks for Class B addresses and 524,286 (219−2)subnetworks for Class A addresses. Each of these subnetworks can have  $30 (2^5-2)$  hosts.

化苯甲基 化甲酸二乙酯 医白喉炎

一个"三个为大王三个子里 先生的

**Destination Digits** Used to enable access to the correct trunk group at the far end of the connection. This is typically the trunk access code (TAC) plus the extension of data module on the far end. If you use just the extension, then you must administer UDP and AAR route patterns to access the correct trunk group.

<u> De Arabie de la pa</u>

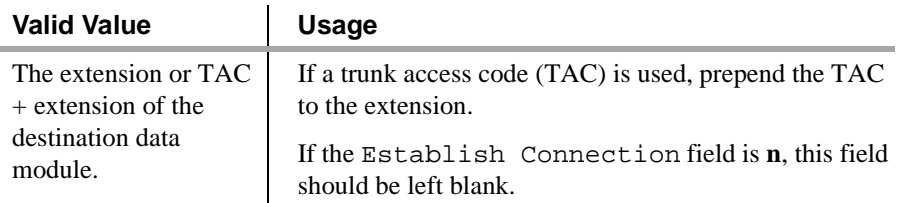

**Destination Node Name** Name of the node at the far end of this connection.

 $\sim$ 

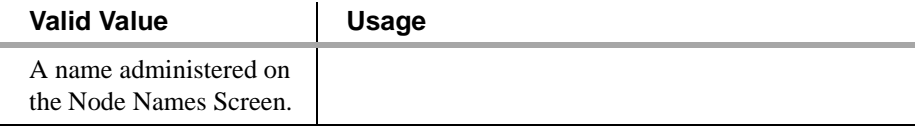

**Chap?** Challenge Handshake Authentication Protocol.

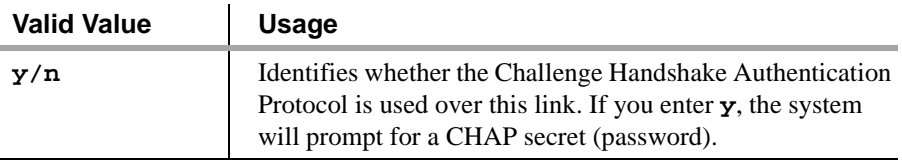

**Chap Secret** Password for the Challenge Handshake Authentication Protocol.

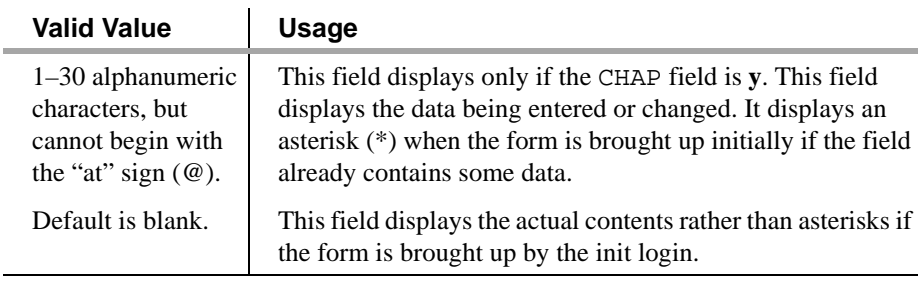

### <span id="page-285-0"></span>**Data Module — Type procr-intf (used for BX.25 connections with the si model)**

ta kan kaliy

Use the procr-intf data module type to define an interface between the Processor Interface circuit pack and the DS1 facilities carrying the X.25 data for the connection to far end switch. This data module associates a link number with a physical channel number and extension number for the PI port used for the connection.

### **This form applies when the Destination Number field is not set to eia.**

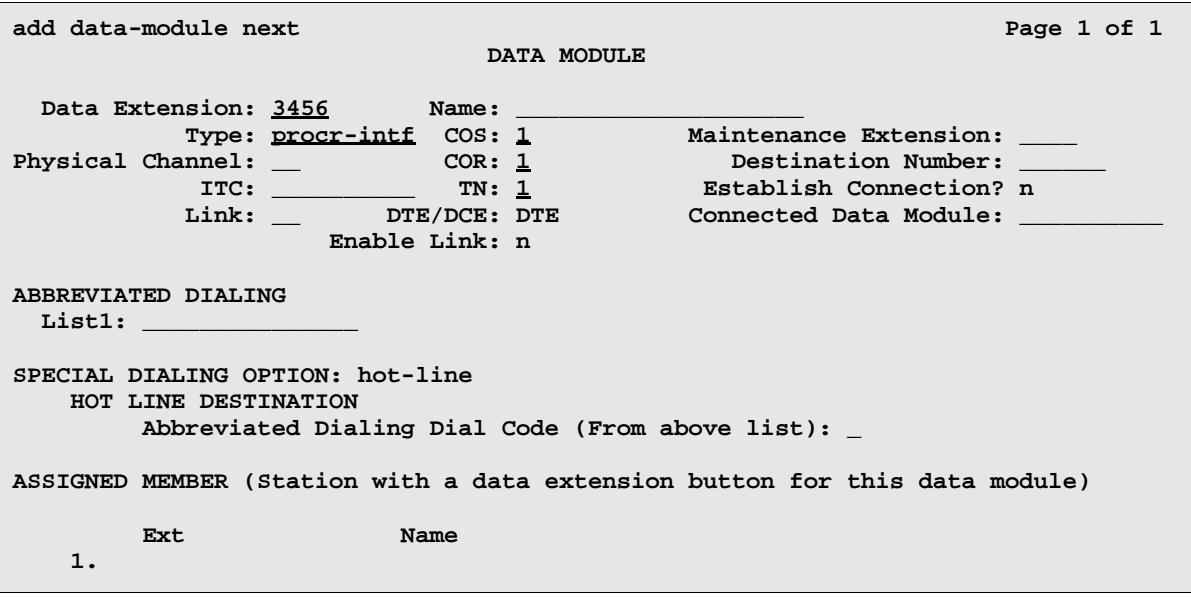

**This form applies when the Destination Number field is set to eia (and Link = 1).** 

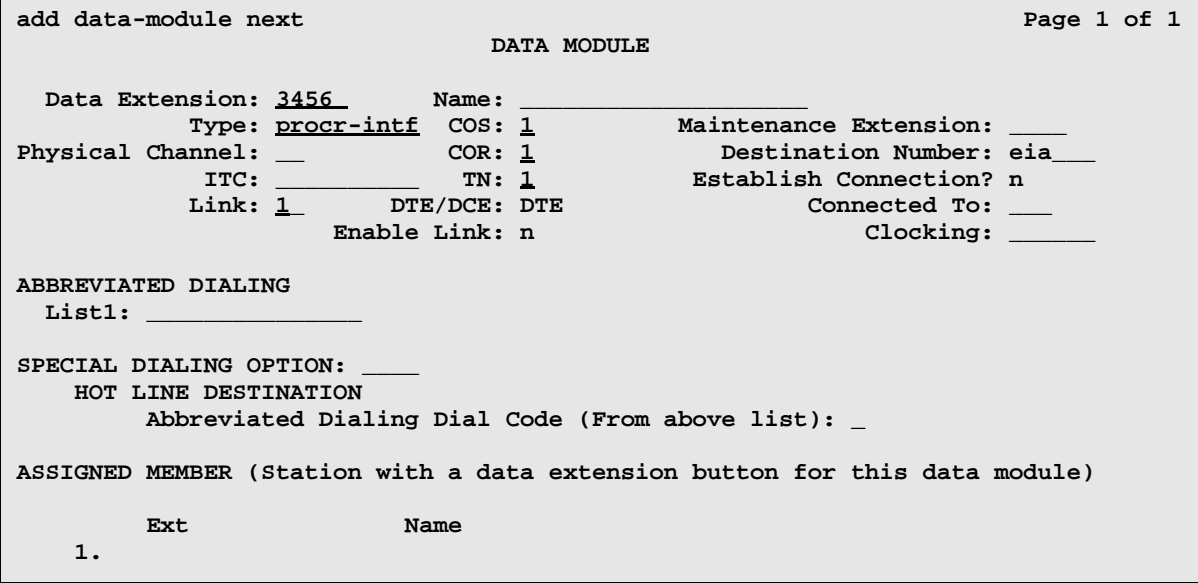

### **Networking Screens**

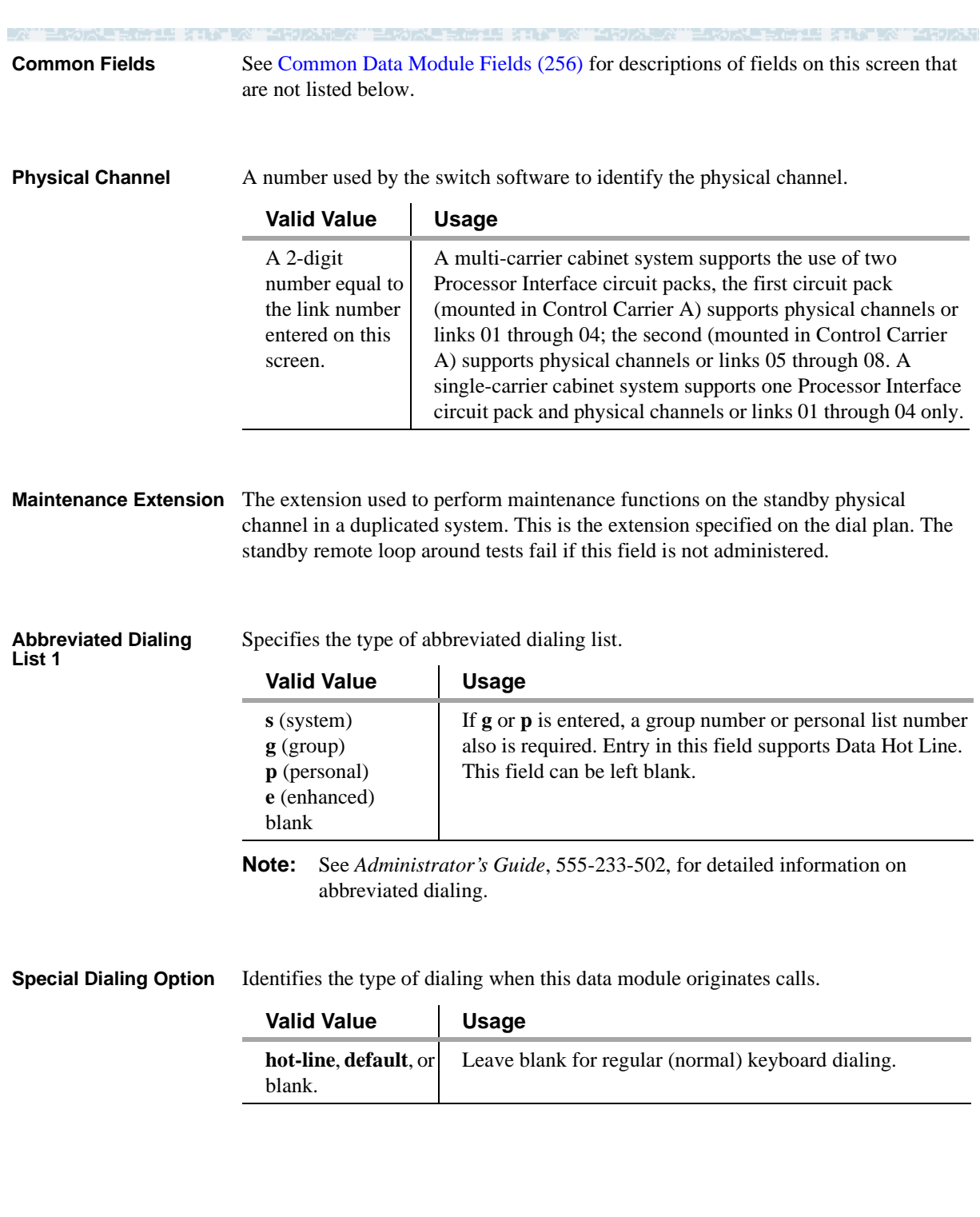

í.

初成 医卡勒氏结 法非公 HOLL SILE AN INTERNATIO **TOTAL STATISTICS INC.** Display only. Extension and name of a previously administered user who has an **Assigned Member Ext and Name** associated Data Extension button and who will share the use of the module.

⊟n?

**Clocking** Displays only when the Destination Number field is set to **eia** (and Link = **1**). This field sets the clocking for the physical layer of the protocol.

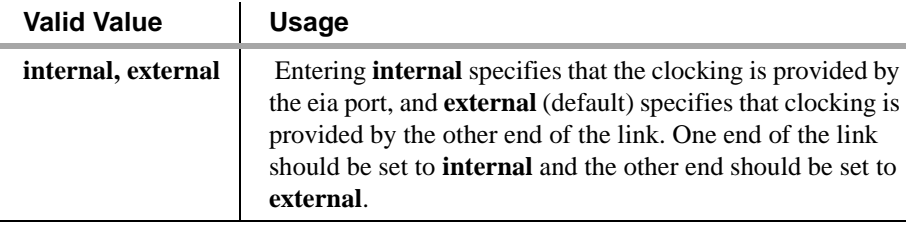
RETURN TO MARKET HIN A

# **Data Module - type X.25 (used for BX.25 connections with the r model)**

This form applies only to the r model.

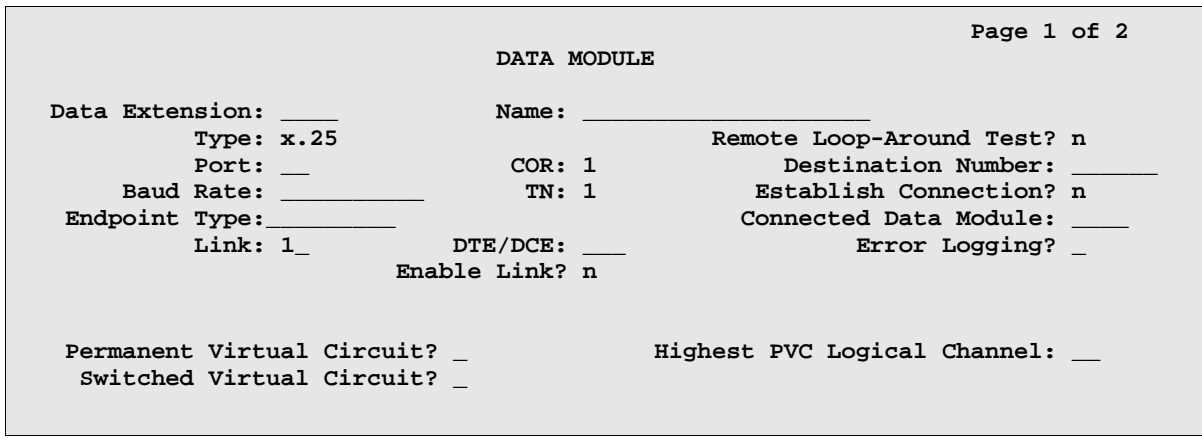

**Common Fields** See [Common Data Module Fields \(256\)](#page-275-0) for descriptions of fields on this screen that are not listed below.

**Baud Rate** Specifies the data transmission rate for this connection.

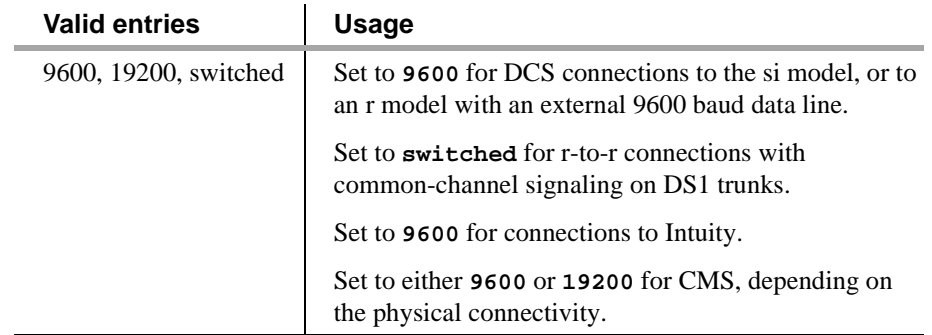

**Endpoint Type** Must be assigned as **adjunct**. An endpoint type is a type of packet switched data endpoint that uses X.25 call control procedures. The X.25 Endpoint connects to external ports on the PGATE board and to the TDM bus via a DS1 trunk. Ports connected to the adjunct endpoint can be either DTEs or DCEs.

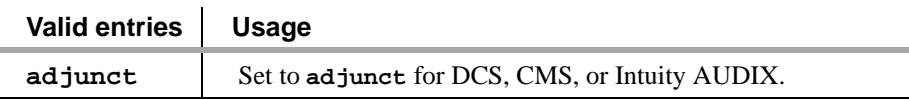

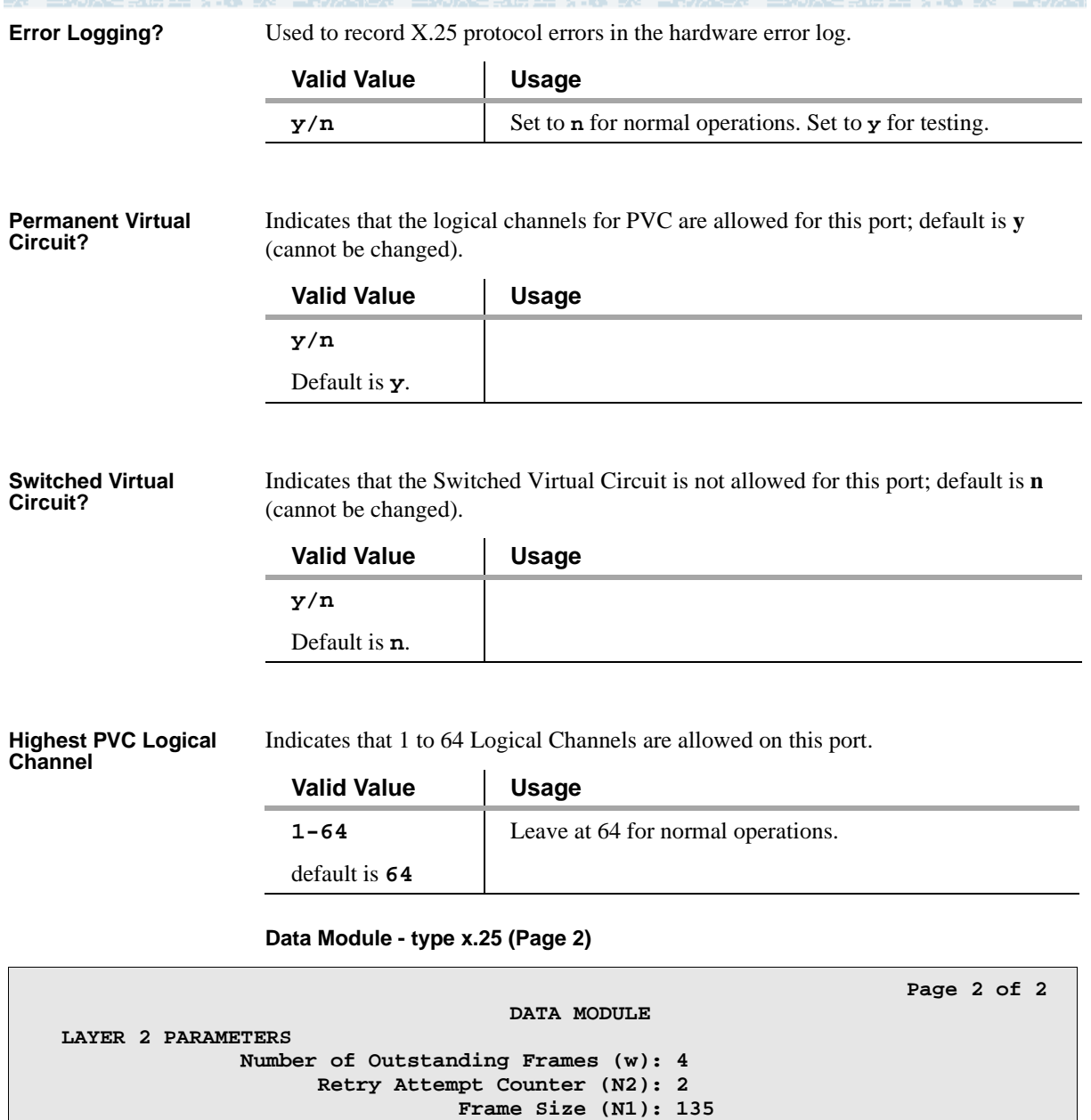

**LAYER 3 PARAMETERS Number of Outstanding Packets: 2 Restart (T20) Timer (seconds): 8 Reset (T22) Timer (seconds): 10**

**Idle (T4) Timer (1/10 seconds): 30**

**Retransmission (T1) Timer (1/10 seconds): 10**

**Number of Outstanding**  Specifies layer 2 window size (**1–7** frames). If the value is **2**, up to 2 frames can be **Frames (w)** sent without confirmation. Default is **4**.

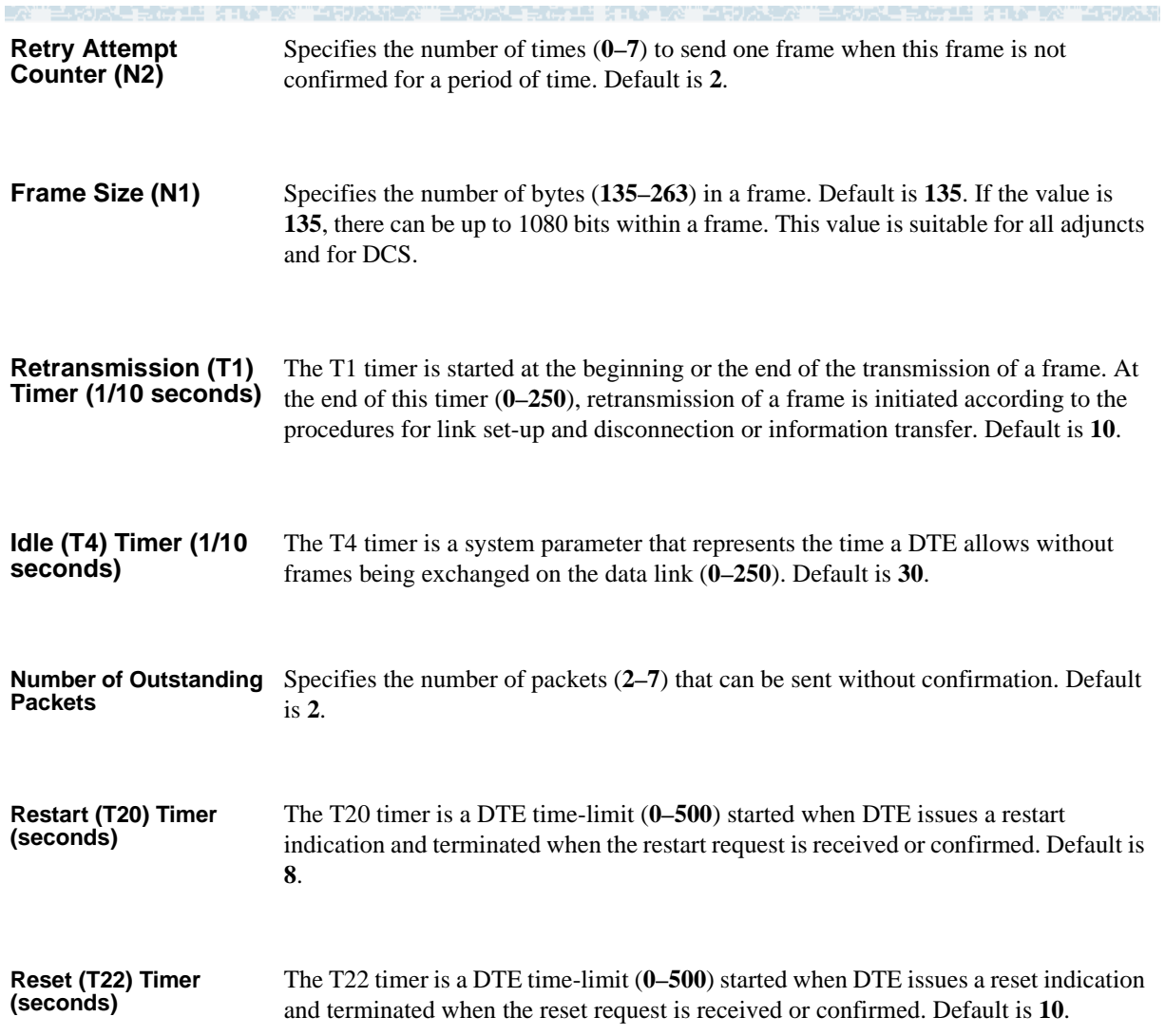

# **Data Module - type pdm (used for BX.25 connections with the r model)**

This form applies only to the r model.

This form assigns a Modular Processor Data Module (MPDM) data module (700D, 7400B, 7400D or 8400B). The MPDM is an external hardware device that provides a Data Communications Equipment (DCE) interface for connection to equipment such as data terminals, CDR output devices, on-premises administration terminal, Message Server, Property Management System (PMS), AUDIX, and host computers. It also provides a Digital Communications Protocol (DCP) interface to the digital switch.

Use the *tdm* data module type to assign an MTDM, which provides an EIA Data Terminal Equipment (DTE) interface for connection to off-premises private line trunk facilities or a switched telecommunications network and a DCP interface for connection to the digital switch.

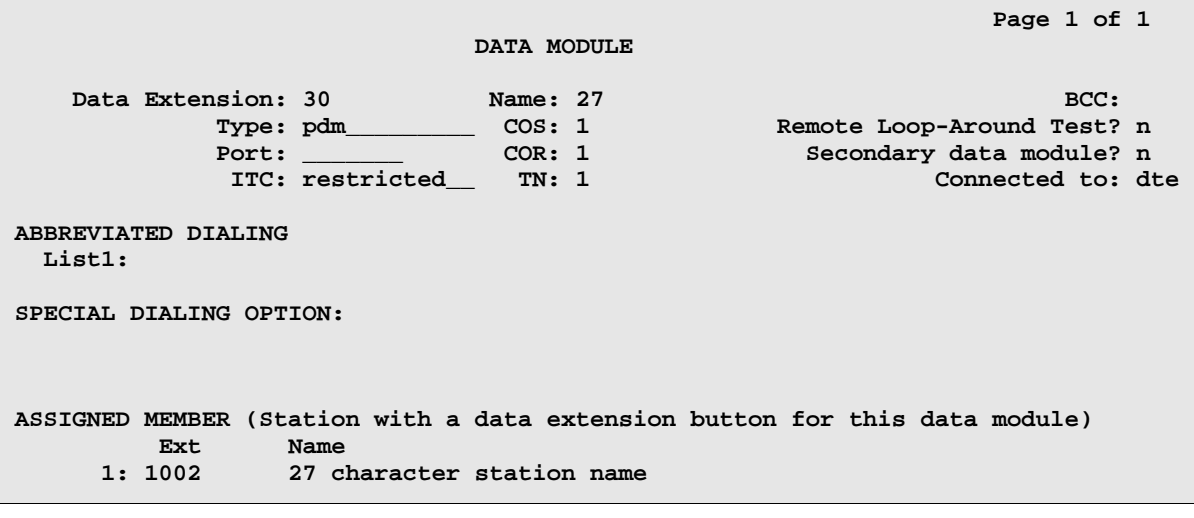

**Common Fields** See [Common Data Module Fields \(256\)](#page-275-0) for descriptions of fields on this screen that are not listed below.

**Secondary data module** Specifies whether this PDM is the primary or secondary data module.

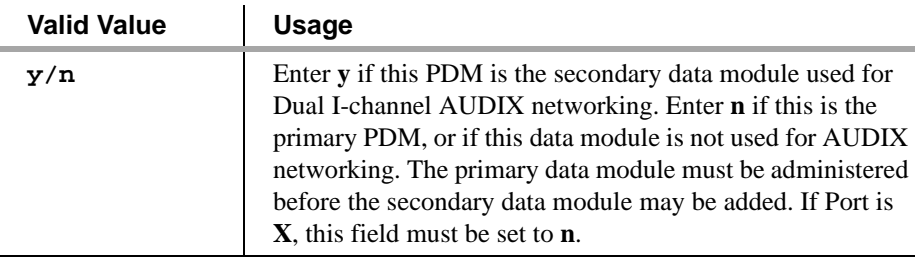

**THE REPORT OF** 15 KING WATI 50 ANI

# **Communication-Interface Processor Channel**

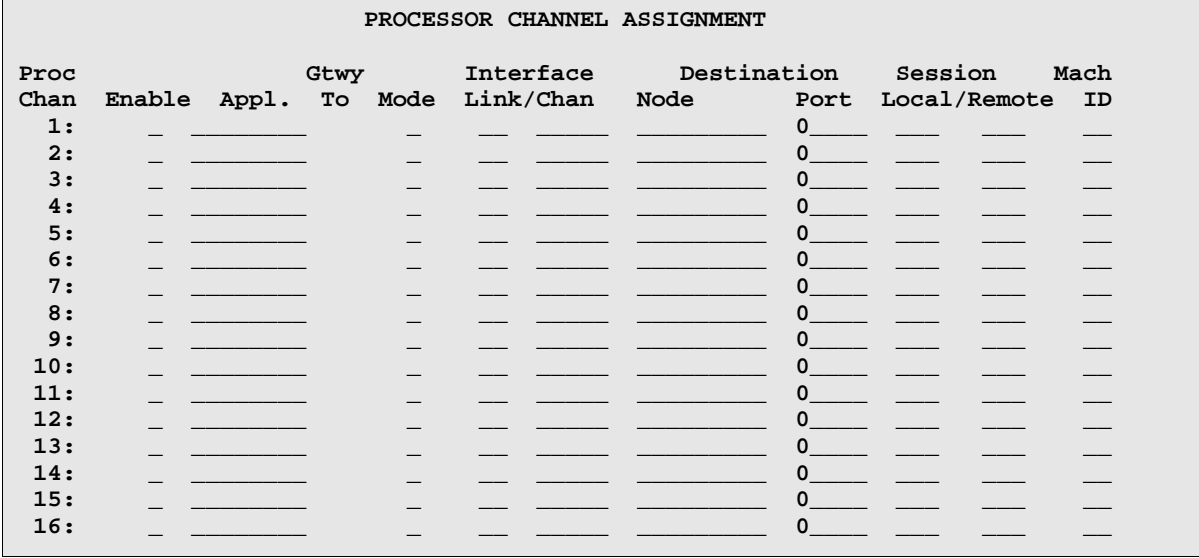

**Proc Chan** Displays the BX.25 virtual channel number or the TCP/IP listen port channel to carry this processor (virtual) channel.

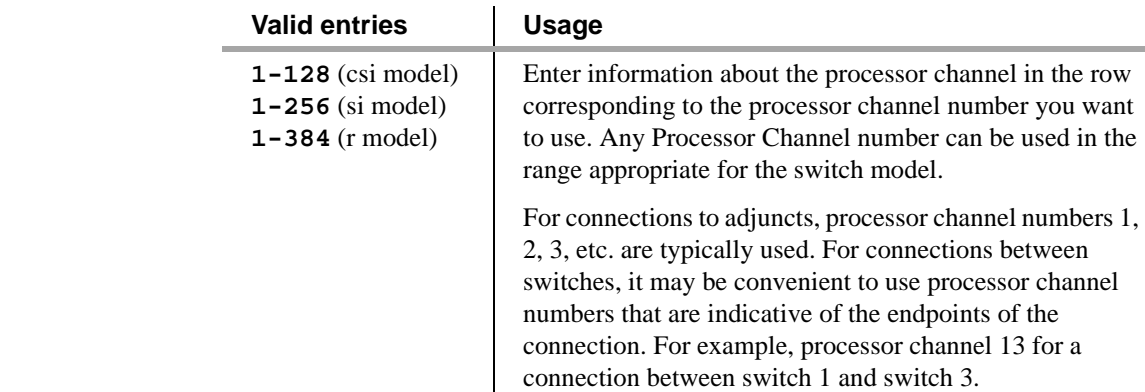

**Enable** Type **y** to enable a processor channel. Type **n** (default) to disable a processor channel.

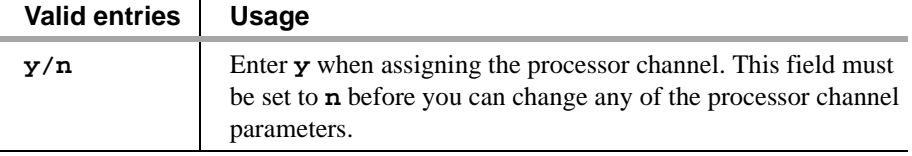

医精神性 医耳朵

花石草 计非个字符号的分析 不自己 弹动法 法非化 人名德克 的复数复数黑石色的软石 Appl. Identifies the switch application used on this link.

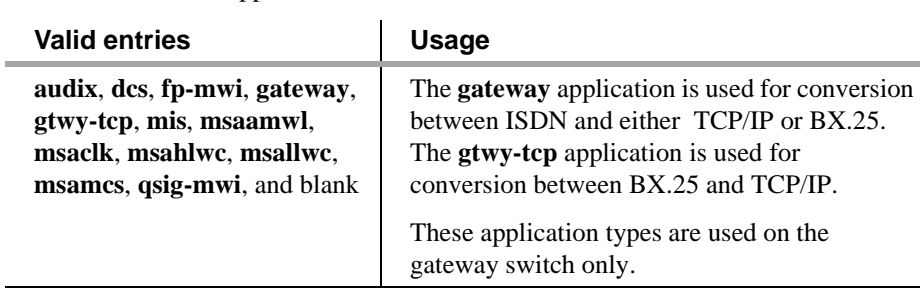

 $-\Delta$ 

Gtwy To Used for gtwy-tcp applications only. Identifies the processor channel that this processor channel is serving as a gateway to.

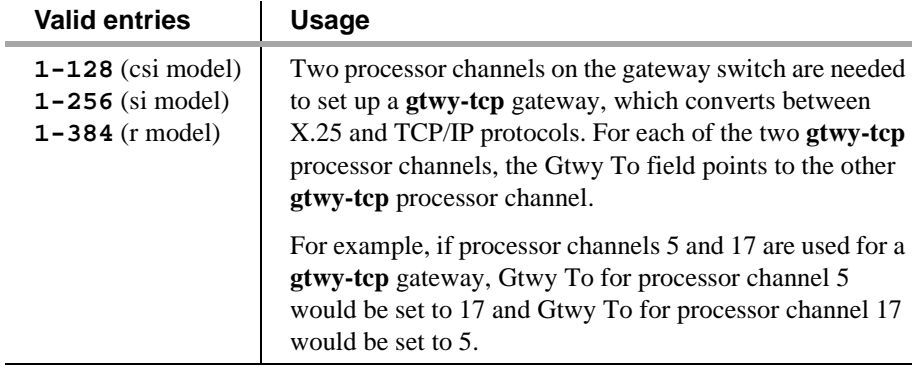

**Mode** Identifies whether the IP session is passive (client) or active (server).

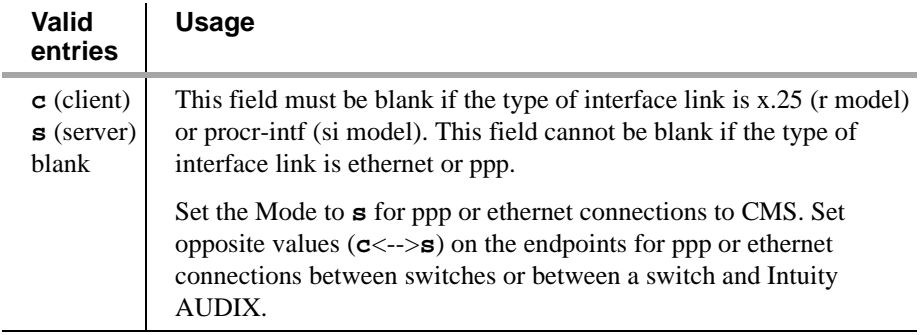

有一般的人 医无花虫属 化自动管

- 2

**Interface Link** Identifies the physical link carrying this processor (virtual) channel.

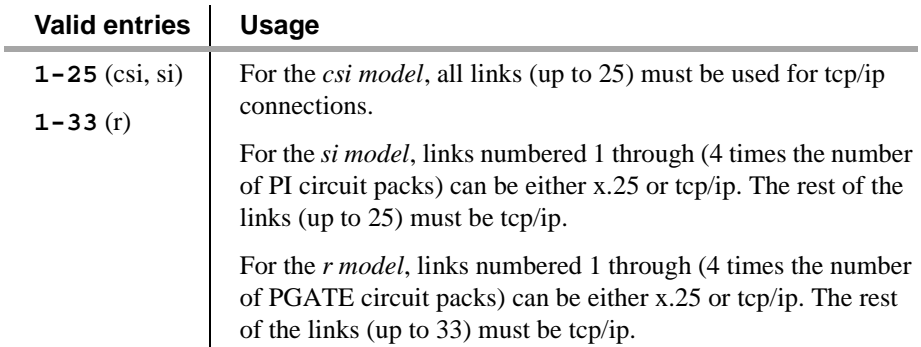

HUMBER TERM EINE UND WILL DER TERM EINE UND TERM EIN

**Interface Chan** Identifies the BX.25 virtual channel number or the TCP/IP listen port channel to carry this processor (virtual) channel.

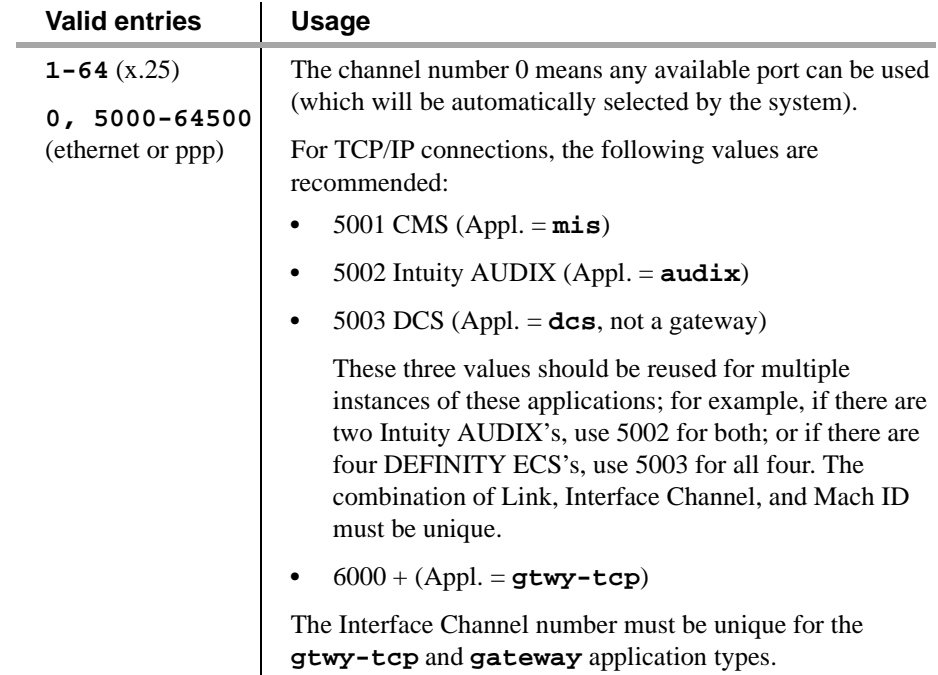

**Destination Node** Identifies the switch or adjunct at the far end of this link.

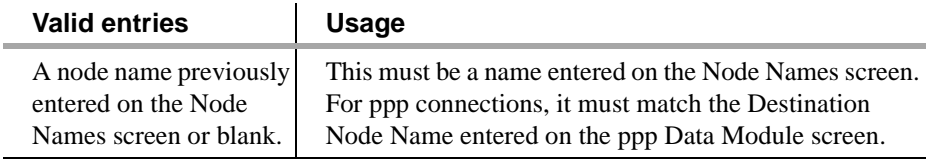

已成为世事 法刑事 计比

-4

**Destination Port Identifies the port number of the destination.** 

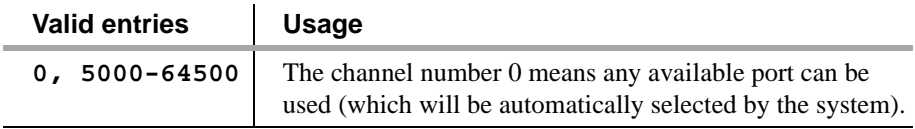

MFORATCH "ESTORAE FROMAE" STATES "MFORAE A" "ESTORAE FROMAE" STATES "MFORAE

**Session Local** A number used by the system to identify one end of a connection.

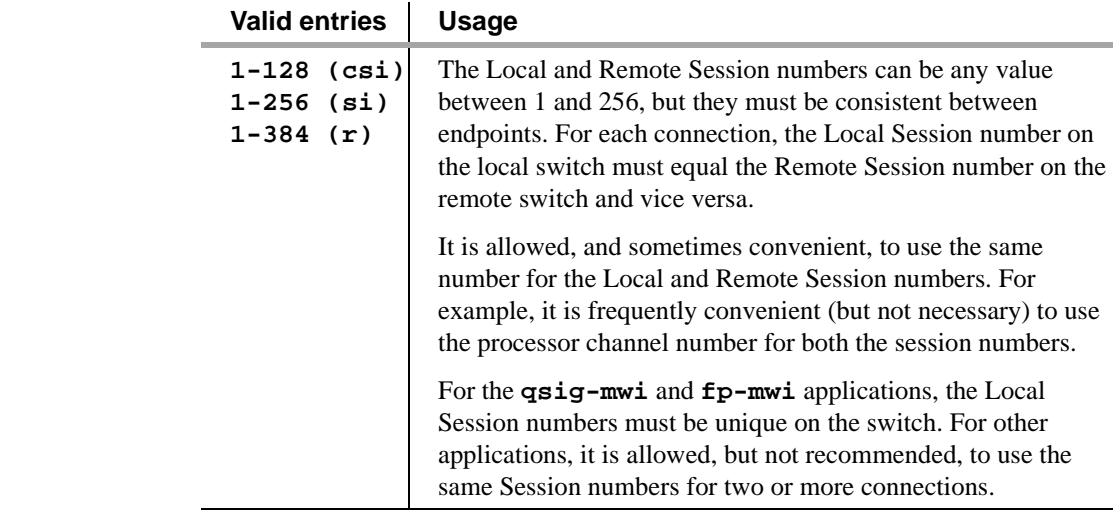

**Session Remote** See Session Local, above.

**Mach ID** The machine identification number.

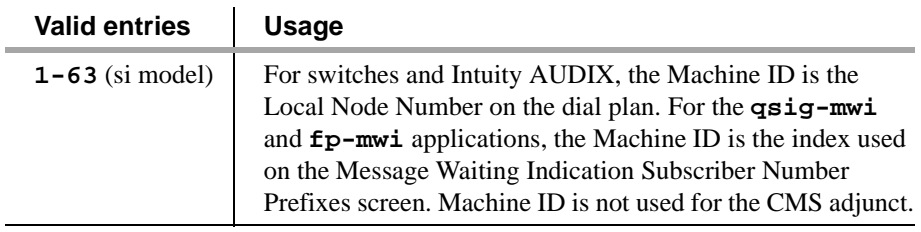

# **Circuit Packs**

This screen administers circuit packs to carrier slots before the circuit packs are actually installed in the carrier or cabinet. This allows the system to be configured (administered) when the circuit packs have not yet been physically inserted in their appropriate slots. Before any voice terminals, attendant consoles, or trunks can be administered in the system, the correct type of circuit pack must be installed in the appropriate slot, or using the Circuit Pack screen, a circuit pack must be assigned to the slot.

The Circuit Pack Administration screens do not have to be completed if the system cabinet is equipped with the circuit packs at the time of administration. However, for switch node carriers, these screens must be administered.

**Note:** For initial installation procedures, circuit packs should only be assigned slots per the hardware Configuration Layout record (obtained from the factory or Customer Services Support Organization). Arbitrarily assigning circuit packs to slots should not be attempted because this eventually requires (at the time of installation and test) realignment of the circuit packs and reworking associated wiring to agree with the software translations or new software translations to agree with the shipped hardware configuration.

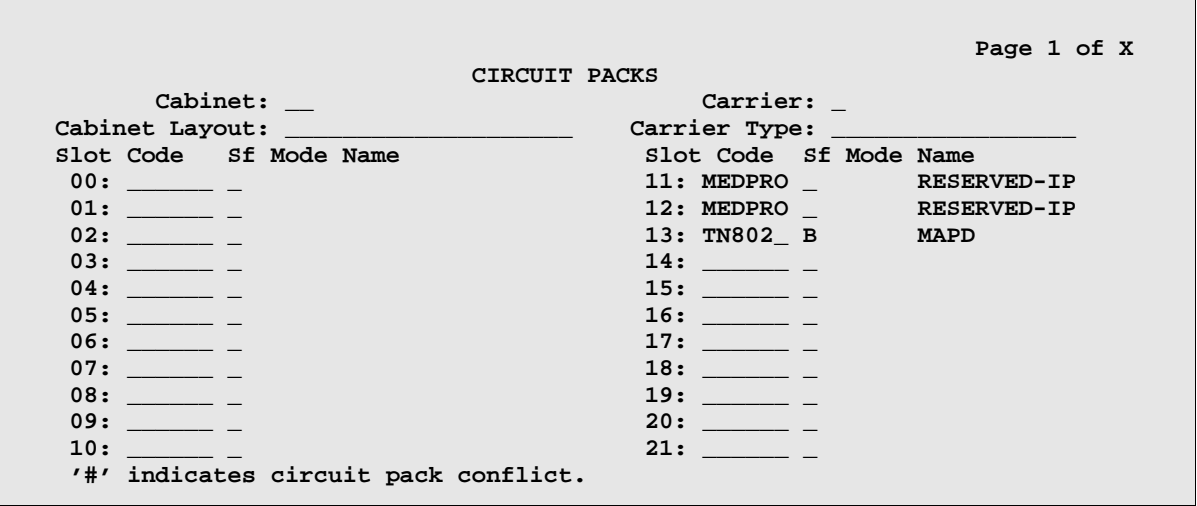

**Note:** Each page of the screen represents one carrier within the cabinet specified on the command line. For G3si, all carriers and slots appear even if they are not included in the actual hardware. This supports reconfiguration.

**Cabinet** This field shows the cabinet number as entered on the command line.

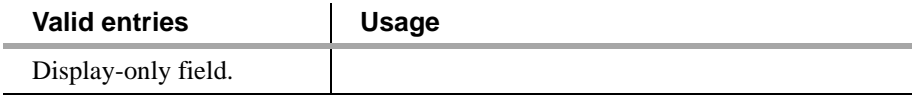

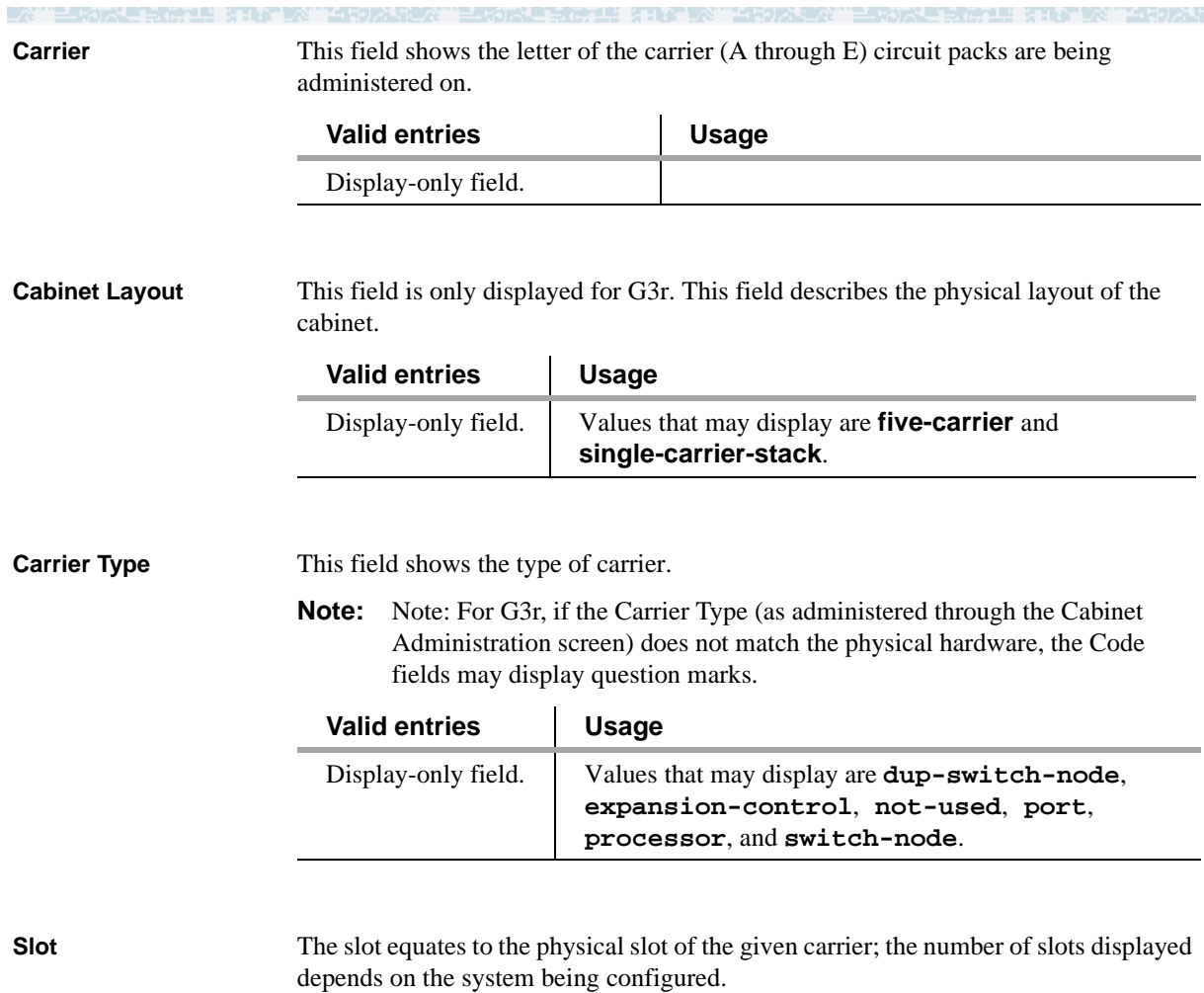

- **•** For G3r, the number of slots represent all administrable slots available for the given carrier type.
- **•** For G3si, all slots that could possibly be administered are displayed, even if they do not apply to the current configuration of the system. This is to accommodate the situation when a system is being reconfigured.

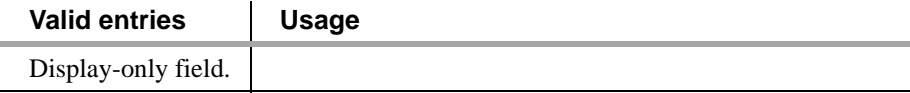

**Code** Enter the circuit pack code. If there is a physical circuit pack installed in the slot, the entry must match that of the circuit pack. If there is equipment administered on a slot, the equipment must be removed from the circuit pack before the circuit pack can be changed or removed.

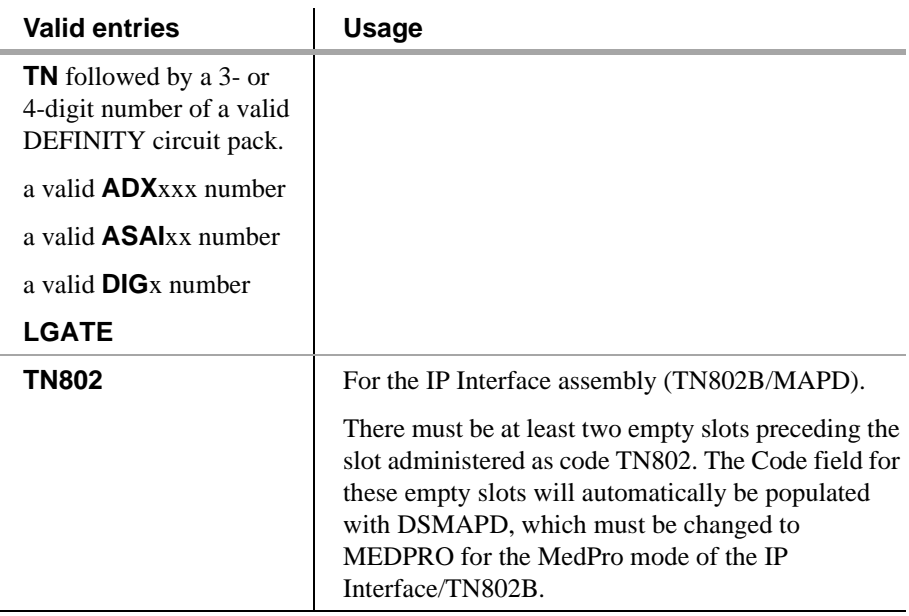

**Sfx** Enter the circuit pack suffix, if applicable. **Mode** This is a display-only field that shows the circuit pack mode, if applicable. **Note: Name** This is a display-only field showing the alphanumeric name of the circuit pack (such as Digital Line). **Note:** Note: When the circuit pack physically inserted in the slot differs from what has been administered on this screen, a "#" displays between the Sfx and Name fields. **Valid entries Usage B** to **Z** blank Valid entries **Valid entries Usage** Display-only field. Valid entries **Valid entries Usage** Display-only field.

# **Signaling Group**

The Signaling Group screen defines the signaling parameters for ISDN-PRI, H.323, and ATM signaling groups.

**Type ISDN-PRI** The ISDN-PRI Signaling Group screen identifies groups of DS1 interface B-channels for which a given D-channel or D-channel pair carries associated signaling information. The Non-Facility Associated Signaling (NFAS) feature allows a D-channel to convey signaling information for B-channels that are located on DS1 facilities other than the one containing the D-channel. With NFAS, a signaling group does not necessarily correspond to a single DS1 interface. The Signaling Group screen is administered to show how B-channels and D-channels are related.

> The Signaling Group screen also supports Facility Associated Signaling (FAS). The screen establishes the fact that a D-channel carries signaling information for all B-channels on its associated DS1 interface, and for no others.

> In addition, the screen administers Temporary Signaling Connections (TSC) used in support of DCS Over ISDN-PRI D-channel (includes ISDN-PRI D-channel DCS AUDIX).

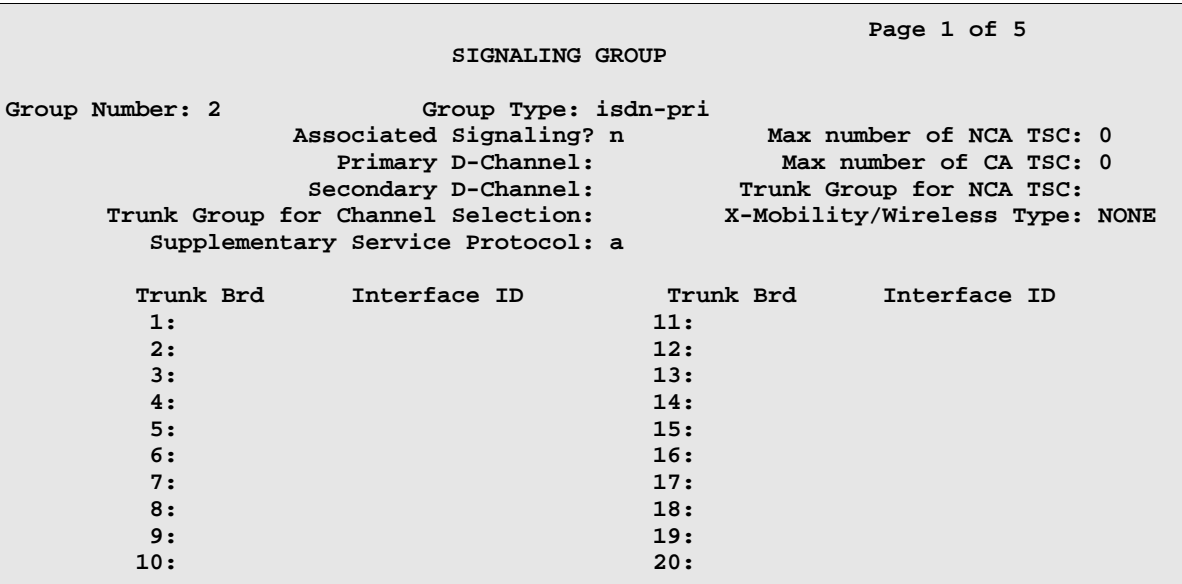

#### **Screen for ISDN-PRI Non-Facility Associated Signaling**

#### **Screen for ISDN-PRI Facility Associated Signaling**

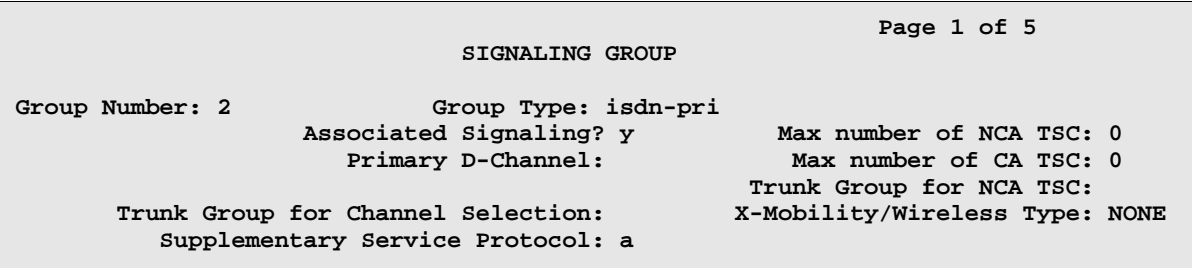

4 50 개 년

**Market Bill Street, A** 

### **Group Number**

Display-only field when the screen is accessed using an administration command such as **display** or **change**.

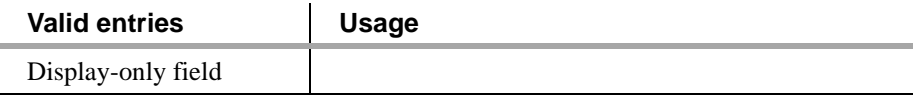

#### **Associated Signaling**

For FAS, the D-channel can carry signaling information only for B-channels located on the same DS1 circuit pack.

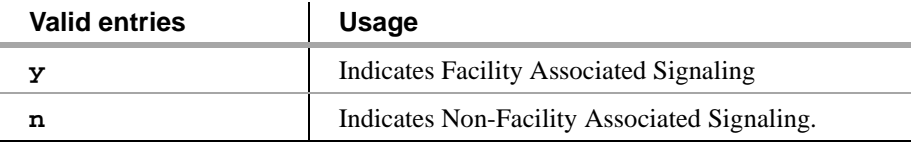

#### **Primary D-channel**

Enter a 6- to 7-character port number associated with the DS1 Interface circuit pack port. The port number assigns the primary D-channel in the Signaling Group. For 24-channel facilities, the 24th port is assigned as the D-channel. For 32-channel facilities, the 16th port is assigned as the D-channel.

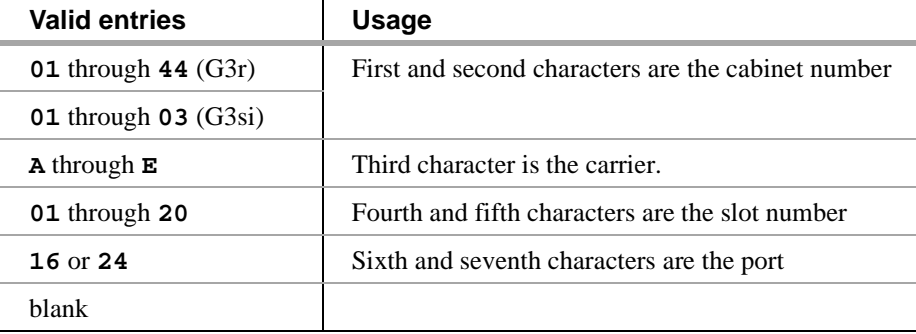

#### **Secondary D-channel**

Enter a 6- to 7-character port number associated with the DS1 Interface circuit pack port used for secondary D-channel signaling. Displays when the Associated Signaling field is **n** (indicates NFAS). The port number assigns the secondary D-channel in the Signaling Group. For 24-channel facilities, the 24th port is assigned as the D-channel. For 32-channel facilities, the 16th port is assigned as the D-channel.

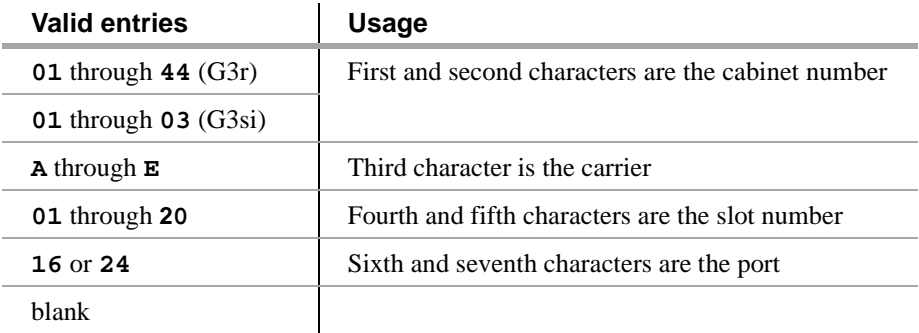

#### **Max Number of NCA TSC**

The maximum number of simultaneous Non-Call Associated Temporary Signaling Connections (NCA-TSCs) that can exist in the Signaling Group. This number includes all NCA-TSCs that are administered on this screen and those NCA-TSCs that tandem through the switch in-route to another switch in the network.

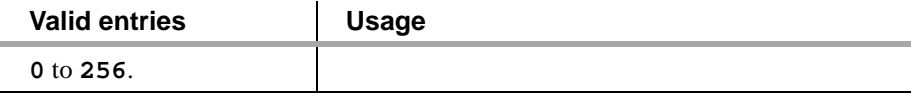

### **Max number of CA TSC**

The maximum number of simultaneous Call Associated Temporary Signaling Connections (CA-TSCs) that can exist in the Signaling Group. Typically, the number of ISDN-PRI trunk group members controlled by the Signaling Group.

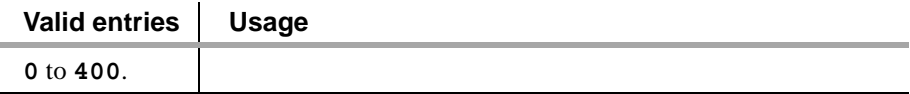

### **Trunk Group For NCA TSC**

The ISDN-PRI trunk group number whose incoming call handling table will be used to handle incoming NCA-TSCs through the Signaling Group. Enter the assigned ISDN-PRI trunk group number whose call handling table will be used to route the incoming NCA TSCs. (An ISDN-BRI trunk group may not be used.)

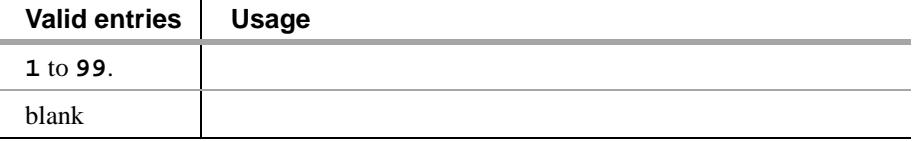

#### **Trunk Group for Channel Selection**

Enter the assigned trunk group number. (An ISDN-BRI trunk group may not be used.)

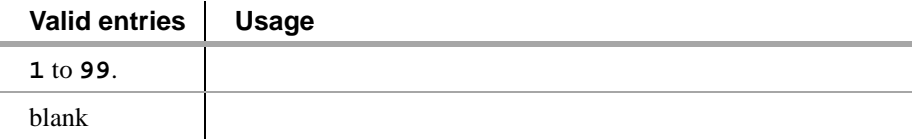

#### **Supplementary Service Protocol**

Determines whether AT&T NCA TSCs or QSIG NCA TSCs are sent over the interface. To change this field from **a** to **b**, first check the Adm'd NCA TSC Index field on the [ISDN TSC Gateway Channel Assignments \(page 291\).](#page-310-0) Make sure no NCA TSC on the Signaling Group screen is administered as a Gateway Channel. If they are, you must remove the NCA TSC Gateway assignment first before this field can be changed to **b**.

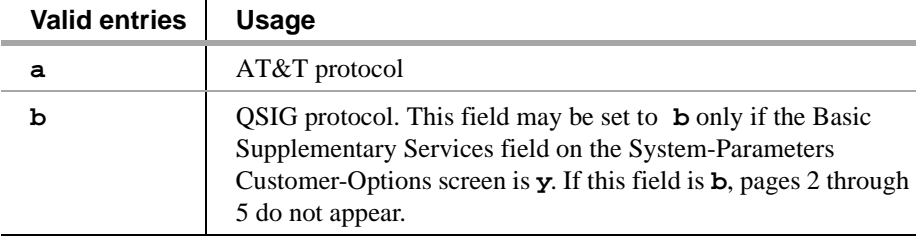

#### **Trunk Brd**

Enter a 5-character DS1 Interface circuit pack number that has trunk members belonging to this Signaling Group. Displays when the Associated Signaling field is **n** (indicates NFAS).

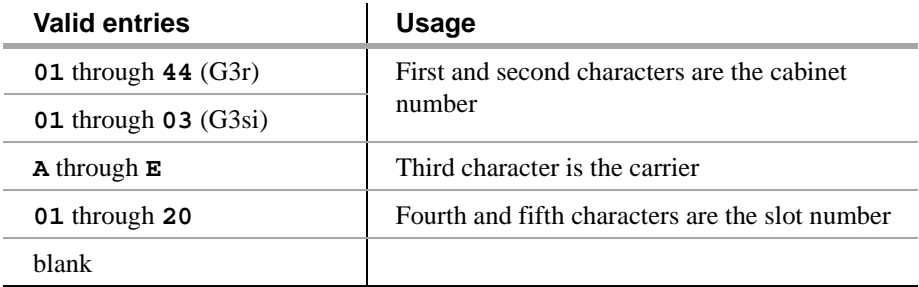

#### **Interface ID**

In an NFAS Signaling Group, an Interface ID must be assigned to each DS1 facility so that it can be referenced by both interfacing switches. When a call is established between switches, the Interface ID at each end is used to determine which B-channel is to be used to establish the call. The Interface ID numbers on both ends must be the same. Displays when the Associated Signaling field is **n** (indicates NFAS). Enter an interface ID for the corresponding DS1 Interface circuit pack.Pages 2 through 5 of the screen.

2012 STATES 2010

and the state

D.

NCA TSC The Non-call associated temporary signaling connections (NCA TSC) are administered on pages 2–5 of the ISDN-PRI and H.323 Signaling Group screens, and on pages 3–6 of the ATM Signaling Group screen.

te reig

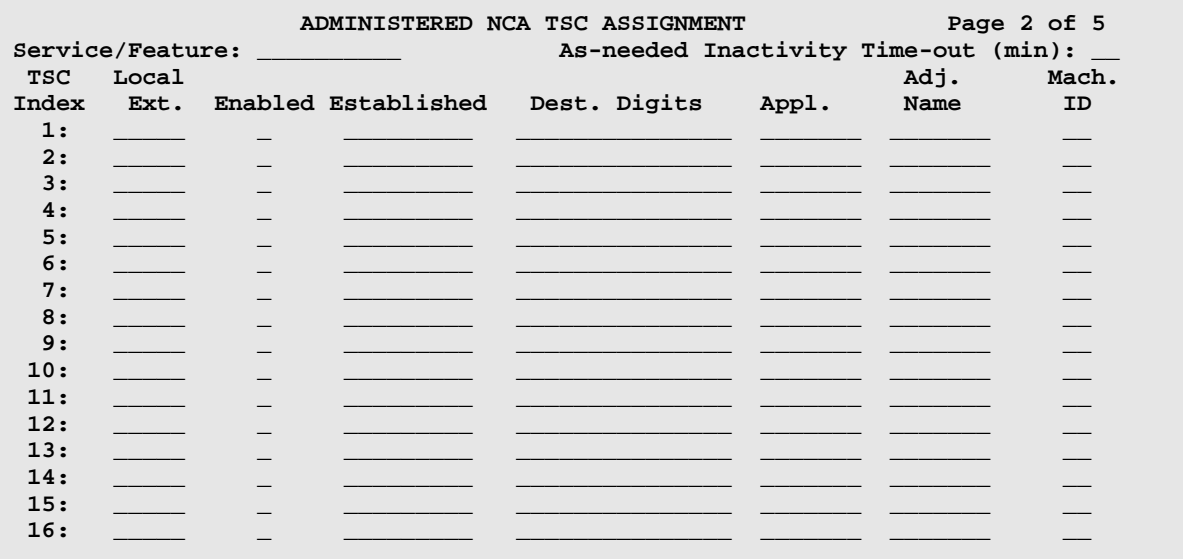

#### **Service/Feature**

The service type for all administered NCA-TSCs assigned in this Signaling Group.

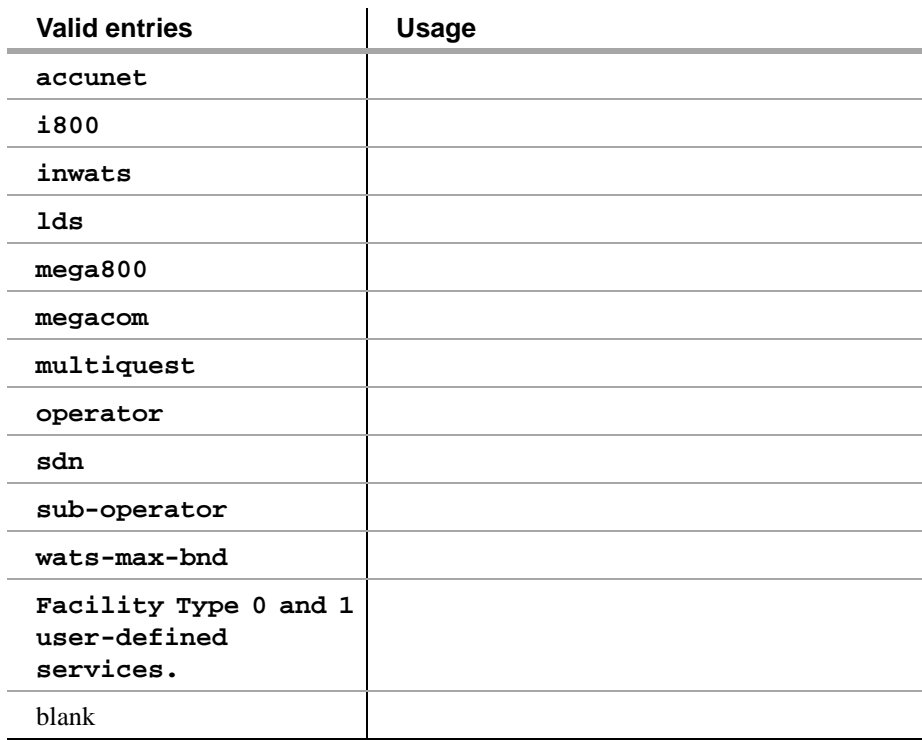

三年的太上 无法无望 法非体

#### **As-needed Inactivity Time-out (min)**

The inactivity time-out for as-needed NCA-TSCs assigned in the Signaling Group. An as-needed administered NCA-TSC staying inactive in this time period will be removed from service.

EARDALE EARLY ARE STRATERS "MEDIAL BOT" EARDALE EARLY ARE STRATERS "MARDALE

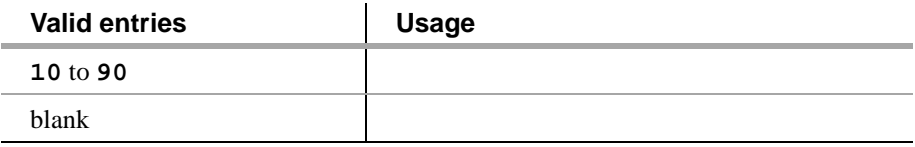

### **TSC Index**

Specifies the administered NCA-TSCs assigned.

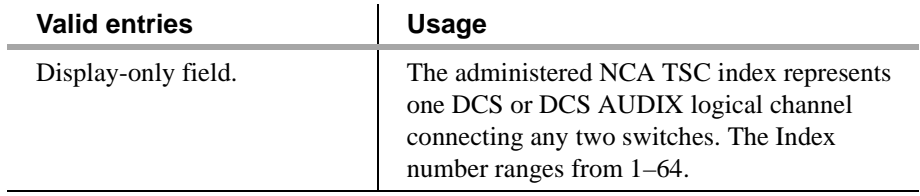

#### **Local Ext**

Used to assign an extension on the switch to the administered NCA-TSC. The extension cannot be previously assigned to another administered NCA-TSC, station, or data module, and so on.

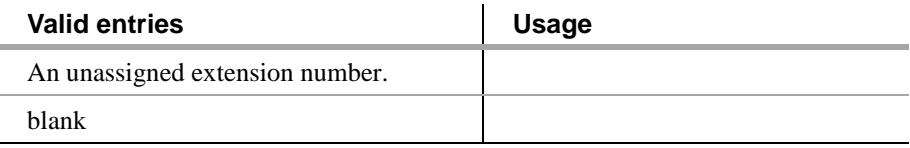

### **Enabled**

Enables or disables the administered NCA-TSC.

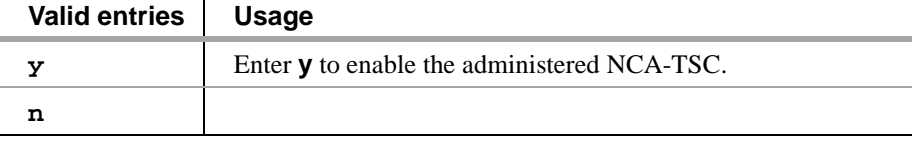

#### **Establish**

Used to indicate the strategy for establishing this administered NCA-TSC.

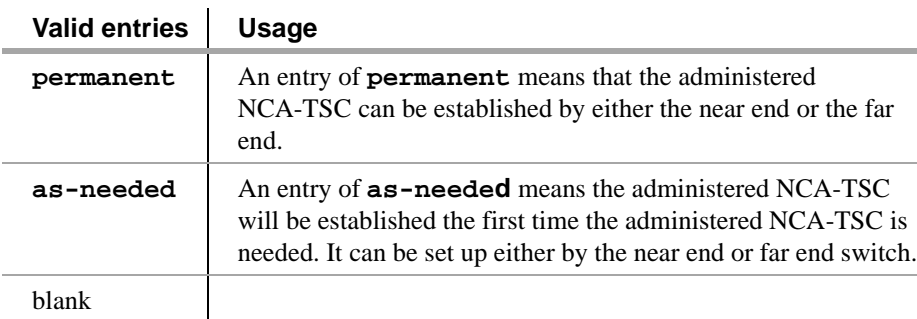

法法法律法律法律 经生产

**TALLAND** 

### **Dest. Digits**

Used to route the administered NCA-TSC to the far end switch. These digits are sent as entered to the destination switch; no routing or other digit manipulation is performed.

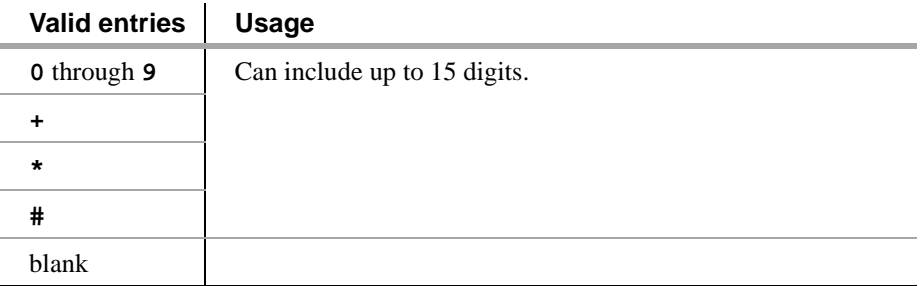

#### **Appl.**

Specifies the application this administered NCA-TSC is going to be used for.

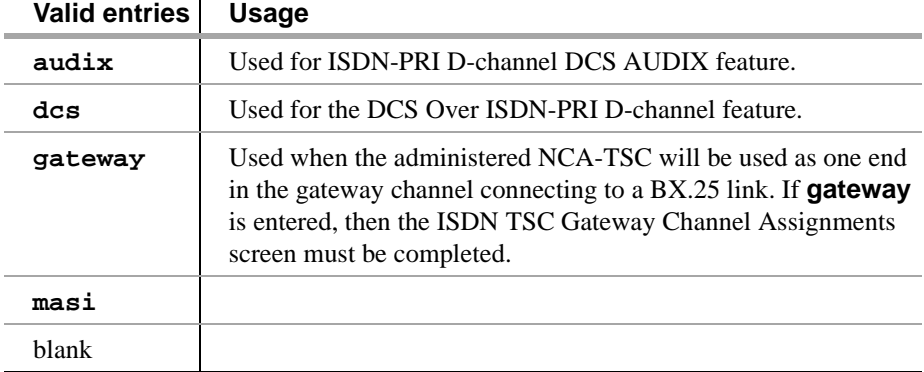

### **Adjunct Name**

Only displays for G3r configurations. Displays when the Appl field is **audix**.

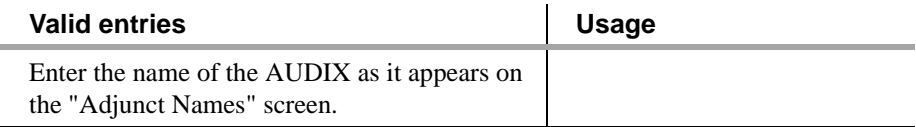

#### **Machine ID**

Used to indicate the far-end PBX or the AUDIX machine to which this administered NCA-TSC will be connected. This number is the Local Node Number administered on the Dial Plan Record screen.

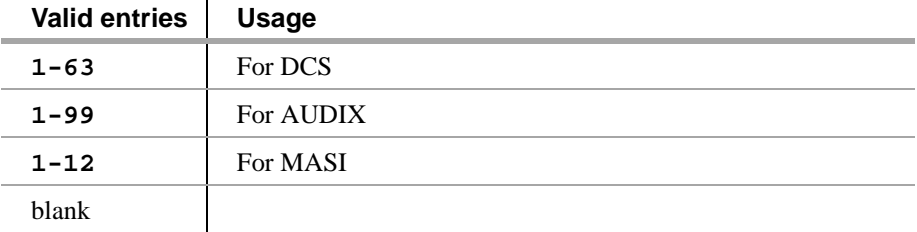

# in those rises the withorner those rises who withorner those that the withorn **Type H.323** The H.323 signaling group type is used for H.323 trunks.  **Page 1 of 5 SIGNALING GROUP** Group Number: 2 Group Type: h.323  **Max number of NCA TSC: 0 Max number of CA TSC: 0 Trunk Group for NCA TSC: Trunk Group for Channel Selection: Supplementary Service Protocol: a Near-end Node Name: Far-end Node Name: Near-end Listen Port: 1720**

### **Near-end Node Name**

.

.

.

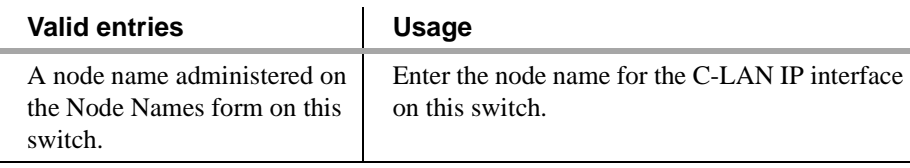

 **Bypass If IP Threshold Exceeded? n Internetworking Message: PROGress**

 **LRQ Required? n Calls Share IP Signaling Connection? n**

#### **Far-end Node Name**

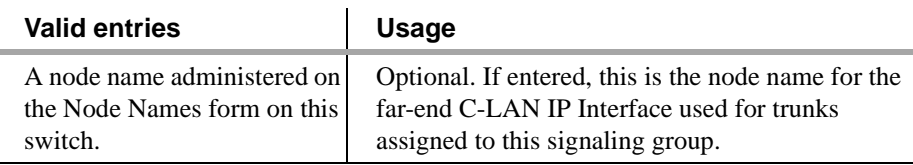

#### **Near-end Listen Port**

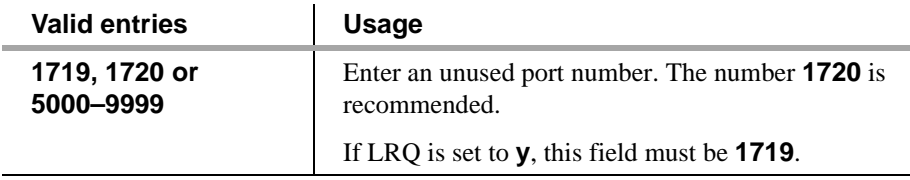

机动物处理 医骨髓内膜炎 经自身的

**THE REPORT OF STATISTICS** 

### **Far-end Listen Port**

.

.

.

.

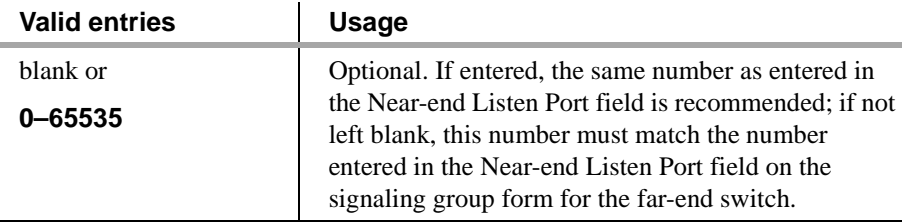

Samuel Start Andre

### **IRQ Required?**

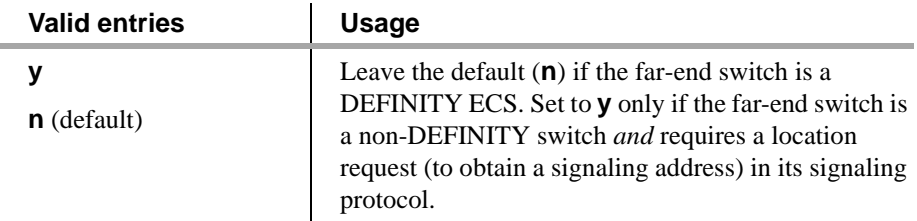

### **Calls Share IP signaling connection?**

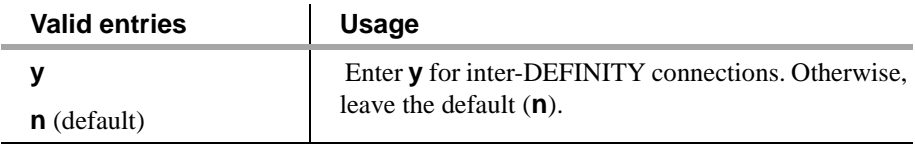

### **Bypass if IP Threshold Exceeded?**

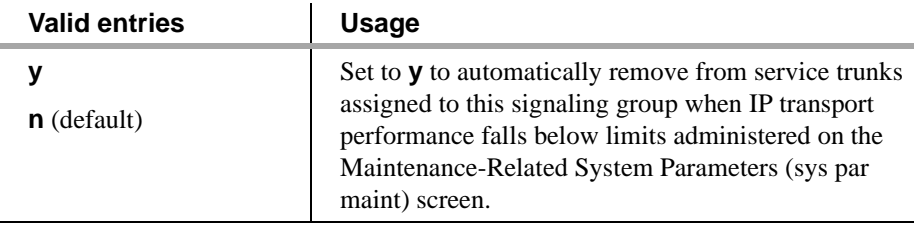

### **Internetworking Message**

Specifies whether the system sends alerting or progress if an incoming trunk call is routed to a non-ISDN trunk group (for example, CO or tie). This field is administerable on a per-port basis.

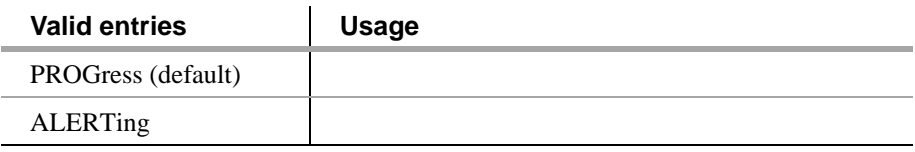

enometro 15 strik to tandare teronetrope strik to tandare teronetrope strik tandar **Type ATM** The atm signaling group type is used for atm trunks.

### **Page 1 of 5 SIGNALING GROUP** Group Number: 2 Group Type: atm  **Max number of NCA TSC: 0 Max number of CA TSC: 0 Trunk Group for NCA TSC: Trunk Group for Channel Selection: Supplementary Service Protocol: a CIRCUIT PARAMETERS Virtual Path Identifier: 0 Virtual Channel Identifier: Signaling Mode: isdn-pri Circuit Type: T1 Idle Code: 11111111 Interface Companding: mulaw Country Protocol: 1 Protocol Version: a DCP/Analog Bearer Capability: 3.1kHz Internetworking Message: PROGress**

#### **Virtual Path Identifier**

This is a display-only field.

#### **Virtual Channel Identifier**

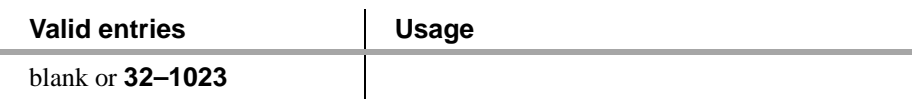

#### **Signaling Mode**

This is a display-only field.

#### **Idle Code**

.

.

.

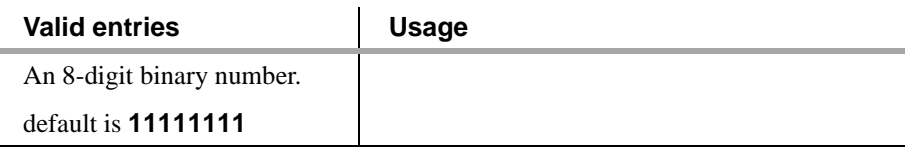

#### **Interface Companding**

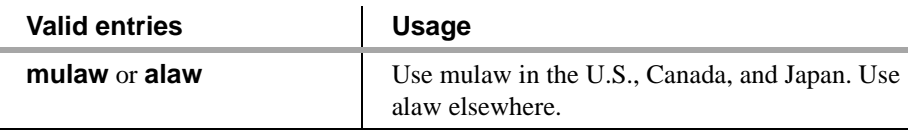

-2

吉瑞米草素诺利普 细胞

#### **Country Protocol**

.

.

.

.

.

.

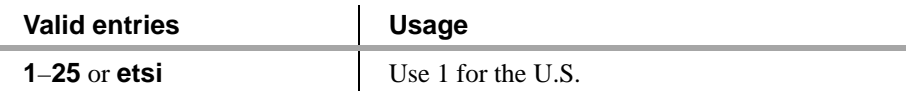

MA HATIN RIYAYA MARKATI ALIYA MA

5679 KBC XX

**Protocol version**

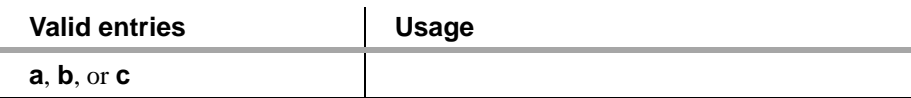

**Circuit Type**

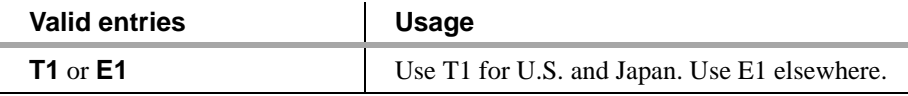

**Connect**

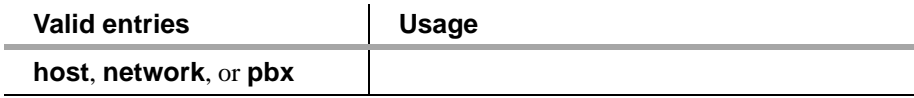

### **DCP/Analog Bearer Capability**

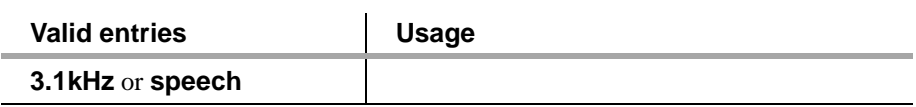

#### **Internetworking Message**

.Specifies whether the system sends alerting or progress if an incoming trunk call is routed to a non-ISDN trunk group (for example, CO or tie). This field is administerable on a per-port basis.

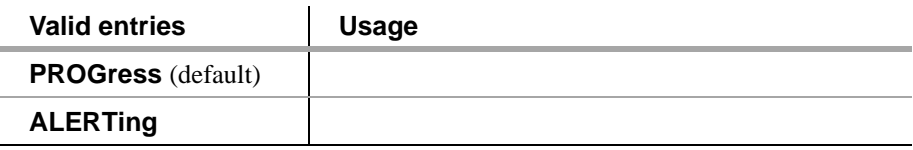

# <span id="page-310-0"></span>**ISDN TSC Gateway Channel Assignments**

This screen is required when the switch is to act as a gateway between a switch that supports the Temporary Signaling Connections (TSC) feature and a non-TSC-compatible switch. The gateway provides interface protocols necessary for communications to exist between a switch administered with Non-Call Associated TSCs in a Signaling Group on the ISDN side and a processor channel (BX.25) on the non-ISDN side. A NCA-TSC is a type of virtual connection established for exchanging user information messages on ISDN-PRI D-channels. There is no B-channel related to the connection.

a a shekarar 1970

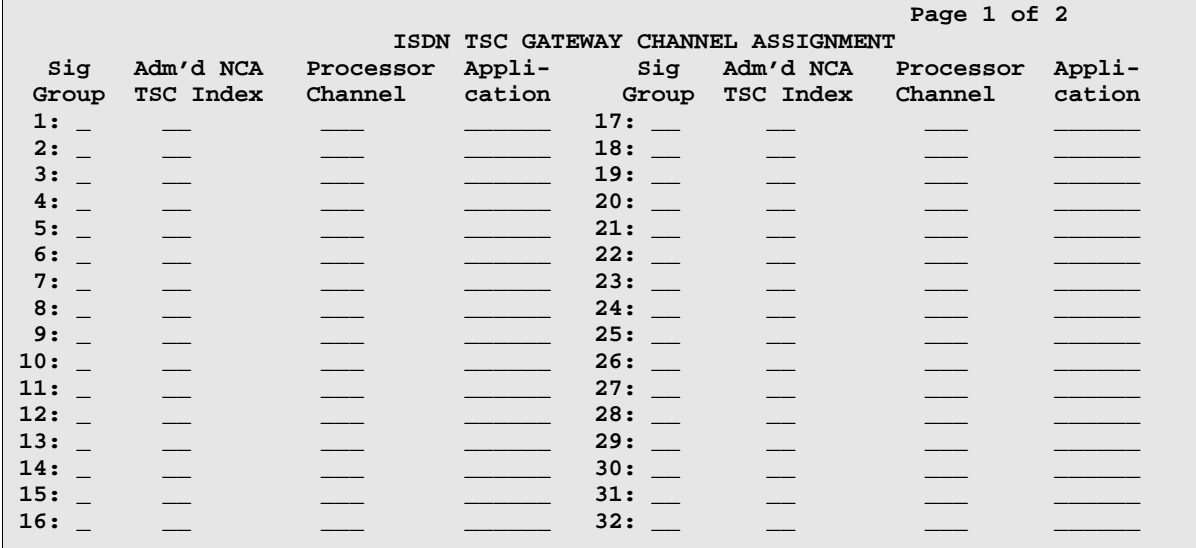

**Sig Group** Used to indicate the Signaling Group to which the NCA-TSC belongs.

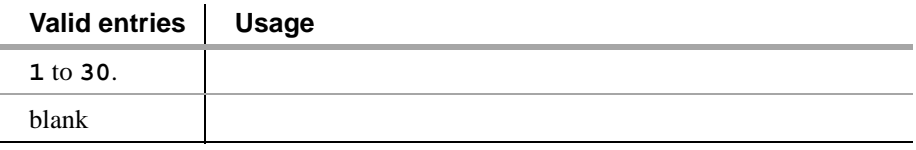

#### **Adm'd NCA TSC Index** Used to indicate the administered NCA-TSC that acts as one endpoint of the gateway.

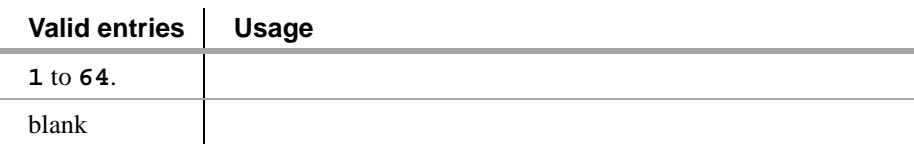

已成为世事 法刑事 计比

法担当 法日本主义 医白皮线

**Processor Channel** Used to indicate the processor channel to which the administered NCA-TSC index will be mapped. This processor channel is used as another endpoint of the connection in this gateway assignment.

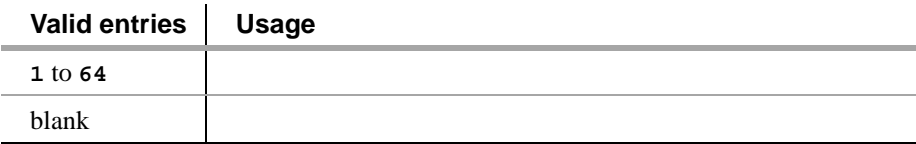

Here and you have a

.<br>.<br>.

Application Used to indicate the feature this gateway is used for. Gateway channels can be used for DCS+ or ISDN-PRI DCS AUDIX feature.

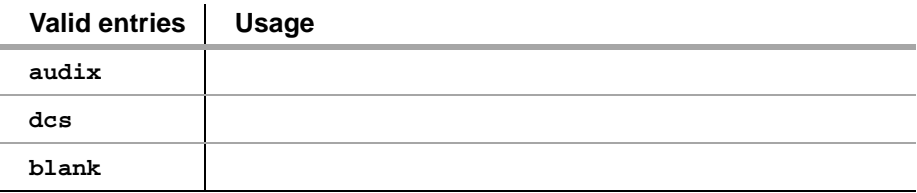

and Belleville (Stephen

# **Other Networking-Related DEFINITY Screens**

# **Communication Interface Links**

This screen is display-only starting with Release 7. The fields are now administered on the Data Module screens associated with the link. There is one Interface Link screen per System. Interface Links provide a physical interface between the system and the other nodes in a DCS, ISDN, a Message Server Adjunct, a CMS, an ISDN Gateway adjunct (supports CPN/BN), or AUDIX.

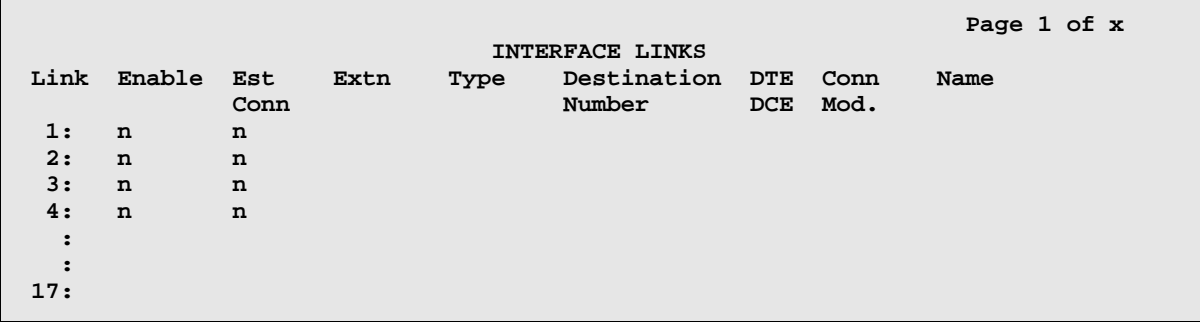

**Link** Indicates the interface link number that connects to another node in a DCS network, a Message Server, CMS, ISDN Gateway, or AUDIX. Interface links always terminate on a port in a PGATE circuit pack for G3r or on the NetPkt (or PI for X.25) circuit pack for G3si.

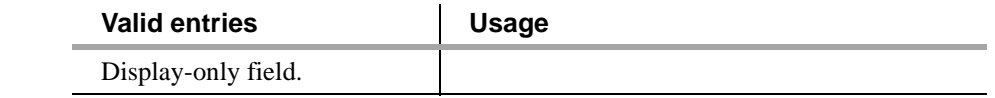

**Enable** The link is enabled on the Data Module screen.

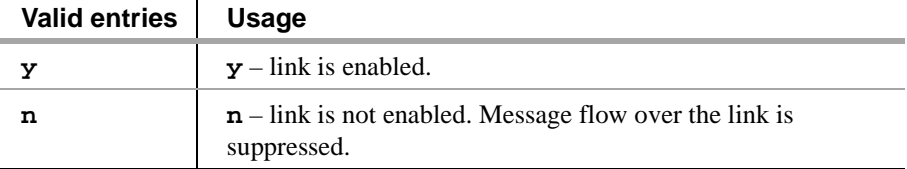

# Other Networking-Related DEFINITY Screens **A** Screens Reference

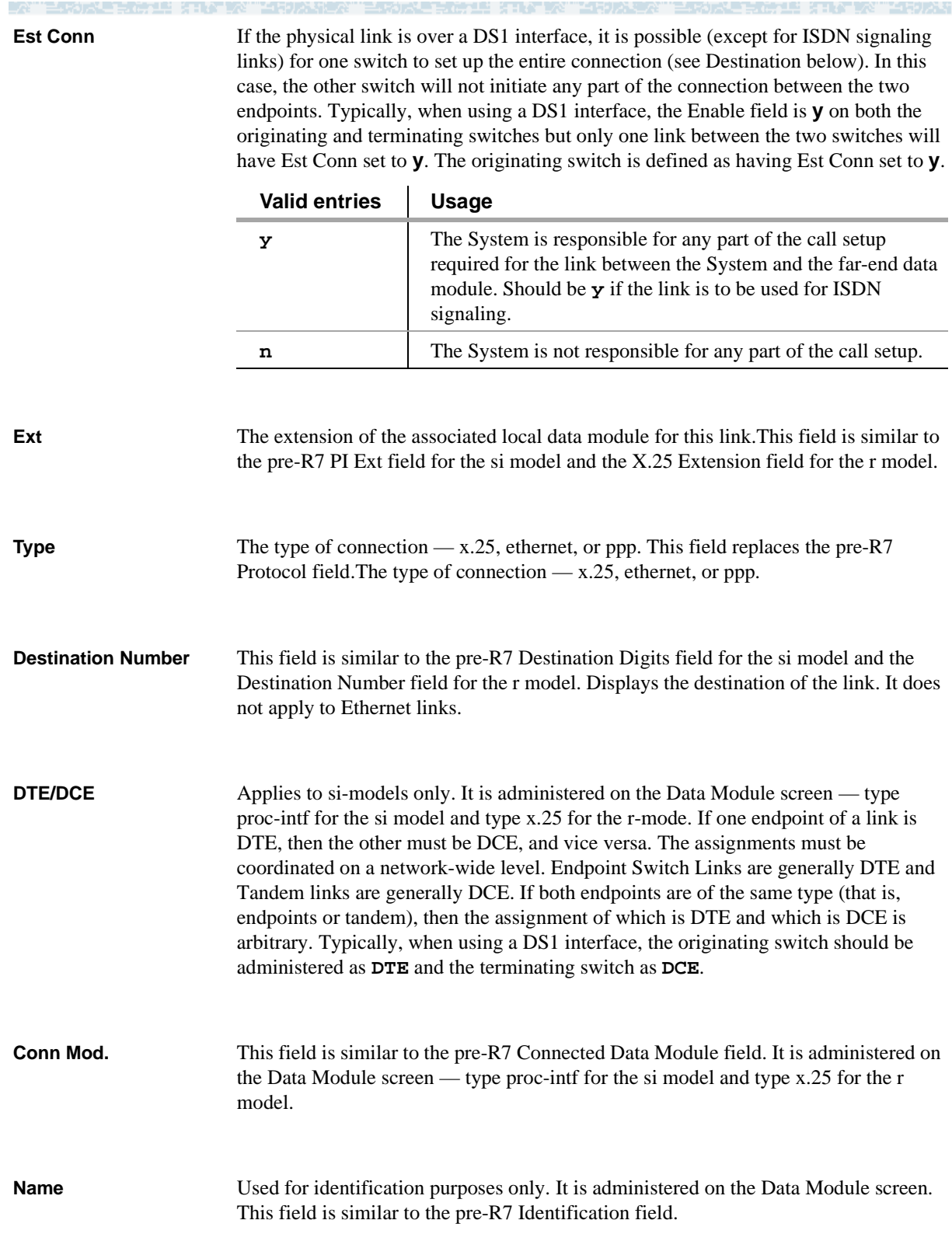

**「公」「三人の式」を「大統一集」を「私」「公」「公司の大統領公」「三人の式」を「大統一集」を「以」「公」の大統領公」「三人の式」を「大統一集」を「私」「次」「公司の大和** 

# **Data Module - type netcon**

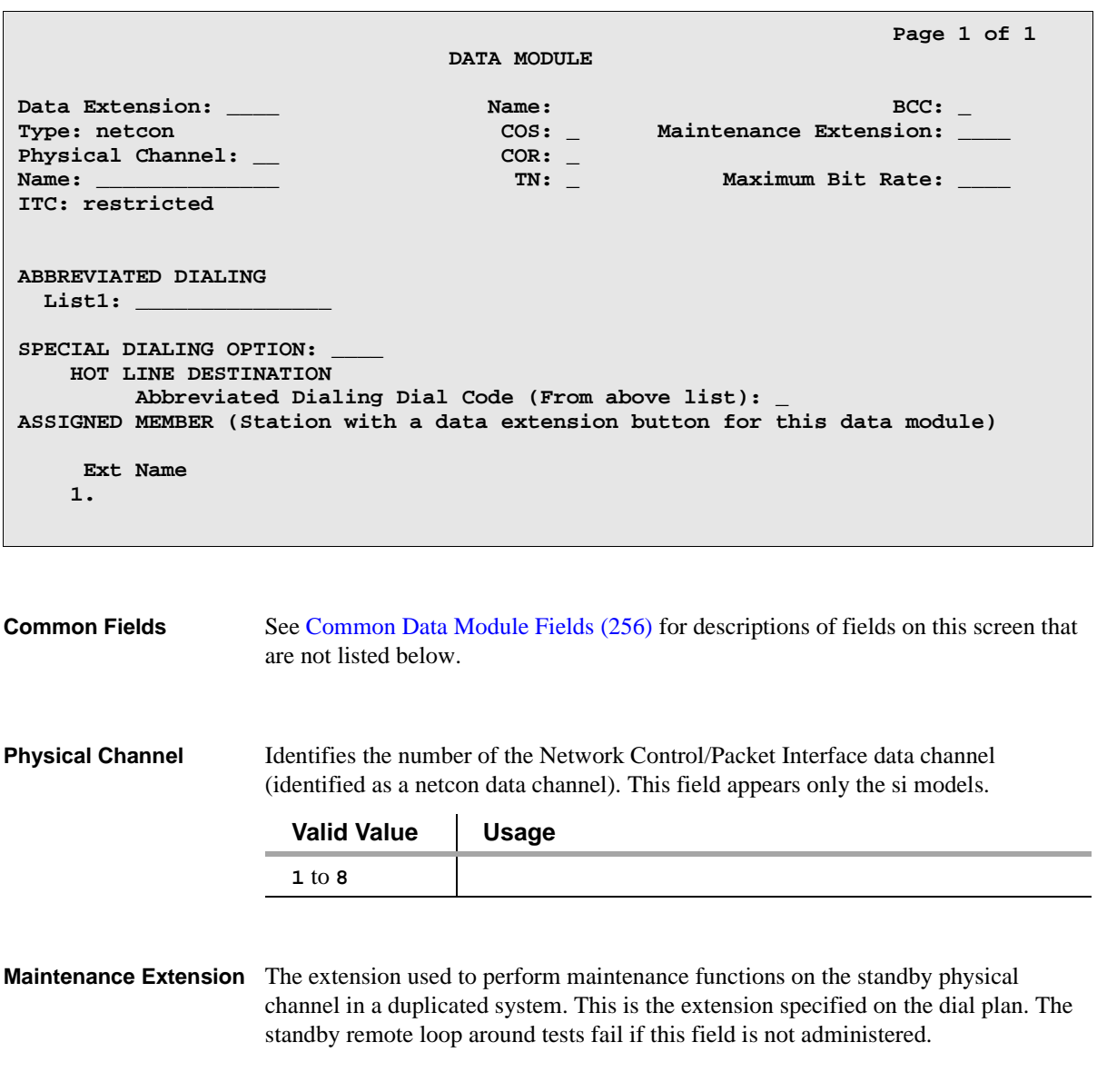

**Maximum Bit Rate** Identifies the maximum allowable bit rate for the modem. Displays only if the Modem field is **y**.

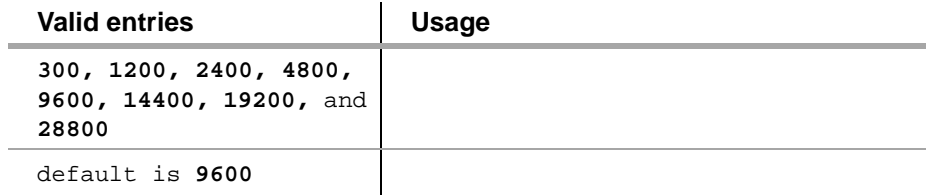

医阿米勒

**Abbreviated Dialing List 1**

a an an t-aiste

n d

Specifies the type of abbreviated dialing list.

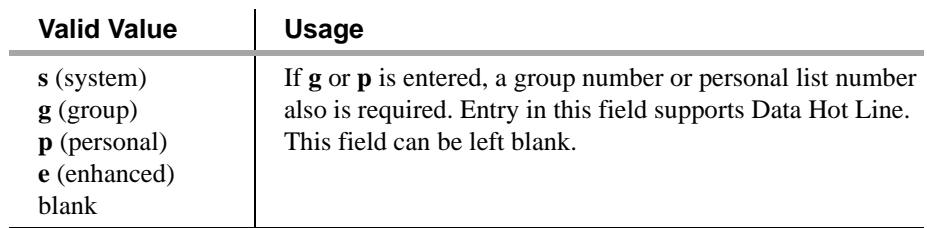

**Note:** See *Administrator's Guide*, 555-233-502, for detailed information on abbreviated dialing.

the property of the control of the control of the control of the control of the control of the control of the c

**Special Dialing Option** Identifies the type of dialing when this data module originates calls.

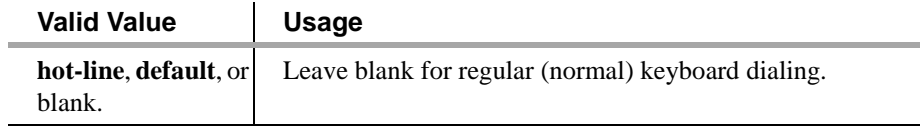

**Assigned Member Ext and Name** Display only. Extension and name of a previously administered user who has an associated Data Extension button and who will share the use of the module.

# **Data Module - type analog-dm**

**Little Model & Control** 

This type of data module behaves identically to a 2500 set, but it accepts rotary dial pulses.

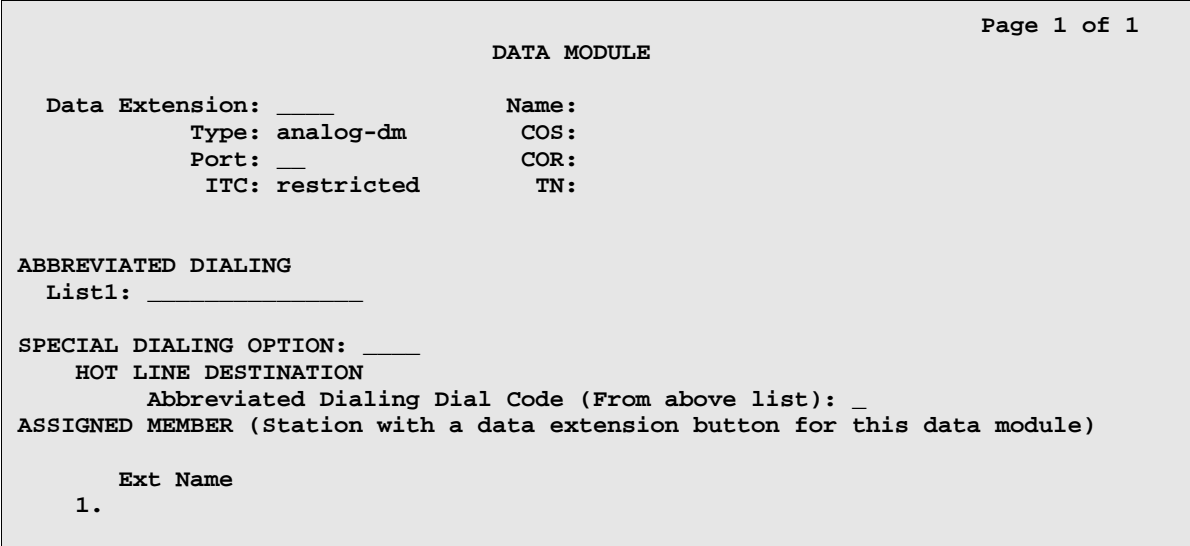

**Service** 

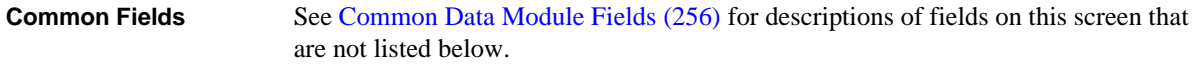

**Abbreviated Dialing List 1**

Specifies the type of abbreviated dialing list.

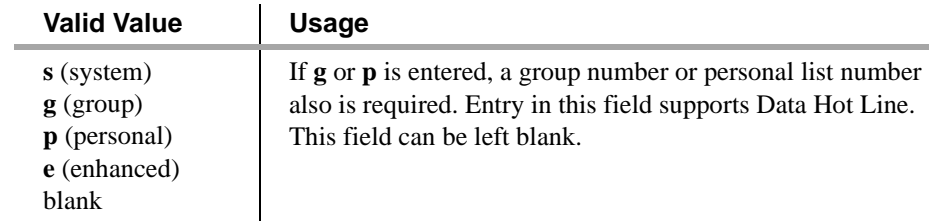

**Special Dialing Option** Identifies the type of dialing when this data module originates calls.

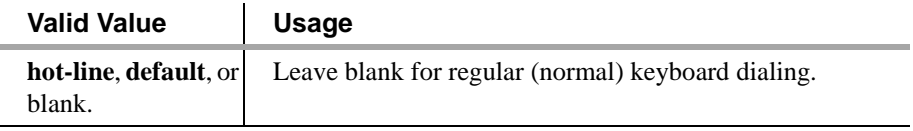

#### **Assigned Member Ext and Name** Display only. Extension and name of a previously administered user who has an associated Data Extension button and who will share the use of the module.

# **Extended Trunk Access Call Screening**

This screen allows a set of digit strings to be identified that should not be routed via ETA. This screen can also block the routing of certain FACs or TACs. For example, if the system administrator were to notice a digit string being mistakenly dialed repeatedly that ended up being routed via ETA to a remote PBX only to have the remote PBX return intercept treatment, then that digit string would be a candidate for the entry into the ETA call screening table. Entry into this table would have the effect of return intercept treatment to the caller without first attempting to route the digits to the remote PBX for interpretation via ETA.

an an an A

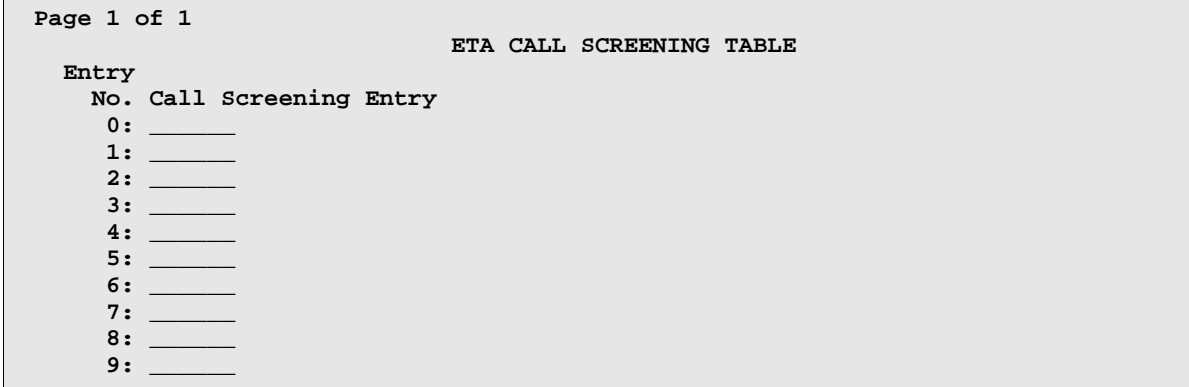

#### **Call Screening Entry** Assign those digit strings (up to 10) that should be blocked for this RNX. Each string can have up to 6 digits and/or special or wildcard characters.

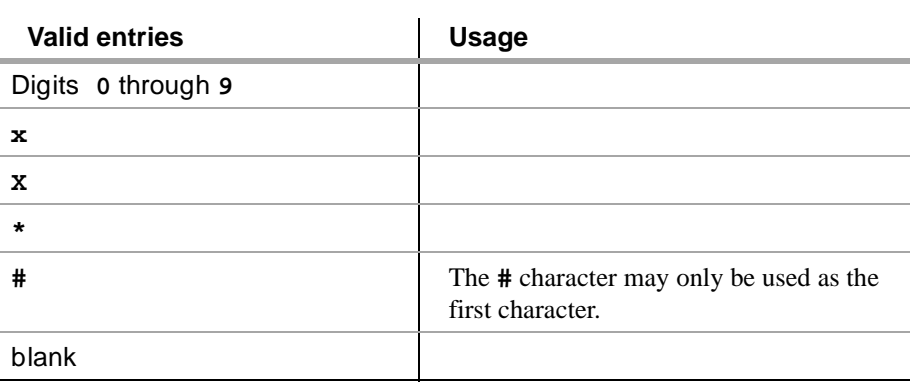

at and the Way brandi ethatik Le celle de l'antica de la componentation **THE REPORT OF STREET AND LODGED AS A** 

# **Extension Number Portability Numbering Plan**

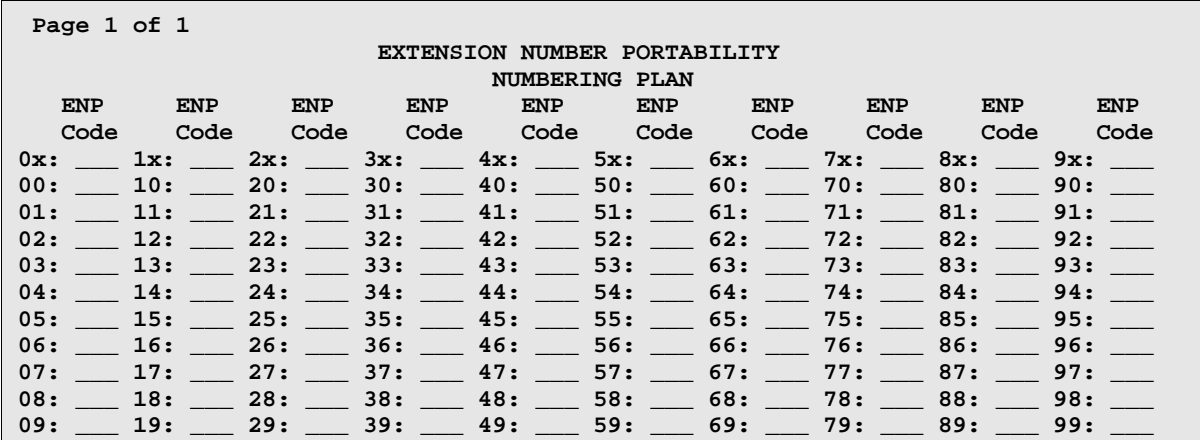

**EPN Code** Assign a 3-digit code to translate each 4- or 5-digit UDP extension that is node number routed to a 7 digit, AAR-like number used for outpulsing a call within an ENP sub network. This field maps each leading digit of a UDP extension to an ENP Code or blank.

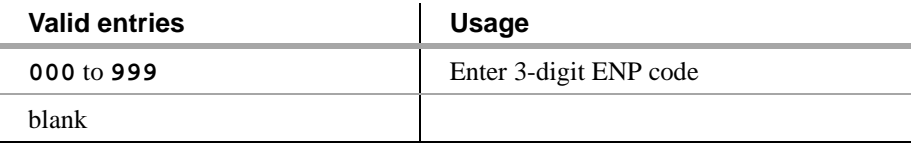

# **Hop Channel Assignments Screen**

This screen assigns Hop Channels. The maximum number of connections that may be established between channels on the system's interface links varies depending on System configuration.

▝▎▘▘▘▘▘▘▘

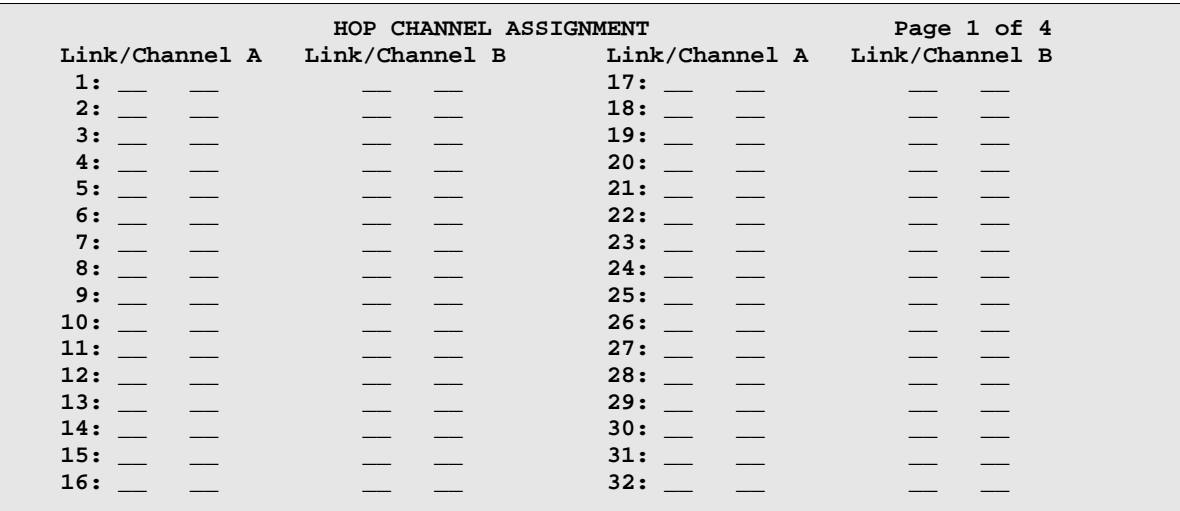

Observe the following when assigning hop channels:

- **•** The Link/Chan pair must not be assigned to a local processor channel on the Processor Channel Assignments screen.
- **•** The four associated hop channel fields must be either filled in or left blank.

#### **Pages 1 through X of the Screen**

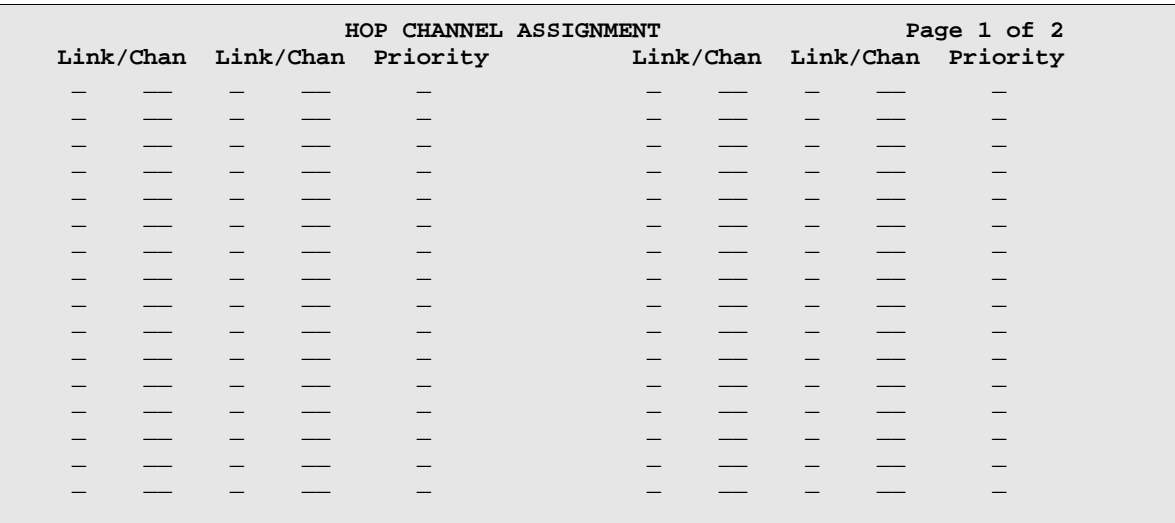

This is a two-page screen for G3si and a four-page screen for G3r.

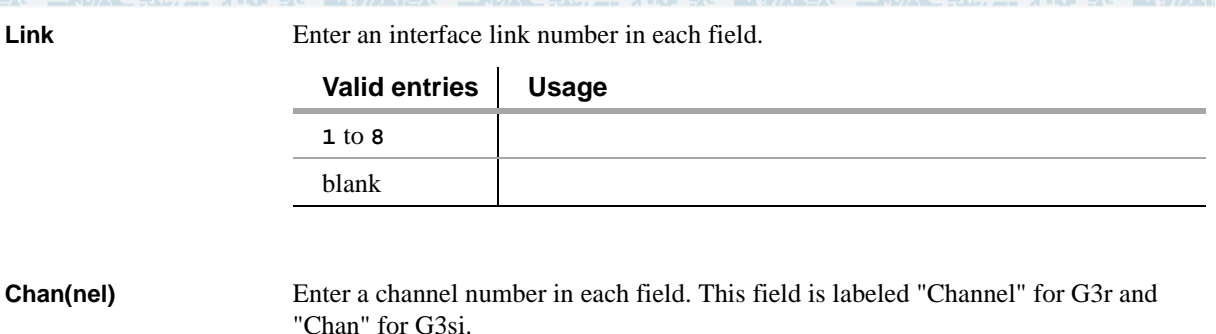

**Valid entries Usage 1** to **64** blank

**Priority** Indicates whether the hop channel has high or low priority. Priorities should be assigned based on the operational speed of the links and the number of hops in the network channel. Displays for G3si only.

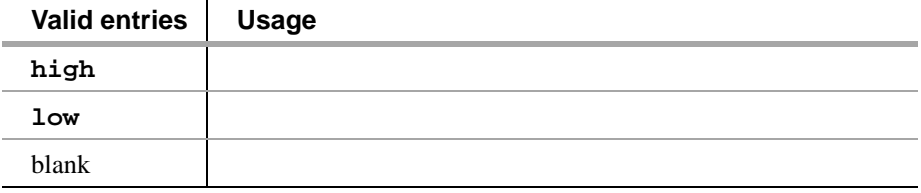

### **Implementation notes**

The fields that appear on a particular screen will vary depending upon the system configuration (Cabinet Layout and Carrier Type) being administered.

The number of Slot fields displayed will vary depending on the system being configured. For G3r, the number of Slot fields displayed will represent all administrable slots available for the given Carrier Type. For G3si, all possible Slots will display.

## **Node Number Routing**

This screen specifies the routing pattern associated with each node in a public or private network. NNR is a required capability for Extension Number Portability (ENP) and is associated with the Uniform Dial Plan (UDP).

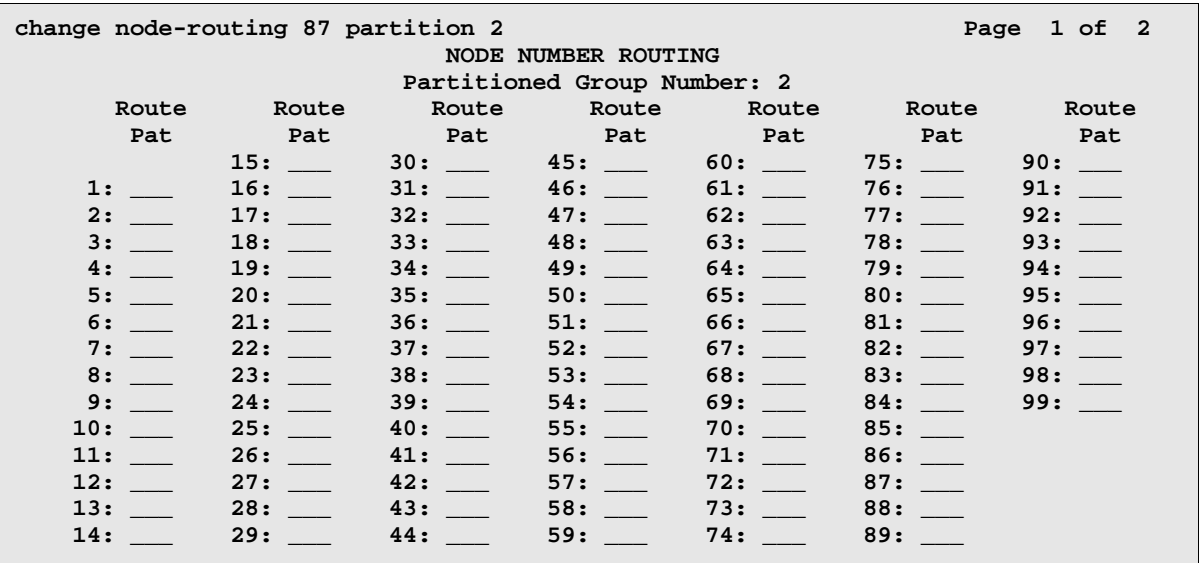

#### **Partitioned Group Number**

This read-only field displays the partitioned group number associated with the node numbers being administered.

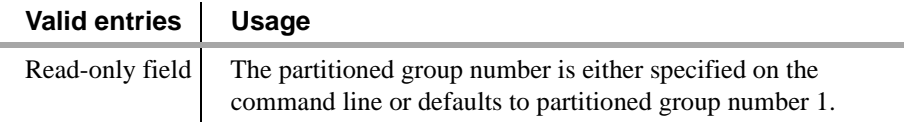

**Node Number** This display-only field lists the node number to be changed.

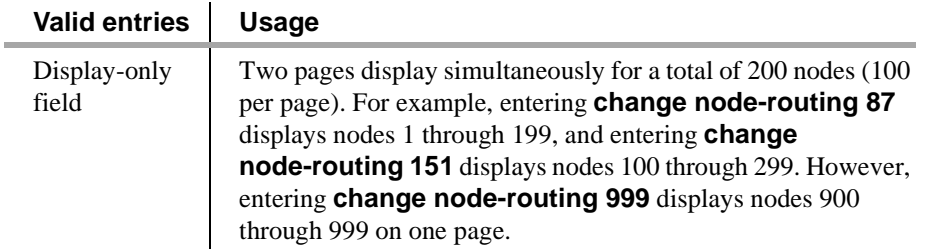

**Route Pattern** Enter the routing pattern associated with the corresponding node number. This field repeats the same number of times as there are node numbers on the page.

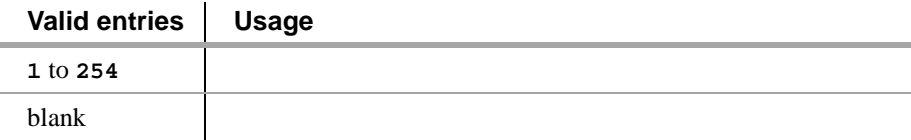

### **Message Waiting Indication Subscriber Number Prefixes**

The information entered on this screen enables MWI messages to be routed to the subscriber's switch in a QSIG network.

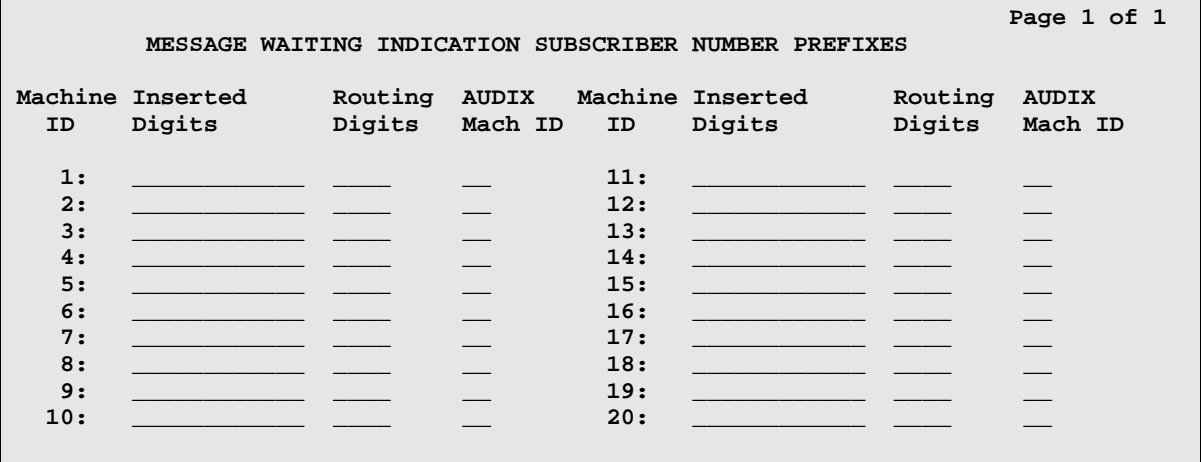

#### **Inserted Digits to form Complete Number**

Displays only if this machine-ID is assigned to the qsig-mwi application in the Change Communication-Interface Processor-Channels form.

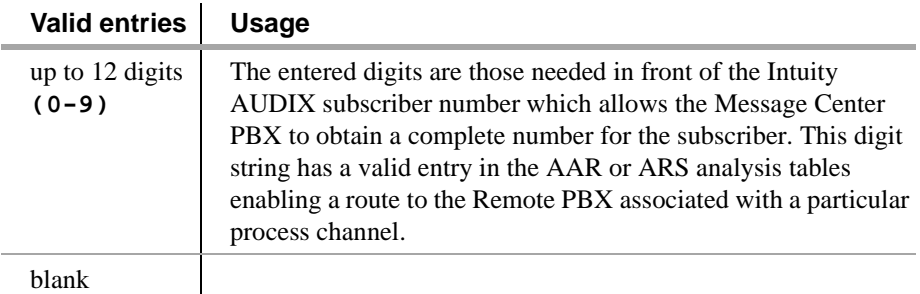

**Note:** Both of the following two fields must be filled in. If either one is filled in and the other is left blank, an error displays.

Enter the desired numbers (up to 4 digits).

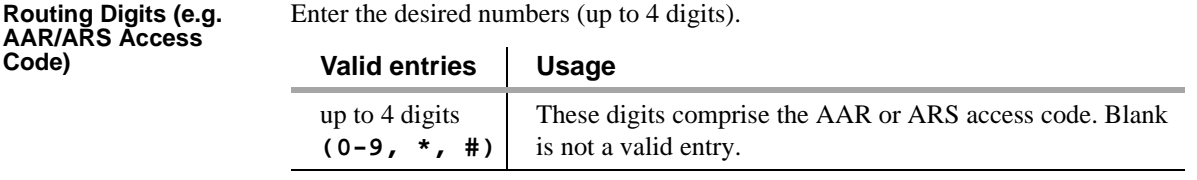

**Code)**

**AUDIX Mach ID** This field value corresponds to the AUDIX number serving that switch as translated in the AUDIX number field of the Switch Interface Administration Screen on the AUDIX platform.

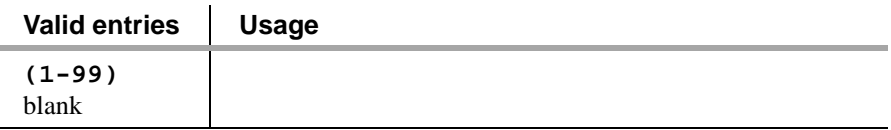

# **Synchronization Plan**

This screen assigns primary and secondary external synchronization sources. This provides synchronization between the switch and digital facilities that the switch is connected to. When the switch is connected to digital facilities, the switch (both Processor Cabinets and Expansion Cabinets) must be synchronized to the incoming data rate of 8,000 frames-per-second. This timing information reference may be derived from DS1 facilities or from a Stratum 3 external clock. Loss of the reference signal, excessive phase changes, and variation in timing frequency can cause loss of data or dropped data connections. When no external digital facilities, including Stratum 3 external clocks, are present or when a switch is the "master" node of a network providing timing to the rest of the network, the timing can come from an oscillator on the switch's tone/clock circuit pack.

The Synchronization Plan may not be required for some digital connections. The switch's internal clock may suffice.

#### **Page 1 of the screen**

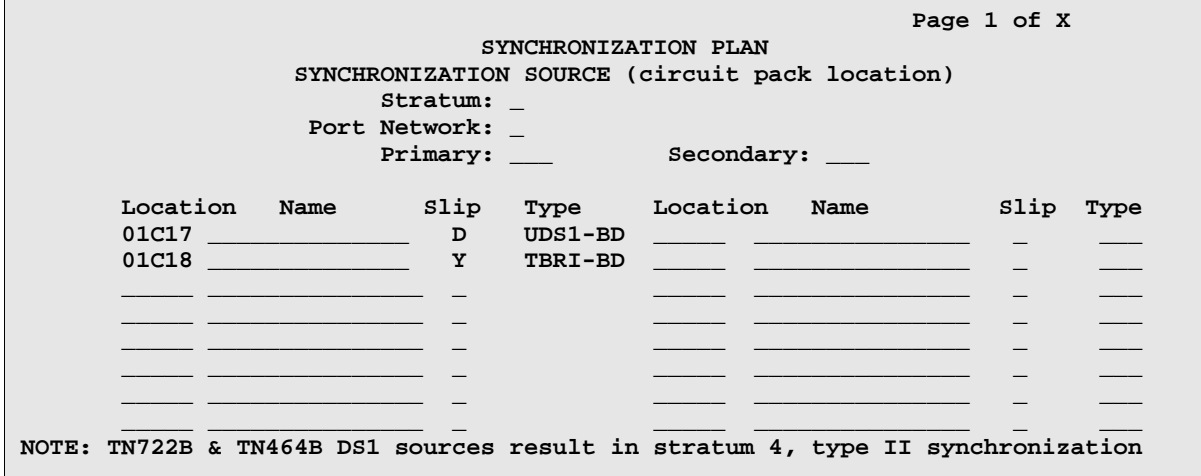

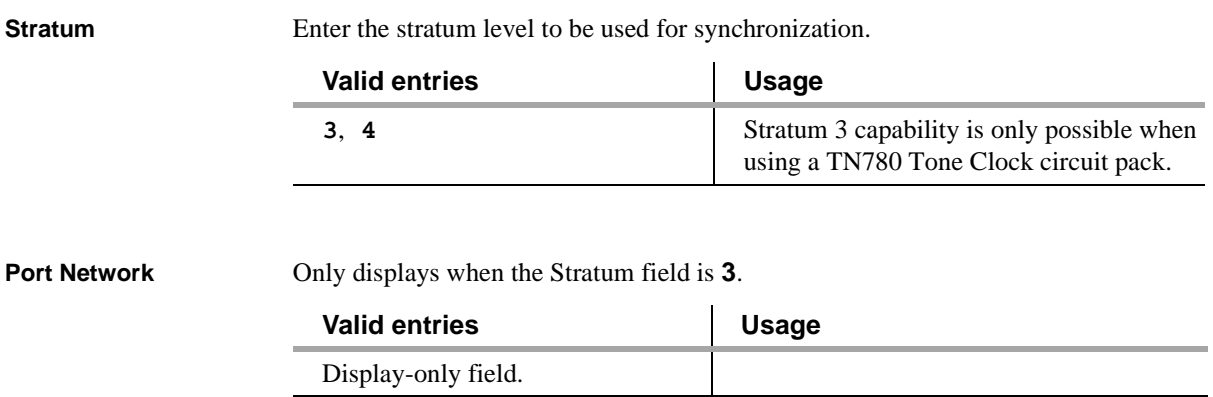
an an a

I BERENT AT TAUN 1997

**Primary** Enter the 5-character circuit pack location number for the circuit pack that will function as the primary synchronization source. The clock circuit pack's internal source is the implicit last choice. Only one switch in the network can function as the primary synchronization source. Only displays when the Stratum field is **4**.

agal strety throw the

The Primary and Secondary synchronization sources (DS1 or BRI trunk facilities) must be on the same Port Cabinet (that is, PPN, EPN1, or EPN3).

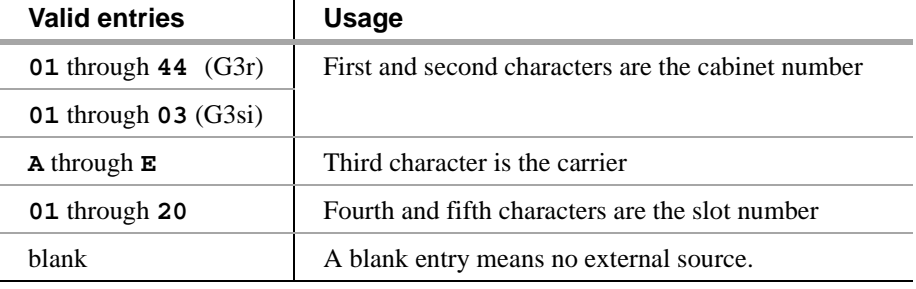

**Secondary** The system will select automatically the secondary circuit pack if the primary circuit has a failure. Only displays when the Stratum field is **4**.

> The Primary and Secondary synchronization sources (DS1 or BRI trunk facilities) must be on the same Port Cabinet (that is, PPN, EPN1, or EPN3).

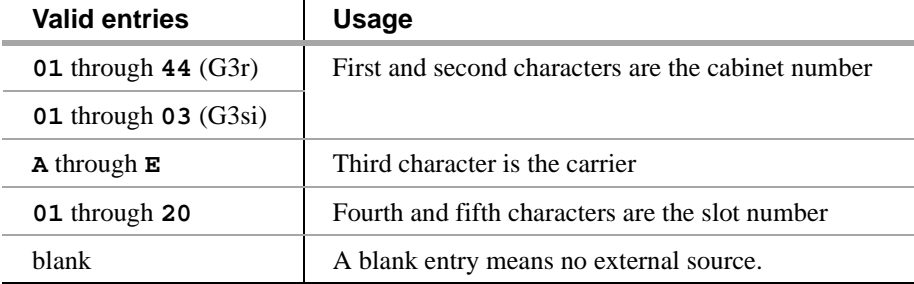

# **Pages 1–X of the screen**

**Location/Name** Identifies the location and name for each DS1 or BRI trunk circuit pack administered via the DS1 or BRI Trunk Circuit Pack screen. Only displays if the Stratum field is **4**.

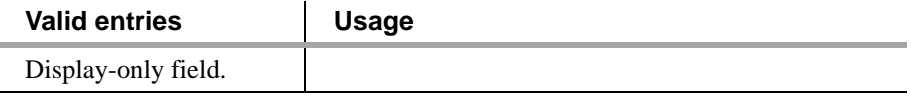

- 2 15 KINDA YA TA an di Kalifo 学校工程 第112 文字工作以开信文字主义 **Slip** Displays as **y** if the Slip Detection field has been enabled for any of the 8 ports on the DS1 Circuit Pack screen. **Valid entries Usage** Display-only field. **Type** Contains a value for each displayed circuit pack that indicates the circuit pack's maintenance name. For example, UDS1-BD appears for a TN464 circuit pack, and

TBR1-BD appears for a TN2185 circuit pack.

Valid entries | Usage Display-only field.

▝▎▘▝▃▖▛▚▟▕▞▞

# **Uniform Dial Plan**

and the second state of the second state of the second state of the second state of the second state of the second state in the second state in the second state in the second state in the second state in the second state i

This screen administers the Uniform Dial Plan (UDP).

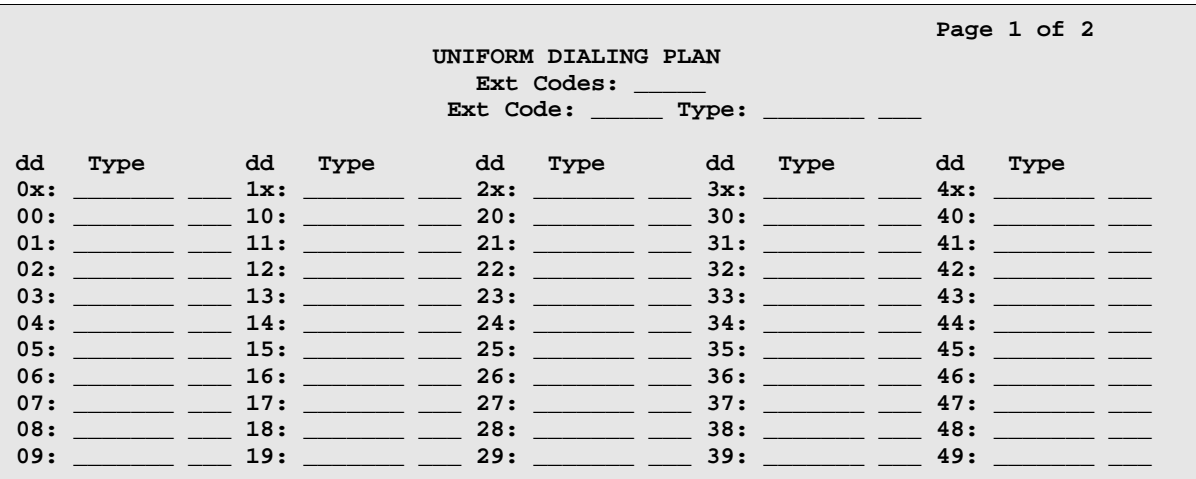

**REAL AND A** 

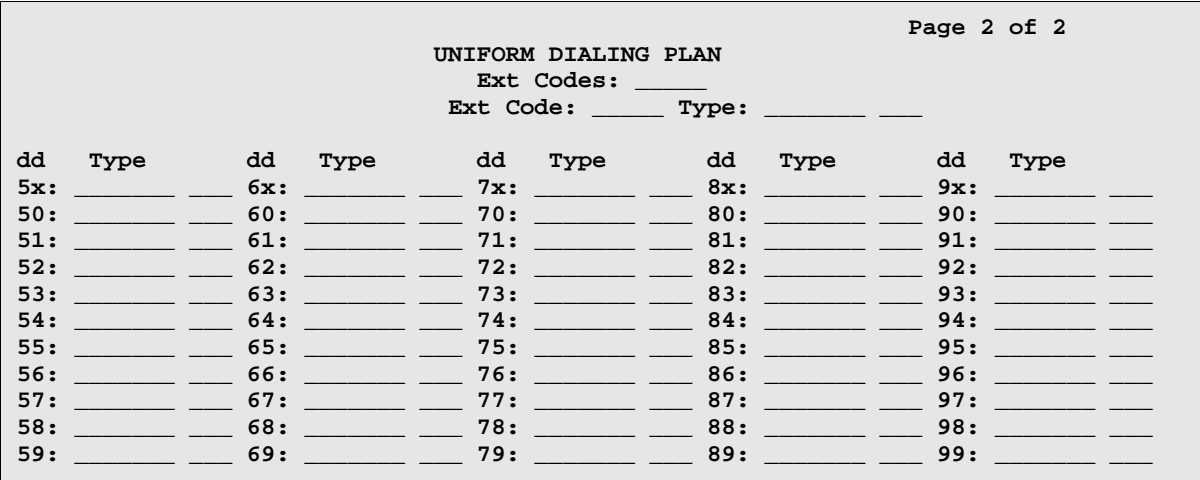

**Ext Codes** Displays a string of digits, "x", and "dd." The position of the dd shows which digit positions of the Ext Codes are being administered. For example, **512dd** means that the last two digits of the Ext Codes, for the leading digits 512, are being administered on the screen. The string, **5ddxx**, shows that the second and third digits of the Ext Codes, for the leading digit 5, are being administered on the screen (these entries would all be wildcard entries).

### **Ext Code, Type (and associated data)**

Displays what rules apply if the entries on the screen are not administered. For example, shows a screen for Ext Codes starting with 512. If these entries are not administered, the entry for Ext Code 51xxx applies to these entries, and if Ext Code 51xxx is not administered, the entry for Ext Code 5xxxx applies to these entries. In a 5-digit UDP, these read-only fields display only if at least 3 digits are specified in the command-line key, although one set (the set on the left) of these fields would still display if 2 digits are specified in the command-line key. If only 1 digit is specified or if 'x' or 'X' is specified in the command-line key, then neither of these sets of fields display, since there is no Ext Code more general than those listed on the screen.

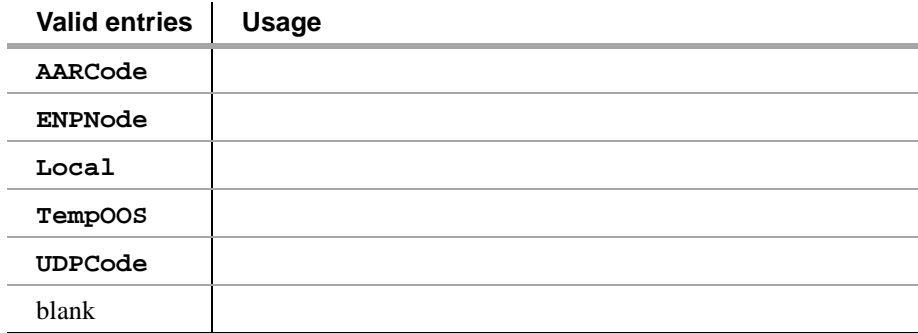

**dd** Displays the two digits (or x's) representing the extension or group of extensions to be administered. For this field, "xx:" is repeated on both pages, since it is the default for all other entries on both pages. Changing the type associated with this field on one page changes it on both pages.

**Type** Specify the type of treatment for the extension. That is, specify whether the extension should receive intercept treatment, be converted to AAR, or be converted via ENP. The difference between AAR Location Codes and UDP Location Codes is that 7-digit AAR Numbers created from AAR Location Codes may be changed during AAR analysis by AAR digit conversion before being routed. Seven-digit AAR Numbers created from UDP Location Codes are not subject to digit conversion before being routed with AAR digit analysis.When an extension code that is displayed on the UDP screen is not administrable because it conflicts with the translations in the first and/or second digit tables, then the type field for that extension code displays "NotInDP."

不得不是 法非法 医心理 医复方法

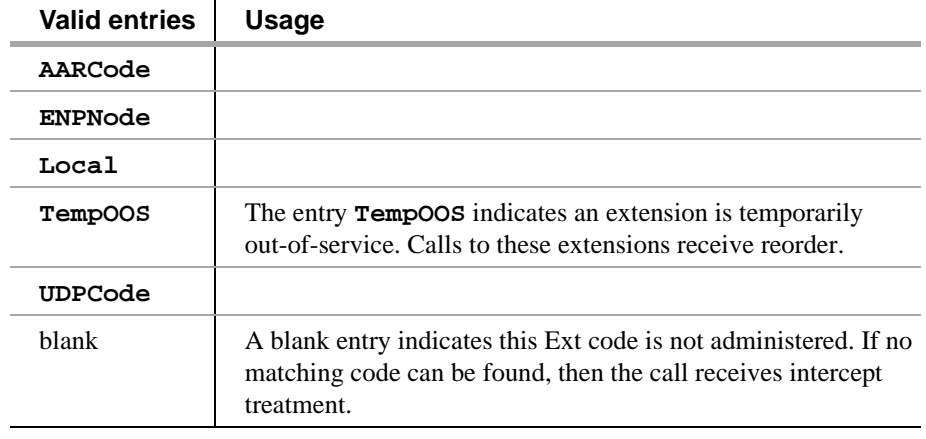

# **Location Code** Specify the 3-digit location code for Ext Codes administered with a type of AARCode or UDPCode. This field displays if AARCode or UDPCode is entered as the type. **Node Number** Specify the node number for Ext Codes administered with a type of ENPNode. This field pops up if ENPNode is entered as the type.

**Note:** Note: This node number must not be the same as the local node number on the dial plan screen.

Prime from the start of the transfer

<u> Ketholin King Kalimatan Basa tenggal ping King Kalimatan </u>

# **B Private Networking**

**This appendix contains five main sections: (1) a description of Distributed Communications System (DCS) and the features that can be used transparently on a DCS network, (2) a description of ISDN Plus networking capability, (3) a description of QSIG and its features, (4) a brief description of Centralized Voice Mail with Mode codes, and (5) a brief description of Japan TTC private networking protocols.**

# **Contents of this Appendix**

[Distributed Communications System \(page 312\)](#page-331-0)

[ISDN Feature Plus \(page 355\)](#page-374-0)

[QSIG \(page 360\)](#page-379-0)

[Centralized Voice Mail Via Mode Code \(page 395\)](#page-414-0)

[Japan TTC Q931-a Private Networking Protocols \(page 400\)](#page-419-0)

# <span id="page-331-0"></span>**Distributed Communications System**

Distributed Communications System (DCS) allows you to configure 2 or more switches as if they were a single, large DEFINITY ECS. DCS provides attendant and voice-terminal features between these switch locations. DCS simplifies dialing procedures and allows transparent use of some of the DEFINITY ECS features. (Feature transparency means that features are available to all users on DCS regardless of the switch location.)

Configuring a DCS network is a complex process that involves 4 major steps:

- **•** Planning your DCS network
- **•** Connecting the physical equipment in the network
- **•** Administering the physical layer (hardware connections)
- **•** Administering the link layer to create a DCS

# **Description of DCS**

DCS network configurations can be:

- **•** TCP/IP DCS network A DCS network configured with 2 or more switches using TCP/IP (PPP or 10/100BaseT Ethernet) signaling for transporting DCS feature transparency information.
- **•** Traditional DCS network A DCS network configured with 2 or more switches using BX.25 signaling for transporting DCS feature transparency information.
- **•** D-channel DCS network (private network only) A DCS network that includes DEFINITY ECS using the ISDN-PRI D-channel DCS transparency information (D-channel signaling). ISDN-PRI facilities with this type of network use only private-line facilities.
- **•** D-channel DCS network (public network access/egress) A DCS network that includes DEFINITY ECS using D-channel signaling. At least one of these ISDN-PRI facilities uses a public network ISDN-PRI.
- **•** Integrated DCS network (private network only) A DCS network that contains a variety of switches using TCP/IP, BX.25, or D-channel signaling methods. At least one DEFINITY ECS serves as an ISDN-PRI DCS Gateway node. This node can interwork DCS transparency information between the three signaling protocols.

An ISDN-PRI DCS Gateway node provides backward compatibility to existing traditional DCS networks.

**•** Integrated DCS network (public network access) — The same as D-channel DCS Network (Private Network Only), but the D-channel of at least one ISDN- PRI facility uses a public network ISDN-PRI.

# **DCS Features**

Once you have connected and set up your DCS network, you can provide the following features across the network:

# **Alphanumeric Display for Terminals**

This feature allows calling-name display, called-name display, and miscellaneous identifiers to be transferred from a terminal on one node to a terminal on another node.

# **Attendant Control of Trunk Group Access**

DCS Attendant Control of Trunk Group Access allows an attendant at any node in the DCS to control an outgoing trunk group at an adjacent node in the cluster. The attendant uses a remote-tgs feature button on the console for this purpose.

To use this feature, you must have a DCS Trunk Group between the local and remote switches, and the trunks in that trunk group cannot insert digits on incoming calls. If you need digit insertion on these trunks, it should be added on the outgoing trunk based on the dialed string.

**Note:** DCS Attendant Control of Trunk Group Access is not available if you are using D-channel DCS.

# **Attendant Direct Trunk Group Selection**

DCS Attendant Direct Trunk Group Selection allows attendants at one node to have direct access to an idle outgoing trunk at a different node in the DCS. This feature functions the same as regular Direct Trunk Group Selection. However, the attendant uses a remote-tgs feature button on the console for this purpose.

**Note:** DCS Attendant Direct Trunk Group Selection is not available if you are using D-channel DCS.

To use this feature, you must have a DCS Trunk Group between the local and remote switches, and the trunks in that trunk group cannot insert digits on incoming calls. If you need digit insertion on these trunks, it should be added on the outgoing trunk based on the dialed digits.

You can assign a Trunk Hundreds Select button to access a trunk group at the local node or a trunk group at a remote node. A Trunk Group Select button assigned to access a remote node is referred to as a remote Trunk Hundreds Select button. Pressing a remote Trunk Group Select button is the same as dialing the tie trunk group access code for the remote node and the trunk access code of the selected trunk.

# **Attendant Display**

The DCS attendant console displays calling-party ID and called-party ID information for calls to and from remote switches in the network.

# **Automatic Callback**

DCS Automatic Callback allows a user at one node to make an automatic callback call to a user at another node in the DCS.

Kan Yezh Awell, Eriot

A DCS Automatic Callback call can be initiated from a terminal at one node to a terminal at another node in the same way as if at a local node under the following conditions.

- **~** If the called party is at a System 85, Generic 2, or Enhanced DIMENSION PBX node, the callback call can only be activated if the called node is returning busy tone or special audible ringback.
- **~** If the called party is at a Generic 3, Generic 1 or System 75 node, the callback call can be activated if the called node is returning busy tone, Call Waiting ringback tone, or ringback tone.
- **~** The calling party must disconnect within 6 seconds after hearing the confirmation tone for Automatic Callback activation.
- **Note:** If the calling party is on a System 85, Generic 2, or Enhanced DIMENSION PBX node and is unable to receive the callback call (for example, a busy single-line voice terminal without Call Waiting), Automatic Callback is reactivated by the calling party's node. If the calling party is on a Generic 3, Generic 1, or System 75 node and is unable to receive the callback call, the callback call is canceled.

# **Automatic Circuit Assurance**

DCS Automatic Circuit Assurance (ACA) allows a voice-terminal user or attendant at a node to activate and deactivate ACA referral calls for the entire DCS network. This transparency allows the referral calls to originate at a node other than the node that detects the problem.

If referral calls are generated at a node for one or more remote nodes, the remote nodes are notified when ACA referral is activated or deactivated.

# **Busy Verification of Terminals and Trunks**

DCS Busy Verification of Terminals and Trunks allows attendants and multiappearance voice-terminal users to make test calls to voice terminals and trunk groups that are located at other nodes in the DCS.

To use this feature, you must have a DCS Trunk Group between the local and remote switches, and the trunks in that trunk group cannot insert digits on incoming calls. If you need digit insertion on these trunks, it should be added on the outgoing trunk based on the dialed digits.

Multiappearance voice terminal users can busy-verify an adjunct at a remote location by pressing Verify and dialing the TAC of the tie trunk group to the remote node. Then they must press Verify a second time and dial the desired TAC and the trunk group member number to be verified. Verification of the trunk then continues as if the trunk is on the same node.

# **Call Coverage**

DCS Call Coverage provides DCS messaging required for calls to be covered on remote systems when there is a DCS signaling link (BX.25, PPP, or ISDN-PRI) for the trunk groups. Calls to an extension on one system are covered by extensions on remote systems that are administered as coverage points.

[Figure 4](#page-334-0) shows an example of DCS Call Coverage.

# <span id="page-334-0"></span>**Figure 4. DCS Call Coverage**

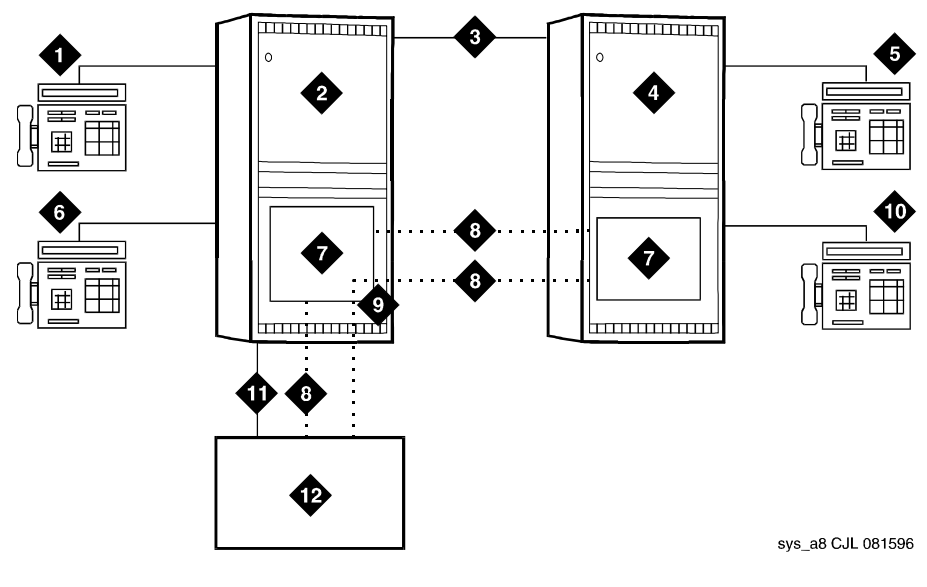

- **1. Station A**
- **2. System A DEFINITY ECS**
- **3. DCS Tie Trunk Groups**
- **4. System B DEFINITY ECS**
- **5. Station C**
- **6. Station B**
- **7. PGATE or PI Board**
- **8. X.25 or ISDN PRI DCS Signaling Link**
- **9. Hop or ISDN TSC Gateway**
- **10. Station D**
- **11. AUDIX Voice Lines**
- **12. AUDIX x34000**

In [Figure 4](#page-334-0), calls to Station A can be covered first by Station B, then by Station C or D, and finally by the AUDIX on system A. Alternatively, calls could be covered by Station C, then Station B, then Station D, and so on.

If the called party answers after the call goes to coverage and the coverage point has answered, then the called party, calling party, and coverage point are all conferenced together.

If the called party answers and the coverage point has not answered, the call to the coverage point drops and the called party connects to the calling party.

Exceptions to DCS Call Coverage

DCS Call Coverage is similar to Call Coverage, with the following exceptions:

- **~** Coverage Answer Groups across nodes are not supported.
- **~** Under the following error conditions, a call follows the coverage point's coverage path.

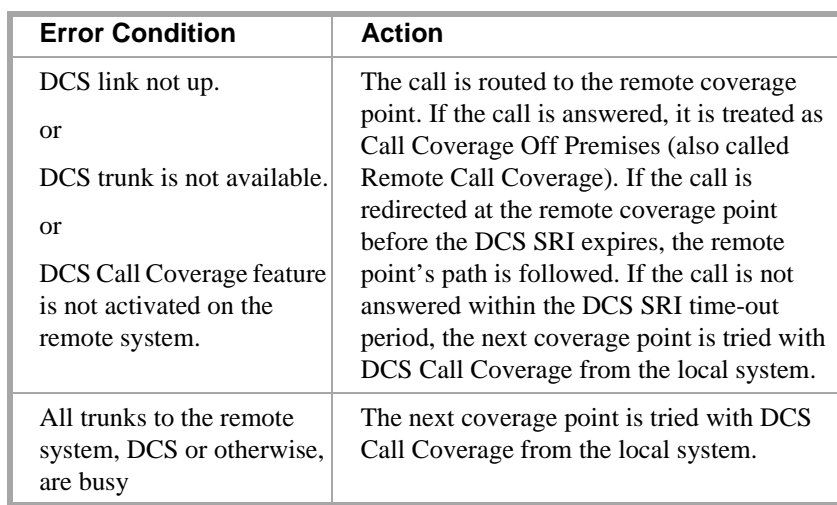

- **~** When the DCS link is down, call consult operates differently. If Station A calls Station B but the call covers to Station C, then Station C consults back to Station B and Station B receives the consult call on the next call appearance.
- **~** DCS Call Coverage does not support Coverage Call Back from a remote node.

Additionally, in some DCS Call Coverage situations, call coverage operation may deviate, including:

- **~** A call to the principal redirects to the remote coverage point, which is unavailable. The coverage point is considered unavailable when:
	- **•** The coverage point is not a valid extension, QDN, or VDN.
	- **•** The coverage point is busy with no hunting, forwarded, or has send all calls activated, or activates send all calls after ringing.
	- The coverage point has no staffed agents or an invalid vector.

When the coverage point is unavailable, the local system determines the availability status from a time-out or from a message from the remote system. When the local system discovers that the coverage point is unavailable, it tries the next coverage point. If the last coverage point is unavailable, the previous coverage point rings until it is answered or until the caller hangs up. If only one coverage point exists in the path and it is unavailable, the principal's station rings until it is answered or until the caller hangs up.

- **~** A call to the principal is forwarded and the forwarded-to extension is not available. In this case, the first coverage point in the principal's path is tried. Note that the coverage does not follow the forwarded-to extension's coverage path.
- **~** A call to the principal redirects to the remote coverage point, which answers. Subsequently, the principal goes off hook. In this case, the local system bridges the principal onto the call between the calling party and coverage point creating a conference among the three. The principal receives the call on the same call appearance as the original call.

**~** A call to the principal redirects to the remote coverage point. While the remote coverage point is ringing, the principal answers the call. In this case the call is not cut through to the coverage point. Instead, ringing and ringback is removed from the coverage point and the call is cut through to the principal.

# **Call Forwarding**

DCS Call Forwarding allows all calls to an extension to be forwarded to a selected extension in the DCS network or to an external (off-premises) number.

If the Call Forwarding and DCS Call Forwarding are both active, and if a call is forwarded between extensions on the same node, the Call Forwarding coverage path is used. If the nodes are different, the DCS Call Forwarding coverage path is used.

Voice-terminal users in the DCS can activate/deactivate this feature with a dial access code or with a Call Forwarding button.

# **Call Waiting**

DCS Call Waiting allows calls from one node to busy single-line voice terminals at another node to wait until the called party is available to accept the call. With DCS Call Waiting, a single-line voice terminal user, by knowing a call is waiting, can quickly process calls from locations within the DCS. DCS Call Waiting functions the same as normal Call Waiting.

DCS Call Waiting includes the following features:

- **~** Attendant Call Waiting
- **~** Call Waiting Termination
- **~** Priority Calling

DCS priority calling from the attendant station is *not* available.

# **Distinctive Ringing**

DCS Distinctive Ringing activates the called-terminal alerting or ringing device to indicate the type of incoming call to the user before they answer it. Distinctive Alerting functions in a DCS environment the same as it does within a single system.

By default, internal calls are identified by a1-burst ringing pattern, external calls by a 2-burst ringing pattern, and priority calls by a 3-burst ringing pattern. However, you can administer these patterns.

# **Leave Word Calling**

LWC transparency in a DCS configuration allows messages from a DEFINITY switch to another node, depending on the storage capability of the remote node.

**Note:** Calls can be forwarded to a Vector Directory Number (VDN) anywhere in the DCS network. An attendant cannot activate/deactivate Call Forwarding for a VDN.

### **Multiappearance Conference/ Transfer**

DCS Multiappearance Conference/Transfer provides transparency for transferring calls and conferencing calls within a DCS network. A user in the DCS can initiate conference calls among or transfer calls originated from extensions in the DCS network to another extension within the DCS by dialing the UDP extension. (For transferred calls, the destination need not be within the DCS.)

In a DCS, if a party in a conference hangs up or completes a transfer leaving only outgoing trunks on the call, the system attempts to preserve the connection if any of the remaining parties on the call is a DCS tie trunk.

### **Trunk Group Busy/Warning Indication**

DCS Trunk Group Busy/Warning Indication provides attendants with a visual indication that the number of busy trunks in a remote group reached an administered level. A visual indication is also provided when all trunks in a trunk group are busy.

**Note:** DCS Trunk Group Busy/Warning Indication is not available if you are using DCS over ISDN-PRI.

To use this feature, you must have a DCS Trunk Group between the local and remote switches, and the trunks in that trunk group cannot insert digits on incoming calls. If you need digit insertion on these trunks, it should be added on the outgoing trunk based on the dialed digits.

Except for System 75, System 85, and DEFINITY G2 switches, you can administer DCS Trunk Group Busy/Warning Indication only for remote trunk groups that are directly connected to the local switch. Trunk group access codes for these trunk groups must be 3 digits or less and cannot include trunk members 100 through 999.

# **DCS with Rerouting**

DCS with Rerouting allows a call's connection between two DEFINITY systems to be replaced by a new connection. All of the trunks used in the original path must be DCS and the new path utilizes only DCS trunks. DCS with Rerouting provides the following capabilities:

- **~** Attempts to obtain a better (generally less expensive) connection.
- **~** May replace the current path of a call with a route that is better in terms of Automatic Alternate Routing/Automatic Route Selection (AAR/ARS) routing preferences administered on a DEFINITY ECS.
- **~** Frees up resources being used unnecessarily.

DCS with Rerouting primarily provides you with the ability to attempt to be more effective with the usage of Trunk groups administered for Supplementary Services Protocol Option E (SSE) during the existence of an active call. This means using a more preferred route (in terms of UDP/AAR/ARS routing preferences administered on the PBX) between the PBXs involved.

Your users invoke DCS with Rerouting by Call Transfer, Transfer out of Audix, and dial 0 out of Audix. DCS with Rerouting must be enabled on a switch-wide basis and the trunk groups involved must be administered as SSE.

# Interactions

- **•** When interworking with non-ISDN trunks or non-Supplementary Service Option E ISDN trunks, DEFINITY acts as a gateway in the following sense:
	- **~** When a call is tandeming through a DEFINITY system from a non-ISDN trunk to an SSE trunk or from a non-Option E to an SSE trunk, the system acts as an incoming gateway.
	- **~** When a call is tandeming through a DEFINITY system from an SSE trunk to a non-ISDN trunk or from an SSE trunk to a non-Option E trunk, the system acts as an outgoing gateway.

As an example, when calls come in from the public network to the DCS network and then are transferred to another extension within the private network, DEFINITY functions as an incoming gateway and rerouting occurs.

**•** If a conference call is transferred, rerouting will not occur.

# **Italian DCS Protocol**

Italian DCS Protocol (also known as Enhanced DCS) adds features to the existing DCS capabilities.EDCS is used primarily in Italy. EDCS adds the following features:

- **~** Exchanging information to provide class of restriction (COR) checking between switches in the EDCS network
- **~** Providing call-progress information for the attendant
- **~** Allowing attendant intrusion between a main and a satellite
- **~** Allowing a main PBX to provide DID/CO intercept treatment rather than the satellite PBX.
- **Note:** EDCS is not compatible with DCS Over/Under ISDN-PRI. With EDCS, all nodes must use EDCS. If used with ISDN-PRI, configure the switch as a DCS node. Also, DCS-ISDN display enhancements are not currently available in EDCS.

### **How to administer Enhanced DCS**

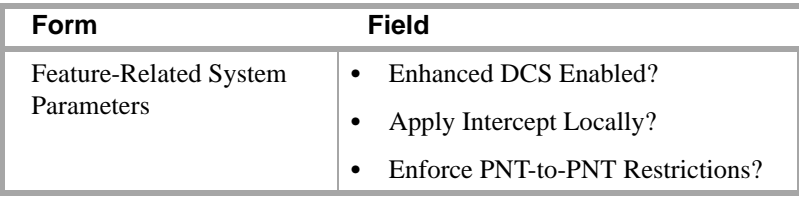

# **ISDN/X.25 gateway**

DEFINITY ECS can serve as an interface between PBXs that support the D-channel signaling feature and those that do not support this feature. The switch providing this interface is known as the ISDN-DCS Gateway node and provides backward compatibility to existing traditional DCS networks.

It maintains a mapping between processor channels and Administered NCA-TSCs. When a DCS D-channel message arrives on an Administered NCA-TSC acting as a gateway, it is converted to a traditional DCS message and sent out through the processor channel that has been administered to map to this Administered NCA-TSC. Likewise, when a traditional DCS message arrives at the gateway node on a processor channel acting as a gateway, it is converted to a DCS D-channel message and sent out through the Administered NCA-TSC that has been associated with this processor channel on the ISDN Gateway Channel form.

In summary, a gateway is required whenever a transition is being made from BX.25 signaling to D-channel signaling. When the transition takes place at a switch that sits between that part of the network that supports D-channel DCS and that part that does not, that switch is an ISDN-DCS Gateway. A DCS network consisting entirely of switches that support D-channel DCS never requires an ISDN-DCS Gateway because none of the switches require "translation" to/from BX.25.

# **DCS Over ISDN-PRI D-channel**

DCS Over ISDN-PRI D-channel (DCS+) enhances DCS by allowing access to the public network for DCS connectivity between DCS switch nodes. With this feature, DCS features are no longer restricted to private facilities.

The ISDN-PRI B-channel is used for voice communications, and the ISDN-PRI D-channel transports DCS control information. DCS Over ISDN-PRI utilizes the Message-Associated User-to-User Information (MA-UUI) and Temporary Signaling Connections (TSC) to transport certain DCS control information. MA-UUI allows additional user-specific information to be transported along with certain ISDN call-control messages.

**Note:** Use this feature only over DS1/E1 or T1 circuit packs that are administered to Country Protocol Option 1, Protocol Version A (even in a private network environment) independent of what country the system is in.

And it for the late

**How to administer DCS Over ISDN-PRI D-channel**

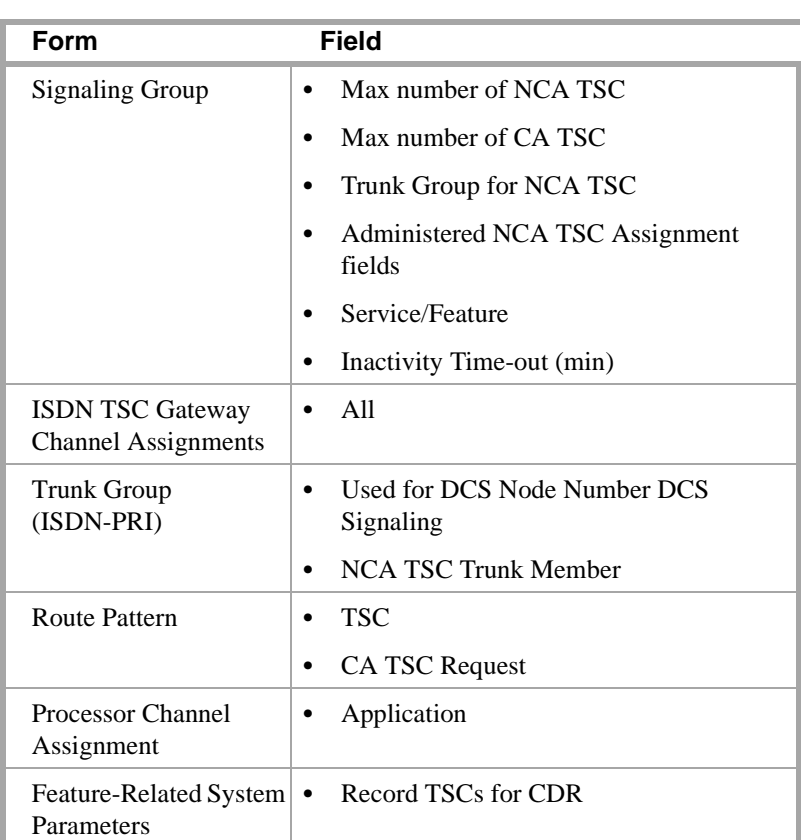

the total control

**Note:** There are several differences in administration between switches. For example, PRI is translated a little differently in G3r when traditional DCS and this feature are used in combination. On systems with AUDIX in a DCS environment, an additional column has been added to the Signaling Group form so you can specify which AUDIX and switch to use. When traditional DCS and DCS over ISDN are used in combination, translations are also different.

**Detailed description** A TSC provides a temporary signaling path through ISDN switches for exchanging supplementary service information on ISDN-PRI D-channels. There is no B-channel related to the connection; no data or voice transmissions take place.

There are two types of temporary signaling connections:

- **•** Call Associated (CA-TSC)
- **•** Non-Call Associated (NCA-TSC)

# **CA-TSC**

A CA-TSC refers to a service for exchanging USER INFORMATION messages associated with an ISDN B-channel connection by the call reference value of the call control data packets. On DEFINITY ECS, this type of TSC is used only for DCS features on ISDN-PRI Signaling Groups administered with Supplementary Service Protocol a.

# **NCA-TSC**

An NCA-TSC is a connection not related with any ISDN B-channel connections. DECINITY ECS supports two types of NCA-TSC that conform to two different protocol standards:

- **•** The QSIG type of NCA-TSC is used for certain QSIG features such as Call Completion (Automatic Call Back). This type of NCA-TSC is referred to in the QSIG protocol standards as a Call-Independent Signaling Connection (CISC). Only ISDN-PRI Signaling Groups administered with Supplementary Service Protocol *b* support QSIG NCA-TSCs. For further information, see [NCA-TSC](#page-389-0)  [\(page 370\)](#page-389-0).
- **•** The AT&T type of NCA-TSC is used for the DCS Over ISDN-PRI D-channel and DCS AUDIX applications. Only ISDN-PRI Signaling Groups administered with Supplementary Service Protocol *a* support AT&T NCA-TSCs.

An AT&T NCA-TSC is an administered virtual connection established for exchanging USER INFORMATION messages on the ISDN D-channel. Once an AT&T NCA-TSC has been administered and enabled, it is active for an extended period of time. There are two types of administered NCA-TSCs depending on their setup mechanism:

- **~** Permanent (can be established by Near-end or Far-end)
- **~** As-needed

Once enabled, a permanent NCA-TSC remains established while the system is running. If the permanent NCA-TSC drops for any reason, the system attempts to reestablish the connection. An as-needed administered NCA-TSC is established based on user request and the availability of TSC facilities. The connection drops after an administered period of inactivity.

The system can transport DCS or DCS AUDIX messages over an ISDN-PRI D-channel and over BX.25 data links when functioning as a gateway between a switch equipped with DCS Over ISDN-PRI D-channel and a switch equipped with traditional DCS using BX.25 data links. In this situation, the messages travel from the gateway through the NCA-TSCs or CA-TSCs to TSC-capable switches and from the gateway to switches that support only traditional DCS via a BX.25 logical channel.

At least one switch must be configured as an ISDN DCS Gateway node in a DCS network that consists of switches that support DCS Over ISDN-PRI D-channel and PBXs that do not support the feature. Switches directly connected to AUDIX serve as Gateway nodes.

"ERUSETUNE KINTY "AUDISEN" ERUSETUNE KINTY "AUDISE

# 22 TEMAR EEG 15 GAD TA TA TEATRA **DCS feature considerations**

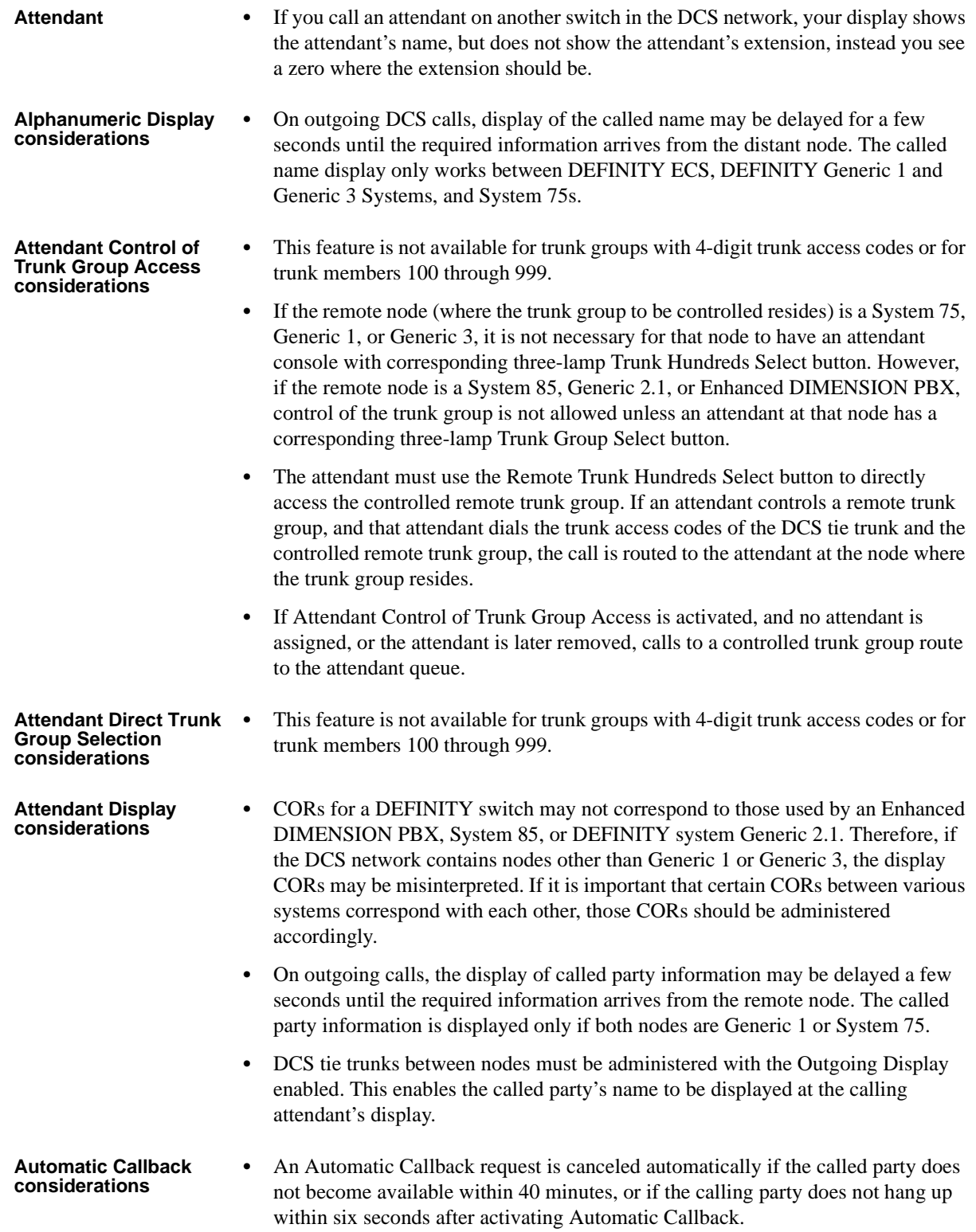

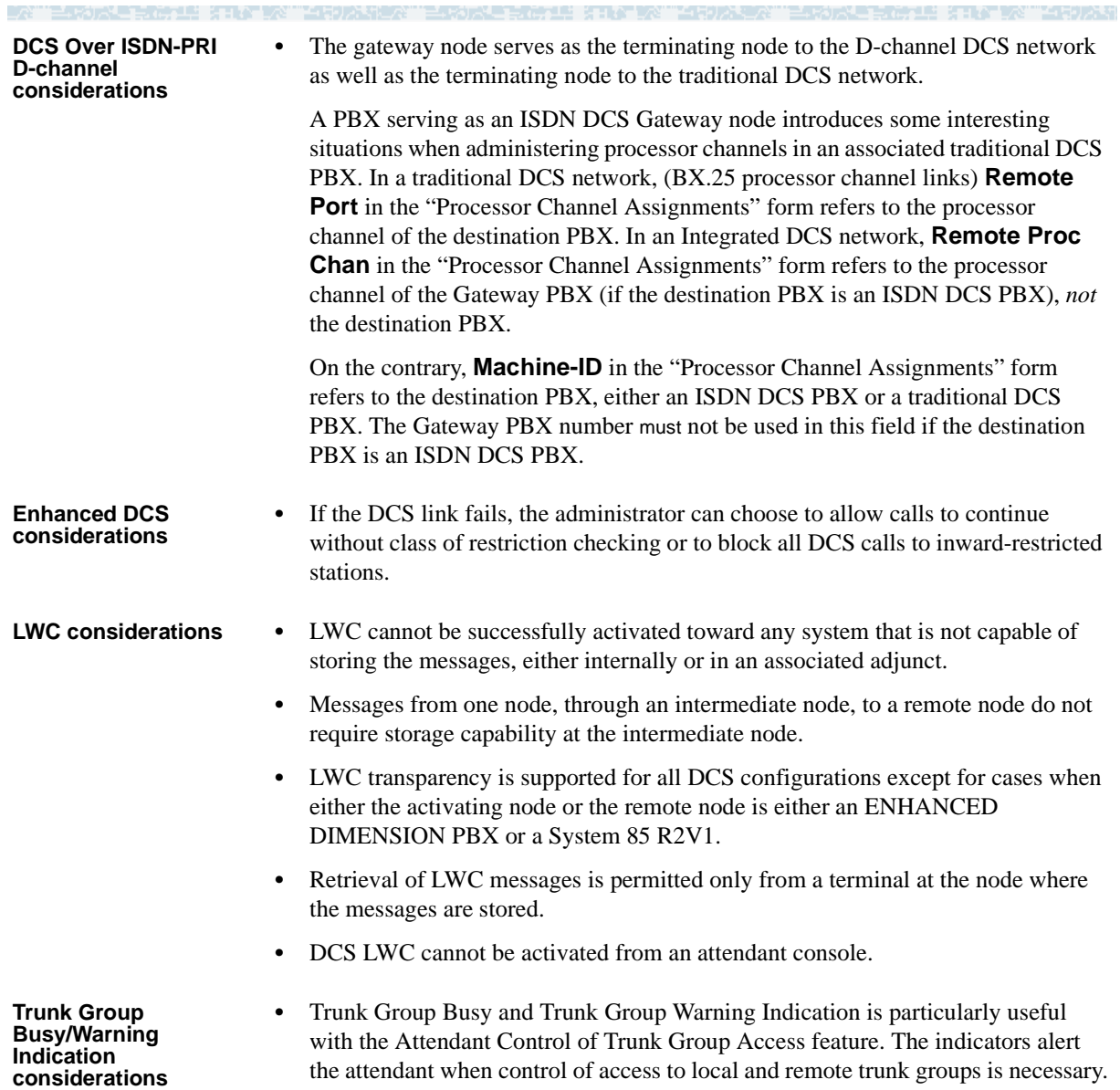

# **DCS Interactions**

**Alphanumeric Display** The following features allow transparency with respect to Calling or Called Name Display and miscellaneous ID.

**•** Call Coverage

At the calling terminal, the miscellaneous id "cover" is not displayed.

the transformation of the second contract of the second second second and the second second second and second second second second second second second second second second second second second second second second second

**•** Call Forwarding

When a system user calls a party on a different node in the DCS and the call is forwarded, the miscellaneous ID "forward" is not displayed. At the covering (forwarded-to) user's terminal, only the calling party's name is shown; the called party's name is not displayed.

**•** Call Park

When a DCS call between a local system user and a user on another node is parked by the remote user, the miscellaneous ID "park" is not displayed at the local terminal.

**•** Call Pickup

When a DCS call from a system user to another node is answered by way of Call Pickup, the miscellaneous ID "cover" is not displayed at the caller's terminal.

**•** Call Waiting

When a DCS call from a system user to another node is waiting at the called terminal, the miscellaneous ID "wait" is not displayed at the caller's terminal.

**•** CAS

When a user dials the extension for CAS, a RLT is seized or the caller is queued for an RLT. The caller's terminal displays the trunk group identifier, such as OPERATOR.

**•** ISDN-PRI

If both DCS and ISDN-PRI features are provided with a system, the ISDN-PRI display information displays in DCS format.

### **DCS Attendant Control of Trunk Group Access**

**•** DCS Attendant Display

When a user attempts to access a controlled trunk group and is routed to the local attendant, the display shows the reason the call was redirected. If the call is routed via CAS or the Inter-PBX Attendant Calls feature, the display does not show the reason the call was redirected.

**•** UDP

DCS tie trunks should not be attendant controlled. This would result in all UDP calls on the controlled tie trunk being routed to the controlling attendant instead of to the desired destination.

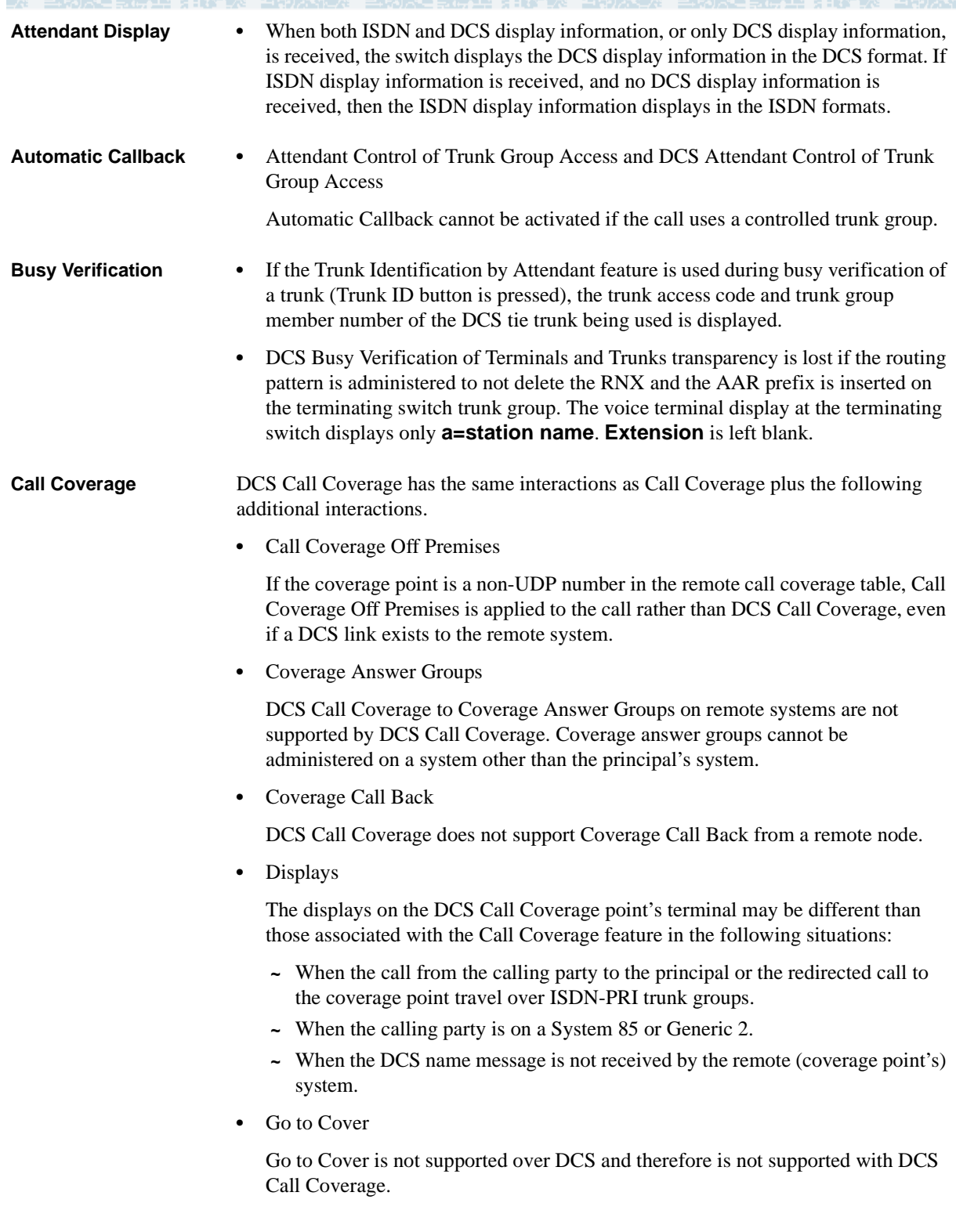

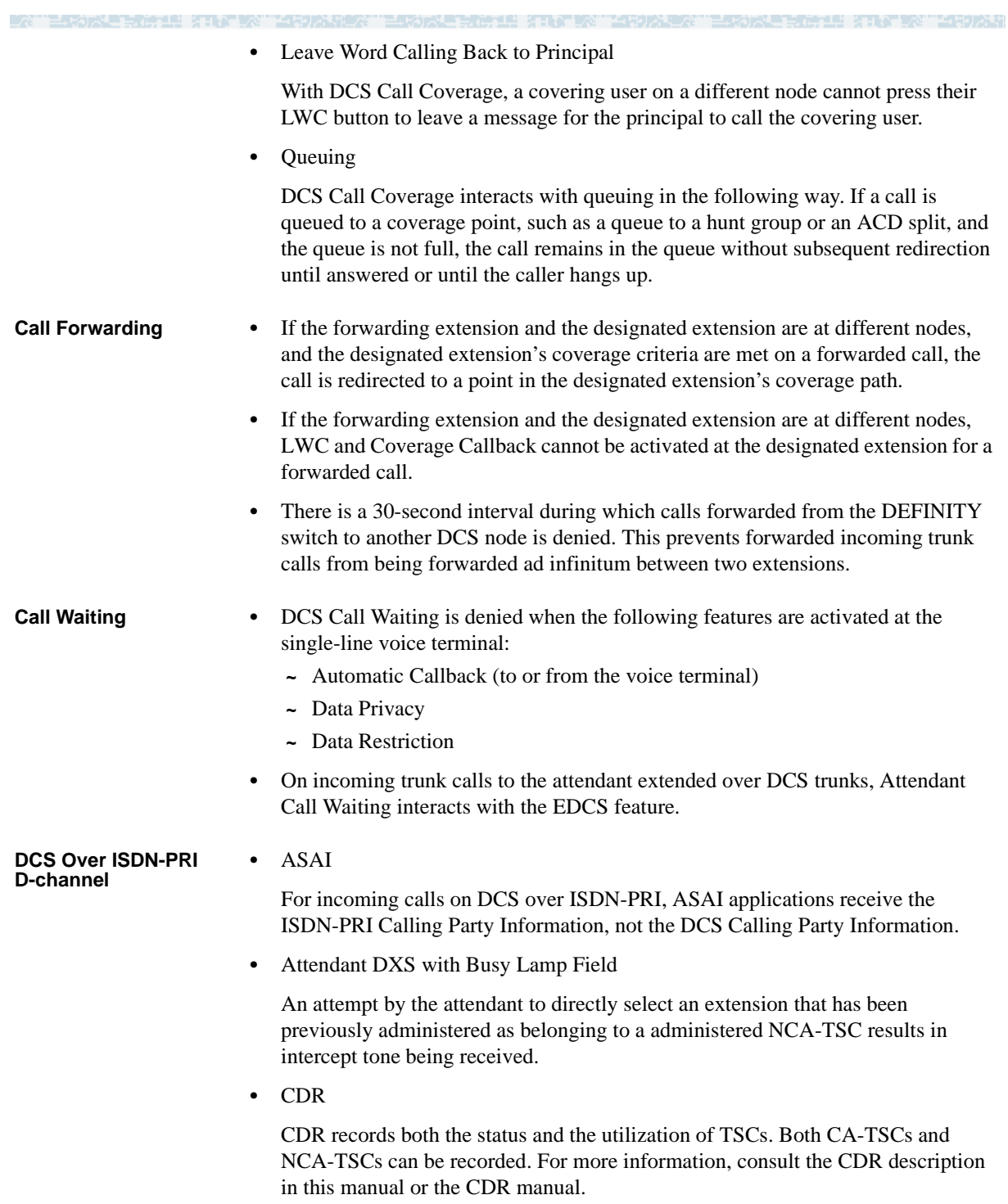

**•** D-channel Backup

In the event of a D-channel switchover (primary to secondary or secondary back to primary) in a private network, administered NCA-TSCs that were active are assumed to have remained active. Any unacknowledged user-user service requests are assumed to be rejected, and administered NCA-TSCs which were in the process of being established at the time of the switchover are dropped when the switchover occurs. Those administered NCA-TSCs that were dropped are reattempted again.

If a D-channel switchover occurs on a D-channel going to the public network then all TSCs are dropped. A maintenance-provided "heartbeat" message periodically is sent over each permanent administered NCA-TSC to ensure that such a situation is detected and recovered from.

**•** Distributed Communications System AUDIX (DCS AUDIX)

**EARLY REPORT** 

The DCS over ISDN-PRI D-channel feature can be used to support DCS AUDIX. (The connection between G3si and AUDIX should be BX.25.)

**•** GRS

GRS selects TSC compatible facilities when routing NCA-TSCs. In other words, a NCA-TSC request can only select a routing preference that supports TSCs.

In a tandem node, GRS first selects facilities that support TSCs if the call falls into any one of the following two conditions:

- **~** It requests a CA-TSC explicitly
- **~** It contains a DCS information element in the SETUP message

Once a trunk group with available members is selected, the call proceeds even if all the TSCs belonging to the associated signaling group are active. In other words, the completion of a call is given priority over DCS transparency.

**•** SDN

The DCS over ISDN-PRI D-channel feature allows the system to access public networks such as SDN. SDN supports all DCS features except for the following:

- **~** DCS Attendant Control of Trunk Group Access
- **~** DCS Attendant Direct Trunk Group Selection
- **~** DCS Busy Verification of Terminals and Trunks
- **•** Voice Terminals

An attempt to dial an extension that has been previously administered as belonging to an administered NCA-TSC results in intercept tone being received.

**Distinctive Ringing •** Distinctive Ringing

Distinctive Ringing treats a call from another switch in a DCS arrangement as external; DCS Distinctive Ringing treats such calls as internal. If both features are administered, DCS Distinctive Ringing takes precedence. If EDCS is activated, DID treatment may be different. See [Example DCS configurations \(page 329\)](#page-348-0).

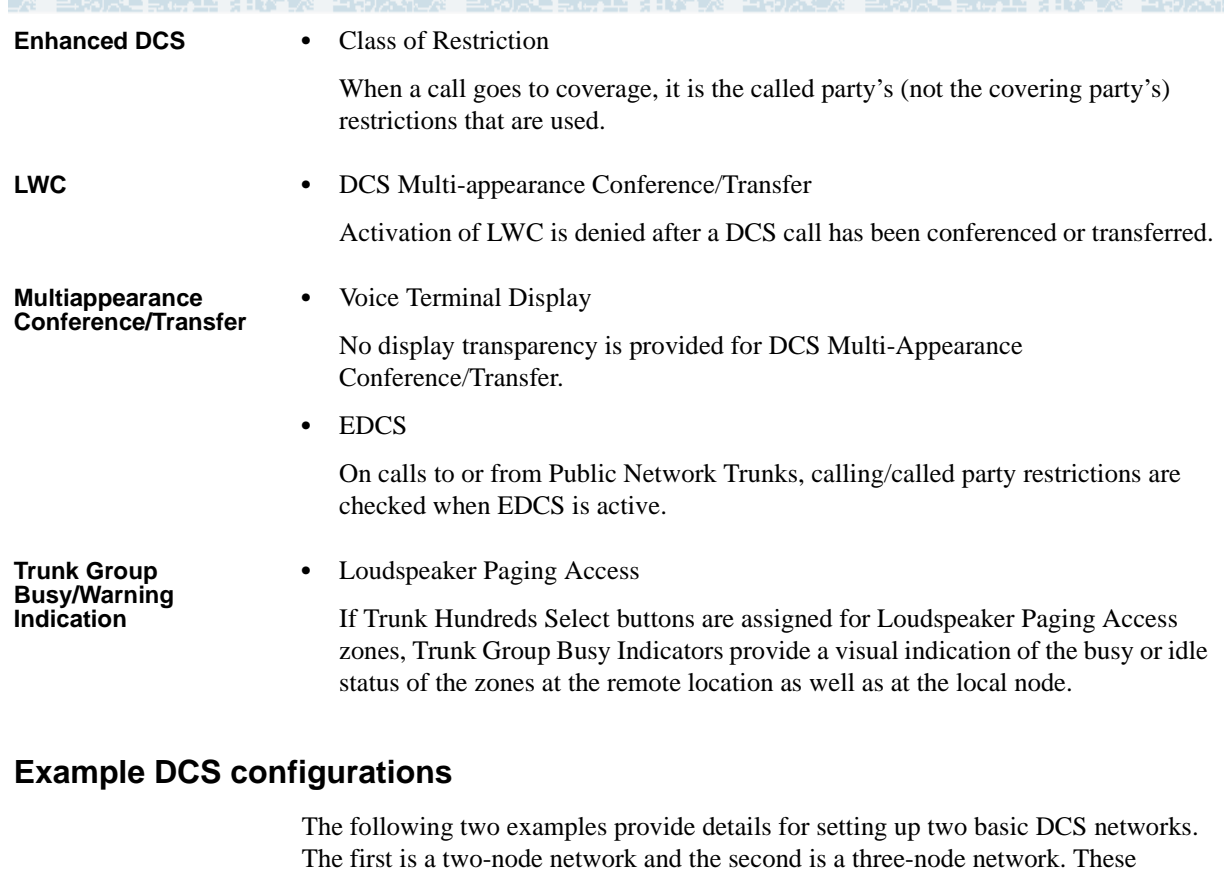

<span id="page-348-0"></span>**2-Node private network**  [Figure 5](#page-349-0) shows a 2-node DCS/AUDIX D-channel network. In this configuration, **with AUDIX** DCS feature transparency is achieved exclusively through the exchange of user-to-user information on the D-channel using one of the three methods discussed earlier — MA-UUI, CA-TSCs or NCA-TSCs. Although NCA-TSCs are nothing more than virtual connections on the D-channel, they are shown as independent entities in the diagram for the purposes of clarity. Administered TSC 2/1 (that is, the first Administered NCA-TSC of signaling group 2) of Switch A is connected to TSC 4/1 of Switch B. This virtual connection is used in the exchange of user-to-user information for DCS features not associated with any current B-channel connection.

signaling for DCS, see Chapters 2 and 3 in this book.

Notice that for AUDIX, a BX.25 data link is no longer required between the host switch and the remote switch(es). AUDIX messages between the AUDIX and the remote switch will use the AUDIX Gateway functionality of the host switch and will be transported to the remote switch via an NCA-TSC. Specifically, AUDIX messages destined for Switch B will arrive at Switch A on Link 1, Channel 2 (processor channel 57), be converted to ISDN-PRI Q.931 format and sent out via Administered NCA-TSC 2/2.

examples use BX.25 and D-Channel signaling connections. For examples of TCP/IP

This is accomplished by administering processor channel 57 as a gateway and mapping it on the gateway form to Administered NCA-TSC 2 of signaling group 2 that is also administered as a gateway.

33

an an Bhealan

<span id="page-349-0"></span>**Figure 5. 2-Node private network**

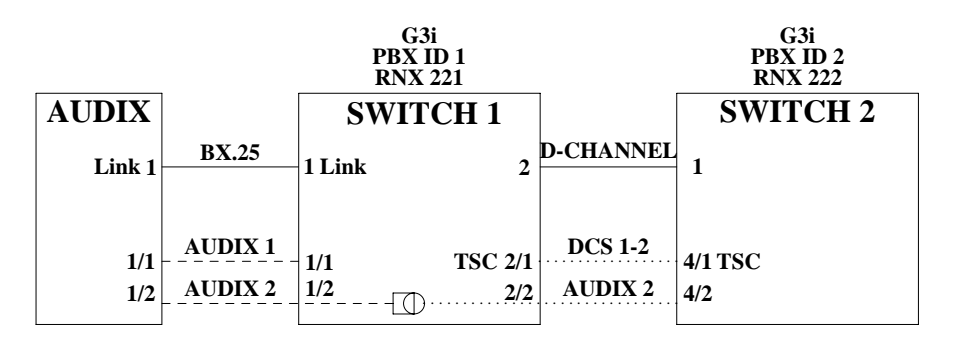

26, 19 KH 6 K

The following tables show you how you would complete each of the necessary forms.

# **AUDIX administration**

**•** AUDIX Translations form

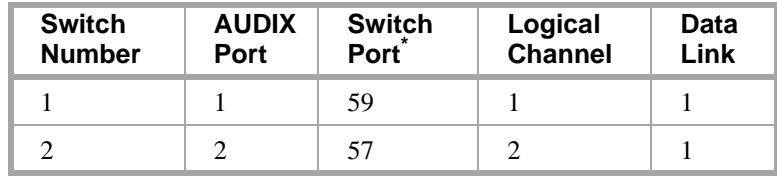

\* Switch Port refers to the processor channel that is used for AUDIX in the PBX.

# **Administration for switch 1**

**•** Dial Plan form

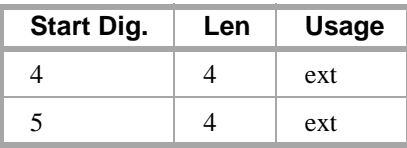

**•** Uniform Dial Plan form

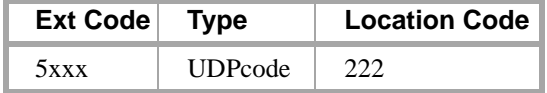

**•** AAR Digit Conversion form

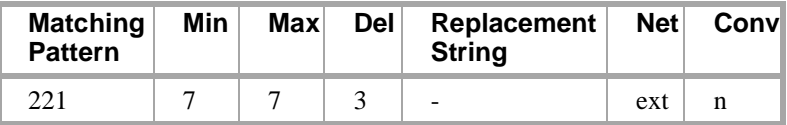

**•** AAR Analysis Table

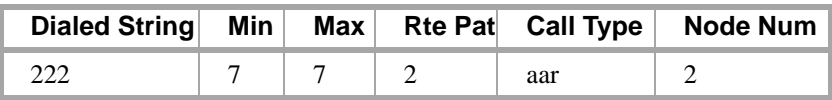

动术与手的理解 打破了攻

-4

**•** Signaling Group form (signaling group 2)

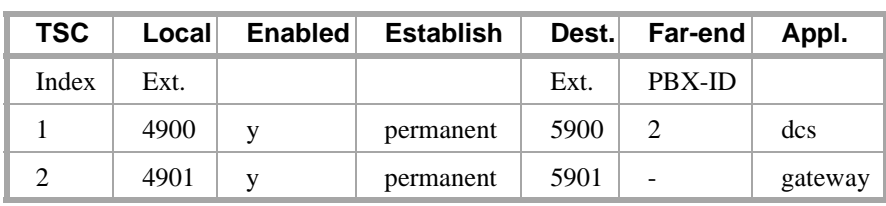

ESTORE HOME STATISTICS IN THE STATISTICS OF STATISTICS.

**•** Trunk Group form

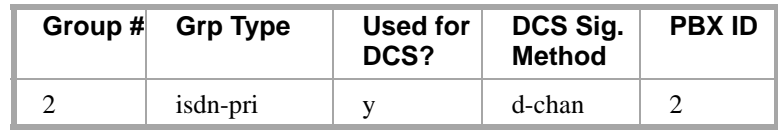

**•** Routing Pattern form

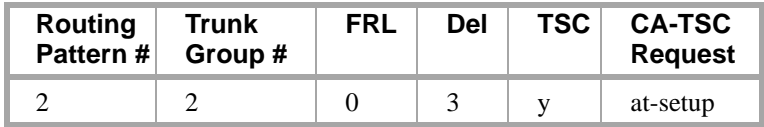

**•** Gateway Channel form

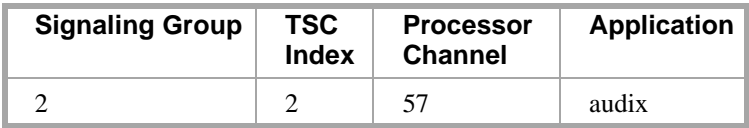

**•** Processor Channel form

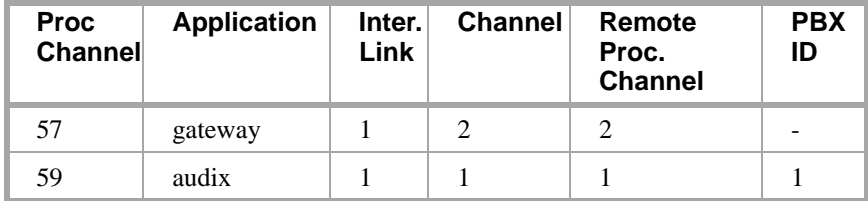

# **Administration for switch 2**

**•** Dial Plan form

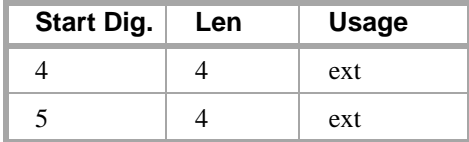

**•** Uniform Dial Plan form

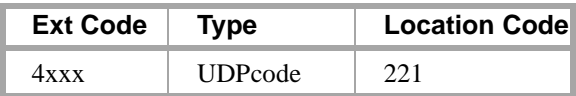

**•** AAR Digit Conversion form

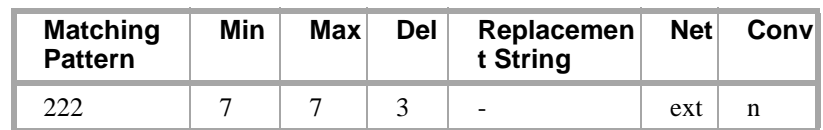

▁▘▞▖▞▚▘▓

**•** AAR Analysis Table

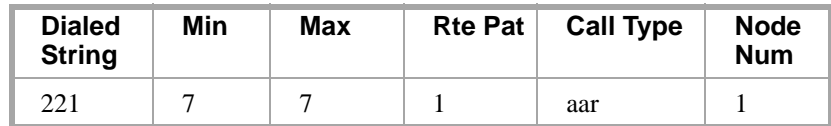

**•** Signaling Group form (signaling group 4)

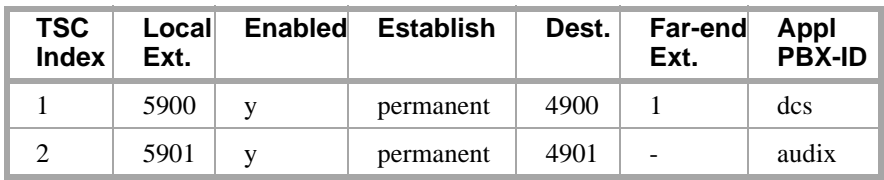

**•** Trunk Group form

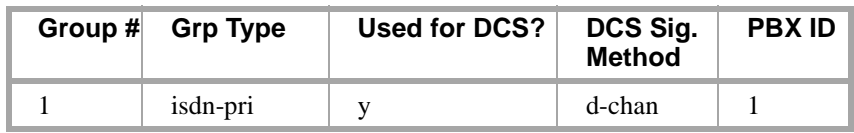

**•** Routing Pattern form

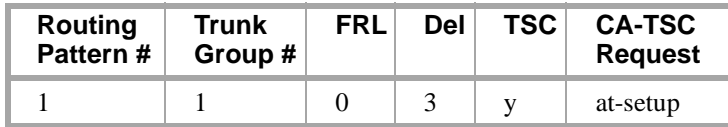

### **3-Node public/private network with AUDIX**

The D-channel signaling feature expands the domain of DCS networks by supporting configurations that include public network ISDN facilities utilizing network services including Software Defined Network (SDN). By eliminating the need for dedicated private line facilities, this feature allows geographically dispersed DCS networks to be cost effective. [Figure 6](#page-352-0) shows a 3-node network.

ta ye w

Y HUXH

e artista de la contrata

L.

<span id="page-352-0"></span>**Figure 6. 3-Node public/private network**

eth and in

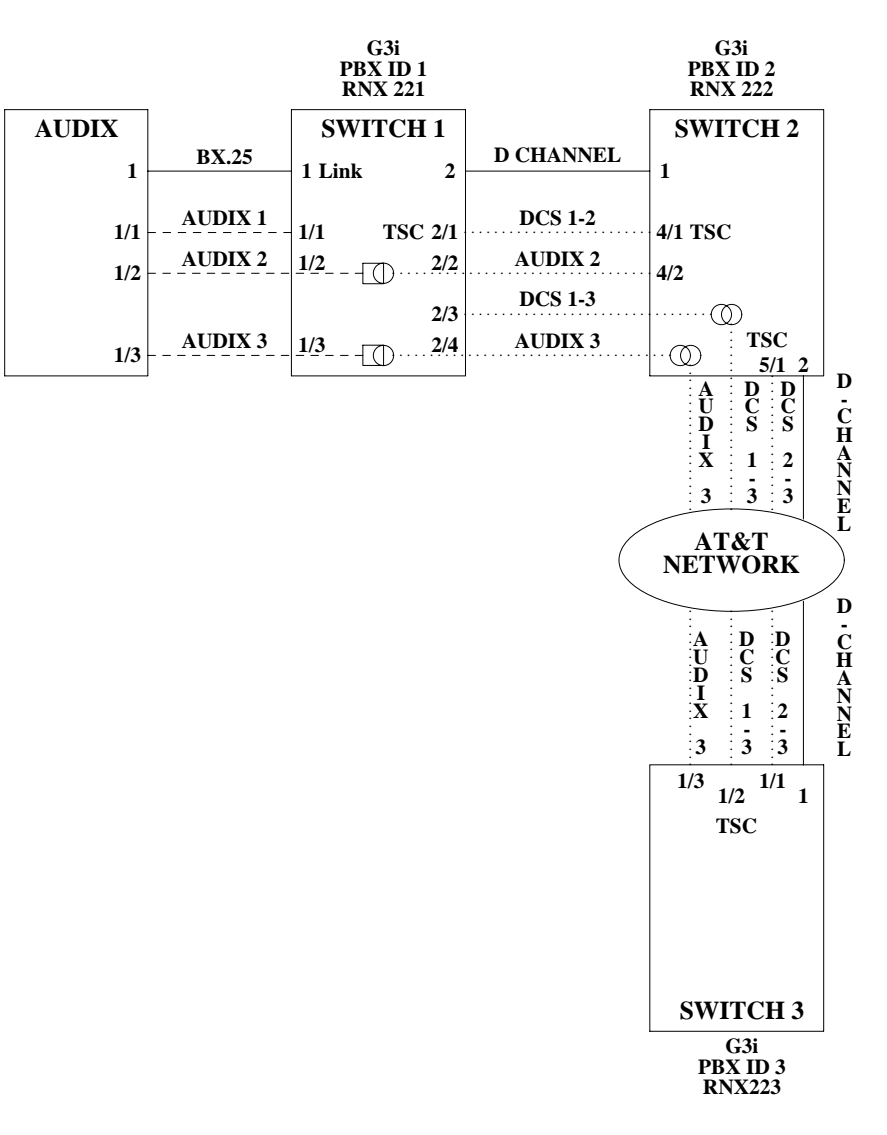

The following tables show you how you would complete each of the necessary forms.

# **AUDIX administration**

**•** AUDIX Translations form

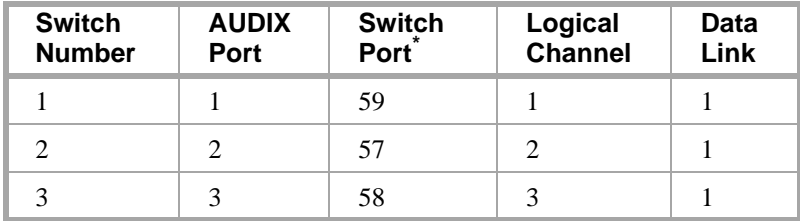

\* Switch Port refers to the processor channel that is used for AUDIX in the PBX.

**PARTIE** 

计取入文字 有限分析

usar hiv

Г.

**Administration for switch 1**

**•** Dial Plan form

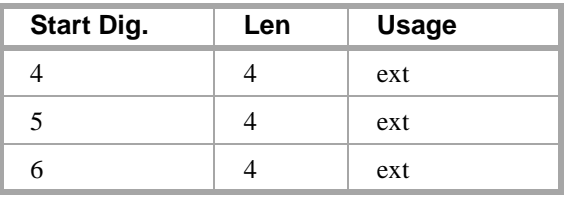

branda e e provincia de la p

**•** Uniform Dial Plan form

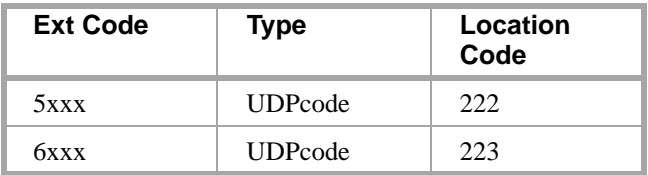

**•** AAR Digit Conversion form

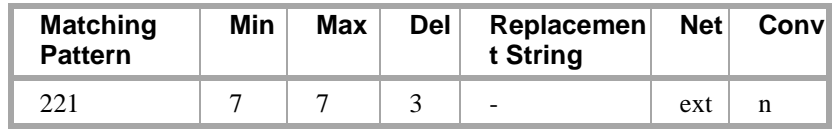

**•** AAR Analysis Table

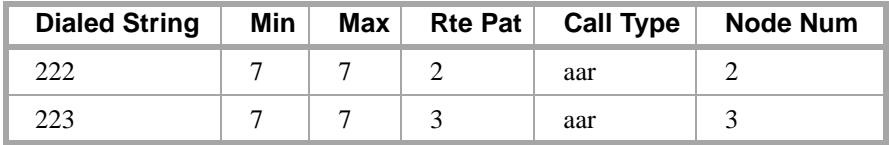

**•** Signaling Group form (signaling group 2)

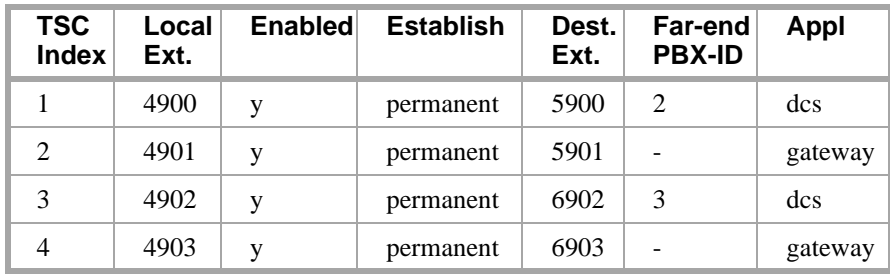

**•** Trunk Group form

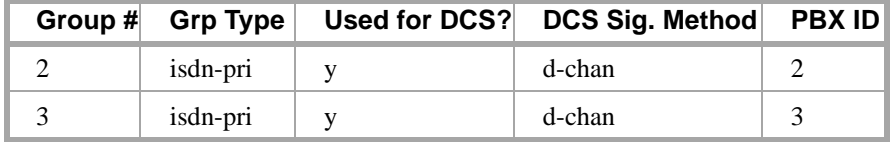

LATERDAL FRAME SING PA

**•** Routing Pattern form

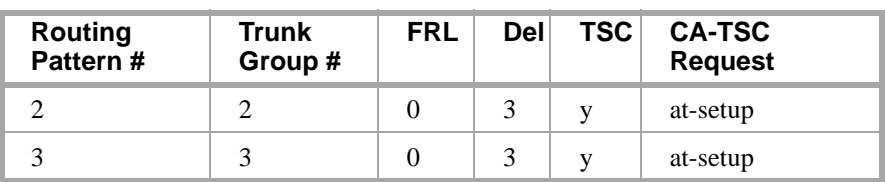

EVAN EEN 15 KUN KU LUAN EN TERMEERIE KUN KU LUAN K

**•** Gateway Channel form

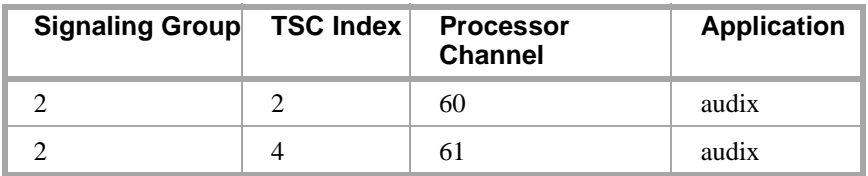

**•** Processor Channel form

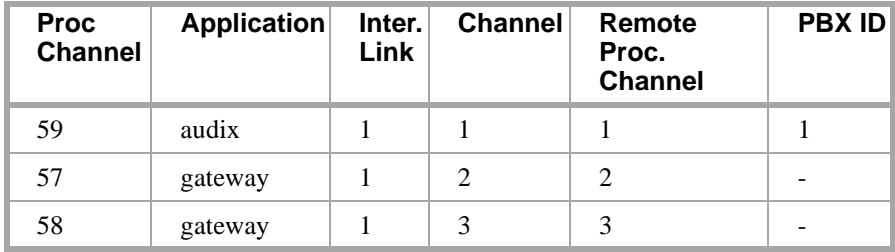

# **Administration for switch 2**

**•** Dial Plan form

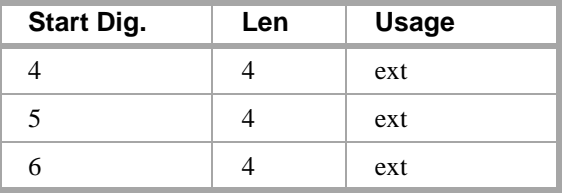

**•** Uniform Dial Plan form

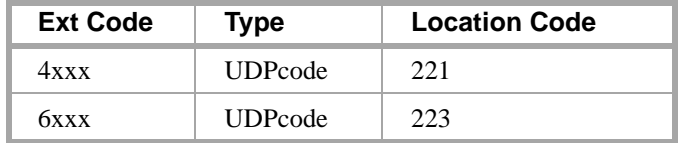

**•** AAR Digit Conversion form

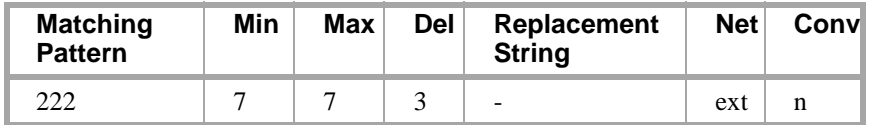

**BOOK OF STATE** 

Гy

15 STATISTIC TARIXIN

**•** AAR Analysis Table

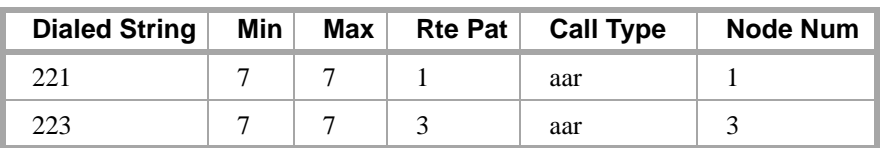

动术与比喻理解 计非正义 医肾切术 经管主诉决重要的

**•** Signaling Group form

Signaling group 4

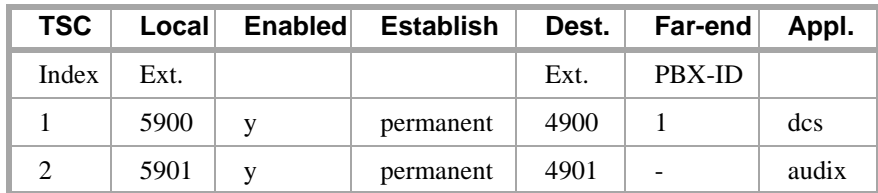

Signaling group 5

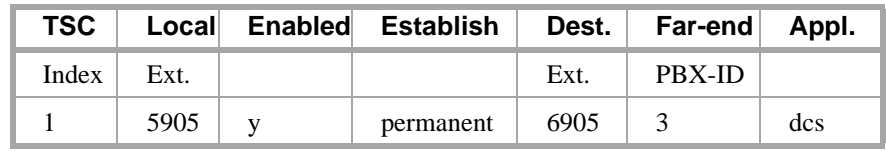

**•** Trunk Group form

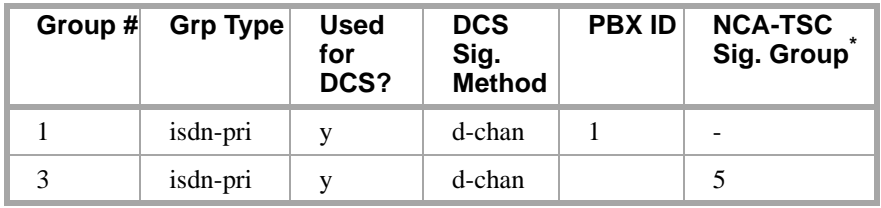

\* This field is only used for tandeming.

**•** Routing Pattern form

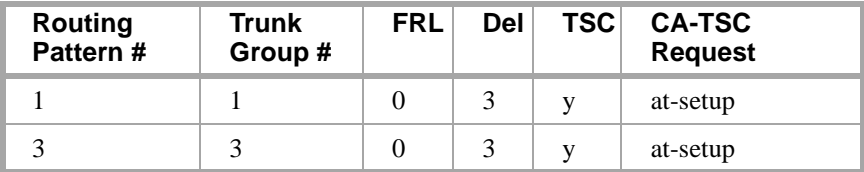

# **Administration for switch 3**

**•** Dial Plan form

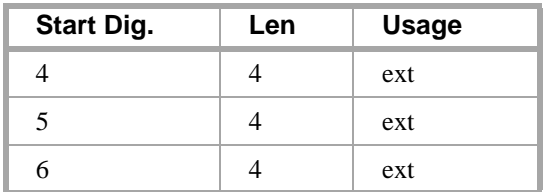

12 316 70 1070 108

esare him

L.

**•** Uniform Dial Plan form

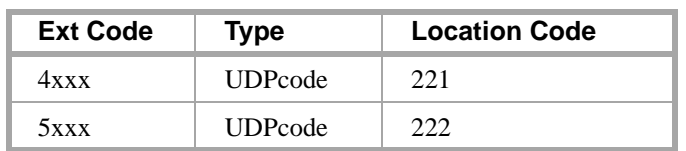

三天为人是事故之后,先生不可以一直要以上要做一三天为人是事故。

**•** AAR Digit Conversion form

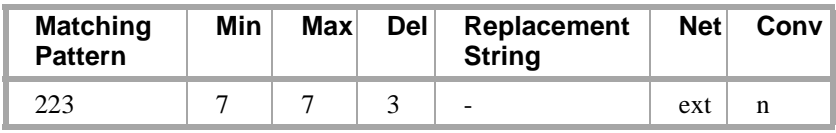

**•** AAR Analysis Table

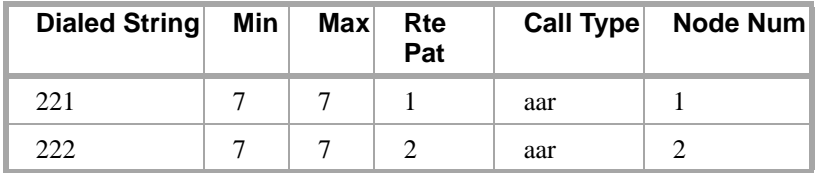

**•** Signaling Group form (signaling group 4)

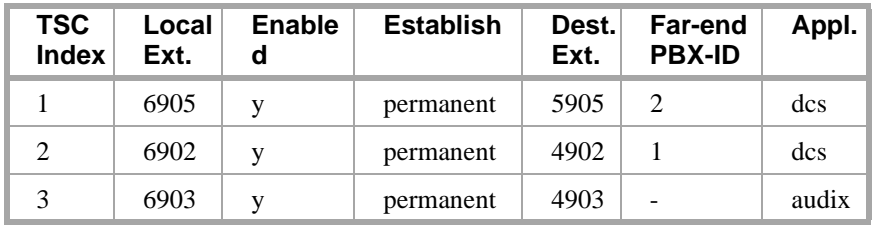

**•** Trunk Group form

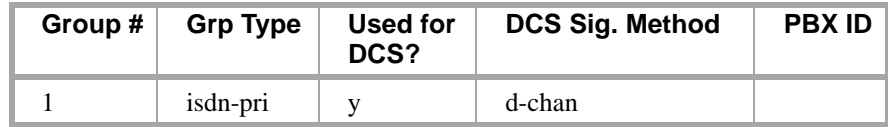

**•** Routing Pattern form

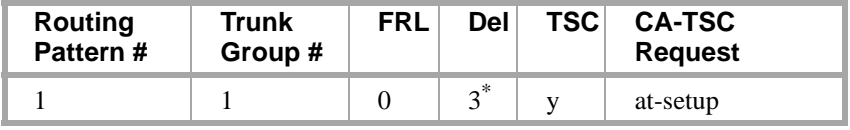

\* Should be blank if SDN network routing requires 7 digits.

人名卢基 法非公共公共与法约公共

# ▌▁▚▁▘▞▖▗▕▏▙▏▕▞▅▖▚▚▃▚▔<u>▞</u>▓▘▀▟▗▆▊▊ **Centralized Attendant Service**

Centralized Attendant Service (CAS) allows attendants in a private network of switching systems to be concentrated at a central or main location. Thus, CAS reduces the number of attendants required at a branch. For example, a chain of department stores can have a centralized attendant location at the main store to handle calls for the branch stores.

**TANE SERVER** 

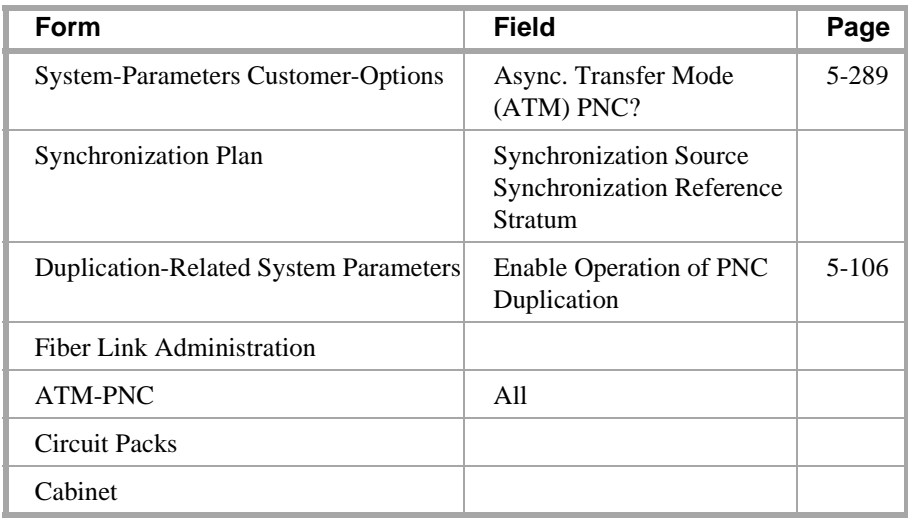

# **How to administer CAS**

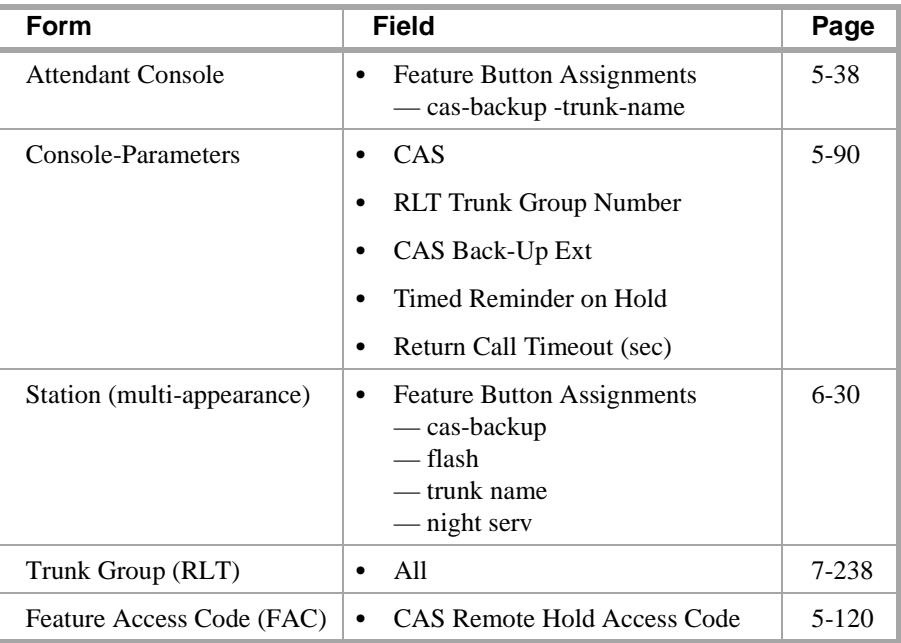

**Detailed description** Each branch in a CAS has its own LDN or other type of access from the public network. Incoming trunk calls to the branch, as well as attendant-seeking voice

> The CAS attendants are at the main location. The main location can be a DEFINITY ECS, a DEFINITY System Generic 1 or 3, a DEFINITY System Generic 2.1, a System 85, a DIMENSION PBX, or a System 75 (V3).

terminal calls, route to the centralized attendants over release link trunks (RLT).

The CAS main switch operates independently of the CAS branch switches. Operation for CAS main-switch traffic is identical to operation of a stand-alone switch.

Each branch in a CAS network connects to the main by way of RLTs. These trunks provide paths for:

- **•** Sending incoming attendant-seeking trunk calls at the branch to the main for processing and extending them back to the branch (both parts of a call use the same trunk)
- **•** Returning timed-out waiting and held calls from the branch to the main
- **•** Routing calls from the branch to the main

A branch can connect to only one main.

# **CAS Queues**

Two queues are associated with CAS calls: one at the main and one at the branch. If idle RLTs are available from the branch to the main, RLTs are seized and CAS calls are queued at the main along with other attendant-seeking calls. If all RLTs are in use, CAS calls to the attendant are queued at the branch in a RLT queue. The length of the queue can vary from 1 to 100, as set during administration of the RLT group.

# **CAS Backup Service**

Backup service sends all CAS calls to a backup extension in the branch if all RLTs are maintenance-busy or out of service, or if the attendant presses a backup button that is not lighted.

- **•** To activate the feature and provide notification that backup service is in effect, assign the backup extension to a Backup button and associated status lamp.
- **•** The status lamp remains lighted as long as backup service is in effect.
- **•** To deactivate the feature, the attendant presses the Backup button while the status lamp is lighted.

Calls are not sent to the backup extension unless all RLTs are maintenance-busy or out of service.

# **CAS Remote Hold**

The attendant can put a CAS call from a branch on Remote Hold. The branch holds the call and drops the RLT. After a time-out (same as the timed reminder for an attendant-held call), the branch automatically attempts to route the call back to the attendant. The returning call can queue for the RLT. Attendants should use Remote Hold when they have to put a call on hold to keep RLTs from being tied up unnecessarily.

# **Branch-generated call-identification tones**

The branch in a CAS network generates call-identification tones and transmits them to the CAS attendant by way of the RLT. These tones indicate the type of call coming from the branch or the status of a call extended to or held at the branch. The attendant hears these tones in the console handset before being connected to the caller. The tones may vary by country. See *DEFINITY ECS Console Operations* for information on these tones.

te reig

# **CAS Outgoing Call Routing**

The centralized attendant at the main has access, through RLTs, to all outgoing trunk facilities at the branches in a CAS network. The attendant can extend an incoming LDN call to an outgoing trunk at a branch by dialing the access code and allowing the caller to dial the rest of the number or by dialing the complete outgoing number.

# **CAS Incoming Call Routing**

Calls extended to busy single-line voice terminals at the branch wait automatically. If there is a call in queue, the user hears a busy signal. When station hunting and send all calls is administered, the call routes along the administered path. Not answering any waiting extended call within an administered interval causes the branch switch to return the call to the attendant. Call Waiting does not apply to multiappearance terminals; if no appearances are available, busy tone is sent to the attendant, who tells the caller that the line is busy.

Calls from voice terminals at the branch to an attendant also route over RLTs seized by the branch switch. A branch caller reaches the attendant by dialing the attendant-group access code. The access code is administrable; the default is **0**. The conversation between the branch caller and the attendant ties up the seized RLT, but calls of this type are usually short.

If an extended call returns to the main attendant unanswered, the called party at the branch does not drop but continues to be alerted until the caller releases. This allows the attendant to talk to the caller, then extend the call again, if the caller wishes, without redialing the number.

# **Considerations Branch Attendants**

- **•** A branch can have an attendant. Access to the branch attendant must be by way of an individual attendant extension. Incoming trunk calls in a CAS network can bypass branch attendants but can be routed back to them by the centralized attendant.
- **•** Branch calls terminate on the CAS main switch based on the incoming RLT trunk-group day-destination or night-service destination. An attendant console is not always answering or extending incoming CAS calls. If someone other than an attendant answers a CAS call, that person can extend the call back to the branch by pressing the FLASH button on a multiappearance voice terminal or flashing the switchhook on a single-line voice terminal. The branch reaction to Flash Signals and the branch application of tones is the same whether an attendant or someone other than an attendant answers or extends the call.
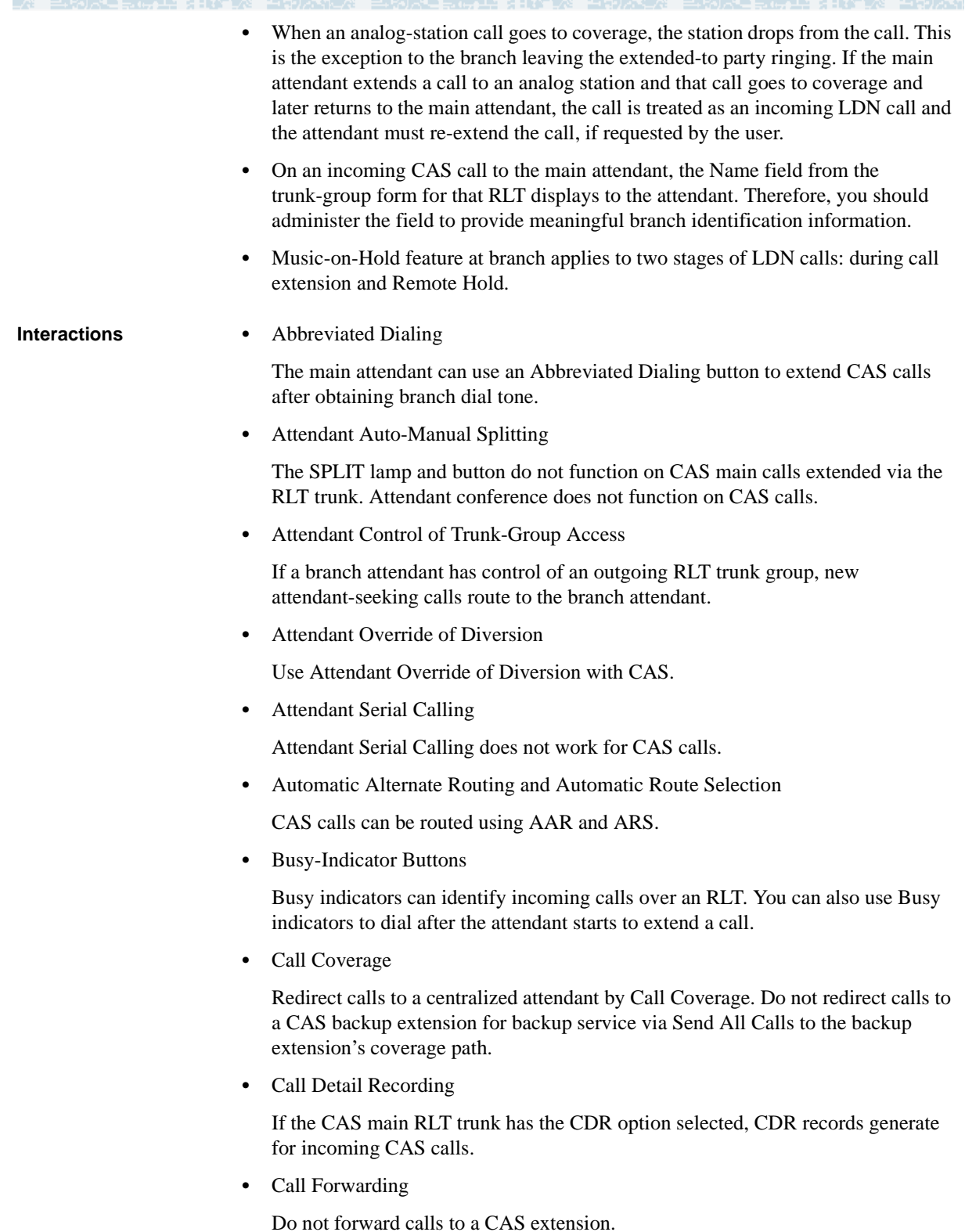

**•** DCS Operation

If an RLT trunk group is administered as a DCS trunk, the following interaction applies: On an incoming CAS call to the attendant, the DCS message displays instead of the name of the incoming RLT trunk group. Upon answering the call, the attendant hears call-identification tones, indicating that the call is a CAS call. Use a TRUNK-NAME button to obtain the name of the RLT trunk group.

**•** DXS and DTGS Buttons

DXS and DTGS buttons at the main attendant console can be used with CAS. However, with DXS buttons, it takes a few seconds before the attendant hears ringback tone.

**•** Emergency Access to the Attendant

CAS Branch Emergency Access calls generated by a Feature Access Code route Off-Hook Alert to the branch attendant group. If there is no attendant in the branch, the call routes to the branch's administered Emergency Access Redirection Extension. When the branch switch is in CAS Backup Service, the calls route to the backup station and the call is treated as a normal call.

**•** Hunt Groups

If an incoming CAS call directs to a hunt group, the call does not redirect to the hunt group's coverage path. Depending on the circumstances, the attendant can get a busy tone or ringing.

**•** Leave Word Calling

If a message is left for a branch user and the attendant at the CAS switch tries to retrieve the message by using LWC message retrieval, permission is denied.

**•** Night Service — Night Console Service

When the CAS main enters night service, CAS calls terminate at the CAS main night-service destination. When the branch enters Night Service, CAS calls route to the branch night console, the LDN night station, or the TAAS.

**•** Night Service — Trunk Answer from Any Station

In a multiswitch DCS environment with CAS, the result of transferring incoming trunk calls via Night Service Extension or Trunk Answer from Any Station varies depending on the home switch of the transferred-to station, the home switch of the connected trunk, and the type of night-service function chosen (Night Service Extension, Trunk Answer From Any Station, or both).

**•** Nonattendant Console Handling of CAS Calls

The CAS branch calls terminate at the CAS main based on the incoming RLT trunk-group day destination or night-service destination. You can also answer a CAS call by the Trunk Answer Any Station feature.

**Alberta de Serviço** 

**Emergency (911) Calls** The Enhanced 911 (E911) systems installed in many jurisdictions in the U.S. are equipped so that by dialing a service code (911 in the U.S.) a victim of a fire, accident, crime, or medical emergency may quickly access a public safety agency that will dispatch the appropriate response. The public E911 system maintains a database that stores location and background information to aid public safety agencies in responding quickly with the appropriate assistance. Information about the calling party can be triggered by the transmission of a Caller's Emergency Service Identification (CESID) number over Centralized Automatic Message Accounting (CAMA) trunks when the call originates from behind a PBX. 911 calls from a station on a PBX not equipped with CAMA trunks (or an adjunct computer system associated with CAMA trunks) will not provide the E911 system with the information required to identify the location of the person placing the call. Instead, the E911 system will only be able to identify the location of the trunk termination at the PBX.

∎G an Mar

This feature allows transmission of identifying information in the form of the CESID over CAMA trunks as to the extension number of a DID station associated with the calling party. The calling party may be at or near a station on a remote port network, or may be at a remote location served by an off-premises station.

#### **How to administer Emergency (911) Calls**

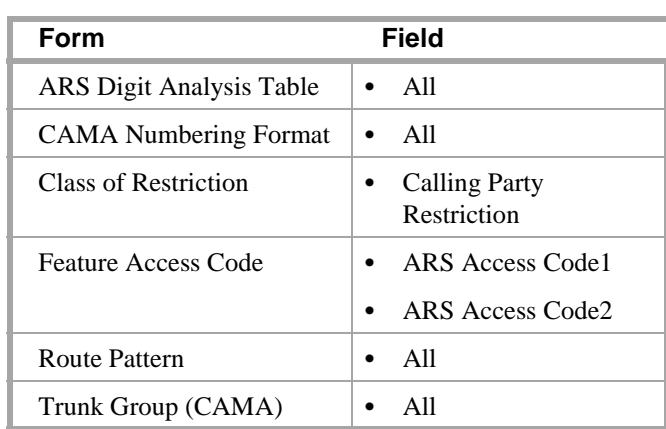

**Interactions** None.

#### **Extended Trunk Access**

Use Extended Trunk Access (ETA) in conjunction with Uniform Dial Plan (UDP) to allow DEFINITY ECS to send any unrecognized number (such as an extension not administered locally) to another switch for analysis and routing. Such unrecognized numbers can be Facility Access Codes, Trunk Access Codes, or extensions that are not in the UDP table. Non-UDP numbers are administered on either the First Digit Table (on the Dial Plan Record form) or the Second Digit Table. They also are not administered on the ETA Call Screening Table. ETA helps you make full use of automatic routing and UDP.

the the top

#### **How to administer ETA**

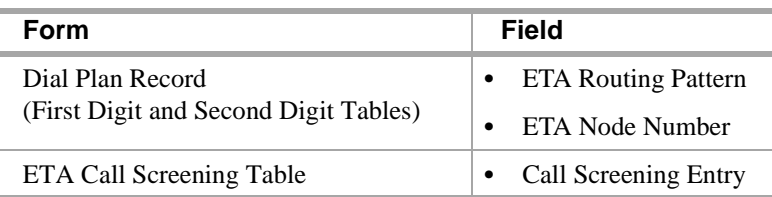

## **! CAUTION:**

Switches can be chained together using ETA. However, you must ensure that switches do not route in a circular ETA call setup. Switch A can route to switch B, and switch B can route to switch C. But, if switch A routes to switch B and switch B routes to switch A, you create a circular ETA call setup.

**Detailed description** Historically, ETA has been used by satellite switches to access stations, trunks, and features at the main switch. ETA frees you from having to enumerate the entire dial plan for the main or satellite complex. Calls that would get intercept treatment without ETA are routed to a remote switch to be reprocessed. The following processing takes place when ETA is administered:

- **•** ETA call is identified because it fails all other routing possibilities.
- **•** The dialed string is not in the ETA Call Screening Table.
- **•** An available route pattern is selected based on the Dial Plan form ETA Routing Pattern or ETA Node Number entries.
- The dialed string is sent to the remote switch.

#### **Examples of ETA administration** CASE #1

- **•** ETA Route Pattern Not administered
- **•** ETA Node Number Not administered

In this case, ETA is not active. It is not used to route undefined dialed strings.

CASE #2

- **•** ETA Route Pattern Administered
- **•** ETA Node Number Not administered

In this case, the ETA Route Pattern routes undefined dialed strings. However, since an ETA Node Number is not specified, non-call-related DCS messages are not routed.

Marini estat Max

#### CASE #3

- **•** ETA Route Pattern Not administered
- **•** ETA Node Number Administered

In this case, the ETA Node Number provides the route pattern. Non-call-related DCS messages also can route since a node number is supplied.

#### CASE #4

- **•** ETA Route Pattern Administered
- **•** ETA Node Number Administered

In this case, the ETA Route Pattern routes undefined dialed strings while the ETA Node Number routes DCS messages. Nodes themselves do not have to be administered for ETA. ETA should not be used over tandem-tie trunks.

**Interactions •** Abbreviated Dialing

Abbreviated Dialing calls are routed via ETA.

**•** Attendant

Attendants calls are routed via ETA.

**•** Data-Call Setup

Analog and digital endpoints can access ETA. The digit string goes to the remote switch like any other digit string is sent. The remote switch handles the data-call setup from that point forward.

**•** Facility Restriction Levels

It is possible to restrict trunks that are being used in conjunction with ETA by assigning FRLs.

**•** Last Number Dialed

If a number is routed via ETA to a remote switch and you want to reaccess that number, then reaccess uses ETA.

**•** Modem Pooling

Modems in Modem Pools are treated like all other trunks.

**•** Remote Access

Remote-access trunks are able to access the ETA feature just as any other trunk or station does.

#### **Extension Number Portability**

Extension Number Portability (ENP) gives you the ability to assign any extension to any switch in an ENP subnetwork. Stations can be moved across switches while retaining the original extension number, as long as the switches are part of the ENP subnetwork. EPN is used in conjunction with Automatic Alternate Routing (AAR) and Uniform Dial Plan (UDP).

#### **How to administer ENP**

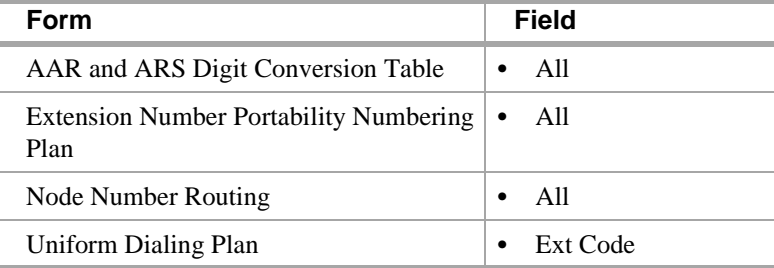

- **•** *AAR Digit Conversion form* Assign all 3-digit ENP codes as home, and if using a 5-digit UDP, associate the ENP codes with the leading, or 10 thousands, digit (that is, the fifth digit of the extension). For example, for extension number 73446, "7" is the 10 thousands digit.
- **•** *ENP Numbering Plan form* Associate the leading one or two digits of extensions in the ENP subnetwork with a 3-digit ENP code, used to construct a 7-digit AAR-like ENP number.
- **•** *Node Number Routing form* Associate a route pattern with each node in the ENP subnetwork.
- **•** *Uniform Dialing Plan for*m Enter the number of digits in the plan (4 or 5) and the Extension Codes for non-home extensions in the ENP subnetwork as ENPNode (node number routed).

#### **Detailed description** The ENP Numbering Plan allows you to set 4- or 5-digit extensions in the ENP subnetwork to a 7-digit AAR-like number that is sent to other nodes in the network. Only the first 1 or 2 leading digits of the extension are significant.

ENP Codes are distinguished from AAR location codes because ENP Codes are home on every node within the ENP subnetwork, and ENP Codes are administered in the ENP Numbering Plan table as well as in the AAR Analysis table. Since ENP Codes are home on every node, they cannot be used as AAR location codes.

UDP extensions are converted to ENP numbers if node number routing is specified for the extensions in the UDP table.

**Note:** One ENP code is required for a 4-digit ENP subnetwork. A 5-digit UDP requires one ENP code for each leading digit of extensions used within the ENP subnetwork.

DCS message signaling links are not required to support ENP. As a result, many multiple switch configurations are possible with ENP. Typically the ENP network will be a subnetwork of a UDP or Electronic Tandem Network (ETN).

**Interactions •** Distributed Communications System

If you use DCS, the ENP node numbers must correspond to DCS node numbers.

16 KINDA DA TARIX 1999 (NGC)

## **Inter-PBX Attendant Service**

Inter-PBX Attendant Service (IAS) allows attendants for multiple branches to be concentrated at a main location. Incoming trunk calls to the branch, as well as attendant-seeking voice-terminal calls, route over tie trunks to the main location.

#### **How to administer Inter-PBX Attendant Service**

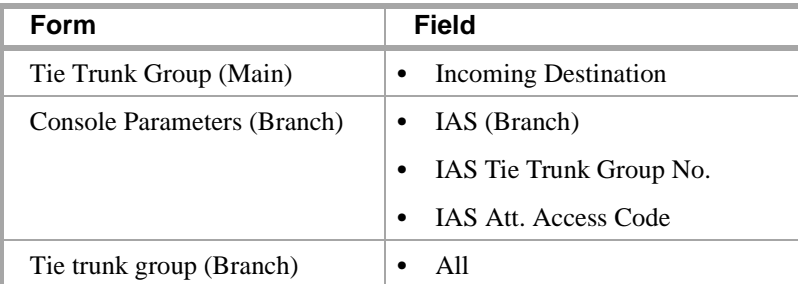

**Detailed description** Inter-PBX Attendant Service calls are incoming tie-trunk calls from a branch location to the main-location attendant group. If no attendant in the group is immediately available, the calls are queued. When an attendant becomes available, the call routes to that attendant. Extended calls are treated as incoming calls to the main location.

> DEFINITY ECS can be a branch or main location. Users at each branch can access other branch locations through the main location. A branch can have local attendants. Users access these local attendants normally.

**Interactions** • Attendant Control of Trunk-Group Access

If a call at a branch attempts to access a controlled trunk group, the call routes to a branch attendant, if there is one. If there is no branch attendant, the call routes to the attendant group at the main location.

**•** Attendant Display and DCS Attendant Display

In a DCS environment, an incoming call from a branch displays at the attendant console at the main location as a local call.

In a non-DCS environment, an incoming call displays at the attendant console at the main location as an incoming tie-trunk call.

**•** Attendant Recall

If an attendant at the main location holds a call, the calling parties at the branch cannot recall the attendant.

**•** Call Coverage

A call redirected to a coverage path with the attendant group as a coverage point skips that coverage point. It goes to the next coverage point at the branch, if administered, or continues to ring at the previous coverage point. If the attendant group 0 is the only coverage point, it continues to ring at the principal's extension. **•** Centralized Attendant Service

CAS and Inter-PBX attendant calling cannot be used at the same time.

the the top

**•** Dial Access to Attendant

Administer Dial Access to Attendant via the dial platform to the same digit on both the IAS main switch and the IAS branch switch. On the branch switch, administer the PBX attendant access code (Console Parameters form) to match the main PBX attendant-group dial access code.

**•** Night Service

Inter-PBX Attendant Calls deactivates when a branch goes into night service, and reactivates when the branch comes out of night service.

#### **Private Network Access**

Use Private Network Access to allow calls to other switching systems in a private network. These calls do not use the public network. They are routed over customer-dedicated facilities.

#### **How to administer Private Network Access**

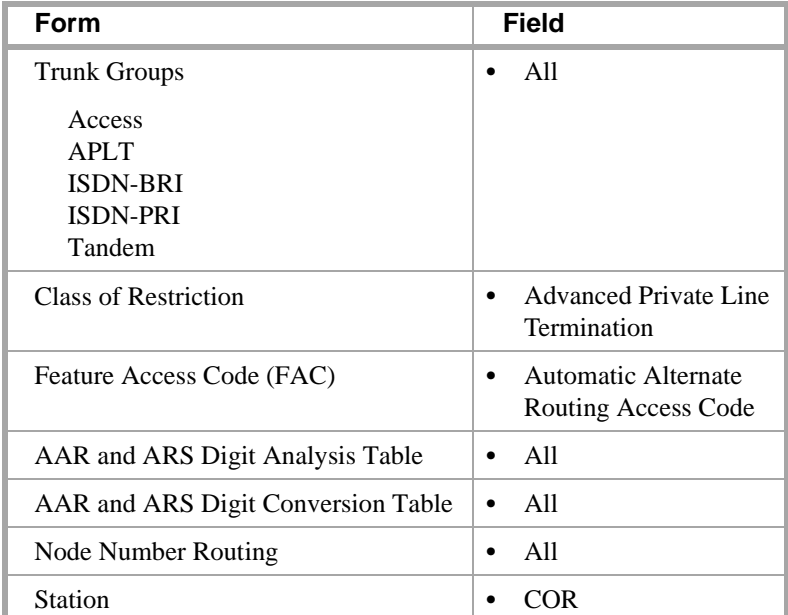

**•** Trunk Group Forms — Set the **Group Type** field to **access**, **aplt**, **tandem**, **tie**, or **isdn** and the **Service Type** field to **access**, **tie**, or **tandem**. Complete COR digit treatment and common type fields for tie trunk groups associated with a private network.

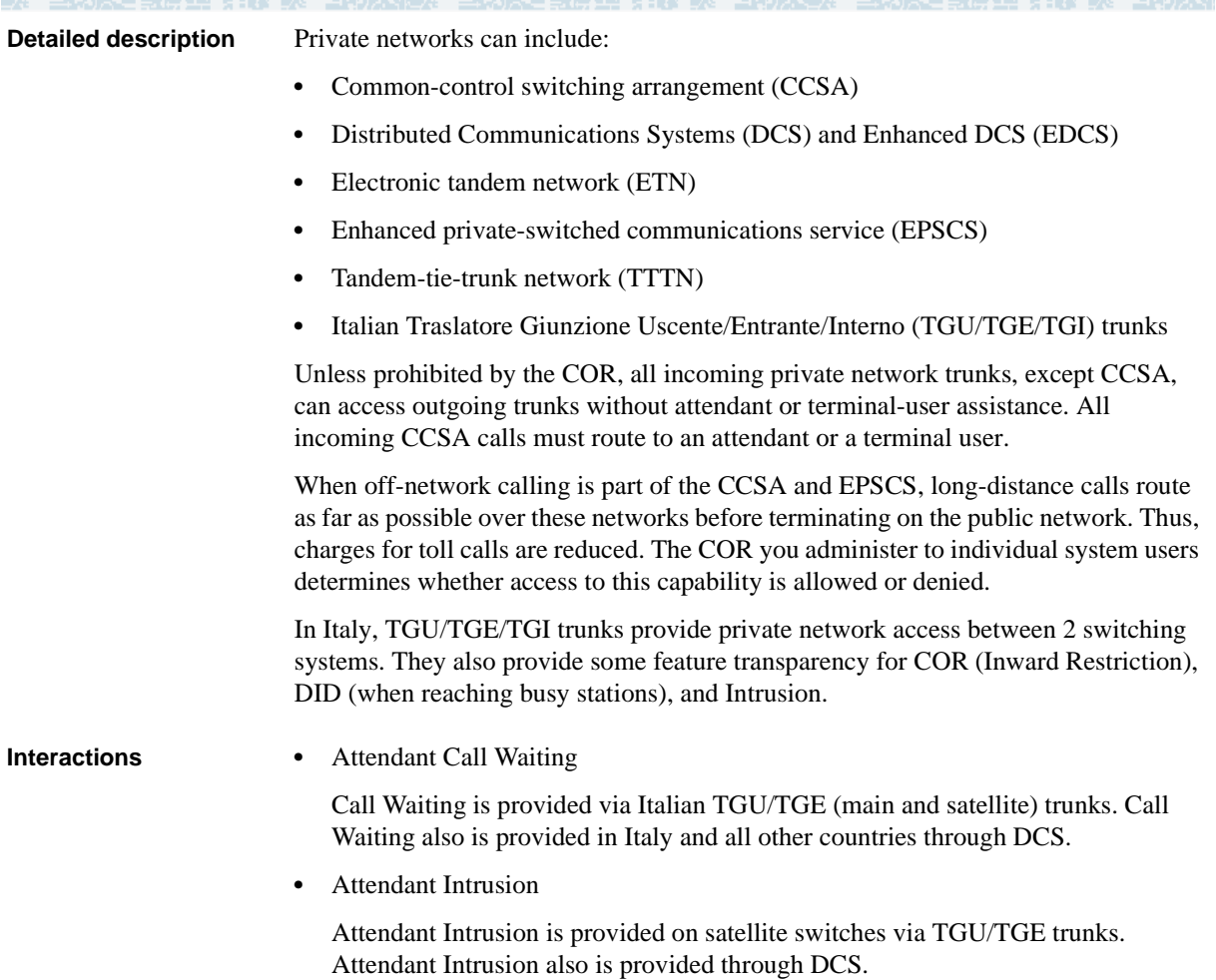

#### **Uniform Dial Plan**

Uniform Dial Plan (UDP) provides a common 4- or 5-digit dial plan (specified in the Dial Plan Record) that can be shared among a group of switches. Interswitch dialing and intraswitch dialing both require 4- or 5-digit dialing. UDP is used with an electronic tandem network (ETN); main, satellite, and tributary switches; and Distributed Communications Systems (DCS). In addition, UDP can provide uniform 4- or 5-digit dialing between 2 or more private-switching systems without ETN, main, satellite, and tributary switches, or DCS.

#### **How to administer UDP**

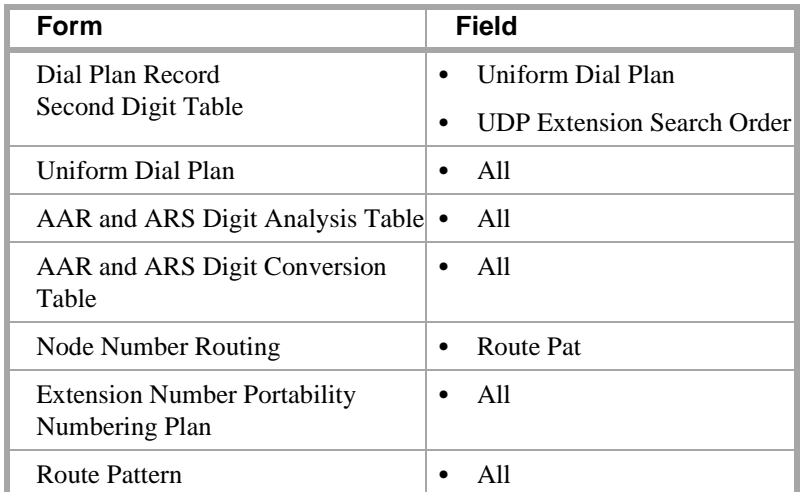

**Note:** On the Uniform Dialing Plan form, if you change the **Ext Code** and **Type** fields from a 4-digit or 5-digit extension number to **none**, a warning message informs you that all UDP extension codes will be lost. The same warning message displays when you change the **Ext Code** and **Type** extension numbers from 4-digits to 5-digits or from 5-digits to 4-digits.

#### **Detailed description** UDP routes calls off the local switch by converting the extension number into a private-network number with 7 digits. This number is formed by prepending a 3-digit code (of the form XXX) to the (last) 4 digits of the extension number. 3 types of conversion are supported: UDPCode, AARCode, and ENPNode.

- **•** For UDPCode and AARCode, XXX is a 3-digit private-network location code, and the result is analyzed and routed via Automatic Alternate Routing (AAR). UDPCode conversion prohibits digit conversion via AAR; AARCode conversion permits it, just as if you dialed the AAR number instead of the extension.
- **•** For ENPCode, XXX is called an Extension Number Portability (ENP) code. It is not used for routing; node-number routing is used instead. The ENP code is chosen based on the first 1 or 2 digits of the dialed string. Because it is not used for routing, the ENPCode can be independent of location.

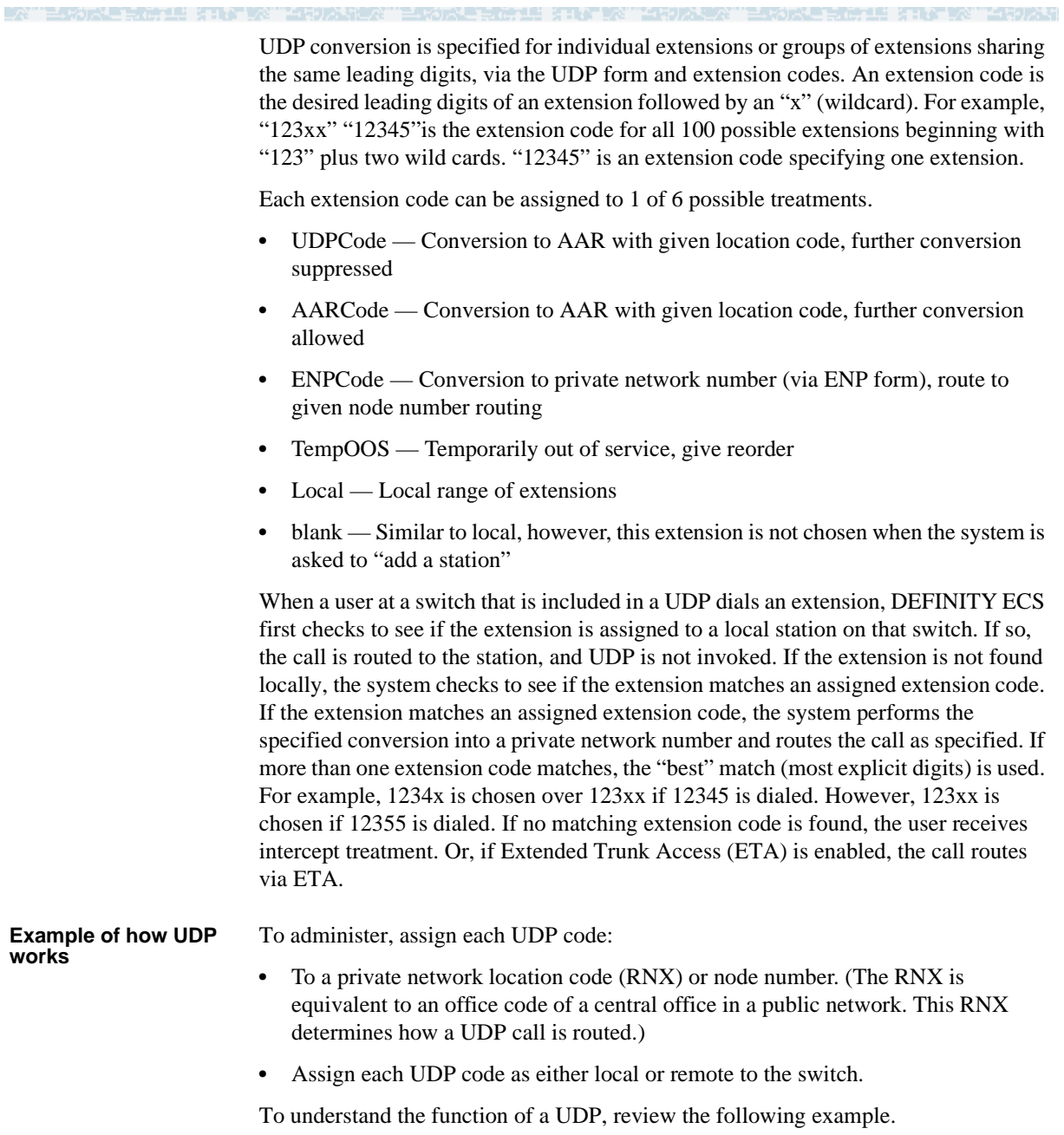

a mata sa taon

LE GILATIVA TARDIAN

A given station is called using the same 5-digit extension regardless of where in the ETN the call originates. Three switches are included in the example. Each has been assigned a list of RNX and UDP codes. See [Figure 7.](#page-371-0)

21월 21일 22일 4522일

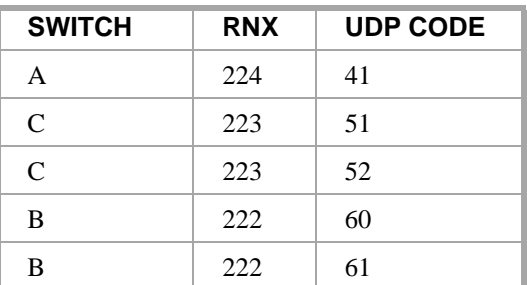

<span id="page-371-0"></span>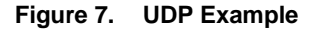

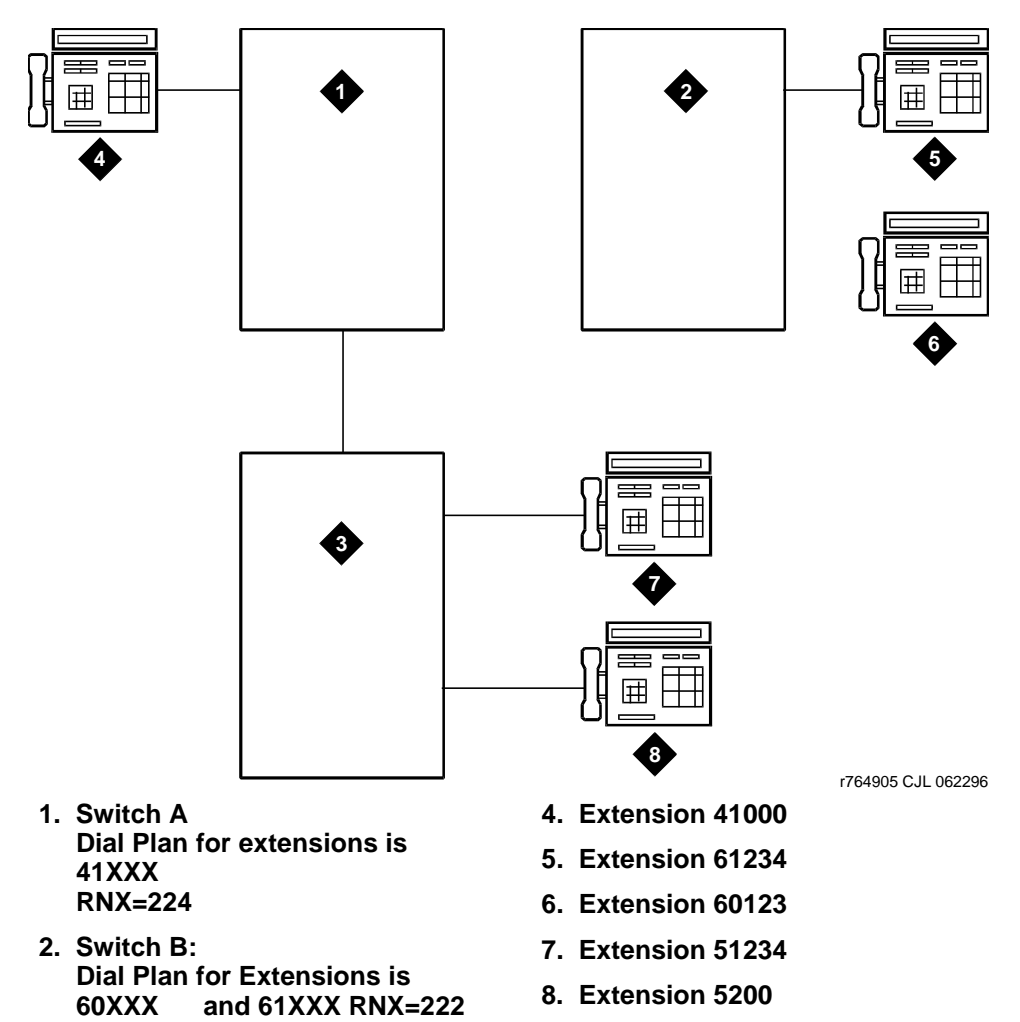

Administration for Network Connectivity 352 CID: 77730 555-233-504 — Issue 1 — April 2000

**3. Switch C:**

**Dial Plan for extensions is 51XXX and 52XXX RNX=223** If a user at extension 41000 wants to call extension 61234, there are two choices:

- **•** Dial 61234
- **•** Dial the AAR access code followed by 222-1234

If 61234 is dialed, the system recognizes 61 as a remote UDP, determines the associated RNX (222), and uses AAR to route the call to 222-1234.

If the AAR access code and 222-1234 are dialed, the system finds the route pattern for RNX 222 and routes the call to the switch associated with that RNX.

Whenever UDP is used to route a call to another switch, the correct digit deletion and insertion must be specified within the route pattern so that the receiving switch gets digits in the format it expects. DEFINITY ECS can be configured in several different ways.

- **•** If AAR is available on the receiving switch, Subnet Trunking can be used to insert the AAR feature access code on the originating switch or digit insertion may be used to insert it on the receiving switch. The receiving switch then uses AAR digit conversion to convert 222 with 7 digits to an extension by deleting 3 digits and inserting a 6.
- **•** If AAR is not available on the receiving switch, Subnet Trunking must be used on the originating switch to delete the 222 and insert the digit 6 at the beginning of the extension number so that the receiving switch can continue to route correctly.

If the user at extension 51234 on Switch C dials extension 61234, the call must first go through Switch A before proceeding to Switch B. When 61234 is dialed, the system recognizes 61 as a UDP code, determines the associated RNX (222), and uses AAR to route the call. The AAR feature access code plus 222-1234 are outpulsed to Switch A. Switch A then recognizes the RNX 222 as a remote switch and routes the call to Switch B and extension 61234. This same type of call routing occurs when an extension at Switch B calls an extension at Switch C.

If extension 61234 on Switch B calls extension 61235, the system recognizes 61 as a local UDP code and routes the call directly to extension 61235.

- 
- **Considerations** In North American network environments, extensions beginning with 0 may route to an attendant. You are encouraged to use another number as the leading digit when assigning extensions.
	- When you call an extension on another switch, there may be a slight delay before call-progress tones are applied. This delay is due to the trunk signaling necessary to complete the call to the remote switch.
	- **•** When you select the option to look at the UDP table first, calls that might otherwise terminate at a local extension route over the network. This is easily reversed. When you remove the extensions from the UDP table, the local extension can be dialed again.

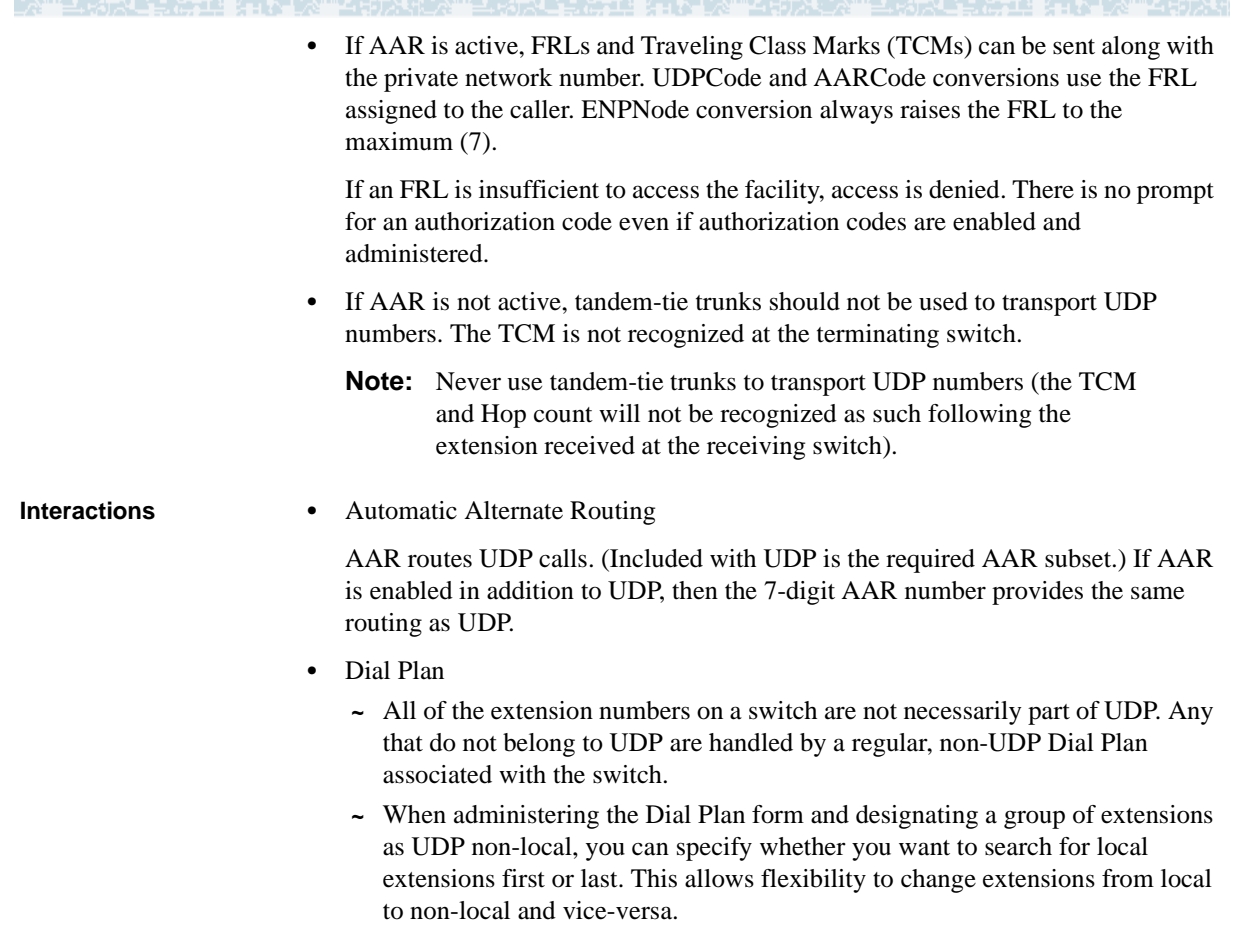

**•** DID Trunk Group

DID calls to 5-digit UDP extension numbers require that the DID trunk group insert enough digits to make a 5-digit extension number.

**•** Distributed Communications System

UDP is required when DCS is provided. The necessary UDP software is provided with the DCS software.

**•** Extension Number Portability

If an extension code is administered to use ENP node routing, ENP routes the call to the correct switch. If AAR is enabled in addition to UDP, the 7-digit AAR number provides the same routing as UDP (that is, via ENP).

## **ISDN Feature Plus**

This feature allows you to have basic feature transparency over public networks without having a dedicated leased line. This provides a lower cost option for using the switched public network.

### **How to administer ISDN Feature Plus**

**Note:** Only Lucent representatives perform step 1.

- **1** On the System-Parameters Customer-Options form, set the:
	- **~ G3 Version** field to **V8**.
	- **~ ISDN Feature Plus** field to **y**.
- **2** On the same form, set either or both of the following:
	- **~ ISDN-PRI** field to **y**, or
	- **~ ISDN-BRI Trunks** field to **y**.
- **3** Set either or both of the following:
	- **~** ISDN-BRI Trunk Group Set the **Supplementary Service Protocol** field to **f**
	- **~** ISDN-PRI Trunk Group Set the **Supplementary Service Protocol** field to **f**.
- **4** On the Feature Related System Parameters form, set the **Feature Plus Ext** field to the local extension used to terminate Feature Plus signaling for ISDN Feature Plus.
- **5** On the Hunt Group form, to add a centralized AUDIX, set the **Message Center** field to **fp-mwi**.
- To start administration for Message Waiting Indication at the Message Center PBX:
	- **1** On the Feature Related System Parameters form, set the **MWI Number of Digits per AUDIX Subscriber** field to the desired number.
- **2** On the Processor Channel Assignment, set the **Application** field to **fp-mwi**.
- **3** Administer the Message Waiting Indication Subscriber Number Prefixes form. To start the Calling Name feature:
- **4** On the ISDN-BRI or ISDN-PRI trunk group form (whichever you are using), set the **Send Name** field to **y**.

### **Description**

ISDN Feature Plus uses a DEFINITY ECS proprietary signaling protocol. The features do not function in the same way as their QSIG or DCS counterparts.

To use Feature Plus, Phase I, you need DID extensions. In addition to the general Feature Plus call handling, Feature Plus includes the following features:

- Centralized AUDIX A simple, one step "coverage" to voice mail. If voice mail is unavailable for any reason, the call does not cover elsewhere.
- **•** Call Diversion You can divert (or forward) calls unconditionally, upon busy or no reply, to another extension including forwarding voice mail.
- **•** Calling Number ID You can display the calling party's number to the called party during alerting and after answer.
- **•** Calling Name You can assign the Calling Name Feature Plus identifier with a maximum size of 15 bytes or the maximum network subaddress size, whichever is lower.
- Connected Line Identification Presentation (COLP) You can assign display forwarded-to party information to the calling user's display.
- **•** Call Transfer Basic You can assign transfer calls between parties across the public network is supported. Display updates at the time of transfer or upon completion of transfer, however, are not supported.
- **•** Served User PBX for Centralized AUDIX Determines where to send messages destined for the AUDIX hunt group.
- **•** Message Waiting Indication You can assign display a message waiting indication on a user's voice terminal.

#### **Differences in Inserted Digits field**

There is a difference in how the **Inserted Digits to form Complete Number** field on the Message Waiting Indication Subscriber Number Prefixes form is used for QSIG and Feature Plus. This difference is due to the difference in how the Feature Plus and QSIG-TSC platforms operate.

For Feature Plus, the Feature Plus extension must be included in the **Inserted Digits to form Complete Number** field, while for QSIG, only the higher order digits need to be included. (In QSIG MWI, the subscriber number is appended to the inserted digits and the resulting number is used to route over a QSIG TSC.) For example, Dallas is a Message Center PBX and Chicago is a remote PBX:

- **•** If Feature Plus is running between Dallas and Chicago and the Feature Plus extension in Chicago is 82000, the **Inserted Digits to form Complete Number** field administered in Dallas to get to Chicago must be 3035382000. The **Routing Digits (AAR/ARS Access Code)** field also needs to be filled in appropriately.
- **•** If QSIG is running between Chicago and Dallas, the **Inserted Digits to form Complete Number** field must contain 30353. The **Routing Digits (AAR/ARS Access Code**) field also must be filled in appropriately.)

### **Interrogation**

When performing an audit, the Served User PBX sends a request towards the Message Center PBX. As a Message Center PBX, the DEFINITY ECS receives the request message, maps it into a MW STATUS REQUEST - SINGLE STATION message, and sends it to AUDIX on the BX.25 link. When AUDIX replies to the DEFINITY on the BX.25 link with a MW STATUS UPDATE, the Message Center PBX sends the information on to the appropriate Served User PBX.

- **•** If it is a Message Center PBX, the MW STATUS UPDATE indicates whether there are any messages waiting, not how many messages are waiting or what media types are these messages. If the MW STATUS UPDATE indicates that there are new messages, then the Message Center PBX sends a message telling the Served User PBX to activate the message waiting indication. Similarly, if the MW STATUS UPDATE indicates that there are no new messages, then the Message Center PBX sends a message telling the Served User PBX to deactivate the message waiting indication.
- **•** If it is a Served User PBX, when the Served User PBX receives the result, it makes sure that the result received from the Message Center matches the state of the Served User's light.

#### **Interactions**

**•** Automatic Circuit Assurance

Automatic Circuit Assurance (including Referrals) is not activated for calls terminating at the Feature Plus extension.

**•** Distributed Communication System (DCS)

Feature Plus signaling links do not support DCS.

- **•** Feature Plus Centralized AUDIX
	- **~** Calling Line Identification Presentation (CLIP)

If the public network supports CLIP and the called user has subscribed to the service, calling party information is available to the called user when messages are retrieved.

**~** Feature Plus Diversion

Feature Plus Centralized AUDIX relies upon Feature Plus Diversion. When a call covers to AUDIX, it must invoke Feature Plus Diversion to identify the called party to AUDIX.

**~** Feature Plus Message Waiting

When a calling party leaves a message using Feature Plus Centralized AUDIX, Feature Plus Message Waiting engages and turns on that subscriber's message waiting indicator.

- **•** Feature Plus Forwarding (Diversion)
	- **~** Calling Line Identification Presentation (CLIP)

If the public network supports CLIP and the forwarded-to user has subscribed to the service, then calling party information is available to the forwarded-to user's display.

**~** Connection Line Identification Presentation (COLP)

If the public network supports COLP and the calling user has subscribed to the service, then forwarded-to party information is available to the calling user's display.

**~** Feature Plus Centralized AUDIX

Feature Plus Centralized AUDIX relies upon Feature Plus Diversion. Invoke Feature Plus Diversion first to enable the Centralized AUDIX feature.

- **~** Call Coverage
	- **•** Terminating call has coverage active

If a call is forwarded off-switch, and the terminating switch has call coverage activated and the criteria is met, the call will not go to the forwarding coverage path. It goes to the terminating coverage path.

**•** Forwarding and Coverage

If the last coverage point in the coverage path is a number that routes over an ISDN SSF trunk, no Feature Plus Diversion information passes to the coverage PBX.

**~** Automatic Callback

If automatic callback was activated before the called voice terminal user activated Call Forwarding over an ISDN SSF trunk, the callback call attempt is redirected to the forwarded-to party over the SSF trunk.

**~** Call Park

If a forwarded-to (diverted-to) extension user parks a call that has been forwarded from an ISDN SSF trunk, the call normally is parked on the forwarded-to extension, not on the forwarded-from (called user) of the ISDN SSF trunk.

- **•** Feature Plus Message Waiting Indication
	- **~** Audio Information Exchange (AUDIX)

Feature Plus MWI depends on the presence of a Message Center. Whenever DEFINITY ECS acts as a Message Center switch, there is an interaction between DEFINITY ECS and AUDIX. DEFINITY ECS must be able to receive messages from AUDIX then, if applicable, send the appropriate Feature Plus MWI message to the network. Similarly, if DEFINITY ECS receives a Feature Plus MWI message, DEFINITY ECS translates the Feature Plus message into the appropriate AUDIX message and passes it to AUDIX.

The only messages that DEFINITY ECS handles are AUDIX messages along the BX.25 link. Feature Plus MWI can interwork with Basic AUDIX, including INTUITY AUDIX, and with DEFINITY AUDIX with the DCIU control link. Feature Plus MWI does not work with the DEFINITY AUDIX that emulates a DCP voice terminal or with versions of AUDIX that communicate to DEFINITY ECS mode codes.

DEFINITY ECS implementation requires that all users on a Served User PBX use the same Feature Plus Message Center. Some of the served users can use a Feature Plus Message Center, while others use a local message center and/or a DCS Remote Message Center and/or a QSIG Message Center. However, some served users on a PBX cannot use one Feature Plus Message Center while other served users on the same PBX use a different Feature Plus Message Center.

**~** Off-Premise Station

Feature Plus MWI does not work with an off-premise station implemented with a DS1 circuit pack.

**•** QSIG

Feature Plus signaling links do not support QSIG.

# **QSIG**

QSIG is the generic name for a family of signaling protocols. The Q reference point or interface is the logical point where signaling is passed between two switches in a private network. QSIG signaling allows certain features to work in a single-vendor or multi-vendor network. QSIG complies with the International Organization for Standardization (ISO) Integrated Services Digital Network (ISDN) private-networking specifications. QSIG is defined by ISO as the worldwide standard for private networks. QSIG uses ISO standard protocols as well as call independent signaling connections (CISCs), administered as non-call-associated temporary signal (NCA-TSCs).

DEFINITY ECS provides six levels of QSIG functionality (each level is turned on or off on page 6 of the Customer Options screen):

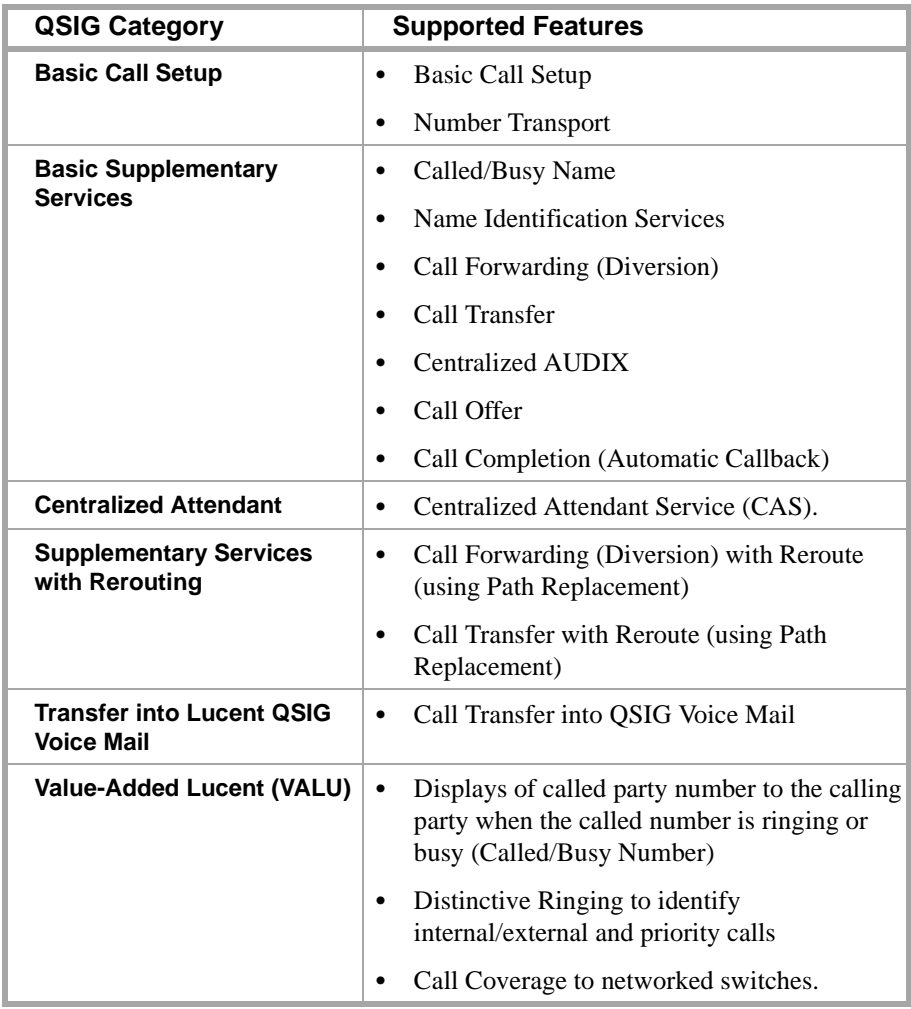

### **QSIG Basic Call Setup**

**Transit Counter (ANF–TC)** 

DEFINITY ECS provides QSIG ANF-TC as defined in ISO/IEC 6B032 and 6B033. It prevents indefinite looping, connections giving poor transmission performance, and inefficient use of network resources.

ANF-TC is invoked automatically for ISDN basic calls and the Route Pattern form indicates the number of switches through which a call may be routed.

#### **QSIG Basic Supplementary Services**

**Called/Busy Name** Enables the calling party to see the name of the called party at the following times:

- while the call is ringing at the called party's terminal.
- while listening to a busy tone because the called party's terminal was busy.

Called/Busy Name is similar to the display provided for local on-switch calls, as well as for the DCS calls, with the following exceptions:

- **•** Names longer than 15 characters are truncated; only the first 15 characters display.
- The number does not display unless OSIG VALU is enabled.

<span id="page-380-0"></span>**QSIG Name and Number Identification**

QSIG Name and Number Identification allows a switch to send and receive the calling number, calling name, connected number, and connected name. QSIG Name and Number Identification displays up to 15 characters for the calling and connected name and up to 15 digits for the calling and connected number across ISDN interfaces.

You can administer outgoing calls as "yes", "no", or "restricted." Restricted means that DEFINITY ECS sends the information but sends it "presentation restricted," which indicates to the receiving switch that the information should not be displayed. A received restricted number is included on the Call Detail Record (CDR).

#### **Transit switch information**

When DEFINITY ECS acts as a transit switch, the QSIG standards require it to pass on all supplementary service information that is not addressed to it. This includes name information. (A "transit" switch is a switch that routes an incoming call administered for Supplementary Services Protocol Bto a trunk also administered for Supplementary Services Protocol B.) However, Basic Call Setup and number information is subject to modification by the transit switch. This means that trunk group administration on a transit switch does not override incoming name information, but may override incoming number information (as long as this does not lower the restriction on the information).

#### **Example**

If a non-restricted calling name and number are received by a DEFINITY ECS acting as a transit switch, and if the outgoing trunk is administered for presentation restricted for both name and number, the number is passed on as "restricted" and name is passed on as "unrestricted."

PATTERNAL FRANCE STATISTICS

ESTORIE HOME KINTYK TEMPA ER TESTORIE HOME KINTYK TEMPAR

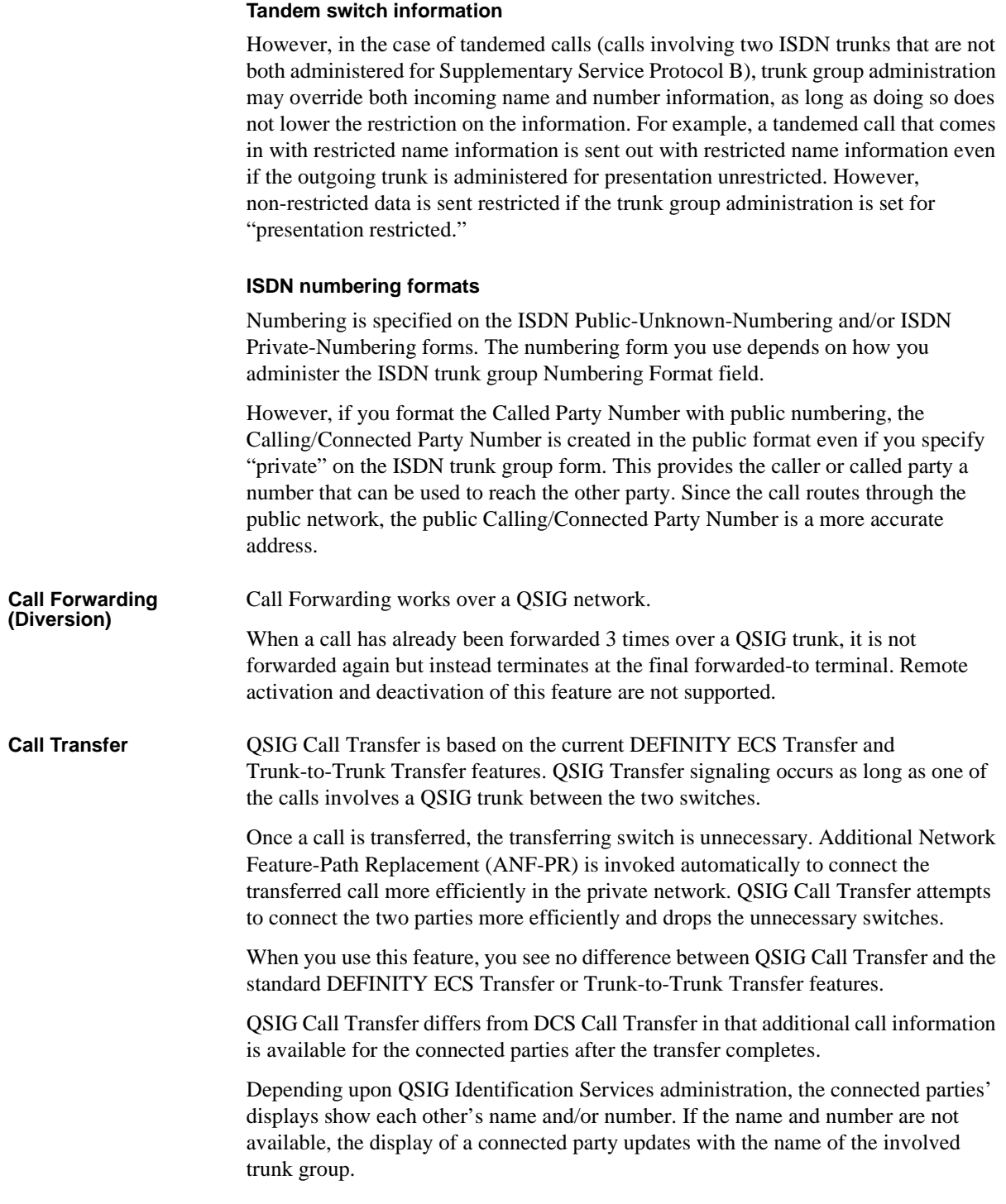

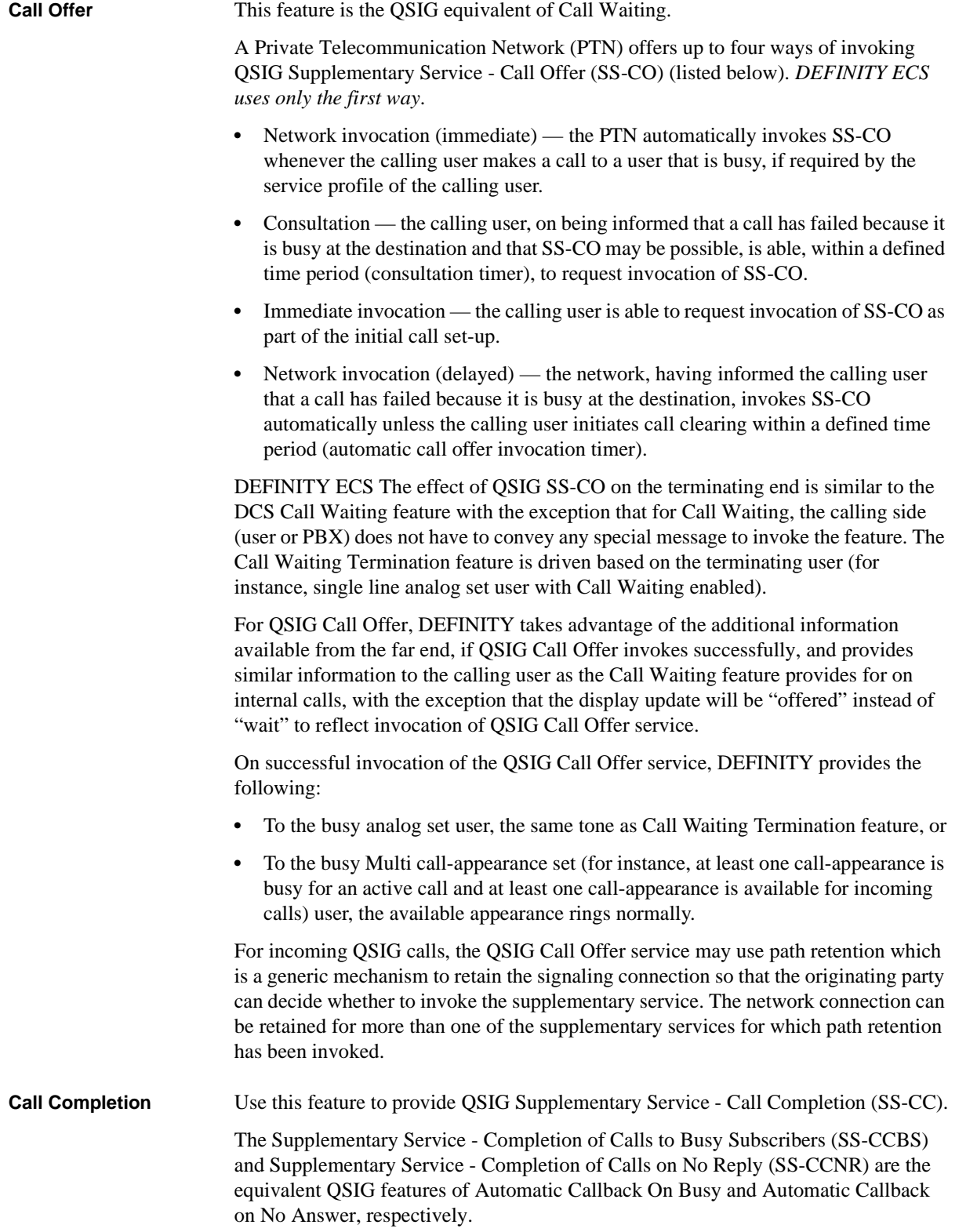

IN TENDELECTION STATING TENDELECTIONS FOR IN THE INTERNATIONAL STATING TENDELECTION

An analog voice terminal user activates SS-CCBS or SS-CCNR by pressing the Recall button or flashing the switchhook and then dialing the Automatic Callback (ACB) Activation feature access code. An analog user can activate only one ACB call at any given time.

A multiappearance voice terminal user can activate SS-CCBS or SS-CCNR for the number of ACB buttons assigned to the terminal.

#### **SS-CC Options**

QSIG SS-CC has the following major options that are negotiated between the Originating and the Terminating PBX:

- **1** Path reservation there are two methods of establishing the CC call:
	- **a** path reservation method
	- **b** non-reservation method
- **2** Retention of signaling connection there are two ways in which SS-CC uses call independent signaling connections:
	- **a** connection retention method
	- **b** connection release method
- **3** Service retention there are two possible behaviors when User B is found to be busy again after User A responds to SS-CC Recall:
	- **a** service retention method
	- **b** service cancellation method

As an originating PBX for QSIG SS-CC, DEFINITY ECS will select the following major options:

- **•** *non-reservation method* for the Path Retention option
- **•** *connection release method* for the Retention of Signaling connection option
- **•** *service cancellation method* for the Service Retention option

As a Terminating PBX for QSIG SS-CC, DEFINITY ECS will select the following major options:

- **•** *non-reservation method* for the Path Retention option
- **•** either the *connection release method* or the *connection retention method* for the Retention of Signaling connection option depending on which the originating PBX requests.
- **•** *service cancellation method* for the Service Retention option

#### **QSIG Centralized AUDIX**

QSIG allows users on a remote node to "cover" to an AUDIX on another node. The original calling and called party information is provided to AUDIX so that each is identified properly during message recording/retrieval.

To use centralized AUDIX, you must use QSIG Diversion. On a remote switch, the call covers using Diversion to the hunt group assigned to AUDIX on the host switch. Then the host switch sends all the appropriate information to AUDIX so that AUDIX correctly answers the call.

#### **Other QSIG Centralized Messaging**

With a QSIG centralized messaging system, the remote switch is called a served user switch. When an AUDIX system supports a QSIG network, the served user switch does not need to be a DEFINITY ECS, but the host, or message center, switch must be.

QSIG allows a DEFINITY switch to be a served user switch of a non-DEFINITY message center switch. Therefore, the messaging system connected to the message center switch can serve the DEFINITY switch if that messaging system has a QSIG interface. Octel Serenade is such a messaging system.

The users on a served user switch in a QSIG messaging network may use only one message center. However, the message center switch may served multiple served user switches, via DCS as well as QSIG.

#### **What you get with QSIG Centralized AUDIX**

- **•** Calls to users on a remote PBX cover or forward correctly and are answered by AUDIX.
	- **~** With a personalized greeting
	- **~** With appropriate busy or not available greeting, depending upon the reason the call was redirected
	- **~** Caller can leave a message for the called party
- **•** Once a subscriber logs into AUDIX (by dialing the AUDIX number and entering the extension and password), the subscriber can perform the following activities:
	- **~** Listen to or delete messages (voice, fax, or text)
	- **~** Leave a message for other subscribers on the same AUDIX without calling them
	- **~** Forward a message to another subscriber on the same AUDIX
	- **~** Access the AUDIX directory to address a message (\*A)
	- **~** Access the AUDIX directory to find a subscriber's extension (\*\*N)
	- **~** Record or change your greeting
	- **~** Transfer out of AUDIX (\*T or 0)
- **•** Message Waiting Indication (typically a lamp, but may be a stutter dial tone or display) indicates the presence of new messages. **I**

If another vendor's switch, acting as a served user switch, does not provide this functionality, the call will not cover properly to a DEFINITY ECS message center switch complex.

**•** When a remote subscriber logs in to AUDIX from the subscriber's phone, the subscriber does not need to enter his or her extension. Instead of entering the extension, \*, the password, and \*, the subscriber can enter \*, the password, and then #.

#### **What you do not get**

- **•** Leave Word Calling does not work between served user switches, though users on the same switch can use it.
- **•** Transfer into AUDIX does not work from a served user switch.

**Path Retention** Path Retention is a generic mechanism for retaining a network connection that can be used by supplementary services during call establishment.

> The Originating PBX invokes path retention for one supplementary service or for several simultaneous supplementary services. Invoking a particular supplementary service means retaining the network connection if the Terminating PBX encounters the appropriate conditions. The Originating PBX is informed of the reason for retaining the connection. It then decides (for example, by consulting the calling user) whether to invoke the supplementary service. Under some circumstances in which the network connection is retained, more than one of the supplementary services for which path retention has been invoked may be applicable.

> Successive retentions of the network connection by the Terminating PBX following a single path-retention invocation by the Originating PBX are possible. This is a result of different conditions being encountered at the Terminating PBX. When an attempt is made to invoke a supplementary service for which the network connection has been retained, a further condition can be encountered that can cause the network connection to be retained again for the same or a different supplementary service.

Path retention is specified in terms of a Path Retention entity existing within the Coordination Function at the Originating PBX and at the Terminating PBX.

### **QSIG Centralized Attendant Services**

**QSIG Centralized Attendant Service (QSIG-CAS)** DEFINITY ECS supports two versions of CAS: RLT-CAS and QSIG-CAS. The CAS feature enables one or more Branch PBXs to concentrate their attendants on one Main PBX. CAS provides transparency between PBXs of most features that are normally available to the basic attendant service.

> RLT-CAS uses an analog RLT network to optimized trunk utilization. QSIG-CAS does not use RLT. By using QSIG Transfer and QSIG Path Replacement or QSIG Diversion with Rerouting, the same optimization as using RLT can be accomplished with QSIG-CAS. Using QSIG CAS, you eliminate the need to have a separate analog RLT network.

All current QSIG features and RLT-CAS features are available with QSIG-CAS.

#### **Potential Drawbacks**

There are a few potential drawbacks when using QSIG-CAS:

- **1** Unlike RLT, QSIG Path Replacement does not work immediately. This means that resources are being utilized longer during QSIG-CAS as opposed to RLT-CAS.
- **2** Unlike RLT, QSIG Path Replacement is not guaranteed.
- **3** Like RLT, QSIG Path Replacement does not enable a branch PBX to act as a gateway PBX.
- **4** No path replacement functionality takes place during or after a conference.

#### **QSIG CAS functions in RLT-CAS**

The following QSIG-CAS functions are currently in RLT-CAS:

- **•** Attendant-seeking calls at a branch reach the attendant at the main
- **•** Attendant splitting away and calling the extended to party
- **•** Night Service
- **•** Monitoring agents, per attendant group

#### **QSIG CAS functions not in RLT CAS**

The following QSIG-CAS functions are currently *not* in RLT-CAS:

- **•** Announcements for attendant seeking calls
- **•** Attendant calls enter the attendant queue, with priorities (calls that originate from the branch do not have different priorities in the queue)
- **•** Attendant display of user's COR
- **•** Attendant split/swap
- **•** QSIG Path Replacement kicking in after the transfer
- **•** Attendant Return Call (Release Loop Operation, returns to same attendant if available. If not, then attendant group)
- **•** Display Enhancements
- **•** Attendant Conference

#### **QSIG Supplementary Services with Rerouting**

**QSIG Path Replacement** 

DEFINITY ECS provides QSIG Additional Network Feature Path Replacement (ANF-PR) as defined in ISO/IEC 13863 and 13874. With this feature, a call's connections between switches in a private network can be replaced with new connections while the call is active.

ANF-PR is invoked when a call is transferred and improvements may be made in the routes. For example, after a call is transferred, the two parties on the transferred call can be connected directly and the unnecessary trunks are dropped off the call. The routing administered at the endpoints allows for a more efficient route connection.

ANF-PR selects the best route based on the preference assigned to routes in the Route Pattern form. Least cost Supplementary Service B (SSB) routes must be first, followed by more expensive routes.

**Note:** When routes to SSB trunks are included with routes to non-SSB trunks, SSB trunks must appear first on the Route Pattern form. This is because as soon as ANF-PR encounters a non-SSB trunk in the route pattern, it stops looking.

Class of Restriction (COR) and Facility Restriction Levels (FRL) are adhered to in routing calls. ANF-PR is not invoked on data calls because there is a period of time when information can be lost.

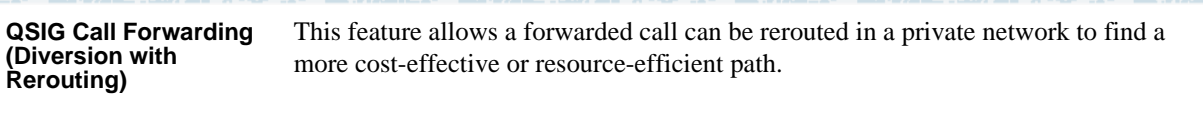

## **QSIG Transfer into Lucent QSIG Voice Mail**

**Transfer into QSIG Voice Mail** This feature uses QSIG Call Transfer, along with a manufacturer-specific information (MSI) message, to transfer a call directly into a subscriber's mailbox when the voice mail system is connected to the Message Center PBX via a QSIG link.

> The voice mail system must be a Lucent system that supports the QSIG Transfer Into QSIG Voice Mail MSI operation.

**Note:** This feature currently works only with the Serenade voice mail system. This feature does not work with QSIG Centralized AUDIX.

The entire route from the PBX activating Transfer Into Voice Mail to the voice mail system must be QSIG.

#### **QSIG Value-Added Lucent (VALU)**

Value-Added Lucent (VALU) adds three forms of feature transparency to QSIG networks.

**•** Called/Busy Number — The system sends and displays across the network the called party's number to the calling party during alerting. It updates the display to "connected number" when the called party answers the call. It also sends and displays a busy party's number. This serves to confirm to the caller that he or she dialed the correct number.

The Called/Busy Number feature is an extension to QSIG Called/Busy Name. For additional information, see [QSIG Name and Number Identification \(page 361\)](#page-380-0).

The Called/Busy Number never displays alone; it displays only if the Called/Busy Name is available (for instance, received from the far end and marked "presentation allowed"). In contrast, upon receipt of a Calling Number without a Calling Name, the number displays with the words "CALL FROM."

- **•** Distinctive Ringing QSIG VALU provides two kinds of distinctive ringing across the network: internal and external.
- **•** Call Coverage The system allows calls to be covered by extensions across the network. This coverage operates similarly to DCS [Call Coverage \(page 315\)](#page-334-0), though the connectivity of the network itself differs. If administered, path replacement is invoked after coverage.

These features work with phone users as well as for a centralized attendant service.

## **QSIG Protocols**

QSIG signaling protocols are based on ITU-T (formerly CCITT) Q.931 access protocols across the Q reference point. QSIG standards are also supported by the ISDN Private Networking Specification (IPNS) Forum. DEFINITY ECS QSIG complies with a number of international regulations. For example, QSIG:

- **•** Complies with ISO standard 11572 for layer 3 to support private-network connectivity.
- **•** Meets requirements for the ISO Private Network Generic Functional Procedures (ISO standard 11582) for call-related supplementary services.
- **•** Supports call-related supplementary service transport, Abstract Syntax Notation 1 (ASN.1)/Basic Encoding Rules (BER), and Remote Operation Service Element (ROSE) services/protocols.
- **•** Provides the Name and Number Identification supplementary service as defined by ISO Standards 13864, 13868, and 11572.
- **•** Provides Call Forwarding (Diversion) as defined by ISO Standards 13872 and 13873.
- **•** Provides Call Transfer as defined by ISO Standards 13865 and 13869.

## **Temporary Signaling Connection (TSCs)**

A Temporary Signaling Connection (TSC) provides a temporary signaling path through ISDN switches for exchanging supplementary service information (for example, exchange Facility Information Elements in call control messages, FACILITY messages, or a combination of both on ISDN D-channels. There is no B-channel related to the connection; no data or voice transmissions take place.

There are two types of temporary signaling connections:

- **•** Call Associated (CA-TSC)
- **•** Non-Call Associated (NCA-TSC)
- **CA-TSC (DCS only)** A CA-TSC refers to a service for exchanging USER INFORMATION messages associated with an ISDN B-channel connection by the call reference value of the call control data packets. On DEFINITY ECS, this type of TSC is used only for DCS features on ISDN-PRI Signaling Groups administered with Supplementary Service Protocol *a*.

**NCA-TSC** An NCA-TSC is a connection not related with any ISDN B-channel connections. DECINITY ECS supports two types of NCA-TSC that conform to two different protocol standards:

- **•** The *non-QSIG* AT&T type of NCA-TSC is used for the DCS over ISDN-PRI D-channel and DCS AUDIX applications. Only ISDN-PRI Signaling Groups administered with Supplementary Service Protocol **a** support AT&T NCA-TSCs. For further information, see [page 322.](#page-341-0)
- **•** The *QSIG* type of NCA-TSC is used for certain QSIG features such as Call Completion (Automatic Call Back). This type of NCA-TSC is referred to in the QSIG protocol standards as a Call-Independent Signaling Connection (CISC). Only ISDN-PRI Signaling Groups administered with Supplementary Service Protocol **b** support QSIG NCA-TSCs. In addition, BRI trunk D-channels support QSIG NCA-TSCs.

An NCS-TSC for QSIG is not administered ahead of time, but is invoked dynamically by the QSIG feature that needs it. Some QSIG features remove the NCA-TSC when it is no longer needed; others leave the it active for a longer period of time.

DEFINITY ECS does not provide gateway functionality between a QSIG NCA-TSC and an AT&T NCA-TSC. For example, although a call can be routed from a DCS network into a QSIG network, it is not possible for the caller in this case to invoke an automatic callback.

12 XIII X 100 XI

## **Setting Up QSIG**

#### **Steps**

#### **Begin**

**1** Verify with your sales representative or project manager what QSIG capabilities the system should have. The following capabilities apply:

tera ang pa

#### **Table 1. QSIG capabilities**

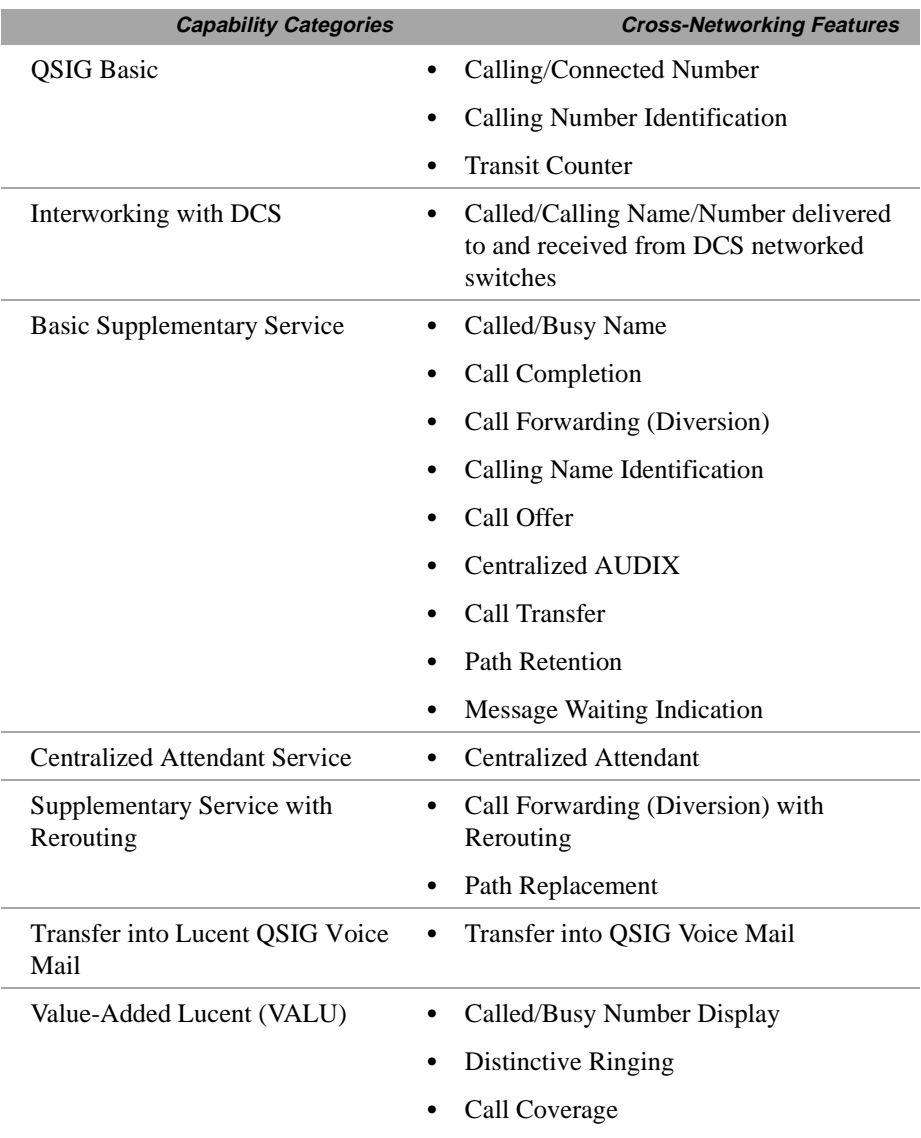

**2** Determine whether the system is using ISDN-PRI, ISDN-BRI, or ATM for the QSIG network connections. Your sales representative or project manager should know this. (If the system is using ATM trunking for QSIG, see *DEFINITY ECS R8.2 - ATM Installation, Upgrades, and Administration*, 555-233-124.)

- **3** Enter **display system-parameters customer-options** on the command line of your system administration screen.
- **4** On page 1, verify fields as follows:
	- **~ G3 Version** field is **V8** or later.
- **5** If the system is using ATM for QSIG, go to page 2 and verify the following field:
	- **~ Async. Transfer Mode (ATM) Trunking** field is **y**.
- **6** On page 3, verify fields as follows:

If the system is using ISDN-BRI for QSIG:

**~ ISDN-BRI Trunks** field is **y**.

If the system is using ISDN-PRI for QSIG:

**~ ISDN-PRI** field is **y**.

If the system is using QSIG Supplementary Services with or without Rerouting:

- **~ Restrict Call Forward Off Net** field is **n**.
- **7** On page 4, verify fields as follows:
	- **~ Basic Call Setup** field is **y**.

If the system is using QSIG Supplementary Services:

**~ Basic Supplementary Services** field is **y**.

If the system is using QSIG Supplementary Services with Rerouting:

**~ Supplementary Services with Rerouting** field is **y**.

If the system is using QSIG VALU:

- **~ Value-Added Lucent (VALU)** field is **y**.
- **8** (For ISDN-PRI only). Administer or check the QSIG DS-1 circuit pack (see Appendix A). Check for the following field entries:
	- **•** Connect field - **pbx**
	- **•** Interface **peer-master** or **peer-slave**
	- **•** Peer protocol **q-sig**
	- **•** Signaling mode **isdn-pri** or **isdn-ext**
	- **•** Channel Numbering **sequential** or **timeslot** (This item must match between the local switch and receiving switch.)
- **9** (For ISDN-BRI only). Administer or check the QSIG ISDN-BRI circuit pack (see Appendix A).

当期入戦

- **10** Administer or check the QSIG ISDN trunk group(s) (PRI or BRI) connected to the DS-1 or BRI circuit pack (see Appendix A). Check for the following field entries on Page 1:
	- **•** Group type **isdn**
	- **•** Supplementary service protocol- **b** or **d** where:

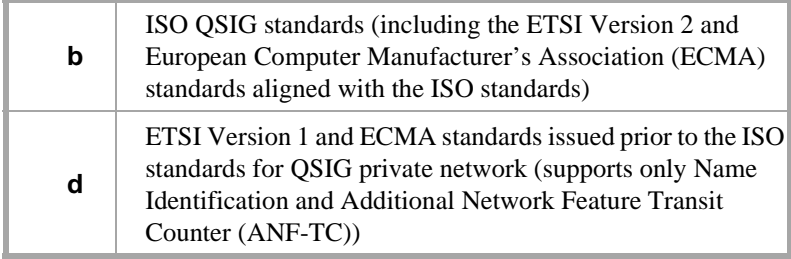

(For Supplementary Services with or without Rerouting)

- **•** Outgoing Display? **y**
- **•** QSIG Value-Added Lucent **y**

On Page 2 (Also for Supplementary Services with or without Rerouting):

- **•** Hop Dgt **y**
- **•** Disconnect Supervision **y**
- **•** Numbering Format **public**, **private**, **unknown**, **unk-pvt**
- **•** NCA TSC Trunk Member The trunk member whose D-channel routes CISCs.
- **•** Send Called/Busy/Connected Number **y**
- **•** Send Calling Number **y**
- **•** Send Name **y**

**End**

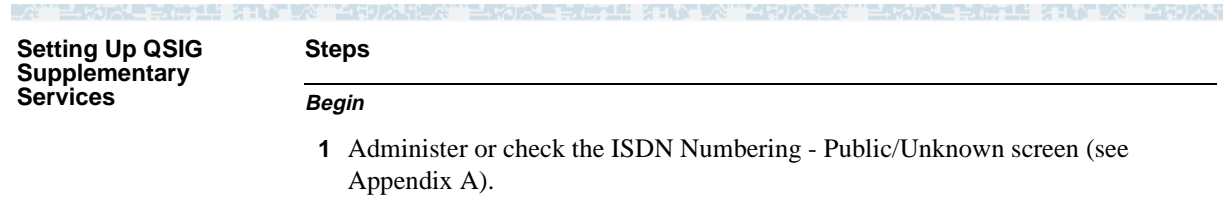

- **2** Administer or check the ISDN Numbering Private screen (see Appendix A).
- **3** Administer or check the Signaling Group screen (see Appendix A). Check for the following field entries to ensure proper operation of Call Completion:
	- **•** Supplementary Service Protocol **b**
	- Max Number of NCA TSC greater than 0
- **4** Administer or check the Route Pattern screen. Check for the following field entries to ensure proper operation of Call Completion and Transit Counter:
	- **•** TSC **y** (necessary if switch is a transit node for TSC)
	- **•** Hop Lmt between 1 and 32
- **5** Administer or check the Feature-Related System Parameters screen. Check for the following field entries to ensure proper operation of Call Completion and Call Transfer:
	- **•** Trunk-to-Trunk Transfer **y**
	- **•** QSIG TSC Extension valid extension number to serve as TSC for both incoming and outgoing QSIG network calls.
	- **•** Automatic Callback No Answer Timeout Interval (rings) enter the number of times, 2 to 9, a callback call should ring at the caller's phone before the callback is cancelled
	- **•** (For AUDIX/Octel Serenade support only) MWI Number of Digits per AUDIX Subscriber - enter the number of digits in messaging subscriber extensions, if any. The value in this field must match the value of the **Extension Length** field on the Switch Interface Administration form of AUDIX.
	- **•** (For AUDIX/Octel Serenade support only) Unknown numbers internal for AUDIX - **y** if, when the switch cannot identify a calling number as internal or external, the switch should treat it as internal for AUDIX use.
- **6** Administer or check the Class of Service (COS) screen for each COS that may be using the QSIG network. Check for the following field entries to ensure proper operation of Call Completion, Call Offer, and Call Forward:
	- **•** Restrict Call Forward Off-Net **n**
	- **•** Auto Callback- **y**
	- **•** QSIG Call Offer Originations **y**

#### **Call Completion**

In addition to the Basic QSIG Supplementary Services administration described above, complete the following administration:

**•** On the Trunk Group screen, page 1, set the Supplementary Service Protocol field to **b** and administer the trunk for Call Independent Signalling Connections.

#### **Transfer into Voice Mail**

In addition to the Basic QSIG Supplementary Services administration described above, complete the following administration:

- **•** On the System-Parameters Customer-Options screen, page 6, the Transfer Into Lucent QSIG Voice Mail field must be set to **y**.
- On the Feature Access Code (FAC) screen, page 3, assign a Feature Access Code in the Transfer to Voice Mail Access Code field. (This field is called "Transfer to AUDIX Access Code" in pre-R8 systems).
- **•** A hunt group must be in the coverage path of the user's mailbox to be transferred into, as administered on the Station and Coverage Path screens. On the hunt group screen, page 2, for this hunt group, **qsig-mwi** must be entered in the Message Center field and the number for the voice mail system must be entered in the Voice Mail Number field.

#### **Setting Up Centralized Attendant Services Steps**

#### **Begin**

- **1** Enable QSIG Supplementary Services with Rerouting on the System Parameters Customer Options screen, page 6, as described above.
- **2** On the System Parameters Customer Options screen, page 6, enter **y** in the Centralized Attendant field.
- **3** On the Console Parameters screen, enter **QSIG-main** or **QSIG-branch** in the CAS field.
	- **a** If **QSIG-branch** is entered in the CAS field, then enter a number for QSIG CAS Number.
	- **b** If **QSIG-branch** is entered in the CAS field, then the field AAR/ARS Access Code is optional.
- **4** Administer the QSIG ISDN trunk groups screen with option **b** for Supplementary Service Protocol
- **5** Console Parameters screen.
- **6** Attendant Console screen.
- **7** Assign an extension to Attd on the Dial Plan Record screen at the main PBX.
- **8** Administer each QSIG Supplementary Service that will be used by attendants.

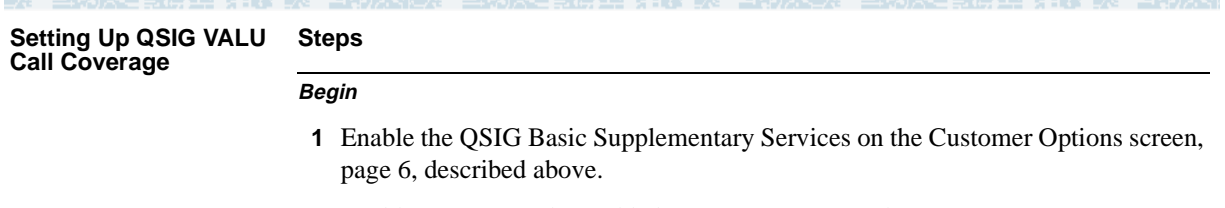

- **2** Enable (enter **y**) Value-Added Lucent (VALU) on the System-Parameters Customer-Options screen, page 6, as described above.
- **3** On a Trunk Group screen, enter **y** in the QSIG Value-Added Lucent field, page 1, and sent **b** in the supplementary Service Protocol Option field, page 1.
- **4** Administer the System Parameters Call Coverage/Call Forwarding screen as normal, with the inclusion of the following fields:
	- **•** Immediate Redirection on Receipt of PROGRESS Inband Information, page 1 — Enter **y** to speed up redirection of subsequent coverage points or call processing. This may be necessary in cases where coverage path endpoints over non-Lucent switches are unavailable but the QSIG networked switch (or the public network) sends PROGRESS messages that delay the local switch from redirecting the call elsewhere. If the QSIG network contains only DEFINITY switches, enter **n**.
	- **•** QSIG VALU Coverage Overrides QSIG Diversion with Rerouting, page 1 — Enter **y** to ensure that the "coverage after forwarding" activation/deactivation defined at a user's phone (via Station screen) takes precedence over the system-wide "coverage after forwarding" activation/deactivation selection (via the System Parameters Call Coverage/Call Forwarding screen). With QSIG Diversion with Rerouting active, the system-wide selection takes precedence unless you enter **y**.

See the examples in the following table: .

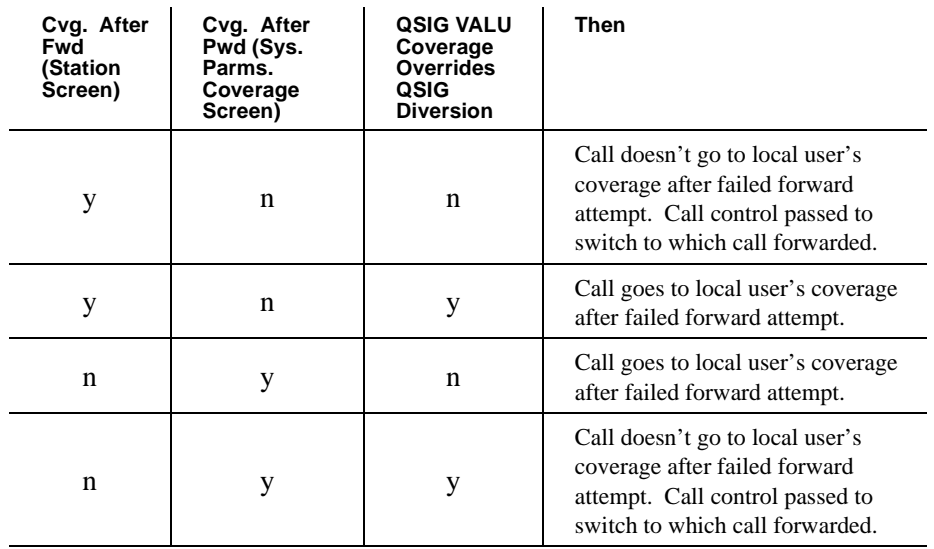

#### **Table 2. Coverage with QSIG Diversion with Rerouting**
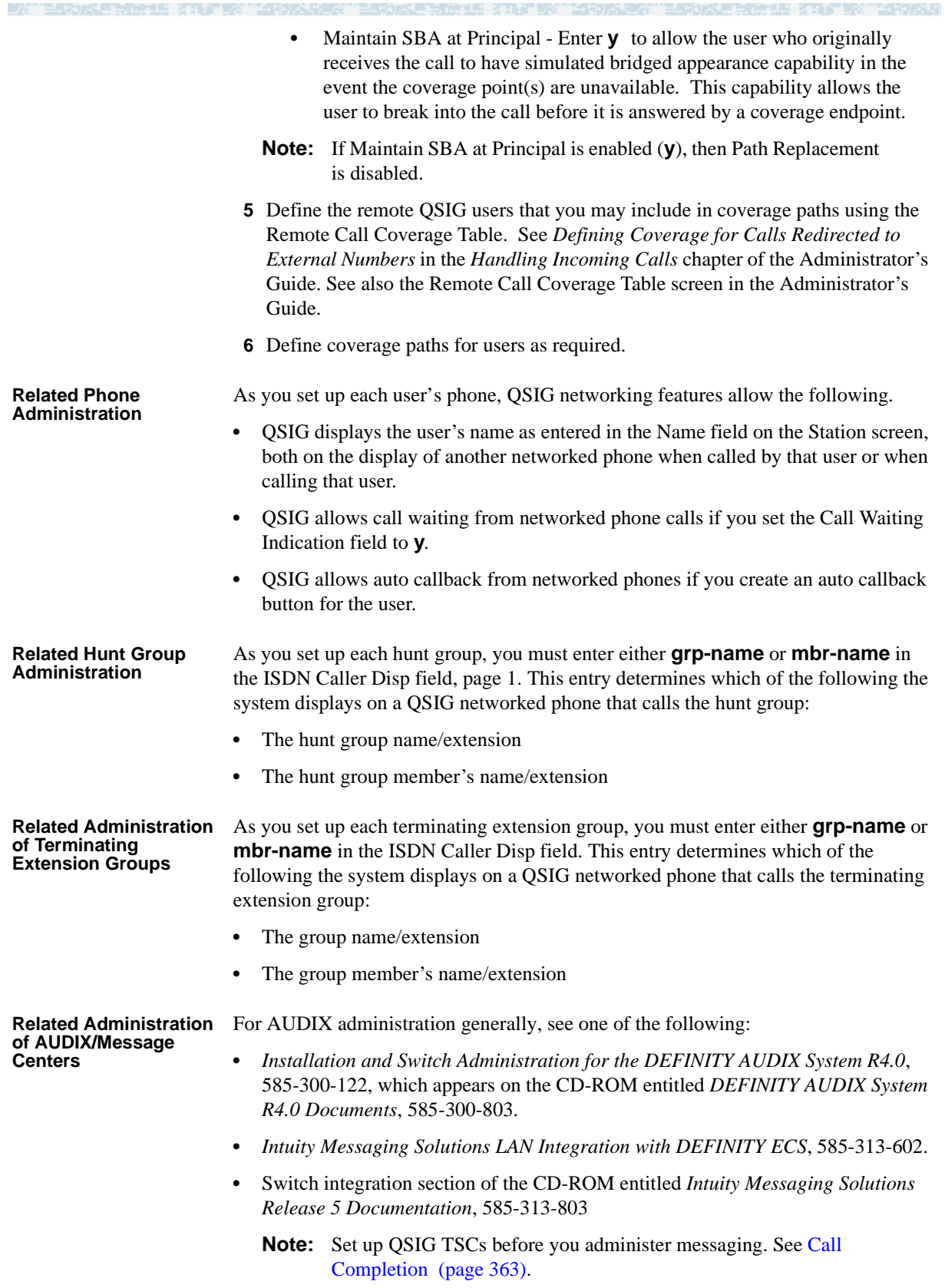

See the Octel Serenade documentation for Serenade administration.

#### **Steps**

#### **Begin**

- **1** (Local node message center switch only) Complete the Processor Channel Assignment screen (see Appendix A).
- **2** (Local node message center switch only) Complete the Message Waiting Indication Subscriber Number Prefixes screen (see Appendix A).
- **3** (Local node message center switch only) Complete the Station screen as specified in the Intuity or DEFINITY AUDIX documentation. Ensure that Page 2 of the screen has the following field entry:
	- **•** MWI Served User Type **qsig-mwi**
- **4** (Served user switch only) On the Hunt Group screen, set the following fields for the AUDIX hunt group:
	- **•** Message Center - **qsig-mwi**
	- **•** Voice Mail Number the desired number
	- **•** Routing Digits (for example, AAR/ARS Access Code) the desired number.

Digits entered in these fields should be selected so that the processing of these digits by the served user switch results in a call being redirected to the message center switch by an ISDN-PRI supplementary service protocol "b" facility. For example, if the message center switch is a DEFINITY ECS, the digits entered should reroute the call to the AUDIX hunt group on the message center DEFINITY ECS switch.

**•** Calling Party Number to AUDIX? - **y**

**End**

### **QSIG Interactions**

**Call Forwarding (Diversion)**

The interactions that apply to the standard DEFINITY ECS Call Forwarding features also apply to Call Forwarding (Diversion) with QSIG. The following are additional interactions.

**•** Alternate Facilities Restriction Levels

The AFRL of the original call is the AFRL used for Call Forwarding with Reroute.

**•** Authorization Codes

Call Forwarding with Reroute is denied to calls that require an Authorization Code.

**•** Automatic Alternate Routing and Automatic Route Selection

Call Forwarding with Reroute uses AAR and ARS to reroute the original call.

**•** Call Detail Recording

Call Forwarding with Reroute is denied to calls that require Forced Entry of Account Codes.

**•** Call Transfer

When a forwarded call transfers, the forwarding indication displays to the caller until the call is answered. This display includes the trunk group name and word "forward." When the call is answered, the word "forward" is removed and the name and number of the answering party displays.

**•** Distributed Communications Systems

Call Forwarding feature transparency does not exist on calls tandemed between a QSIG (Supplementary Service protocol b) network and a traditional DCS network. However, the basic call continues.

**•** Facility Restriction Levels and Traveling Class Marks

The FRL (and TCM) of the original call is the FRL used for Call Forwarding with Reroute.

**•** Forwarding and Coverage

If a coverage point is a number that routes over an ISDN (Supplementary Service protocol b) trunk, QSIG diversion information is not passed to the coverage switch.

**•** QSIG Name and Number Identification

Availability of name and/or number display at the originating and diverted-to users depends upon how QSIG Name and Number Identification has been administered for the switches involved.

**•** Terminating Call has Coverage Active

If a call is forwarded off switch, the terminating switch has call coverage activated, and the criteria are met, the call does not route to the forwarding party's coverage path. It routes to the terminating station's coverage path.

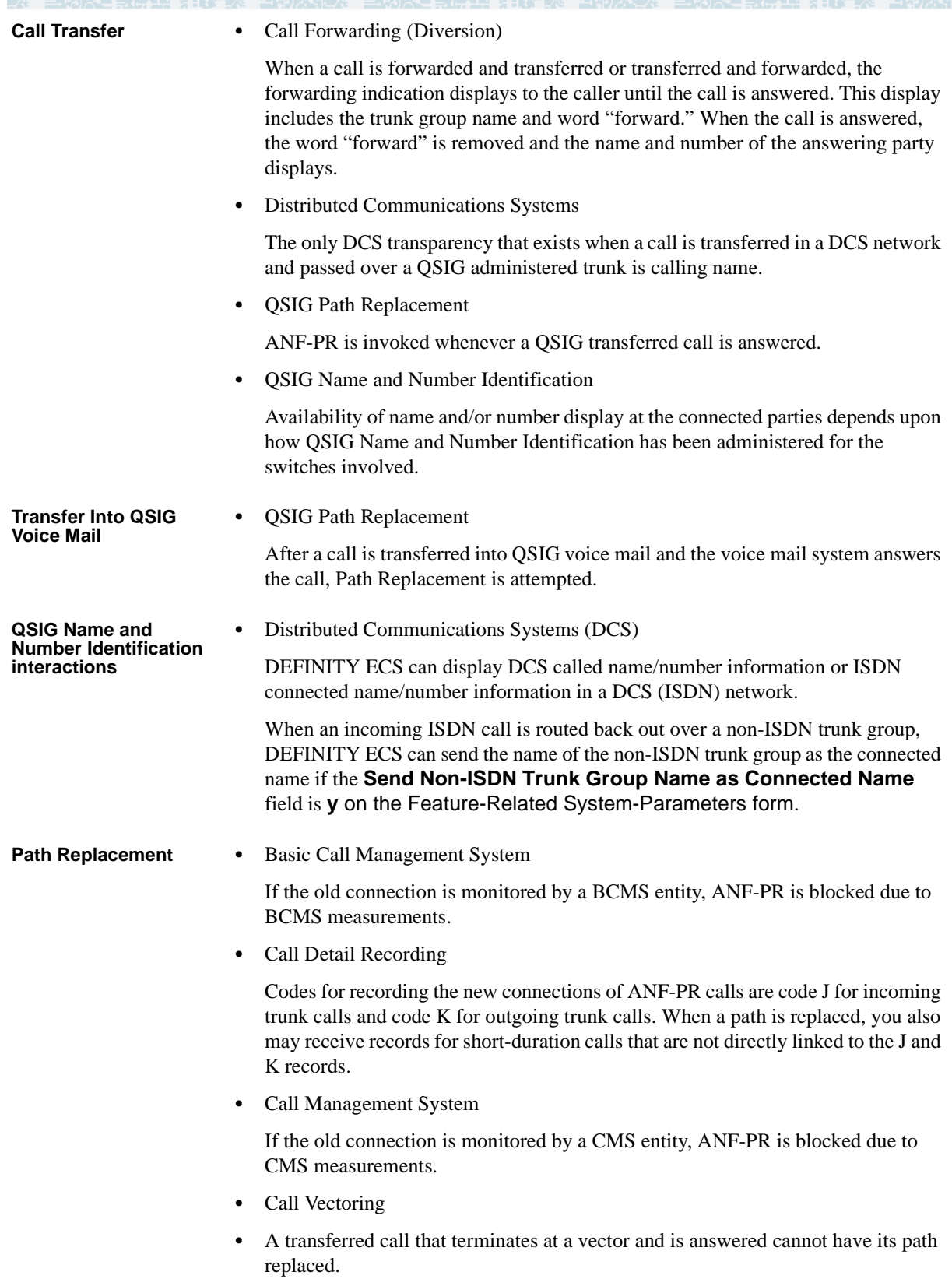

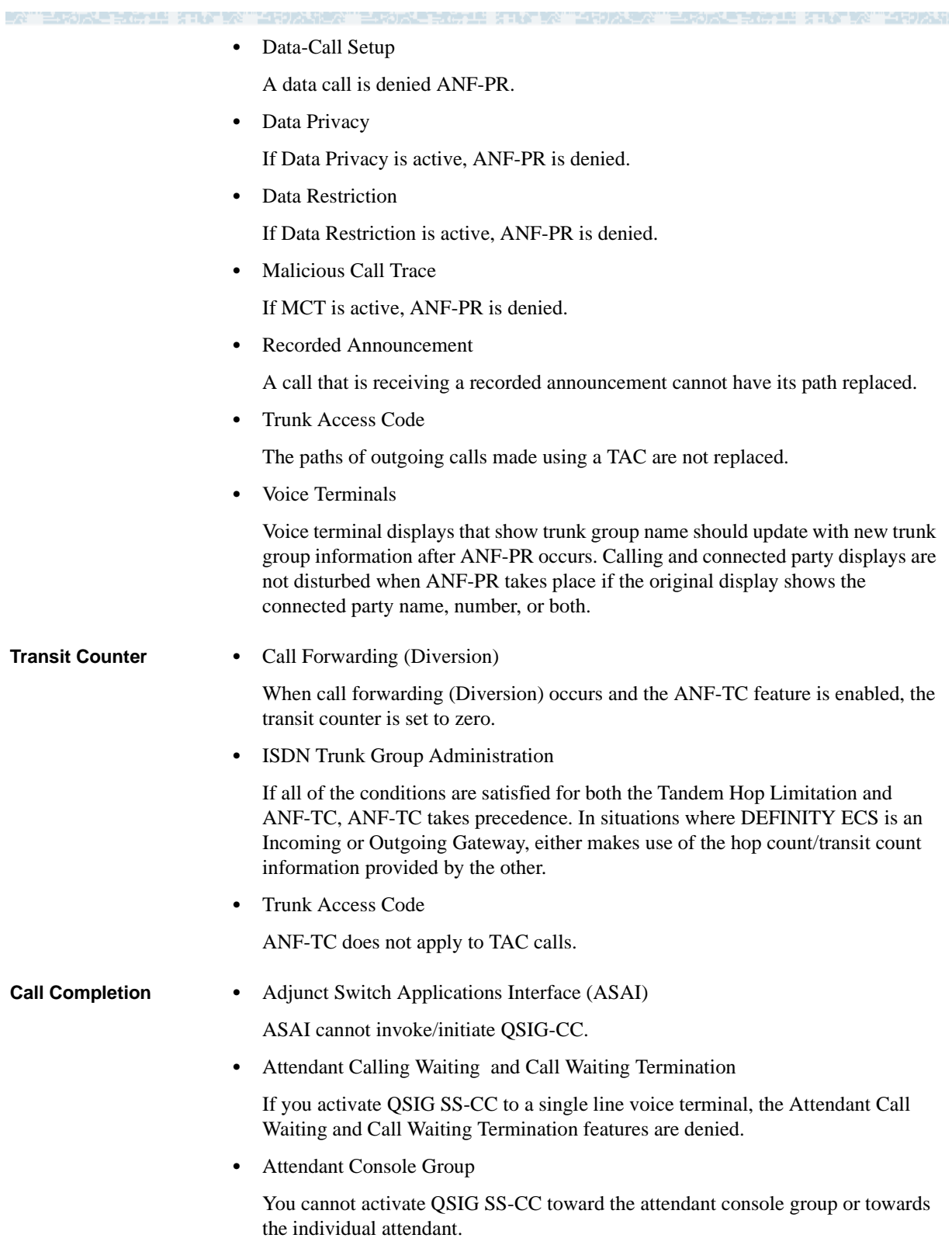

**•** Attendant Control of Trunk Group Access

You cannot activate QSIG SS-CC if the call uses a controlled trunk group.

**•** AUDIX

You cannot activate QSIG SS-CC towards AUDIX. SS-CC to any transferred-to station is not allowed.

**•** Automatic Call Distribution (ACD)

You cannot activate QSIG SS-CC towards a voice terminal after dialing the ACD group extension. It is possible to invoke SS-CC towards a station when dialing the individual's extension number. You can activate SS-CC from any ACD agent.

**•** Bridged Call Appearance

You cannot activate QSIG SS-CC from a bridged call appearance. When a call originates from a primary extension number, the return call notification rings at all bridged call appearances.

**•** Busy Verification

After the called party in a QSIG SS-CC call hags up, neither extension number can be busy-verified until both the calling and called parties are connected or the callback attempt is canceled (by the activating party or by time-out of the callback interval).

**•** Call Coverage

QSIG SS-CC requests are always activated at the principal user and not coverage points. Similar to ACB, QSIG SS-CC Call Completion calls to the called user can redirect to coverage.

**•** Call Forwarding

You cannot activate SS-CCBS or SS-CCNR towards a called station that has Call Forwarding enabled.

**•** Call Pickup

On recall at the originating side, a group member cannot answer a QSIG SS-CC call for another group member.

**•** Call Waiting

Call Waiting is denied when QSIG SS-CC is activated to the single-line voice terminal.

**•** Conference and Transfer

You cannot activate QSIG SS-CC towards a transferred-to party.

**•** Hold

A single-line voice terminal cannot receive a QSIG SS-CC call while it has a call on hold.

**•** Hotline Service

A hotline service cannot request SS-CC.

**•** Internal Automatic Answer (IAA)

If the IAA feature is enabled, QSIG SS-CC calls are not answered automatically.

**•** Manual Originating Line Service

A manual originating service cannot request QSIG SS-CC.

**•** Multimedia Endpoints

You cannot activate QSIG-CC towards multimedia data endpoints.

- **•** Restriction Features
	- **~** Class of restriction (COR): Any terminal that is Origination-restricted cannot activate SS-CC. Any terminal that is Termination-restricted cannot have SS-CC activated towards it.
	- **~** Class of Service (COS): To invoke SS-CC, the ACB field on the Class of Service screen of the calling terminal must be set to *yes*.
- **•** Ringback Queuing

Ringback Queueing and ACB share the same button to indicate that they are active. If the user has only one ACB button, then both features cannot be active at the same time.

**•** Outgoing Trunk Queuing

Outgoing Trunk Queueing cannot be invoked after the calling party answers the priority call back call and no trunks are available. The SS-CCBS and SS-CCNR request cancels at both PBXs.

**•** Termination Extension Group (TEG)

You cannot activate QSIG SS-CC towards a TEG extension, but QSIG-CC requests can be activated towards a single member in the group.

**•** Uniform Call Distribution and Direct Department Calling

You cannot activate QSIG SS-CC towards a uniform call distribution group or a direct department calling group extension, but you can activate towards a single member in the group.

**•** Vector Directory Number (VDN)

You cannot activate SS-CC towards a VDN extension.

**Message Waiting Indications**

**•** AAR/ARS Partitioning

All QSIG MWI messages use Partition Group 1 for routing.

**•** Alternate Facilities Restriction Levels

QSIG MWI messages have unrestricted COR.

**•** DCP and Mode Code links to AUDIX

QSIG MWI does not work with the DEFINITY AUDIX that emulates a DCP phone. A Prologix that communicates with AUDIX by using mode codes cannot be a QSIG message center switch complex.

**•** Authorization Codes

The authorization codes do not block routing because the routing of TSCs used for QSIG MWI uses FRL 7.

**•** Automatic Alternate Routing (AAR)

AAR may be used to route the QSIG TSCs.

**•** Automatic Route Selection (ARS)

ARS may be used to route the QSIG TSCs.

**•** Call Coverage Features

The served user switch uses call coverage paths to route calls to users in the served user switch to the AUDIX hunt group on the Message Center switch.

**•** Class of Restriction

QSIG MWI messages use the default COR of unrestricted.

**•** Class of Service

QSIG MWI messages use the default COS of unrestricted.

**•** Facility Restriction Levels and Traveling Class Marks

A QSIG MWI TSC always uses FRL 7 (unrestricted).

**•** Generalized Route Selection

GRS uses the "TSC" column on the Route Pattern form to select a preference for carrying QSIG MWI TSCs.

**•** ISDN - QSIG - BRI

QSIG MWI is dependent on QSIG TSCs. QSIG MWI is possible over QSIG BRI lines.

**•** Message Sequence Tracer

MST traces QSIG MWI messages.

**•** Off-Premises Station

If a DS1 is used to implement an off-premises station, QSIG MWI does not work with the off-premises station. DS1 off-premise stations do not receive system message waiting indicators.

**•** Uniform Dial Plan (UDP)

It is possible to route QSIG MWI messages by using UDP.

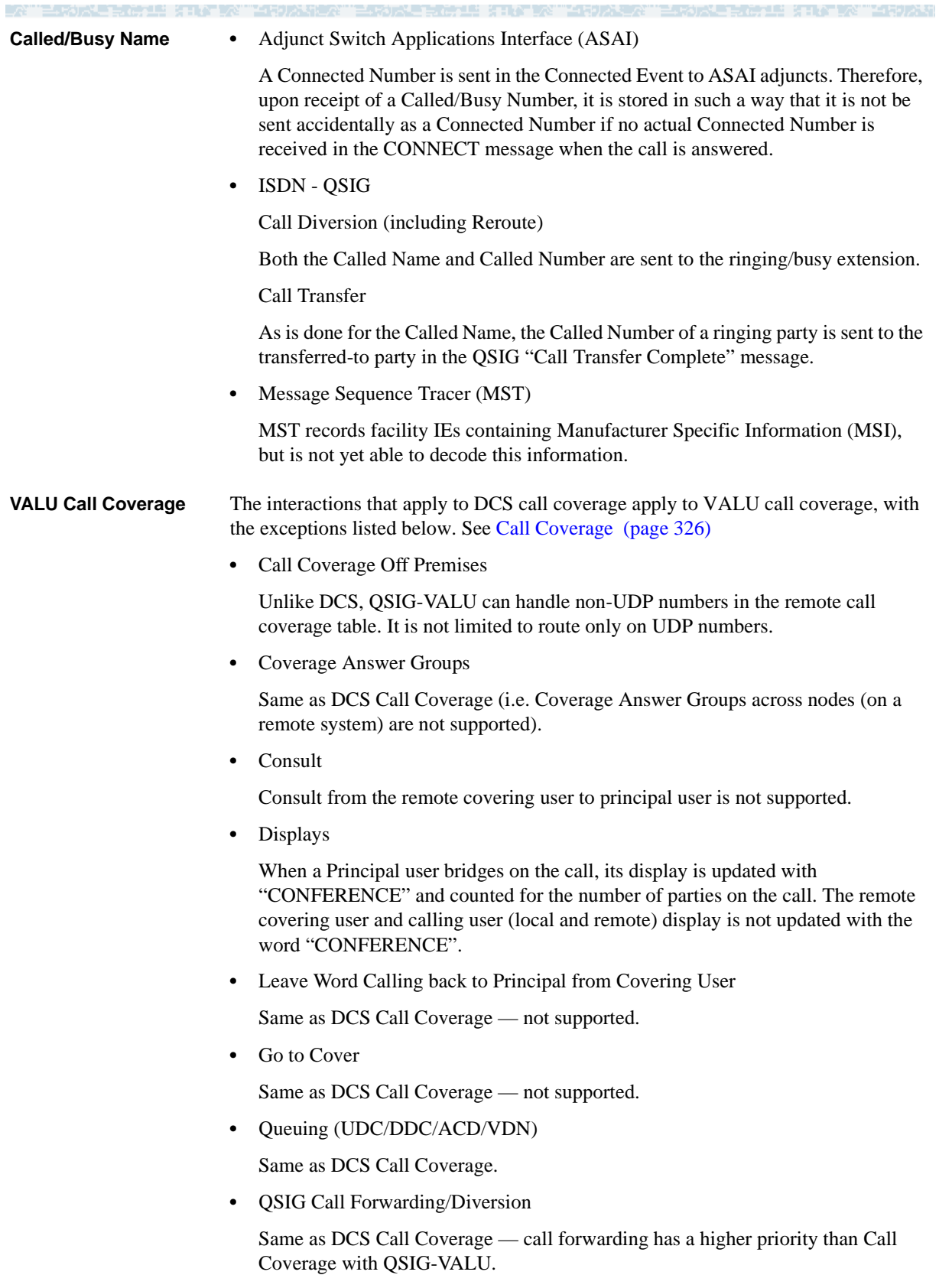

**•** QSIG Centralized Attendant Service (CAS)

The calls that cover from a QSIG CAS branch to main are not treated as QSIG-VALU Coverage calls. This is because calls covered to "attd" (administered as a coverage point on a Coverage Path form) do not utilize Remote Call Coverage table and QSIG-VALU Call Coverage is supported only for coverage points associated with Remote Call Coverage table. The implication of this is that the attendant on the main will lose QSIG-VALU Call Coverage display information and QSIG Path Replacement will not be invoked after the call is answered by the covering attendant.

**•** Coverage of Calls Redirected Off-Net (CCRON)

If both QSIG-VALU coverage is enabled and CCRON is enable, the QSIG-VALU coverage will have a higher precedence then CCRON.

**•** Privacy - Manual Exclusion

With Call Coverage feature, when the principal user bridges onto a call that went to coverage and has been answered at the coverage point, the user is not dropped when Privacy - Manual Exclusion is activated by the Covering user.

With QSIG-VALU Coverage, if the Principal bridges on the call after the remote covering user has answered the call. then the remote coverage user stays bridged until the call clears or the covering user goes on-hook.

**•** Simulated Bridge Appearance (SBA)

With QSIG-VALU, maintaining SBA for Principal user will be based on the administration of the field "Maintain SBA at Principal" on the System Parameters - Call Coverage / Call Forwarding form.

**•** Temporary Bridge Appearance (TBA)

Same interaction as Simulated Bridge Appearance.

**•** AUDIX / Centralized AUDIX

AUDIX is usually specified as the last coverage point. When a call is routed to AUDIX (local or remote centralized place), the TBA (Temporary Bridge Appearance) is not maintained for the Principal user (i.e. the Principal user can not bridge on to the call after it routes to AUDIX).

For the last coverage point, which do not require control at the Principal user's PBX, the QSIG-VALU Coverage shall route the call as QSIG Diversion by Rerouting instead of QSIG Diversion by forward-switching and let the remote calling user's PBX route the call directly to the remote covering number. If the Rerouting PBX indicates failure, then the Principal user's PBX (i.e. Served User's PBX in terms of QSIG Diversion) shall revert to the normal QSIG-VALU Coverage handling. The advantage of this approach is that it saves the trunk resources and provide path optimization without QSIG Path Replacement.

**•** QSIG Call Transfer

If a call that is transferred using QSIG Call Transfer transfer-by-join to a secondary user (i.e. Principal user for QSIG VALU Call Coverage) and the call is routed to a covering user by QSIG VALU Call Coverage and if the Principal user has a Simulated Bridge Appearance (SBA) and if a call goes through a QSIG Path Replacement successfully, the Principal user will loose the SBA.

**•** Integrated IP Trunking

An incoming call over an IP trunk that goes through more than 2 tandem nodes, and is compressed and decompressed at each entry and exit point on the trunk, may suffer voice-quality degradation.

**Centralized Attendant Service (CAS) •** Abbreviated Dialing

The main attendant can use abbreviated dialing buttons to extend QSIG-CAS calls.

**•** Administration without Hardware

Administration without hardware for attendant consoles for QSIG-CAS functions as for RLT-CAS.

**•** Attendant Auto-manual Splitting

The attendant can split away from a call to privately call another party by pressing the START button.

**•** Attendant Auto Start and Don't Split

Attendant Auto Start and Don't Split functions as for RLT-CAS. The attendant can initiate a call while on an active call by pressing any button, without pressing the START button first. The system automatically splits the call and dials the next call. To deactivate Auto Start, press the Don't Split button.

**•** Attendant Backup Alerting

Attendant Backup Alerting for QSIG-CAS functions as for RLT-CAS. If attendant backup alerting is turned on, other users on the main PBX may have the ability to answer attendant seeking calls.

**•** Attendant Call Waiting

Attendant call waiting is available for calls that originate on the main.

**•** Attendant Calling of Inward Restricted Stations

Attendant calling of inward restricted stations for QSIG-CAS functions as for RLT-CAS. That is, a user who is inward restricted cannot receive an attendant originated or extended call unless that user has field Restriction Override on the COR form set to "attd."

**•** Attendant Conference

By using the attendant split/swap feature, it is possible for the attendant to conference join the attendant, calling party, and extended party together in conference. If the attendant drops out of the conference, leaving just the calling party and extended party, path replacement is not attempted.

**•** Attendant Control of Trunk Group Access

Attendant control of trunk group access for QSIG-CAS functions as for RLT-CAS.

**•** Attendant Crisis Alert

Attendant crisis alert for QSIG-CAS functions as for RLT-CAS.

**•** Attendant Direct Extension Selection With Busy Lamp (standard and enhanced)

For QSIG-CAS the DXS allows attendants to use the DXS for monitoring and placing calls to users on the main PBX and for placing calls to users on a branch PBX only when UDP is used.

**•** Attendant Group and Tenant Partitioning

Attendant Group and Tenant Partitioning are local features that do not require QSIG signaling on the main.

Attendant Group and Tenant Partitioning do not function on a CAS branch. You can administer tenant partitioning and multiple attendant groups on a branch PBX. However, all attendant-seeking calls at the branch PBX are directed to the QSIG-CAS number, as administered on the console-parameters form, regardless of any tenant partition. If the QSIG-CAS number corresponds to the Dial Access to Attendant number at the main or to a VDN that eventually routes to the Dial Access to Attendant number at the main, the call is directed to the attendant group assigned to the tenant partition of the incoming trunk to the main.

**•** Attendant Interposition Calling and Transfer

Attendant Interposition calling and transfer is a local feature that remains unchanged by QSIG-CAS. Attendants on the main still have the ability to call and transfer to each other using Individual Attendant Extensions.

**•** Attendant Intrusion

As with RLT-CAS, Intrusion is not be available in QSIG-CAS to calls that are incoming from a branch.

**•** Attendant Misoperation

Misoperation is used only in France and Italy. It is a local feature and functions as for RLT-CAS. If the system goes into Night Service while an attendant has a call on hold, the call realerts at the attendant console. If it is unanswered after an administrable amount of time, the call begins alerting at the night service destination.

**•** Attendant Override of Diversion

As with RLT-CAS, Override of Diversion is not available in QSIG-CAS for calls incoming from a branch.

**•** Attendant Recall

As with RLT-CAS, Attendant Recall is not available in QSIG-CAS to calls incoming from the branch.

**•** Attendant Release Loop Operation

Attendant Release Loop Operation is a local switch feature. It allows an unanswered extended call on the main to return to the attendant after an administrable amount of time. The call first tries to return to the same attendant that originally answered the call and, if that attendant is not available, the call goes to the next available attendant (waiting in the Attendant Queue if necessary).

**EARLY REPORT** 

**•** Attendant Return Call

Attendant Return Call functions in the following manner: Suppose a call comes into the attendant from a branch PBX. If the attendant extends the call and it is unanswered after an administrable amount of time the call returns to the attendant. Initially, the call attempts to return to the same attendant that originally handled the call. If that attendant is unavailable, then the call goes to the next available attendant (waiting in the Attendant Queue if necessary).

**•** Attendant Serial Calling

As with RLT-CAS, Attendant Serial Calling is not available in QSIG-CAS to calls incoming from the branch.

**•** Attendant Tones

Call identification tones are not heard by attendants answering calls from a QSIG-CAS branch.

**•** Attendant Trunk Group Busy/Warning Indicators

As with RLT-CAS, the attendant can only receive busy/warning indicators for trunks at the main PBX. The attendant cannot receive information about branch PBX trunks.

**•** Attendant Vectoring

The attendant vectoring feature is available to QSIG-CAS at the branch and the main. An attendant-seeking call terminating at the main PBX follows any vector steps that are defined at the main.

The QSIG-CAS Number should not contain the number of a remote VDN. Note that there is no admin check to block such administration, but QSIG CAS may not function correctly.

**•** Automatic Circuit Assurance

As for RLT-CAS, the CAS attendant cannot receive ACA referral calls from a branch because any administered ACA referral extension must be on the local PBX.

**•** Call coverage

The attendant group is allowed to be a coverage point.

If the call covers from the branch to the main over a non-QSIG ISDN trunk, then the call is treated as a forwarded call. That is, Call Coverage Off Net (CCRON) procedures do not apply and the call is not brought back to the branch PBX.

**Note:** In order to obtain the full functionality of QSIG CAS, it is recommended that routing patterns are set up so that a QSIG trunk is used when sending a call from the branch to the main.

If the call covers from the branch to the main over a QSIG trunk (not QSIG VALU), then QSIG Diversion procedures apply.

If the call covers from the branch to the main over a QSIG VALU trunk, then QSIG VALU Call Coverage procedures apply.

**•** Call forwarding

Forwarding calls to the QSIG-CAS number is allowed.

**•** Call park

If a call is parked and the Call Park Timeout Interval (as set on the Feature Related System Parameters screen) expires, the call is sent to the attendant. This works the same as for RLT-CAS.

**•** Call Detail Recording (CDR)

CDR functions with QSIG-CAS as for RLT-CAS.

**•** Call Record Handling Option

Calls are sent to the attendant as non-CDR calls if the following conditions all hold:

- **~** the call is subject to CDR, **and**
- **~** the CDR buffer is full, **and**
- **~** the attendant is administered as the Call Record Handling Option on the CDR system parameters form.
- **•** CDR Reports

The format of the CDR data report is an administrable option on the CDR systems parameters form. Customers can select from a list of pre-defined formats or create their own. The content of the CDR records is unchanged by QSIG-CAS.

CDR records generated at the main are covered by existing procedures. Calls incoming to the attendant look like incoming trunk calls. Calls originated or extended by the attendant look like outgoing calls.

**•** CAS Back-Up Extension

The CAS Back-Up Extension is used in an RLT-CAS environment but has no benefit in QSIG-CAS.

**•** Conference

If a user on a branch calls the attendant and conferences the attendant onto the call, the attendant's display is not updated with "conference". There is no QSIG standard defined for Conference and Definity has not implemented conference via MSI.

**•** Centralized AUDIX

When a user zero's out of AUDIX, if the host PBX is a QSIG-CAS branch, then the call is sent to the QSIG-CAS attendant.

**•** DCS+

On an incoming attendant-seeking call, calling-party information may be received at the branch if a call comes from another PBX in the network over a DCS ISDN trunk.

**•** Dial Access to Attendant

When a user on a branch PBX dials the Dial Access to Attendant number, as administered on the Dial Plan Record screen, the call is sent to an attendant on the main PBX.

**•** DID/Tie/ISDN Intercept

DID, Tie, and ISDN trunk calls that are intercepted are sent to the attendant on the main.

**•** Emergency access to attendant

Emergency access may be administered so that if stations are off hook for an extended period of time, then a call is placed to the attendant, or a user can dial an Emergency access to attendant feature access code. Emergency access to the attendant does not go to the attendant on the main PBX. Instead, the call goes to an attendant on the branch PBX. If there is no branch attendant, the call is denied.

**•** Facility Busy Indication

Facility Busy indication functions as for RLT-CAS.

**•** Individual Attendant Access

An attendant may be assigned an individual extension so that it is possible to dial that attendant directly rather than dialing the attendant group.

**•** ISDN (non-QSIG)

On an incoming attendant-seeking call, calling party information may be received at the branch for a call coming in over an ISDN trunk.

**•** Leave word calling

LWC Message Retrieval is not available for the branch PBX.

**•** Malicious Call Trace (MCT)

MCT is a feature that is performed on existing calls. MCT does not generate new attendant seeking calls. MCT will work in QSIG-CAS provided the attendants performing MCT-Activate, MCT-Control, and MCT-Deactivate are all on the same PBX. That is, an attendant on the main cannot work with an attendant on the branch to perform MCT.

**•** Multifrequency Signaling

Calls coming into a branch over Multifrequency trunks are subject to intercept and may be sent to the attendant at the main. Multifrequency signaling can indicate that an incoming call on an MF trunk terminate at the attendant, regardless of the dialed extension.

**•** Night Service

Night Service is available to QSIG-CAS. If a branch PBX is in night service, then all attendant-seeking calls for that branch are routed to the night service destination, not the CAS attendant. If the main PBX is in night service, then all attendant seeking calls at the main (either incoming from the main or branch) are routed to the night service destination. The night service destination for a PBX needs to be on that same PBX.

DEFINITY supports the following night service features:

- **~** Hunt Group Night Service allows an attendant to assign a hunt group to night service
- **~** Night Console Service allows a console to be designated as the night service destination
- **~** Night Station Service allows a station to be designated as the night service destination
- **~** Trunk Answer from Any Station (TAAS) allows voice terminal users to answer attendant seeking calls
- **~** Trunk Group Night Service allows an attendant or designated night service terminal user to assign one or more trunk groups to night service
- **•** Non-attendant handling of CAS calls

Non-attendant handling of CAS calls functions as for RLT-CAS.

**•** Outgoing Trunk Queuing

Attendant-seeking calls from branch to main can be queued at the outgoing branch trunk group.

**•** QSIG

All the existing QSIG features and services are available in QSIG-CAS. QSIG-CAS is available in any QSIG-CAS ISDN network (PRI, BRI, and PRI/ATM).

**•** QSIG Call Offer

Calls extended by the attendant can invoke Call Offer. If a call invokes Call Offer, attendant return call procedures still apply.

**•** Extending a Call

QSIG CAS ensures that QSIG Path Replacement is attempted after split/swap, provided that all three parties (original calling party, the attendant, and the called party) are never conferenced together. That is, if the attendant toggles between the other two parties for any number of times, never conferencing all three together, and then joins the two parties together (with the attendant now out of the picture and ready to go on and handle other calls), Path Replacement is attempted.

**•** Remote Hold

Remote Hold is used in an RLT-CAS environment and has no benefit in QSIG-CAS.

**•** Controlled Restriction

As for RLT-CAS, Controlled Restriction is not available in QSIG-CAS for users on the branch.

**•** Security Violation Notification

As for RLT-CAS, the CAS attendant cannot receive SVN referral calls from a branch because any administered SVN referral extension must be on the local PBX.

**•** Special Application 8140 - Attendant Dial 0 Redirect

Attendant Dial 0 Redirect allows calls to the attendant group to be routed to one of two attendant groups based on their call priority level, and to alert with emergency ring. The two groups are the default attendant group and the priority attendant group. Administration of whether a priority level routes to the priority group is done on the console parameters screen.

Administration on the console parameters screen at the main determines which attendant group the priority level routes to and whether calls of that priority level alert with emergency tone.

**•** Special Application 8141 - LDN Attendant Queue Priority

Calls coming to the main from a QSIG-CAS branch cannot be queued by LDN Priority at the main. Note that QSIG-CAS does not change the ability to of LDN Queue Priority to function for calls coming directly into the main.

**•** Special Application 8156 - Attendant Queuing by COR

Calls coming to the main from a QSIG-CAS branch cannot be queued by COR Priority at the main. Note that QSIG-CAS does not change the ability to of Attendant Queueing by COR to function for calls coming directly into or originating at the main.

**•** Timed reminder and Attendant timers

Attendant timers are:

- **~** Timed Reminder on Hold starts when an attendant puts a call on hold. When this timer expires, the held call alerts the attendant.
- **~** Return Call Timeout starts when a call is extended and then released from an attendant console. If this timer expires, the call is returned to the attendant.
- **~** Time In Queue Warning indicates the amount of time a call can wait in the attendant queue before activating an alert.
- **~** No Answer Timeout Calls that terminate at an attendant console ring with primary alerting until this timeout value is reached. When this timeout value is reached, the call rings with a secondary, higher pitch.
- **~** Alerting notifies, via secondary alerting, other attendants in an attendant group of an unanswered call. The Attendant Alerting Timed Reminder starts when a call reaches the Attendant No Answer Timeout maximum value.
- **•** Transfer Out of AUDIX by Dialing 0

Attendant seeking calls that transfer out of AUDIX by dialing 0, whose host switch is a branch PBX, are sent to the QSIG-CAS attendant on the main PBX whenever the dial 0 out of AUDIX destination corresponds to the attendant group.

## **Centralized Voice Mail Via Mode Code**

You can use a single voice mail system to support multiple DEFINITY and Merlin Legend/Magix systems in a network via mode code. This capability is available for:

- **•** DEFINITY ECS R8
- **•** Prologix R3
- **•** BCS Issue 6
- **•** Merlin Legend R6.1
- **•** Merlin Magix 1.0

**Note:** DEFINITY One and Guestworks are not supported.

Voice mail systems that support these connections are:

- **•** Intuity AUDIX R4.4 or higher running on a MAP5, with up to 18 ports
- **•** Octel 100, with up to 16 ports

#### **Configuration requirements**

Centralized voice mail via mode code requires the following:

- **•** A DEFINITY ECS switch as the hub of the voice mail network, with the voice mail system directly connected to it.
- **•** Direct ISDN PRI tandem trunk connections, using DS1 service between the DEFINITY ECS hub and the switches the voice mail supports. The system uses the D-channel to transmit mode code signals to light message waiting lights on remote extensions.
- **•** A uniform dial plan for all switches in the network, with a 4-digit plan if Merlin Legend/Magix is part of the network.
- **•** One and only one mailbox for each extension in the network.
	- **Note:** DCS software, X.25 hardware, and CLAN hardware/software are not required for this type of network. Additionally, you cannot network switches simultaneously using both mode code and DCS.

**Configuration example** [Figure 8](#page-415-0) shows what a configuration of centralized voice mail via mode might look like.

그런 승규 한글 것

In this configuration, DEFINITY system A is the hub. Voice mail system  $X$  is the centralized voice mail system. All other systems in the network are supported by voice mail system X *except* Legend system E and DEFINITY system D. These switches do not have a direct ISDN-PRI connection to the hub.

<span id="page-415-0"></span>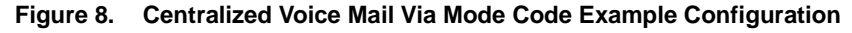

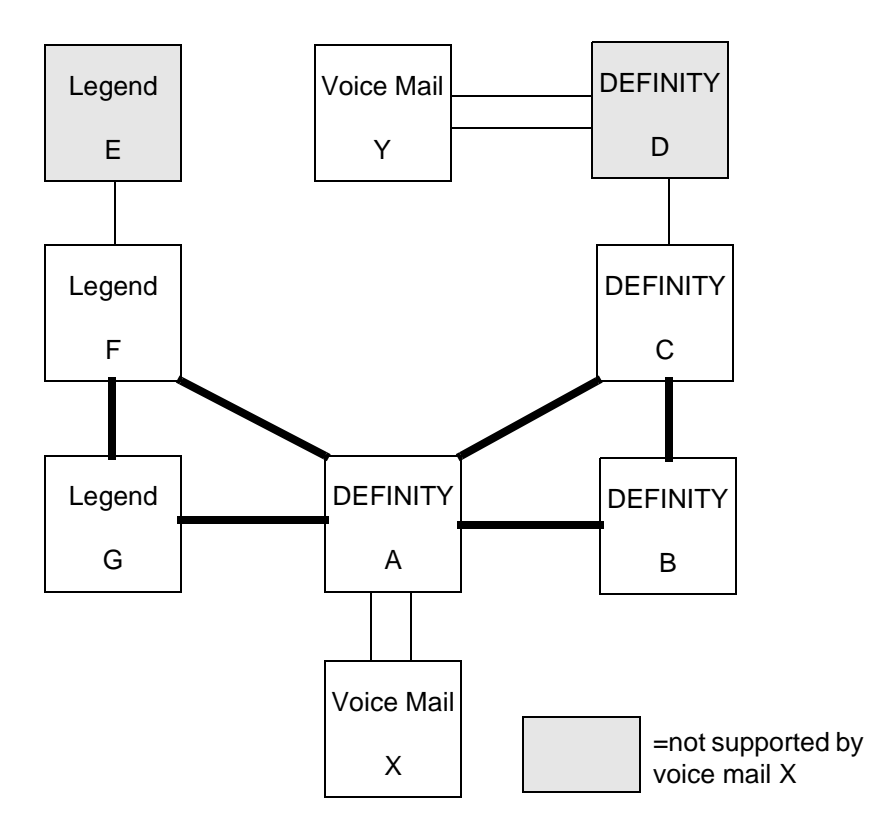

#### **Feature Support**

Features that are supported are:

- **•** Calling party name/number sending/retrieval
- **•** Message waiting light activation
- **•** Remote coverage to voice mail
- **•** Fax, as well as voice, mail

**Features Not Supported** The following capabilities are not supported via mode code.

- **•** Most DCS feature transparency.
- **•** Centralized voice mail for a tandem switch (does not have a direct connection to the hub switch).
- **•** Transfer into voice mail

#### **Setting Up Centralized Voice Mail Via Mode Code**

The following step describe how to set up DEFINITY switches to support centralized voice mail. For information on setting up Merlin Legend/Merlin Magix, see *Merlin Magix Integrated Systems Network Reference*, 555-715-114. For information on setting up INTUITY Messaging Solutions, see *INTUITY Messaging Solutions Integration with System 75, Generic 1 and 3, and R5/6.* 

#### **Begin**

- **1** Enter **change system-parameters customer-options** on the command line of your system administration screen.
- **2** On page 3, verify fields as follows:
	- **~ ISDN-PRI** field is **y**.
	- **~ Mode Code for Centralized Voice Mail?** field is **y**.
	- **~ Mode Code Interface?** field is **y**.
	- **~ UDP** field is **y**.
- **3** On the hub switch, enter **add trunk group xxxx** on the command line of your system administration screen, where **xxxx** is the number of the ISDN-PRI trunk group connecting the hub with the remote switch.
- **4** On page 1, verify fields as follows:
	- **~ Group Typ**e field is **ISDN**.
	- **~ Service Type** field is **TIE**.
- **5** On page 2, verify fields as follows:
	- **~ Send Name** field is **y.**
	- **~ Send Calling Number** field is **y.**
	- **~ Numbering Format** field is **Private.**
	- **~ Send Connected Number** field is **y.**
- **6** On each remote switch, repeat steps 3-5.
- **7** On each DEFINITY switch in the network, enter **change dialplan** on the command line of your system administration screen.
- **8** Administer the dial plan for each node in the network (see Chapter 4 in this document for examples). Usually the hub is considered Node 1.

If the network contains Merlin Legend/Magix systems:

**~ Uniform Dialing Plan** field is **4** for each node.

If the network contains only DEFINITY systems:

- **~ Uniform Dialing Plan** field is **4** or **5**.
- **9** For each DEFINITY node, enter **change feature-access-codes** on the command line.

**10** On page 2, verify fields as follows:

- **~ Leave Word Calling Send a Message** field is **#90**.
- **~ Leave Word Calling Cancel a Message** field is **#91.**
- **Note:** All nodes in the system and the Voice Mail system must match this setting
- **11** For each DEFINITY node, enter **add ds1UUCSS** on the command line, where **UUCSS** is the address of the DS1 circuit pack.
- **12** On page 1, verify fields as follows:
	- **~ Line Code** field is **B8ZS**.
	- **~ Framing** field is **extended superframe.**
	- **~ Signaling Mode** field is **ISDN/PRI.**
	- **~ Connect** field is **PBX.**
	- **~ Interface** field is **network** (for the hub) and **user (**for the remote switch).

**Note:** Mode Codes *will not work* with D4 or SuperFrame

- **13** For each DEFINITY node, enter **change sign next** on the command line. Administer the signaling group (see example in Chapter 4 of this document).
- **14** For each DEFINITY node, enter **change isdn private-numbering**, and verify fields as follows:
	- **~ Set Network Level** field is **0**

This setting overrides the signaling on the D channel, allowing the Message Waiting lamp activation signal to be sent

- **15** On the DEFINITY node, enter **change sys params mode-code** on the command line.
- **16** On the hub switch, set the **VMS Hunt Group Extension** field to the voice mail hunt group extension.
- **17** On the remote switches, repeat Step 15. Enter the voice mail hunt group extension in the **Remote VMS Extension - First** field.
- **18** For each DEFINITY node, enter **change aar an** on the command line.
- **19** Verify the following:
	- **~ Call Type** field is **lev0**
- **20** On the hub switch, enter **change station extension** for each port extension in the voice mail hunt group.
- **21** On Page 1, verify the following:
	- **~ Type** field is **vmi.**

the state of the state of the state of the

MARINE REGIS AT A TAN MARINE REGIS AND A TANK MARINE REGISTER **22** On Page 2 of the Station screen, administer or verify the following:

- 
- **~ LWC Reception** field is **msa-spe** (Message Server Adjunct-System Processing Element).
- **~ Leave Word Calling** field is **y.**
- **~ Adjunct Supervision** field is **y.**
- **~ Distinctive Audible Alert** field is **n**.
- **~ Switchhook Flash** field is **y**.
- **~ LWC Activation** field is **y**.
- **23** For each remote DEFINITY node, enter **change coverage remote** on the command line.
- **24** Administer or verify the following:
	- **~ 01** contains the extension of the voice mail hunt group.

#### **End**

# **Japan TTC Q931-a Private Networking Protocols**

The Telecommunications Technology Committee (TTC) of Japan defines national standards that are to be used in domestic public and private network facilities. The TTC typically modify other international standards as defined by ITU-T for use in Japan with additional national protocols to enhance operation for their customers.

#### **Overview**

The TTC has defined a family of Q931-a private networking protocols that allows for a level of feature transparency between different switches within a single vendor or multi-vendor private network. DEFINITY ECS provides connectivity into the Japanese private networking environment via two methods

- **•** CAS (Channel Associated Signaling) first developed in DEFINITY ECS R7 for the Japan market (See the description of TN2242 Japan 2Mbit Trunk in *DEFINITY ECS R8 System Description*, 555-233-200.)
- **•** ISDN (Integrated Services Digital Network) PRI (Primary Rate Interface) TTC specific protocol newly support in DEFINITY ECS R8. DEFINITY ECS supports Basic Call with Number Identification services.

#### **TTC Basic Call Setup with Number Identification Supplementary Service**

DEFINITY ECS allows the display of the calling party number to the called party. DEFINITY ECS also displays the connected number to the calling party after the call connects to the called number of another destination. For many protocols, Number Identification is considered to be part of Basic call; however, the TTC protocol defines Number Identification services to be part of their supplementary services offering. No additional supplementary services are supported at this time.

You can administer outgoing calls as "yes", "no", or "restricted." Restricted means that DEFINITY ECS sends the information but sends it "presentation restricted," which indicates to the receiving switch that the information should not be displayed. A received restricted number is included on the Call Detail Record (CDR).

4 日の大きれ

### **TTC Q931-a Protocols**

an an an an Aona

The TTC defined private networking ISDN protocol is largely based upon ITU-T Q.931 protocol. DEFINITY ECS supports the following TTC defined protocols:

Basic Call support as defined in JT-Q931-a "Digital Interface between PBXs (Common Channel Signaling) — Layer 3"

an an an an an a

Number Identification Services as defined in JT-Q951-a "Digital Interface between PBXs (Supplementary Services) — Number Identification Services"

Differences from ITU-T Q.931 include:

- **•** symmetrical operation as Peers similar to QSIG protocol, i.e. No Network/User definition
- **•** different protocol discriminator
- **•** Progress Indicator IE not supported in DISCONNECT messages
- **•** Timers T310 and T313 are disabled
- **•** Sending Complete IE not supported
- **•** NOTIFY messages are not supported.

#### **Setting Up TTC Q931-a**

Complete the following steps to set up TTC connections.

#### **Steps**

#### **Begin**

- **1** Verify that you have the appropriate DEFINITY circuit pack for integration
- **2** Enter "**change system-parameters customer-options**" on the command line of your system administration screen.
- **3** On page 1, verify that the G3 Version field is **V8** or later
- **4** On page 2, verify that ISDN-PRI field is **y**.
- **5** Administer the TTC DS-1 circuit pack.

Check for the following field entries:

- **~** Connect field **pbx**
- **~** Interface **peer-master** or **peer-slave**
- **~** Peer Protocol **TTC**
- **~** D-channel: (*This item must match between the local and receiving switches*)
- **~** Channel Numbering **sequential** or **timeslot** (*This item must match between the local and receiving switches*)
- **6** Administer or check the TTC ISDN trunk group(s) associated with the DS1 circuit pack.

Check for the following field entries on page 1 of the Trunk Group screen:

- **~** Group type: **isdn**
- **~** Supplementary Service protocol **a**
- **~** Outgoing Display? **y**

Check for the following field entries On page 2

- **~** Disconnect Supervision **y**
- **~** Numbering format **public, private, unknown, unk-pvt**
- **~** Send Called/Busy/Connected Number **y**
- **~** Sending Calling Number **y**
- **~** Send Name — **n**

**End**

# **C Security Issues**

**This Appendix briefly discusses issues related to system security for DEFINITY ECS in a TCP/IP network environment.**

## **Network Security Issues**

This section describes a strategy to ensure the security of an intranet that is connected to DEFINITY ECS R7 or later systems.

#### **Overview**

The TCP/IP connectivity available with Release 7 and later of DEFINITY ECS makes it possible to connect one or more DEFINITY ECS systems in a network that includes connections to a company's existing data network (LAN or intranet). This integration of networks introduces the possibility of unauthorized access — to the DEFINITY network through the LAN/intranet and to the LAN/intranet through the DEFINITY network.

#### **Security concerns**

Security can mean many different things. The strategy described here focuses on three key concerns from a customer perspective:

- **1** How can a customer network be protected from unauthorized outside access through a DEFINITY ECS? That is, how can a hacker be prevented from dialing into a DEFINITY ECS and getting on the customer LAN?
- **2** How can a customer network be protected from unauthorized access by Lucent services personnel?
- **3** How can a DEFINITY ECS be protected from unauthorized access through the customer LAN?

#### **Security solutions**

The first and most important line of defense in any security strategy is *access control*. Damage to the network or theft of proprietary information by hackers can be prevented by completely denying access to unauthorized users.

Access control can be provided by three means:

- **•** network topology
- **•** network administration
- **•** authentication

A second line of defense can be thought of as *damage control* — how to limit the amount of damage that can be done if someone does gain unauthorized access to the system? Damage control can be provided by application restrictions.

Each of these control methods is described below.

**Access control network topology**

Network topology refers to how the DEFINITY ECS network is connected to the customer's network.

#### **Private network**

One option to restrict access is to make sure that the DEFINITY ECS network is not connected to any other network; that is, the DEFINITY ECS network is private. This topology clearly solves all three access security concerns mentioned above. However, a private network is not an option for all customers.

#### **Private segment**

Another topology is to put the DEFINITY ECS network on a private segment, behind a router or a firewall. This approach can also solve all three concerns above by implementing packet filtering in the router/firewall such that only legitimate traffic can pass through.

#### **Open network**

One other topology that may be chosen is a completely open network, where DEFINITY ECS nodes are placed on the customer network just like any other piece of data networking equipment. An open network topology addresses none of the three security concerns above, and other methods of access control must be used for these installations.

**Access control network administration** Network administration refers to how a DEFINITY ECS (specifically, the C-LAN circuit pack) is administered in terms of dial-up PPP ports and routing information. A carefully administered system has only dialup ports in service for DCS and adjunct sessions that will be established at boot time. This means that normally there will not be any ports available for a hacker to dial into. Additionally, the C-LAN circuit pack should be administered only with routes specific to the DCS and adjunct nodes. This ensures that anyone getting into a DEFINITY ECS can only get to other DCS or adjunct nodes, not anywhere else on the customer network. Careful administration will address concerns #1 and #2 above. Note that no new access to the system access terminal (SAT), such as network-based SAT, is introduced in Release 7. As in earlier releases of DEFINITY ECS, all port and route administration can be done only via the SAT, and all changes are logged.

**Access control authentication** Authentication also plays a role in providing access control to dial-up PPP ports. All of these ports can be protected by Challenge Handshake Authentication Protocol (CHAP). This provides an extra level of assurance that no unauthorized user will be able to connect to a PPP port on C-LAN.

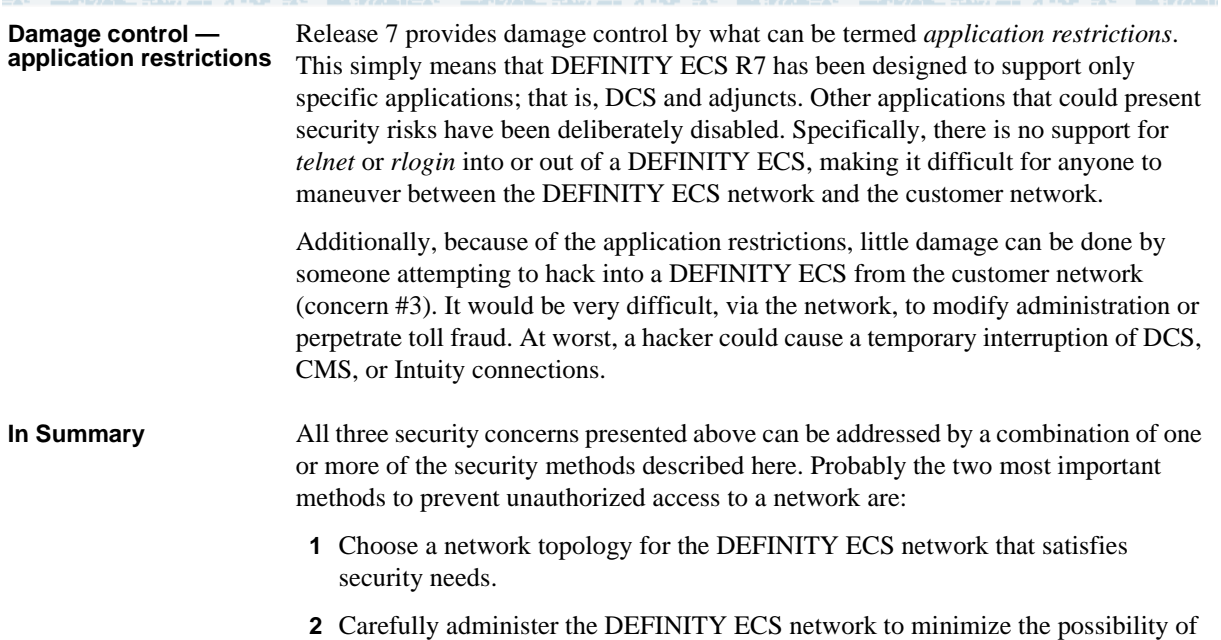

the LAN or intranet being accessed by unauthorized personnel.

-7

ENDALERMENTATIV

ta bilin tek an

三环状毛虫的虫科 计环境学习的分析

ESPORAL FACTOR STATISTICS IN THE STATISTICS.

# **Capacities and Performance**

**This Appendix discusses issues related system capacities and performance for DEFINITY ECS in an IP network environment. It provides a method of estimating the number of C\_LAN and MedPro circuit packs that are needed to support various levels of traffic.**

This appendix provides performance and traffic configuration guidelines for the C-LAN (TN799B) and the MedPro (TN802B) circuit packs. It assumes DEFINITY switch connections in which both signaling and voice data are carried over a LAN or WAN using TCP/IP.

#### **Capacities and Resource Requirements**

The following table gives capacity limits for IP connections for DEFINITY ECS and the IP Interface circuit packs.

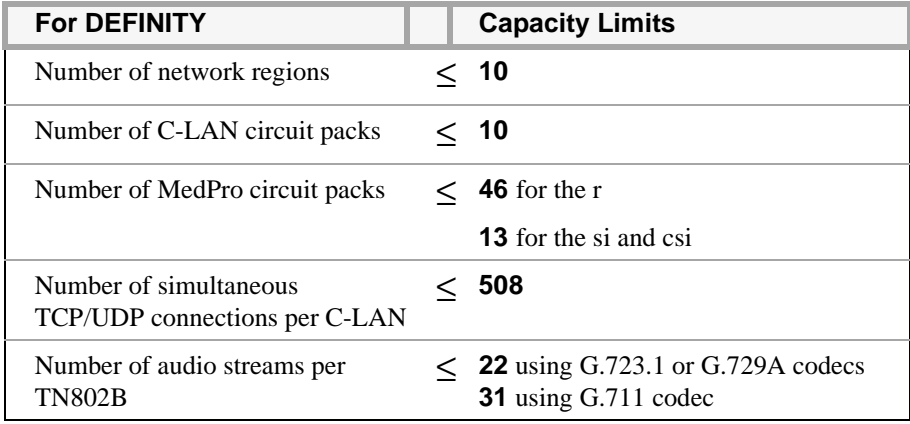

电电话光电 法非法主义 医中间外科

The following table gives the number of sockets (connections) needed for IP softphones and H.323 trunks.

Manual College Dec 1945

and the W

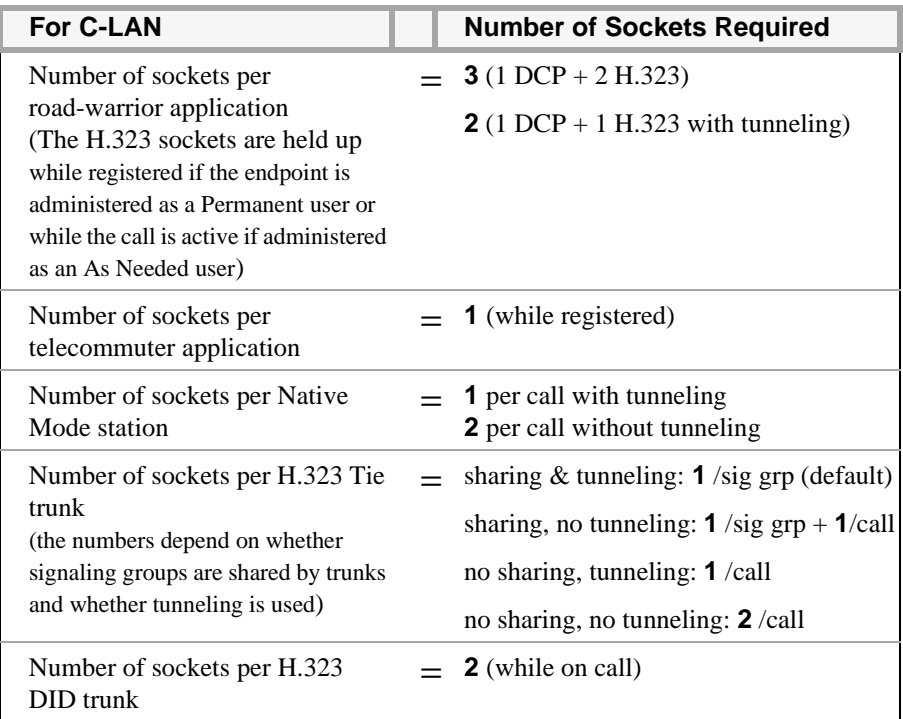

As a worst-case example of these limits, assume 1000 active H.323 endpoints, each requiring 3 C-LAN connections and G.723 codec processing. This configuration would require  $3x1000/508 = 6$  C-LANS and  $1000/22 = 46$  MedPros.

#### **Performance**

**Overview** This section presents methods for estimating:

- **•** the impact on the processor
- **•** the impact on the TDM bus
- **•** the number of C-LAN boards
- **•** the number of MedPro boards

Given assumptions about:

- **•** the number of H.323 endpoints:
	- **~** # of road-warrior applications
	- **~** # of telecommuter applications
	- **~** # of native H.323 phones
	- **~** # of H.323 Tie trunks
	- **~** # of H.323 DID trunks
- **•** average number of C-LAN connections per H.323 endpoint
- **•** number of audio streams per DSP
- **•** grade of service (GOS)
- **•** average call holding times

**Definitions Offered Load.** The telephone traffic arriving at a system for processing. The offered load is equal to or greater than the carried load.

> **Carried Load .** The telephone traffic actually processed by a system. The carried load is equal to or less than the offered load.

**Endpoint Carried Load.** The average number of IP Softphones + H.323 trunks on active calls to the DEFINITY system.

**Socket Carried Load.** The average number of active C-LAN connections between the local DEFINITY system and the IP Softphones + H.323 trunk-connected remote DEFINITY systems.

**Socket.** A software data structure associated with a connection between the C-LAN board and an endpoint.

**Grade of Service (GOS).** If the call load offered to a system can exceed its maximum capacity, there is a probability that some calls will be blocked. The GOS is a specification of the probability that one or more calls will be blocked. The probability is expressed in the form, *P0...0X*. For example, a GOS of P01 specifies that, in the long run, calls will be block 1% of the time; P0001 specifies that calls will be blocked 1/100th of 1% of the time.

**Full Availability.** The capacity is sized to the carried load.

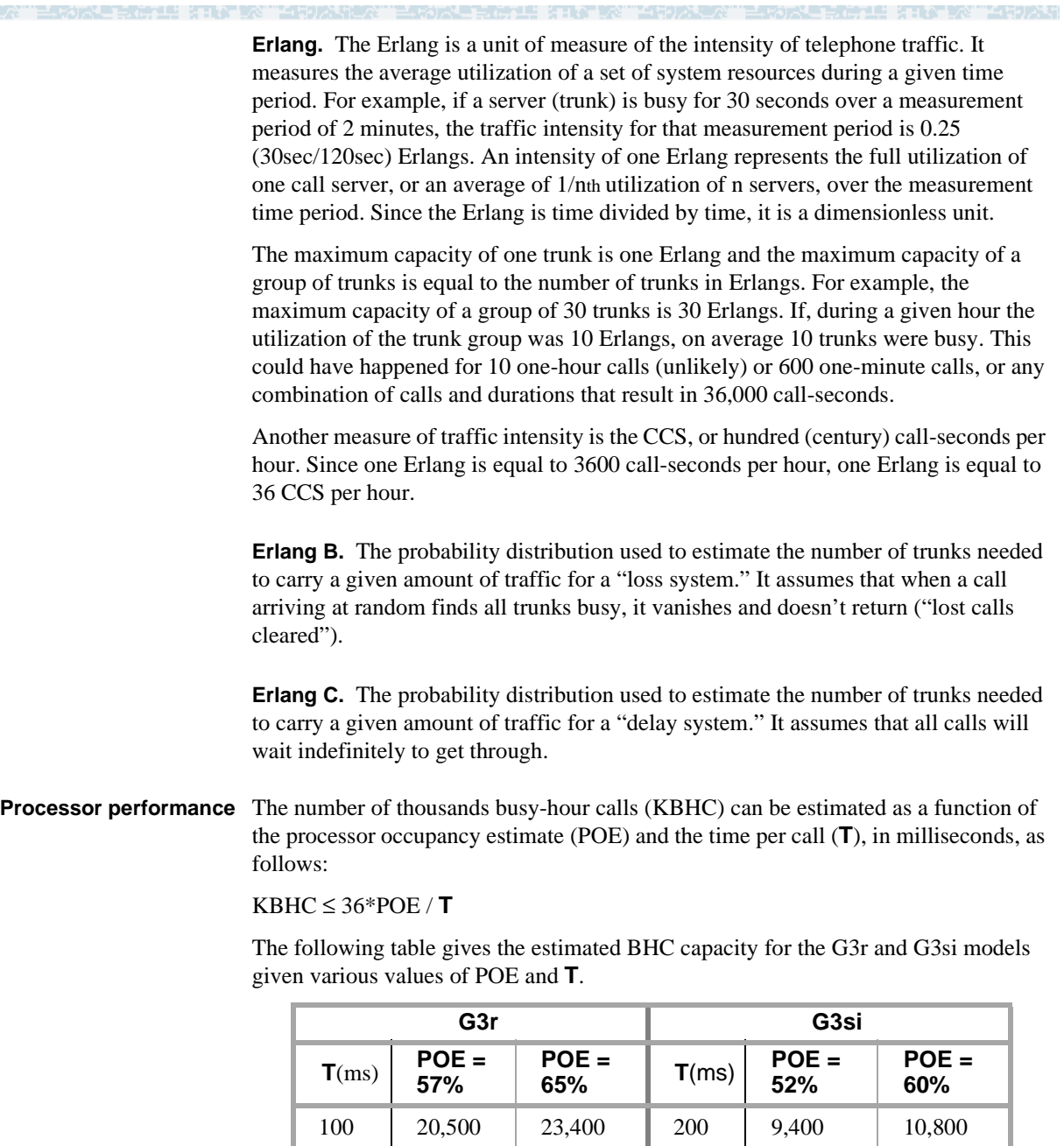

**TDM bus performance** The impact of H.323 voice-only calls on the TDM bus is the same as for circuit switch voice calls.

150 13,700 15,600 300 6,200 7,200 200 | 10,300 | 11,700 | 400 | 4,700 | 5,400

-4

KUTANGGALE KILA KA "AIRDAN

#### **Number of MedPros needed**

医微粒膜 医骨灰

The following table gives the approximate carried load (**CLm**), in Erlangs, for **m** MedPro boards installed. Carried loads are shown for **a** = 22 and 31 audio streams per MedPro board, corresponding to having the G.723 or G.729A (a=22) or the G.711 (a=31) codecs administered.

AGALI ALIYEK

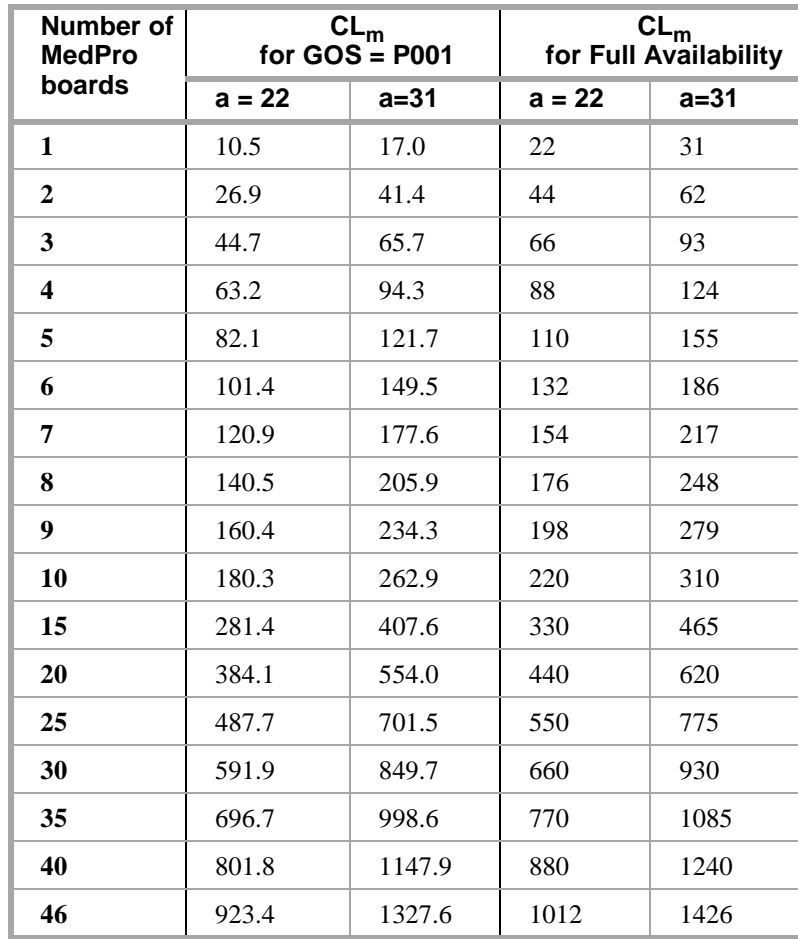

#### **Assumptions**

This table assumes:

- **•** In columns 2 and 3, the carried loads are calculated assuming an infinite source for Grade of Service (GOS) of P001. The carried loads are calculated as an average of Erlang B and Erlang C to account for retrials
- In columns 3 and 4, the carried loads are calculated assuming full availability (no blocking). Note that the carried load for the full availability case is just the number of audio streams times the number of MedPro boards.

#### **Number of C-LANs needed**

The number of C-LAN circuit packs needed can be estimated as follows:

- **1** Calculate the C-LAN socket carried load, for c sockets, **CLc**
- **2** The number of C-LANs needed is:
	- $\#$  C-LANS = CL $_{c}$ /448 for infinite source, GOS of P001

**# C-LANS = CLc/508** for "full availability."

#### **Assumptions**

This formula assumes:

- **•** 508 is the maximum number of simultaneous TCP/UDP connections per C-LAN.
- **•** 448 is the average of Erlang B and Erlang C for GOS = P001 and 508 connections.

#### **Example 11 Internet Call Center**

A DEFINITY call center with all incoming connections originating as H.323 DID endpoints on the Internet. The customer requires 10,000 Busy Hour Calls (BHCs) be carried, with a GOS of P001. The average call holding time is 100 seconds and the codec is G723.1.

#### **Problem**

Calculate the DEFINITY resources required — the number of C-LANs and the number of MedPros.

#### **Solution**

The average number of C-LAN sockets per call (c), for H.323 endpoints, is 2.

The number of audio streams per MedPro (a), for the G723.1 codec, is 22.

The endpoint carried load is:

 $10,000$ (calls) x  $1$ (CCS holding time per call)/36(CCS per Erlang) = 277.8 Erlangs.

From the MedPro table, **15 MedPro boards are required** (rounding up).

Since there are 2 sockets per call (for H.323 endpoints), the socket carried load is  $2x277.8 = 555.6$  Erlangs.

Using the C-LAN formula, 555.6/448 = **2 C-LAN boards are required** (rounding up).
# **E C-LAN Installation**

This chapter provides instructions for installing and making the physical connections to the circuit packs that are new for R7 — the C-LAN (TN799) and the NetPkt (TN794) circuit packs. The C-LAN circuit pack is optional for R7 but required for TCP/IP connectivity in all switch models. The NetPkt circuit pack is required for R7 in the si model only.

These instructions are also included in the upgrades and installation documents for each switch model. They are duplicated here for convenience and completeness.

#### **Overview**

Systems in a DCS network are interconnected by both tie trunks (for voice communications) and data links (for control and transparent feature information). Various DS1 interface circuit packs (including TN464C, TN767C, TN722, and TN760) provide the voice-communications interface. For TCP/IP connectivity, the data-link interface is provided by a TN799 C-LAN circuit pack.

The C-LAN handles the data-link signaling information in one of two configurations; either 10BaseT ethernet or point-to-point (ppp).

- **•** In the ethernet configuration, the C-LAN passes the signaling information over a separate 10BaseT TCP/IP network, usually via a hub. For this configuration, install the C-LAN circuit pack and connect the appropriate pins of the C-LAN I/O field to the hub as described below.
- **•** In the ppp configuration, the C-LAN passes the data-link signaling to the DS1 for inclusion in the same DS1 bit stream as the DCS voice transmissions. For this configuration, install the C-LAN circuit pack; no other connections are needed.

In both configurations, the appropriate DS1 circuit packs must be installed if they are not already present.

e de la Palace

医心房性瘤 法国际工资公司 医甲状腺素

#### 医传孔节 法非公共公 **Install the C-LAN Circuit Pack**

L.

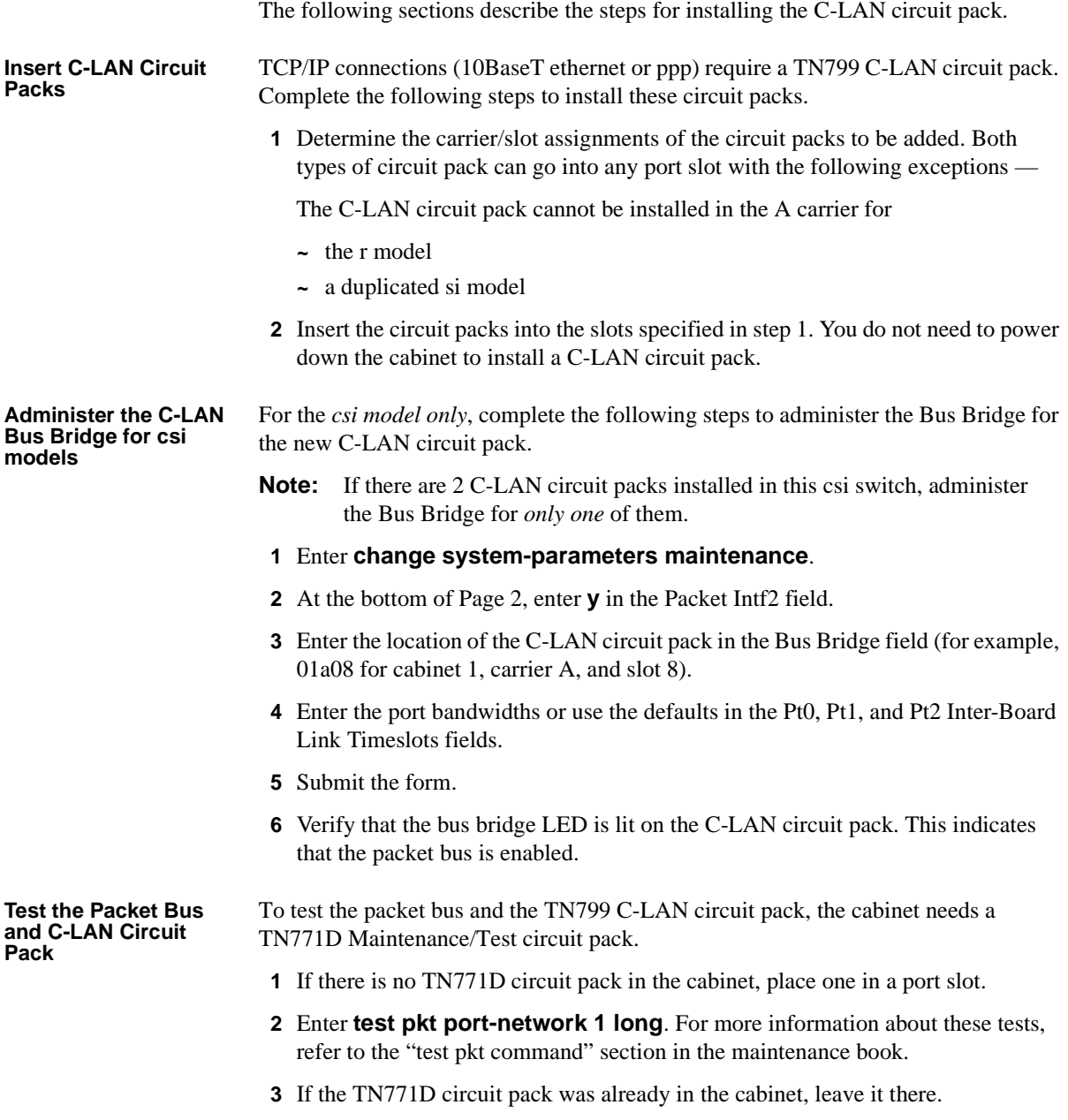

ke horie atlet zet

**4** If you added the TN771D circuit pack to the cabinet in order to test the TN799 circuit pack, remove it from the cabinet.

 $-500 + 50$ 

#### **Install C-LAN Cables Hub connection**

5674 310

Install a cable from the backplane peripheral connector to a hub or wall field as required. See the figure below.

- **1** Connect the 259A connector to the backplane connector of the port slot containing the C-LAN circuit pack.
- **2** Connect the D8W cable between the 259A connector and a 10BaseT hub.

#### **Figure 9. Cable Connection for C-LAN 10BaseT Connectivity**

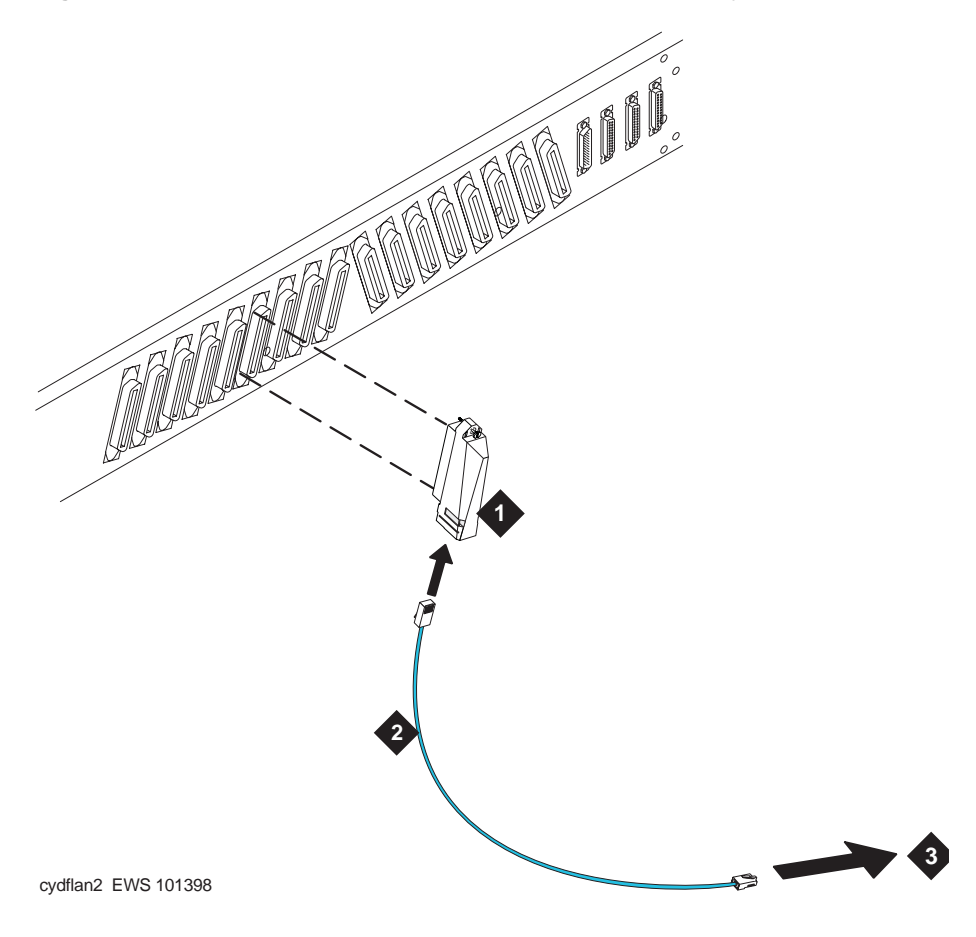

#### **Figure Notes**

- 1. 259A Connector
- 2. D8W Cable (max length 100m)
- 3. 10BaseT Hub or 110 (purple) wall field

This connects port 17 on the C-LAN circuit pack to the LAN.

The following table shows the relationship between the backplane and the peripheral (Amphenol) pinouts, and the RJ45 pinouts on the D8W cable, for the C-LAN circuit pack in any port slot.

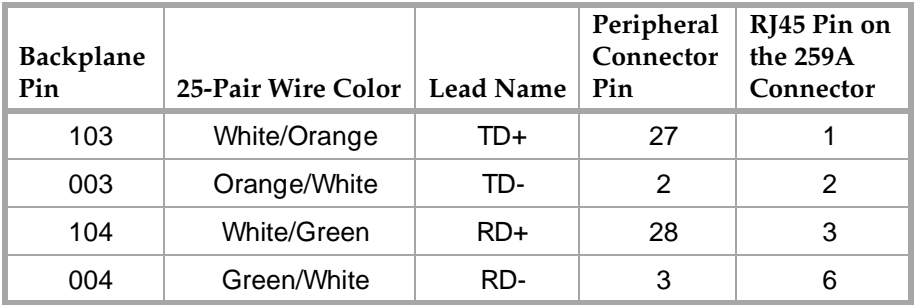

#### **Wall field connection**

Instead of connecting a D8W cable to a hub, you could connect a standard Amphenol cable between the peripheral connector and the wall field. In this case, you would need to reverse the transmit and receive pairs. The transmit/receive reversal is done automatically by a hub.

#### **Other Hardware Upgrades**

Upgrades to DEFINITY ECS Release 7 require new processor circuit packs for the csi and si models (TN798B and TN790B, respectively) and the NetPkt (TN794) circuit pack for the si model.

For the si model upgrading to R7, the NETCON (TN777) and the PACCON (TN778) circuit packs must be removed and the NetPkt circuit pack assembly must be installed. The NetPkt circuit pack is attached to a TN2400 circuit pack as a double circuit pack assembly that is inserted in the NetCon/PacCon slots. The connections built into this assembly provide the necessary jumpers between the NETCON and PACCON slots.

Refer to the appropriate upgrades document for the procedures to install these circuit packs and upgrade the software.

# **IP Trunk Installation and Administration**

**This appendix describes the procedures for installing and administering IP Trunk connections using the TN802 IP Interface circuit pack or the TN802B IP Interface set for IP Trunk mode. This appendix does** *not* **cover the TN802B IP Interface set for** *medpro* **mode for H.323 trunks — this material is covered in Chapter 2.**

DEFINITY ECS with Internet Protocol (IP) Trunk allows you to route voice and fax calls over IP networks to other DEFINITY ECSs that also have this feature, or to other PBXs (Lucent or non-Lucent) equipped with the Internet Telephony Server–Enterprise (ITS-E). The IP Trunk service enables you to reduce long-distance charges and gives you added flexibility in routing traffic between sites. IP Trunk is implemented using the TN802 circuit pack.

> IP Trunk connections can be used with Release 7 and Release 8 of all three DEFINITY ECS switch models — csi, si, and r.

To use the IP Trunk feature, the *IP Interface assembly* needs to be installed. The IP Interface assembly (J58890MA-1 L30) is a 3-slot wide TN802 (R7) or TN802B (R8) MAPD circuit pack.

The procedures in this appendix apply to the following software/circuit pack configurations:

- **•** R8 with the IP Interface/TN802B in IP Trunk mode
- **•** R8 configured as R7 (bugfix) with the IP Interface/TN802 or TN802B in IP Trunk mode
- **•** R7 with the IP Interface/TN802

### **IP Trunk Installation**

For IP Trunk installation procedures, see the upgrades or installation document that is appropriate for the switch model. There are five upgrades/installation documents on the DEFINITY Documentation Library CD-ROM. See *DEFINITY ECS R8.2 Documentation CD-ROM*, 555-233-813.

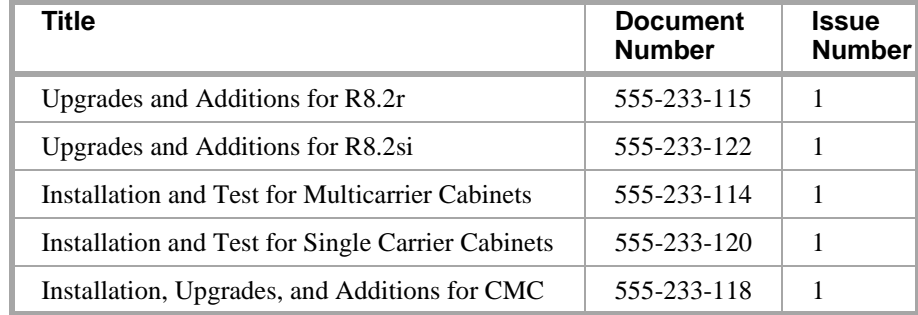

## **IP Trunk Administration**

This section tells you how to administer the IP Trunk service after all installation procedures are complete.

### **Prerequisites**

Before you can administer an IP trunk group, you must have one or more TN802 circuit packs (or TN802B set to IP Trunk mode) and a right-to-use license for the number of ports you need. Refer to *DEFINITY ECS System Description* for information on the TN802 circuit pack.

The TN802 circuit pack contains the Windows NT™ operating system. The IP trunk software that sends and receives calls over a TCP/IP network resides on this NT server. You need to use a Windows NT application called Configuration Manager, and your DEFINITY ECS switch administration software to administer IP trunk groups.

In order to complete the administration for IP trunks, the following must also be in place:

- **•** The TN802 circuit pack must be connected to an Ethernet 10/100 BaseT local-area network.
- **•** In order to log on to the NT server on the TN802 circuit pack, a monitor, keyboard, and mouse must be connected directly to the circuit pack. Alternatively, you can access the NT server remotely via a dialup connection through a modem connected to the circuit pack.

Finally, remember that IP trunk provides service between specific sites: the switch at each site must have the DEFINITY Internet Protocol Trunk (IP trunk) application or Lucent's Internet Telephony Server-Enterprise (ITS-E) Release 1.2.

#### **Administration overview**

To administer IP trunks on DEFINITY ECS, you must complete the following tasks:

#### **Planning Tasks**

**•** Plan routes and dialing permissions for IP calls by following the Procedures for Extension Dialing Between Sites, [page 433](#page-452-0), or by completing the Dial/Routing Plan Worksheets for remote off-premise dialing scenarios.

#### **DEFINITY Tasks**

- **•** Administer the IP Trunk circuit pack by completing the DS1 circuit pack screen (the IP Trunk emulates a T1 or E1 connection)
- **•** Create a trunk group for the IP trunks and assign trunk group members to ports on the IP Trunk circuit pack
- **•** Administer the AAR and ARS Digit Analysis Table using the information from the Switch Admin tables on the worksheets

#### **NT Tasks**

- **•** Log on to Windows NT and start the IP Trunk service
- **•** Use the Configuration Manager to administer the routes and dialing permissions you defined on the Dial/Routing Plan worksheets or the procedures for extension dialing between sites.
- **•** Use the Configuration Manager to set the IP Trunk service parameters

### <span id="page-438-0"></span>**Plan call routing**

Use the IP Trunk worksheets (shown at the end of this appendix) and/or the Procedures for Extension Dialing Between Sites to plan and coordinate your IP Trunk administration in Configuration Manager and DEFINITY ECS switch administration software.

You will create a dialing and routing plan, then use the information to administer DEFINITY ECS and the IP Trunk application. Read and follow these instructions carefully.

**Using the Procedures for Extension Dialing Between Sites** Follow these procedures for administering extension dialing between several sites. This section includes the steps for administration as well as examples using three sites that show DCS and non-DCS scenarios.

**Using the Dial/Routing Plan Worksheets** The worksheets are used for any two-site configuration allowing off-premise dialing. Worksheet 1 is used to capture general information about your site.

> Worksheets 2–8 are used for different levels of off-premise dialing restrictions at the remote site, as listed in the following table.

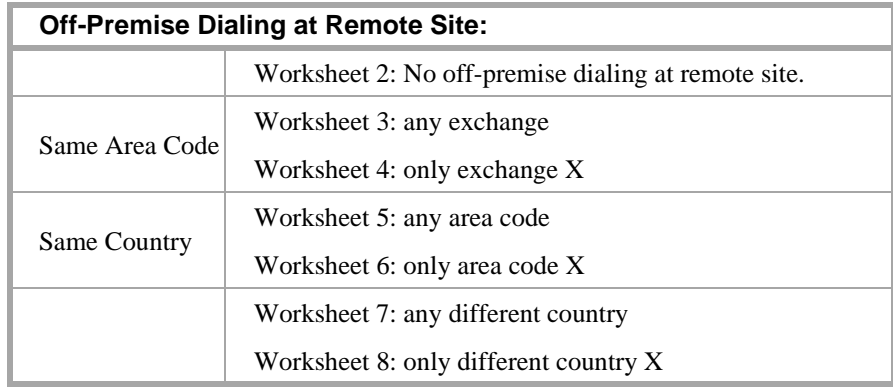

For any two-site configuration, you would fill out Worksheet 1 and one of the worksheets 2–8. Use the worksheets as follows:

**1** Fill out the general information about your sites using Worksheet 1.

The Field Codes on Worksheet 1 consist of a number (1 or 2) that indicates the site, and a letter (A–J) that indicates a field on an administration screen. For each code, the *Field Value* column holds the specific value for that field for your switches. The field codes are used on all the other worksheets to indicate the values to enter from Worksheet 1.

For example, field code 1A corresponds to the field International Access code for site 1. You would enter the value in the *Field Value* column for the International Access code for your site-1 switch. Then, when 1A appears on a subsequent worksheet, you would enter the value corresponding to 1A from Worksheet 1.

**2** Use the second and subsequent worksheets to plan switch and IP Trunk administration.

On each worksheet, in the *Fill in with your actual values* column, replace the indicated field codes with the corresponding values you entered on Worksheet 1.

For example, on Worksheet 2 there is a field called Different Country for each site. Its field code is 1A2B2D2E, which means that you would enter the values from Worksheet 1 as follows:

<Site-1 International Access Code><Site-2 Country Code><Site-2 Area Code><Site-2 Exchange>

Once you've done this, the result is the exact phone number that you'll enter in the matching field in the administration software.

- **Note:** The IP Trunk application only recognizes digits. Don't use characters such as  $-w$ ,  $-p$ , + and so on in dialed digit formats that will be sent to IP trunks: the application won't recognize these characters.
	- **3** Use these worksheets to administer all your sites using IP Trunk. You can permit a different level of off-premise dialing for each site. For example, Site 1 may allow limited off-premise dialing, but Site 2 may not, and so on.

### **DEFINITY administration procedures**

The following procedures must be performed on the DEFINITY ECS to administer IP Trunks.

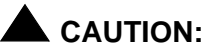

The fields described in the following procedure must be completed as shown. If they are not, the IP Trunk service may not work properly. Other fields may be completed as appropriate for your system.

**DS1 Circuit Pack** As an example, administer the IP Trunk circuit pack at 01A09 to emulate T1 service for 24 channels. (See the table below for the settings to emulate E1 service for 30 channels). Note that you are administering the IP Trunk circuit pack in this procedure, not an actual DS1 circuit pack.

- 2001 - 2012 - 20

**1** Type **add ds1 01A09** and press ENTER.

**01A09** is the address of the IP Trunk circuit pack. The DS1 Circuit Pack screen appears.

```
add ds1 1a09
                                    DS1 CIRCUIT PACK
             Location: 01A09 Name: T1-RB to ITS1<br>Bit Rate: 1.544 Line Coding: ami-zcs
                                                     Line Coding: ami-zcs<br>Framing Mode: d4
   Line Compensation: 3
       Signaling Mode: robbed-bit
Interface Companding: mulaw
             Idle Code: 11111111
  MAINTENANCE PARAMETERS
       Slip Detection? n
```
- **2** Enter the field values as shown in the screen diagram above.
- **3** Press ENTER to save your changes.

#### **More information**

The table below summarizes field settings on the DS1 screen for the T1 and E1 service emulated for IP Trunk service.

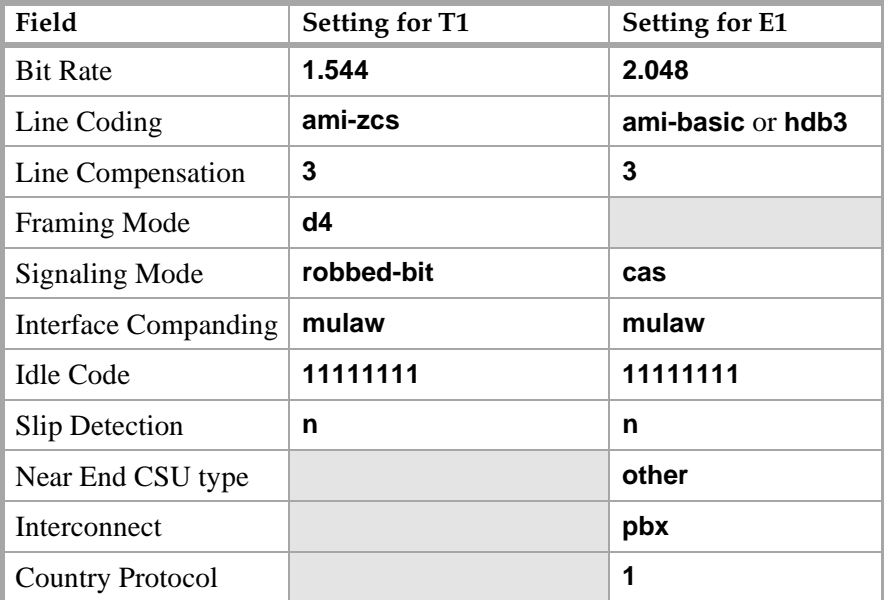

#### <span id="page-441-0"></span>**Creating an IP trunk group**

Use this procedure to add a trunk group for IP trunks. You can administer multiple trunk groups on one IP Trunk circuit pack. Each trunk group is assigned to virtual ports, or channels, on the IP Trunk circuit pack, and your routing plan directs calls to certain trunks.

## **! CAUTION:**

The fields described in the following procedure must be completed as shown. If they are not, the IP Trunk service may not work properly. Other fields may be completed as appropriate for your system.

As an example, add trunk group 5 and assign 12 ports for a virtual connection to the IP Trunk circuit pack:

**1** Type **add trunk-group 5** and press ENTER.

The Trunk Group screen appears.

s and the relationship 三个小人一支的 上手 计非正式 医二十分发生分子

TRUNK GROUP

Group Number: 5\_\_ droup Type: tie CDR Reports: y Group Name: IP Trunk 01A09 COR: 85\_ TN: 1\_\_ TAC: 105\_ Direction: two-way\_ Outgoing Display? y Trunk Signaling Type: \_\_\_\_ Dial Access? n Busy Threshold: 99\_ Night Service: \_\_\_\_ Queue Length: 0\_\_ incoming Destination: \_\_\_\_ Comm Type: voice Auth Code? n TRUNK PARAMETERS Trunk Type (in/out): wink/wink\_\_\_ Incoming Rotary Timeout(sec): 5\_<br>Outgoing Dial Type: tone Incoming Dial Type: tone Outgoing Dial Type: tone\_\_\_\_\_ Wink Timer (msec): 300<br>Disconnect Timing(msec): 500\_<br>Digits: 9\_\_\_ Digit Treatment: insertion Sig Bit Inversion: none<br>Connected to Toll? n STT Loss: low DTT to DCO Loss: norma DTT to DCO Loss: normal Incoming Dial Tone? y Disconnect Supervision - In? y Out? n Answer Supervision Timeout: 0\_\_ Receive Answer Supervision? y

- **Note:** Depending on how the routing between sites is administered, inserting digits may be required. The example shows a "9" being inserted in front of any digits received from the IP Trunk. In most DEFINITY ECS switches, this is the access code for ARS and will allow the digits received on the trunk to be analyzed and rerouted based on ARS analysis table entries.
- **2** Enter the field values as shown in the screen diagram above.
- **Note:** All IP trunk groups are administered as DS1 tie trunks (Group Type = **tie**).
- **3** Move to the Trunk Features page and type **n** in the Maintenance Tests field.
- **4** In the Suppress # Outpulsing field, type **y**.

**Note:** You may need to fill in other fields for your system.

**5** Move to the Group Member Assignments page and add the ports (channels) you've purchased.

You're assigning virtual ports, or channels, to the IP Trunk circuit pack. Each channel can carry one call at a time. The number of ports you can use is limited to the maximum number specified in your license.

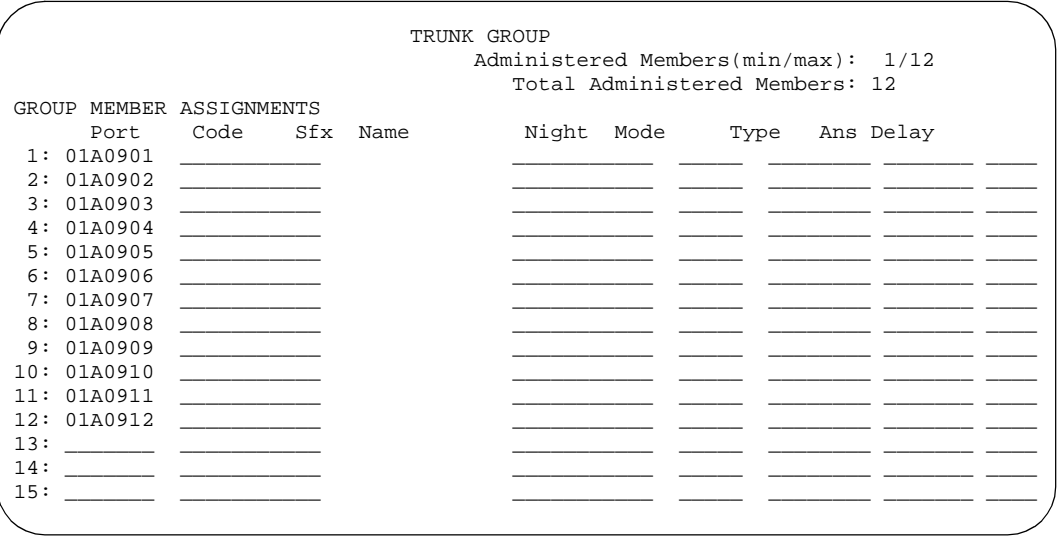

**6** Press ENTER to save your changes.

#### **Administer AAR/ARS** You can use Automatic Alternate Routing (AAR) and Automatic Route Selection (ARS) to route calls over an IP trunk group just like any other trunk group. Unlike other trunk groups, however, *you must administer both the DEFINITY ECS switch software and Configuration Manager to route calls over IP trunks*. DEFINITY ECS uses the dialed digit string to select a route pattern — and thus a trunk group — for each call. The IP Trunk software matches each trunk line or each dialed string to a specific IP address.

The following administration needs to be performed on both the origin and destination switches — if you can't administer the remote switch, coordinate this work with the administrator at the other site. The following general instructions assume that you know how to use Automatic Alternate Routing (AAR) and Automatic Route Selection (ARS) to route conventional calls.

To administer IP call routing on DEFINITY ECS:

- **1** Administer the AAR and ARS Digit Analysis Table on DEFINITY ECS with the information you entered in the Switch Admin tables on the worksheet.
- **2** After you've assigned a route pattern in the AAR or ARS Digit Analysis Table, add the IP trunk group to that route pattern if you haven't already done so
- **3** Make the IP trunk group the first preference in the route pattern and perform any other administration required on the Route Pattern screen.
- **Note:** If you want to route calls over the normal telephone network when transmission quality over the IP network is unacceptable, assign one or more conventional trunk groups to the route pattern as backups.

DEFINITY ECS will route appropriate calls to the IP trunk group. Now you need to administer Configuration Manager to route outgoing and incoming calls appropriately.

**Charles Committee** 

### **Backing up configuration manager**

Lucent recommends you perform a backup to the Personal Computer Memory Card International Association (PCMCIA) flash disk whenever you make a change in the configuration manager. Keep the flash disk in a safe place so you can use the backup information if your MAPD circuit pack fails or if you want to restore to a previous known state.

#### **Before you begin** Be sure your backup PCMCIA flash disk is inserted in the MAPD circuit pack.

**Instructions** To perform a backup, begin at the Windows NT desktop:

**1** Double-click the **IP Trunk Backup Restore** icon.

The IP Trunk Backup/Restore Utility screen appears.

- **2** In the IP Trunk Backup/Restore Utility dialog screen, click **Files**, **Backup**. The IP trunk Backup screen appears.
- **3** In the IP Trunk Backup screen, click on the BACKUP button.
- **4** Remove the flash disk and store in a safe place.

### **Restoring IP trunk**

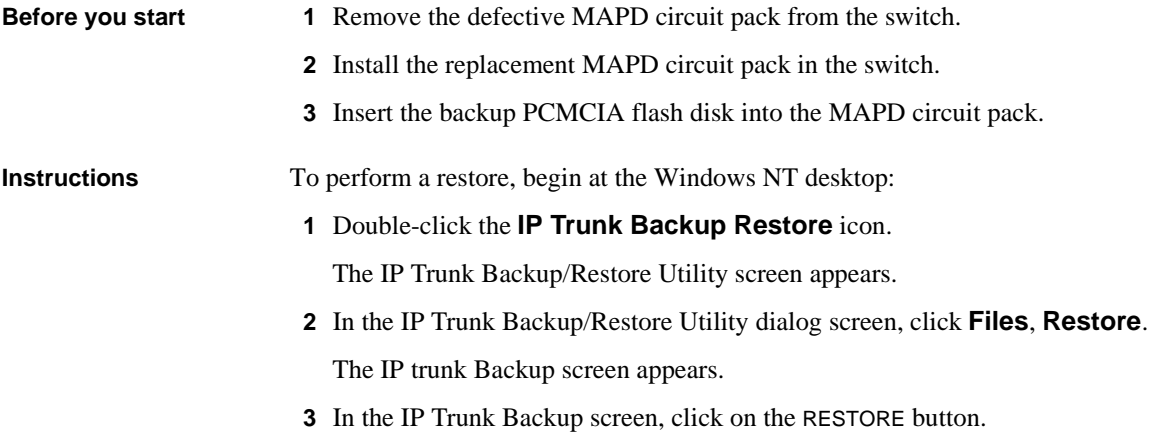

### **Confirming the number of available ports**

To confirm that all ports allowed under your license are available, start at the Windows NT desktop:

**1** Double-click the **Configuration Manager** icon.

IP Trunk Configuration Manager appears.

**2** Click the **Telephony** tab.

The Telephony property page appears.

**3** Click **Show All Ports**.

Verify that the number of enabled port matches the maximum your license allows. If not, contact your Lucent representative.

**4** Click **OK** to close Configuration Manager.

### **NT administration procedures**

The following procedures must be performed on the NT server to administer IP Trunks.

#### **Administer call routing parameters on Outgoing calls**

**Configuration Manager**

To administer routing for outgoing (originating) calls, start at the Windows NT desktop:

**1** Double-click the **Configuration Manager** icon.

IP Trunk Configuration Manager appears.

**2** Click the **Telephony** tab.

The Telephony property page appears.

**3** In the Maximum Digits to be collected box, type the number of digits that the switch will forward to the IP Trunk software.

The Maximum Digits to be collected field entry will be determined by the type of dialing, or types of dialing that will be performed using IP Trunking. Refer to the Dial/Routing Plan Worksheets, or if extension dialing is used, this field would be the extension length in the DEFINITY private network.

## **! CAUTION:**

Set this field no higher than the maximum length of the digit string the switch sends. Otherwise, the IP Trunk application waits several seconds for additional digits and users experience delays.

**4** Click the **Dial/Routing Plan** tab.

- 73

<u>te artik de evangen de la partide de la</u>

**F IP Trunk Installation and Administration**

医心理型 法非公平公平 医牙切除术

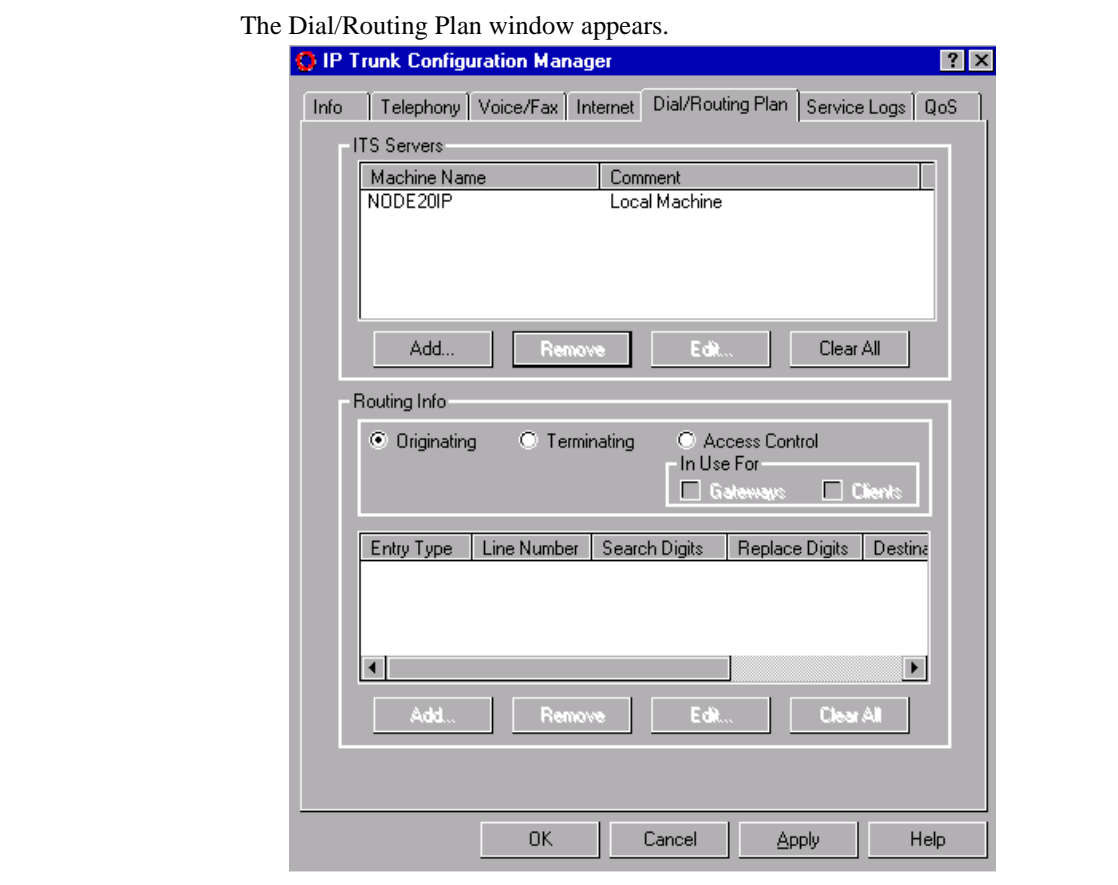

"三年为大军"字位之后,第11个"文""三年为大军文"

- **5** In the Machine Name list, select the machine name of the local IP Trunk server.
- **6** Select **Originating** and click **Add** (under Routing Info). The Add Originating Entry dialog box appears.

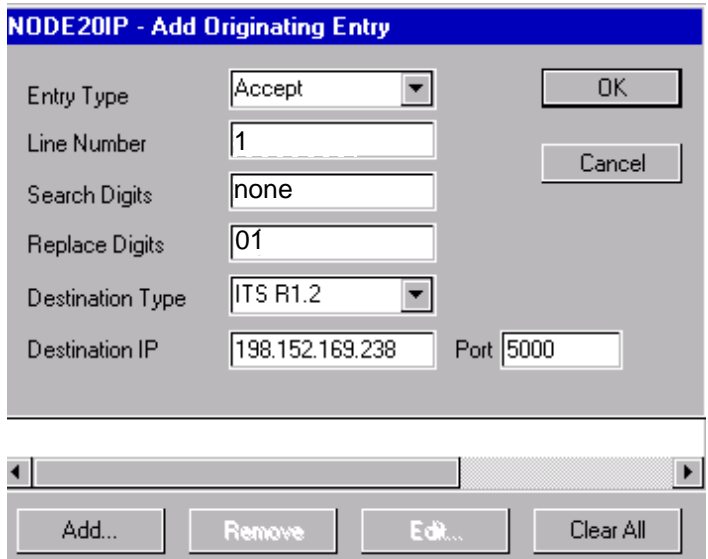

- **7** In the Add Originating Entry dialog box, you enter information that routes the call data between originating and terminating locations. You need to enter information that allows the IP Trunk to route calls based on dialed digits or on the line (port) that a call arrives on.
- **Note:** It is not possible to mix dialing strategies in the IP Trunk software. Once line numbers are used to route calls, line numbers must be used on ALL entries in a routing table.

Routing information entered will be based on information that has been entered on the Dial/Routing Plan Worksheets, or on information collected based on the Procedures for Extension Dialing Between Sites.

#### **Routing based on Dialed String**

If routing will be based on dialed string, enter **any** in the Line Number field, then enter the information from the worksheets or a unique identifier for an extension range from the Procedures for Extension Dialing.

#### **Routing based on Line Numbers**

If routing will be based on line numbers that are dedicated to a specific location, you need to make sure that the same line number is used on both the originating and destination switches. This is done by prepending a string of digits unique to a line and associating it with that line number at both the originating and terminating IP Trunks. This code will be discarded at the terminating end.

For example, in the display above, the code number 01 is entered in the Replace Digits field as a unique digit string that will be associated with line number 1. If **none** is entered in the Search Digits field, no digits will be searched for. We don't need to search for dialed digits because the line numbers, which are associated with port numbers on the circuit pack, are dedicated in a DEFINITY trunk group to a particular location. Any digits received on these lines will always be routed to the same location. The only requirement is to prepend digits in the replace digits field to ensure that a call placed on a line (port) at the originating end can be terminated on the same line at the destination end. The digits prepended at the originating end and searched for at the terminating end must be the same.

- **Note:** Any digits searched for must also be replaced if they are used to complete the routing of a call. If digit substitution will be needed, it may be necessary to put a digit string in the Search Digits field, and substitute those with new digits in the Replace Digits field.
- **8** For Entry Type, enter **accept** to allow incoming calls.
- **9** In the Search Digits field, type the digits entered in the Originating Search string box for this site in the Dial/Routing Plan Worksheets, or follow the Procedures for Extension Dialing Between Sites.
- **10** In the Replace Digits field, type the digits entered in the Originating Replace string box for this site in the Dial/Routing Plan Worksheets, or follow the Procedures for Extension Dialing Between Sites.
- **11** In the Destination Type field, select the appropriate value for the remote switch.

Select **ITS R1.2** if the other switch uses IP Trunk.

- **12** In the Destination Address (IP) field, type the Internet Protocol (IP) address of the destination IP Trunk on the remote switch.
- **13** In the Port field, type the port number to be used for this connection. The port number used in all IP Trunk servers is "5000".
- **14** Click **OK**.

The Add Originating Entry dialog box closes and the Dial/Routing Plan dialog box appears showing the information you entered.

Repeat the above steps for each originating entry (line or dialed string) specified in the Dial/Routing Plan Worksheets and/or the Procedures for Extension Dialing Between Sites.

#### **Incoming calls**

To administer routing for incoming (terminating) calls, start at the Windows NT desktop:

**1** Double-click the **Configuration Manager** icon. The Configuration Manager appears.

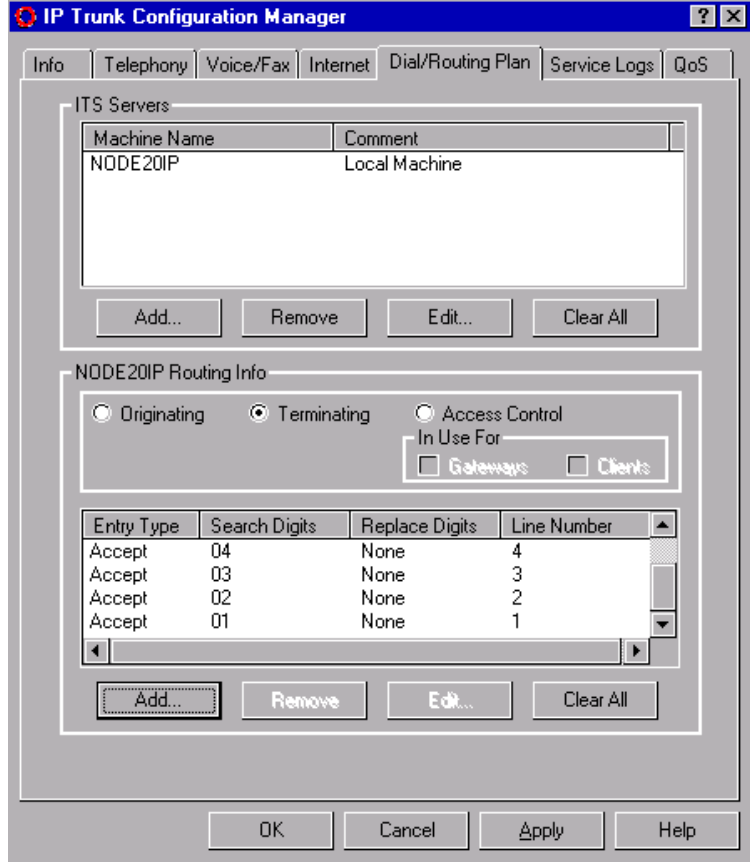

**2** Click the **Dial/Routing Plan** tab.

The Dial/Routing Plan dialog box appears.

- **3** In the Machine Name box, select the local machine name for the local IP Trunk server.
- **4** Select **Terminating**
- **5** Click **Add** (under Routing Info).
	- The Add Terminating Entry dialog box appears.

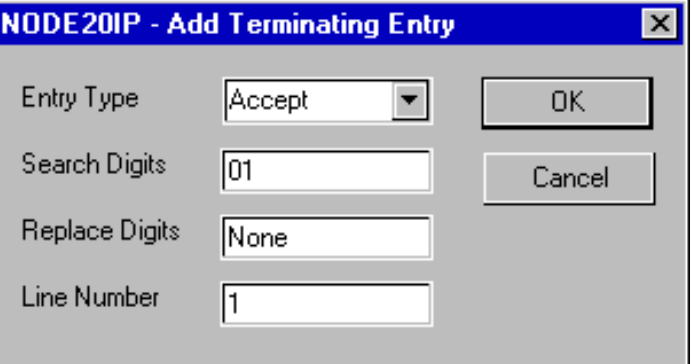

- **6** In the Add Terminating Entry dialog box, you enter information that routes the incoming call to a terminating location. You need to enter information that allows the IP Trunk to route calls based on dialed digits or on the line (port) that a call arrives on.
- **Note:** It is not possible to mix dialing strategies in the IP Trunk software. Once line numbers are used to route calls, line numbers must be used on ALL entries in a routing table.

Routing information entered will be based on information that has been entered on the Dial/Routing Plan Worksheets, or on information collected based on the Procedures for Extension Dialing Between Sites.

#### **Routing based on Dialed String**

If routing will be based on dialed string, enter **any** in the Line Number field, then enter the information from the worksheets or a unique identifier for an extension range from the Procedures for Extension Dialing.

#### **Routing based on Line Numbers**

If routing will be based on line numbers that are dedicated to a specific location, you need to make sure that the same line number is used on both the originating and destination switches. This is done by prepending a string of digits unique to a line and associating it with that line number at both the originating and terminating IP Trunks. This code will be discarded at the terminating end.

For example, the code numbers 01, 02, ..., were prepended to the dialed string in the originating switch. For each line number, the code number is entered in the Search Digits field (as in the display above) as a unique digit string associated with the line number. Since the code number is not intended to be routed to the DEFINITY to complete the call, **none** is entered in the Replace Digits filed to prevent digit replacement. Remember, the digits prepended at the originating end and searched for at the terminating end must be the same.

- **Note:** Any digits searched for must also be replaced if they are used to complete the routing of a call. If digit substitution will be needed, it may be necessary to put a digit string in the Search Digits field, and substitute those with new digits in the Replace Digits field.
- **7** For Entry Type, enter **accept** to allow incoming calls.
- **8** In the Search Digits field, type the digits entered in the Terminating Search string box for this site in the Dial/Routing Plan Worksheets, or follow the Procedures for Extension Dialing Between Sites.
- **9** In the Replace Digits field, type the digits entered in the Terminating Replace string box for this site in the Dial/Routing Plan Worksheets, or follow the Procedures for Extension Dialing Between Sites.
- **10** Click **OK**.

The Add Terminating Entry dialog box closes, and the Dial/Routing Plan property page appears showing the information you entered.

- **11** Repeat the above steps for each terminating entry (line or dialed string) specified in the Dial/Routing Plan Worksheets and/or the Procedures for Extension Dialing Between Sites.
- **12** Click **OK** to save your changes and close Configuration Manager.

The Dial/Routing Plan on the remote switch must be administered for the Originating and Terminating Routing Info in a similar manner.

The IP Trunk software is now configured without restrictions on remote access.

**Note:** Before you stop IP Trunk service, you must busy out the IP trunk group on the DEFINITY ECS; then, after you restart IP Trunk service, release the IP trunk group.

To stop IP Trunk service:

- **1** Busy out the IP trunk group on DEFINITY ECS.
- **2** Open the Windows NT Control Panel.
- **3** Double-click **Services**.

The Services dialog box appears.

- **4** In the Service column, select **IP Trunk Service**.
- **5** Click **Stop**.

Started disappears and the Status column does not show an entry beside Internet Telephony Server.

**6** Click **Close**.

**Stopping IP Trunk** 

**service**

**IP Trunk Administration IP Trunk Administration IP Trunk Installation and Administration**

<span id="page-451-0"></span>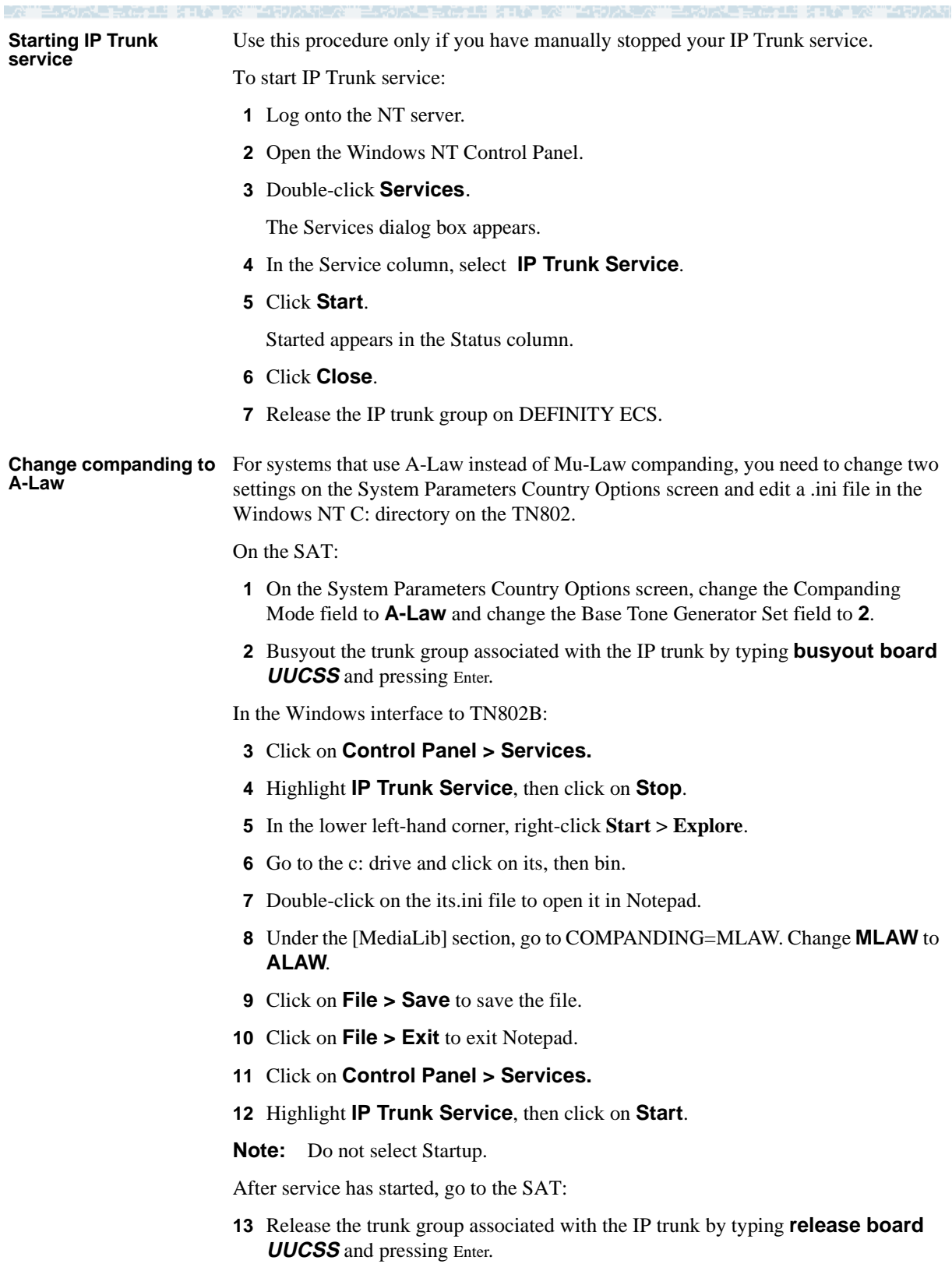

## <span id="page-452-0"></span>**Procedures for Extension Dialing Between Sites**

These procedures outline two different extension dialing configurations that may be used from a particular site to other IP Trunk sites. The first configuration is non-DCS, where one trunk group exists in DEFINITY and is routed through the IP Trunk server to many different IP Trunk locations. The second configuration is DCS, where the trunks are dedicated to specific locations — users are routed to a different trunk group; that is, different trunk ports, within the DEFINITY, based on the digits dialed. The IP Trunk server routes calls based on the ports or lines the call was placed on. Each of these configurations is outlined below and examples are provided.

### **Non-DCS Configuration**

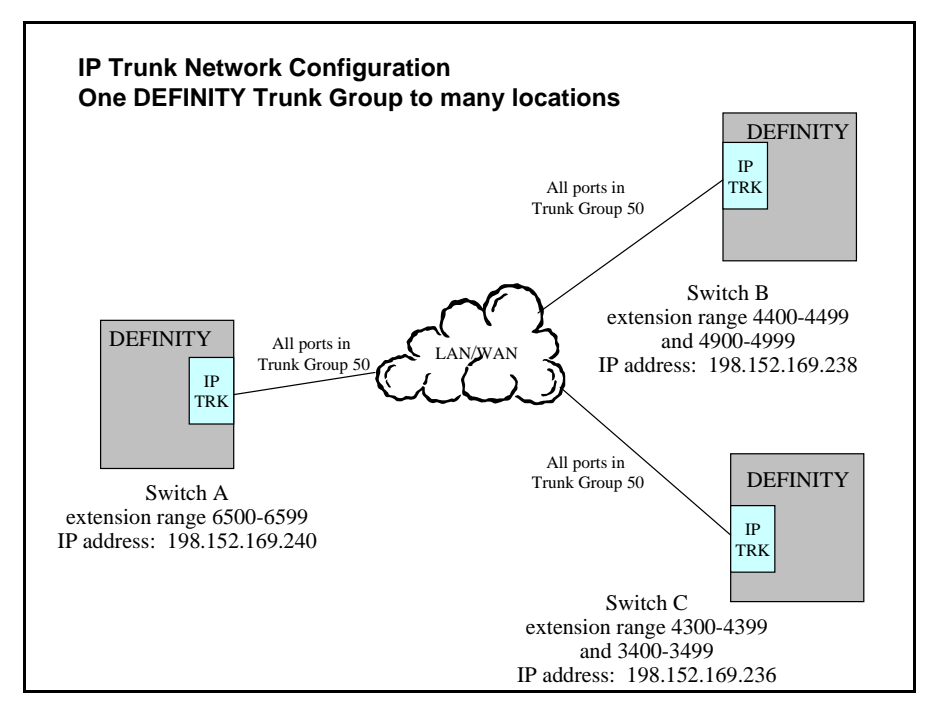

In the configuration above, each DEFINITY switch has all of the IP Trunk ports in one trunk group, trunk group 50. Extension calls to the other DEFINITY switches in the network are routed to this trunk group and the IP Trunk server's administration evaluates the dialed strings it receives and routes the calls to the appropriate IP address based on that dialed string.

To arrange a network in this configuration, an administrator will need to know each IP Trunk server's IP address and the range of extensions in the DEFINITY at that location.

In Switch A above, the IP Trunk server's originating entries will be as follows, in order for calls through that IP Trunk server to be routed to Switch B and Switch C appropriately.

Li an Al

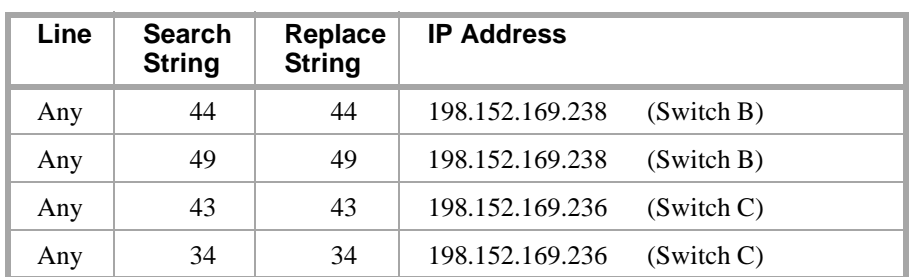

These entries allow any line/port on the IP Trunk server to carry calls to the other two locations. It also allows each unique string (extension range) destined for one of the other two locations to be evaluated and routed to the appropriate location. There would need to be terminating entries in Switches B and C that correspond to the entries above, allowing the appropriate dialed strings to be terminated at those locations.

For example, in order for calls to be received at Switch A, from Switch B and C, the terminating entry in the IP Trunk would be as follows:

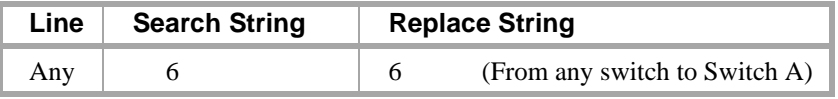

Only one digit is required to uniquely identify calls to this location, no other location has extensions that begin with "6," and since this encompasses the entire range of extension numbers, only this entry is required.

## **DCS over IP Trunk**

IP Trunk supports most of the DCS features. DCS signaling with IP Trunk can be either X.25 or TCP/IP. For X.25 DCS signaling, the signaling data path is over a tie trunk connection between the switches. For TCP/IP DCS signaling, the signaling data is handled by the C-LAN circuit pack and can be either point-to-point (ppp) across a tie trunk facility or over the IP network. [Figure 10](#page-454-0) shows the voice and signaling data path options for IP Trunk with DCS.

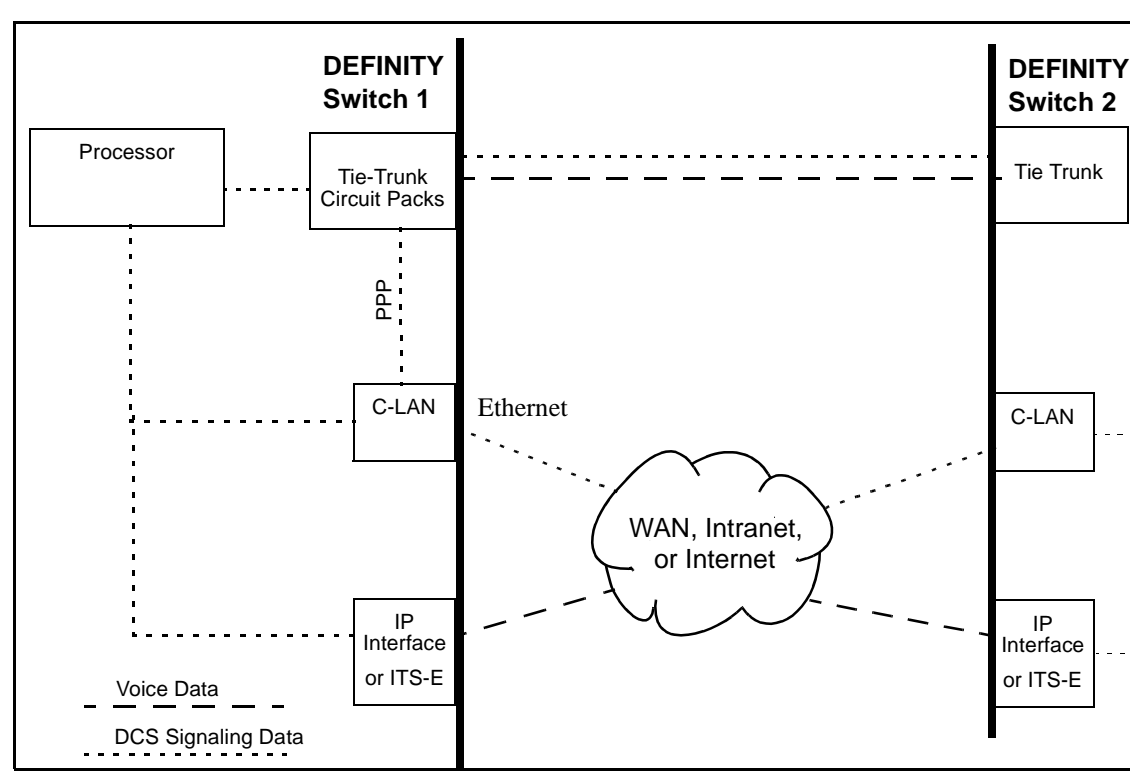

<span id="page-454-0"></span>**Figure 10. IP Trunk with DCS**

**DCS Administration** The administration of DCS with IP Trunk is the same as for DCS without IP Trunk. You can set up IP Trunk connections for DCS using either X.25 or TCP/IP protocols for DCS signaling.

#### **X.25 signaling**

For X.25 DCS signaling, you administer the connection on the Data Module screen and the Processor Channel Assignment screen. The type of data module is **proc-intf** for an R7si or **x.25** for an R7r. Signaling via X.25 is not supported on the csi model.

#### **TCP/IP signaling**

For TCP/IP signaling, you administer the connection on the Data Module screen and the Processor Channel Assignment screen. The data module type is **ppp** for a point-to-point signaling connection or **ethernet** for signaling over an IP network.

In addition, TCP/IP signaling requires administration of the Node Names screen and, in some cases, the IP Routing screen.

Details of the administration procedures for signaling connections are given in Chapter 3 of this book.

### **DCS or Dedicated Trunks to Specific Locations Configurations**

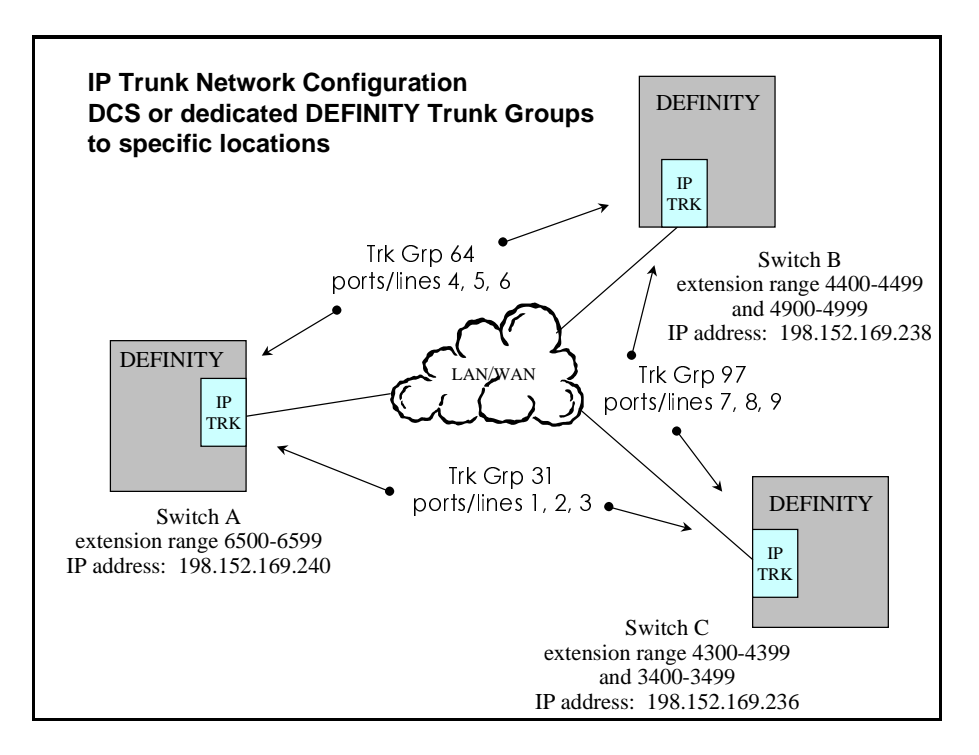

In the configuration above, each DEFINITY switch has a separate trunk group that is dedicated to being linked to another site, each of these trunk groups has a specified group of ports/lines that is coordinated at the other end. Extension calls to the other DEFINITY switches in the network are routed to unique trunk groups based on ARS/AAR digit analysis within the DEFINITY, the IP Trunk server's administration routes the calls to the appropriate IP address based on the port/line that the call arrives on. This configuration works whether DCS is administered between these locations, or if users simply dial extension numbers to be routed to the appropriate switch and do not wish to receive DCS features. To arrange a network in this configuration, an administrator will need to know each IP Trunk server's IP address, and the ports/lines that are dedicated to that particular address

te a primer in the primer in the state was

**REPORT OF A STREET AND A STREET** 

#### **On Switch A**

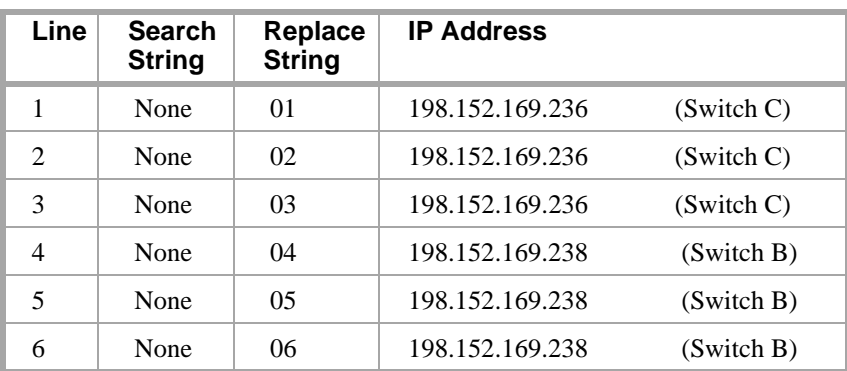

▌▕▅▀▛▓▛▌▋▏▓▆▏▛▚▟▕░▓

#### **On Switch B**

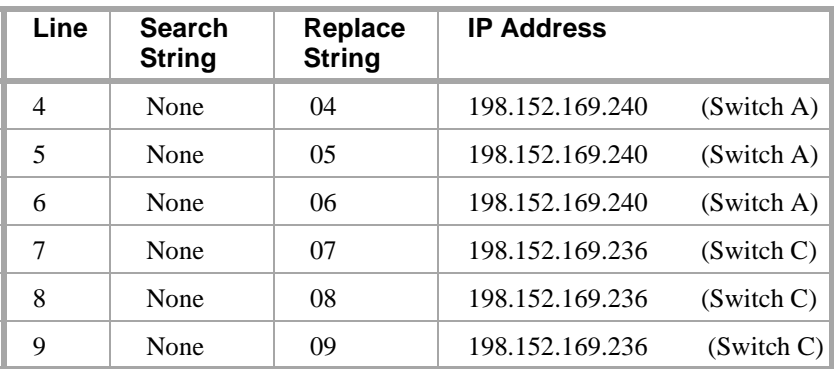

#### **On Switch C**

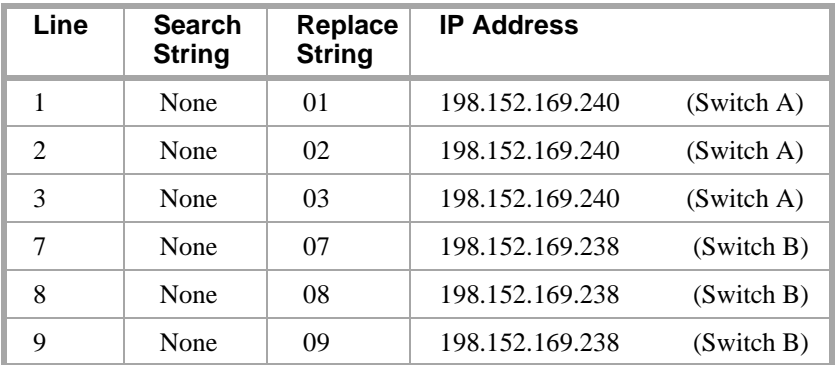

These entries allow a specific line/port on the IP Trunk server to carry calls to a specific other location. No digits are searched for, as we already know that the DEFINITY has done the appropriate digit analysis. A unique string is applied in front of each dialed string by adding a replace string; each replace string is unique to that line/port, allowing for the terminating end to associate a call to the same line it left on at the originating end.

DATTE RORUE WALL AT MEDI

**REPAIR MAY 1999 FEBRUARY** 

#### **On Switch A**

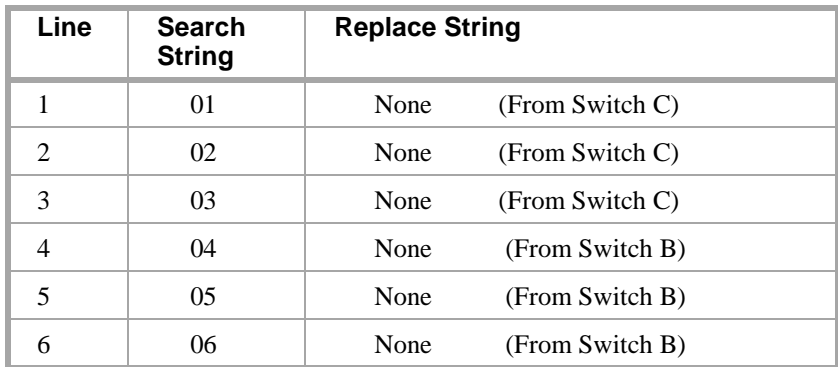

i de la partida de la contrata de la contrata de la contrata de la contrata de la contrata de la contrata de l

#### **On Switch B**

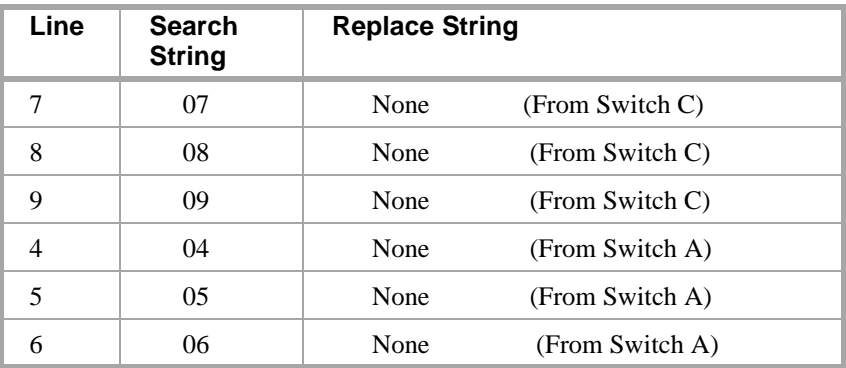

#### **On Switch C**

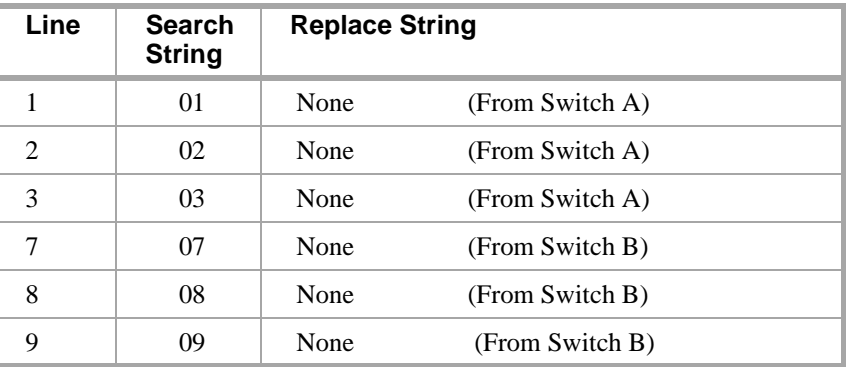

When a call terminates on a line, we search for the unique string associated with that line, but we do not replace it. This reforms the digit string back to the way it left the originating DEFINITY, and passes the appropriate digits to the DEFINITY at the terminating end.

### **Rerouting calls when IP transmission quality is poor**

When transmission quality over the IP network is unacceptable, use AAR or ARS with Configuration Manager to reroute calls over private and public telephone networks. This is called PSTN Fallback.

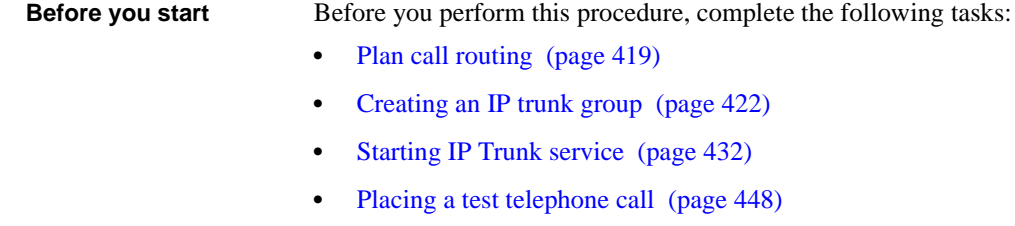

**•** [Placing a test telephone call \(page 448\)](#page-467-0)

**Instructions** As an example, let's administer PSTN Fallback for trunk group 80, which is already set up.

To start PSTN Fallback, begin at the Windows NT desktop:

**1** Double-click the **Configuration Manager** icon.

**IP Trunk service** (page 432)

IP Trunk Configuration Manager appears.

**2** Click the **QoS** tab.

The Quality of Service property page appears.

- **3** Select Line Pool (trunk group) **80**.
- **4** Click **Properties**.

The Line Pool Properties dialog box appears.

#### **5** Click **Monitor and PSTN Fallback**.

IP trunk will now monitor this trunk group and block access if either of the service quality criteria are exceeded.

- **6** Click **OK** to close the Line Pool Properties dialog box.
- **7** If you want to change the default criteria used to measure service quality, change the settings in the following fields on the QoS tab:
	- **~** Sampling Interval (sec)
	- **~** Samples to Average (number)
	- **~** Packet Loss Threshold (%): Low
	- **~** Packet Loss Threshold (%): High
	- **~** Round Trip Delay Threshold (msec.): Low
	- **~** Round Trip Delay Threshold (msec.): High
- **8** Click **OK** to save your changes and close Configuration Manager.

**More information** The Packet Loss Threshold and Round Trip Delay Threshold fields work like this:

- **•** If the value in either High field is exceeded, access to the IP trunk group is blocked.
- **•** Access to the IP trunk group is only allowed again when the average for both measurements drops below the values in the Low field.

#### **Placing a test telephone call**

To place a test telephone call to the remote switch over IP trunk service:

- **1** Contact the switch administrator at the remote site to verify that IP trunk service is set up on the remote switch:
	- **~** The connection between the MAPD circuit pack and the switch is configured
	- **~** Dial plan and routing is administered
	- **~** IP trunk service is started
- **2** Dial the telephone number of the remote site.

For example, if prior to installing IP trunk you dialed 9, then 011 plus the country code followed by the telephone number, then dial the number the same way to test IP trunk service.

If your call does not go through, refer to [Troubleshooting IP Trunk \(page 448\).](#page-467-1)

#### **Setting up alerts on IP trunks**

Whenever something happens on IP trunks that might affect service quality, Windows NT™ can display an alert in a popup window. You can select the IP address for the alert messages and notify a computer other than the IP trunk display screen. NT alerts allow you to monitor IP trunk service on one or more switches.

- **Instructions** To set up alerts on the IP trunk server, start at the Windows NT desktop:
	- **1** Go to NT's Control Panel.
	- **2** Double-click **Services**.
	- **3** Select **Messenger** and click **Start**.

Started appears in the Status column.

**4** Select **Alerter** and click **Start**.

Started appears in the Status column.

**5** Click **Close**.

To specify the computers on which alerts should be received:

- **1** Go to NT's Control Panel.
- **2** Double-click **Server**.
- **3** Click **Alerts**.

The Alerts dialog box appears.

- **4** In the dialog box, enter the NT networking computer names for the systems on which alerts should be received. For example: ICB189-85, ICB189-14.
- **Note:** Do not specify the IP address of the system. You must specify the NT networking computer name. If another person is responsible for LAN administration, consider making this a joint activity.

To set up the receiving machines

**1** On each system which received alerts, start the Messenger service. Refer to steps 1–3 in the first procedure above.

To receive alerts on systems in a different domain (from the IP trunk system that is generating the alerts) you must use LMHOST services

- **1** In Windows NT, go to the c:\winnt\system32\drivers\etc subdirectory.
- **2** Locate the lmhosts.sam file.
- **3** Edit this file. Add an entry (row) at the end of the file for each system that will receive alerts from this IP trunk application. Each entry (row) contains the IP address and NT networking computer name of the receiving system, separated by a tab character. Each entry (row) must be followed by a hard return.

Your entries might look like this:

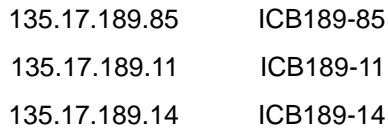

Every machine on which alerts should be received must have an entry (row) in this file.

Save the file and copy it to lmhosts (without any extension).

**Note:** Most text editors, such a NotePad, automatically add an extension to the file name when it is saved. You must save the file without an extension, or rename it to lmhosts with no file extension.

#### **Alert types**

IP trunk generates alerts when:

- The IP trunk service stops.
- **•** The DSP card does not respond.
- **•** The Dial Plan has changed.
- The access rules have changed.
- **•** The initialization file (its.ini) is missing.
- **•** The dial/routing plan file (gk.ini) is missing.

**Testing Alerts** You can test alerts by generating a "dial plan has changed" alert.

To generate a "dial plan has changed" alert:

- **1** Open Configuration Manager.
- **2** Click the **Dial/Routing Plan** tab.
- **3** Add a new machine entry and click **Add**.

#### **Viewing error messages**

The IP trunk application logs error messages and stores the error messages and warnings in the Windows NT Event Viewer.

**Note:** Set System logs and the Application logs to *Overwrite Events as Needed* for the NT Event Viewer.

To view error messages and warnings in the Windows NT Event Viewer:

- **1** Click **Start**, **Programs**, **Administrative Tools**.
- **2** Click **Event Viewer**. If necessary, click **Log**, **Application** to view the application window.

The Event Viewer application window displays with a list of events, the date and time the events occurred, and the source, category, and event number.

**3** Double-click the event that you want to view.

Details about the selected event display in the Event Detail dialog box.

**4** Click **Close**.

医鼻破性壁 法非公司公司法法规公司

### **Troubleshooting IP trunk**

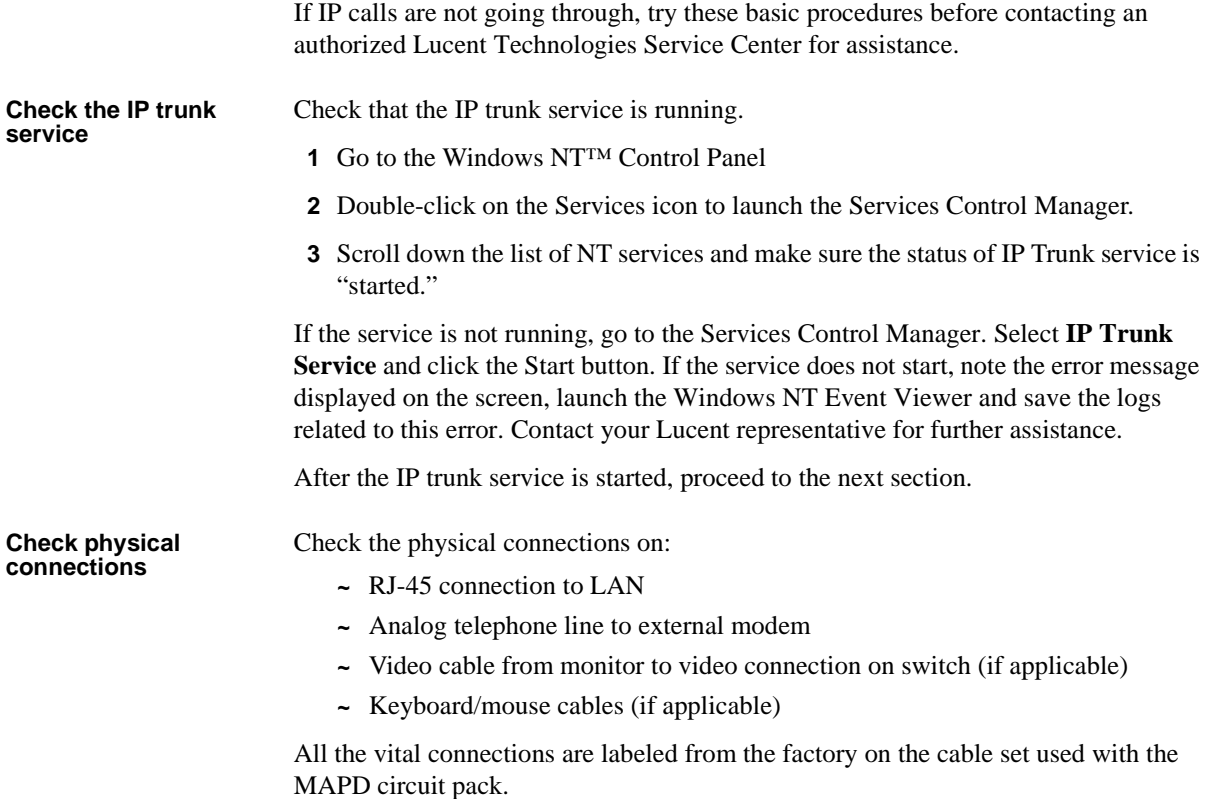

FAN EARDANE FRIADEN AT NATUREN TEADRANDAN EARDANE FRIADEN AT NATUREN TEADRAIDAN EARDA

**Check LAN functions** Check LAN functions. The following table summarizes the basic tests. Execute the DOS test commands in your NT command window.

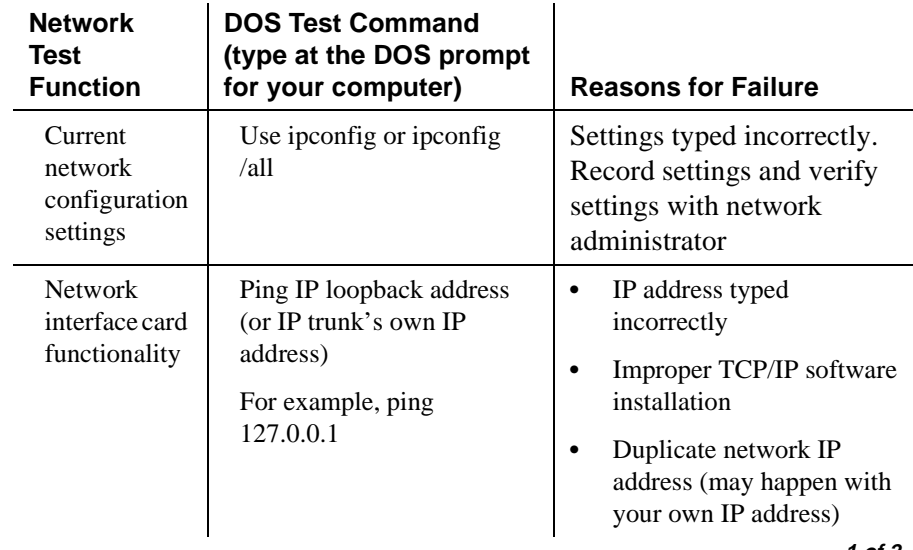

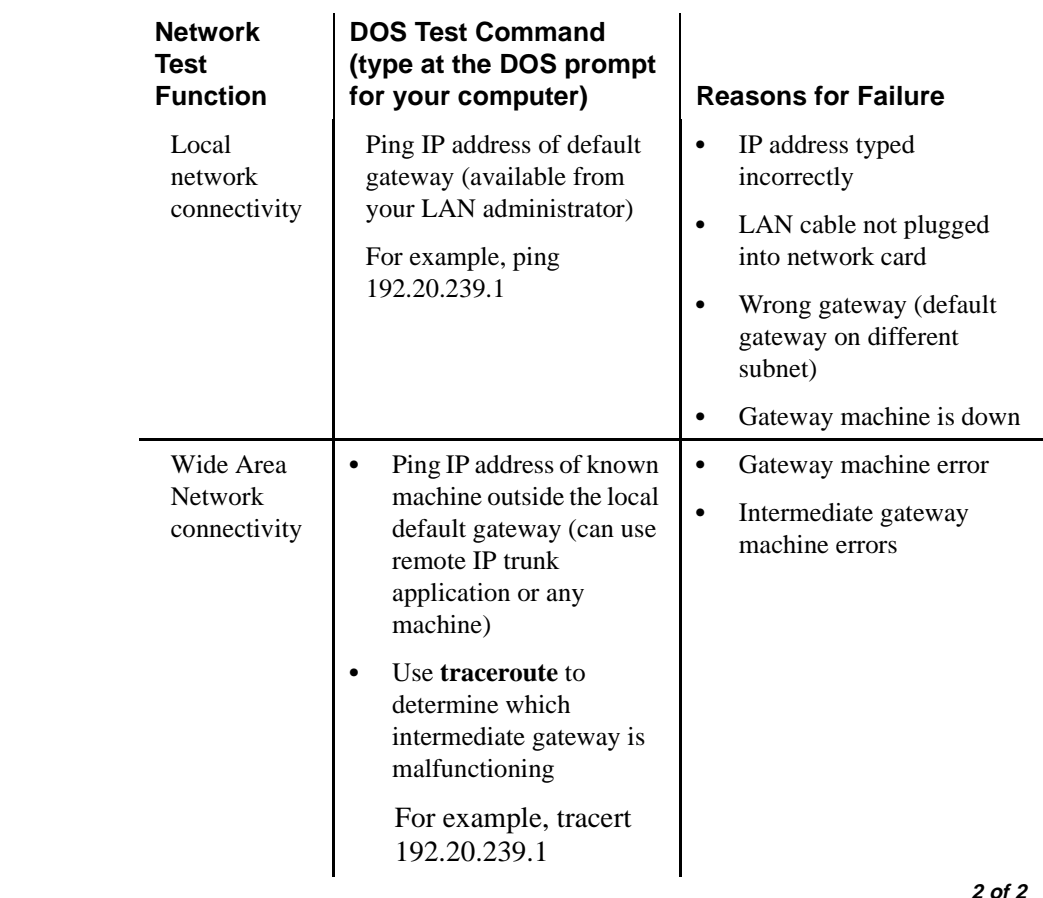

#### **Maintaining the performance of the IP trunk server**

Follow these guidelines to maintain optimal performance on your IP trunk server.

- **•** Check that the server has at least 64 MB of RAM installed.
- **•** Check that the C drive has the following virtual memory allocation:
- **•** Initial Size (MB): 50
- **•** Maximum Size (MB): 750
- **•** Check that the performance boost for the foreground application is set to "None."
- **•** Check that any applications that consume lots of CPU cycles and are not needed to run the server, such as screen saver utilities, are not running on the server.
- **•** Check that CDR and/or trace files are not consuming all of the disk space.
- **•** Is there little or no space available on the C drive? In Configuration Manager, Service Logs tab, check that the "free disk space" threshold parameter is set correctly (that is, to a value other than zero).

### **Configuring Microsoft NetMeeting™ on a PC**

After NetMeeting 2.0 is installed, the first time you start it the Configuration Wizard prompts you to provide general information. After you provide the general information, you must change some audio settings. Procedures for these tasks follow.

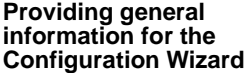

The first time you start NetMeeting, follow these steps.

- **1** To start NetMeeting, from the Windows Task bar click Start>Programs>NetMeeting (default location).
- **Note:** You may follow a different procedure to start NetMeeting depending on how your system is set up.
	- **2** When prompted by the Configuration Wizard, respond as follows:
- **•** Choose not to log on to a directory server.
- **•** Provide your name, e-mail address, and other information.
- **•** Categorize your information as "For Business Use" or as appropriate.
- **•** Choose LAN or appropriate modem speed, (for example, 28.8.) for network connection.
- **•** Click the Starting Recording button and speak into the microphone so that NetMeeting can adjust the audio settings. This can also be accomplished using the Audio Tuning Wizard from the main user interface.

#### **Changing Audio Settings**

To change the audio settings so that NetMeeting operates properly with the IP trunk application, follow these steps.

**1** From the Tools menu choose Options and then select the Audio tab. The Audio tab settings appear as shown in Figure 5.

**Figure 11. Audio Tab Settings in Options Dialog Box**

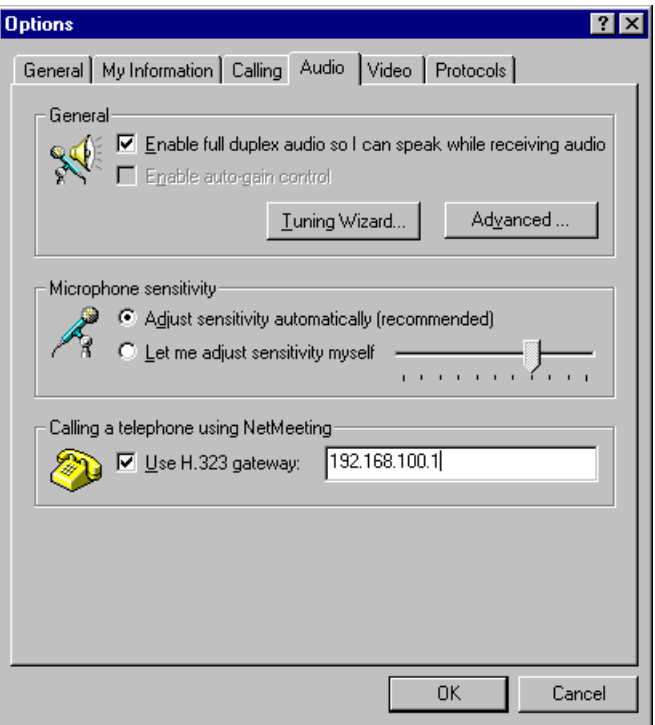

**2** Click the check box for Enable full duplex audio so I can speak while receiving audio.

If this option is dimmed, it is not accessible to change. This means your sound card is not full duplex. You need to install updated sound card drivers to make the card full duplex.

- **3** Click the check box for Use H.323 gateway and type the IP address of the IP trunk in the corresponding field.
- **4** In the same Options window, select the Calling tab and clear the Refresh directory listing check box.
- **5** Click OK to save your changes and close the Options dialog box.

海田松平次

**Making Calls to the IP trunk application from** 

**NetMeeting**

Before you place a call, make sure the following settings are correct.

- **•** If You Have a LAN Connection:
- **•** Make sure the TCP/IP settings are correct on the client machine. To verify this, open an NT command window and ping the IP trunk.
- **•** If You Have a Modem Connection:

Make sure you have the correct dial-up networking settings for the remote RAS server that you are connecting to. You should be able to get these settings from the network administrator of the remote PPP/RAS server. Once the dial-up connection is made, you can ping the IP trunk.

To place a call:

**1** On the Windows Taskbar, clicking Start>Programs>NetMeeting to start NetMeeting. This path may vary depending on the configuration and operating system of your computer.

The NetMeeting main window appears.

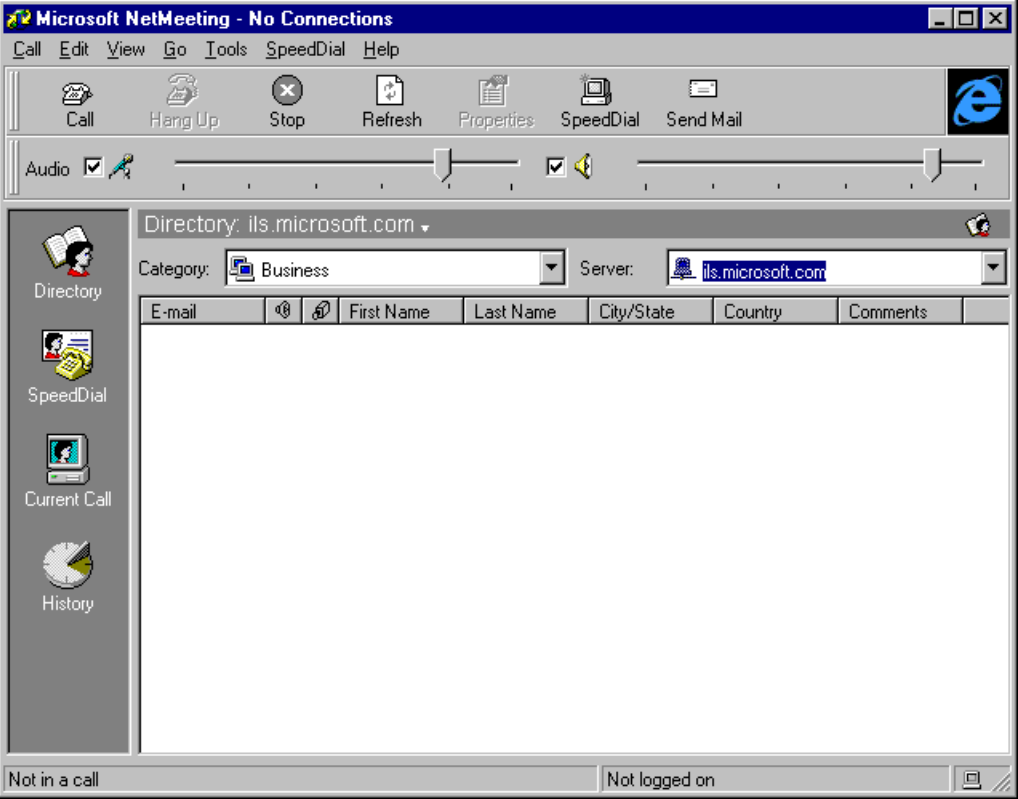

liya∖

**East Web AV** 

W.

an an Aonaich

**2** In the NetMeeting main window, click the Call icon located in the upper left-hand corner of the tool bar.

无法无重要 法国家工资管理 电导射线圈

The New Call dialog box appears.

<span id="page-467-1"></span><span id="page-467-0"></span>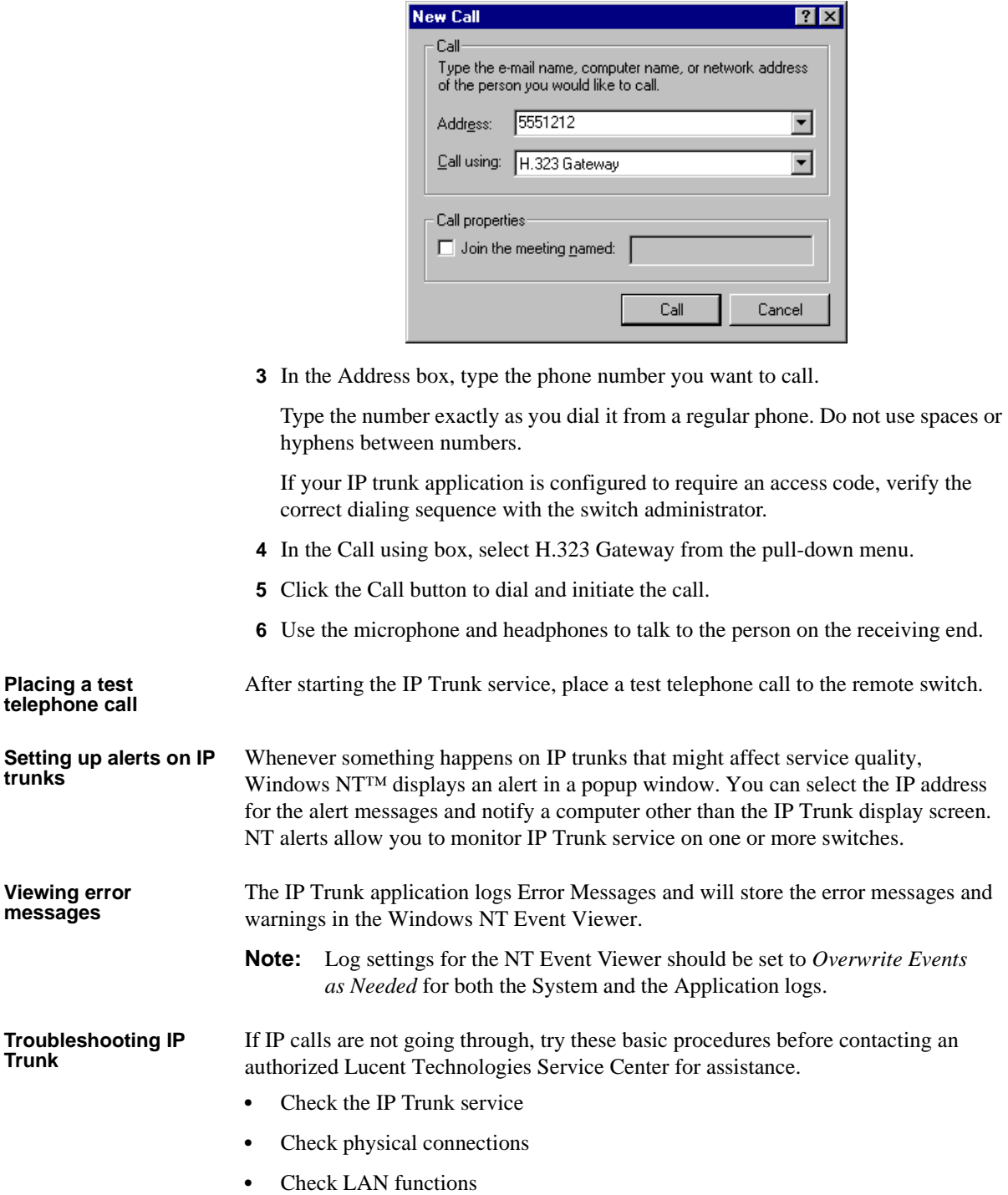
# **IP Trunk Worksheets**<br> **IP Trunk Worksheets**<br> **IP Trunk Worksheets**<br> **IP Trunk Worksheets**<br> **IP Trunk Worksheets**<br> **IP Trunk Worksheets**<br> **IP Trunk Worksheets**<br> **IP Trunk Worksheets**<br> **IP Trunk Worksheets**<br> **IP Trunk Works**

Administration for Network Connectivity

Administration for Network Connectivity<br>555-233-504 — Issue 1 — April 2000

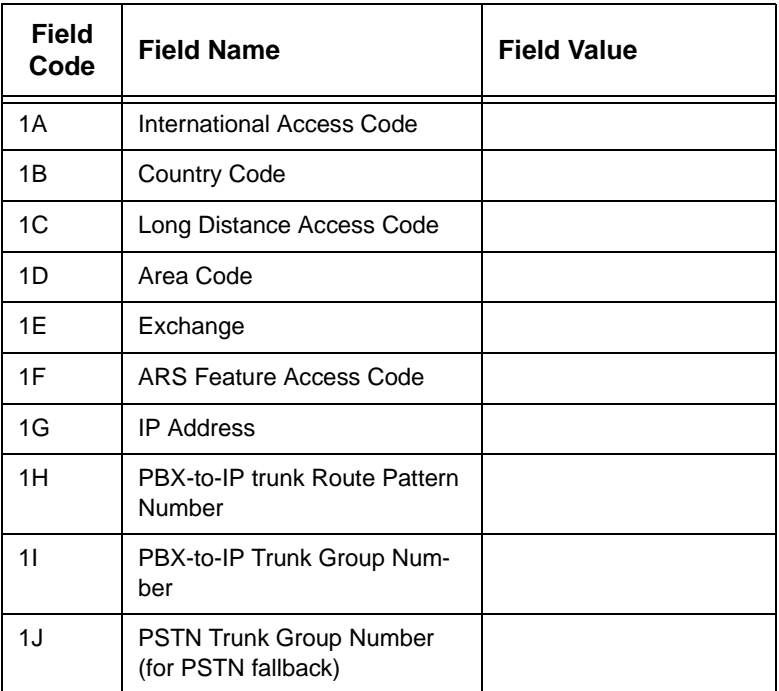

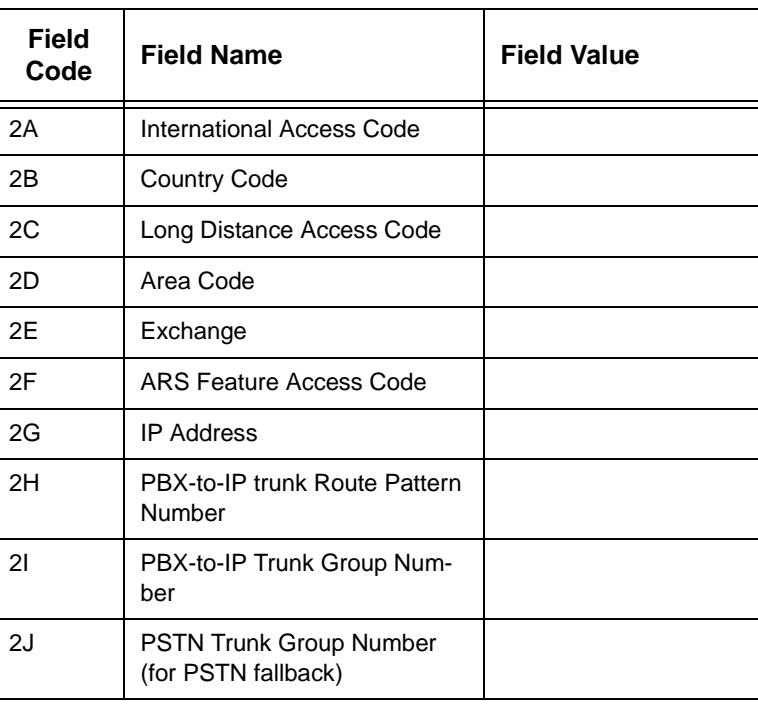

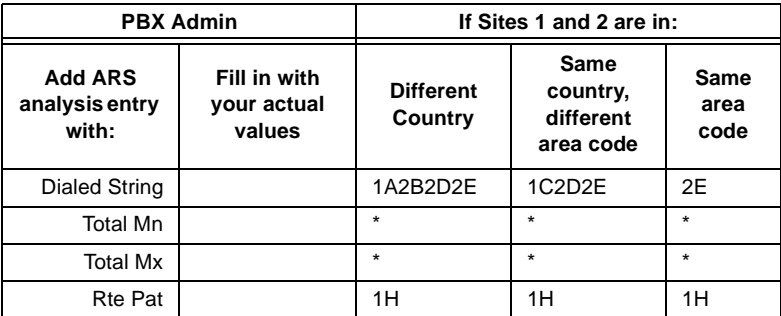

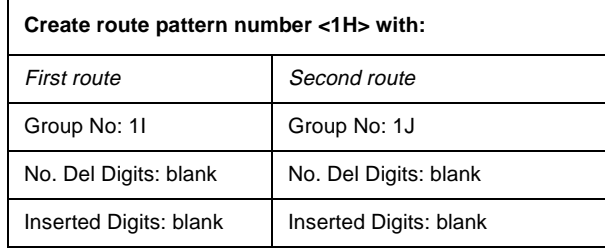

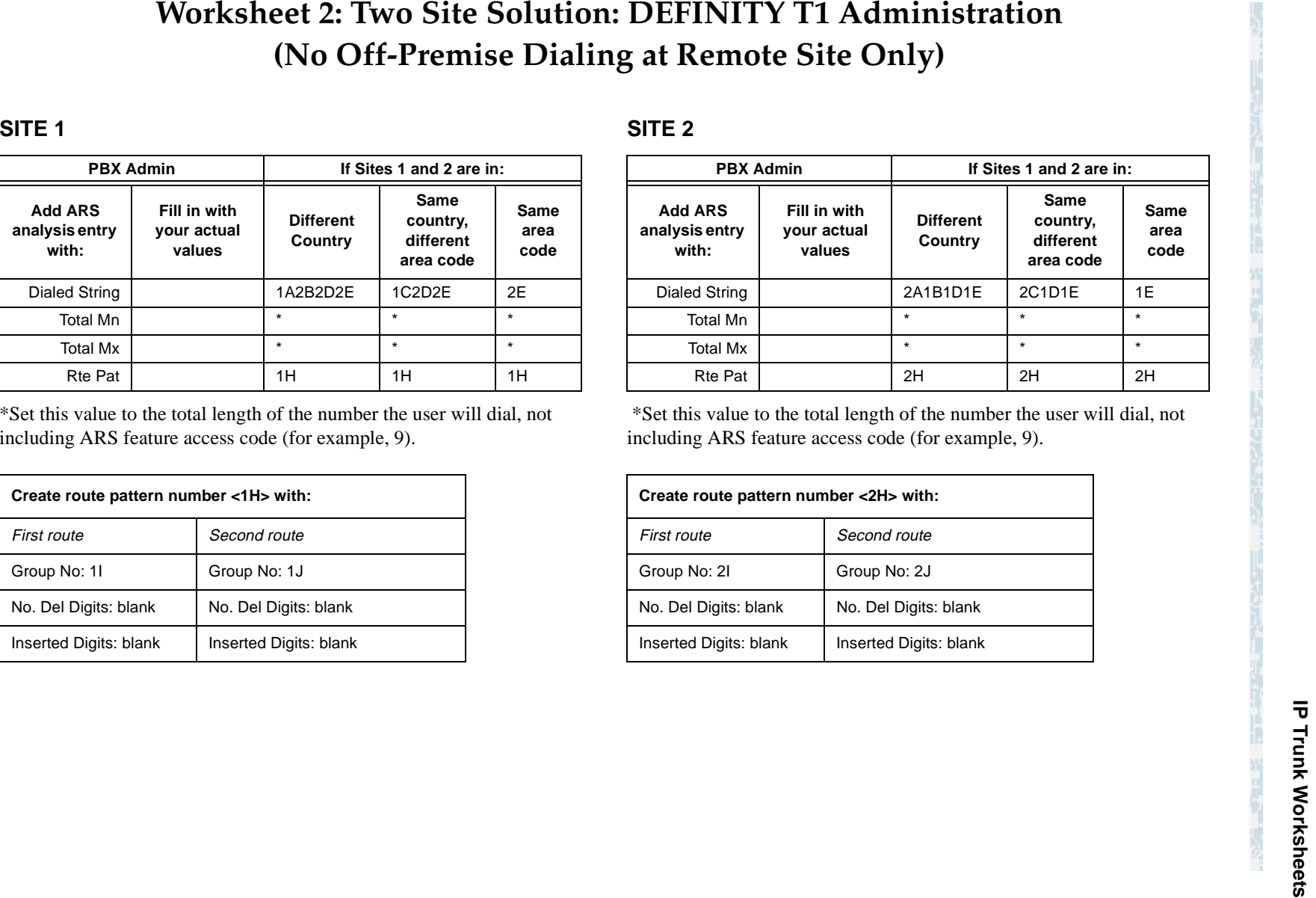

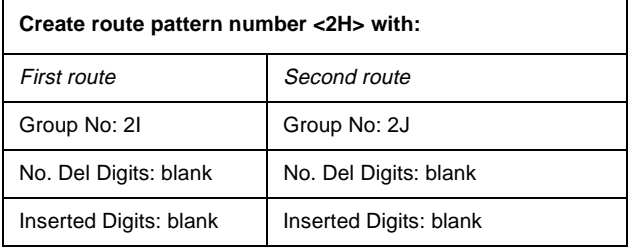

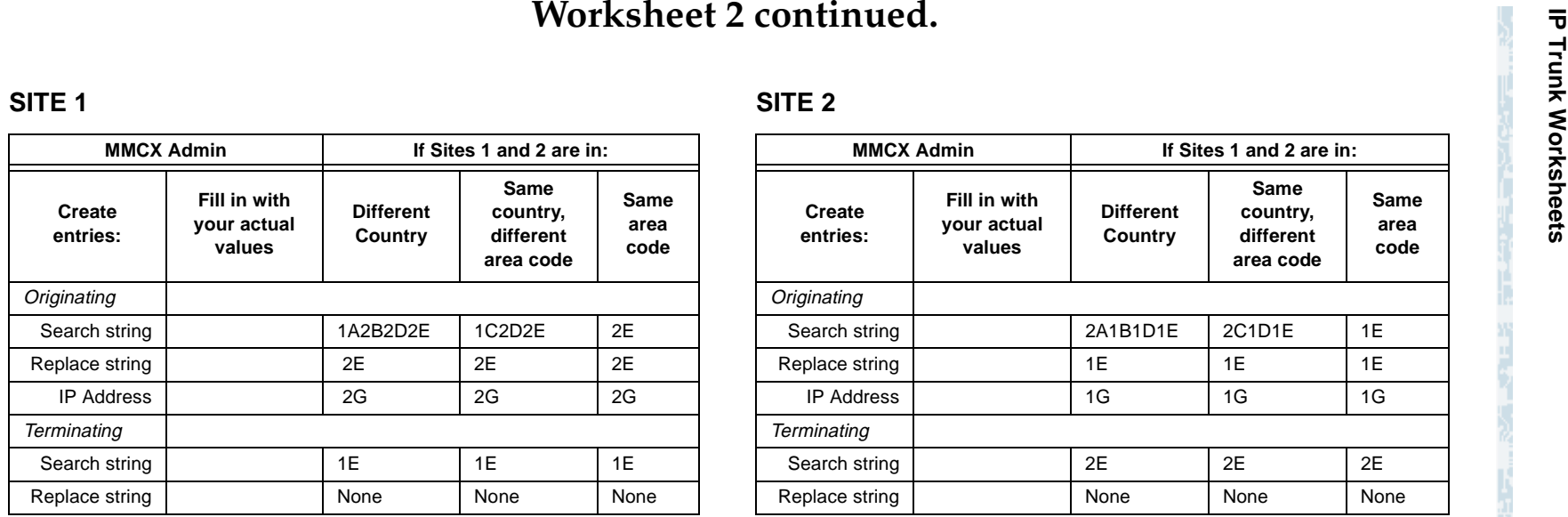

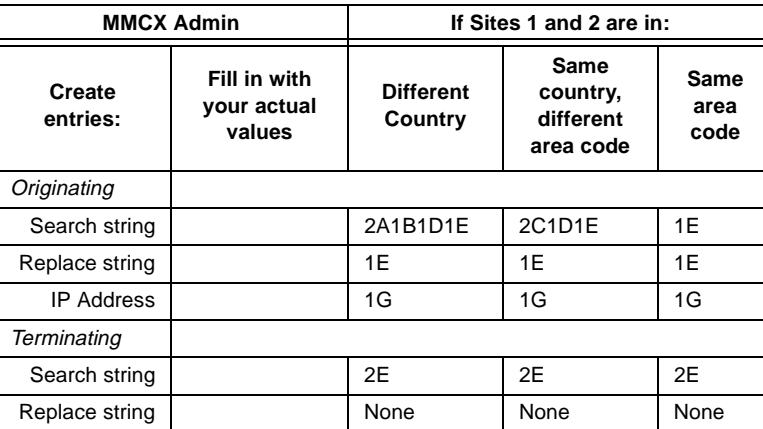

Administration for Network Connectivity

Administration for Network Connectivity<br>555-233-504 — Issue 1 — April 2000

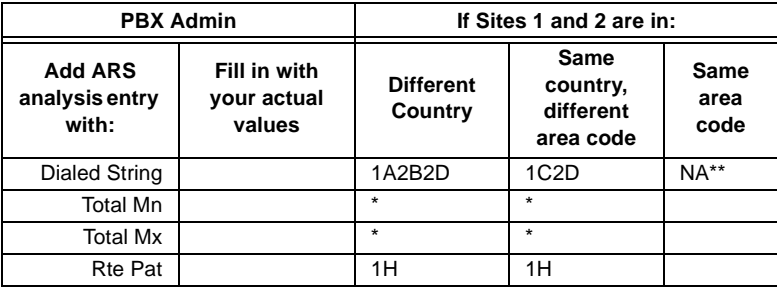

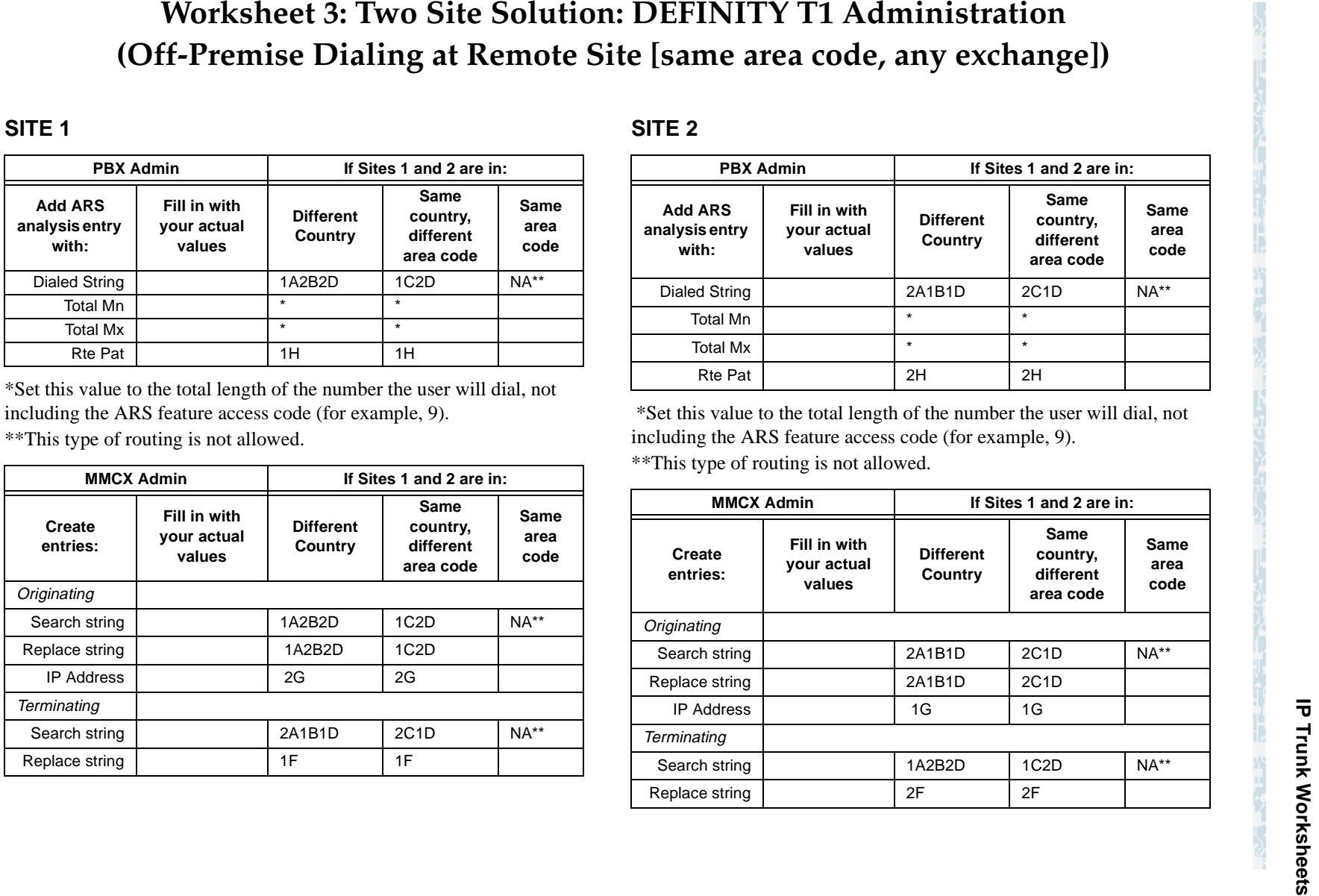

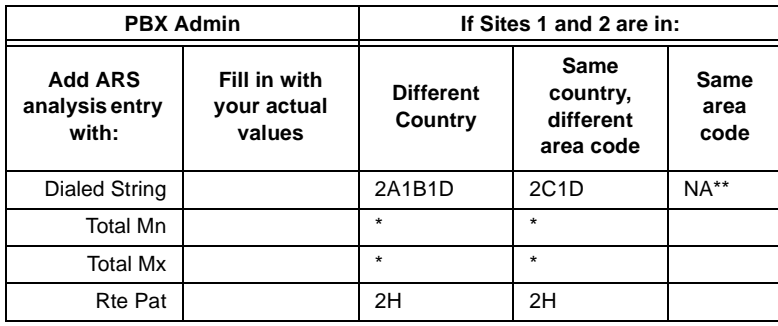

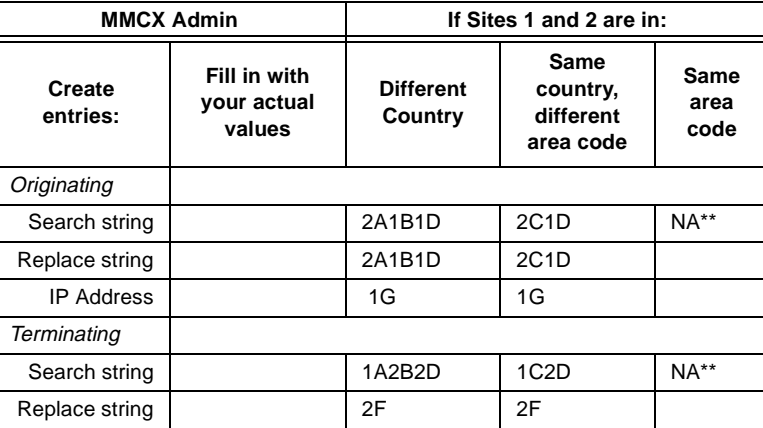

# **IP TRUNK Worksheet 4: Two Site Solution: DEFINITY T1 Administration**<br> **IP THE 1**<br> **IP TRE 1**<br> **IPEX Admin**<br> **IPEX Admin**<br> **IPEX Admin**<br> **IPEX Admin**<br> **IPEX Admin**<br> **IPEX Admin**<br> **IPEX Admin**<br> **IPEX Admin**<br> **IPEX Admin**<br>

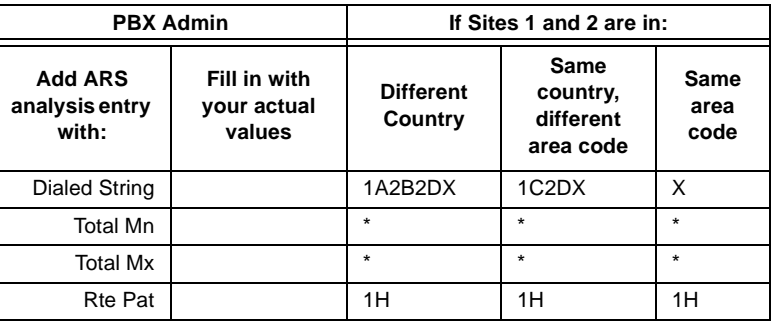

\*Set this value to the total length of the number the user will dial, not including the ARS feature access code (for example, 9).

\*\*Substitute all X's in these tables for each exchange X, which may be 2, 3, or 4 digits. You need one entry (both PBX and ITS) for each exchange X.

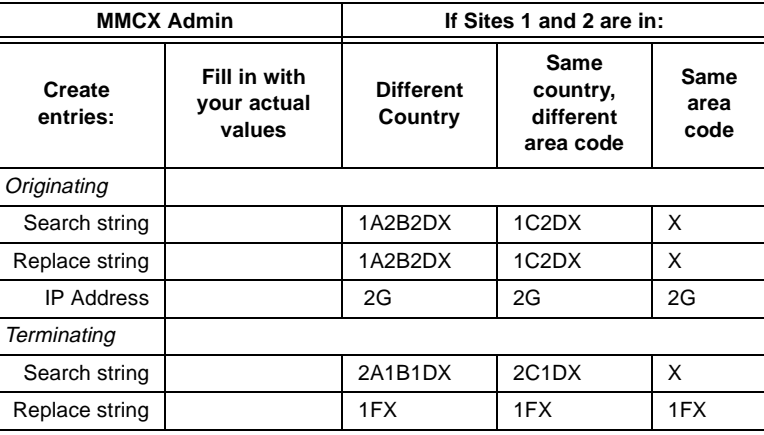

# **SITE 2**

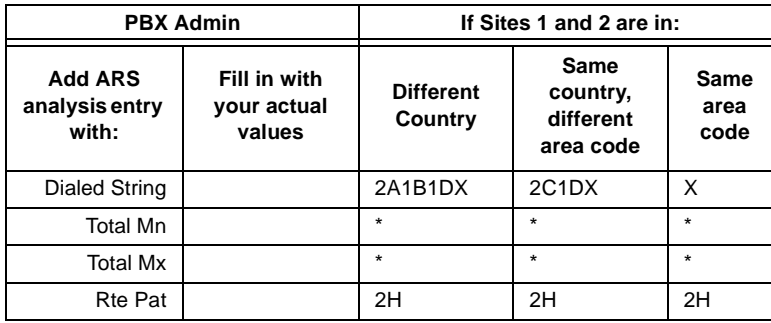

 \*Set this value to the total length of the number the user will dial, not including the ARS feature access code (for example, 9).

\*\*Substitute all X's in these tables for each exchange X, which may be 2, 3, or 4 digits. You need one entry (both PBX and ITS) for each exchange X.

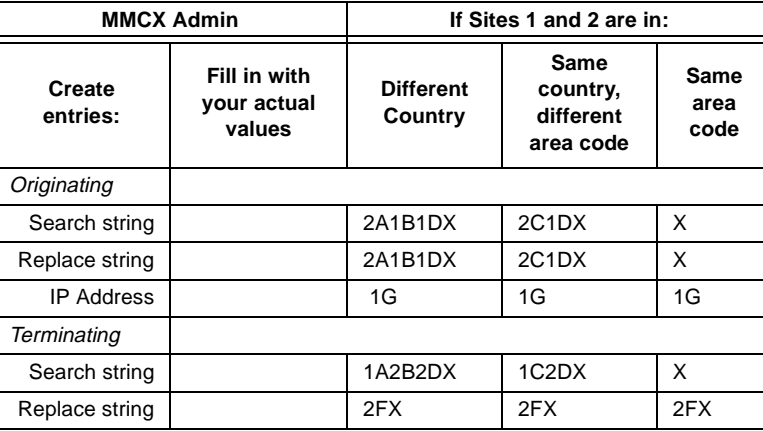

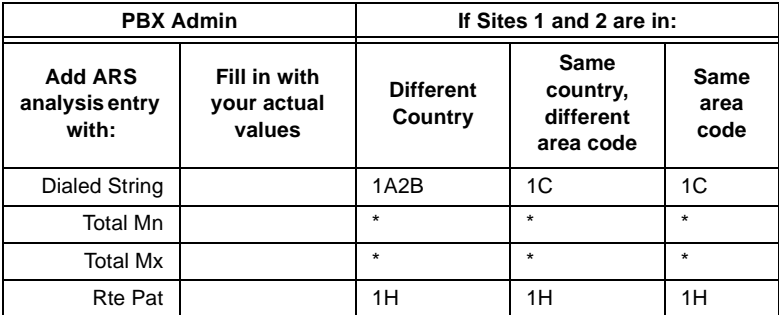

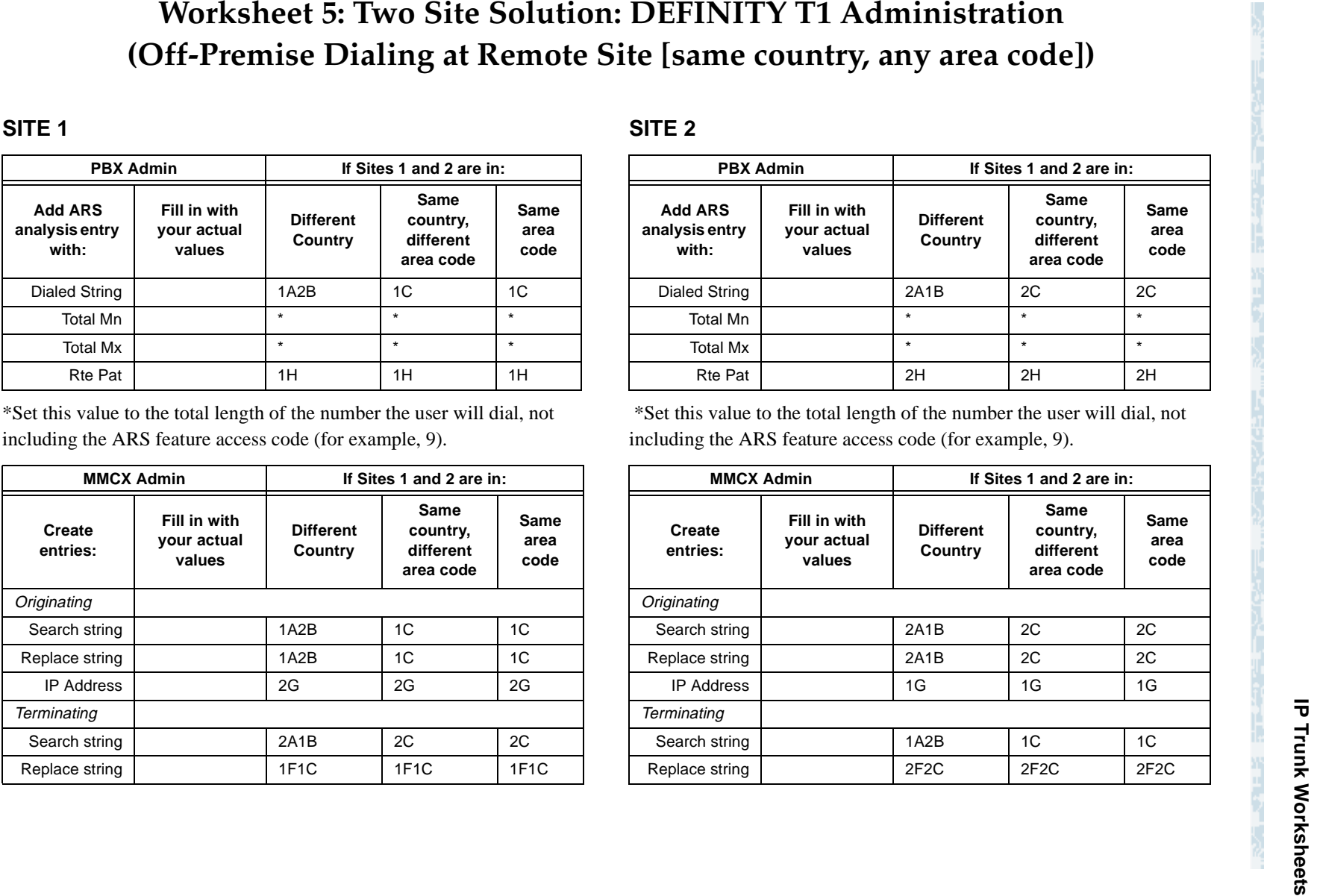

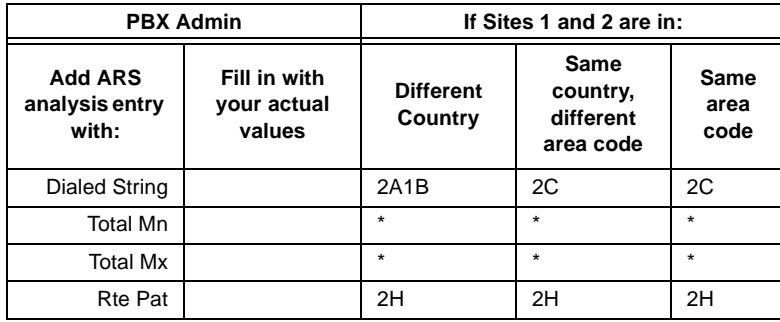

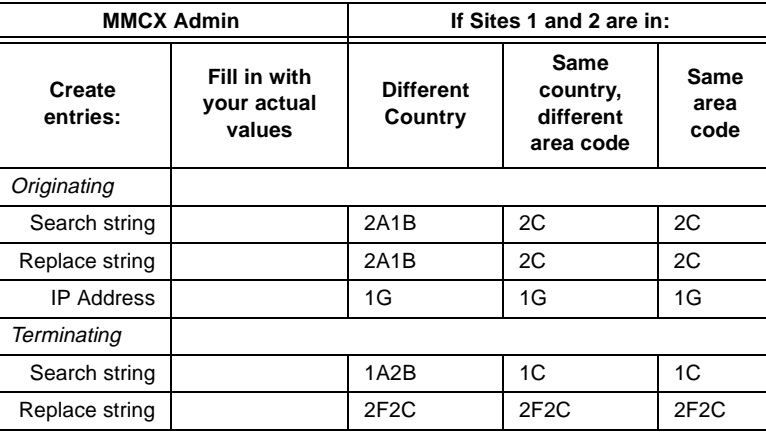

# **IP The Solution: DEFINITY T1 Administration**<br> **IP The Solution:** Off-Premise Dialing at Remote Site [same country, only area code X...<sup>\*\*</sup>])<br>
SITE 1<br> **IPBX Admin**<br> **IPBX Admin**<br> **IPBX Admin**<br> **IPBX Admin**<br> **IPBX Admin**<br>

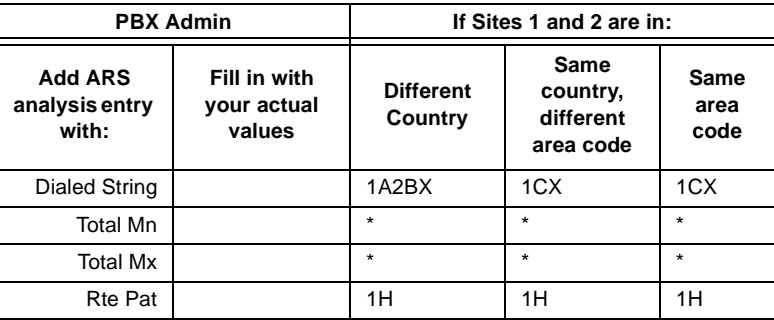

\*Set this value to the total length of the number the user will dial, not including the ARS feature access code (for example, 9).

\*\*Substitute all X's in these tables for each area code X, which may be 2, 3, or 4 digits. You need one entry (both PBX and ITS) for each area code X.

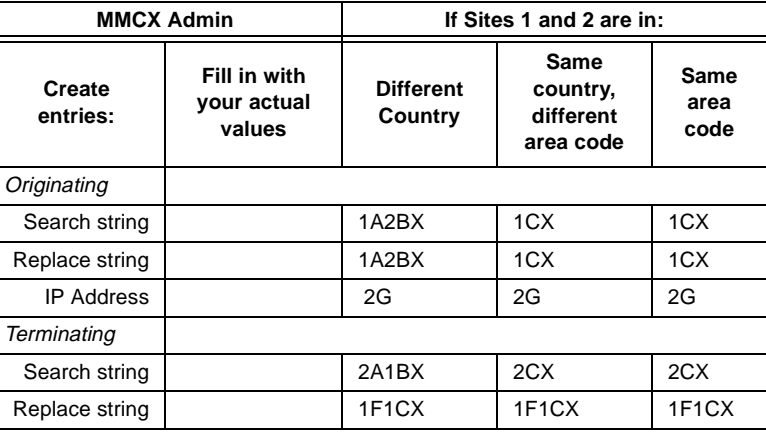

# **SITE 2**

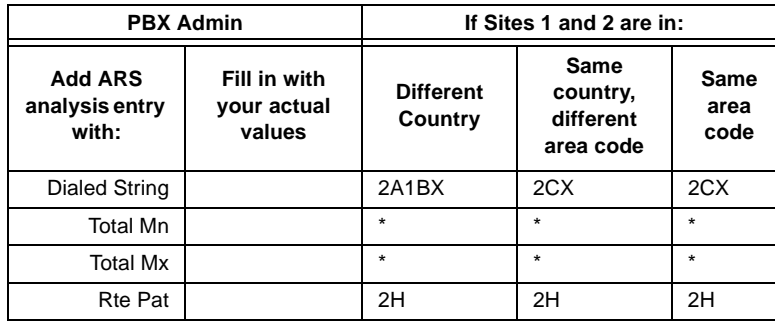

 \*Set this value to the total length of the number the user will dial, not including the ARS feature access code (for example, 9).

\*\*Substitute all X's in these tables for each area code X, which may be 2, 3, or 4 digits. You need one entry (both PBX and ITS) for each area code X.

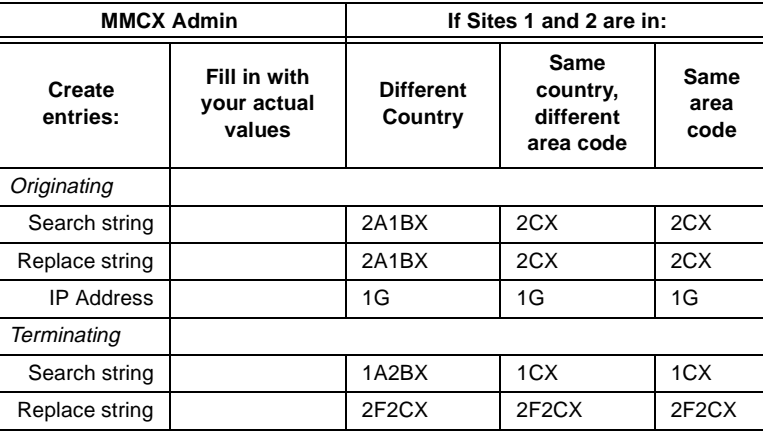

CID: 77730

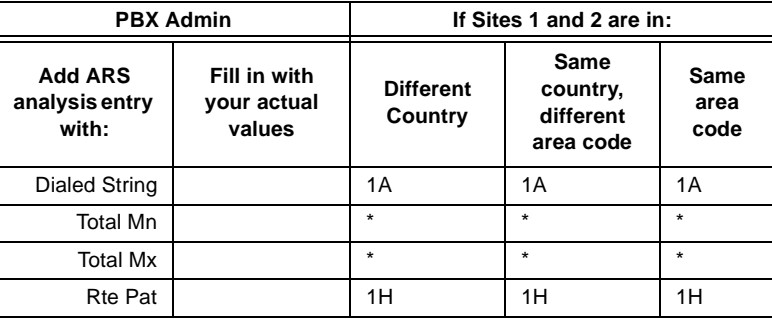

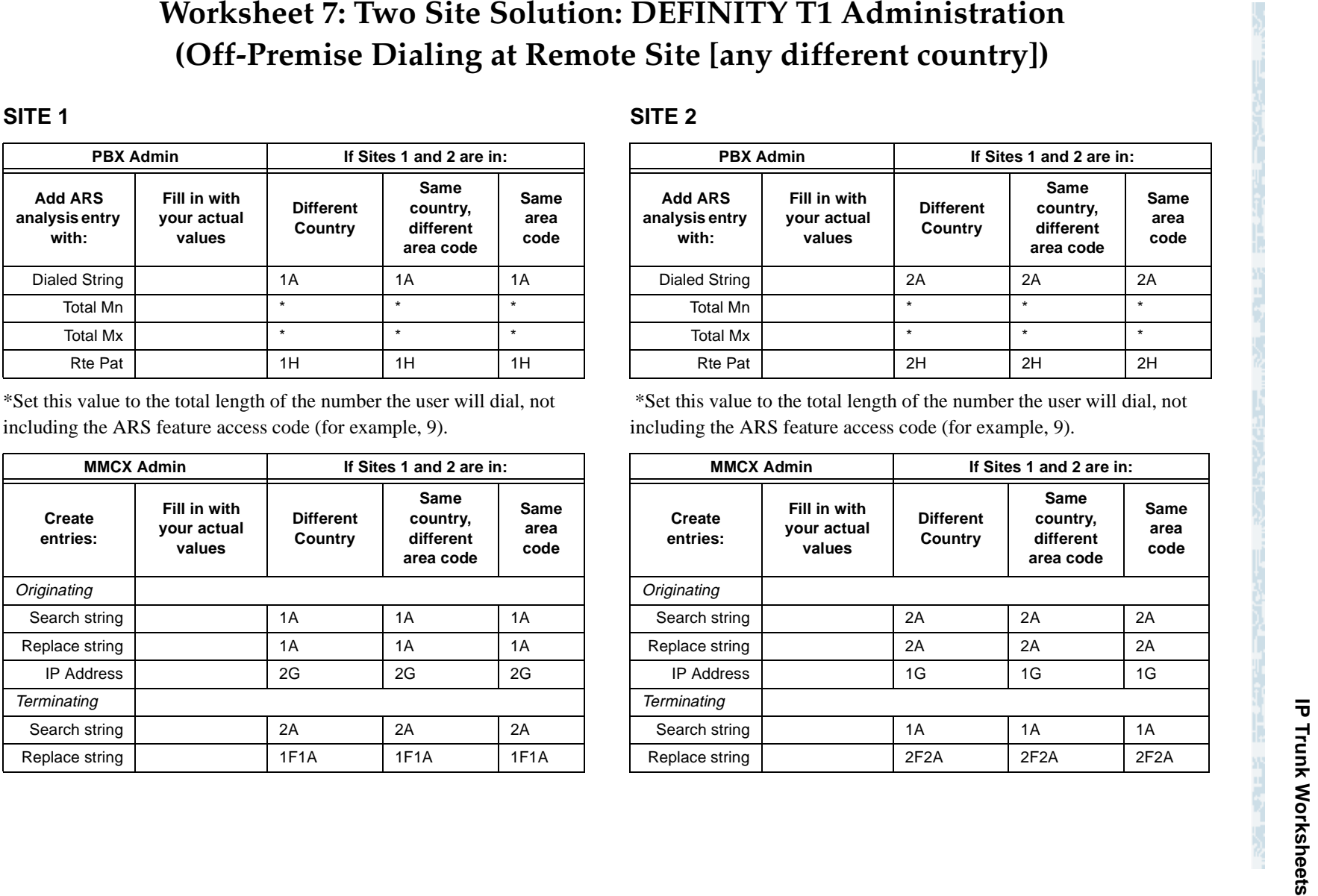

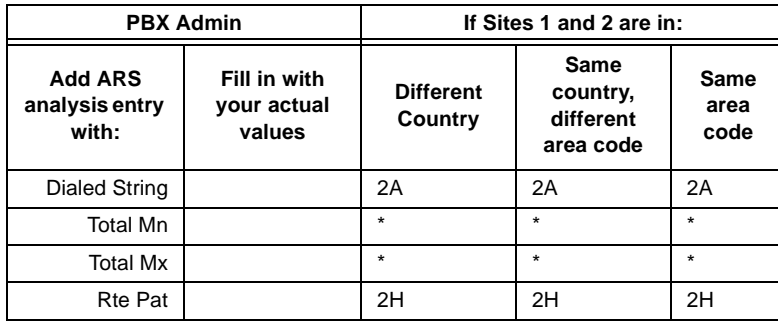

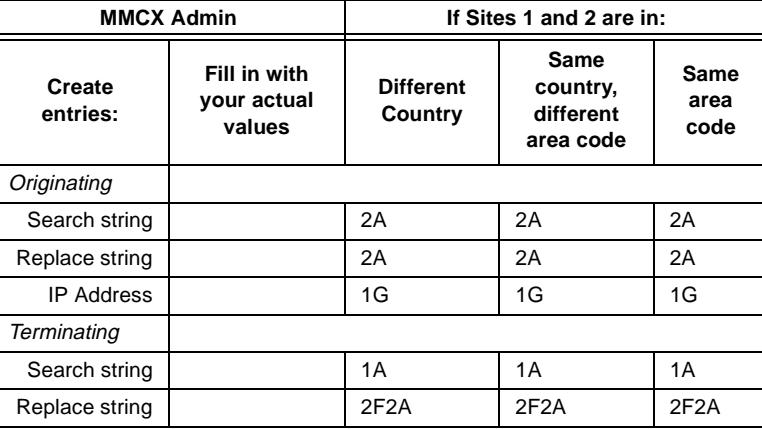

# **IP TRUNK WORKSHEET SOLUTION: INCREDINTLY T1 Administration**<br> **IP THE 1**<br> **IP TRE 1**<br> **IP BX Admin**<br> **IP BX Admin**<br> **IP BX Admin**<br> **IP BX Admin**<br> **IP BX Admin**<br> **IP BX Admin**<br> **IP BX Admin**<br> **IP BX Admin**<br> **IP BX Admin**<br>

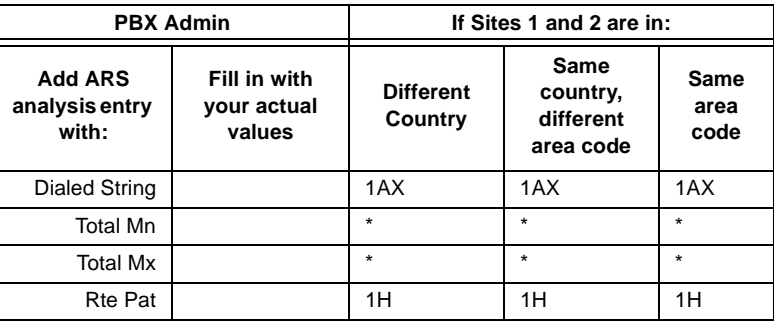

\*Set this value to the total length of the number the user will dial, not including the ARS feature access code (for example, 9).

\*\*Substitute all X's in these tables for each different country code X, which may be 2, 3, or 4 digits. You need one entry (both PBX and ITS) for each country X.

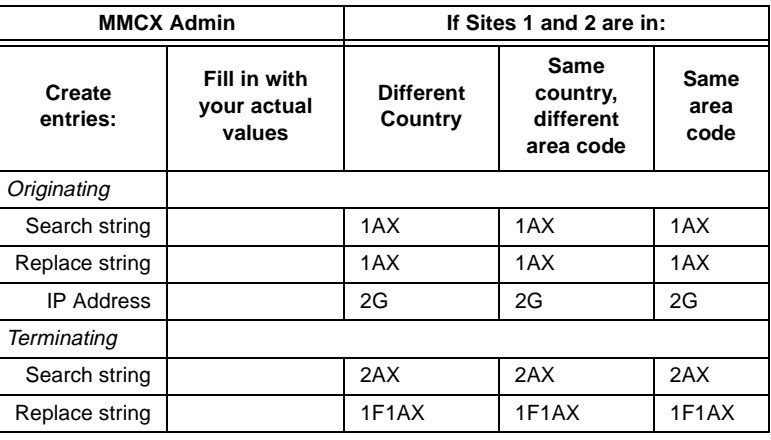

# **SITE 2**

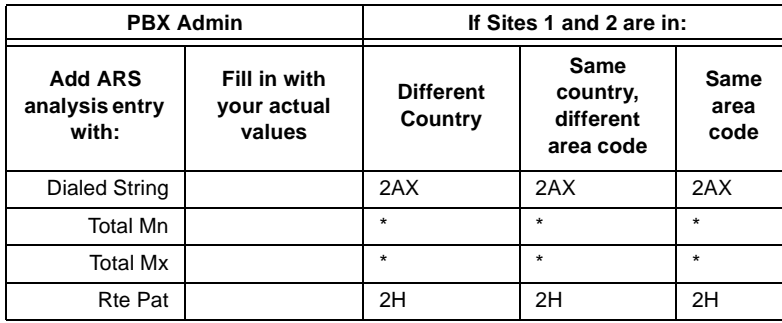

\*Set this value to the total length of the number the user will dial, not including the ARS feature access code (for example, 9).

\*\*Substitute all X's in these tables for each different country code X, which may be 2, 3, or 4 digits. You need one entry (both PBX and ITS) for each country X.

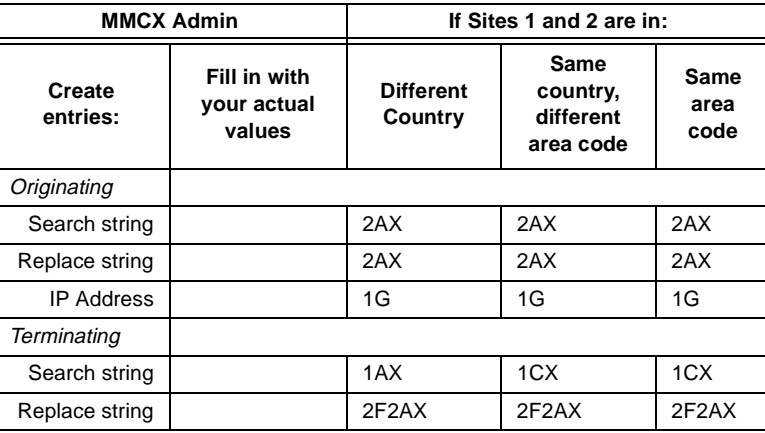

MAN "ELANDELE ENGELE KING" MAN "ENGELEKTIVE ARDELE ENGELE KING" MAN

# **G References**

### **This Appendix lists the complete set of current DEFINITY ECS user documentation and selected related documents.**

This appendix contains a list of user documents for the DEFINITY Enterprise Communications Server (ECS) Release 8.2. Most of these documents are backward compatible with DEFINITY ECS Release 7 systems.

To order these or other DEFINITY documents, contact the Lucent Technologies Publications Center at the address and phone number on the back of the title page of this document. A complete catalog of Business Communications Systems (BCS) documents is available on the World Wide Web: http://www.lucent.com/enterprise/documentation

# **Basic DEFINITY ECS documents**

These documents are issued for all new and upgrade DEFINITY ECS Release 8.2 systems.

Administration The primary audience for these documents consists of customer administrators.

### **DEFINITY ECS Release 8.2 — Administrator's Guide, 555-233-506, Issue 1**

A task-based document that provides step-by-step procedures for administering the switch. This book contains information previously found in *DEFINITY ECS Administration and Feature Description*, 555-230-522, and *DEFINITY ECS Release 8 — Administrator's Guide*, 555-233-502, as well as new information for this release.

### **DEFINITY ECS Release 8.2 — Administration for Network Connectivity, 555-233-504, Issue 1**

Describes how to administer connections between DEFINITY ECS switches (csi, si, and r models) for DCS messaging. The main focus is on TCP/IP connectivity introduced with DEFINITY Releases 7 and 8, including voice over IP (VOIP).

### **DEFINITY ECS Release 8.2 — Change Description, 555-233-411, Issue 1**

Provides a high-level overview of what is new in DEFINITY ECS R8.2. Describes the hardware and software enhancements and lists the problem corrections for this release. It also includes any last-minute changes that come in after the remaining books have gone to production.

### **DEFINITY ECS Release 8.2 — System Description, 555-233-200, Issue 1**

Provides hardware descriptions, system parameters, listing of hardware required to use features, system configurations, and environmental requirements.

### **DEFINITY System's Little Instruction Book for basic administration, 555-233-756, Issue 1**

Provides step-by-step procedures for performing basic switch administration tasks. Includes managing phones, managing features, routing outgoing calls, and enhancing system security.

### **DEFINITY System's Little Instruction Book for advanced administration, 555-233-757, Issue 1**

Provides step-by-step procedures for managing trunks, managing hunt groups, setting up night service, writing vectors, recording announcements, using reports, and understanding call centers.

### **DEFINITY System's Little Instruction Book for basic diagnostics, 555-233-758, Issue 1**

Provides step-by-step procedures for baselining your system, solving common problems, reading alarms and errors, using features to troubleshoot your system, and contacting Lucent.

### **DEFINITY ECS Release 8.2 — Reports, 555-233-505, Issue 1**

Provides detailed descriptions of the measurement, status, security, and recent change history reports available in the system and is intended for administrators who validate traffic reports and evaluation system performance. Includes corrective actions for potential problems. Previously known as *DEFINITY ECS System Monitoring and Reporting*.

### **BCS Products Security Handbook, 555-025-600, Issue 7**

Provides information about the risks of telecommunications fraud and measures for addressing those risks and preventing unauthorized use of BCS products. This document is intended for telecommunications managers, console operators, and security organizations within companies.

### **DEFINITY Terminals and Adjuncts Reference, 555-015-201, Issue 10**

Provides drawings and full descriptions for all phones, phone adjuncts, and data terminals that can be used with System 75, System 85, DEFINITY Communications System, and DEFINITY ECS. This document is intended for customers and Lucent Technologies account teams for selecting the correct equipment.

### **Guide Builder™ Software for DEFINITY® Telephones, 555-230-755, Issue 5**

Provides the ability to produce laser-printed documentation for specific telephones. A comprehensive user's guide and on-line help support the software. This information applies to Release 8.2 as well as earlier DEFINITY systems. All customers receive this software.

**Installation and maintenance**

### **DEFINITY ECS Release 8.2 — Installation and Test for Single-Carrier Cabinets, 555-233-120, Issue 1**

Provides procedures and information for hardware installation and initial testing of single-carrier cabinets. This document is availabe in languages other than English and can be ordered from the BCS Publications Catalog web site.

### **DEFINITY ECS Release 8.2 — Installation and Test for Multi-Carrier Cabinets, 555-233-114, Issue 1**

Provides procedures and information for hardware installation and initial testing of multi-carrier cabinets.

### **DEFINITY ECS Release 8.2 — Installation for Adjuncts and Peripherals, 555-233-116, Issue 1**

Provides procedures and information for hardware installation and initial testing of ECS adjunct and peripheral systems and equipment.

### **DEFINITY ECS Release 8.2 — Installation and Test for Compact Modular Cabinets, 555-233-118, Issue 1**

Provides procedures and information for hardware installation and initial testing of compact modular cabinets.

### **DEFINITY ECS Release 8.2 — ATM Installation, Upgrades, and Administration, 555-233-124, Issue 1**

Provides step-by-step instructions for how to install, upgrade, and administer ATM switches.

### **DEFINITY ECS Release 8.2 — Installation and Maintenance for Survivable Remote EPN, 555-233-121, Issue 1**

Describes how to install, cable, test, and perform maintenance on a Survivable Remote Expansion Port Network (SREPN). Provides power, ground, and fiber connections.

### **DEFINITY ECS Release 8.2 — Upgrades and Additions for R8.2r, 555-233-115, Issue 1**

Provides procedures for an installation technician to upgrade an existing DEFINITY Communications System or DEFINITY ECS to DEFINITY ECS Release 8.2.

Includes upgrade considerations, lists of required hardware, and step-by-step upgrade procedures. Also includes procedures to add control carriers, switch node carriers, port carriers, circuit packs, auxiliary cabinets, and other equipment.

### **DEFINITY ECS Release 8.2 — Upgrades and Additions for R8.2si, 555-233-122, Issue 1**

Provides procedures for an installation technician to upgrade an existing DEFINITY Communications System or DEFINITY ECS to DEFINITY ECS Release 8.2.

Includes upgrade considerations, lists of required hardware, and step-by-step upgrade procedures. Also includes procedures to add control carriers, switch node carriers, port carriers, circuit packs, auxiliary cabinets, and other equipment.

### **DEFINITY ECS Release 8.2 — Maintenance for R8.2r, 555-233-117, Issue 1**

Provides detailed descriptions of the procedures for monitoring, testing, troubleshooting, and maintaining the R8.2r ECS. Included are maintenance architecture, craft commands, step-by-step trouble-clearing procedures, the procedures for using all tests, and explanations of the system's error codes.

### **DEFINITY ECS Release 8.2 — Maintenance for R8.2si, 555-233-123, Issue 1**

Provides detailed descriptions of the procedures for monitoring, testing, troubleshooting, and maintaining the R8.2si ECS. Included are maintenance architecture, craft commands, step-by-step trouble-clearing procedures, the procedures for using all tests, and explanations of the system's error codes.

### **DEFINITY ECS Release 8.2 — Maintenance for R8.2csi, 555-233-119, Issue 1**

Provides detailed descriptions of the procedures for monitoring, testing, troubleshooting, and maintaining the R8.2csi (Compact Modular Cabinet) ECS. Included are maintenance architecture, craft commands, step-by-step trouble-clearing procedures, the procedures for using all tests, and explanations of the system's error codes.

### **Call center documents**

These documents are issued for DEFINITY ECS Call Center applications. The intended audience is DEFINITY ECS administrators.

**DEFINITY DEFINITY ECS Release 8 — Guide to ACD Call Centers, 555-233-503, Issue 2**

This module contains information about the call center-specific features of the DEFINITY ECS.

### **DEFINITY ECS Release 8 — Call Vectoring/EAS Guide, 555-230-521, Issue 4**

Provides information on how to write, use, and troubleshoot vectors, which are command sequences that process telephone calls in an Automatic Call Distribution (ACD) environment.

It is provided in two parts: tutorial and reference. The tutorial provides step-by-step procedures for writing and implementing basic vectors. The reference includes detailed descriptions of the call vectoring features, vector management, vector administration, adjunct routing, troubleshooting, and interactions with management information systems (including the Call Management System).

### **DEFINITY ECS Release 7— Basic Call Management System (BCMS) Operations, 555-230-706, Issue 2**

Provides detailed instructions on how to generate reports and manage the system. It is intended for telecommunications managers who wish to use Basic Call Management System (BCMS) reports and for system managers responsible for maintaining the system.

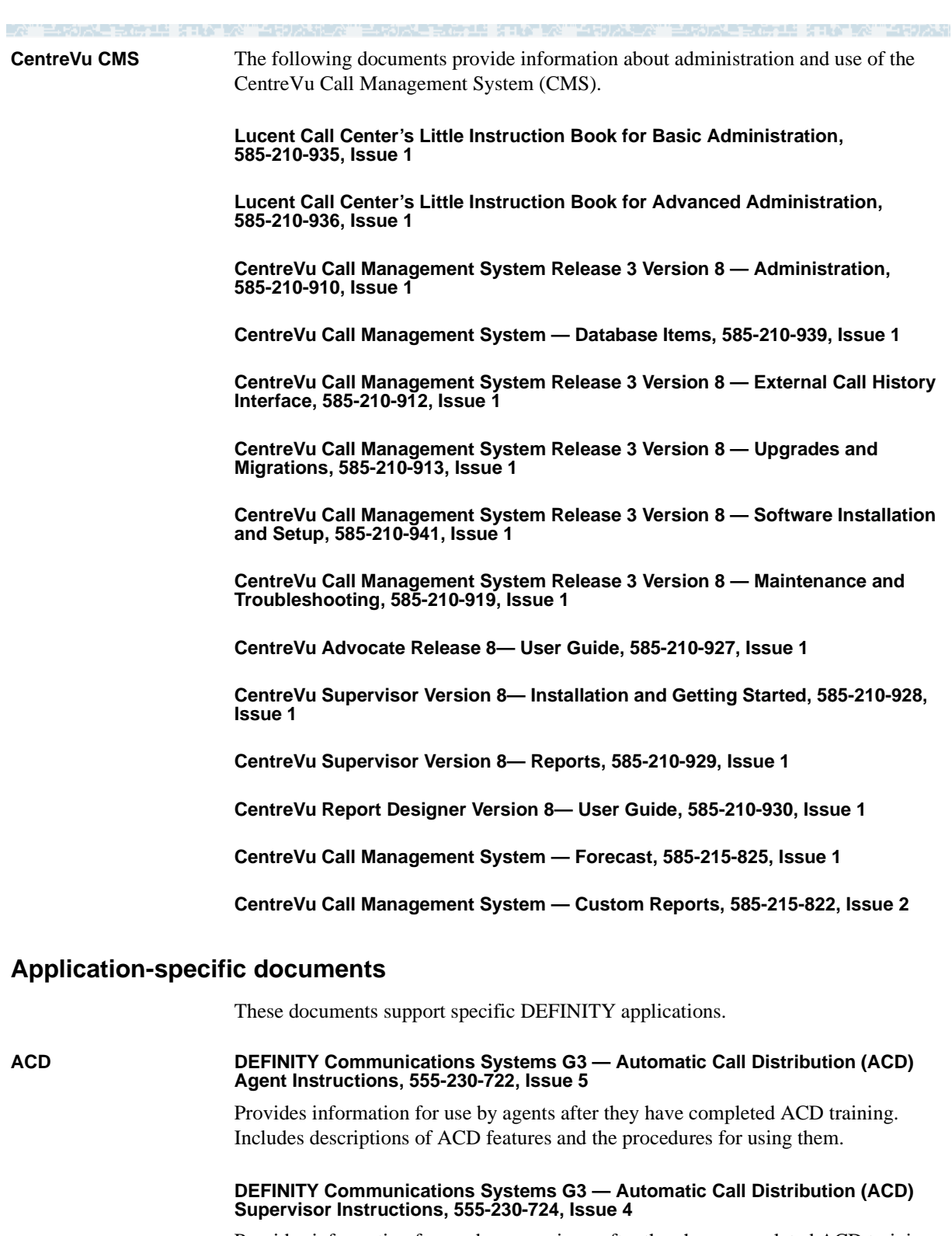

Provides information for use by supervisors after they have completed ACD training. Includes descriptions of ACD features and the procedures for using them.

三环状毛虫的虫科 计环境学习的分析

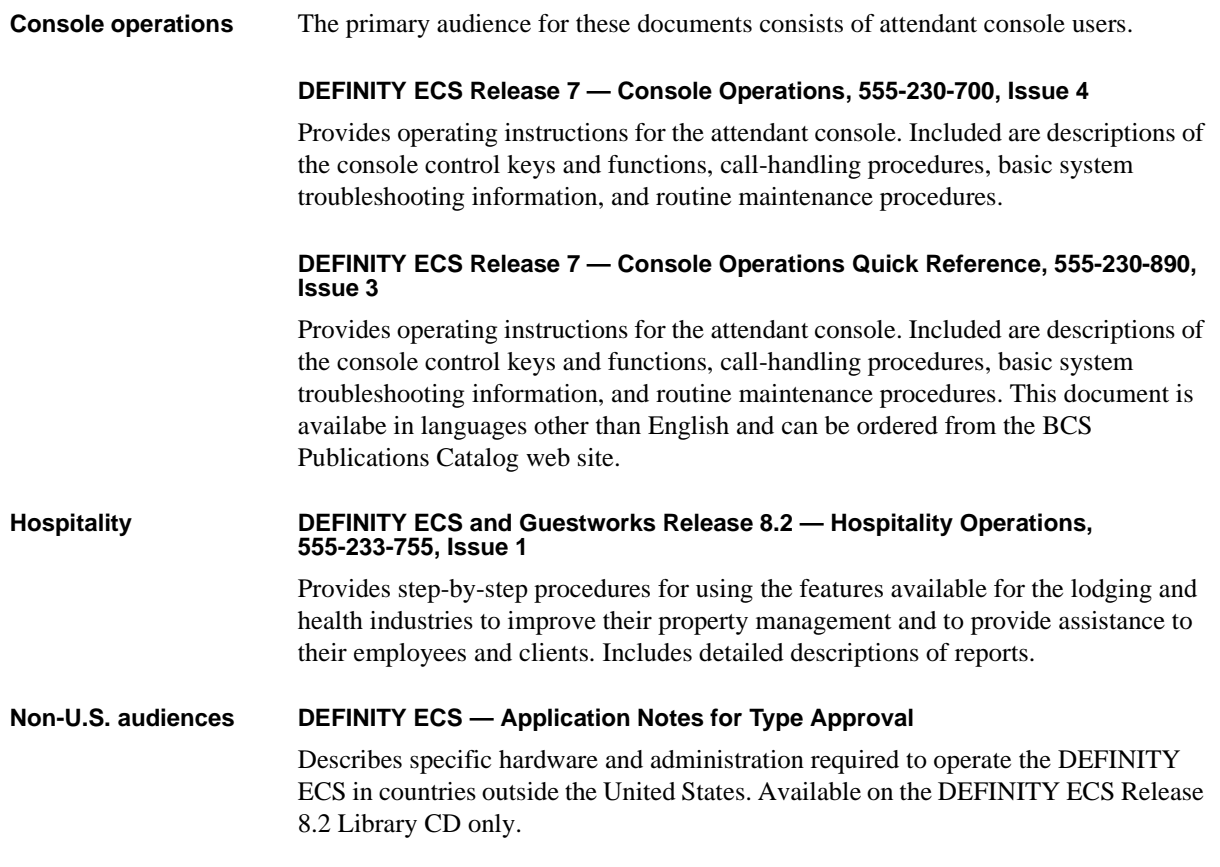

ESTORE FOR 15 STATISTICS TO REAL

ESTORE FROM STATISTIC TERRITORY

-41

# **Glossary**

# **A AAR**

See [Automatic Alternate Routing \(AAR\).](#page-485-1)

### <span id="page-484-0"></span>**Abbreviated Dialing (AD)**

A feature that allows callers to place calls by dialing just one or two digits.

### **AD**

See [Abbreviated Dialing \(AD\)](#page-484-0)

### **ADU**

See [Asynchronous data unit \(ADU\).](#page-485-0)

### **adjunct**

A processor that does one or more tasks for another processor and that is optional in the configuration of the other processor. Intuity AUDIX and CentreVu CMS are considered adjuncts to the DEFINITY ECS.

### <span id="page-484-1"></span>**Administration Without Hardware (AWOH)**

A feature that allows administration of ports without associated terminals or other hardware.

### **ANSI**

American National Standards Institute**.** A United States professional/technical association supporting a variety of standards.

### **APLT**

Advanced Private-Line Termination.

### **ARP**

Address Resolution Protocol.

### **ARS**

See [Automatic Route Selection \(ARS\).](#page-485-2)

### **ASCII**

American Standard Code for Information Interchange. The standard code for representing characters in digital form. Each character is represented by an 8-bit code (including parity bit).

### **asynchronous data transmission**

A method of transmitting data in which each character is preceded by a start bit and followed by a stop bit, thus permitting data characters to be transmitted at irregular intervals. This type transmission is advantageous when transmission is not regular (characters typed at a keyboard). Also called asynchronous transmission.

### <span id="page-485-0"></span>**Asynchronous data unit (ADU)**

A device that allows direct connection between RS-232C equipment and a digital switch.

### <span id="page-485-3"></span>**Asynchronous Transfer Mode (ATM)**

A connection-oriented, digital service optimized for fiber-optic lines at speeds up to 622.08 mbps. ATM networks set up a [virtual circuit \(virtual connection\)](#page-508-0) between the transmitter and the receiver before sending any data. Data is then sent in a continuous stream of fixed-length, 58-byte cells, each of which contains a 48-byte payload and a 5-byte header. The header contains the [virtual](#page-508-1)  [circuit number](#page-508-1) that identifies the pre-negotiated path through the network.

### <span id="page-485-4"></span>**ATM**

See [Asynchronous Transfer Mode \(ATM\)](#page-485-3)

### **Audio Information Exchange (AUDIX)**

A fully integrated voice-mail system. Can be used with a variety of communications systems to provide call-history data, such as subscriber identification and reason for redirection.

### <span id="page-485-1"></span>**Automatic Alternate Routing (AAR)**

A feature that routes calls to other than the first-choice route when facilities are unavailable.

### <span id="page-485-2"></span>**Automatic Route Selection (ARS)**

A system for automatically routing telephone calls by the least costly route. A feature of the Lucent DEFINITY Enterprise Communications Server.

### **auxiliary trunk**

A trunk used to connect auxiliary equipment, such as radio-paging equipment, to a communications system.

### **AWOH**

See [Administration Without Hardware \(AWOH\).](#page-484-1)

# **B B8ZS**

See [Bipolar 8 Zero Substitution \(B8ZS\)](#page-486-0).

# <span id="page-486-2"></span>**Basic Rate Interface (BRI)**

A standard ISDN frame format that specifies the protocol used between two or more communications systems. As used in North America, BRI provides 23 64-kbps B-channels (voice or data) and one 64-kbps D-channel (signaling). The D-channel is the 24th channel of the interface and contains multiplexed signaling information for the other 23 channels.

### **bandwidth**

The amount of data that a given [channel](#page-489-0) can transmit in a given period of time, measured in bits per second (not bytes per second) on digital networks or in Hertz (cycles per second) on analog networks. For analog transmission, the band width can be measured as the difference, expressed in hertz, between the highest and lowest frequencies transmitted.

### **baud**

A unit of transmission rate equal to the number of signal events per second. See also [bit rate.](#page-487-0)

# **BCC**

See [bearer capability class \(BCC\)](#page-486-1)

# <span id="page-486-1"></span>**bearer capability class (BCC)**

Code that identifies the type of a call (for example, voice and different types of data). Determination of BCC is based on the caller's characteristics for non-ISDN endpoints and on the Bearer Capability and Low-Layer Compatibility Information Elements of an ISDN endpoint. Current BCCs are 0 (voice-grade data and voice), 1 (DMI mode 1, 56 kbps data transmission), 2 (DMI mode 2, synchronous/asynchronous data transmission up to 19.2 kbps) 3 (DMI mode 3, 64 kbps circuit/packet data transmission), 4 (DMI mode 0, 64 kbps synchronous data), 5 (temporary signaling connection, and 6 (wideband call, 128–1984 kbps synchronous data).

# **BER**

Bit error rate.

# <span id="page-486-0"></span>**Bipolar 8 Zero Substitution (B8ZS)**

B8ZS line coding substitutes a mix of 1s and 0s for every group of eight consecutive 0s in a stream of AMI-encoded data (see [line coding\)](#page-497-0). The encoded string contains consecutive ones with the same polarity. These intentional, bipolar violations of the AMI coding scheme let the receiving end identify, decode, and restore the long zero strings in the original message. B8ZS line coding does not corrupt digital data, so it is commonly used with [T-1](#page-505-0) lines.

### **bit (binary digit)**

One unit of information in binary notation, having two possible values: 0 or 1.

### <span id="page-487-0"></span>**bit rate**

The speed at which bits are transmitted, usually expressed in bits per second. Also called data rate.

### **bps**

Bits per second.

### **BOS**

Bit-oriented signaling.

### **BRI**

See [Basic Rate Interface \(BRI\)](#page-486-2)

### <span id="page-487-2"></span>**bridge**

A device that connects two or more packet-switched networks and directs packets sent from one to the other. See [router.](#page-503-0)

### **bus bridge**

A connection between the TDM bus and the packet bus built into the C-LAN circuit pack for use with DEFINITY ECS R7csi. Bus bridge connectivity is not used with any other DEFINITY switch model.

### **BX.25**

A version of the CCITT X.25 protocol for data communications. BX.25 adds a fourth level to the standard X.25 interface. This uppermost level combines levels 4, 5, and 6 of the ISO reference model.

### **byte**

A sequence of (usually eight) bits processed together.

### <span id="page-487-1"></span>**C Call Detail Recording (CDR)**

A feature that uses software and hardware to record call data. (Same as station message detail recording — SMDR).

### **Call Detail Recording utility (CDRU)**

Software that collects, stores, optionally filters, and outputs call-detail records.

### **Call Management System (CMS)**

An application, running on an adjunct processor, that collects information from an ACD unit. CMS enables customers to monitor and manage telemarketing centers by generating reports on the status of agents, splits, trunks, trunk groups, vectors, and VDNs, and enables customers to partially administer the ACD feature for a communications system.

### **call redirection**

See [restricted facilities](#page-503-1).

### **CALLed Party Number IE**

The ISDN information element containing the digits sent to the called party.

### **capture rate**

The number of frames contained in a one-second video sample, used as a measure of video quality.

### **CA-TSC**

Call-Associated Temporary Signaling Connection.

- 2001 - 2012 - 20

### **CCIS**

Common-Channel Interoffice Signaling

### **CCITT**

Comitte Consultatif International Telephonique et Telegraphique. Now called *International Telecommunications Union* (ITU).

### **CCMS**

Control-Channel Message Set.

### **CDR**

See [Call Detail Recording \(CDR\)](#page-487-1). (Same as SMDR and CMDR).

### **CDRU**

Call Detail Record Unit.

### **CDRP**

Call Detail Record Poller.

### **CEPT1**

European Conference of Postal and Telecommunications Rate 1.

### <span id="page-489-0"></span>**channel**

A communication path linking two points for transmitting voice and data. Also:

1. A circuit-switched call.

2. In wideband, all of the time slots (contiguous or noncontiguous) necessary to support a call. Example: an H0-channel uses six 64-kbps time slots. 3. A DS0 on a T1 or E1 facility not specifically associated with a logical circuit-switched call; analogous to a single trunk.

### **circuit**

1. An arrangement of electrical elements through which electric current flows.

2. A channel or transmission path between two or more points.

### **circuit pack**

A card on which electrical circuits are printed, and IC chips and electrical components are installed. A circuit pack is installed in a switch carrier.

### <span id="page-489-2"></span>**Class of Restriction (COR)**

A feature that allows up to 64 classes of call-origination and call-termination restrictions for voice terminals, voice-terminal groups, data modules, and trunk groups.

### <span id="page-489-3"></span>**Class of Service (COS)**

A feature that uses a number to specify if voice-terminal users can activate the Automatic Callback, Call Forwarding All Calls, Data Privacy, or Priority Calling features.

### <span id="page-489-1"></span>**circuit-switched network**

A network that sets up and maintains a connection for the exclusive use of two or more communicating parties for the duration of their call. The familiar, voice telephone network is circuit-switched. See [packet switching.](#page-501-0)

### **clear-channel facility**

A digital circuit that requires no in-channel framing or control bits. The whole bandwidth is thus available for data transmission.

### <span id="page-489-4"></span>**client**

An application that runs on one processor while drawing on data or other resources that are on a [server](#page-504-0) located elsewhere. **MMCX client:** a workstation capable of making MMCX calls. Such a workstation is a client of one or more MMCX servers. See [dial-plan table.](#page-491-0)

### **CMDR**

Centralized Message Detail Recording. (Same as CDR and SMDR).

### **CMS**

Call Management System.

### **COR**

See [Class of Restriction \(COR\).](#page-489-2)

# **COS**

See [Class of Service \(COS\).](#page-489-3)

### **CP**

Circuit pack.

### **CSN**

See [circuit-switched network.](#page-489-1)

### **CSU**

Channel service unit.

# **cyclic redundancy checking (CRC)**

A method for detecting read, transmit, and write errors in data. At the transmission end, the system treats a block of data as a single binary number, divides it by some specified binary number, and appends the remainder (called the CRC character) to the data. At the receiving end, the system recalculates the remainder and compares the result to the CRC character. If the two agree, there are no errors.

### **D data channel**

A communications path between two points used to transmit digital signals.

# **data-communications equipment (DCE)**

The equipment (usually a modem, data module, or packet assembler/disassembler) on the network side of a communications link that makes the binary serial data from the source or transmitter compatible with the communications channel.

### **datagram**

In packet switching, a packet that carries information sufficient for routing from the originating data terminal equipment (DTE) without the necessity of establishing a connection between the DTEs and the network. Connectionless, unreliable.

### **data link**

The configuration of physical facilities enabling end terminals to communicate directly with each other.

### **data path**

The end-to-end connection used for a data communications link. A data path is the combination of all elements of an interprocessor communication in a DCS.

### **data port**

A point of access to a computer that uses trunks or lines for transmitting or receiving data.

### **data service unit (DSU)**

A device that transmits digital data on transmission facilities.

### **data terminal equipment (DTE)**

Equipment consisting of the endpoints in a connection over a data circuit. In a connection between a data terminal and host, the terminal, the host, and their associated modems or data modules make up the DTE.

### **DCE**

Data-communications equipment.

### **D-channel backup**

Type of backup used with Non-Facility Associated Signaling (NFAS). A primary D-channel provides signaling for an NFAS D-channel group (two or more PRI facilities). A second D-channel, on a separate PRI facility of the NFAS D-channel group, is designated as backup for the D-channel. Failure of the primary D-channel causes automatic transfer of call-control signaling to the backup D-channel. The backup becomes the primary D-channel. When the failed channel returns to service, it becomes the backup D-channel.

### **DCIU**

Data communications interface unit.

### **DCP**

Digital Communications Protocol.

### **DCS**

Distributed Communications System.

### <span id="page-491-0"></span>**dial-plan table**

A data structure that defines how a switch or server (such as MMCX) interprets dialed digits and routes calls. The dial-plan table performs two tasks. First, it identifies a dial plan rule that applies to the kind of input it has received. Then it applies the rule and translates the dialed input into a corresponding extension or public-network telephone number. (MMCX interserver calls are handled differently; see [interserver routing table.](#page-496-0))

### **DID**

Direct Inward Dialing.

### **digital communications protocol (DCP)**

A proprietary protocol used to transmit both digitized voice and digitized data over the same communications link. A DCP link is made up of two 64-kbps information (I-) channels and one 8-kbps signaling (S-) channel. The DCP protocol supports 2 information-bearing channels, and thus two telephones/data modules.

# **digital signal level 0 (DS0)**

A single 64-kbps voice channel. A DS0 is a single 64-kbps channel in a T1 or E1 facility and consists of eight bits in a T1 or E1 frame every 125 microseconds.

# **digital signal level 1 (DS1)**

A single 1.544-Mbps (United States) or 2.048-Mbps (outside the United States) digital signal carried on a T1 transmission facility. A DS1 converter complex consists of a pair, one at each end, of DS1 converter circuit packs and the associated T1/E1 facilities.

### **digital terminal data module (DTDM)**

An integrated or adjunct data module that shares with a digital telephone the same physical port for connection to a communications system. The function of a DTDM is similar to that of a PDM and MPDM in that it converts RS-232C signals to DCP signals.

### **distributed application**

A computer application that runs on one or more [clients](#page-489-4) and uses shared resources, such as databases. These resources reside on a common [server](#page-504-0). Distributed design lets multiple users run programs using common, centrally maintained files.

### <span id="page-492-1"></span>**domain**

An addressable location on a network, such as a group of computers, single computer, or subdirectory. See [Domain Name Server \(DNS\).](#page-492-0)

### <span id="page-492-0"></span>**Domain Name Server (DNS)**

An Internet computer that maintains a database of [domain](#page-492-1) names.

Provides a mapping of alphanumeric names to IP addresses; for example, xxx.xxx.xxx.xxx --> www.lucent.com.

### **DNS**

See [Domain Name Server \(DNS\)](#page-492-0).

### **DSU**

Data service unit.

### **DTDM**

Digital-terminal data module.

**SERVEY** 

### **DTE**

Data-terminal equipment.

# **E E-1**

<span id="page-493-1"></span>A digital transmission link with a capacity of 2.048 Mbps (2,048,000 bits per second). The European equivalent of the  $T-1$ . It can support 30 multiplexed 64-Kbps voice and data channels plus separate 64-Kbps channels for signalling and framing (synchronization). Also spelled **E1**.

### **EIA**

See [Electronics Industries Association \(EIA\)](#page-493-0).

### **EIA-232**

A physical interface specified by the EIA. EIA-232 transmits and receives asynchronous data at speeds of up to 19.2 kbps over cable distances of up to 50 feet. EIA-232 replaces RS-232 protocol in some DEFINITY applications.

### **electronic tandem network (ETN)**

A tandem tie-trunk network that has automatic call-routing capabilities based on the number dialed and the most preferred route available. Each switch in the network is assigned a unique private network office code (RNX), and each voice terminal is assigned a unique extension.

### <span id="page-493-0"></span>**Electronics Industries Association (EIA)**

A trade association of the electronics industry that establishes electrical and functional standards.

### <span id="page-493-2"></span>**Ethernet**

A [local area network](#page-498-0) (LAN) that works over short distances on twisted-pairs or coaxial cables at speeds up to 10 mbps or 100 mbps. One of the two LAN protocols MMCX supports. See [ATM,](#page-485-4) [LAN emulation \(LANE\).](#page-497-1)

### **Ethernet Source Address**

A 48-bit physical address of the NIC; also called the MAC address.

### **ETN**

Electronic tandem network

# **F facility**

A telecommunications transmission pathway and associated equipment.

# **facility-associated signaling (FAS)**

Signaling for which a D-channel carries signaling only for those channels on the same physical interface.

### **FAS**

Facility-associated signaling

### **framing**

The data-formatting conventions that allow a receiver to synchronize with the transmitting end of a circuit. For example, T-1 frames contain an 8-bit sample from each of the 24 channels on the interface (192 bits total) plus a framing bit (for a total of 193 bits). Each framing bit marks the end of a timed sample the input at the transmission end.

# **FRL**

Facilities Restriction Level.

### **FX**

Foreign exchange.

### **G Gateway**

(1) protocol converter (2) a node between network segments.

# **H H.320**

The most common standard for videoconferencing over ISDN BRI circuits. H.320-compatible systems can communicate with each other even when they rely on dissimilar hardware and software.

# <span id="page-494-0"></span>**H.323**

A specification that sets standards for multimedia communications between LANs and telephony networks, such as ISDN.

# **HDB3**

See [High Density Bipolar 3-Bit Substitution \(HDB3\)](#page-495-0).

### <span id="page-495-0"></span>**High Density Bipolar 3-Bit Substitution (HDB3)**

HDB3 line coding is similar to [Bipolar 8 Zero Substitution \(B8ZS\)](#page-486-0) in some ways. It replaces every 4 consecutive zero in a stream of AMI-encoded data (see [line coding\)](#page-497-0) with either of two sequences. If there has been an even number of 1s since the last substitution, it substitutes the pattern **1 0 0 BipolarViolation**, where **BipolarViolation** is a 3-volt pulse (a **1**) of the same polarity as the preceding 3-volt pulse. If there has been an odd number of 1s since the last substitution, HDB3 coding substitutes the pattern **0 0 0 BipolarViolation** for the 4-zero string. This system does not corrupt binary data, and is commonly used with [E-1](#page-493-1) lines.

### **host**

A [server](#page-504-0).

### **host name**

See [server name.](#page-504-1)

# **I IANA**

Internet Assigned Number Authority.

### **INADS**

Initialization and Administration System

### **Information element (IE)**

The data fields in ISDN messages.

### **in-service state**

The condition or state of an MMCX server that is ready to handle calls.

### **International Standards Organization (ISO)**

A body that defines and/or adopts protocols widely used in the computer and telecommunications industries.

### **International Telecommunications Union (ITU)**

Formerly known as International Telegraph and Telephone Consultative Committee (CCITT), ITU is an international organization that sets universal standards for data communications, including ISDN. ITU members are from telecommunications companies and organizations around the world.

# **Internet**

The decentralized network of networks that grew from ARPAnet and supported by TCP/IP.

### <span id="page-496-0"></span>**interserver routing table**

A database that keeps track of the [interserver routing tables](#page-496-0) on a multiserver MMCX network. When a server sets up a [Point-to-Point Protocol](#page-502-0) connection with a remote server, the local server looks up the dialed-digit sequences in the interserver routing table. (Calls that involve only one MMCX server are routed using the [dial-plan table](#page-491-0).)

### **I/O base address**

The place in memory where a given computer peripheral places and picks up messages that travel over a computer's system bus.

**IP**

Internet Protocol.

### **IP (Internet Protocol) address**

A 32-bit number that uniquely identifies endpoints on the Internet, commonly specified in the form **n1.n2.n3.n4** where each **<sup>n</sup>n** is a decimal number between **0** and **255**. Part of the IP address represents the address of a local network's gateway to the Internet and part represents the host-machine address within that local network. The available bits are apportioned to the network address or local address using a system of classes. The Class A addresses used by the largest organizations on the Internet reserve the first 8 bits for the network portion of the address and remaining 24 for the host machine. Class B addresses, the most common class, assign 16 bits to the network and 16 to the host machine. The Class C addresses used by small networks reserve the first 24 bits for the network and the remaining 8 bits for the host.

### **IP user**

An [H.323](#page-494-0) endpoint on an MMCX network. Such users do not have log ins, so the MMCX server identifies them using an extension number and an IP address.

### <span id="page-496-1"></span>**ISDN**

Integrated Services Digital Network, a digital, voice and data service. You get ISDN in either of two forms. Primary Rate Interface (PRI) service has a capacity of 1.544 mbps, divided into 23 or 29 B-channels (23 on a North American T-1 connection, 29 on a European E-1) and 1 D-channel, each with a capacity of 64 kbps. Basic Rate Interface (BRI) service has a capacity of 144 kbps, divided into 2 B-channels at 64 kbps each and 1 D-channel at 16 kbps.

### **ISDN trunk**

A trunk administered for use with ISDN-PRI. Also called ISDN facility.

# **L LAN**

See [local area network.](#page-498-0)

# <span id="page-497-1"></span>**LAN emulation (LANE)**

A technique that lets [ATM](#page-485-4) networks communicate with [Ethernet](#page-493-2) LAN cards. ATM service is not widely available at the desktop and ATM interface cards are expensive, so ATM networks usually emulate LANs when communicating with user terminals. Typically, a **LAN-emulation configuration server (LECS)** keeps track of the relationships between ATM-network addresses and IP addresses on the LAN. Each ATM card is then treated as a client of a **LAN-emulation server**, which connects the ATM cards to the LAN cards on the user terminals.

### **LAP-D**

See [link-access procedure on the D-channel \(LAPD\)](#page-498-1).

# **LECS (LAN-emulation configuration server)**

See [LAN emulation \(LANE\).](#page-497-1)

# **LES (LAN-emulation server)**

See [LAN emulation \(LANE\).](#page-497-1)

### <span id="page-497-0"></span>**line coding**

Line coding is the data format that lets either end of a communications channel correctly interpret messages from the other. Line coding systems specify the voltage levels and patterns that represent binary digits (1s and 0s), based on the requirements of the transmission network. The AT&T network has two: it demands that the net voltage on the line equal 0 volts DC and it demands a minimum [Open System Interconnect \(OSI\) Model](#page-501-1). The T-carrier system meets the first requirement by using a bipolar line-coding scheme called Alternate Mark Inversion (AMI). It meets the second with one of several supplementary coding schemes, including [ZCS](#page-509-0), [Bipolar 8 Zero Substitution \(B8ZS\),](#page-486-0) and [High](#page-495-0)  [Density Bipolar 3-Bit Substitution \(HDB3\).](#page-495-0)

### **line compensation**

An allowance for pulse distortions in the cable that connects the MMCX server to the first channel service unit (CSU) on the PRI span. It is proportional to the length of the cable. T1 circuit packs adjust the outgoing signal so that it arrives at the far end without distortion.

### **link**

A transmitter-receiver channel that connects two systems.

### <span id="page-498-1"></span>**link-access procedure on the D-channel (LAPD)**

A link-layer protocol on the ISDN-BRI and ISDN-PRI data-link layer (level 2). LAPD provides data transfer between two devices, and error and flow control on multiple logical links. LAPD is used for signaling and low-speed packet data (X.25 and mode 3) on the signaling (D-) channel and for mode-3 data communications on a bearer (B-) channel.

### <span id="page-498-0"></span>**local area network**

A short-range data communication network providing high-speed carrier service with low error rates. Generally, a LAN is limited in range to a maximum of 6.2 miles. Ethernet and Token-Ring are common LAN architectures. See [wide area network,](#page-508-2) [Ethernet.](#page-493-2)

### **looparound testing**

Checking an interface by sending a signal through the output, across a medium (the loop), and back through the input. Internal looparound tests run against the internal circuitry of the card. External looparound tests check the connectors at the edge of the card using a fiber or wire loop. PRI, Ethernet, and ATM cards are tested this way.

# **M MAC**

Media Access Control; a sublayer of the OSI Data Link layer, provides an interface with the network adapter.

### **main-satellite-tributary**

A private network configuration that can either stand alone or access an ETN. A main switch provides interconnection, via tie trunks, with one or more subtending switches, called satellites; all attendant positions for the main/satellite configuration; and access to and from the public network. To a user outside the complex, a main/satellite configuration appears as one switch, with one listed directory number (LDN). A tributary switch is connected to the main switch via tie trunks, but has its own attendant positions and LDN.

### <span id="page-498-2"></span>**Management Information Base (MIB)**

A virtual database used by the [Simple Network Management Protocol \(SNMP\).](#page-505-1)

### **MAPD**

Multiapplication platform for DEFINITY.

### **MA-UUI**

Message-Associated User-to-User Signaling.

### **M-Bus**

Memory bus.

### **MDR**

Message detail record.

### **MIB**

See [Management Information Base \(MIB\)](#page-498-2).

### **MMCH**

Multimedia call handling.

### **MSA**

Message Server Adjunct.

### **multicasting**

A transmission method that promotes efficient bandwidth utilization on a multimedia data network when several parties are transmitting and receiving simultaneously. Normally, each party sends a separate video stream to each of the other parties and receives a separate video stream from each in return (this is called unicasting). Multicasting substitutes a single broadcast transmission (addressed to all parties) for the separate transmissions addressed to each. Each party then continues to receive multiple data streams while sending only one. For best results, multicast messages should be restricted to one or more [subnet](#page-505-2).

### <span id="page-499-0"></span>**N National Television Standards Committee (NTSC) standard**

The standard format and transmission method for television signals in North America, Central America, and Japan. The NTSC is a division of the Electronic Industries Association (EIA). MMCX video transmissions conform with NTSC requirements.

### **national number**

The full dialed number minus the country code. The national number is composed of office code plus subscriber code. In North America, this means area code plus seven digits. For example, 303-538-1234 is a national number.

### **NCA/TSC**

Noncall-associated/temporary-signaling connection.

### **NCOSS**

Network Control Operations Support Center.

### **NCSO**

National Customer Support Organization.

### **NEC**

National Engineering Center.

### **NEMA**

National Electrical Manufacturer's Association.

### **NETCON**

Network-control circuit pack.

### **Network**

A collection of computer-like devices ("nodes") that are connected by, and can communicate across, a common transmission medium.

### **Network Adapter**

The interface between a node and the network; has a unique physical address.

### <span id="page-500-1"></span>**Network Interface Card (NIC)**

A circuit board that can be fitted to a personal computer (PC) to allow the PC to communicate with other machines on a network. MMCX works with Ethernet cards and with asynchronous transfer mode (ATM) cards running Ethernet emulation. Also called a network adapter.

### **NFAS**

See [Nonfacility-associated signaling \(NFAS\)](#page-500-0).

### **NIC**

See [Network Interface Card \(NIC\)](#page-500-1).

### **Node**

1. A point on a network that provides an interface to a communications device.

2. A switch or adjunct in a Lucent DCS network.

# <span id="page-500-0"></span>**Nonfacility-associated signaling (NFAS)**

A method that allows multiple T1 and/or E1 facilities to share a single D-channel to form an ISDN-PRI. If D-channel backup is not used, one facility is configured with a D-channel, and the other facilities that share the D-channel are configured without D-channels. If D-channel backup is used, two facilities are configured to have D-channels (one D-channel on each facility), and the other facilities that share the D-channels are configured without D-channels.

### **NTSC**

See [National Television Standards Committee \(NTSC\) standard](#page-499-0).

<span id="page-501-1"></span>**O Open System Interconnect (OSI) Model**

An International Standards Organization (ISO) interoperability specification. OSI defines standard services that compliant communications networks and equipment must provide, rather than specific implementations. It divides network operations into 7 steps, called layers, and arranges them hierarchically, in a protocol stack. The rules (protocols) in each layer of the stack specify a service that other parts of a communications system can always get, as long as they make their requests in a standard way. This approach leaves designers free to implement the internal details of the service in whatever way seems best to them. The OSI layers are **1 Physical** (transmission medium), **2 Datalink** (link-level signaling and error control), **3 Network** (computer-to-computer signaling, routing, etc.), **4 Transport** (delivery, end-to-end error control, and flow control), **5 Session** (dialog management), **6 Presentation** (data-format compatibility), and **7 Application** (file-transfer services, virtual terminals, etc.).

### **OSI**

See [Open System Interconnect \(OSI\) Model.](#page-501-1)

### **out-of-service state (OOS)**

The condition or state of an MMCX server that is operating but not ready to accept or place calls.

### **P PACCON**

Packet controller.

### **packet**

A group of bits (including a message element, which is the data, and a control information element (IE), which is the header) used in packet switching and transmitted as a discrete unit. In each packet, the message element and control IE are arranged in a specified format.

### **packet bus**

A wide-bandwidth bus that transmits packets.

### <span id="page-501-0"></span>**packet switching**

A data-transmission technique whereby user information is segmented and routed in discrete data envelopes called packets, each with its own appended control information, for routing, sequencing, and error checking. The packets can travel to their destinations by varying routes. For data transmissions, a packet switched network can make more efficient use of available bandwidth than a [circuit-switched network](#page-489-1), because it does not dedicate a channel for the duration of a call. Instead, packets are queued and sent on a standby basis, as channel capacity becomes available. The Internet is a good example of a packet-switching network.

### **PBX**

Private Branch Exchange: a customer-owned telephone switch that connects a company's internal telephone network with the local telephone service provider's central office. Lucent's DEFINITY PBX is a good example.

### **PDM**

See [processor data module \(PDM\).](#page-502-1)

### **PGATE**

Packet gateway.

### <span id="page-502-0"></span>**Point-to-Point Protocol**

A [TCP/IP](#page-506-0) implementation tailored for use over telephone lines. It supports router-to-router and host-to-network connections over both synchronous and asynchronous circuits. PPP replaces SLIP, the older Serial Line Interface Protocol.

### **Port**

(1) Interface between an application and the TCP/IP network. A port is a predefined internal address (port number) that serves as a pathway from the application to the Transport layer (or from T to A). (2) circuit-pack port.

### **PPP**

See [Point-to-Point Protocol](#page-502-0).

### **PRI**

Primary Rate Interface. See [ISDN](#page-496-1).

### **Primary Rate Interface**

See [ISDN](#page-496-1).

### **private network**

A network used exclusively for the telecommunications needs of a particular customer.

### **private network office code (RNX)**

The first three digits of a 7-digit private network number.

### <span id="page-502-1"></span>**processor data module (PDM)**

A device that provides an RS-232C DCE interface for connecting to data terminals, applications processors (APs), and host computers, and provides a DCP interface for connection to a communications system.

### **protocol**

A set of conventions or rules governing the format and timing of message exchanges to control data movement and correction of errors.

### **PSDN**

Packet-switch public data network.

### **PSTN**

See [Public Switched Telephone Network \(PSTN\)](#page-503-2).

### **PSN**

Packet-switched network.

### <span id="page-503-2"></span>**Public Switched Telephone Network (PSTN)**

The worldwide voice telephone system.

### **Q QPPCN**

Quality Protection Plan Change Notice.

### **QSIG**

A set of open standards for Enterprise Networking. QSIG is a protocol defining message exchanges (signalling) at the "Q" reference point between two PBXs.

# **R RBS**

Robbed-bit signaling.

### **RFC**

Request for comment.

### <span id="page-503-1"></span>**restricted facilities**

PRI spans that use ZCS [line coding,](#page-497-0) the opposite of [unrestricted facilities.](#page-507-0)

### **RNX**

Route-number index (private network office code)

### <span id="page-503-0"></span>**router**

An interface between different networks. Routers support network management, including load balancing, route optimization, prioritizing of calls, and troubleshooting. They are thus more capable than [bridges](#page-487-2).
#### **routing plan**

Routing plans direct outgoing voice-interworking and interserver calls to the first available PRI trunk group in a list. This arrangement lets you allow for trunk groups that are busy, out of service, or out of bandwidth. Each routing plan is identified by a routing-plan number in the range **1-32**.

#### **RPN**

Routing-plan number.

#### **RTP**

Real-time protocol.

#### **S Socket**

An address formed by concatenating the IP address and the port number.

#### **server**

1. Any system that maintains and administers files that are used by independent, [client](#page-489-0) applications. 2. the MMCX server, the computer that sets up, maintains, and administers MMCX network communications. See [dial-plan table](#page-491-0).

#### <span id="page-504-1"></span>**server name**

The name that identifies the MMCX server on your [local area network](#page-498-0). You enter the server name in the boot-time administration menu. See [server number.](#page-504-0)

#### <span id="page-504-0"></span>**server number**

The ISDN international number that uniquely identifies your MMCX server on the PBX and/or the public telephone network. See [server name,](#page-504-1) [interserver](#page-496-0)  [routing table.](#page-496-0)

#### **signaling**

The control information that a network uses to set up and maintain connections. On-hook and off-hook are, for instance, the familiar voice-telephone signals that tell the central office that you have picked up the telephone handset or hung up at the end of a call.

In-channel signalling reserves part of the available data -communication bandwidth for control information (see [restricted facilities](#page-503-0)). Out-of-channel signalling schemes use a separate channel for signals, so that data transmissions can use all of the bandwidth available to them (see [clear-channel facility](#page-489-1)).

#### <span id="page-505-0"></span>**Simple Network Management Protocol (SNMP)**

An International Standards Organization (ISO) protocol that sets standards for communications between network components and network management stations. SNMP handles network resources using the information contained in a management information base (MIB), a virtual database resident on the various parts of the network. SNMP supports security, configuration, performance, fault management, and accounting management. SNMP is part of the ISO Open [System Interconnect \(OSI\) Model](#page-501-0) specification.

#### **SMDR**

Station Message Detail Recording. (Same as call detail recording — CDR).

#### **SNMP**

See [Simple Network Management Protocol \(SNMP\)](#page-505-0).

#### **SPE**

Switch Processing Element

#### **subnet**

A network within a larger network. Subdividing a network into subnets improves the efficiency of routing and makes the best use of the limited number of addresses available with any given addressing scheme. Subnetworks are defined by using part of the host-machine portion of the [IP \(Internet Protocol\)](#page-496-1)  [address](#page-496-1) as an additional layer of network information. Routers can then distinguish between a networking part that is significant for internet/intranet routing and a host-machine part, which is significant only within the local subnet.

#### **subnet mask**

A bit pattern that lets a network administrator define subnets using the host-machine portion of the [IP \(Internet Protocol\) address.](#page-496-1) The subnet mask has binary ones in positions corresponding to the network and subnet parts of the address and zeros in the remaining, host-address positions. During IP-address resolution, zero fields in the mask hide corresponding host-address fields in the address, causing the router to ignore them. The router resolves only the networking part of the address, leaving the host part for the local subnet to resolve. This increases speed and makes [multicasting](#page-499-0) more efficient. Subnet masks are usually written in the decimal notation used for IP addresses.

## **T T**-1

<span id="page-505-1"></span>A 4-wire (2 twisted pair), digital communications link with a capacity of 1.544 Mbps (1,544,000 bits per second). A T-1 provides 24 separate 64-Kbps channels. These can support up to 23 concurrent voice and data channels plus a separate channel for signalling and framing (synchronization). T-1 is the standard for data communications in North America and Japan. Also spelled **T1**. See [E-1](#page-493-0).

#### **T-carrier**

A hierarchy of digital voice- and data-transmission systems used in North America and based on multiples of the capacity of the [T-1](#page-505-1) line.

#### **tandem switch**

A switch within an electronic tandem network (ETN) that provides the logic to determine the best route for a network call, possibly modifies the digits outpulsed, and allows or denies certain calls to certain users.

#### **tandem-through**

The switched connection of an incoming trunk to an outgoing trunk without human intervention.

#### **tandem tie-trunk network (TTTN)**

A private network that interconnects several customer switching systems.

#### **TCP**

Transmission Control Protocol — Transport layer; Connection oriented, reliable.

#### **TCP/IP**

Transmission Control Protocol/Internet Protocol. A standard that lets different computer hardware and different operating systems (such as PCs, Apple computers, UNIX workstations, and mainframes) communicate with each other over a network. TCP/IP is the most complete, most widely accepted network protocol currently available.

#### **TDM**

See [time-division multiplexing.](#page-506-0)

#### **tie trunk**

A telecommunications channel that directly connects two private switching systems.

#### <span id="page-506-0"></span>**time-division multiplexing**

A way of interleaving digitized voice, video, and/or data so that several calls can be sent concurrently over the same spread of frequencies. TDM systems distribute the available bandwidth across a series of time slots and divide each input stream into a set of samples. They then assign successive time slots to the first sample in each input stream. They repeat the process until all time slots have been assigned or all inputs sent. At the far end, the receiver demultiplexes the transmission and reconstructs the original sequence of samples. Time-division multiplexing is typically used on [circuit-switched network](#page-489-2)s.

#### **time slot**

64 kbps of digital information structured as eight bits every 125 microseconds. In the switch, a time slot refers to either a DS0 on a T1 or E1 facility or a 64-kbps unit on the TDM bus or fiber connection between port networks.

#### **trunk**

<span id="page-507-2"></span>A communication line linking two switches (public-network, PBX, or MMCX-server).

#### **trunk group**

A collection of trunks that all terminate at the same public switch, PBX, or MMCX server.

## **U UDP**

1. User Datagram Protocol — Transport layer; Connectionless, unreliable, fast.

2. Uniform Dial Plan.

#### **UNP**

Uniform numbering plan

#### **unrestricted data**

Data that has to travel over an [unrestricted facilities,](#page-507-1) because it can be corrupted by [Zero Code Suppression \(ZCS\)](#page-509-0) [line coding](#page-497-0). Digital data is unrestricted data.

#### <span id="page-507-1"></span>**unrestricted facilities**

PRI spans that use non-ZCS [line coding](#page-497-0), such as [B8ZS](#page-486-0) or [HDB3](#page-494-0), end-to-end. See [Zero Code Suppression \(ZCS\)](#page-509-0).

## **V**  $\vee$   $\vee$

<span id="page-507-0"></span>The [ATM](#page-485-0) virtual channel identifier. ATM is a connection-oriented service that sets up a virtual circuit between the transmitter and the receiver. The two endpoints negotiate an agreed route through the network before sending any data. VCI and VPI together constitute the virtual circuit number that identifies this route.

#### **virtual channel identifier**

See [VCI](#page-507-0).

#### **virtual circuit (virtual connection)**

The pre-arranged route through the [ATM](#page-485-0) network that all cells in an ATM transmission follow.

#### **virtual circuit number**

The route identifier contained in an [ATM](#page-485-0) cell header. A [VCI](#page-507-0) and a [VPI](#page-508-1) together constitute the virtual circuit number.

#### **virtual path identifier**

See [VPI](#page-508-1).

#### <span id="page-508-1"></span>**VPI**

The [ATM](#page-485-0) virtual path identifier. ATM is a connection-oriented service that sets up a virtual circuit between the transmitter and the receiver. The two endpoints negotiate an agreed route through the network before sending any data. VCI and VPI together constitute the virtual circuit number that identifies this route. The VPI is analogous in some ways to an [ISDN](#page-496-2) trunk group.

## **W WAN**

See [wide area network.](#page-508-0)

#### **well-known address**

The default network address for a given type of network component, as specified by a communications protocol or standards body. For example, the ATM Forum defines well-known addresses for LAN-emulation servers and LAN-emulation configuration servers.

#### **well-known port**

port numbers that are assigned to specific applications by IANA. For example, 21 for FTP, 23 for Telnet, 110 for pop3.

#### <span id="page-508-0"></span>**wide area network**

A data network that connects [local area network](#page-498-0)s (LANs) using common-carrier telephone lines, [bridges](#page-487-0), and [router](#page-503-1)s.

#### **wideband**

A circuit-switched call at a data rate greater than 64 kbps. A circuit-switched call on a single T1 or E1 facility with a bandwidth between 128 and 1536 (T1) or 1984 (E1) kbps in multiples of 64 kbps. H0, H11, H12, and N x DS0 calls are wideband.

<span id="page-509-1"></span>**Septiment** 

医胃溃疡

## **Z ZCS**

<span id="page-509-2"></span>See [Zero Code Suppression \(ZCS\)](#page-509-0).

### <span id="page-509-0"></span>**Zero Code Suppression (ZCS)**

ZCS line coding substitutes a 1 for the second least-significant bit of every all-zero byte in AMI-encoded data (see [line coding](#page-497-0)). ZCS encoding has no effect on voice communications, but it corrupts digital data (see [restricted](#page-503-0)  [facilities](#page-503-0)). In MMCX communications, ZCS corrupts the ISDN D-channel.

# **Index**

### **A**

AAR and ARS features interactions Centralized Attendant Service (CAS) [341](#page-360-0) QSIG Call Forwarding (Diversion) [379](#page-398-0) QSIG Message Waiting Indication [384](#page-403-0) Uniform Dial Plan (UDP) [354](#page-373-0) AAR and ARS Partitioning feature interactions QSIG Message Waiting Indication [383](#page-402-0) AAR digit analysis example [216](#page-235-0), [225,](#page-244-0) [231](#page-250-0) AAR/ARS administration, IP Trunk [424](#page-443-0) Abbreviated Dialing (AD) feature interactions Centralized Attendant Service (CAS) [341](#page-360-1) Extended Trunk Access (ETA) [345](#page-364-0) abstract syntax notation 1 (ASN-1) [369](#page-388-0) additional network features (ANF) [369](#page-388-1) administration centralized voice mail via mode code [397](#page-416-0) H.323 Trunk, task detail [38](#page-57-0) QSIG [371](#page-390-0) adminstration H.323 Trunk, task summary [36](#page-55-0) Adminstration, H.323 Trunk [33](#page-52-0) Alarms [93](#page-112-0) Alternate Facility Restriction Levels (AFRL) feature interactions QSIG Call Forwarding (Diversion) [379](#page-398-1) Alternate Facility Restriction Levels feature interactions QSIG Message Waiting Indication [383](#page-402-1) Alternate Mark Inversion (AMI) coding [478](#page-497-1) analog-dm data module screen [297](#page-316-0) ATM signaling group [289](#page-308-0) Attendant Auto Manual Splitting feature interactions Centralized Attendant Service (CAS) [341](#page-360-2) Attendant Call Waiting feature interactions DCS Alphanumeric Display for Terminals [325](#page-344-0) Private Network Access [349](#page-368-0) QSIG Supplementary Service - Call Completion [381](#page-400-0), [382](#page-401-0) Attendant Console feature interactions QSIG Supplementary Service - Call Completion [381](#page-400-1)

Attendant Control of Trunk Group Access feature interactions Centralized Attendant Service (CAS) [341](#page-360-3) DCS Automatic Callback (ACB) [326](#page-345-0) Inter-PBX Attendant Service (IAS) [347](#page-366-0) QSIG Supplementary Service - Call Completion [382](#page-401-1) Attendant Direct Extension Selection (DXS) with Busy Light Field feature interactions DCS Over ISDN–PRI D-Channel (DCS+) [327](#page-346-0) Attendant Display feature interactions Inter-PBX Attendant Service (IAS) [347](#page-366-1) Attendant Intrusion (Call Offer) feature interactions Private Network Access [349](#page-368-1) Attendant Override of Diversion Features feature interactions Centralized Attendant Service (CAS) [341](#page-360-4) Attendant Recall feature interactions Inter-PBX Attendant Service (IAS) [347](#page-366-2) Attendant Serial Calling feature interactions Centralized Attendant Service (CAS) [341](#page-360-5) AUDIX forms Interface Links [293](#page-312-0) interactions QSIG Message Waiting Indication [383](#page-402-2) QSIG Supplementary Service - Call Completion [382](#page-401-2) LAN Setup Summary [59](#page-78-0) Authorization Codes feature interactions QSIG Call Forwarding (Diversion) [379](#page-398-2) QSIG Message Waiting Indication [384](#page-403-1) Automatic Call Distribution (ACD) feature interactions QSIG Supplementary Service - Call Completion [382](#page-401-3) Automatic Callback (ACB) feature interactions DCS Call Waiting [327](#page-346-1) Automatic Callback feature interactions ISDN Feature Plus [358](#page-377-0) Automatic Circuit Assurance feature interactions ISDN Feature Plus [357](#page-376-0)

"Eughel Ethnis Stiate"

YA SEDARAY

### **B**

B8ZS. See Bipolar 8 Zero Substitution Backup buttons [339](#page-358-0) backups configuration manager [425](#page-444-0) Basic Call Management System (BCMS) feature interactions QSIG Additional Network Feature Path Replacement (ANF–PR) [380](#page-399-0) basic encoding rules (BER) [369](#page-388-2) binary/decimal conversion [14](#page-33-0) books how to order [xvi](#page-15-0) Bridged Call Appearance feature interactions QSIG Supplementary Service - Call Completion [382](#page-401-4) bus bridge [414](#page-433-0) example [233](#page-252-0) Busy Indicator buttons [341](#page-360-6) Busy name [361](#page-380-0) Busy Verification of Terminals and Trunks (Verify) feature Verify buttons [314](#page-333-0)

### **C**

cables, C-LAN [415](#page-434-0) call associated–temporary signaling connections (CA–TSC) [321](#page-340-0), [369](#page-388-3) Call Coverage feature interactions Centralized Attendant Service (CAS) [341](#page-360-7) DCS Alphanumeric Display for Terminals [325](#page-344-1) DCS Call Coverage [326](#page-345-1) Inter-PBX Attendant Service (IAS) [347](#page-366-3) ISDN Feature Plus [358](#page-377-1) QSIG Call Forwarding (Diversion) [379](#page-398-3) QSIG Message Waiting Indication [384](#page-403-2) QSIG Supplementary Service - Call Completion [382](#page-401-5) Call Detail Recording (CDR) feature interactions Centralized Attendant Service (CAS) [341](#page-360-8) DCS Over ISDN–PRI D-Channel (DCS+) [327](#page-346-2) QSIG Additional Network Feature Path Replacement (ANF–PR) [380](#page-399-1) QSIG Call Forwarding (Diversion) [379](#page-398-4) Call Forwarding feature interactions Centralized Attendant Service (CAS) [341](#page-360-9) DCS Alphanumeric Display for Terminals [325](#page-344-2) QSIG Additional Network Feature–Transit Counter (ANF–TC) [381](#page-400-2)

Call Forwarding feature, interactions, (continued) QSIG Call Forwarding (Diversion) [379](#page-398-5) QSIG Call Transfer [380](#page-399-2) QSIG Supplementary Service - Call Completion [382](#page-401-6) call identification tones [340](#page-359-0) Call Management System (CMS) feature interactions QSIG Additional Network Feature Path Replacement (ANF–PR) [380](#page-399-3) Call Park feature interactions DCS Alphanumeric Display for Terminals [325](#page-344-3) ISDN Feature Plus [358](#page-377-2) Call Pickup feature interactions DCS Alphanumeric Display for Terminals [325](#page-344-4) QSIG Supplementary Service - Call Completion [382](#page-401-7) Call Vectoring feature interactions QSIG Additional Network Feature Path Replacement (ANF–PR) [380](#page-399-4) Call Waiting Termination feature interactions QSIG Supplementary Service - Call Completion [381](#page-400-3) Called name [361](#page-380-1) CallVisor ASAI feature interactions DCS Over ISDN–PRI D-Channel (DCS+) [327](#page-346-3) QSIG Supplementary Service - Call Completion [381](#page-400-4) capacities C-LAN boards needed [412](#page-431-0) definitions [409](#page-428-0) DEFINITY [10](#page-29-0) example calculation [412](#page-431-1) MedPro boards needed [411](#page-430-0) CAS (Channel Associated Signaling) [400](#page-419-0) CCS [410](#page-429-0) Centralized Attendant Service (CAS) feature [338](#page-357-0) backup service [339](#page-358-1) branch generated call identification tones [340](#page-359-0) considerations [340](#page-359-1) interactions AAR and ARS [341](#page-360-0) Abbreviated Dialing (AD) [341](#page-360-1) Attendant Auto Manual Splitting [341](#page-360-2) Attendant Control of Trunk Group Access [341](#page-360-3) Attendant Override of Diversion Features [341](#page-360-4) Attendant Serial Calling [341](#page-360-5) Busy Indicator buttons [341](#page-360-6) Call Coverage [341](#page-360-7) Call Detail Recording (CDR) [341](#page-360-8)

已成成者受伤重要 计化学数据台的数字数据主题故障与放电 计配置数据

Centralized Attendant Service (CAS) feature, interactions, (continued) Call Forwarding [341](#page-360-9) DCS Alphanumeric Display for Terminals [325](#page-344-5) Distributed Communications System (DCS) [342](#page-361-0) DTGS buttons [342](#page-361-1) DXS buttons [342](#page-361-1) Emergency Access to Attendant [342](#page-361-2) Hunt Groups [342](#page-361-3) Inter-PBX Attendant Service (IAS) [348](#page-367-0) Leave Word Calling (LWC) [342](#page-361-4) Night Service [342](#page-361-5) nonattendant consoles [342](#page-361-6) queues [339](#page-358-2) release link trunks (RLT) [339](#page-358-3) remote hold [339](#page-358-4) changing audio settings on Microsoft NetMeeting [446](#page-465-0) channel service unit (CSU) [478](#page-497-2) circuit packs [4](#page-23-0) C-LAN [5](#page-24-0) DS1 [208,](#page-227-0) [228](#page-247-0), [233](#page-252-1) per system [10](#page-29-1) Circuit Packs form implementation notes [301](#page-320-0) Circuit Packs screen [277](#page-296-0) C-LAN [5](#page-24-0) cables [415](#page-434-0) installation [414](#page-433-1) pinouts [416](#page-435-0) testing [414](#page-433-2) C-LAN circuit pack [413](#page-432-0) Class of Restriction (COR) feature interactions Enhanced DCS (EDCS) [329](#page-348-0) QSIG Message Waiting Indication [384](#page-403-3) Class of Service (COS) feature interactions QSIG Message Waiting Indication [384](#page-403-4) CMS LAN Setup Summary [59](#page-78-1) codecs, specify [49](#page-68-0) common control switching arrangements (CCSA) [349](#page-368-2) communications-interface processor channel screen [273](#page-292-0) communiucations interface links screen [293](#page-312-1) Configuration manager performing backups [425](#page-444-0) Configuration Manager, IP Trunk [426](#page-445-0) configuring Microsoft NetMeeting [445](#page-464-0) confirming the number of available ports on IP trunks [426](#page-445-1) connecting switches [1](#page-20-0) connection types [9](#page-28-0)

connection types [1](#page-20-1), [6,](#page-25-0) [9](#page-28-1) connectivity switch [4](#page-23-1) country protocol options [320](#page-339-0) coverage answer groups [326](#page-345-2) Coverage Callback feature interactions DCS Call Coverage [326](#page-345-3) DCS Call Forwarding [327](#page-346-4)

### **D**

化异共生 经日本营农 半台 的人法律公平主义的人事 马达克里 女日本营农 平台的人 建交

D channel [490](#page-509-1) D-channel backups DCS Over ISDN–PRI D-Channel (DCS+) [328](#page-347-0) Data Call Setup feature interactions Extended Trunk Access (ETA) [345](#page-364-1) QSIG Additional Network Feature Path Replacement (ANF–PR) [381](#page-400-5) data module example [219](#page-238-0), [225](#page-244-1) data module screen [256](#page-275-0) analog-dm [297](#page-316-1) netcon [295](#page-314-0) data module, assign [42](#page-61-0) Data Privacy feature interactions DCS Call Waiting [327](#page-346-5) QSIG Additional Network Feature Path Replacement (ANF–PR) [381](#page-400-6) Data Restriction feature interactions DCS Call Waiting [327](#page-346-6) QSIG Additional Network Feature Path Replacement (ANF–PR) [381](#page-400-7)  $DCS<sub>2</sub>$ IP Trunk [436](#page-455-0) DCS Alphanumeric Display for Terminals feature [313,](#page-332-0) [323](#page-342-0) interactions Attendant Call Waiting [325](#page-344-0) Call Coverage [325](#page-344-1) Call Forwarding [325](#page-344-2) Call Park [325](#page-344-3) Call Pickup [325](#page-344-4) Centralized Attendant Service (CAS) [325](#page-344-5) ISDN–PRI [325](#page-344-6) DCS Attendant Control of Trunk Group Access feature [313](#page-332-1), [323](#page-342-1) interactions DCS Attendant Display [325](#page-344-7) DCS Automatic Callback (ACB) [326](#page-345-4) Uniform Dial Plan (UDP) [325](#page-344-8)

YA SEDARAY

DCS Attendant Direct Trunk Group Selection feature [313,](#page-332-2) [323](#page-342-2) DCS Attendant Display feature [313,](#page-332-3) [323](#page-342-3) interactions DCS Attendant Control of Trunk Group Access [325](#page-344-7) Inter-PBX Attendant Service (IAS) [347](#page-366-4) DCS Automatic Callback (ACB) feature [314](#page-333-1), [323](#page-342-4) interactions Attendant Control of Trunk Group Access [326](#page-345-0) DCS Attendant Control of Trunk Group Access [326](#page-345-4) DCS Automatic Circuit Assurance (ACA) feature [314](#page-333-2) DCS Busy Verification of Terminals and Trunks feature [314](#page-333-3) interactions routing patterns [326](#page-345-5) Trunk Identification by Attendant [326](#page-345-6) DCS Call Coverage feature [315](#page-334-0)[–316](#page-335-0) interactions Call Coverage off premises [326](#page-345-1) coverage answer groups [326](#page-345-2) Coverage Callback [326](#page-345-3) displays [326](#page-345-7) Go to Cover [326](#page-345-8) Leave Word Calling (LWC) [327](#page-346-7) queuing [327](#page-346-8) operation under normal conditions [316](#page-335-1) DCS Call Forwarding feature [317](#page-336-0) interactions Coverage Callback [327](#page-346-4) DCS nodes [327](#page-346-9) Leave Word Calling (LWC) [327](#page-346-10) DCS Call Waiting feature [317](#page-336-1) interactions Automatic Callback (ACB) [327](#page-346-1) Data Privacy [327](#page-346-5) Data Restriction [327](#page-346-6) Enhanced DCS (EDCS) [327](#page-346-11) DCS Distinctive Ringing feature [317](#page-336-2) interactions Distinctive Ringing [328](#page-347-1) ringing patterns [317](#page-336-3) DCS Leave Word Calling (LWC) feature [317,](#page-336-4) [324](#page-343-0) interactions DCS Multiappearance Conference/Transfer [329](#page-348-1) DCS Multiappearance Conference/Transfer feature [318](#page-337-0) interactions DCS Leave Word Calling (LWC) [329](#page-348-1) Enhanced DCS (EDCS) [329](#page-348-2) Voice Terminal Display [329](#page-348-3) DCS Over ISDN–PRI D-Channel (DCS+) feature [320](#page-339-1) call associated–temporary signaling connections (CA–TSC) [321](#page-340-0) considerations [324](#page-343-1) gateway nodes [322](#page-341-0)

DCS Over ISDN–PRI D-Channel (DCS+) feature, (continued) interactions Attendant Direct Extension Selection (DXS) with Busy Light Field [327](#page-346-0) Call Detail Recording (CDR) [327](#page-346-2) CallVisor ASAI [327](#page-346-3) D-channel backup [328](#page-347-0) DCS AUDIX [328](#page-347-2) Generalized Route Selection (GRS) [328](#page-347-3) software defined networks (SDN) [328](#page-347-4) voice terminals [328](#page-347-5) noncall associated–temporary signaling connections (NCA–TSC) [321](#page-340-1) DCS Trunk Group Busy/Warning Indication feature [318,](#page-337-1) [324](#page-343-2) interactions Loudspeaker Paging Access [329](#page-348-4) DCS with Rerouting feature description [318](#page-337-2) interactions [319](#page-338-0) decimail/binary conversion [14](#page-33-0) default gateway [22](#page-41-0) default node [22](#page-41-1) DEFINITY ECS configuring T1 support [421](#page-440-0) Dial Access to Attendant feature interactions Inter-PBX Attendant Service (IAS) [348](#page-367-1) dial plan example [209,](#page-228-0) [222](#page-241-0), [228,](#page-247-1) [234](#page-253-0) Dial Plan feature interactions Uniform Dial Plan (UDP) [354](#page-373-1) direct department calling (DDC) QSIG Supplementary Service - Call Completion [383](#page-402-3) direct extension selection DXS buttons [342](#page-361-1) direct inward dialing (DID) trunk groups [354](#page-373-2) Distinctive Ringing feature interactions DCS Distinctive Ringing [328](#page-347-1) Distributed Communication System (DCS) feature interactions ISDN Feature Plus feature [357](#page-376-1) Distributed Communications System (DCS) feature [312](#page-331-0) *see also* specific DCS features 2-Node private network with AUDIX [329](#page-348-5) 3-Node public/private network with AUDIX [332](#page-351-0) administration for switch 1 [330,](#page-349-0) [334](#page-353-0) administration for switch 2 [331,](#page-350-0) [335](#page-354-0) administration for switch 3 [336](#page-355-0) AUDIX administration [330,](#page-349-1) [333](#page-352-0)

e të tita ngjerë shqiptës e partit e shqiptë të të ngj

Distributed Communications System (DCS) feature, (continued) AUDIX configuration examples [329](#page-348-6) configuring DCS networks [312](#page-331-1) DCS features [313](#page-332-4) feature considerations [323](#page-342-5) forms [293](#page-312-2) interactions Centralized Attendant Service (CAS) [342](#page-361-0) Extension Number Portability (ENP) [347](#page-366-5) QSIG Call Forwarding (Diversion) [379](#page-398-6) QSIG Call Transfer [380](#page-399-5) QSIG Name and Number Identification [380](#page-399-6) Uniform Dial Plan (UDP) [354](#page-373-3) network configurations [312](#page-331-2) documents how to order [xvi](#page-15-0) dotted decimal notation [13](#page-32-0) DS1 circuit pack example [208](#page-227-0), [228,](#page-247-0) [233](#page-252-1) IP Trunk [421](#page-440-1) DTGS buttons [342](#page-361-1)

### **E**

E1 [476](#page-495-0) electronic tandem networks (ETN) Private Network Access [349](#page-368-3) ELMO [xvi](#page-15-1) Emergency Access to Attendant feature interactions Centralized Attendant Service (CAS) [342](#page-361-2) enable links [72](#page-91-0) processor channels [72](#page-91-0) Enhanced DCS (EDCS) feature [319](#page-338-1), [324](#page-343-3) interactions Class of Restriction (COR) [329](#page-348-0) DCS Call Waiting [327](#page-346-11) DCS Multiappearance Conference/Transfer [329](#page-348-2) enhanced private switched communications service (EPSCS) [349](#page-368-4) Erlang [410](#page-429-1) error messages on IP trunks, viewing [442](#page-461-0) ETA call screening table screen screens ETA call screenin table [298](#page-317-0) Extended Trunk Access (ETA) feature [344](#page-363-0)–[345](#page-364-2) cautions [344](#page-363-1) forms [344](#page-363-2) interactions Abbreviated Dialing (AD) [345](#page-364-0) attendant calls [345](#page-364-3) Data Call Setup [345](#page-364-1)

Extended Trunk Access (ETA) feature, interactions, (continued) Facility Restriction Levels (FRL) and Traveling Class Marks (TCM) [345](#page-364-4) Last Number Dialed [345](#page-364-5) Modem Pooling [345](#page-364-6) Remote Access [345](#page-364-7) Extension Number Portability (ENP) feature [346](#page-365-0) ENP codes [346](#page-365-1) ENP numbering plans [346](#page-365-2) interactions Distributed Communications System (DCS) [347](#page-366-5) Uniform Dial Plan (UDP) [354](#page-373-4) extension number portability numbering plan screen [299](#page-318-0)

### **F**

MER KING VALIKOON HORI TERDAK TINGER KING VALIKOON PRITERDAK TERDAK TINGER KING VALIKOON K

Facility Restriction Levels (FRL) and Traveling Class Marks (TCM) features interactions Extended Trunk Access (ETA) [345](#page-364-4) QSIG Call Forwarding (Diversion) [379](#page-398-7) QSIG Message Waiting Indication [384](#page-403-5) features. See Private Networking Features fixing problems IP trunks [443](#page-462-0)

### **G**

gateway default [22](#page-41-0) IP routing [252](#page-271-0) gateway nodes [322](#page-341-0) Generalized Route Selection (GRS) feature interactions DCS Over ISDN–PRI D-Channel (DCS+) [328](#page-347-3) QSIG Message Waiting Indication [384](#page-403-6) Go to Cover feature interactions DCS Call Coverage [326](#page-345-8)

### **H**

H.323 Trunk [7](#page-26-0), [32](#page-51-0) administration [33](#page-52-0) signaling group [287](#page-306-0) hardware R7 [7](#page-26-1) High Density Bipolar 3-Bit Substitution (HDB3) [479](#page-498-1) Hold feature interactions QSIG Supplementary Service - Call Completion [382](#page-401-8)

### **Index I**

**I**

hop channel assignment screen [300](#page-319-0) hop channels per system [10](#page-29-2) host IP route [23](#page-42-0), [251](#page-270-0) Hotline Service feature interactions QSIG Supplementary Service - Call Completion [382](#page-401-9) hunt group example [227,](#page-246-0) [232](#page-251-0), [240](#page-259-0) Hunt Groups feature interactions Centralized Attendant Service (CAS) [342](#page-361-3)

installation C-LAN [414](#page-433-1) integration process configuring DEFINITY ECS [421](#page-440-0) Inter-PBX Attendant Service (IAS) feature [347](#page-366-6) interactions Attendant Control of Trunk Group Access [347](#page-366-0) Attendant Display [347](#page-366-1) Attendant Recall [347](#page-366-2) Call Coverage [347](#page-366-3) Centralized Attendant Service (CAS) [348](#page-367-0) DCS Attendant Display [347](#page-366-4) Dial Access to Attendant [348](#page-367-1) Night Service [348](#page-367-2) interface channels per system [10](#page-29-3) Internal Automatic Answer (IAA) feature interactions QSIG Supplementary Service - Call Completion [383](#page-402-4) International Organization for Standardization (ISO) QSIG signaling protocols [369](#page-388-4) Intuity AUDIX LAN Setup Summary [59](#page-78-2) Intuity translations for DCS AUDIX example [241](#page-260-0) IP address classes [14](#page-33-1) private ranges [15](#page-34-0) IP addressing [13](#page-32-1) IP Interfaces screen [247](#page-266-0) IP Interfaces, define [40](#page-59-0) IP Meadia Parameters screen [255](#page-274-0) IP route host [23](#page-42-0), [251](#page-270-0) network [23,](#page-42-0) [28](#page-47-0), [251](#page-270-0) per system [10](#page-29-2) when to use [23](#page-42-1)

IP routing example [229,](#page-248-0) [239](#page-258-0) gateway [252](#page-271-0) metric [253](#page-272-0) screen [251](#page-270-1) IP Softphone [11](#page-30-0), [32](#page-51-1) IP Solutions [31](#page-50-0) IP Solutions, configurations [31](#page-50-1) IP Solutions, troubleshooting [50](#page-69-0) IP Trunk [32](#page-51-2) AAR/ARS administration [424](#page-443-0) administration [418](#page-437-0) alert types [442](#page-461-1) Configuration Manager [426](#page-445-0) confirming the number of available ports [426](#page-445-1) DEFINITY administration procedures [421](#page-440-2) DS1 circuit pack [421](#page-440-1) extension dialing between sites [433](#page-452-0) extension dialing between sites -- DCS configuration [436](#page-455-1) extension dialing between sites -- non-DCS configuration [433](#page-452-1) maintaining performnace [444](#page-463-0) NT administration [426](#page-445-2) placing a test call [440](#page-459-0) requirements [418](#page-437-1) rerouting calls when transmission is poor [439](#page-458-0) restoring [425](#page-444-1) routing based on dialed string -- originating [428](#page-447-0) routing based on dialed string -- terminating [430](#page-449-0) routing based on line numbers -- originating [428](#page-447-1) routing based on line numbers -- terminating [430](#page-449-1) setting up alerts [440](#page-459-1) troubleshooting [443](#page-462-0) trunk group for [422](#page-441-0) viewing error messages [442](#page-461-0) IP Trunk mode [31](#page-50-2) ISDN feature forms [293](#page-312-3) ISDN Feature Plus feature [355](#page-374-0)–[359](#page-378-0) description [356](#page-375-0) differences in Inserted Digits field [356](#page-375-1) how to administer [355](#page-374-1) interactions Automatic Circuit Assurance [357](#page-376-0) Distributed Communication System (DCS) [357](#page-376-1) Feature Plus Centralized AUDIX Calling Line Identification Presentation (CLIP) [357](#page-376-2) Feature Plus Diversion [357](#page-376-3) Feature Plus Message Waiting [357](#page-376-4)

ISDN Feature Plus feature, interactions, (continued) Feature Plus Forwarding (Diversion) Automatic Callback [358](#page-377-0) Call Coverage [358](#page-377-1) Call Park [358](#page-377-2) Calling Line Identification Presentation (CLIP) [358](#page-377-3) Connection Line Identification Presentation (COLP) [358](#page-377-4) Feature Plus Centralized AUDIX [358](#page-377-5) Feature Plus Message Waiting Indication Audio Information Exchange (AUDIX) [359](#page-378-1) Off-Premise Station [359](#page-378-2) QSIG [359](#page-378-3) ISDN Private Networking Specification (IPNS) forum [369](#page-388-5) ISDN TSC gateway channel assignments screen [291](#page-310-0) ISDN–PRI interactions DCS Alphanumeric Display for Terminals [325](#page-344-6) QSIG Additional Network Feature–Transit Counter (ANF–TC) [381](#page-400-8) ISDN-TSC gateway channels per system [10](#page-29-4) Italian DCS Protocol [319](#page-338-2) Italy Enhanced DCS (EDCS) [319](#page-338-1) traslatore giunzione uscente/entrante/interno (TGU/TGE/TGI) trunks [349](#page-368-5) ITU-T access protocols [369](#page-388-6)

### **L**

Last Number Dialed feature interactions Extended Trunk Access (ETA) [345](#page-364-5) Leave Word Calling (LWC) feature interactions Centralized Attendant Service (CAS) [342](#page-361-4) DCS Call Coverage [327](#page-346-7) DCS Call Forwarding [327](#page-346-10) link enable [72](#page-91-0) per circuit pack [10](#page-29-5) per system [10](#page-29-6) link/channel map example [206](#page-225-0) Listed Directory Numbers (LDN) feature *see also* Centralized Attendant Service (CAS) Loudspeaker Paging Access feature interactions DCS Trunk Group Busy/Warning Indication [329](#page-348-4)

### **M**

SKIP WAYAN YINI YA TAROKINGI TARAKI YA MUTU YINI YA TAROKIRA

maintaining performance of the IP trunk server [444](#page-463-0) making calls to the IP trunk application from Microsoft NetMeeting [447](#page-466-0) Malicious Call Trace (MCT) feature interactions QSIG Additional Network Feature Path Replacement (ANF–PR) [381](#page-400-9) Manual Originating Line Service feature interactions QSIG Supplementary Service - Call Completion [383](#page-402-5) MedPro mode [31](#page-50-3) message associated–user to user information (MA–UUI) [320](#page-339-2) Message Waiting Indication how to start administration [355](#page-374-2) Messaging Server (MS) Interface feature forms [293](#page-312-4) metric IP routing [253](#page-272-0) Microsoft NetMeeting changing audio settings [446](#page-465-0) configuring [445](#page-464-0) making calls to the IP trunk application [447](#page-466-0) Modem Pooling feature interactions Extended Trunk Access (ETA) [345](#page-364-6) multimedia endpoints [383](#page-402-6) MWI Subscriber Number Prefixes screen [303](#page-322-0)

### **N**

n [307](#page-326-0) netcon data module screen [295](#page-314-1) network diagram example [204](#page-223-0) network IP route [28](#page-47-0) network map example [207](#page-226-0) network security [403](#page-422-0) **Networks** DEFINITY [2](#page-21-1) Night Service features interactions Inter-PBX Attendant Service (IAS) [348](#page-367-2) night console service Centralized Attendant Service (CAS[\) 342](#page-361-5) trunk answer from any station (TAAS) Centralized Attendant Service (CAS) [342](#page-361-7) Node [xv](#page-14-0) node [203](#page-222-0) default [22](#page-41-1)

node names example [218,](#page-237-0) [238](#page-257-0) node names screen [245](#page-264-0) node names, assign [38](#page-57-1) node number routing screen [302](#page-321-0) nonattendant consoles [342](#page-361-6) noncall associated–temporary signaling connections (NCA–TSC) [321,](#page-340-1) [369](#page-388-7) NT administration, IP Trunk [426](#page-445-2)

DATTE GARAGEMENT AT AT DATTER DAS

### **O**

Off-Premises Station feature interactions QSIG Message Waiting Indication [384](#page-403-7) ones density [478](#page-497-3) outgoing trunk queueing [383](#page-402-7)

### **P**

PBX [488](#page-507-2) configuring DEFINITY ECS [421](#page-440-0) performance, processor [412](#page-431-2) ping, see utility programs, ping pinouts, C-LAN [416](#page-435-0) placing IP trunk test calls [440](#page-459-0) prerequisite administration, checklist [54](#page-73-0) Private Network Access feature [348](#page-367-3)–[349](#page-368-6) forms [348](#page-367-4) interactions Attendant Call Waiting [349](#page-368-0) Attendant Intrusion (Call Offer) [349](#page-368-1) Private Networking features Centralized Attendant Service (CAS) [338](#page-357-1) DCS Alphanumeric Display for Terminals [313](#page-332-5) DCS Attendant Control of Trunk Group Access [313](#page-332-6) DCS Attendant Direct Trunk Group Selection [313](#page-332-7) DCS Attendant Display [313](#page-332-8) DCS Automatic Callback (ACB) [314](#page-333-4) DCS Automatic Circuit Assurance (ACA) [314](#page-333-5) DCS Busy Verification of Terminals and Trunks [314](#page-333-6) DCS Call Coverage [315](#page-334-1) DCS Call Forwarding [317](#page-336-5) DCS Call Waiting [317](#page-336-6) DCS Distinctive Ringing [317](#page-336-7) DCS Leave Word Calling (LWC) [317](#page-336-8) DCS Multiappearance Conference/Transfer [318](#page-337-3) DCS Over ISDN–PRI D-Channel (DCS+) [320](#page-339-3) DCS Trunk Group Busy/Warning Indication [318](#page-337-4) Distributed Communications System (DCS) [312](#page-331-3) Enhanced DCS (EDCS) [319](#page-338-3) Extended Trunk Access (ETA) [344](#page-363-3)

Private Networking features, (continued) Extension Number Portability (ENP) [346](#page-365-3) Inter-PBX Attendant Service (IAS) [347](#page-366-7) Italian DCS Protocol DCS [319](#page-338-4) Private Network Access [348](#page-367-5) QSIG Additional Network Feature Path Replacement (ANF-PR) [367](#page-386-0) QSIG Call Forwarding (Diversion) [362](#page-381-0), [368](#page-387-0) QSIG Call Transfer [362](#page-381-1) QSIG Name and Number Identification [361](#page-380-2) See also QSIG features Uniform Dial Plan (UDP) [350](#page-369-0) processor channel Assignment example [239](#page-258-1) processor channel assignment example [221,](#page-240-0) [226](#page-245-0) processor channels enable [72](#page-91-0) per system [10](#page-29-7) processor performance [412](#page-431-2) proxy ARP [27](#page-46-0)

### **Q**

三、吃得大量三斤高可以 化可表示 化对甲基丙酮 大手公司三年的大手

Q-reference points [360](#page-379-0) QSIG Additional Network Feature Path Replacement (ANF–PR) feature [367](#page-386-1) interactions Basic Call Management System (BCMS) [380](#page-399-0) Call Detail Recording (CDR) [380](#page-399-1) Call Management System (CMS) [380](#page-399-3) Call Vectoring [380](#page-399-4) Data Call Setup [381](#page-400-5) Data Privacy [381](#page-400-6) Data Restriction [381](#page-400-7) Malicious Call Trace (MCT) [381](#page-400-9) QSIG Call Transfer [380](#page-399-7) Recorded Announcement [381](#page-400-10) trunk access codes (TAC) [381](#page-400-11) Voice Terminal Display [381](#page-400-12) QSIG Additional Network Feature–Transit Counter (ANF–TC) feature [361,](#page-380-3) [381](#page-400-13) QSIG Call Forwarding (Diversion) feature interactions AAR and ARS [379](#page-398-0) Alternate Facility Restriction Levels (AFRL) [379](#page-398-1) Authorization Codes [379](#page-398-2) Call Coverage [379](#page-398-3) Call Detail Recording (CDR) [379](#page-398-4) Call Forwarding [379](#page-398-5) Distributed Communications System (DCS) [379](#page-398-6) Facility Restriction Levels (FRL) and Traveling Class Marks (TCM) [379](#page-398-7) QSIG Name and Number Identification [379](#page-398-8) terminating call has coverage active [379](#page-398-9) Transfer [379](#page-398-10)

"EACHARTER WARD STEAT BROWN AND

QSIG Call Transfer feature [362](#page-381-2) interactions Call Forwarding [380](#page-399-2) Distributed Communications System (DCS) [380](#page-399-5) QSIG Additional Network Feature Path Replacement (ANF–PR) [380](#page-399-7) QSIG Name and Number Identification [380](#page-399-8) QSIG Centralized AUDIX [364](#page-383-0) what you get with QSIG Centralized AUDIX [365](#page-384-0) QSIG feature call associated–temporary signaling connections (CA–TSC) [369](#page-388-3) interactions ISDN Feature Plus [359](#page-378-3) QSIG Features QSIG NCA-TSC [370](#page-389-0) QSIG features [360](#page-379-1), [366](#page-385-0) additional network features (ANF) [369](#page-388-1) Busy name [361](#page-380-0) Call Completion [363](#page-382-0) Call Offer [363](#page-382-1) Called name [361](#page-380-1) detailed description [369](#page-388-1) interactions [379](#page-398-11) noncall associated–temporary signaling connections (NCA–TSC) [369](#page-388-7) QSIG Path Retention [366](#page-385-1) QSIG signaling protocols [369](#page-388-1) QSIG Message Waiting Indication [365](#page-384-1) QSIG Centralized AUDIX [364](#page-383-1) what you get with QSIG Centralized AUDIX [365](#page-384-2) QSIG Message Waiting Indication feature [365](#page-384-3) interactions AAR/ARS Partioning [383](#page-402-0) Alternate Facilities Restriction Levels [383](#page-402-1) Audio Information Exchange (AUDIX) [383](#page-402-2) Authorization Codes [384](#page-403-1) Automatic Alternate Routing (AAR) [384](#page-403-0) Automatic Route Selection (ARS) [384](#page-403-8) Call Coverage Features [384](#page-403-2) Class of Restriction [384](#page-403-3) Class of Service [384](#page-403-4) Facility Restriction Levels (FRL) and Traveling Class Marks (TCM) [384](#page-403-5) Generalized Route Selection [384](#page-403-6) ISDN-QSIG-BRI [384](#page-403-9) Message Sequence Tracer [384](#page-403-10) Off-Premises Station [384](#page-403-7) Uniform Dial Plan (UDP) [384](#page-403-11) QSIG Name and Number Identification feature [361](#page-380-4) interactions Distributed Communications System (DCS) [380](#page-399-6) QSIG Call Forwarding (Diversion) [379](#page-398-8) QSIG Call Transfer [380](#page-399-8) ISDN numbering formats [362](#page-381-3)

ALETHRACH KIRKT WY "MEDDARAGY" "MARDALETHRACH KIRKT WY "MEDDARAY

QSIG Name and Number Identification feature, (continued) tandem switch information [362](#page-381-4) transit switch information [361](#page-380-5) QSIG NCA-TSC [370](#page-389-0) QSIG Path Retention [366](#page-385-1) QSIG Supplementary Service - Call Completion feature [383](#page-402-8) detailed description [363](#page-382-2) interactions Adjunct Switch Applications Interface (ASAI) [381](#page-400-4) Attendant Call Waiting [381](#page-400-0) Attendant Console Group [381](#page-400-1) Attendant Control of Trunk Group Access [382](#page-401-1) AUDIX [382](#page-401-2) Automatic Call Distribution (ACD) [382](#page-401-3) Bridged Call Appearance [382](#page-401-4) Call Coverage [382](#page-401-5) Call Forwarding [382](#page-401-6) Call Pickup [382](#page-401-7) Call Waiting [382](#page-401-0) Call Waiting Termination [381](#page-400-3) Direct Department Calling [383](#page-402-3) Hold [382](#page-401-8) Hotline Service [382](#page-401-9) Internal Automatic Answer (IAA) [383](#page-402-4) Manual Originating Line Service [383](#page-402-5) Multimedia Endpoints [383](#page-402-6) Outgoing Trunk Queueing [383](#page-402-7) Termination Extension Group (TEG) [383](#page-402-9) Transfer [382](#page-401-10) Uniform Call Distribution [383](#page-402-10) Vector Directory Numbers [383](#page-402-11) QSIG Supplementary Service – Call Offer feature [363](#page-382-3) invoking [363](#page-382-4) queues Centralized Attendant Service (CAS) [339](#page-358-2) DCS Call Coverage [327](#page-346-8)

### **R**

Recorded Announcement feature interactions QSIG Additional Network Feature Path Replacement (ANF–PR) [381](#page-400-10) release link trunks (RLT) [339](#page-358-3) Remote Access feature interactions Extended Trunk Access (ETA) [345](#page-364-7) remote hold [339](#page-358-4) remote operation service element (ROSE) services/protocols [369](#page-388-8) rerouting calls when IP transmission quality is poor [439](#page-458-0) restoring IP trunk [425](#page-444-1) routing pattern example [225,](#page-244-2) [232](#page-251-1) routing patterns example [217](#page-236-0)

### **S**

satellite switches [344](#page-363-4) Screen [xv](#page-14-1) screen IP routing [251](#page-270-1) screens analog-dm data module [297](#page-316-1) circuit packs [277](#page-296-0) communications interface links [293](#page-312-1) communications-interface processor channel [273](#page-292-0) data module [256](#page-275-0) extension number portability numbering plan [299](#page-318-0) hop channel assignment [300](#page-319-0) IP Interfaces [247](#page-266-0) IP Media Parameters [255](#page-274-0) ISDN TSC gateway channel assignment [291](#page-310-0) mwi subscriber number prefixes [303](#page-322-0) netcon data module [295](#page-314-0) new [xii](#page-11-0) node names [245](#page-264-0) node number routing [302](#page-321-0) signaling group [280](#page-299-0) synchronization plan [304](#page-323-0) uniform dialing plan [307](#page-326-1) security issues [403](#page-422-0) security alert default gateway [22](#page-41-2) setting alerts on IP trunks [440](#page-459-1) signaling [3](#page-22-0) signaling group example [210](#page-229-0) for ATM [289](#page-308-0) for H.323 Trunk [287](#page-306-0) signaling group screen [280](#page-299-0) signaling group, create [43](#page-62-0) signaling group, modify [48](#page-67-0) softphone [11](#page-30-0) software defined networks (SDN) [328](#page-347-4) subnet mask [263](#page-282-0) default [17](#page-36-0) defined [17](#page-36-0) example [19](#page-38-0) subnetting [16](#page-35-0)

supplementary service B (SSB) routes [367](#page-386-2) supported switches and adjuncts [53](#page-72-0), [58](#page-77-0) switch components [4](#page-23-0) synchronization plan example [210,](#page-229-1) [229](#page-248-1), [234](#page-253-1) synchronization plan screen [304](#page-323-0)

### **T**

the state of the state of the state of the state of the state of the state of the state of the state of the sta

T1 [478](#page-497-4) T1 support configuring DEFINITY ECS [421](#page-440-0) tandem tie trunk networks (TTTN) [349](#page-368-7) task assign IP route [77](#page-96-0), [85,](#page-104-0) [88](#page-107-0), [106](#page-125-0), [118](#page-137-0), [151,](#page-170-0) [163,](#page-182-0) [165](#page-184-0), [177,](#page-196-0) [187](#page-206-0), [188,](#page-207-0) [195](#page-214-0), [197](#page-216-0) assign ISDN-TSC gateway [132,](#page-151-0) [135](#page-154-0) assign link via ethernet data module [42](#page-61-1), [43,](#page-62-1) [45,](#page-64-0) [48](#page-67-1), [49,](#page-68-1) [79](#page-98-0), [87,](#page-106-0) [108](#page-127-0), [120,](#page-139-0) [153](#page-172-0), [167,](#page-186-0) [179](#page-198-0), [199](#page-218-0) assign link via ppp data module [63,](#page-82-0) [68](#page-87-0), [127,](#page-146-0) [141,](#page-160-0) [149,](#page-168-0) [159](#page-178-0), [175,](#page-194-0) [180](#page-199-0), [182,](#page-201-0) [191](#page-210-0) assign link via procr-intf data module [113](#page-132-0) assign link via x.25 data module [104](#page-123-0) assign node names [38](#page-57-2), [62](#page-81-0), [67](#page-86-0), [76](#page-95-0), [84](#page-103-0), [101](#page-120-0), [117,](#page-136-0) [126,](#page-145-0) [140,](#page-159-0) [148](#page-167-0), [158,](#page-177-0) [164](#page-183-0), [174,](#page-193-0) [190](#page-209-0), [196](#page-215-0) assign pdm data module [102](#page-121-0) assign processor channels [65](#page-84-0), [70,](#page-89-0) [80](#page-99-0), [90,](#page-109-0) [109](#page-128-0), [115](#page-134-0), [121,](#page-140-0) [129](#page-148-0), [143,](#page-162-0) [154](#page-173-0), [161,](#page-180-0) [168](#page-187-0), [184,](#page-203-0) [193](#page-212-0), [200](#page-219-0) assign signaling group and administer NCA TSCs [132,](#page-151-1) [136](#page-155-0) enable bus bridge connectivity [139,](#page-158-0) [157](#page-176-0), [189](#page-208-0) Technical Support [xviii](#page-17-0) telephone calls placing test telephone calls [448](#page-467-0) temporary signaling connections (TSC) [291](#page-310-1), [320](#page-339-4) Termination Extension Group (TEG) feature interactions QSIG Supplementary Service - Call Completion [383](#page-402-9) terminology used in this book [xv](#page-14-2) TN799B [7,](#page-26-2) [31](#page-50-4) TN802B [7,](#page-26-3) [31](#page-50-5) tones call identification [340](#page-359-0) Transfer feature interactions QSIG Call Forwarding (Diversion) [379](#page-398-10) QSIG Supplementary Service - Call Completion [382](#page-401-10) troubleshooting IP trunks [443](#page-462-0) troubleshooting IP Solutions [50](#page-69-0)

FIA LI

trunk access codes (TAC) QSIG Additional Network Feature Path Replacement (ANF–PR) [381](#page-400-11) QSIG Additional Network Feature–Transit Counter (ANF–TC) [381](#page-400-14) trunk group example [211,](#page-230-0) [223,](#page-242-0) [230,](#page-249-0) [235](#page-254-0) for IP Trunk [422](#page-441-0) Trunk Group Select buttons [313](#page-332-9) trunk group, create [45](#page-64-1) Trunk Identification by Attendant feature interactions DCS Busy Verification of Terminals and Trunks [326](#page-345-6) Trunk ID buttons [326](#page-345-9) trunks [1](#page-20-1) TTC (Telecommunications Technology Committee) [400](#page-419-1)

计读过程 计数字数据语句数据语数器主题故意主题读过程 计数据文件名句数据

### **U**

unicasting [480](#page-499-1) uniform call distribution (UCD) QSIG Supplementary Service - Call Completion [383](#page-402-10) Uniform Dial Plan (UDP) feature [350](#page-369-1)–[354](#page-373-5) considerations [353](#page-372-0) detailed description [350](#page-369-2) examples [352](#page-371-0) forms [350](#page-369-3) interactions AAR and ARS [354](#page-373-0) DCS Attendant Control of Trunk Group Access [325](#page-344-8) Dial Plan [354](#page-373-1) DID trunk groups [354](#page-373-2) Distributed Communications System (DCS) [354](#page-373-3) Extension Number Portability (ENP) [354](#page-373-4) QSIG Message Waiting Indication [384](#page-403-11) UDP codes [351](#page-370-0)

uniform dialing plan example [216](#page-235-1), [224,](#page-243-0) [231](#page-250-1) uniform dialing plan screen [307](#page-326-1) utility programs ipconfig [443](#page-462-1) ping [444](#page-463-1) traceroute [444](#page-463-2)

### **V**

vectory directory numbers (VDN) QSIG Supplementary Service - Call Completion [383](#page-402-11) viewing IP trunk error messages [442](#page-461-0) Voice Terminal Display feature interactions DCS Multiappearance Conference/Transfer [329](#page-348-3) QSIG Additional Network Feature Path Replacement (ANF–PR) [381](#page-400-12)

### **W**

web sites documents [xvi](#page-15-2)

### **Z**

Zero Code Suppression (ZCS) [490](#page-509-2)

#### **Index**

#### **We'd like your opinion.**

Lucent Technologies welcomes your feedback on this document. Your comments can be of great value in helping us improve our documentation.

#### **DEFINITY® ECS Release 8.2 Administration for Network Connectivity 555-233-504, Issue 1, April 2000, Comcode 108678749**

1. Please rate the effectiveness of this document in the following areas:

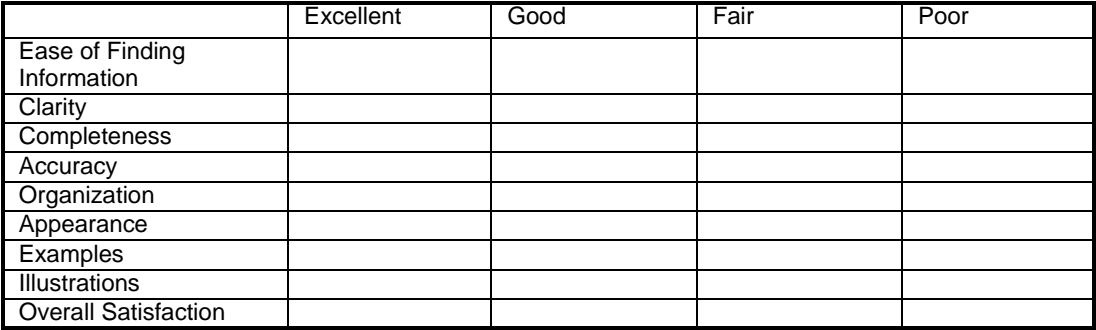

2. Please check the ways you feel we could improve this document:

- ❒ Improve the overview/introduction ❒ Make it more concise
- 
- 
- ❒ Add more figures ❒ Make it less technical
- 
- 
- Please add details about your concern.\_\_\_\_\_\_\_\_\_\_\_\_\_\_\_\_\_\_\_\_\_\_\_\_\_\_\_\_\_\_\_\_\_\_\_\_\_\_\_\_\_\_\_\_\_\_\_\_\_\_
- 
- ❒ Improve the table of contents ❒ Add more step-by-step procedures/tutorials
- ❒ Improve the organization ❒ Add more troubleshooting information
	-
- ❒ Add more examples ❒ Add more/better quick reference aids
- ❒ Add more detail ❒ Improve the index

3. What did you like most about this document?

4. Feel free to write any comments below or on an attached sheet.

If we may contact you concerning your comments, please complete the following:

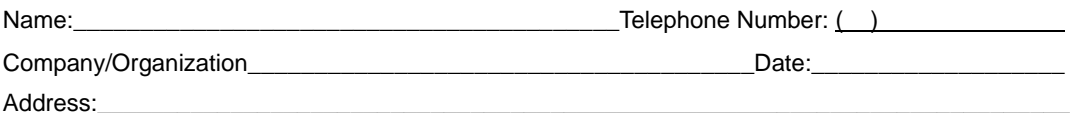

\_\_\_\_\_\_\_\_\_\_\_\_\_\_\_\_\_\_\_\_\_\_\_\_\_\_\_\_\_\_\_\_\_\_\_\_\_\_\_\_\_\_\_\_\_\_\_\_\_\_\_\_\_\_\_\_\_\_\_\_\_\_\_\_\_\_\_\_\_\_\_\_\_\_\_\_\_\_\_\_\_ \_\_\_\_\_\_\_\_\_\_\_\_\_\_\_\_\_\_\_\_\_\_\_\_\_\_\_\_\_\_\_\_\_\_\_\_\_\_\_\_\_\_\_\_\_\_\_\_\_\_\_\_\_\_\_\_\_\_\_\_\_\_\_\_\_\_\_\_\_\_\_\_\_\_\_\_\_\_\_\_\_

\_\_\_\_\_\_\_\_\_\_\_\_\_\_\_\_\_\_\_\_\_\_\_\_\_\_\_\_\_\_\_\_\_\_\_\_\_\_\_\_\_\_\_\_\_\_\_\_\_\_\_\_\_\_\_\_\_\_\_\_\_\_\_\_\_\_\_\_\_\_\_\_\_\_\_\_\_\_\_\_\_ \_\_\_\_\_\_\_\_\_\_\_\_\_\_\_\_\_\_\_\_\_\_\_\_\_\_\_\_\_\_\_\_\_\_\_\_\_\_\_\_\_\_\_\_\_\_\_\_\_\_\_\_\_\_\_\_\_\_\_\_\_\_\_\_\_\_\_\_\_\_\_\_\_\_\_\_\_\_\_\_\_

\_\_\_\_\_\_\_\_\_\_\_\_\_\_\_\_\_\_\_\_\_\_\_\_\_\_\_\_\_\_\_\_\_\_\_\_\_\_\_\_\_\_\_\_\_\_\_\_\_\_\_\_\_\_\_\_\_\_\_\_\_\_\_\_\_\_\_\_\_\_\_\_\_\_\_\_\_\_\_\_\_ \_\_\_\_\_\_\_\_\_\_\_\_\_\_\_\_\_\_\_\_\_\_\_\_\_\_\_\_\_\_\_\_\_\_\_\_\_\_\_\_\_\_\_\_\_\_\_\_\_\_\_\_\_\_\_\_\_\_\_\_\_\_\_\_\_\_\_\_\_\_\_\_\_\_\_\_\_\_\_\_\_

When you have completed this form, please fax to (303) 538-1741. Thank you.